IBM Business Process Manager Versión 8 Release 5

# *Guía de instalación de IBM Business Process Manager Express*

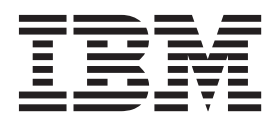

# <span id="page-2-0"></span>**Manuales en PDF y centro de información**

Los manuales en PDF se proporcionan por comodidad para la impresión y la lectura fuera de línea. Para obtener la información más actualizada, consulte el centro de información en línea.

En conjunto, los manuales en PDF contienen el mismo contenido que el centro de información. Algunos enlaces dentro de los manuales en PDF se han adaptado para utilizar en los centros de información y pueden no funcionar correctamente.

La documentación en PDF está disponible un trimestre después de un release importante del centro de información, como la Versión 7.0 o Versión 7.5.

La documentación en PDF se actualiza con menos frecuencia que el centro de información, pero con más frecuencia que los Redbooks. En general, los manuales en PDF se actualizan cuando se acumulan suficientes cambios para el manual.

# **Contenido**

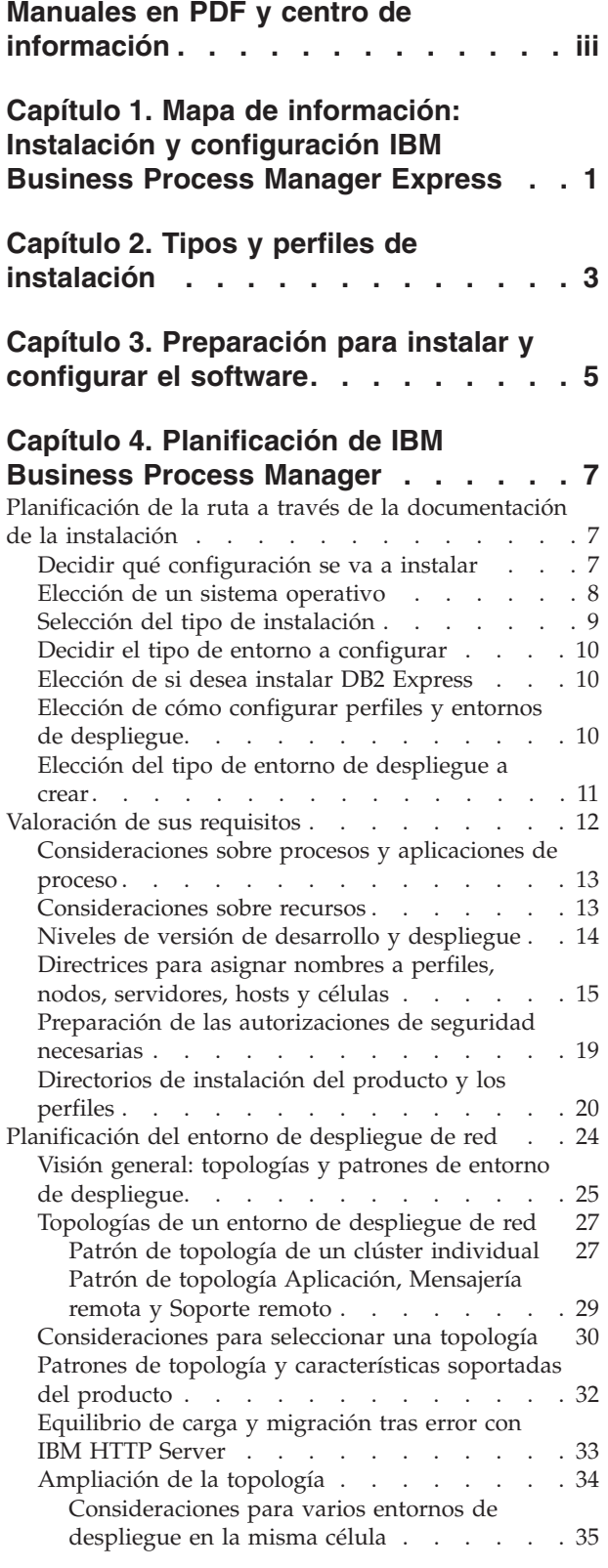

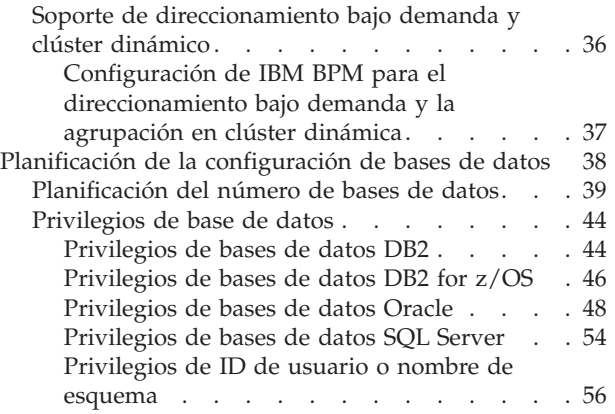

### **[Capítulo 5. Instalación y configuración](#page-66-0) [de IBM Business Process Manager](#page-66-0)**

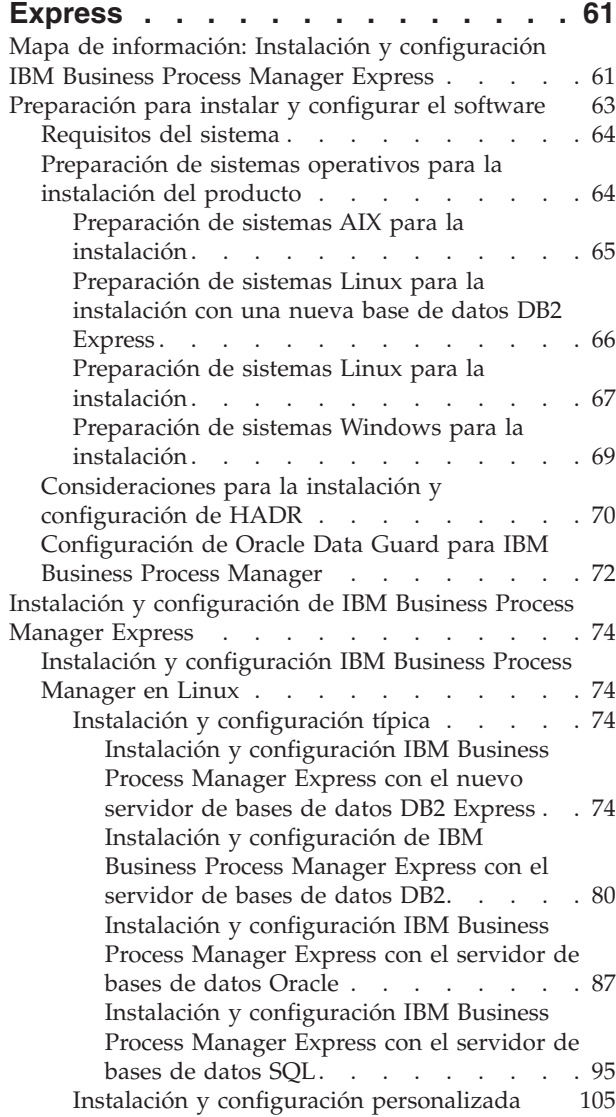

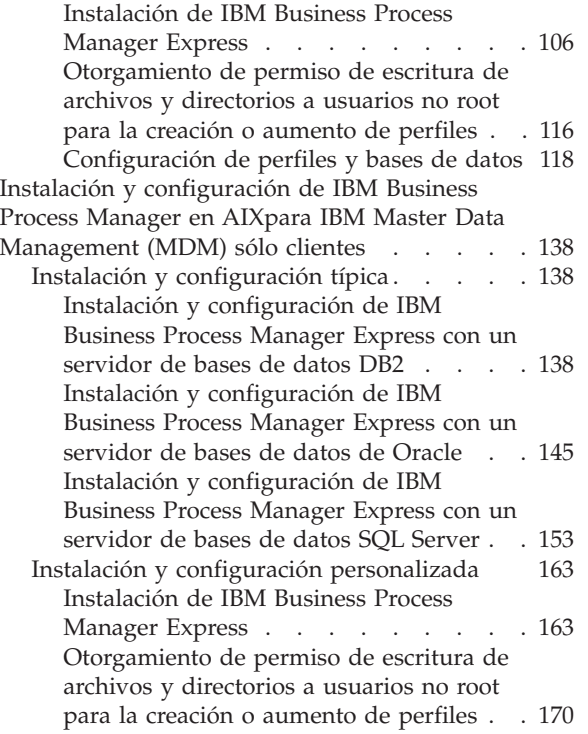

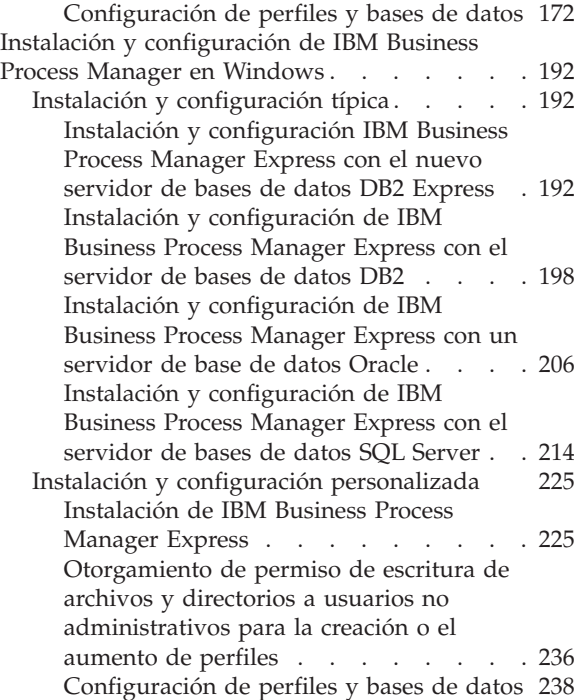

# <span id="page-6-0"></span>**Capítulo 1. Mapa de información: Instalación y configuración IBM Business Process Manager Express**

Los programas de instalación y configuración IBM® Business Process Manager Express adaptan varios escenarios de desarrollo y producción. Este mapa de información le guiará a través de las vías de acceso más comunes para la instalación y configuración de IBM Business Process Manager Express.

De forma alternativa, puede utilizar la Guía de instalación y configuración interactivas para contestar a una serie de preguntas sobre su entorno de destino y recibir temas de instalación y configuración que se han personalizado para sus necesidades de instalación.

El mapa de información proporciona los enlaces más relevantes para cada escenario de configuración e instalación común, agrupados por sistema operativo.

[Ver todo](javascript:setActiveStyleSheet() | [Ver con separadores](javascript:setActiveStyleSheet()

- "Linux"
- $\cdot$  "AIX"
- ["Windows" en la página 2](#page-7-0)

#### **Linux**

Para instalar IBM Business Process Manager en Linux, siga este mapa de información.

#### **Planificación**

Antes de continuar con la instalación, determine qué tipo de instalación desea realizar: típica o personalizada. A continuación, consulte [Planificación para IBM Business Process Manager.](#page-12-1)

#### **Preparación**

Revise los requisitos de hardware y software, prepare el sistema operativo para la instalación y asegúrese de que ha instalado el sistema de gestión de bases de datos:

- v [Requisitos del sistema](#page-69-1)
- v [Preparación de sistemas Linux para la instalación con una nueva base de datos DB2 Express](#page-71-1)
- v [Preparación de sistemas Linux para la instalación con una base de datos existente](#page-72-1)

#### **Instalación**

Se basa en las decisiones tomadas antes, seleccione la opción de instalación que sea más apropiada para el entorno de despliegue y, a continuación, complete los pasos para instalar el software.

- [Instalación y configuración típica](#page-79-1)
- v [Instalación y configuración personalizada](#page-110-1)

#### **Configuración**

No es necesaria ninguna configuración después de completar la instalación típica. Después de una instalación personalizada, siga los pasos de [Configuración de perfiles y base de datos](#page-123-1) para configurar el software.

#### **AIX**

Para instalar IBM Business Process Manager en AIX, siga este mapa de información.

**Nota:** La instalación Express en AIX está disponible sólo para los usuarios de IBM Master Data Management (MDM).

#### <span id="page-7-0"></span>**Planificación**

Antes de continuar con la instalación, determine qué tipo de instalación desea realizar: típica o personalizada. A continuación, consulte [Planificación para IBM Business Process Manager.](#page-12-1)

#### **Preparación**

Revise los requisitos de hardware y software, prepare el sistema operativo para la instalación y asegúrese de que ha instalado el sistema de gestión de bases de datos:

- [Requisitos del sistema](#page-69-1)
- v [Preparación de sistemas AIX para la instalación](#page-70-1)

#### **Instalación**

Se basa en las decisiones tomadas antes, seleccione la opción de instalación que sea más apropiada para el entorno de despliegue y, a continuación, complete los pasos para instalar el software.

- [Instalación y configuración típica](#page-143-1)
- v [Instalación y configuración personalizada](#page-168-1)

#### **Configuración**

No es necesaria ninguna configuración después de completar la instalación típica. Después de una instalación personalizada, siga los pasos de [Configuración de perfiles y base de datos](#page-123-1) para configurar el software.

v [Configuración de perfiles y bases de datos](#page-177-1)

### **Windows**

Para instalar IBM Business Process Manager en Microsoft Windows, siga este mapa de información.

#### **Planificación**

Antes de continuar con la instalación, determine qué tipo de instalación desea realizar: típica o personalizada. A continuación, consulte [Planificación para IBM Business Process Manager.](#page-12-1)

#### **Preparación**

Revise los requisitos de hardware y software, prepare el sistema operativo para la instalación y asegúrese de que ha instalado el sistema de gestión de bases de datos:

- [Requisitos del sistema](#page-69-1)
- v [Preparación de sistemas Windows para la instalación](#page-74-1)

#### **Instalación**

Se basa en las decisiones tomadas antes, seleccione la opción de instalación que sea más apropiada para el entorno de despliegue y, a continuación, complete los pasos para instalar el software.

- [Instalación y configuración típica](#page-197-1)
- v [Instalación y configuración personalizada](#page-230-1)

#### **Configuración**

No es necesaria ninguna configuración después de completar la instalación típica. Después de una instalación personalizada, siga los pasos de [Configuración de perfiles y base de datos](#page-123-1) para configurar el software.

v [Configuración de perfiles y bases de datos](#page-243-1)

# <span id="page-8-0"></span>**Capítulo 2. Tipos y perfiles de instalación**

Hay una relación entre el tipo de instalación que realice, **Típica** o **Personalizada** y cómo se crean perfiles asociados al tipo de instalación para cada configuración de IBM BPM (Express, Standard, Advanced y Advanced: Process Server).

Las tablas siguientes describen esa relación.

- v "IBM BPM Advanced"
- v "IBM BPM Advanced: Process Server"
- ["IBM BPM Standard" en la página 4](#page-9-0)
- ["IBM BPM Express" en la página 4](#page-9-0)

### **IBM BPM Advanced**

*Tabla 1. Configuración del perfil como parte de la instalación: IBM Business Process Manager Advanced*

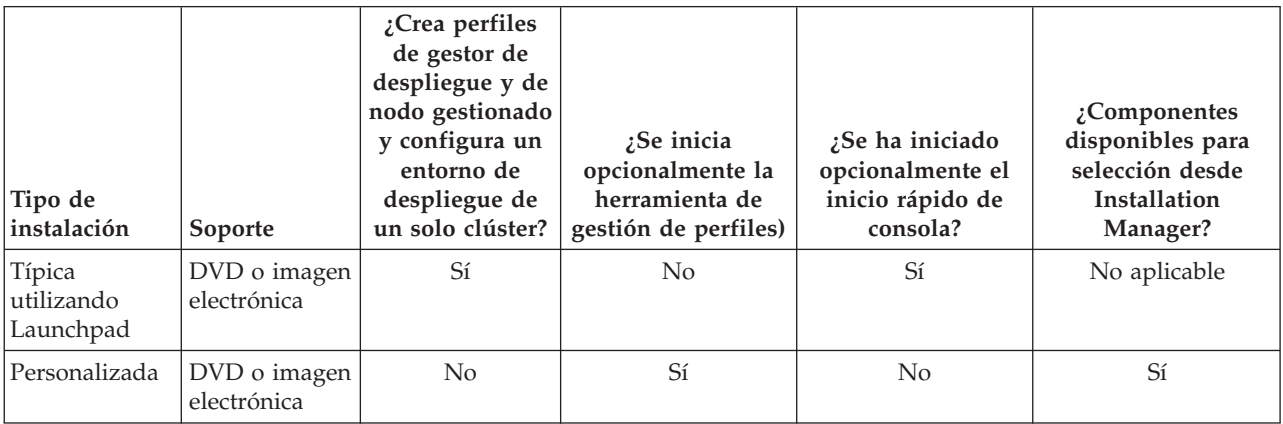

### **IBM BPM Advanced: Process Server**

*Tabla 2. Configuración de perfil como parte de la instalación: IBM Business Process Manager Advanced: Process Server*

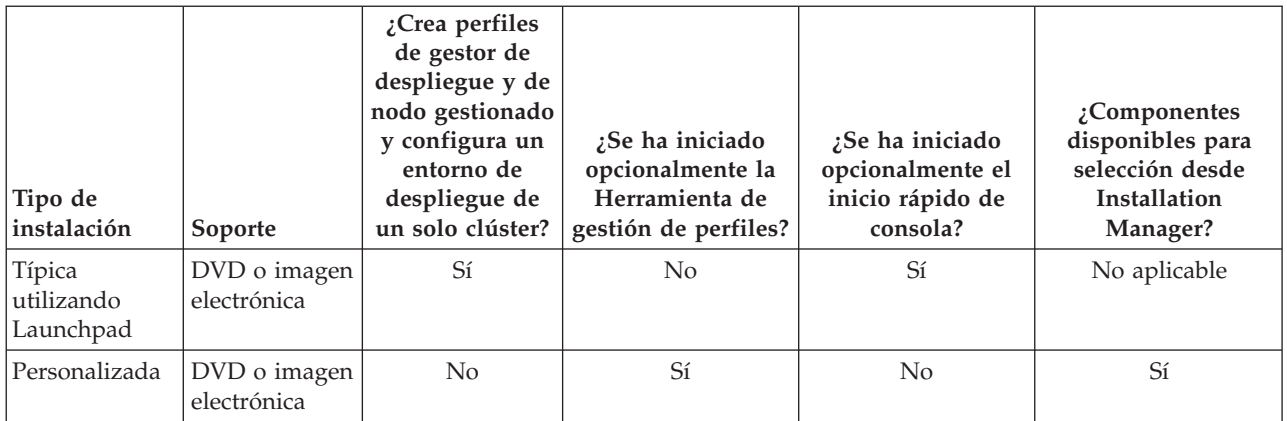

# <span id="page-9-0"></span>**IBM BPM Standard**

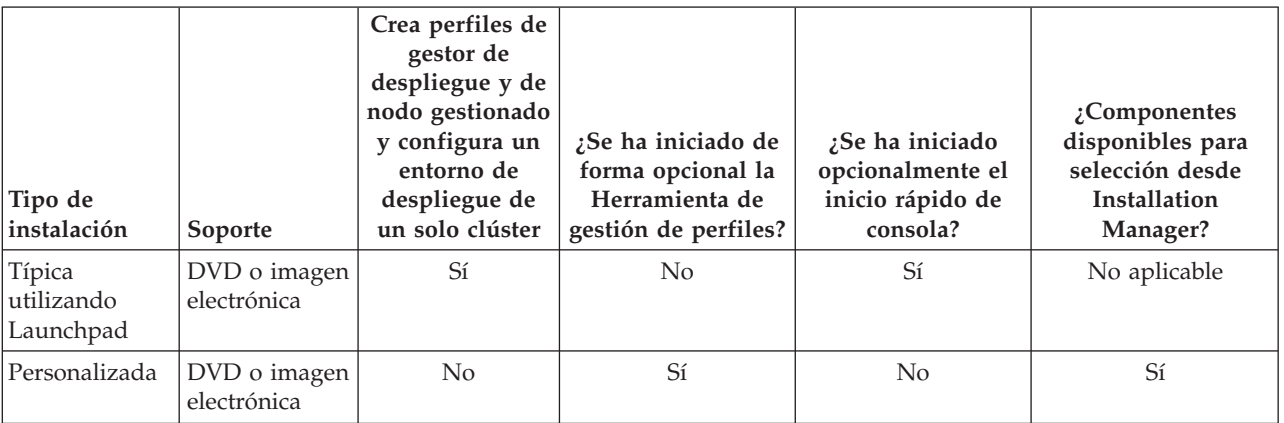

*Tabla 3. Configuración del perfil como parte de la instalación: IBM Business Process Manager Standard*

### **IBM BPM Express**

*Tabla 4. Configuración del perfil como parte de la instalación: IBM Business Process Manager Express*

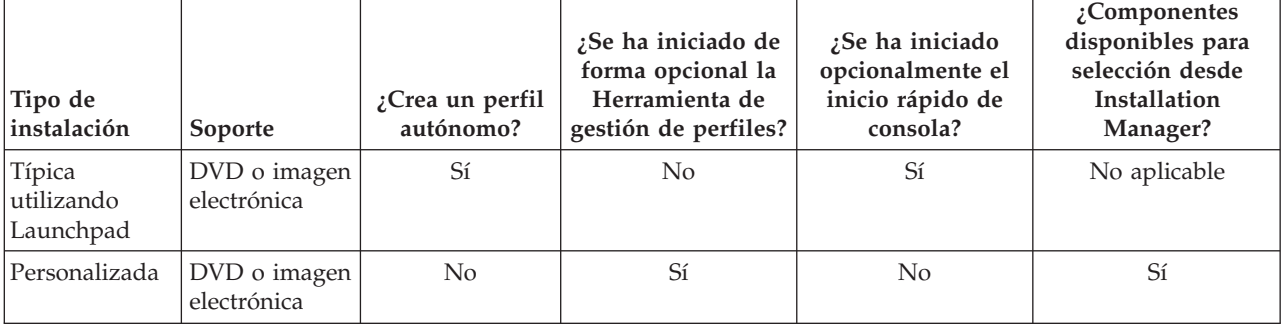

# <span id="page-10-0"></span>**Capítulo 3. Preparación para instalar y configurar el software**

Antes de prepararse para instalar y configurar el software, cree un plan para el entorno de despliegue que desea crear.

Utilice la información de la tabla siguiente para preparar la instalación y configuración de IBM Business Process Manager.

| <b>Tarea</b>                           | Dónde encontrar información                                                                                                    | Resultado tras finalizar la tarea                                                           |  |
|----------------------------------------|----------------------------------------------------------------------------------------------------|---------------------------------------------------------------------------------------------|--|
| Repase los requisitos<br>de hardware y | Dependiendo de la configuración de IBM<br>BPM, visite:                                                                                                    | Conoce los requisitos del sistema necesarios<br>para la instalación de IBM Business Process |  |
| software                               | Requisitos del sistema IBM Business<br>Process Manager Advanced                                                                                                    | Manager.                                                                                    |  |
|                                        | Requisitos del sistema IBM Business<br>Process Manager Standard                                                                                                    |                                                                                             |  |
|                                        | Requisitos del sistema IBM Business<br>Process Manager Express                                                                                                    |                                                                                             |  |
| Prepare el sistema<br>operativo        | <b>AIX</b><br>Preparación de sistemas AIX<br>para la instalación para clientes de IBM<br>Master Data Management (MDM)                                                                              | Ha preparado el sistema operativo de cada<br>estación de trabajo que va a utilizarse.       |  |
|                                        | Linux<br>Preparación de sistemas Linux<br>para la instalación con una nueva base de<br>datos DB2 Express o Preparación de<br>sistemas Linux para la instalación con una<br>base de datos existente |                                                                                             |  |
|                                        | Windows<br>Preparación de sistemas<br>Windows para la instalación                                                                                                    |                                                                                             |  |

*Tabla 5. Preparación de la instalación y configuración*

| <b>Tarea</b>                                                                 | Dónde encontrar información                                                                                                    | Resultado tras finalizar la tarea                                                                                                    |
|------------------------------------------------------------------------------|----------------------------------------------------------------------------------------------------|----------------------------------------------------------------------------------------------------|
| Compruebe que ha<br>instalado el sistema de<br>gestión de bases de<br>datos. | Consulte la documentación de la base de<br>datos para obtener información sobre cómo<br>instalar y administrar el sistema de gestión<br>de bases de datos. | El sistema de gestión de bases de datos está<br>instalado.<br>IBM Business Process Manager incluye la<br>base de datos DB2 Express. Si desea utilizar<br>DB2 Express como su base de datos, puede<br>seleccionarla como componente en el<br>programa de instalación y se instalará y<br>configurará automáticamente.El usuario debe<br>tener privilegios administrativos (root o<br>administrador) para instalar DB2 Express.<br>DB2 Enterprise está disponible con IBM<br>Master Data Management.<br>Nota: Si ya tiene instalada una versión de<br>DB2 y desea instalar DB2 Express, debe<br>desinstalar DB2 antes de ejecutar el programa<br>de instalación de IBM Business Process<br>Manager. Si el programa de instalación<br>detecta una versión instalada de DB2 y ha<br>seleccionado instalar DB2 Express desde el<br>programa de instalación, recibirá un mensaje<br>de aviso y no podrá instalar DB2 Express. |
|                                                                              |                                                                                                    | Importante: Linux Si está instalando<br>DB2 Express como usuario root, debe<br>asegurarse de que se cumplen todos los<br>requisitos de kernel antes de iniciar la<br>instalación de DB2 Express. Consulte Kernel<br>parameter requirements (Linux) para<br>obtener una lista de requisitos del kernel.<br>Puede localizar los valores actuales<br>analizando la salida del mandato ipcs -1.<br>Importante: No podrá instalar y utilizar<br>adecuadamente DB2 Express si la contraseña<br>que se ha especificado no cumple con las<br>restricciones de la compañía o del sistema<br>operativo, ya que un usuario de sistema<br>operativo se crea en la instalación.                                                                                                    |

*Tabla 5. Preparación de la instalación y configuración (continuación)*

# <span id="page-12-1"></span><span id="page-12-0"></span>**Capítulo 4. Planificación de IBM Business Process Manager**

Para asegurarse de que el sistema que implementa satisface sus necesidades, planifique su IBM Business Process Manager antes de introducir el software en el sistema de información de empresa.

# **Planificación de la ruta a través de la documentación de la instalación**

El proceso de instalación para IBM Business Process Manager, con sus distintos componentes y posibles configuraciones, soporta muchos escenarios y topologías, que van desde la demostración de un concepto de prueba básico o un entorno de prueba a un entorno de producción de alta disponibilidad distribuido complejo. Es posible que necesite ayuda con las varias opciones de instalación.

Los temas que necesita mientas trabaja en el proceso de instalación no están necesariamente juntos en el árbol de navegación y, en función de su consulta de búsqueda, es posible que no sea fácil recoger los resultados de búsqueda.

Para abordar esta situación, utilice la [Guía de instalación y configuración interactiva](bpm_roadmap_form.jsp) para generar un conjunto de temas de instalación y configuración que se personalicen para sus necesidades de instalación precisas. En el formulario de la Guía de instalación y configuración interactiva, seleccione las opciones que necesita para el escenario de instalación. A medida que selecciona cada opción, la herramienta elimina automáticamente las opciones que están descartada por las selecciones anteriores. Por ejemplo, si indica que tiene pensado instalar en un sistema operativo AIX, se elimina la opción de instalar una nueva instancia de DB2 Express como parte de la instalación.

Después de rellenar el formulario, la herramienta genera un único tema que contiene todas las instrucciones de instalación y configuración que se aplican a su caso. Puede guardar e imprimir estas instrucciones para que se puedan compartir y portar. Puede también retroceder, cambiar sus selecciones y generar un nuevo conjunto de instrucciones. Cada vez que es necesario instalar componentes de producto con otras opciones, vuelva al formulario y genere una nueva guía, o utilice la herramienta para ver cómo es el proceso de instalación y configuración cuando selecciona diferentes opciones.

Los siguientes temas describen algunas de las opciones presentadas en el formulario de la Guía de instalación y configuración interactiva, los factores que debe tener en cuenta cuando planifica el proceso de instalación y lo que hace que algunas opciones no estén disponibles. Los enlaces de **Ayuda para decidir** que se encuentran en el formulario lo llevan a estos temas, para ayudarle a comprender las decisiones que toma y su impacto en las instrucciones generadas resultantes.

Las opciones de la guía de instalación y configuración interactiva no son exhaustivas. Algunos tipos de instalación, por ejemplo, la instalación en una instancia de WebSphere Application Server existente, están admitidos y documentados, pero no constituyen medios generados por la herramienta de la guía interactiva. Examine la navegación o busque en el Information Center para encontrar temas sobre estas cuestiones.

# **Decidir qué configuración se va a instalar**

IBM BPM está disponible en cuatro configuraciones: Advanced, Advanced: Process Server, Standard y Express, cada una orientada a múltiples necesidades de la empresa. Para seleccionar qué configuración va a instalar, tenga en cuenta las necesidades de su empresa en términos de nivel de adopción de gestión de procesos de negocio y las características de producto y soporte de topología que desea.

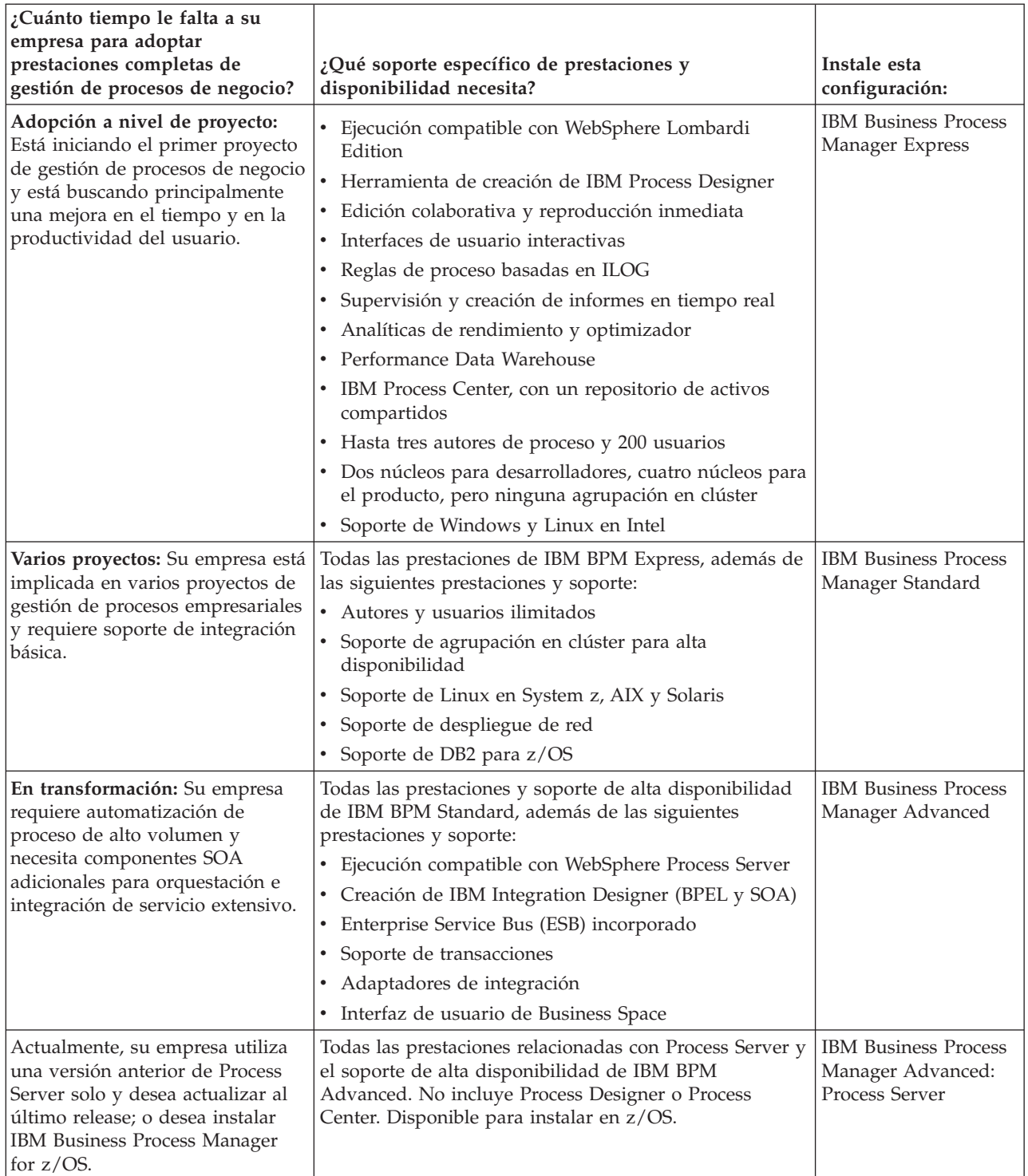

<span id="page-13-0"></span>*Tabla 6. Decidir qué configuración de IBM Business Process Manager se va a instalar*

# **Elección de un sistema operativo**

Probablemente sabe en qué sistema operativo soportado piensa instalar los componentes del servidor. Las opciones pueden estar limitadas por la configuración del producto que está instalando y las preferencias del proyecto e infraestructura disponible. Además, la selección del sistema operativo restringe de algún modo las opciones que están disponibles para otras selecciones que realice durante el proceso de instalación.

<span id="page-14-0"></span>Si piensa instalar IBM BPM Express, puede instalar los componentes del servidor en Windows o Linux en sistemas Intel, o, si es un cliente de IBM Master Data Management, AIX. Para IBM BPM Standard y IBM BPM Advanced, están soportados Windows, Linux en Intel y en System z, AIX, Solaris y z/OS.

Dependiendo de su elección del sistema operativo, la Guía de instalación y configuración interactiva restringe automáticamente las opciones que están disponibles para bases de datos soportadas, basándose en escenarios probables. Puede elegir entre las opciones restantes para generar un conjunto personalizado de instrucciones que puede seguir al instalar y configurar el producto.

Si opta por instalar los componentes del servidor en Linux en System z, AIX, Solaris o z/OS, la guía de instalación generada incluye las instrucciones para configurar IBM BPM para utilizar un servidor de bases de datos existente. Si selecciona Windows o Linux en Intel, puede elegir utilizar un servidor de bases de datos existente, o que el proceso de instalación instale y configure DB2 Express, que es útil para instalaciones de prueba de concepto o de entorno simple.

# **Selección del tipo de instalación**

La selección del tipo de instalación determina cómo debe interactuar con el proceso de instalación para proporcionar información y seleccionar las opciones que desea.

La instalación típica es el método más simple y rápido para instalar y configurar. El programa de instalación utiliza los valores predeterminados para tantas opciones de instalación como sea posible, y debe proporcionar valores para el resto de las opciones utilizando una interfaz gráfica. Es adecuado para una instalación de prueba de concepto relativamente rápida y cuando no esté utilizando una instancia existente de WebSphere Application Server.

Para IBM Business Process Manager Express, utilizando el launchpad del producto, la instalación típica instala el software y configura un perfil autónomo. No es necesario crear un perfil más adelante utilizando la herramienta de gestión de perfiles o el mandato **manageprofiles**.

Para todas las demás ediciones de IBM Business Process Manager, utilizando el launchpad del producto, la instalación típica instala el software, configura los perfiles de gestor de despliegue y nodo gestionado y configura un entorno de despliegue de clúster único que consta de un solo nodo y un solo servidor.

**Windows** La instalación típica también instala Process Designer en la máquina.

Con una instalación personalizada utilizando una interfaz gráfica, puede personalizar todos los valores de instalación.

Con una instalación personalizada utilizando una línea de mandatos, puede ejecutar un mandato que especifique valores de instalación. Esta es la opción más adecuada si sólo necesita una sola instalación.

Con una instalación personalizada utilizando un archivo de respuestas, crea un archivo que especifica los valores de instalación y ejecuta un mandato de instalación que la llama. La utilización de un archivo de respuestas es una mejor opción si sabe que necesita instalaciones similares en varios sistemas de la empresa.

Si instala IBM Business Process Manager for z/OS, sólo hay un tipo de instalación disponible y se realiza utilizando los mandatos.

Para todas las opciones personalizadas, la guía generada incluye información sobre la creación de perfiles y del entorno de despliegue después de la instalación.

Si está migrando datos y aplicaciones de negocio de una versión anterior de IBM Business Process Manager, debe utilizar uno de los tipos de instalación personalizados. Consulte los temas de Migración a IBM Business Process Manager si desea información adicional.

# <span id="page-15-0"></span>**Decidir el tipo de entorno a configurar**

El proceso de instalación instala IBM Process Center o los componentes de servidor IBM Process Server según lo que seleccione. Process Center proporciona un repositorio para activos de proceso, un entorno de ejecución para probar y estudiar el rendimiento de procesos, y una consola para administrar el acceso a los activos y desplegar procesos para los entornos de prueba, etapa y producción. Process Server es un entorno de ejecución para aplicaciones de proceso y un depósito de datos para recopilar datos de rendimiento para las aplicaciones. Incluye consolas de administración para la gestión y mantenimiento de los entornos de ejecución y almacenes de datos.

Para utilizar estos componentes del servidor, debe configurar un entorno para ellos. La configuración de entornos para Process Server y Process Center son dos actividades independientes: primero debe configurar un entorno para uno, y luego otro entorno para el otro.

Cuando instale (despliegue) una instantánea de aplicación de proceso en un servidor de procesos, los activos de la instantánea se mueven del repositorio de Process Center al servidor de procesos seleccionado. El servidor de procesos puede estar conectado a un Process Center o fuera de línea. En función de sus necesidades y de si el servidor de procesos está conectado o fuera de línea, puede utilizar la consola de Process Center o los mandatos wsadmin para instalar la instantánea. Consulte Instalación de instantáneas en servidores de procesos fuera de línea.

Si opta por la opción del servidor fuera de línea durante la instalación típica, Process Center no se instalará. Puede elegir instalar un Process Server fuera de línea si ya dispone de un Process Center instalado, o si el Process Server está detrás de un cortafuegos. Una vez que se haya instalado Process Server, puede añadir el servidor fuera de línea a un Process Center para desplegar las aplicaciones de proceso.

Si está instalando IBM BPM Advanced: Process Server, la opción de Process Center no está disponible.

# **Elección de si desea instalar DB2 Express**

Puede elegir tener el proceso de instalación incluido automáticamente instalando una instancia de IBM DB2 Express. Elija esta opción si no tiene un servidor de base de datos soportado existente o planificado que tiene la intención de utilizar para almacenar el contenido de Process Center o Process Server. Si está instalando un entorno de prueba o prueba de concepto, posiblemente elegiría instalar un DB2 Express nuevo automáticamente, a menos que ya exista uno en el sistema.

Las selecciones que realice para otras opciones de instalación afectan a lo que está disponible para esta opción. Si desea que las instrucciones generadas incluyan automáticamente la instalación de DB2 Express, debe instalar en Windows o Linux en un sistema Intel. Si está instalando cualquier configuración de producto en Linux en System z, AIX, Solaris, o z/OS, el proceso de instalación no ofrece instalar DB2 Express; debe utilizar un producto de servidor de bases de datos que ya haya instalado o que instalará.

No puede instalar DB2 Express en cualquier sistema que ya tenga a DB2 instalado. Además, debe instalar como un usuario administrativo o root para instalar DB2 Express.

Los pasos de configuración configuran a Process Center o Process Server para utilizar la base de datos de su elección, independientemente de si instala automáticamente una nueva instancia de DB2 Express o está utilizando un servidor de bases de datos soportado.

# **Elección de cómo configurar perfiles y entornos de despliegue**

Al realizar una instalación y configuración personalizadas, puede seleccionar la herramienta a utilizar para configurar perfiles y entornos de despliegue, en función de la edición del producto que está instalando y del sistema operativo que esté utilizando.

Para IBM BPM Express, utilizará el mandato **BPMConfig** para crear nuevos perfiles autónomos.

<span id="page-16-0"></span>Para IBM BPM Standard, IBM BPM Advanced y IBM BPM Advanced: Process Server, puede elegir configurar los perfiles y el entorno de despliegue todos al mismo tiempo mediante el mandato **BPMConfig**, o de forma independiente mediante la herramienta de gestión de perfiles (PMT) y el asistente de entorno de despliegue. La utilización del mandato **BPMConfig** para configurar el entorno todo de una vez es más directa y sencilla de llevar a cabo. No obstante, si desea configurar nodos y personalizar valores de seguridad antes de configurar la topología, elija PMT para crear los perfiles y el asistente de entorno de despliegue para configurar el entorno de despliegue.

Para crear perfiles en z/OS, tiene la opción de utilizar la herramienta gráfica zPMT o el mandato **zpmt.sh**.

No hay soporte para PMT en Solaris. Si necesita crear perfiles de forma independiente desde el entorno de despliegue en Solaris, primero debe crear sólo los perfiles mediante el mandato **BPMConfig**. La guía de instalación y configuración interactiva le proporcionará dichas instrucciones si seleccione Solaris como sistema operativo y PMT como método de creación de perfil. Aunque es posible utilizar el mandato **BPMConfig** para crear únicamente los perfiles en todos los sistemas operativos, no es un método sugerido en la guía interactiva, si no es para Solaris.

La guía interactiva no proporciona información sobre el camino que se debe tomar si va a aumentar perfiles existentes porque está instalando en un WebSphere Application Server existente. Consulte los temas de ayuda sobre el mandato **manageprofiles** para obtener más información sobre el aumento de perfiles.

**Restricción:** Cuando cree perfiles mediante PMT, debe utilizar valores de parámetro que coincidan con los valores especificados en el archivo de propiedades que utiliza el mandato **BPMConfig** para la configuración del entorno de despliegue. Por ejemplo, si define el valor de **cellName** en Cell1, el archivo de propiedades que utiliza **BPMConfig** también debe utilizar el valor Cell1. Si omite los valores de parámetro opcional, PMT crea los valores predeterminados que también deben coincidir con los valores de parámetro necesarios utilizados por **BPMConfig**. Para obtener más información y ejemplos, consulte programa de utilidad de línea de mandatos manageprofiles.

**Nota:** Si la base de datos ya está creada, puede elegir crear las tablas de base de datos durante la creación del entorno de despliegue, mediante el mandato **BPMConfig** o el asistente de entorno de despliegue. La guía interactiva incluirá instrucciones sobre la creación de las bases de datos, la generación de scripts y la ejecución de scripts para crear las tablas. Puede omitir estos pasos si ha creado las tablas de base de datos durante la configuración del entorno de despliegue.

### **Elección del tipo de entorno de despliegue a crear**

Cuando cree un entorno de despliegue utilizando el asistente de Entorno de despliegue, puede elegir el tipo de entorno de despliegue a crear.

Los tipos de entorno de despliegue habilitan distintos conjuntos de función en sus entornos de despliegue:

#### **Standard Process Center**

Este tipo de entorno de despliegue le permite almacenar, probar y administrar aplicaciones de proceso y kits de herramientas creadas en IBM Process Designer.

#### **Standard Process Server**

Este tipo de entorno de despliegue le permite ejecutar procesos y servicios en aplicaciones en curso desplegadas desde Standard Process Center.

#### **Advanced Process Center**

Este tipo de entorno de despliegue le permite almacenar, probar y administrar aplicaciones de proceso y kits de herramientas creadas en Process Designer y IBM Integration Designer. Este tipo de entorno de despliegue incluye todas las funciones de entorno de despliegue de Standard Process Center.

#### <span id="page-17-0"></span>**Advanced Process Server**

Este tipo de entorno de despliegue le permite ejecutar procesos, servicios y módulos SCA en aplicaciones de proceso que se desplieguen desde Advanced Process Center, o ejecuten módulos desplegados directamente. Este tipo de entorno de despliegue incluye todas las funciones de entorno de despliegue de Standard Process Server.

#### **Solamente Advanced Process Server**

Este tipo de entorno de despliegue le permite ejecutar sólo módulos SCA. Despliegue estos módulos desde la línea de mandatos o la consola administrativa de WebSphere. El servidor está en el equivalente de IBM BPM para of WebSphere Process Server. Habilita la función que hay en el entorno de despliegue de Advanced Process Server, pero no la función que hay en el entorno de despliegue de Standard Process Server.

Si tiene instalado IBM BPM Standard, puede seleccionar el entorno de despliegue Standard Process Center o Standard Process Server, según el nivel de funciones que quiera utilizar. Por lo general, configurará un entorno de despliegue que corresponde con el componente que ha instalado. Por ejemplo, configure el entorno de despliegue de Standard Process Center si tiene instalado Process Center.

Si ha instalado IBM BPM Advanced, puede seleccionar uno de los tipos de entorno de despliegue, según la función que quiera usar. Por lo general, configurará un entorno de despliegue que corresponde con el componente que ha instalado. Por ejemplo, configure uno de los tipos de entorno de despliegue de Process Center si ha instalado Process Center.

Si ha instalado IBM BPM Advanced: Process Server, puede seleccionar cualquiera de los tipos de entorno de despliegue de Process Server, según el nivel de función que quiera utilizar.

# **Valoración de sus requisitos**

Para minimizar el reproceso y las paradas, dedique algún tiempo a estudiar el entorno actual antes de tomar decisiones sobre la instalación y la configuración. Considere los requisitos y diseño actual de la empresa, el hardware y software ya instalado y sus puntos fuertes y débiles. Esta planificación también puede ayudarle a minimizar su inversión financiera.

Varios factores determinan las necesidades de software. Estos factores se pueden organizar en las siguientes categorías.

- v Los requisitos de hardware y software, sus propias limitaciones de recursos del sistema y la disponibilidad de los recursos para administrar y mantener el sistema
- v Aplicaciones que deben desplegarse en el entorno de tiempo de ejecución y el uso que pretende hacer del entorno configurado
- v Productos y las versiones de estos productos que instalar para satisfacer los requisitos

Para tomar sabias decisiones para todos estos factores, debe comprender los siguientes conceptos:

- La terminología que se aplica en la configuración del entorno
- v La arquitectura administrativa del producto que instalará, configurará, administrará y mantendrá
- v Las opciones de configuración disponibles (a través de patrones proporcionados) y cómo determinar si un patrón resuelve su uso previsto del producto
- v Los métodos soportados de implementación, que incluyen una comprensión de los distintos flujos de tarea para instalar y configurar el entorno.

Puede utilizar la información en esta sección para evaluar y analizar los requisitos actuales y futuros para desarrollar un entorno que cumpla dichos requisitos.

<span id="page-18-0"></span>**Importante:** Para obtener la información más reciente sobre requisitos de espacio de disco específicos de la plataforma, sistemas operativos soportados y versiones de base de datos soportadas, pulse uno de los siguientes enlaces. También puede encontrar arreglos y parches de sistema operativo que debe instalar para tener un sistema operativo compatible.

- v [Requisitos del sistema de IBM Business Process Manager Advanced](http://www-01.ibm.com/support/docview.wss?uid=swg27023005)
- v [Requisitos del sistema de IBM Business Process Manager Standard](http://www-01.ibm.com/support/docview.wss?uid=swg27023007)
- v [Requisitos del sistema de IBM Business Process Manager Express](http://www-01.ibm.com/support/docview.wss?uid=swg27023008)
- [IBM Business Process Manager Tools y requisitos Add-Ons](http://www-01.ibm.com/support/docview.wss?uid=swg27023009)

### **Consideraciones sobre procesos y aplicaciones de proceso**

Los requisitos actuales proporcionan la línea base en la que formular un plan para la integración más eficiente de los componentes empresariales. Tener una visión de futuro de la empresa puede proporcionar una pauta que ayude a tomar decisiones según va creciendo su empresa.

Es necesario saber cómo se crea y entrega el producto o el servicio. IBM Business Process Manager se entrega con patrones de entorno de despliegue diseñados para cumplir los requisitos tanto de entornos de producción como de prueba.

Considere los siguientes factores:

- v Cómo interactúan las aplicaciones de proceso con los servicios existentes y los sistemas de fondo.
- v Cómo manejan los datos las aplicaciones de proceso y cómo fluyen los datos por el sistema para abordar una necesidad empresarial concreta.

Una comprensión de cómo se conservan los datos entre las recuperaciones, sesiones, procesos y otros límites cuando está desarrollando una solución y configurando su entorno.

Considere los elementos siguientes en cuanto a las aplicaciones de proceso que deben desplegarse en el entorno:

– Patrones de invocación de aplicaciones de proceso

Debe comprender cómo maneja el entorno de tiempo de ejecución invocaciones síncronas y el entorno de tiempo de ejecución de SCA utiliza el sistema de mensajes subyacente para implementar soluciones asíncronas.

Distintas aplicaciones tienen diferentes necesidades. Dichas necesidades vienen determinadas por factores como los tipos de exportación, tipos de componentes, interacciones entre componentes, tipos de importación, recursos necesarios como bases de datos o recursos JMS, la necesidad de sucesos de negocio y su mecanismo de transmisión.

– Los tipos de procesos de negocio que tiene previsto implementar (procesos de negocio transaccionales, procesos de negocio interrumpibles, procesos de negocio no interrumpibles)

Los procesos empresariales no interrumpibles, o microflujos, son procesos empresariales de corta ejecución que se ejecutan en una transacción o sin una transacción. Los procesos empresariales no interrumpibles son rápidos con poca repercusión en el rendimiento. Todas las actividades dentro de un proceso se procesan en una sola hebra.

Los procesos empresariales interrumpibles, o macroflujos, son procesos empresariales de larga ejecución que contienen un conjunto de actividades, cada uno de los cuales ejecutados en su propia transacción. Los procesos de negocio que se pueden interrumpir pueden incluir actividades que requieren intervención humana, llamadas a sistemas remotos o ambas. Las actividades asíncronas hacen que un proceso sea interrumpibles porque estas actividades de negocio pueden tardar minutos, horas, o incluso días en completarse.

# **Consideraciones sobre recursos**

Identifique los activos para aprovechar al máximo los recursos de software y hardware y para tomar decisiones informadas de implementación. Evalúe el sistema de información actual de la empresa para determinar si necesita más hardware o software para satisfacer las necesidades de la empresa.

<span id="page-19-0"></span>Considere los siguientes factores:

- v Familiarícese con el hardware y software actual. Prepare una lista de los activos disponibles.
- v Determine el número de sistemas físicos que utilizará e itemizará cada pieza de hardware físico. Registre la siguiente información:
	- Cantidad de memoria instalada
	- Número y tipo de microprocesadores instalados
	- Soportes externos
	- Si una unidad concreta se puede actualizar
- v Asegúrese de que todos los servidores implicados, tanto para el producto como para las bases de datos, utilice el mismo protocolo de tiempo de red y que se establecen en el mismo tiempo.
- v Detalle las aplicaciones de base de datos y el software que hay instalados actualmente. Registre la siguiente información:
	- Función
	- Amplitud de uso en toda la empresa
	- Requisitos de seguridad
- v Prepare una lista del personal de TI actual. Determine si tiene los conocimientos necesarios para instalar y mantener IBM Business Process Manager, así como la pericia necesaria para gestionar las bases de datos. Asegúrese de que todos los usuarios correspondientes tienen ID de usuario con autorizaciones para instalar satisfactoriamente todos los productos y archivos.

# **Niveles de versión de desarrollo y despliegue**

Cuando intenta determinar los niveles de versión de IBM Business Process Manager que necesita en el entorno, la decisión depende de los niveles de versión utilizados al desarrollar las aplicaciones. En general, las aplicaciones desplegadas en una versión anterior de IBM Business Process Manager se ejecutan en la versión disponible siguiente de IBM Business Process Manager.

La siguiente tabla describe la compatibilidad entre IBM Business Process Manager V8.5, incluyendo IBM Integration Designer V8.5 (anteriormente WebSphere Integration Developer) y IBM Process Designer V8.5 y versiones anteriores.

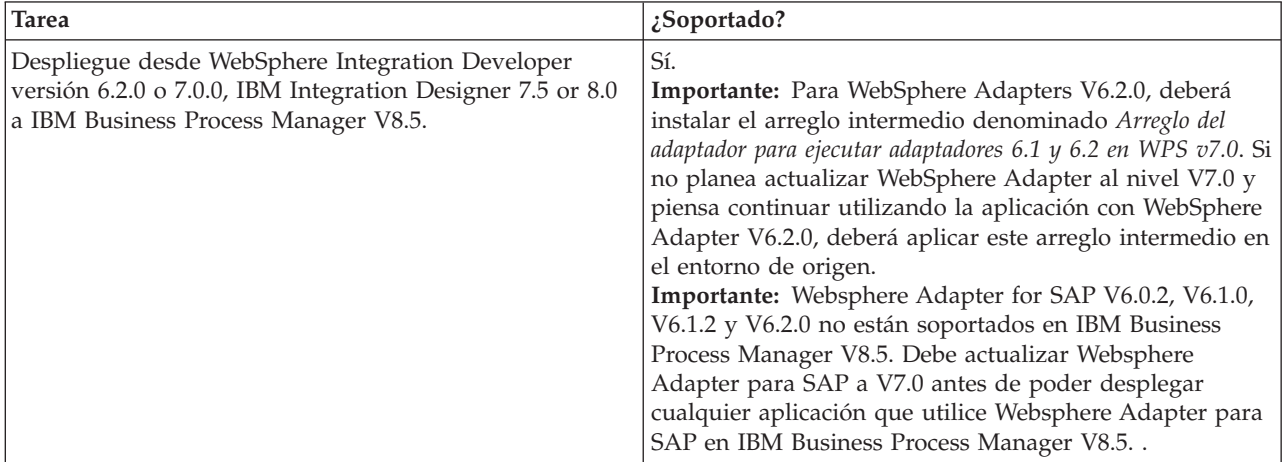

<span id="page-20-0"></span>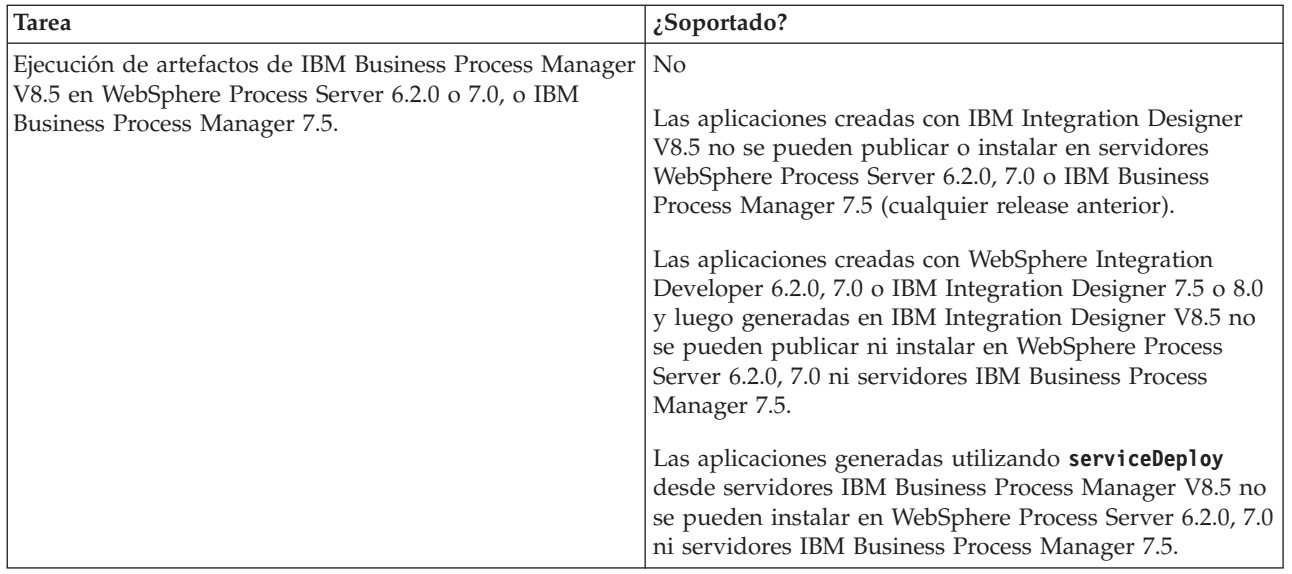

Tenga en cuenta también las sugerencias de compatibilidad siguientes para IBM Process Designer y IBM Process Center, antes de tomar una decisión. Para obtener más información, consulte, consulte *Realizar una actualización continuada* en las tareas relacionadas.

- v Las versiones Process Designer y Process Center deben coincidir siempre. Las discrepancias entre versiones de los dos componentes no se admiten.
- v Las aplicaciones de proceso que se despliegan en una versión anterior de Process Center con sólo un cuarto dígito de discrepancia se pueden desplegar en Process Server utilizando un mecanismo de despliegue fuera de línea. El despliegue en línea no se admite en el caso de una discrepancia de versión.
- v Una versión posterior de Process Center no puede desplegar aplicaciones en una versión anterior de Process Server.

### **Directrices para asignar nombres a perfiles, nodos, servidores, hosts y células**

Este tema describe términos reservados y cuestiones que debe tener en cuenta al asignar un nombre a un perfil, nodo, servidor, host y célula, según corresponda. Este tema es aplicable plataformas distribuidas.

### **Consideraciones de denominación de perfiles**

El nombre de perfil puede ser cualquier nombre exclusivo con las siguientes restricciones. No utilice ninguno de los caracteres que se indican a continuación para asignar un nombre a un perfil:

- Espacios
- v Caracteres especiales que no pueden utilizarse en el nombre de un directorio del sistema operativo, como \*, & o ?.
- Barras inclinadas  $($ ) o barras inclinadas invertidas  $($

Los caracteres de doble byte están permitidos.

Windows **Consideraciones sobre la vía de acceso del directorio:** La vía de acceso del directorio de instalación debe tener 60 caracteres o menos. El número de caracteres del directorio *vía\_acceso\_directorio\_perfiles*\*nombre\_perfil* debe ser inferior o igual a 80 caracteres.

**Nota:** Utilice una convención de nomenclatura de vía de acceso más corta cuando cree un perfil en un entorno de Windows para evitar la limitación de longitud de vía de acceso de 255 caracteres de Windows.

### **Consideraciones de denominación de nodos, servidores, hosts y células**

**Nombres reservados:** evite utilizar nombres reservados como valores de campo. El uso de nombres reservados puede dar lugar a resultados imprevisibles. Las palabras siguientes están reservadas:

- cells
- nodes
- servers
- clusters
- applications
- deployments

**Descripciones de campos en las páginas Nombres de nodo y host y Nombres de nodo, host y células:** Utilice las directrices de denominación correctas al crear perfiles.

- v [Perfiles de servidor autónomo](#page-21-0)
- v [Perfiles de gestor de despliegue](#page-22-0)
- [Perfiles de nodo gestionado](#page-23-0)

#### <span id="page-21-0"></span>*Tabla 7. Directrices de denominación para perfiles de servidor autónomo*

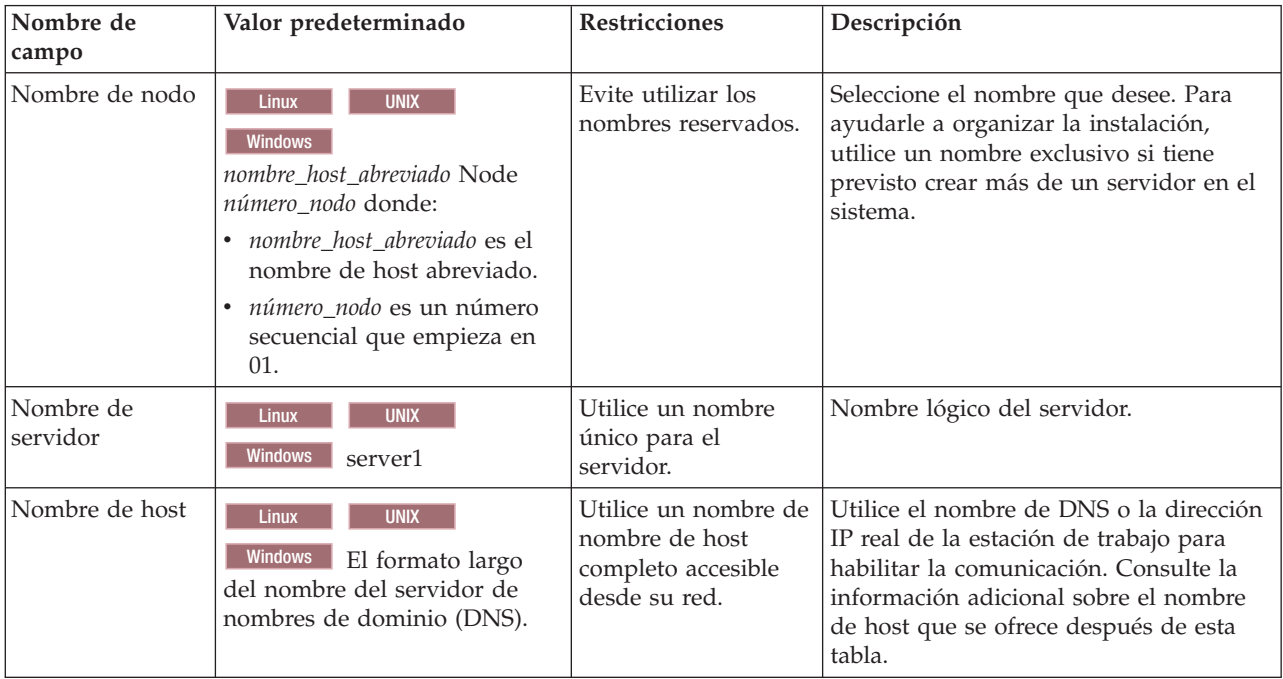

| Nombre de<br>campo  | Valor predeterminado                                                                                                    | Restricciones                                                                                                    | Descripción                                                                                                    |
|---------------------|----------------------------------------------------------------------------------------------------|----------------------------------------------------------------------------------------------------|----------------------------------------------------------------------------------------------------|
| Nombre de nodo      | Linux<br><b>UNIX</b><br>Windows<br>nombre_host_abreviado Cell<br>Managernúmero_nodo donde:<br>nombre_host_abreviado es el<br>nombre de host abreviado.<br>número_nodo es un número<br>secuencial que empieza en<br>01.              | Utilice un nombre<br>exclusivo para el gestor de<br>despliegue. Evite utilizar<br>los nombres reservados.                                                                                                    | El nombre se utiliza para tareas de<br>administración dentro de la célula<br>del gestor de despliegue.                                                                                                    |
| Nombre de host      | <b>UNIX</b><br>Linux<br><b>Windows</b><br>El formato largo<br>del nombre del servidor de<br>nombres de dominio (DNS).                                                                                                    | Utilice un nombre de<br>nombre de host completo<br>accesible desde su red.<br>Evite utilizar los nombres<br>reservados.                                                                                                    | Utilice el nombre de DNS o la<br>dirección IP real de la estación de<br>trabajo para habilitar la<br>comunicación. Consulte la<br>información adicional sobre el<br>nombre de host que se ofrece<br>después de esta tabla.                 |
| Nombre de<br>célula | <b>Linux</b><br><b>UNIX</b><br><b>Windows</b><br>nombre_host_abreviado Cell<br>número_célula donde:<br>· nombre_host_abreviado es el<br>nombre de host abreviado.<br>número_célula es un número<br>secuencial que empieza en<br>01. | Utilice un nombre único<br>para la célula del gestor de<br>despliegue. Un nombre de<br>célula debe ser exclusivo<br>en cualquier circunstancia<br>en la que el producto se<br>ejecute en la misma<br>estación de trabajo física o<br>en un clúster de estaciones<br>de trabajo como, por<br>ejemplo, un Sysplex.<br>Además, un nombre de<br>célula debe ser exclusivo<br>en cualquier circunstancia<br>en que sea necesaria la<br>conectividad de red entre<br>entidades, sea entre las<br>células o desde un cliente<br>que tenga que comunicarse<br>con cada una de las<br>células. Los nombres de<br>célula deben ser exclusivos<br>si sus espacios de nombre<br>van a federarse. De lo<br>contrario, es posible que<br>encuentre síntomas, por<br>ejemplo una excepción<br>javax.naming.Name<br>NotFoundException, en<br>cuyo caso, tendrá que crear<br>células de nombre<br>exclusivo. | Todos los nodos federados se<br>convierten en miembros de la célula<br>de gestor de despliegue, cuyo<br>nombre ha especificado en la<br>página Nombres de nodo, sistema<br>principal y célula de la herramienta<br>de gestión de perfiles. |

<span id="page-22-0"></span>*Tabla 8. Directrices de denominación para perfiles de gestor de despliegue*

| Nombre de<br>campo | Valor predeterminado                                                                                                    | <b>Restricciones</b>                                                                                                    | Descripción                                                                                                    |
|--------------------|----------------------------------------------------------------------------------------------------|----------------------------------------------------------------------------------------------------|----------------------------------------------------------------------------------------------------|
| Nombre de nodo     | <b>UNIX</b><br><b>Linux</b><br><b>Windows</b><br>nombre host abreviado Node<br>número_nodo donde:<br>• nombre host abreviado es el<br>nombre de host<br>abreviado.<br>número nodo es un<br>$\bullet$<br>número secuencial que<br>empieza en 01. | Evite utilizar los nombres<br>reservados.<br>Utilice nombres únicos<br>dentro de la célula del<br>gestor de despliegue. | El nombre se utiliza para la<br>administración dentro de la célula<br>del gestor de despliegue a la que se<br>añade el perfil de nodo gestionado.<br>Utilice nombres únicos dentro de la<br>célula del gestor de despliegue. |
| Nombre de host     | <b>UNIX</b><br>Linux<br><b>Windows</b><br>El formato largo<br>del nombre del servidor de<br>nombres de dominio (DNS).                                                                                                    | Utilice un nombre de<br>nombre de host completo<br>accesible desde su red.                                              | Utilice el nombre de DNS o la<br>dirección IP real de la estación de<br>trabajo para habilitar la<br>comunicación. Consulte la<br>información adicional sobre el<br>nombre de host que se ofrece<br>después de esta tabla.   |

<span id="page-23-0"></span>*Tabla 9. Directrices de denominación para los perfiles de nodo gestionado*

#### **Consideraciones sobre el nombre de host:**

El nombre de host es el nombre de red de la estación de trabajo física en la que se instala el nodo. El nombre de host debe determinar un nodo físico de red en el servidor. Cuando hay varias tarjetas de red en el servidor, el nombre de host o la dirección IP deben resolverse para una de las tarjetas de red. Los nodos remotos utilizan el nombre de host para conectarse con este nodo.

IBM Business Process Manager cumple con los requisitos de Internet Protocol versión 4 (IPv4) y versión 6 (IPv6). En cualquier lugar que pueda entrar direcciones IP en la consola de administración o en cualquier otro lugar, puede hacerlo en cualquiera de los formatos. Tenga en cuenta que si se implementa IPv6 en el sistema, debe entrar la dirección IP en formato IPv6 y, a la inversa, si IPv6 no está disponible, entre las direcciones IP en formato IPv4. Para obtener más información sobre IPv6 consulte la siguiente descripción: [IPv6.](http://www.ipv6.org)

Las directrices siguientes pueden ayudar a determinar el nombre de host adecuado para la estación de trabajo:

- v Seleccione un nombre de host al que puedan acceder otras estaciones de trabajo de la red.
- No utilice el identificador genérico, localhost, para este valor.
- v No intente instalar productos IBM Business Process Manager en un servidor con un nombre de host que utilice caracteres del juego de caracteres de doble byte (DBCS). Los caracteres DBCS no están soportados cuando se utilizan en el nombre de host.
- v Evite utilizar el carácter subrayado (\_) en los nombres de servidor. Los estándares de Internet dictan que los nombres de dominio cumplen con los requisitos del nombre de host descritos en los estándares RFC 952 y RFC 1123 de Internet Official Protocol Standards. Los nombres de dominio deben contener sólo letras (mayúsculas o minúsculas) y dígitos. Los nombres de dominio también pueden contener caracteres de guión ( - ), siempre que los guiones no estén en la parte final del nombre. Los caracteres de subrayado ( \_ ) no están soportados en el nombre de host. Si ha instalado IBM Business Process Manager en un servidor con un carácter de subrayado en el nombre del servidor, accede al servidor con su dirección IP hasta que le cambie el nombre.

<span id="page-24-0"></span>Si define nodos que coexisten en el mismo sistema con direcciones IP únicas, defina cada dirección IP en una tabla de búsqueda DNS (servidor de nombres de dominio). Los archivos de configuración de los servidores no proporcionan una resolución de nombre de dominio para varias direcciones IP en una estación de trabajo con una sola dirección de red.

El valor que especifique para el nombre de host se utiliza como valor de la propiedad hostName en los documentos de configuración. Especifique el valor de nombre de host en uno de estos formatos:

- v Nombre de host de DNS (Domain Name Server) totalmente calificado, tal como xmachine.manhattan.ibm.com
- v Nombre de host de DNS abreviado predeterminado, tal como xmachine
- Dirección IP numérica, como 127.1.255.3

El nombre de host de DNS totalmente calificado tiene las ventajas de ser totalmente inequívoco y ser flexible. Puede cambiar la dirección IP real del host sin necesidad de cambiar la configuración del servidor. Este valor para el nombre de host es particularmente útil si se desea cambiar la dirección IP con frecuencia cuando se utiliza el protocolo DHCP (Dynamic Host Configuration Protocol) para asignar direcciones IP. Una desventaja de este formato es que depende de DNS. Si DNS no está disponible, la conectividad se ve comprometida.

El nombre de host abreviado también puede resolverse dinámicamente. El formato de nombre abreviado ofrece la capacidad añadida de ser definido en el archivo de host local, por lo que el sistema puede ejecutar el servidor aunque no esté conectado a la red. Defina el nombre abreviado en 127.0.0.1 (bucle de retorno local) en el archivo de hosts para ejecutar la aplicación sin conexión. Una desventaja de este formato de nombre abreviado es que depende de DNS para el acceso remoto. Si DNS no está disponible, la conectividad se ve comprometida.

Una dirección IP numérica tiene la ventaja de que no precisa de resolución de nombres a través de DNS. Un nodo remoto puede conectar al nodo que se indique con una dirección IP numérica sin que haya DNS disponible. Una desventaja de este formato es que la dirección IP numérica es fija. Debe cambiar los valores de la propiedad hostName en los documentos de configuración, siempre que cambie la dirección IP de la estación de trabajo. Por lo tanto, no utilice una dirección IP numérica si utiliza DHCP o si cambia con regularidad las direcciones IP. Otro de los inconvenientes de este formato es que no se puede utilizar el nodo si el host está desconectado de la red.

# **Preparación de las autorizaciones de seguridad necesarias**

Dependiendo de la política de seguridad, es posible que necesite un ID de usuario y contraseña para completar tareas como crear archivos y carpetas y acceder a la base de datos. Prepare ID de usuarios seguros para evitar problemas cuando los servidores intenten acceder a datos protegidos.

- v Complete el diseño de la base de datos.
- v Determine el sistema de autenticación que se vaya a utilizar, por ejemplo, LDAP Lightweight Directory Access Protocol).
- v Determine qué controles hay que afecten las autorizaciones necesarias para la instalación de IBM Business Process Manager.
- v Identifique los sistemas en los que está instalando el producto.

Las políticas de seguridad del sitio habilitan la seguridad global, lo que indica que requiere autoridades específicas para instalar software, crear bases de datos o tablas, o acceder a bases de datos. Para instalar y operar satisfactoriamente el producto, debe efectuar estos pasos.

Para preparar las autorizaciones de seguridad para la base de datos de IBM Business Process Manager, complete los siguientes pasos:

- <span id="page-25-0"></span>v Prepare una lista de ID de usuario y contraseñas con autorización para instalar software en los sistemas. Debe ejecutar los asistentes de instalación para IBM Business Process Manager utilizando ID de usuario que tengan la autoridad para crear archivos y carpetas.
- v Prepare una lista de ID de usuarios y de roles necesarios para las operaciones diarias del sistema:
	- Identificadores de usuario y roles de la consola administrativa para limitar posibilidades. Puede tener identificadores de usuario para configurar, administrar o supervisar roles.
	- ID de usuario para cada bus de sistema para autenticar las comunicaciones del sistema.
- v Prepare una lista de ID de usuarios y contraseñas que el sistema utiliza para acceder a las tablas de la base de datos que utiliza durante la operación.
- v Opcional: Prepare una lista de ID de usuarios y contraseñas que el sistema utiliza para crear bases de datos o tablas de bases de datos durante la instalación. Las políticas de sitios podrían restringir esta autoridad al administrador de base de datos. En este caso, debe proporcionar scripts generados al administrador para crear las bases de datos o las tablas de bases de datos.

Puede instalar y utilizar sus servidores en un entorno seguro.

# <span id="page-25-1"></span>**Directorios de instalación del producto y los perfiles**

Los directorios de instalación de IBM Business Process Manager se representan con varias variables. El significado de las variables puede variar según una serie de factores.

Para facilidad de acceso, puede utilizar estos enlaces para ver las tablas para los directorios de instalación predeterminados en las secciones siguientes:

- v *raíz\_instalación* [directorio predeterminado](#page-26-0)
- *raíz\_perfil* [directorio predeterminado](#page-26-1)
- v [directorio predeterminado DB2 Express](#page-26-2)
- v [directorio de instalación predeterminado de IBM Business Process Manager y WebSphere Application](#page-27-0) [Server](#page-27-0)
- v [directorio de instalación predeterminado para un perfil denominado](#page-27-1) *nombre\_perfil*
- v [Directorio predeterminado de Process Designer](#page-27-2)
- v [directorios de instalación predeterminados de Installation Manager](#page-28-0)
- v [directorios de datos del agente predeterminado de Installation Manager](#page-28-1)
- v [directorios del sistema de archivos de instalación y configuración predeterminados de IBM Business](#page-25-1) [Process Manager for z/OS](#page-25-1)

### **Variables utilizadas en la documentación**

A lo largo de toda la documentación, se utilizan varias variables que representan directorios predeterminados específicos. Estas vías de acceso de archivo son ubicaciones predeterminadas. Puede instalar el producto y otros componentes y crear perfiles en cualquier directorio para el cual tenga acceso de escritura. Varias instalaciones de productos o componentes IBM Business Process Manager requieren varias ubicaciones.

A continuación se presentan las variables principales utilizadas en la documentación:

*raíz\_instalación*

Ubicación de la instalación de IBM Business Process Manager. IBM Business Process Manager siempre se instala en la misma ubicación que la instalación de WebSphere Application Server Network Deployment a la que está asociado.

*raíz\_perfil*

Ubicación de un perfil de IBM Business Process Manager.

### **Cómo pueden variar los significados de las variables**

El significado de variables utilizadas para representar los directorios de instalación puede diferir en función de si está instalando el producto en una estación de trabajo limpia o en una en la que ya hay una instalación de WebSphere Application Server o WebSphere Application Server Network Deployment. Las variables también pueden ser diferentes dependiendo de si realiza la instalación como usuario root (administrador en un sistema Windows) o como usuario no root.

### **Limitaciones de los instaladores no root**

Los usuarios root, los administradores, y los usuarios no root pueden instalar el producto. Los directorios predeterminados que proporciona el programa de instalación difieren en función de si el usuario tiene privilegios de root (administrador) o no. Los usuarios root y los administradores pueden registrar productos compartidos y realizar instalaciones en directorios propios del sistema (recursos compartidos globalmente que están disponibles para todos los usuarios), mientras que los usuarios no root no pueden hacerlo. Los usuarios no root sólo pueden realizar las instalaciones en sus propios directorios.

### **Directorios predeterminados en una instalación típica**

En las tablas siguientes se muestran las ubicaciones de instalación predeterminadas de la instalación base de IBM Business Process Manager y sus perfiles durante una instalación típica.

En la Tabla 10 se muestra el directorio raíz de instalación predeterminada en el que el programa de instalación instala tanto IBM Business Process Manager como WebSphere Application Server Network Deployment para los usuarios root (administradores) y no root.

<span id="page-26-0"></span>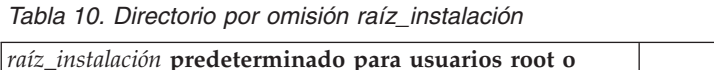

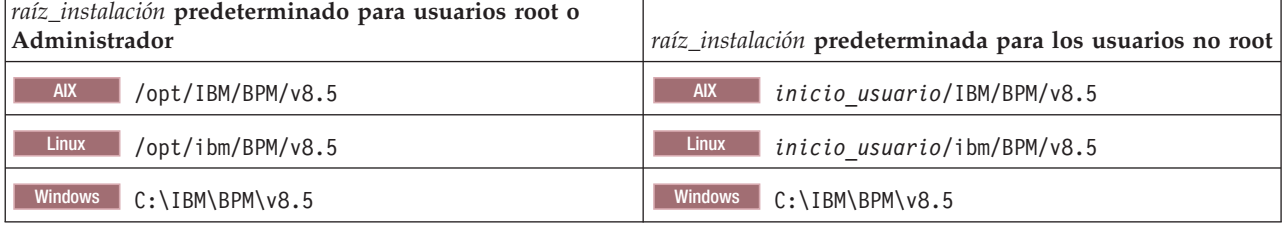

La Tabla 11 muestra el directorio de instalación por omisión para un perfil denominado *nombre\_perfil* para usuarios root (administradores) y no root.

<span id="page-26-1"></span>*Tabla 11. Directorio predeterminado raíz\_perfil*

| raíz_perfil predeterminada para usuarios root o<br> administrador | raíz_perfil predeterminada para usuarios no root                     |  |
|-------------------------------------------------------------------|----------------------------------------------------------------------|--|
| <b>AIX</b><br>/opt/IBM/BPM/v8.5/profiles/nombre perfil            | <b>AIX</b><br>inicio usuario/IBM/BPM/v8.5/profiles/<br>nombre perfil |  |
| <b>Linux</b><br>/opt/ibm/BPM/v8.5/profiles/nombre perfil          | Linux<br>inicio usuario/ibm/BPM/v8.5/profiles/<br>nombre perfil      |  |
| Windows<br>C:\IBM\BPM\v8.5\profiles\nombre perfil                 | <b>Windows</b><br>C:\IBM\BPM\v8.5\profiles\nombre perfil             |  |

<span id="page-26-2"></span>[Tabla 12 en la página 22](#page-27-3) muestra la ubicación de instalación de DB2 Express. DB2 Express está instalado en el mismo directorio que IBM Business Process Manager. La instalación con un usuario que no sea root ni administrador de DB2 Express no se admite.

<span id="page-27-3"></span>*Tabla 12. Directorio predeterminado de DB2 Express*

| Ubicación predeterminada del archivo binario de DB2<br><b>Express</b> | Ubicación de la instancia de la base de datos                                                                                                    |
|-----------------------------------------------------------------------|----------------------------------------------------------------------------------------------------|
| <b>Linux</b><br>/opt/ibm/BPM/v8.5/DB2                                 | Linux<br>La instancia de la base de datos se crea con el<br>usuario bpminst. Por ejemplo: nombre usuario/bpminst                                                                                                    |
| <b>Windows</b><br>$C:\IBM\BFM\v8.5\DB2$                               | Windows La instancia de la base de datos BPMINST se<br>crea en el directorio raíz $(\cdot)$ de la unidad donde se ha<br>instalado IBM Business Process Manager. Por ejemplo, si<br>IBM Business Process Manager se instala bajo<br>C:\IBM\BPM\v8.5\ verá C:\BPMINST. |

### **Directorios predeterminados de la instalación personalizada o instalación existente de WebSphere Application Server o WebSphere Application Server Network Deployment**

Las siguientes tablas muestran las ubicaciones de instalación predeterminadas del producto y de sus perfiles. Si ha elegido instalar IBM Business Process Manager sobre una versión compatible ya existente de WebSphere Application Server o WebSphere Application Server Network Deployment, IBM Business Process Manager se instala en la misma ubicación. En la Tabla 13 se muestra el directorio root de instalación predeterminado para este caso, tanto para usuario root (administrador) como para usuarios no root. En la

<span id="page-27-0"></span>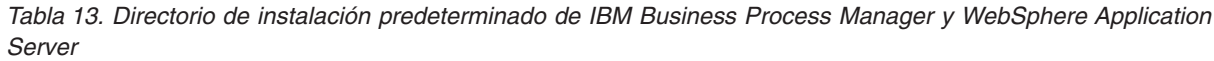

| raíz_instalación predeterminada para los usuarios root o<br>administrador | raíz_instalación predeterminada para los usuarios no root                    |  |
|---------------------------------------------------------------------------|------------------------------------------------------------------------------|--|
| <b>AIX</b><br>/usr/IBM/WebSphere/AppServer                                | <b>AIX</b><br>inicio usuario/IBM/WebSphere/AppServer                         |  |
| <b>Linux</b><br><b>Solaris</b><br>/opt/IBM/WebSphere/AppServer            | <b>Solaris</b><br><b>Linux</b><br>inicio usuario/IBM/WebSphere/<br>AppServer |  |
| <b>Windows</b><br>C:\Archivos de programa\IBM\WebSphere\<br>AppServer     | <b>Windows</b><br>inicio usuario\IBM\WebSphere\AppServer                     |  |

<span id="page-27-1"></span>*Tabla 14. Directorio de instalación predeterminado para un perfil denominado nombre\_perfil*

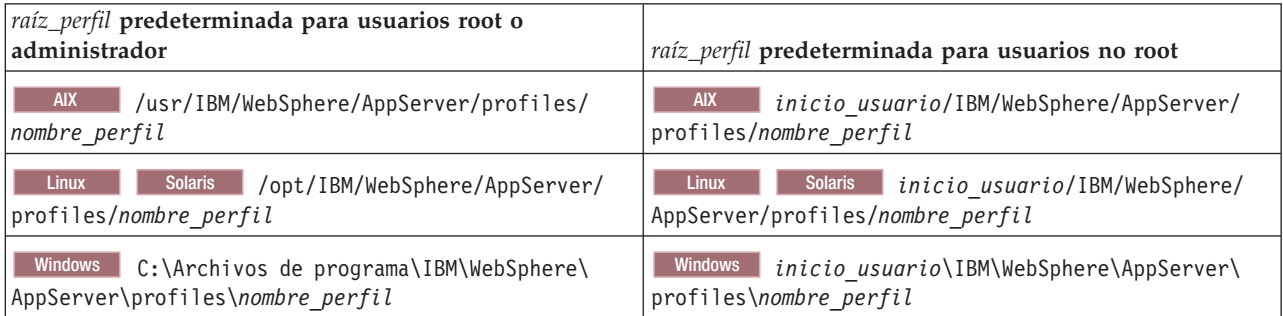

Tabla 15 muestra la ubicación de instalación de Process Designer.

<span id="page-27-2"></span>*Tabla 15. Directorio predeterminado de Process Designer*

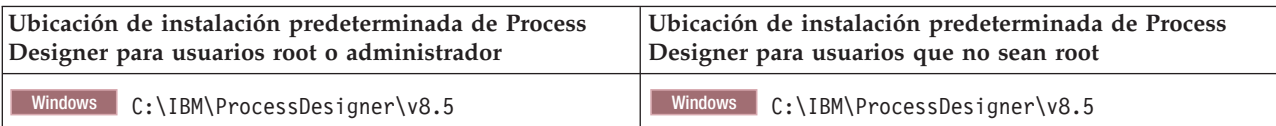

### **Directorios de instalación predeterminados para IBM Installation Manager**

En las tablas siguientes se muestran dos directorios predeterminados que están relacionados con la herramienta Installation Manager. Los valores se proporcionan para ambos usuarios, los root (Administrador) y los no root (no Administrador).

v Los directorios en Tabla 16 son los predeterminados (por sistema operativo) en los que se instala Installation Manager.

Si desea más información sobre otros valores predeterminados para Installation Manager, consulte [Instalación como administrador o no administrador](http://pic.dhe.ibm.com/infocenter/install/v1r6/topic/com.ibm.silentinstall12.doc/topics/r_admin_nonadmin.html) en la documentación de Installation Manager.

v Los directorios de datos de agente en Tabla 17 son los valores predeterminados (por sistema operativo) utilizados por Installation Manager para los datos asociados a la aplicación, como el estado e historial de operaciones realizadas por Installation Manager.

Si desea más información sobre la ubicación de los datos de Agente, consulte [Ubicación de datos de](http://pic.dhe.ibm.com/infocenter/install/v1r6/topic/com.ibm.silentinstall12.doc/topics/r_app_data_loc.html) [agente](http://pic.dhe.ibm.com/infocenter/install/v1r6/topic/com.ibm.silentinstall12.doc/topics/r_app_data_loc.html) en la documentación de Installation Manager.

Installation Manager también utiliza otro directorio para almacenar objetos de programa compartido y archivos de memoria caché generados cuando instala un producto. Puede especificar este directorio de recursos compartidos cuando instale WebSphere Application Server y IBM Business Process Manager. Este valor se establece la primera vez que se instala un producto con un Installation Manager determinado. Para obtener más información sobre el directorio de recursos compartidos, consulte [Visión](http://pic.dhe.ibm.com/infocenter/install/v1r6/topic/com.ibm.cic.agent.ui.doc/topics/c_install_location.html) [general de los grupos de paquetes y el directorio de recursos compartidos.](http://pic.dhe.ibm.com/infocenter/install/v1r6/topic/com.ibm.cic.agent.ui.doc/topics/c_install_location.html) Para obtener información sobre cómo localizar el directorio de recursos compartidos, consulte [Copia de seguridad y restauración de](http://pic.dhe.ibm.com/infocenter/install/v1r6/topic/com.ibm.cic.agent.ui.doc/topics/t_im_backup.html) [Installation Manager.](http://pic.dhe.ibm.com/infocenter/install/v1r6/topic/com.ibm.cic.agent.ui.doc/topics/t_im_backup.html)

| Valores predeterminados para usuarios root o<br>Administrador               | Valores predeterminados para usuarios que no son root<br>ni Administrador                                                                                        |  |
|-----------------------------------------------------------------------------|----------------------------------------------------------------------------------------------------|--|
| <b>Linux</b><br>/opt/IBM/InstallationManager                                | Linux<br>/inicio usuario/IBM/InstallationManager                                                                                                    |  |
| <b>UNIX</b><br>/opt/IBM/InstallationManager                                 | <b>UNIX</b><br>/ <i>inicio usuario</i> /IBM/InstallationManager                                                                                                  |  |
| Windows XP Professional C:\Archivos de<br>programa\IBM\Installation Manager | Windows XP Professional C: \Documents and<br>Settings\usuario\IBM\Installation Manager                                                                           |  |
| C:\Program files [(x86)]\IBM\Installation Manager                           | Windows Vista, Windows 2008, Windows 7, Windows 8 y WinnowsB2011 ta, Windows 2008, Windows 7, Windows 8 y Windows 2012<br>C:\Users\user\IBM\Installation Manager |  |

<span id="page-28-0"></span>*Tabla 16. Directorios de instalación predeterminados de Installation Manager*

<span id="page-28-1"></span>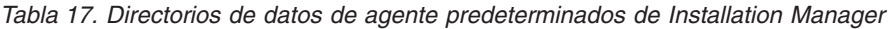

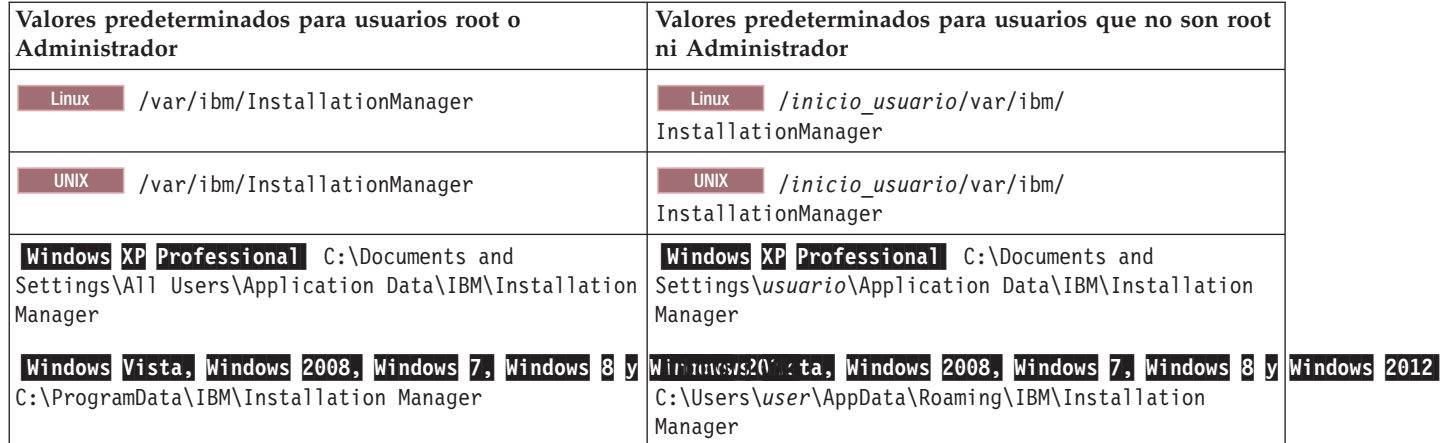

<span id="page-29-0"></span>*Tabla 17. Directorios de datos de agente predeterminados de Installation Manager (continuación)*

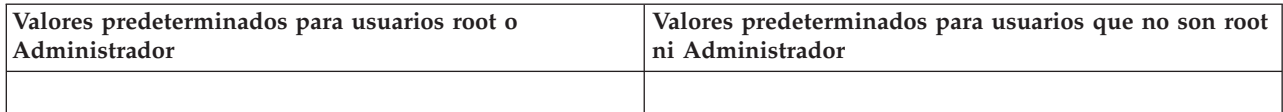

# **Planificación del entorno de despliegue de red**

Configurar un entorno de despliegue de red implica muchas decisiones, como el número de estaciones de trabajo físicas y el tipo de patrón que seleccionar. Cada decisión afecta a cómo configurar el entorno de despliegue.

Antes de planificar el entorno de despliegue, realice las siguientes tareas:

- v Elija un tipo de base de datos
- v Identifique los recursos disponibles
- v Identifique las autorizaciones de seguridad necesarias

Al planificar el diseño de servidores interconectados, debe tomar una serie de decisiones. Estas decisiones afectan al compromiso que se tome entre las conexiones físicas y el hardware disponible, la complejidad de la gestión y la configuración y los requisitos, como el rendimiento, la disponibilidad, la escalabilidad, el aislamiento, la seguridad y la estabilidad.

- 1. Identifique los requisitos funcionales del entorno de despliegue.
	- a. Identifique las características o posibilidades de ejecución del entorno de despliegue.

Tenga en cuenta los componentes que admitirá el entorno de despliegue, como las distintas aplicaciones de proceso, kits de herramientas, procesos o módulos.

- b. Identifique los tipos de componentes que desplegará. Piense en los tipos de componentes y las interacciones entre componentes como parte de los requisitos.
- c. Identifique los tipos y transportes de implementación de importación y exportación. Piense en los recursos necesarios para las bases de datos o recursos de JMS (Java™ Message Service) y la necesidad de sucesos empresariales y su mecanismo de transmisión.
- d. Identifique cualquier requisito funcional no relacionado con aplicaciones. Piense en los servidores de seguridad, direccionadores y otros requisitos de hardware o software para gestionar sucesos de empresa.
- 2. Identifique los requisitos de capacidad y rendimiento para su entorno.
- 3. Decida el número de servidores físicos que necesita para cada función.
- 4. Identifique los requisitos de redundancia para su entorno.
	- a. Identifique el número de servidores que necesita en caso de sustitución por anomalía.
	- b. Identifique el número de direccionadores que necesita.

La selección del direccionador se ve afectada por las exportaciones de módulos desplegados, los tipos de colas que se definan en el bus de integración de servicios, las exportaciones SCA (Service Component Architecture) y el tipo de equilibrio de carga que desee entre los clústeres. IBM proporciona un direccionador incorporado para las exportaciones de servicios web con SOAP (Service Object Access Protocol)/transportes JMS o exportaciones JMS. Sin embargo, si elige no utilizar este direccionador incluido proporcionado por IBM, necesitará determinar cómo equilibrar la carga entre los clústeres, dependiendo de la tecnología que utilice.

5. Diseñe el entorno de despliegue.

Decida sobre el patrón. Para IBM Business Process Manager, puede seleccionar uno de los dos patrones de topología establecidos:

• Clúster individual

<span id="page-30-0"></span>v Aplicación, Mensajería remota y Soporte remoto

**Nota:** Si en la configuración pueden coexistir varios productos IBM Business Process Managery no BPM, además de ser compatible con IBM Business Process Manager, los patrones de esos productos estarán disponibles cuando cree el entorno de despliegue.

Para obtener más información sobre los patrones y diferencias entre ellos, consulte ["Topologías de un](#page-32-0) [entorno de despliegue de red" en la página 27.](#page-32-0)

6. Averigüe los métodos que hay disponibles para configurar el entorno de despliegue. Puede configurar un entorno de despliegue de red estandarizado basado en una plantilla de patrón de topología incluida con el software y puede implementarlo mediante el uso del mandato **BPMConfig** o el asistente de entorno de despliegue.

Puede utilizar el asistente de entorno de despliegue para crear clústeres con los patrones de topología Clúster individual y (si procede) Aplicación, Mensajería remota y Soporte remoto.

# **Visión general: topologías y patrones de entorno de despliegue**

Un entorno de despliegue de red puede tener muchas topologías y puede crearse desde patrones de topología estándares diferentes.

### **¿Qué es una topología?**

Una topología es el diseño físico del *entorno de despliegue* necesario para cumplir sus necesidades de negocio para la capacidad, disponibilidad y escalabilidad.

Puede configurar topologías para los componentes Process Center y Process Server de IBM Business Process Manager.

Muchos factores afectan a la manera de diseñar e implementar la topología. Por ejemplo, debe considerar los requisitos de la empresa y de las aplicaciones, los requisitos y limitaciones de los recursos, el propósito del entorno y el sistema operativo.

IBM Business Process Manager incluye patrones para las topologías siguientes, que puede utilizar para abordar muchos escenarios de negocio, desde un entorno de prueba de concepto (POC) a otro de producción totalmente funcional:

- Clúster individual
- v Aplicación, Mensajería remota y Soporte remoto

Cada patrón de topología tiene determinadas características de diseño que abordan una determinada necesidad empresarial. Por ejemplo, en sistemas distribuidos, el patrón de topología Clúster individual suele utilizarse en situaciones de pruebas o prueba de concepto. En sistemas z/OS, este patrón de topología es el patrón predeterminado y puede utilizarse en entornos de producción.

Las características de diseño de cada topología se han capturado como *patrones de topología* que se proporcionan como plantillas de configuración con el producto.

### **El objetivo de los patrones del entorno de despliegue**

Un patrón de topología de entorno de despliegue especifica las limitaciones y los requisitos de los componentes y los recursos implicados en un entorno de desarrollo. Existen patrones de topología proporcionados por IBM para cada diseño de topología. Estos patrones de topología proporcionan normas y directrices de la interacción de componente que son características de las topologías BPM utilizadas con más frecuencia. Los patrones de topología proporcionados por IBM se basan en situaciones de configuración bien conocidas y probadas. Contienen un método repetible y automatizado de crear un entorno de despliegue. Cada patrón de topología se ha diseñado para cumplir los requisitos de

configuración y las necesidades empresariales de la topología asociada. El uso de los patrones de topología le ayuda a crear un entorno de despliegue del modo más fácil y directo.

Puesto que los patrones de topología de entorno de despliegue representan topologías recomendadas con configuraciones de componentes que funcionan en conjunto, puede estar seguro de que está creando un entorno de despliegue completamente funcional. Puede utilizar las reglas de configuración de un patrón de topología de entorno de despliegue para generar una configuración de vía de acceso rápida. Esta acción es posible debido a que muchas de las decisiones de diseño se implementan en el patrón de topología. Por ejemplo, qué componentes se han de configurar y qué parámetros y recursos predeterminados son necesarios.

Cada uno de los patrones de topología del entorno de despliegue suministrados cubre un conjunto de requisitos específico. La mayoría de los conjuntos de requisitos se pueden satisfacer cuando utiliza uno de estos patrones de topología. Para seleccionar un patrón de topología, siga todos los pasos siguientes:

- v Comprenda los requisitos de la solución de negocio que está creando.
- v Revise y comprenda las capacidades y características de los patrones de topología suministrados por IBM.
- v Decida qué patrón de topología desea utilizar.

### **Bases de datos y entornos de despliegue**

Para un entorno de despliegue de red, necesita las bases de datos siguientes en su sistema de gestión de bases de datos. Las bases de datos que necesite dependen de su instalación.

- v La base de datos común (CMNDB)
- v La base de datos de Process (BPMDB)
- v La base de datos de Performance Data Warehouse (PDWDB)

Es posible que usted o el administrador de base de datos tenga que crear y configurar bases de datos fuera del instalador.

Para obtener más información, consulte la sección [Planificación de la configuración de bases de datos.](#page-43-1)

### **Funciones de los patrones de topología de entorno de despliegue proporcionados por IBM**

Cualquier despliegue de IBM Business Process Manager contiene un conjunto básico de funciones que forman de forma conjunta un entorno de producción completo.

Para diseñar un entorno de despliegue sólido, debe comprender las funciones que puede proporcionar cada clúster en un patrón de topología proporcionado por IBM. Puede asignar un tipo específico de función (por ejemplo, la función de infraestructura de soporte) a un clúster particular. Comprender las funciones puede ayudarle a elegir el patrón de topología de entorno de despliegue que mejor satisfaga sus necesidades.

Para el despliegue de red, los clústeres pueden colaborar para proporcionar funciones específicas al entorno. En función de los requisitos, se asignan funciones específicas a cada clúster del entorno de despliegue, para proporcionar rendimiento, migración tras error y capacidad.

Los clústeres configurados en un entorno de despliegue proporcionan las siguientes funciones.

Las funciones pueden existir en un único clúster, o se pueden distribuir entre varios clústeres. Cada patrón de topología estandarizado (suministrado por IBM) crea un número diferente de clústeres para soportar las funciones. El número de clústeres del entorno de despliegue depende del patrón de topología que utiliza.

#### <span id="page-32-0"></span>**Destino de despliegue de aplicaciones**

Un destino de despliegue de aplicaciones es el conjunto de servidores (clúster) en el que instala las aplicaciones (tareas humanas, procesos de negocio y mediaciones). En función del patrón de topología entorno de despliegue que elija, el destino del despliegue de aplicaciones también puede proporcionar infraestructura de mensajería e infraestructura de soporte.

En un patrón de topología Clúster individual, el destino del despliegue de aplicaciones proporciona toda la funcionalidad del entorno de despliegue.

#### **Infraestructura de soporte**

La infraestructura de soporte incluye los servicios siguientes. Estos servicios incluye:

- v Reglas empresariales
- Selectores
- Tareas humanas
- v Procesos de negocio

Las reglas empresariales no están vinculadas al clúster de infraestructura de soporte. De hecho, las reglas empresariales pueden existir y funcionar en cualquier ubicación de la célula. La función administrativa de reglas de negocio (realizadas desde el Business Rules Manager) se puede desplegar en el clúster de infraestructura de soporte (en una configuración de tres clústeres). Se aplica el mismo principio a las tareas humanas y los procesos empresariales. Las tareas humanas y los procesos empresariales se ejecutan en el clúster de destino del gestor de aplicaciones, ya que ahí es donde están configurados los contenedores de tareas humanas y procesos empresariales. Sin embargo, administra los procesos y las tareas desde Business Process Choreographer Explorer, que puede residir en el clúster de infraestructura de soporte (en una configuración de tres clústeres).

#### **Infraestructura de motor de mensajería**

La infraestructura de mensajería es el conjunto de servidores (clúster) donde se encuentran los motores de mensajería. La infraestructura de mensajería se utiliza para proporcionar soporte de mensajería asíncrona para las aplicaciones y para las necesidades de mensajería interna de los componentes IBM Business Process Manager. Los motores de mensajería permiten establecer la comunicación entre los nodos del entorno de despliegue.

Para las topologías en todos los entornos, las piezas fundamentales de IBM Process Server siempre son similares. En todas las casillas de IBM Process Server, el gestor de despliegue es el punto central de la administración de la casilla.

### **Topologías de un entorno de despliegue de red**

La topología es el diseño físico del entorno de despliegue. Puede crear la topología que resuelva mejor sus necesidades empresariales eligiendo uno de los patrones proporcionados por IBM.

#### **Conceptos relacionados**:

["Consideraciones para seleccionar una topología" en la página 30](#page-35-0)

La selección de una topología apropiada para el entorno de despliegue depende de varios factores.

["Patrones de topología y características soportadas del producto" en la página 32](#page-37-0) La topología es el diseño físico del entorno de despliegue. Las características del producto y de uso predeterminado dependen de la selección del patrón de topología.

#### **Patrón de topología de un clúster individual**

La topología *Clúster individual* es un patrón de topología proporcionado por IBM. En un patrón de topología Clúster individual, todas las funciones del entorno de despliegue se combinan en un único clúster.

Este es el patrón predeterminado para IBM Business Process Manager para z/OS.

Un patrón de topología de clúster individual es ideal para hardware limitado. Puesto que todos los componentes se instalan en el mismo clúster, son necesarias menos máquinas físicas. Sin embargo, puesto que cada instancia de servidor debe ejecutar las aplicaciones de soporte y las aplicaciones de integración, necesita más memoria para las máquinas virtuales Java (JVM) individuales. Además, uno o más miembros del clúster también deben ejecutar los motores de mensajería necesarios para las interacciones asíncronas. Por lo tanto, el patrón de topología Clúster individual suele utilizarse en entornos de prueba de concepto, desarrollo y prueba.

La combinación de todos los aspectos del entorno IBM Business Process Manager en un clúster individual tiene otras implicaciones aparte de los requisitos ampliados de memoria.

- Dado que las interacciones asíncronas (que implican enlaces JMS y  $MQ/|MS$ ), las tareas humanas, máquinas de estado y los procesos de larga ejecución puede realizar un uso intensivo de la infraestructura de mensajería, un entorno de clúster individual no es ideal para las aplicaciones con estos componentes.
- v Los requisitos de mensajería deben mantenerse al mínimo en este patrón de topología (excepto para  $z$ /OS).
- v Las invocaciones asíncronas internas SCA (Service Component Architecture), JMS (Java Message Service) y los enlaces de mensajería MQ no dan soporte a varios motores de mensajería en el mismo clúster.

Si es necesario, elija el patrón de topología Aplicación, Mensajería remota y Soporte remoto en el cual la infraestructura de mensajería está en un clúster separado del destino de despliegue de aplicaciones.

El patrón Clúster individual resulta adecuado para casos que se centren en la ejecución de aplicaciones y en invocaciones síncronas.

Desde una perspectiva administrativa y de escalabilidad, el patrón de topología Clúster individual tiene ventajas. Un clúster individual donde cada miembro ejecuta todos los componentes de IBM Business Process Manager es más fácil de administrar. En lugar de varias instancias de servidor en varios clústeres, tiene un clúster individual con menos miembros. Si crecen las necesidades del entorno, ampliar la infraestructura se realiza simplemente añadiendo nodos y miembros de clúster adicionales. De esta forma, el proceso de añadir capacidad es sencillo, pero todos los componentes se amplían a la misma velocidad. Por ejemplo, si los motores de mensajería distribuidos entre miembros de servidor utilizan políticas, podría haber algún esfuerzo administrativo adicional en la creación y el mantenimiento de las políticas.

En un patrón de topología Clúster individual, todas las funciones de entorno de despliegue y grupos funcionales de componentes se ejecutan en un clúster individual:

- Las aplicaciones:
	- Contenedor de Business Process Choreographer (BPC)
	- Process Server
	- Gestor de normas empresariales
	- Business Space
	- Process Portal
	- Servicios de API REST
- v El clúster de infraestructura de mensajería alberga un bus de integración de servicios y un motor de mensajería individual que utiliza el mismo esquema de base de datos que la base de datos del producto de forma predeterminada. Cada entorno de despliegue tiene su propio bus. El bus único se denomina **BPM.***nombre\_entorno\_despliegue***.Bus**.
- v Las aplicaciones de infraestructura de soporte:
	- Performance Data Warehouse
	- Business Process Choreographer Explorer

<span id="page-34-0"></span>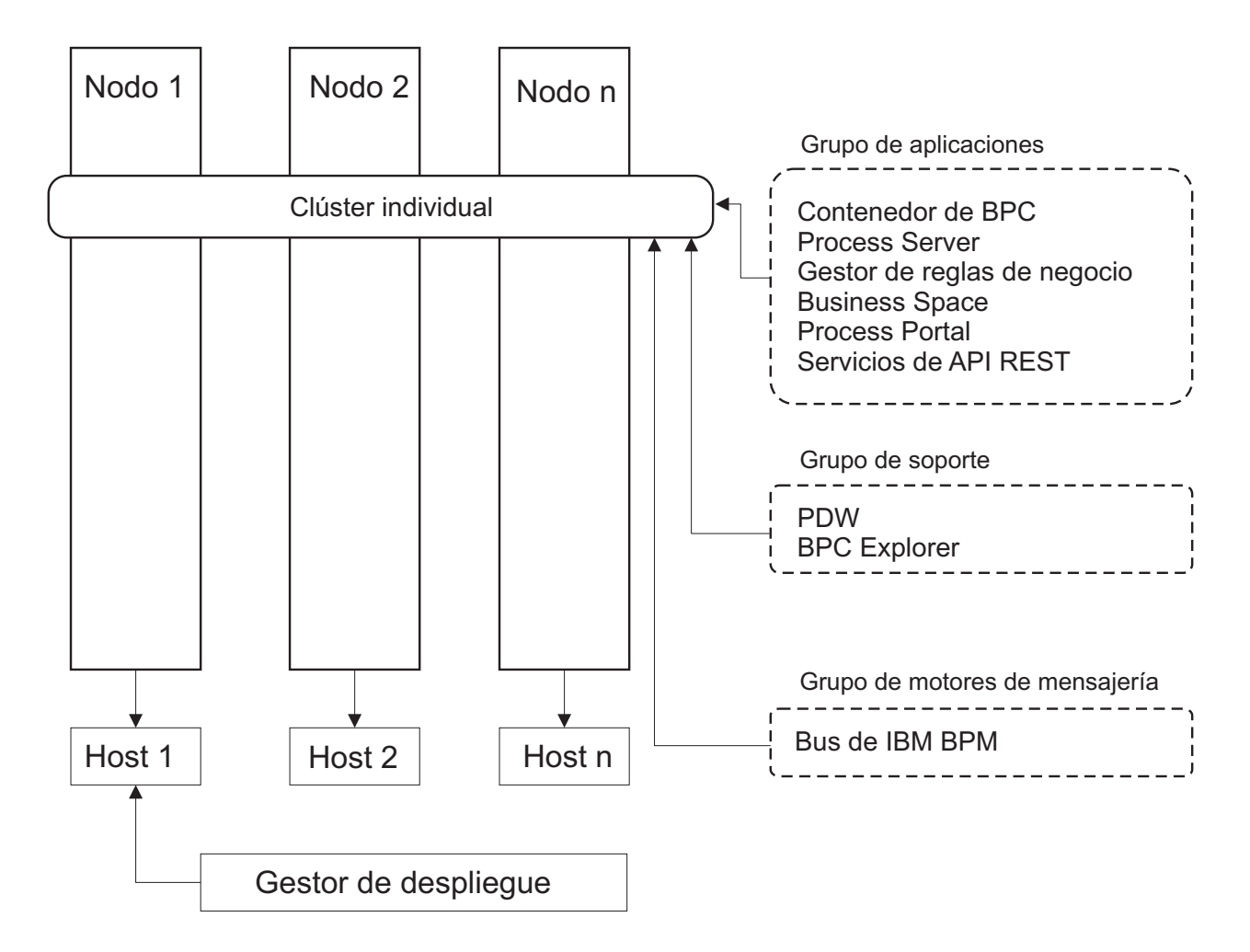

*Figura 1. Patrón de topología de clúster individual*

### **Patrón de topología Aplicación, Mensajería remota y Soporte remoto**

El patrón de topología de *Aplicación, Mensajería remota y Soporte remoto* es un patrón de topología proporcionado por IBM. En este patrón, las funciones del entorno de despliegue se dividen entre tres clústeres individuales.

El patrón de topología de Aplicación, Mensajería remota y Soporte remoto es la topología preferida para IBM Business Process Manager Standard y IBM Business Process Manager Advanced. También es el valor predeterminado para el mandato **BPMconfig**, salvo para z/OS.

El clúster de destino de despliegue de aplicación aloja las siguientes funciones:

- Contenedor de Business Process Choreographer (BPC)
- Process Server
- v Gestor de normas empresariales
- **Business Space**
- Process Portal
- v Servicios de API REST

<span id="page-35-0"></span>El clúster de infraestructura de mensajería alberga un bus de integración de servicios y un motor de mensajería individual que utiliza el mismo esquema de base de datos que la base de datos del producto de forma predeterminada. Cada entorno de despliegue tiene su propio bus. El bus único se denomina **BPM.***nombre\_entorno\_despliegue***.Bus**.

El clúster de infraestructura de soporte aloja las siguientes funciones:

- Performance Data Warehouse
- Business Process Choreographer Explorer

En un patrón de topología de Aplicación, Mensajería remota y Soporte remoto, las funciones de entorno de despliegue se dividen entre tres clústeres separados. Un clúster se utiliza para las aplicaciones, un clúster se utiliza para funciones de mensajería y un clúster para funciones de soporte.

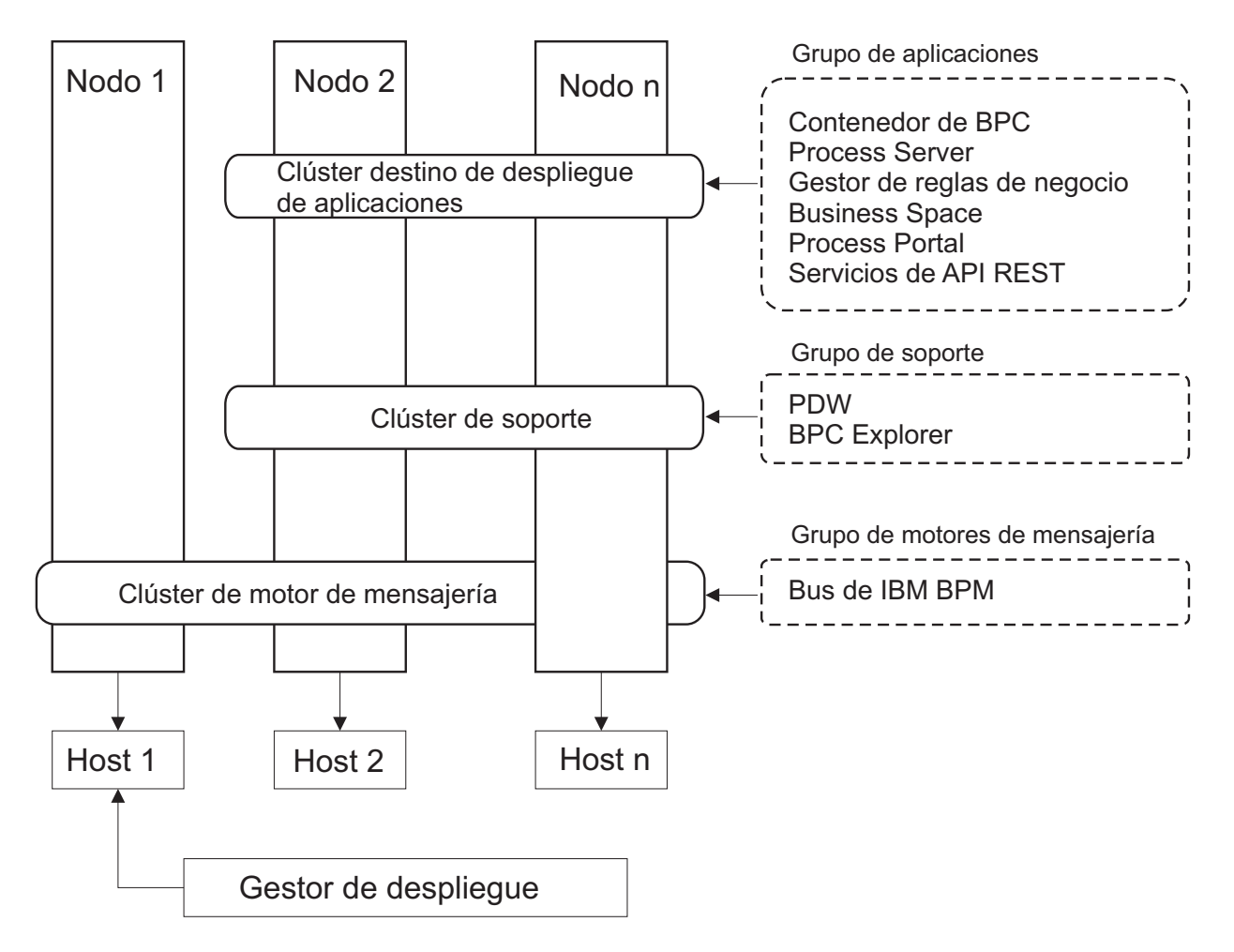

*Figura 2. Patrón de Aplicación, Mensajería remota y Soporte remoto*

**Importante:** En esta topología debe también configurar un servidor de direccionamiento como IBM HTTP Server, servidor proxy de WebSphere Application Server, o un servidor proxy inverso para asegurar que las solicitudes que están pensadas para Process Portal se dirijan al clúster correcto.

# **Consideraciones para seleccionar una topología**

La selección de una topología apropiada para el entorno de despliegue depende de varios factores.

Cuando seleccione un patrón de topología, tenga en cuenta los siguientes factores:
- v Los recursos de hardware disponibles
- v Los patrones de invocación de aplicaciones
- v Tipos de procesos de negocio que tiene previsto para implementar (se puede interrumpir versus no se puede interrumpir)
- v Los requisitos de escalabilidad individual
- v El esfuerzo administrativo implicado

El patrón de topología de Aplicación, Mensajería remota y Soporte remoto es el patrón de topología preferido para IBM Business Process Manager Standard y IBM Business Process Manager Advanced, pero la opción depende en última instancia de sus requisitos individuales.

Las topologías proporcionadas por IBM pueden aplicarse a las topologías de Process Server, Process Server sólo avanzado y Process Center. Por lo tanto, los entornos de despliegue de red de Process Center, Process Server sólo avanzado y Process Server se pueden organizar en una forma similar. Los procedimientos para crear entornos para Process Server, Process Server sólo avanzado y Process Center basados en las topologías proporcionadas por IBM también son similares. La única diferencia relacionada con los patrones proporcionados por IBM son los patrones recomendados para un entorno de producción y los componentes configurados en los clústeres para esos patrones.

Si desea información sobre los componentes, las características y las funciones disponibles en cada una de las configuraciones de IBM Business Process Manager, consulte Prestaciones de la configuración de IBM Business Process Manager V8.5

# **Criterios de selección de patrones de topologías condensados**

Considere la información listada en la tabla siguiente, que es una guía rápida para seleccionar la topología de producción. Esta tabla proporciona una lista condensada de las ventajas y los inconvenientes de cada uno de los patrones de topología.

Para obtener información sobre los productos BPM que dan soporte a los patrones de topología que se proporcionan, consulte *Patrones de topología y características de producto BPM soportadas*.

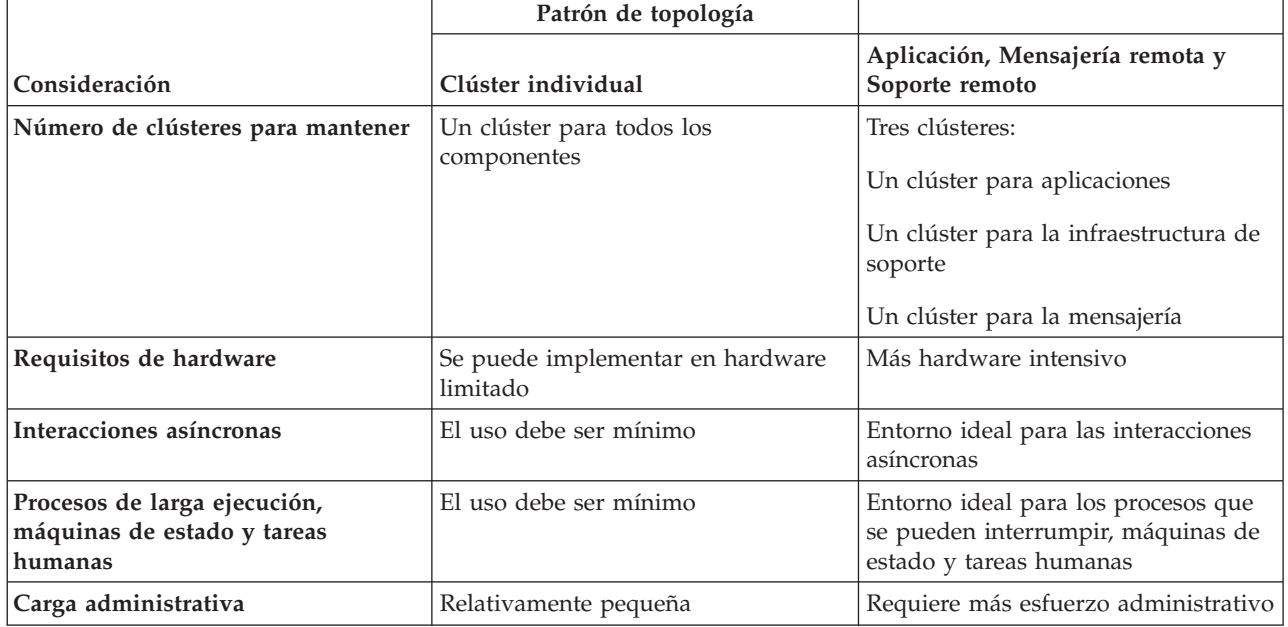

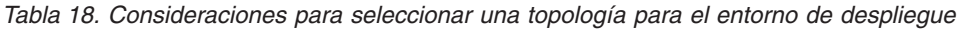

*Tabla 18. Consideraciones para seleccionar una topología para el entorno de despliegue (continuación)*

|               | Patrón de topología                                      |                                                                                                    |
|---------------|----------------------------------------------------------|----------------------------------------------------------------------------------------------------|
| Consideración | Clúster individual                                       | Aplicación, Mensajería remota y<br>Soporte remoto                                                                                                    |
| Escalabilidad | Todos los componentes se escalan a<br>la misma velocidad | El más fácil de escalar<br>Todas las funciones separadas<br>La escalabilidad del clúster de<br>mensajería sigue limitada (se<br>obtienen ventajas cuando se<br>introducen otros productos BPM) |

### **Conceptos relacionados**:

"Patrones de topología y características soportadas del producto"

La topología es el diseño físico del entorno de despliegue. Las características del producto y de uso predeterminado dependen de la selección del patrón de topología.

["Topologías de un entorno de despliegue de red" en la página 27](#page-32-0)

La topología es el diseño físico del entorno de despliegue. Puede crear la topología que resuelva mejor sus necesidades empresariales eligiendo uno de los patrones proporcionados por IBM.

# **Patrones de topología y características soportadas del producto**

La topología es el diseño físico del entorno de despliegue. Las características del producto y de uso predeterminado dependen de la selección del patrón de topología.

Si utiliza el asistente de Configuración del entorno de despliegue en la consola administrativa para crear el entorno de despliegue, la disponibilidad de los patrones de topología en los que basará su entorno de despliegue variará según las condiciones y decisiones de configuración siguientes:

- v El sistema operativo en el que haya instalado IBM Business Process Manager
- v El entorno de despliegue primario y la característica complementaria

Tabla 19 y "Patrones de topología y características soportadas del producto" muestran la relación entre los patrones de topología y las características del producto.

| Patrón de topología | Número de<br>clústeres | Descripción                                                                                                    | Productos y características BPM<br>soportados                                                                             |
|---------------------|------------------------|----------------------------------------------------------------------------------------------------|----------------------------------------------------------------------------------------------------|
| Clúster individual  |                        | En un clúster individual se incluyen<br>las funciones de mensajería, destino<br>del despliegue de aplicaciones y<br>soporte de aplicaciones. Este patrón<br>de topología es útil para la<br>mensajería síncrona, prueba de<br>concepto o para entornos de prueba<br>de aplicaciones.<br>Un patrón de topología de clúster<br>individual es ideal para hardware<br>limitado. Puesto que todos los<br>componentes se instalan en el<br>mismo clúster, son necesarias menos<br>máquinas físicas. | Compatible con el producto<br>siguiente:<br><b>IBM Business Process Manager</b><br>Configuraciones Advanced y<br>Standard |

*Tabla 19. Patrones proporcionados disponibles y su relación con características del producto*

| Patrón de topología                                  | Número de<br>clústeres | Descripción                                                                                                    | Productos y características BPM<br>soportados                                                                      |
|------------------------------------------------------|------------------------|----------------------------------------------------------------------------------------------------|----------------------------------------------------------------------------------------------------|
| Aplicación, Mensajería<br>remota y Soporte<br>remoto | 3                      | Este patrón de topología define un<br>clúster para el despliegue de<br>aplicaciones, un clúster remoto para<br>la infraestructura de mensajería y un<br>clúster remoto para las aplicaciones<br>de soporte. | Compatible con el producto<br>siguiente:<br>IBM Business Process Manager<br>Configuraciones Advanced y<br>Standard |

*Tabla 19. Patrones proporcionados disponibles y su relación con características del producto (continuación)*

# **Componentes configurables para cada configuración**

Cuando se instalan las diversas configuraciones de IBM Business Process Manager, ciertos componentes serán visibles durante el proceso de instalación y configuración. Para el despliegue de red, estos componentes pueden estar en un clúster o en varios clústeres.

En la Tabla 20 se muestran los componentes de cada una de las distintas configuraciones.

*Tabla 20. Componentes de IBM Business Process Manager*

| Componente                                                       | Adv    | Std    | Exp    |
|------------------------------------------------------------------|--------|--------|--------|
| Process Server                                                   | X      | $\chi$ | Х      |
| Performance Data Warehouse                                       | X      | $\chi$ | $\chi$ |
| Base de datos común                                              | X      |        |        |
| Service Component Architecture (SCA)                             | X      |        |        |
| <b>Business Space</b>                                            | $\chi$ | $\chi$ | X      |
| Process Portal                                                   | $\chi$ | $\chi$ | X      |
| Business Process Choreographer                                   | Χ      |        |        |
| Business Process Choreographer Explorer                          | X      |        |        |
| Motor de mensajería de IBM BPM (bus de integración de servicios) | X      | $\chi$ | Х      |

## **Conceptos relacionados**:

["Consideraciones para seleccionar una topología" en la página 30](#page-35-0)

La selección de una topología apropiada para el entorno de despliegue depende de varios factores.

["Topologías de un entorno de despliegue de red" en la página 27](#page-32-0)

La topología es el diseño físico del entorno de despliegue. Puede crear la topología que resuelva mejor sus necesidades empresariales eligiendo uno de los patrones proporcionados por IBM.

# **Equilibrio de carga y migración tras error con IBM HTTP Server**

En un entorno de despliegue de red, puede configurar como un servidor proxy un servidor de direccionamiento, como IBM HTTP Server, el servidor proxy de WebSphere Application Server u otros, con fines de equilibrio de carga de trabajo y migración tras error. Las solicitudes HTTP de entrada, en lugar de ir directamente a un servidor de aplicaciones, van al servidor proxy, que distribuye las solicitudes por varios servidores de aplicaciones que llevan a cabo el trabajo.

**Consejo:** No tiene que utilizar IBM HTTP Server para el equilibrio de carga, puede utilizar cualquier otro tipo de servidor de direccionamiento, por ejemplo, el servidor proxy de WebSphere Application Server, cualquier otro servidor web, servidor proxy inverso, o distribuidor de IP de capa de red.

Aunque los pasos de configuración específicos varían en función de su entorno, las siguientes tareas generales pueden ayudarle a planificar e implementar el equilibrio de carga y migración tras error con IBM HTTP Server.

- 1. [Instale IBM HTTP Server.](http://pic.dhe.ibm.com/infocenter/wasinfo/v8r5/topic/com.ibm.websphere.nd.multiplatform.doc/ae/tins_webserver.html)
- 2. Instale y configure el [plug-in de servidor web](http://pic.dhe.ibm.com/infocenter/wasinfo/v8r5/topic/com.ibm.websphere.nd.multiplatform.doc/ae/cwsv_plugins.html) adecuado.
- 3. [Configure Secure Sockets Layer \(SSL\) entre el gestor de despliegue de WebSphere Application Server](http://pic.dhe.ibm.com/infocenter/wasinfo/v8r5/topic/com.ibm.websphere.ihs.doc/ihs/tihs_setupsslwithwas.html) [y el servidor de administración de IBM HTTP Server.](http://pic.dhe.ibm.com/infocenter/wasinfo/v8r5/topic/com.ibm.websphere.ihs.doc/ihs/tihs_setupsslwithwas.html) Debe configurar el Application Server para aceptar un de certificado autofirmado de IBM HTTP Server para que se acepten las conexiones SSL y se completen las transacciones.
- 4. Personalice el clúster de Process Server o Process Center de forma que el archivo de configuración apunte al servidor web y la comunicación esté habilitada para HTTP sobre SSL o HTTP Secure (HTTP). Consulte la sección Personalización del clúster de Process Server o Process Center para trabajar con un servidor web para obtener más información.

# **Ampliación de la topología**

Existen tres formas de ampliar la topología: añadir miembros a un clúster, añadir células o añadir entornos de despliegue.

# **Adición de miembros de clúster**

La forma más fácil de ampliar su infraestructura es añadir más miembros de clúster a sus clústeres existentes. Puede añadir miembros de clúster a cada clúster de forma independiente o en combinación, en función de dónde vea la necesidad de crecimiento. Puede añadir un miembro de clúster de aplicación, un miembro de clúster de mensajería, o ambos, añadiendo un nuevo nodo al entorno de despliegue. Si amplía los clústeres de esta forma, puede mejorar el rendimiento de la aplicación.

Considere la posibilidad de añadir miembros de clúster cuando se produce una de las situaciones siguientes:

- v Tiene previsto desplegar aplicaciones nuevas en su entorno existente.
- v Prevé que necesitará ampliar el volumen para las aplicaciones existentes.
- v Necesita más capacidad para fines operativos como, por ejemplo, migración tras error.

Sin embargo, hay algunos casos donde ampliar los clústeres existentes no es apropiado. Tenga en cuenta otra solución en los casos siguientes:

- v Tiene aplicaciones o conjuntos de aplicaciones que sirven con fines empresariales diferentes y desea garantizar que sean distintos. Si despliega estas aplicaciones distintas en el mismo entorno de despliegue, podría introducir dependencias entre dominios empresariales que, de lo contrario, no estarían relacionados. Las dependencias pueden afectar a aspectos como, por ejemplo, planificaciones de mantenimiento y disponibilidad de la aplicación cuando, por ejemplo, aplicaciones no relacionadas son menos fiables.
- v Tras analizar las características de rendimiento, puede darse cuenta de que los despliegues planificados podrían colocar al sistema más allá de los límites del destino de despliegue actual. Podrían introducir demasiados módulos de nuevas aplicaciones o nuevas versiones de aplicaciones para ejecutar en el espacio de memoria existente, o utilizar con demasiada frecuencia las tablas de base de datos.

# **Añadir celdas**

Si decide que ampliar sus clústeres existentes no es una solución apropiada, considere crear otra célula. Este enfoque le proporciona el mayor espacio para el crecimiento, la mayor flexibilidad para los requisitos funcionales ampliados y un aislamiento completo para las aplicaciones.

Para añadir otra célula, puede duplicar configuraciones a nivel de célula comunes, como por ejemplo los valores de seguridad global. Utilice varias consolas para gestionar las aplicaciones, por ejemplo consolas administrativas distintas y gestores de sucesos anómalos.

# **Adición de entornos de despliegue**

Si las dos opciones anteriores no satisfacen sus necesidades, existe una tercera alternativa para ampliar su topología. Puede creare dos entornos de despliegue independientes para sus aplicaciones en la misma célula.

Considere la posibilidad de añadir un segundo entorno de despliegue cuando se produce una de las situaciones siguientes:

- v Debe ampliar la capacidad de su entorno, pero añadir miembros de clúster no satisface sus requisitos.
- v Desea aislar aplicaciones de proceso en distintas máquinas virtuales Java (JVM), asociar cada grupo de aplicaciones con un conjunto específico de JVM.
- v Desea configurar varios entornos de prueba rápidamente sin tener que configurar cada vez la seguridad o los nodos.

El segundo entorno de despliegue es para IBM Process Server únicamente, no para IBM Process Center. Es necesario un Process Center por célula, o se perderá el repositorio individual.

La ejecución de dos entornos de despliegue en la misma célula es una topología avanzada que requiere investigación y planificación.

# **Consideraciones para varios entornos de despliegue en la misma célula**

Antes de implementar esta topología avanzada, existen varios aspectos importantes que deben tenerse en cuenta.

### **Consideraciones sobre mantenimiento**

El mantenimiento es más difícil si hay más de un entorno de despliegue en la misma célula.

- v Si existe un problema con una aplicación de la célula, no es posible aplicar un arreglo temporal sólo en el entorno de despliegue afectado. Los arreglos temporales afectan a todos los servidores, entornos de despliegue y clústeres en la célula. Los arreglos para una aplicación podría tener un efecto imprevisto en las otras aplicaciones que se ejecutan en la célula.
- v Probar un arreglo temporal de IBM es más difícil si hay varios entornos de despliegue en la misma célula. Las células separadas ayudan a garantizar que los arreglos no perjudican otras aplicaciones.
- v Es posible que tenga que concluir todos sus servidores para aplicar los arreglos temporales para un conjunto de clústeres, lo que genera un tiempo de inactividad en todos los conjuntos de clústeres que utilizan la célula. Aunque la disposición exacta de los servidores varía, una disposición común de los servidores es tener un miembro de cada clúster en cada nodo. En dicha disposición, todos los servidores y miembros de clúster que comparten el nodo se ven afectados por los pasos para aplicar el arreglo temporal.

## **Consideraciones sobre la aplicación**

Piense en cómo se utilizan las aplicaciones con dos entornos de despliegue distintos en la misma célula.

v No puede instalar dos instancias de la misma aplicación SCA (Service Component Architecture) en la célula. Puede instalar muchas aplicaciones SCA, pero deben tener nombres de módulo distintos. Puede utilizar el programa de utilidad **SCARename** para cambiar su nombre.

Como ejemplo de este problema, si crea un entorno con dos entornos de despliegue en la misma célula y, a continuación, intenta volver a importar en los dos un archivo de exportación IBM BPM (.twx) que contiene procesos BPEL, la segunda importación falla porque los nombres de módulo SCA son los mismos y un nombre de módulo SCA debe ser exclusivo dentro de una célula. Para renombrar uno de ellos, debe extraer el archivo EAR del archivo TWX, llamar al programa de utilidad **SCARename** para renombrarle y, a continuación, empaquetar el nuevo EAR en el archivo TWX.

Hay varias formas de gestionar este problema.

- Puede utilizar los convenios de denominación de módulos que incorporan el nombre del entorno de despliegue de destino.
- Si está desplegando los módulos como parte de una aplicación de proceso en Process Center, puede utilizar los convenios de denominación de aplicaciones de proceso que incorporan el nombre del entorno de despliegue de destino.
- Si está desplegando directamente como un archivo EAR, puede utilizar versiones de módulos donde el nombre de versión utiliza un convenio de denominación que incorpora el nombre del entorno de despliegue de destino.
- v Para que el enlace a posteriori funcione, las nuevas versiones de un proceso de negocio BPEL o un proceso humano (plantilla) deben desplegarse en el mismo entorno de despliegue que la versión anterior. El destino correcto con el que realizar el enlace se debe encontrar en el mismo entorno de despliegue. Asegúrese de que las relaciones padre-hijo entre procesos o entre tareas humanas se circunscriben al entorno de despliegue. Existen algunas relaciones, como flujos de padre-hijo, que no deben atravesar las JVM.
- v Cada Process Portal tiene una sola vista para cada entorno de despliegue y requiere raíces de contexto exclusivas. Considere si desea utilizar un servidor Web distinto para cada entorno de despliegue. Si no lo desea, debe proporcionar distintos hosts virtuales para asegurarse raíces de contexto exclusivas para las aplicaciones.

## **Consideraciones de administración**

Piense cómo funciona la administración con más de un entorno de despliegue en la misma célula.

- v Cada clúster de aplicación debe tener un correspondiente clúster de soporte y clúster de motor de mensajería.
- v La selección del gestor de sucesos anómalos correcto para reintentar sucesos podría ser difícil cuando tiene más de un entorno de despliegue.
- v Debe asegurarse nombres exclusivos para todas las aplicaciones que contienen módulos SCA tales como procesos BPEL, calendarios, reglas, selectores y relaciones.
- v Debe garantizar nombres exclusivos para las aplicaciones de IBM BPM así como para las aplicaciones de cliente.
- v Debe añadir bases de datos y esquemas para cada conjunto de clústeres, lo que aumenta las responsabilidades de administración. Cada conjunto de clústeres requiere bases de datos y esquemas para:
	- Base de datos de proceso
	- Base de datos de Performance Data Warehouse
	- Base de datos común a nivel del entorno de despliegue

No necesita instancias de base de datos separadas en DB2. Si utiliza una base de datos, debe proporcionar ID de usuario distintos para cada Process Server y Performance Data Warehouse. Estos ID de usuario se utilizan como esquema y mantienen separadas las tablas.

# **Soporte de direccionamiento bajo demanda y clúster dinámico**

Migración de la tecnología de WebSphere Virtual Enterprise a una célula de WebSphere Application Server V8.5 Intelligent Management en IBM WebSphere Application Server V8.5 proporciona soporte para el direccionamiento bajo demanda y la agrupación en clúster dinámica.

WebSphere Application Server Network Deployment V8.5 proporciona las prestaciones de virtualización de la infraestructura de aplicaciones que incluye el equilibrio de carga inteligente y las técnicas de agrupación en clúster. Presenta los conceptos de direccionamiento bajo demanda y agrupación en clúster dinámica, que proporciona una infraestructura flexible bajo demanda para las aplicaciones escalables de la empresa.

### **Direccionamiento bajo demanda**

El direccionador bajo demanda (ODR) es un equilibrador de carga inteligente que recibe, prioriza

y distribuye todas las solicitudes entrantes entre varios servidores. A diferencia de un equilibrador de carga que puede direccionar solicitudes a un servidor sobrecargado o colgado, el ODR conoce la capacidad de proceso disponible y el estado de los servidores de aplicaciones y, basándose en esta información, determina donde se deben ejecutar las solicitudes.

El ODR puede dar soporte a objetivos empresariales en momentos de gran carga de trabajo tomando decisiones inteligentes sobre el trabajo entrante y direccionando de forma eficaz los distintos flujos de solicitudes para equilibrar la carga de trabajo.

#### **Clústeres dinámicos**

La agrupación en clúster mejora la disponibilidad de las aplicaciones web o los recursos direccionando solicitudes de usuario de sistemas sobrecargados a sistemas que pueden manejar la carga de trabajo. Los servidores de aplicaciones pueden iniciarse o detenerse en el clúster para satisfacer la demanda actual de las aplicaciones que están desplegadas en el clúster.

## **Configuración de IBM BPM para el direccionamiento bajo demanda y la agrupación en clúster dinámica**

Para habilitar IBM Business Process Manager para que ajuste cargas de trabajo durante las horas punta, puede aumentar su topología de clúster existente con la funcionalidad de clúster dinámico que se proporciona con IBM WebSphere Application Server Network Deployment V8.5 o posterior.

Revise y satisfaga los requisitos del sistema para IBM BPM V8.5: [Requisitos detallados del sistema IBM](http://www.ibm.com/support/docview.wss?uid=swg27023005) [Business Process Manager Advanced.](http://www.ibm.com/support/docview.wss?uid=swg27023005)

Realice los pasos siguientes:

**Nota:** Este procedimiento se proporciona como ejemplo. Puede ajustar los pasos de configuración de IBM BPM de acuerdo con sus necesidades empresariales. Por ejemplo, puede optar por configurar IBM BPM en una topología de solo clúster, o puede configurar un servidor proxy diferente o ningún servidor proxy.

- 1. Instale los arreglos temporales necesarios de IBM BPM e IBM WebSphere Application Server:
	- v [Arreglos temporales necesarios para productos de IBM Business Process Manager](http://www.ibm.com/support/docview.wss?uid=swg24035108)
	- [Lista de arreglos para IBM WebSphere Application Server V8.5](http://www.ibm.com/support/docview.wss?uid=swg27036319)
- 2. Configure el ODR como servidor proxy para IBM BPM:
	- a. Configure IBM BPM con IBM HTTP Server (IHS):
		- 1) Instale IBM BPM V8.5 en tres sistemas, por ejemplo, SUSE130, SUSE131, SUSE132. Para obtener más información, consulte el tema padre *Planificación del entorno de despliegue de red*.
		- 2) Cree un nodo de gestor de despliegue en SUSE130 y dos nodos personalizados en cada uno de los sistemas SUSE131 y SUSE132.
		- 3) Genere un entorno de despliegue de IBM BPM de tres clústeres en estos nodos utilizando IBM DB2 V10.1.
	- b. Cree el ODR:
		- 1) Cree otro nodo personalizado en SUSE130, que es el sistema que tiene el gestor de despliegue y, a continuación, federe este nodo con el gestor de despliegue.
		- 2) Apunte el navegador a http://<host\_gestor\_despliegue>:<puerto\_gestor\_despliegue>/ibm/ console e inicie la sesión en la consola administrativa.
		- 3) Pulse **Servidores** > **Tipos de servidor** > **Direccionadores bajo demanda** y, a continuación, pulse **Nuevo**. Seleccione el nodo que corresponde al ODR y complete los pasos en el asistente para crear y guardar el nuevo servidor ODR.
		- 4) En la página Direccionadores bajo demanda, pulse **Inicio** para iniciar el servidor ODR.

Ahora puede iniciar la sesión en Process Admin/portal/bpc utilizando el nombre de host y el número de puerto del servidor ODR.

c. Configure el servidor ODR de modo que funcione con IHS:

**Nota:** Ignore este paso si decide no configurar IBM HTTP Server para IBM BPM.

- 1) En la consola administrativa, pulse **Servidores** > **Tipos de servidor** > **Direccionadores bajo demanda** > **Valores de direccionadores bajo demanda** > **Direccionadores bajo demanda** > **Valores de direccionadores bajo demanda** > **Proxies de seguridad fiable** y añada el nombre de host de servidor IHS al campo correspondiente.
- 2) Pulse **Servidores** > **Tipos de servidor** > **Direccionadores bajo demanda** > **Valores de direccionadores bajo demanda** > **Propiedades de direccionadores bajo demanda** > **Valores de direccionadores bajo demanda** > **Política de configuración de plug-in de proxy** y establezca el ámbito de plug-in en Cell.
- 3) Pulse **Aceptar** y, a continuación, pulse **Guardar**.
- 4) Reinicie el servidor ODR.
- 5) Copie el archivo <INICIO\_WAS>/profiles/ODR\_profiles\_name/etc/Plugin-cfg.xml en el directorio <Ubicación\_plugin\_IHS>/Plugins/config/webserver1 en el servidor IHS. Si el archivo Plugin-cfg.xml ya existe, sustitúyalo por la última versión.
- 6) Reinicie el servidor IHS.

**Nota:** Para obtener más información sobre la configuración de ODR, consulte [Creación y](http://pic.dhe.ibm.com/infocenter/wasinfo/v8r5/topic/com.ibm.websphere.wve.doc/ae/twve_odr.html) [configuración de ODR.](http://pic.dhe.ibm.com/infocenter/wasinfo/v8r5/topic/com.ibm.websphere.wve.doc/ae/twve_odr.html)

Ahora puede iniciar la sesión en Process Admin/portal/bpc utilizando el nombre de host y el número de puerto del servidor IHS.

- 3. Configure la topología de IBM BPM con clústeres dinámicos. Consulte [Creación de clústeres](http://pic.dhe.ibm.com/infocenter/wasinfo/v8r5/topic/com.ibm.websphere.wve.doc/ae/twve_odrdynamiccluster.html) [dinámicos.](http://pic.dhe.ibm.com/infocenter/wasinfo/v8r5/topic/com.ibm.websphere.wve.doc/ae/twve_odrdynamiccluster.html)
- 4. Para supervisar el entorno, configure la gestión de estado para IBM BPM V8.5. Para obtener más información, consulte [Configuración de la](http://pic.dhe.ibm.com/infocenter/wasinfo/v8r5/topic/com.ibm.websphere.wve.doc/ae/twve_odhealth.html) .

# **Planificación de la configuración de bases de datos**

Si desea realizar la planificación de la configuración de la base de datos, necesita saber qué bases de datos debe tener y configurar para utilizar el software, qué componentes de IBM Business Process Manager va a utilizar y sus bases de datos asociadas, las tareas necesarias para administrar las bases de datos y los privilegios de seguridad del sistema de base de datos que va a utilizar.

Para IBM Business Process Manager, se necesitan tres bases de datos independientes para los componentes de Process Server, de Performance Data Warehouse y de la base de datos común.

En IBM Business Process Manager V8.5, la base de datos común (compartida) está dividida en dos partes. Una tiene ámbito de célula y se utiliza para toda la célula. La otra tiene ámbito de entorno de despliegue y debe configurarse para cada entorno de despliegue.

Las bases de datos de Process Server y Performance Data Warehouse no dan soporte a bases de datos sensibles a mayúsculas y minúsculas. Estas bases de datos *no* deben distinguir entre mayúsculas y minúsculas.

Para bases de datos de Microsoft SQL Server y Oracle, se aplican las restricciones siguientes:

- v Con bases de datos For Microsoft SQL Server, otros componentes distintos de Process Server o Performance Data Warehouse requieren que sus datos distingan entre mayúsculas y minúsculas.
- v En bases de datos Oracle, los componentes Process Server, Performance Data Warehouse y la base de datos común deben utilizar un esquema/usuario independiente. Pueden utilizar la misma instancia.

# **Proveedores JDBC y tipos de bases de datos con soporte**

La base de datos que se elija dependerá del sistema operativo y de las características que se utilizarán con IBM Business Process Manager.

Se admiten los proveedores y tipos de bases de datos siguientes con IBM Business Process Manager V8.5:

| Tipo de base de datos        | <b>Proveedor JDBC</b>                                                                              |
|------------------------------|----------------------------------------------------------------------------------------------------|
| D <sub>B2</sub>              | Proveedor JDBC de DB2 Data Server (XA)                                                             |
| $\overline{DB2}$ para $z/OS$ | Proveedor JDBC de DB2 Universal (XA)                                                               |
|                              | Proveedor JDBC de DB2 Universal, para utilizar la agrupación de conexiones para DB2<br>para $z/OS$ |
| Oracle                       | Proveedor IDBC de Oracle                                                                           |
| <b>SQLServer</b>             | Proveedor JDBC de Microsoft SOL Server                                                             |

*Tabla 21. Proveedores JDBC y tipos de bases de datos con soporte*

# **Controladores JDBC y ubicaciones**

En las tablas siguientes se enumeran los controladores JDBC admitidos. La primera tabla contiene los nombres y las ubicaciones de los controladores JDBC que se proporcionan con el producto. La segunda tabla contiene los nombres de los controladores JDBC que se admiten pero que no se proporcionan con el producto.

**Restricción:** El controlador JDBC que utiliza IBM Business Process Manager podría no estar al último nivel ce controlador JDBC que se ha entregado con el producto de base de datos. Compare la última versión del controlador JDBC que está disponible en el proveedor de base de datos con el controlador JDBC que se entrega con IBM Business Process Manager. Si existe una versión posterior disponible, actualice a ese controlador.

Los controladores JDBC siguientes están incluidos con los archivos de instalación del producto.

| Servidor          | Descripción del controlador                         | Ubicación del controlador         |
|-------------------|-----------------------------------------------------|-----------------------------------|
| DB <sub>2</sub>   | IBM DB2 Universal JDBC Driver 3.61.65               | INICIO WAS/jdbcdrivers/DB2        |
|                   | IBM Data Server Driver for JDBC and SQLJ<br>4.11.69 |                                   |
| Oracle            | Oracle JDBC Driver 11g 11.2.0.1.0                   | INICIO WAS/jdbcdrivers/Oracle     |
| <b>SOL</b> Server | Microsoft SQL Server JDBC Driver 4.0                | INICIO WAS/jdbcdrivers/SQL Server |

*Tabla 22. Controladores JDBC admitidos y ubicaciones que se proporcionan con el producto*

Los controladores JDBC siguientes no están incluidos con los archivos de instalación del producto.

*Tabla 23. Controladores JDBC admitidos que no se proporcionan con el producto*

| <i>Servidor</i> | Descripción del controlador     |
|-----------------|---------------------------------|
| Oracle          | Oracle JDBC Driver 11g 11.1.0.6 |

# **Planificación del número de bases de datos**

Para editar el archivo de propiedades BPMConfig según sea necesario, debe conocer el número de bases de datos que deben configurarse para un entorno de base de datos compartido o no compartido, para una nueva instalación o una migración desde una versión anterior de IBM Business Process Manager. El número de bases de datos puede ajustarse basándose en la configuración del entorno de despliegue.

- ["IBM BPM Standard" en la página 40](#page-45-0)
- ["IBM BPM Advanced" en la página 42](#page-47-0)

<span id="page-45-0"></span>Las bases de datos son distintas de los esquemas de base de datos. Los esquemas de base de datos pueden compartir la misma base de datos. Los componentes de IBM BPM tales como Messaging, BusinessSpace y ProcessServer se asignan a esquemas de base de datos. Cuando no se producen conflictos de nombres entre objetos de base de datos, los componentes pueden compartir la misma base de datos. Los componentes como Process Server y Performance Data Warehouse (PDW) no tienen soporte de esquemas de base de datos; por lo tanto, no pueden compartir la misma base de datos.

La configuración de base de datos predeterminada siempre utiliza la cantidad mínima posible de bases de datos. Para cada configuración de entorno de despliegue, las siguientes imágenes ilustran la configuración de base de datos predeterminada.

# **IBM BPM Standard**

La configuración predeterminada para IBM BPM Standard utiliza tres bases de datos, con los correspondientes esquemas de base de datos y componentes asignados.

- v El esquema SharedDB contiene los objetos de base de datos para los componentes Messaging y BusinessSpace.
- v El esquema ProcessServerDB contiene los objetos de base de datos para los componente ProcessServer y EmbeddedECM (almacén de documentos de IBM BPM).
- v El esquema PerformanceDB contiene los objetos de base de datos para el componente Performance Data Warehouse (PDW).

En la siguiente imagen, los nombres de base de datos se muestran en azul y los nombres de esquema de base de datos se muestran en verde.

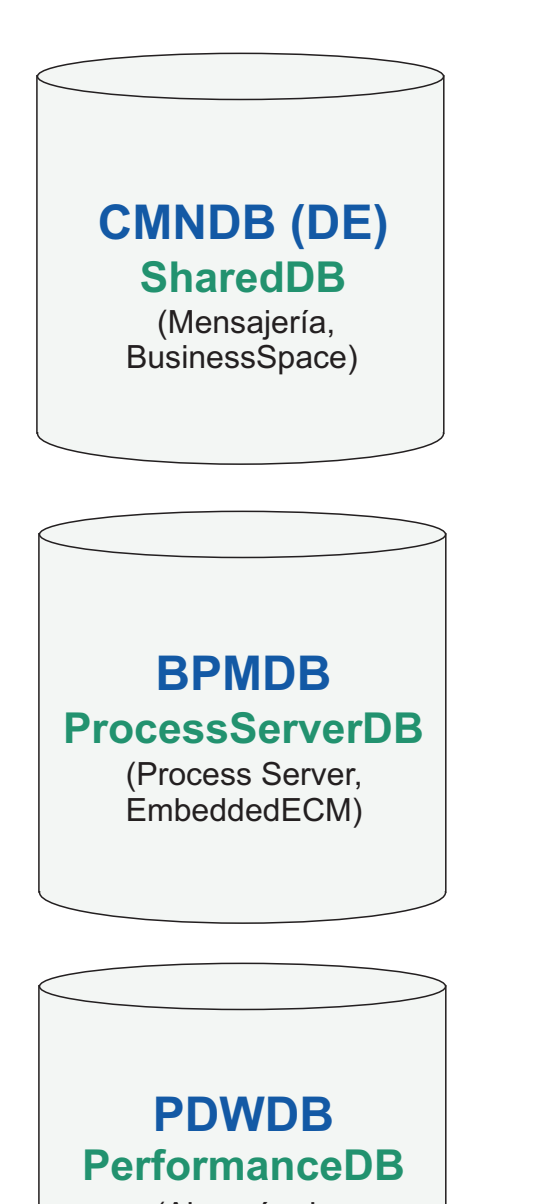

(Almacén de datos de rendimiento)

# Leyenda

EmbeddedECM - Almacén de documentos de IBM BPM

Por ejemplo, el archivo de propiedades de configuración para una configuración Standard DE puede tener las siguientes propiedades de configuración:

<span id="page-47-0"></span>bpm.de.db.2.name=ProcessServerDb bpm.de.db.2.dbCapabilities=ProcessServer,EmbeddedECM bpm.de.db.2.databaseName=BPMDB

# **IBM BPM Advanced**

La configuración predeterminada para IBM BPM Advanced utiliza tres bases de datos, con los correspondientes esquemas de base de datos y componentes asignados.

- v El esquema CellOnlyDB sólo existe en los entornos de despliegue Advanced y AdvancedOnly y, de forma predeterminada, forma parte de la base de datos CMNDB. El esquema CellOnlyDB contiene los objetos de base de datos para los componentes Application Scheduler (AppSched), Mediations (Meds), Relationship Manager (Rels) y Enterprise Service Bus Logger Mediation (ESBLogMed).
- v El esquema SharedDB, que también forma parte de la base de datos CMNDB, contiene los objetos de base de datos para los componentes Messaging (MEDB), CommonDB, BusinessSpace (BSpace) y Business Process Choreographer (BPC).

En la siguiente imagen, los nombres de base de datos se muestran en azul y los nombres de esquema de base de datos se muestran en verde.

# **CMNDB (DE)** (Mensajería, CommonDB, BusinessSpace, BPC) (AppSched, Meds, **CellOnlyDB SharedDB**

Rels, ESBLogMed)

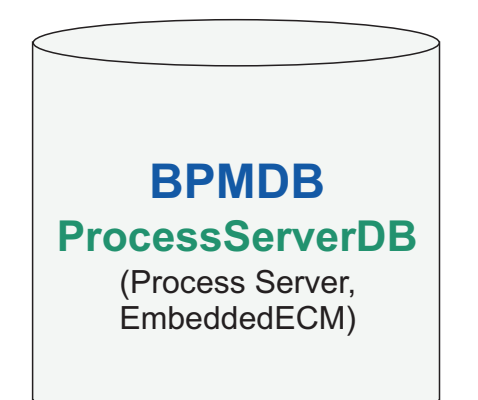

**PDWDB** (Almacén de datos de rendimiento) **PerformanceDB**

Leyenda BPC - Business Process Choreographer AppSched = Application scheduler Meds = Mediaciones Rels = Gestor de relaciones ESBLogMed = Enterprise Service Bus Logger Mediation EmbeddedECM - Almacén de documentos de IBM BPM

**Importante:** Si configura Business Process Archive Manager opcional, que le permite trasladar tareas humanas e instancias de proceso BPEL completadas de la base de datos de Business Process Choreographer a una base de datos de archivado separada, también podrá necesitar la base de datos BPARCDB.

Si ha configurado un entorno de despliegue de Advanced-only Process Server, la configuración predeterminada utiliza una base de datos, CMNDB, con los correspondientes esquemas de base de datos (CellOnlyDB y SharedDB) y componentes asignados.

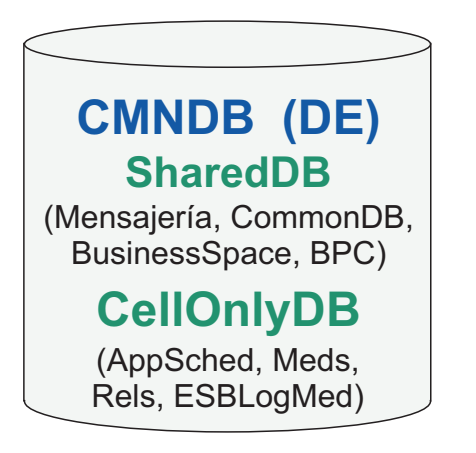

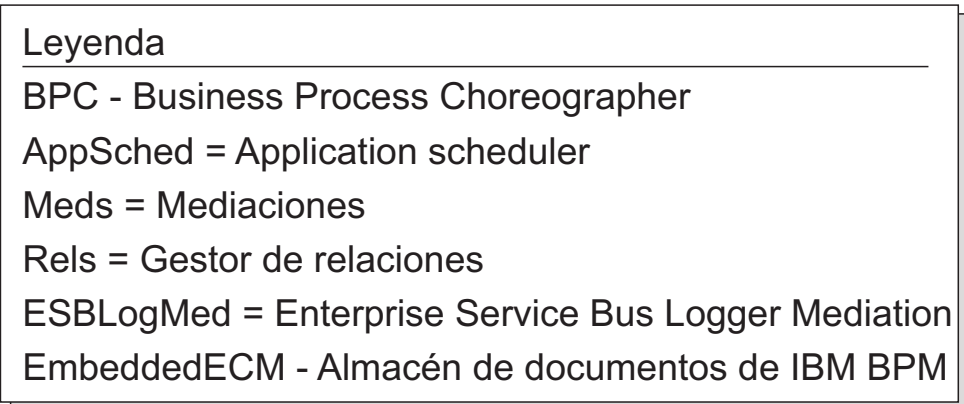

# **Privilegios de base de datos**

Establezca los privilegios de base de datos para determinar la autorización que debe tener para crear o acceder a las tablas de almacén de datos para cada sistema de gestión de base de datos soportado.

## **Referencia relacionada**:

[Privilegios de base de datos en WebSphere Application Server](http://www14.software.ibm.com/webapp/wsbroker/redirect?version=phil&product=was-nd-mp&topic=rjm0650)

# **Privilegios de bases de datos DB2**

Establezca los privilegios de bases de datos para determinar la autorización que debe tener para crear o acceder a las tablas de los almacenes de datos para las bases de datos de DB2.

Cuando cree esquemas de base de datos utilizando la instalación típica o los scripts de base de datos generados mediante el programa de utilidad de línea de mandatos BPMConfig, el ID de usuario debe tener la autoridad para crear tablas. Una vez creadas las tablas, deberá tener autorización para seleccionar, insertar, actualizar y suprimir información en las tablas.

La siguiente tabla describe los privilegios de la base de datos necesarios para acceder a los almacenes de datos.

| Privilegios mínimos requeridos para crear objetos en                                                                                                    | Privilegios mínimos requeridos para acceder a objetos                                                                                                    |
|----------------------------------------------------------------------------------------------------|----------------------------------------------------------------------------------------------------|
| la base de datos                                                                                                    | en la base de datos                                                                                                    |
| El ID de usuario necesita autorización CREATETAB en<br>la base de datos y CREATETS para crear el espacio de<br>tablas. El ID de usuario también necesita el privilegio<br>CREATEIN y privilegio DROPIN para el esquema. El ID<br>de usuario necesita los privilegios del sistema<br>CREATEDBA y CREATEDBC. El ID de usuario también<br>necesita privilegios ALTER, DELETE, INDEX, INSERT,<br>REFERENCES, SELECT y UPDATE sobre las tablas<br>creadas. | El ID de usuario necesita los privilegios SELECT, INSERT,<br>UPDATE y DELETE en las tablas. El ID de usuario<br>también necesita EXECUTE ON PROCEDURE en los<br>procedimientos almacenados.<br>Consulte la siguiente tabla para obtener los privilegios<br>detallados de bases de datos DB2 para componentes de<br>IBM Business Process Manager. |

*Tabla 24. Privilegios de base de datos*

La siguiente tabla describe más privilegios de base de datos DB2 para componentes de IBM Business Process Manager. Los privilegios de instalación son los privilegios requeridos para instalar y configurar el producto. Los privilegios de tiempo de ejecución son los privilegios requeridos para ejecutar el producto.

| Componente                               | Privilegios de instalación                                                                                                    | Privilegios de tiempo de ejecución                                                                                                    |
|------------------------------------------|----------------------------------------------------------------------------------------------------|----------------------------------------------------------------------------------------------------|
| BD común                                 | <b>CREATE TABLE, CREATE</b><br>INDEXTYPE, ALTER TABLE,<br><b>INSERT, CREATE SEQUENCE,</b><br>CREATE USER, ALTER USER,<br><b>CREATE TABLESPACE</b>        | SELECT, UPDATE, DELETE, INSERT, CREATE<br>VIEW, CREATE PROCEDURE, USAGE ON<br><b>SEOUENCE</b>                                                                                                    |
| <b>Business Space</b>                    | <b>CREATE TABLE, CREATE</b><br><b>INDEXTYPE, ALTER TABLE,</b><br><b>INSERT, CREATE SEQUENCE,</b><br>CREATE USER, ALTER USER,<br><b>CREATE TABLESPACE</b> | SELECT, UPDATE, DELETE, INSERT, CREATE<br><b>VIEW, CREATE PROCEDURE</b>                                                                                                    |
| <b>Business Process</b><br>Choreographer | CREATE TABLE, ALTER TABLE,<br><b>CREATE VIEW, CREATE</b><br>TABLESPACE, CREATE USER,<br><b>CREATE PROCEDURE</b>                                          | SELECT, UPDATE, DELETE, INSERT                                                                                                    |
| Motores de mensajería                    | <b>CREATE TABLE, CREATE</b><br><b>INDEXTYPE</b>                                                                                                    | SELECT, UPDATE, DELETE, INSERT, DROP<br><b>ANY TABLE</b><br>Nota: Los motores de mensajería utilizan la<br>sentencia TRUNCATE TABLE SQL, que puede<br>requerir el privilegio DROP ANY TABLE.<br>Consulte el apartado Privilegios de base de datos. |

*Tabla 25. Privilegios detallados de bases de datos DB2*

| Componente<br>Privilegios de instalación                                                                                                    | Privilegios de tiempo de ejecución                                                                                                    |
|----------------------------------------------------------------------------------------------------|----------------------------------------------------------------------------------------------------|
| Process Server o<br>Requeridos para crear la base de<br>Performance Data<br>datos:<br>Warehouse<br><b>CREATEDBA</b><br>$\bullet$<br><b>CREATEDBC</b><br>٠<br>Requeridos para llenar a base de<br>datos con esquemas y<br>procedimientos almacenados:<br><b>CREATETAB</b><br>$\bullet$<br><b>CREATEIN</b><br>$\bullet$<br><b>DROPIN</b><br>٠<br>Privilegios adicionales requeridos en<br>las tablas creadas:<br><b>ALTER</b><br>٠<br><b>DELETE</b><br><b>INDEX</b><br>٠<br><b>INSERT</b><br>٠<br><b>REFERENCES</b><br>٠<br><b>SELECT</b><br>٠<br><b>UPDATE</b> | Privilegios requeridos en las tablas en las bases<br>de datos de Process Server y Performance Data<br>Warehouse:<br>• DELETE<br>$\cdot$ INSERT<br><b>REFERENCES</b><br><b>SELECT</b><br>٠<br>• UPDATE<br>El usuario debe tener privilegios EXECUTE ON<br>PROCEDURE de ejecución de los seis<br>procedimientos almacenados en el script<br>createProcedure ProcessServer.sql.<br>El usuario del tiempo de ejecución necesita todos<br>los privilegios listados anteriormente también<br>para la bate de datos del servidor de<br>Performance Tracking. Además, el usuario<br>también debe ser capaz de crear nuevas tablas en<br>la base de datos de Performance Tracking, lo que<br>requiere el privilegio CREATETAB.<br>Para leer las tablas de metadatos del sistema, es<br>obligatorio el permiso SELECT en syscat.tables,<br>syscat.views, syscat.columns, syscat.tabconst y<br>sysibm.sysdummy1. |

*Tabla 25. Privilegios detallados de bases de datos DB2 (continuación)*

Sintaxis para crear una base de datos y asignar derechos a un usuario de DB2:

create database @DB\_NAME@ automatic storage yes using codeset UTF-8 territory US pagesize 32768; connect to @DB\_NAME@; grant dbadm on database to user @DB USER@; UPDATE DB CFG FOR @DB NAME@ USING LOGFILSIZ 4096 DEFERRED; UPDATE DB CFG FOR @DB\_NAME@ USING LOGSECOND 64 DEFERRED; connect reset;

En el ejemplo anterior, sustituya *@DB\_NAME@* por el nombre que desee utilizar en la base de datos creada y *@DB\_USER@* por el nombre de usuario que desee utilizar en la base de datos.

### **Referencia relacionada**:

[Privilegios de base de datos en WebSphere Application Server](http://www14.software.ibm.com/webapp/wsbroker/redirect?version=phil&product=was-nd-mp&topic=rjm0650)

## **Privilegios de bases de datos DB2 for z/OS**

Establezca los privilegios de bases de datos para determinar la autorización que debe tener para crear o acceder a las tablas de almacén de datos para bases de datos DB2 para z/OS.

Cuando cree esquemas de base de datos utilizando la instalación típica o los scripts de base de datos generados mediante el programa de utilidad de línea de mandatos BPMConfig, el ID de usuario debe tener la autoridad para crear tablas. Una vez creadas las tablas, deberá tener autorización para seleccionar, insertar, actualizar y suprimir información en las tablas.

La siguiente tabla describe los privilegios de la base de datos necesarios para acceder a los almacenes de datos.

*Tabla 26. Privilegios de base de datos*

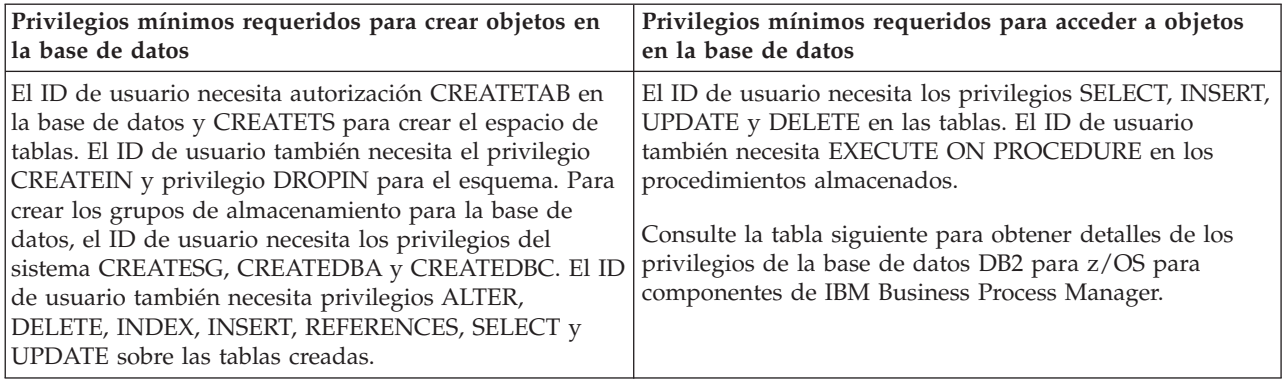

La siguiente tabla describe más privilegios de base de datos DB2 para z/OS para componentes de IBM Business Process Manager. Los privilegios de instalación son los privilegios requeridos para instalar y configurar el producto. Los privilegios de tiempo de ejecución son los privilegios requeridos para ejecutar el producto.

| Componente                               | Privilegios de instalación                                                                                                    | Privilegios de tiempo de ejecución                                                                                                    |
|------------------------------------------|----------------------------------------------------------------------------------------------------|----------------------------------------------------------------------------------------------------|
| BD común                                 | <b>CREATE TABLE, CREATE</b><br><b>INDEXTYPE, ALTER TABLE,</b><br><b>INSERT, CREATE SEQUENCE,</b><br>CREATE USER, ALTER USER,<br><b>CREATE TABLESPACE</b> | SELECT, UPDATE, DELETE, INSERT, CREATE<br>VIEW, CREATE PROCEDURE, USAGE ON<br>SEQUENCE, USAGE                                                                                                    |
| <b>Business Space</b>                    | <b>CREATE TABLE, CREATE</b><br><b>INDEXTYPE, ALTER TABLE,</b><br><b>INSERT, CREATE SEQUENCE,</b><br>CREATE USER, ALTER USER,<br><b>CREATE TABLESPACE</b> | SELECT, UPDATE, DELETE, INSERT, CREATE<br>VIEW, CREATE PROCEDURE, USAGE ON<br><b>SEQUENCE</b>                                                                                                    |
| <b>Business Process</b><br>Choreographer | CREATE TABLE, ALTER TABLE,<br>CREATE VIEW, CREATE<br>TABLESPACE, CREATE USER,<br><b>CREATE PROCEDURE</b>                                                 | SELECT, UPDATE, DELETE, INSERT                                                                                                    |
| Motores de mensajería                    | <b>CREATE TABLE, CREATE</b><br><b>INDEXTYPE</b>                                                                                                    | SELECT, UPDATE, DELETE, INSERT, DROP<br><b>ANY TABLE</b><br>Nota: Los motores de mensajería utilizan la<br>sentencia TRUNCATE TABLE SQL, que puede<br>requerir el privilegio DROP ANY TABLE.<br>Consulte el apartado Privilegios de base de datos. |

*Tabla 27. Privilegios detallados de la base de datos de DB2 para z/OS*

| Componente                                        | Privilegios de instalación                                                                                                    | Privilegios de tiempo de ejecución                                                                                                    |
|---------------------------------------------------|----------------------------------------------------------------------------------------------------|----------------------------------------------------------------------------------------------------|
| Process Server o<br>Performance Data<br>Warehouse | Requeridos para crear la base de<br>datos:<br><b>CREATESG</b><br>٠<br><b>CREATEDBA</b><br><b>CREATEDBC</b><br>٠<br>Requeridos para llenar a base de<br>datos con esquemas y<br>procedimientos almacenados:<br><b>CREATETS</b><br><b>CREATETAB</b><br>٠<br><b>CREATEIN</b><br><b>DROPIN</b><br>٠<br>Privilegios adicionales requeridos en<br>las tablas creadas:<br><b>ALTER</b><br>$\bullet$<br><b>DELETE</b><br>٠<br><b>INDEX</b><br>٠<br><b>INSERT</b><br><b>REFERENCES</b><br>٠<br><b>SELECT</b><br><b>UPDATE</b> | Privilegios requeridos en las tablas en las bases<br>de datos de Process Server y Performance Data<br>Warehouse:<br>• DELETE<br>INSERT<br>• REFERENCES<br>· SELECT<br>• UPDATE<br>El usuario debe tener privilegios EXECUTE ON<br>PROCEDURE de ejecución de los seis<br>procedimientos almacenados en el script<br>createProcedure_ProcessServer.sql.<br>El usuario del tiempo de ejecución necesita todos<br>los privilegios listados anteriormente también<br>para la bate de datos del servidor de Performance<br>Tracking. Además, el usuario también debe poder<br>crear nuevas tablas en la base de datos de<br>Performance Tracking, lo cual requiere los<br>privilegios CREATETS y CREATETAB.<br>Para leer las tablas de metadatos del sistema, es<br>necesario el permiso SELECT en<br>sysibm.systables, sysibm.sysviews,<br>sysibm.syscolumns, sysibm.syschecks,<br>sysibm.sysrels, sysibm.systabconst,<br>sysibm.systablespace y sysibm.sysdummy1. |

*Tabla 27. Privilegios detallados de la base de datos de DB2 para z/OS (continuación)*

### **Referencia relacionada**:

[Privilegios de base de datos en WebSphere Application Server](http://www14.software.ibm.com/webapp/wsbroker/redirect?version=phil&product=was-nd-mp&topic=rjm0650)

# **Privilegios de bases de datos Oracle**

Establezca los privilegios de bases de datos para determinar la autorización que debe tener para crear o acceder a las tablas de los almacenes de datos para las bases de datos de Oracle.

Cuando cree esquemas de base de datos utilizando la instalación típica o los scripts de base de datos generados mediante el programa de utilidad de línea de mandatos BPMConfig, el ID de usuario debe tener la autoridad para crear tablas. Una vez creadas las tablas, deberá tener autorización para seleccionar, insertar, actualizar y suprimir información en las tablas.

La siguiente tabla describe los privilegios de la base de datos necesarios para acceder a los almacenes de datos.

*Tabla 28. Privilegios de base de datos*

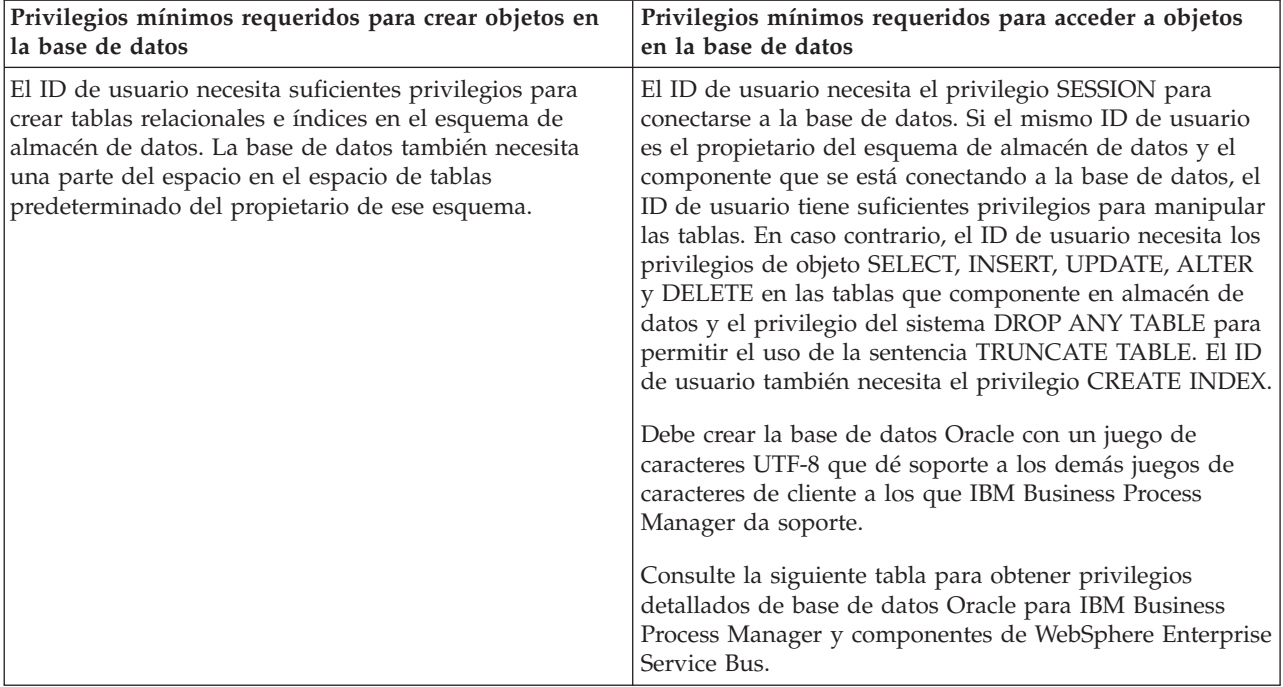

La siguiente tabla describe más privilegios de bases de datos Oracle para componentes de IBM Business Process Manager. Los privilegios de instalación son los privilegios requeridos para instalar y configurar el producto. Los privilegios de tiempo de ejecución son los privilegios requeridos para ejecutar el producto.

**Importante:** Si configura todos los componentes siguientes para una única base de datos Oracle, puede crear un superconjunto de todos los privilegios especificados para cada componente. Si configura los cuatro componentes para varias bases de datos, puede establecer distintos privilegios para cada una de ellas.

*Tabla 29. Privilegios detallados de bases de datos Oracle*

| Componente            | Privilegios de instalación                                                                                                    | Privilegios de tiempo de ejecución                                                                                                    |
|-----------------------|----------------------------------------------------------------------------------------------------|----------------------------------------------------------------------------------------------------|
| BD común              | Los siguientes privilegios son para<br>la situación cuando un DBA crea<br>usuarios y todos los objetos de base<br>de datos para estos usuarios. El<br>DBA requiere los siguientes<br>privilegios: CREATE USER, ALTER<br>USER, CREATE ANY TABLE,<br>ALTER ANY TABLE, DROP ANY<br>TABLE, SELECT ANY TABLE,<br>UPDATE ANY TABLE, INSERT<br>ANY TABLE, DELETE ANY TABLE,<br>CREATE ANY INDEX, DROP ANY<br>INDEX, CREATE ANY VIEW, DROP<br>ANY VIEW, CREATE ANY<br>PROCEDURE, DROP ANY<br>PROCEDURE, CREATE ANY<br><b>SEQUENCE</b><br>Los siguientes privilegios son para<br>la situación cuando un DBA ha<br>creado un usuario de BD común y<br>este usuario crea los objetos de<br>datos, éstos son de su propiedad y<br>los utiliza en el tiempo de ejecución:<br>CREATE TABLE, CREATE VIEW,<br>CREATE PROCEDURE, CREATE<br><b>SEQUENCE</b> | Los siguientes privilegios son para la situación<br>cuando un DBA ha creado un usuario de BD<br>común y este usuario crea los objetos de base de<br>datos, éstos son de su propiedad y los utiliza en<br>el tiempo de ejecución:<br>privilegios explícitos:<br><b>CREATE PROCEDURE</b><br><b>CREATE VIEW</b><br>privilegios implícitos (incluidos en la propiedad<br>de los objetos de base de datos):<br><b>SELECT</b><br><b>INSERT</b><br><b>UPDATE</b><br><b>DELETE</b>       |
| <b>Business Space</b> | Los siguientes privilegios son para<br>la situación cuando un DBA crea<br>usuarios y todos los objetos de base<br>de datos para estos usuarios. El<br>DBA requiere los siguientes<br>privilegios: CREATE USER, ALTER<br>USER, CREATE ANY TABLE,<br>ALTER ANY TABLE, DROP ANY<br>TABLE, SELECT ANY TABLE,<br>UPDATE ANY TABLE, INSERT<br>ANY TABLE, DELETE ANY TABLE,<br>CREATE ANY INDEX, DROP ANY<br>INDEX, CREATE ANY VIEW, DROP<br>ANY VIEW, CREATE ANY<br>PROCEDURE, DROP ANY<br>PROCEDURE<br>Los siguientes privilegios son para<br>la situación cuando un DBA ha<br>creado un usuario de Business Space<br>y este usuario crea los objetos de<br>base de datos, éstos son de su<br>propiedad y los utiliza en el tiempo<br>de ejecución: CREATE TABLE,<br>CREATE VIEW, CREATE<br>PROCEDURE                                          | Los siguientes privilegios son para la situación<br>cuando un DBA ha creado un usuario de Business<br>Space y este usuario crea los objetos de base de<br>datos, éstos son de su propiedad y los utiliza en<br>el tiempo de ejecución:<br>privilegios explícitos:<br><b>CREATE PROCEDURE</b><br><b>CREATE VIEW</b><br>privilegios implícitos (incluidos en la propiedad<br>de los objetos de base de datos):<br><b>SELECT</b><br><b>INSERT</b><br><b>UPDATE</b><br><b>DELETE</b> |

*Tabla 29. Privilegios detallados de bases de datos Oracle (continuación)*

| Componente                               | Privilegios de instalación                                                                                                    | Privilegios de tiempo de ejecución                                                                                                    |
|------------------------------------------|----------------------------------------------------------------------------------------------------|----------------------------------------------------------------------------------------------------|
| <b>Business Process</b><br>Choreographer | Los siguientes privilegios son para<br>la situación cuando un DBA crea<br>usuarios y todos los objetos de base<br>de datos para estos usuarios. El<br>DBA requiere los siguientes<br>privilegios: CREATE USER, ALTER<br>USER, CREATE TABLESPACE,<br>CREATE ANY TABLE, ALTER ANY<br>TABLE, DROP ANY TABLE,<br>SELECT ANY TABLE, UPDATE<br>ANY TABLE, INSERT ANY TABLE,<br>DELETE ANY TABLE, CREATE<br>ANY INDEX, DROP ANY INDEX,<br>CREATE ANY VIEW, DROP ANY<br>VIEW, CREATE ANY PROCEDURE,<br>DROP ANY PROCEDURE<br>Los siguientes privilegios son para<br>la situación cuando un DBA ha<br>creado un usuario de Business<br>Process Choreographer y este<br>usuario crea los objetos de datos,<br>éstos son de su propiedad y los<br>utiliza en el tiempo de ejecución:<br>CREATE TABLE, CREATE VIEW, | Los siguientes privilegios son para la situación<br>cuando un DBA ha creado un usuario de Business<br>Process Choreographer y este usuario crea los<br>objetos de base de datos, éstos son de su<br>propiedad y los utiliza en el tiempo de ejecución:<br>privilegios explícitos:<br><b>CREATE PROCEDURE</b><br><b>CREATE VIEW</b><br>privilegios implícitos (incluidos en la propiedad<br>de los objetos de base de datos):<br><b>SELECT</b><br><b>INSERT</b><br><b>UPDATE</b><br><b>DELETE</b> |
| Common Event<br>Infrastructure (CEI)     | <b>CREATE PROCEDURE.</b><br>Los siguientes privilegios son para<br>la situación cuando un DBA crea<br>usuarios y todos los objetos de base<br>de datos para estos usuarios. El<br>DBA requiere los siguientes<br>privilegios: CREATE USER, ALTER<br>USER, CREATE INDEXTYPE,<br>ALTER ANY TABLE, ALTER<br>SESSION, CREATE TABLESPACE,<br>CREATE PROFILE, CREATE ROLE,<br><b>CREATE TEMPORARY</b><br>TABLESPACE<br>Los siguientes privilegios son para<br>la situación cuando un DBA ha<br>creado un usuario de Common<br>Event Infrastructure y este usuario<br>crea los objetos de base de datos,<br>éstos son de su propiedad y los<br>utiliza en el tiempo de ejecución:<br>CREATE TABLE, CREATE VIEW,<br>CREATE PROCEDURE.                                                                           | Los siguientes privilegios son para la situación<br>cuando un DBA ha creado un usuario de<br>Common Event Infrastructure y este usuario crea<br>los objetos de base de datos, éstos son de su<br>propiedad y los utiliza en el tiempo de ejecución:<br>privilegios explícitos:<br><b>CREATE PROCEDURE</b><br>privilegios implícitos (incluidos en la propiedad<br>de los objetos de base de datos):<br><b>SELECT</b><br><b>INSERT</b><br><b>UPDATE</b><br><b>DELETE</b>                          |

*Tabla 29. Privilegios detallados de bases de datos Oracle (continuación)*

| Componente        | Privilegios de instalación                                                                                                    | Privilegios de tiempo de ejecución                                                                                                    |
|-------------------|----------------------------------------------------------------------------------------------------|----------------------------------------------------------------------------------------------------|
| Messaging Engines | Los siguientes privilegios son para<br>la situación cuando un DBA crea<br>usuarios y todos los objetos de base<br>de datos para estos usuarios. El<br>DBA requiere los siguientes<br>privilegios: CREATE USER, ALTER<br>USER, CREATE ANY TABLE,<br>ALTER ANY TABLE, DROP ANY<br>TABLE, SELECT ANY TABLE,<br>UPDATE ANY TABLE, INSERT<br>ANY TABLE, DELETE ANY TABLE,<br>CREATE ANY INDEX, DROP ANY<br><b>INDEX</b><br>Los siguientes privilegios son para<br>la situación cuando un DBA ha | Los siguientes privilegios son para la situación<br>cuando un DBA ha creado un usuario de<br>Messaging Engines y este usuario crea los objetos<br>de base de datos, éstos son de su propiedad y los<br>utiliza en el tiempo de ejecución:<br>privilegios explícitos:<br>DROP ANY TABLE<br>privilegios implícitos (incluidos en la propiedad<br>de los objetos de base de datos):<br><b>SELECT</b><br><b>INSERT</b> |
|                   | creado un usuario de Messaging<br>Engines y este usuario crea los<br>objetos de base de datos, éstos son<br>de su propiedad y los utiliza en el<br>tiempo de ejecución: CREATE<br><b>TABLE</b>                                                                                                    | <b>UPDATE</b><br><b>DELETE</b><br>Consejo: Messaging Engines utiliza la sentencia<br>TRUNCATE TABLE SQL, que puede requerir el<br>privilegio DROP ANY TABLE. Consulte el<br>apartado Privilegios de base de datos. Si prefiere<br>no dar al usuario este privilegio, puede evitarlo a<br>coste del rendimiento, utilizando el ajuste.<br>Consulte Privilegios de base de datos en<br>WebSphere Application Server. |

*Tabla 29. Privilegios detallados de bases de datos Oracle (continuación)*

| Componente     | Privilegios de instalación                                                                                                    | Privilegios de tiempo de ejecución                                                                                                    |
|----------------|----------------------------------------------------------------------------------------------------|----------------------------------------------------------------------------------------------------|
| Process Server | Los siguientes privilegios son para<br>la situación cuando un DBA crea<br>usuarios y todos los objetos de base<br>de datos para estos usuarios. El<br>DBA requiere los siguientes<br>privilegios:                                            | Los siguientes privilegios son para la situación<br>cuando un DBA ha creado un usuario de Process<br>Server y este usuario crea los objetos de base de<br>datos, éstos son de su propiedad y los utiliza en<br>el tiempo de ejecución: |
|                | <b>CREATE USER</b>                                                                                                    | privilegios explícitos:                                                                                                    |
|                | <b>ALTER USER</b>                                                                                                    | <b>CREATE TABLE</b>                                                                                                    |
|                | <b>CREATE TABLESPACE</b>                                                                                                    | <b>CREATE PROCEDURE</b>                                                                                                    |
|                | <b>CREATE ANY TABLE</b>                                                                                                    | <b>CREATE SEQUENCE</b>                                                                                                    |
|                | <b>ALTER ANY TABLE</b>                                                                                                    | <b>CREATE VIEW</b>                                                                                                    |
|                | <b>DROP ANY TABLE</b>                                                                                                    | privilegios implícitos (incluidos en la propiedad<br>de los objetos de base de datos):                                                                                                    |
|                | SELECT ANY TABLE                                                                                                    | <b>SELECT</b>                                                                                                    |
|                | <b>UPDATE ANY TABLE</b>                                                                                                    | <b>INSERT</b>                                                                                                    |
|                | <b>INSERT ANY TABLE</b>                                                                                                    | <b>UPDATE</b>                                                                                                    |
|                | DELETE ANY TABLE                                                                                                    | <b>DELETE</b>                                                                                                    |
|                | <b>LOCK ANY TABLE</b>                                                                                                    |                                                                                                    |
|                | <b>CREATE ANY INDEX</b>                                                                                                    |                                                                                                    |
|                | DROP ANY INDEX                                                                                                    |                                                                                                    |
|                | <b>CREATE ANY VIEW</b>                                                                                                    |                                                                                                    |
|                | DROP ANY VIEW                                                                                                    |                                                                                                    |
|                | <b>CREATE ANY PROCEDURE</b>                                                                                                    |                                                                                                    |
|                | DROP ANY PROCEDURE                                                                                                    |                                                                                                    |
|                | CREATE ANY SEQUENCE                                                                                                    |                                                                                                    |
|                | DROP ANY SEQUENCE                                                                                                    |                                                                                                    |
|                | Los siguientes privilegios son para<br>la situación cuando un DBA ha<br>creado un usuario de Process Server<br>y este usuario crea los objetos de<br>base de datos, éstos son de su<br>propiedad y los utiliza en el tiempo<br>de ejecución: |                                                                                                    |
|                | privilegios explícitos:                                                                                                    |                                                                                                    |
|                | <b>CREATE TABLE</b>                                                                                                    |                                                                                                    |
|                | <b>CREATE PROCEDURE</b>                                                                                                    |                                                                                                    |
|                | <b>CREATE SEQUENCE</b>                                                                                                    |                                                                                                    |
|                | <b>CREATE VIEW</b>                                                                                                    |                                                                                                    |
|                | privilegios implícitos (incluidos en<br>de datos):                                                                                                    | 53<br>la propiedad de los objetos de laapítulo 4. Planificación de IBM Business Process Manager                                                                                                    |
|                | <b>INSERT</b>                                                                                                    |                                                                                                    |

Sintaxis para asignar derechos a un usuario de Oracle:

CREATE USER @DB\_USER@ IDENTIFIED BY @DB\_PASSWD@; grant connect, resource, unlimited tablespace to @DB\_USER@; grant create view to @DB\_USER@; grant javauserpriv to @DB USER@; grant execute on dbms\_loc $\overline{k}$  to @DB\_USER@;

### **Referencia relacionada**:

[Privilegios de base de datos en WebSphere Application Server](http://www14.software.ibm.com/webapp/wsbroker/redirect?version=phil&product=was-nd-mp&topic=rjm0650)

## **Privilegios de bases de datos SQL Server**

Establezca los privilegios de bases de datos para determinar la autorización que debe tener para crear o acceder a las tablas de los almacenes de datos para las bases de datos de SQL Server.

Los permisos en SQL Server se asignan a roles, que se pueden asignar a usuarios, parecido a grupos de usuarios de Windows. Hay dos tipos de roles:

- v Los **Roles de servidor** proporcionan permisos relacionados con el servidor de bases de datos, como copia de seguridad, conclusión, creación de bases de datos nuevas, gestión de inicios de sesión y enlace a otros servidores.
- v Los **Roles de base de datos** proporcionan permisos de base de datos más tradicionales, como acceso a tablas y los que se muestran en la lista más abajo.

**Nota:** Puede ser miembro de varios roles, de forma que puede combinar permisos de distintos roles fijos para encontrar la combinación correcta para sus necesidades.

Asigne el usuario de la base de datos de IBM Business Process Manager a los siguientes tres roles:

**Nota:** La base de datos la debe crear el administrador de la base de datos, que puede asignar estos roles al usuario de la base de datos para IBM Business Process Manager.

- v **db\_ddladmin**
- v **db\_datawriter**
- v **db\_datareader**

Para obtener información sobre los permisos proporcionados por estos roles, consulte la documentación de Microsoft.

Cuando cree esquemas de base de datos utilizando la instalación típica o los scripts de base de datos generados mediante el programa de utilidad de línea de mandatos BPMConfig, el ID de usuario debe tener la autoridad para crear tablas. Una vez creadas las tablas, deberá tener autorización para seleccionar, insertar, actualizar y suprimir información en las tablas.

Los tres roles de base de datos fijos antes indicados cubren el 80% de los requisitos; el resto de permisos son:

- v vCREATE INDEXTYPE: No INDEXTYPE, pero **db\_ddladmin** puede crear índices y especificar el tipo
- v vCREATE TABLESPACE: No TABLESPACE, pero conceptos similares son WORKLOAD GROUP, RESOURCE POOL yd PARTITION SCHEME
- v vALTER LOCK TABLE: Esta funcionalidad está disponible por medio de Sugerencias de bloqueo, utilizando los mandatos de lectura y grabación (p.e., SELECT \* FROM *nombre tabla* WHERE TABLOCKX)
- v vCREATE SEQUENCE: Este mandato está en la documentación de SQL Server 2012, pero no en 2008 R2

La siguiente tabla describe los privilegios de la base de datos necesarios para acceder a los almacenes de datos.

*Tabla 30. Privilegios de base de datos*

| Privilegios mínimos requeridos para crear objetos en                                                                                    | Privilegios mínimos requeridos para acceder a objetos                                                                                                    |
|----------------------------------------------------------------------------------------------------|----------------------------------------------------------------------------------------------------|
| la base de datos                                                                                                    | en la base de datos                                                                                                    |
| Idealmente el ID de usuario requiere privilegios DB<br>OWNER en los almacenes de datos utilizados para IBM<br>Business Process Manager. | Configure SQL Server para la autenticación de SQL Server<br>y Windows para que la autenticación esté basada en un<br>ID de inicio de sesión y una contraseña de servidor SQL.<br>El ID de usuario debe ser el propietario de las tablas, o<br>miembro de un grupo que tiene autorización suficiente<br>para emitir sentencias TRUNCATE TABLE.<br>Consulte la tabla siguiente para ver privilegios detallados. |

La siguiente tabla describe más privilegios de bases de datos SQL Server para componentes de IBM Business Process Manager. Los privilegios de instalación son los privilegios requeridos para instalar y configurar el producto. Los privilegios de tiempo de ejecución son los privilegios requeridos para ejecutar el producto.

*Tabla 31. Privilegios detallados de bases de datos SQL Server*

| Componente                               | Privilegios de instalación                                                                                                    | Privilegios de tiempo de ejecución                                                                                                    |
|------------------------------------------|----------------------------------------------------------------------------------------------------|----------------------------------------------------------------------------------------------------|
| BD común                                 | CREATE TABLE, ALTER TABLE,<br><b>INSERT, CREATE USER, ALTER</b><br><b>USER</b>                                                                                        | SELECT, UPDATE, DELETE, INSERT, CREATE<br>VIEW, CREATE PROCEDURE                                                                                                    |
| <b>Business Space</b>                    | CREATE TABLE, ALTER TABLE,<br>INSERT, CREATE USER, ALTER<br><b>USER</b>                                                                                               | SELECT, UPDATE, DELETE, INSERT, CREATE<br>VIEW, CREATE PROCEDURE                                                                                                    |
| <b>Business Process</b><br>Choreographer | CREATE TABLE, ALTER TABLE,<br>CREATE VIEW, CREATE USER,<br><b>CREATE PROCEDURE</b>                                                                                    | SELECT, UPDATE, DELETE, INSERT                                                                                                    |
| Motores de mensajería                    | <b>CREATE TABLE</b>                                                                                                    | SELECT, UPDATE, DELETE, INSERT, DROP ANY<br><b>TABLE</b><br>Nota: Los motores de mensajería utilizan la<br>sentencia TRUNCATE TABLE SQL, que puede<br>requerir el privilegio DROP ANY TABLE.<br>Consulte el apartado Privilegios de base de datos. |
| Process Server                           | CREATE TABLE, SELECT, INSERT,<br>UPDATE, DELETE TABLE, DROP<br>TABLE, CREATE INDEX, CREATE<br>VIEW, DROP VIEW, CREATE<br>PROCEDURE, CREATE USER,<br><b>ALTER USER</b> | SELECT, UPDATE, DELETE, INSERT, CREATE<br>VIEW, CREATE PROCEDURE, DROP TABLE,<br><b>DROP VIEW</b>                                                                                                    |
| Performance Data<br>Warehouse            | CREATE TABLE, SELECT, INSERT,<br>UPDATE, DELETE TABLE, DROP<br>TABLE, CREATE INDEX, CREATE<br>VIEW, DROP VIEW, CREATE<br>PROCEDURE, CREATE USER,<br><b>ALTER USER</b> | SELECT, UPDATE, DELETE, INSERT, CREATE<br>VIEW, CREATE PROCEDURE, DROP TABLE,<br><b>DROP VIEW</b>                                                                                                    |

La sintaxis para la creación de bases de datos BPMDB y PDWDB en SQL Server es **CREATE DATABASE @DB\_NAME@ COLLATE SQL\_Latin1\_General\_CP1\_CI\_AS;**

La sintaxis para la creación de la base de datos CommonDB en SQL Server es **CREATE DATABASE @DB\_NAME@ COLLATE SQL\_Latin1\_General\_CP1\_CS\_AS;**

**Nota:**

- v Las bases de datos BPMDB y PDWDB deben haberse creado de manera que no distingan entre mayúsculas y minúsculas. Utilice el mandato **COLLATE SQL\_Latin1\_General\_CP1\_CI\_AS**, donde **CI** es el valor del atributo **COLLATE** que se aplica a bases de datos que no distinguen entre mayúsculas y minúsculas.
- v La base de datos CommonDB se debe haber creado de manera que distinga entre mayúsculas y minúsculas. Utilice el mandato **COLLATE SQL\_Latin1\_General\_CP1\_CS\_AS**, donde **CS** es el valor del atributo **COLLATE** que se aplica a bases de datos que distinguen entre mayúsculas y minúsculas.

La sintaxis para la creación de los usuarios y esquemas para las bases de datos SQL Server es la siguiente:

```
USE master
GO
CREATE LOGIN @DB_USER@ WITH PASSWORD='@DB_PASSWD@'
GO
USE @DB_NAME@
GO
CREATE USER @DB_USER@ FOR LOGIN @DB_USER@ WITH DEFAULT_SCHEMA=@DB_USER@
GO
CREATE SCHEMA @DB_USER@ AUTHORIZATION @DB_USER@
GO
EXEC sp_addrolemember 'db_ddladmin', @DB_USER@;
EXEC sp_addrolemember 'db_datareader', @DB_USER@;
EXEC sp_addrolemember 'db_datawriter', @DB_USER@;
```
**Importante:** Si utiliza Performance Data Warehouse, tenga en cuenta estas restricciones:

- v No se puede asignar el rol de administrador del sistema (SYSADMIN) al usuario.
- v El usuario debe estar correlacionado con la base de datos maestra con el rol SqlJDBCXA.

Para obtener más información, consulte la página WebSphere Application Server en la referencia relacionada.

### **Referencia relacionada**:

[Privilegios de base de datos en WebSphere Application Server](http://www14.software.ibm.com/webapp/wsbroker/redirect?version=phil&product=was-nd-mp&topic=rjm0650)

## **Privilegios de ID de usuario o nombre de esquema**

Durante la instalación de IBM Business Process Manager, puede utilizar los privilegios de ID de usuario y nombre de esquema predeterminado para instalar las bases de datos. No obstante, el diseño de la base de datos puede requerir privilegios de nombre de esquema o ID de usuario diferentes.

Revise los casos de ejemplo proporcionados para determinar cuándo y cómo configurar distintos nombres de esquema y privilegios de ID de usuario cuando instala IBM Business Process Manager.

### **Caso de ejemplo de un ID de usuario individual o de privilegios de nombre de esquema**

Si selecciona una instalación predeterminada para las bases de datos, IBM Business Process Manager requiere un mínimo de un ID de usuario o nombre de esquema que puede crear tablas y seleccionar, insertar, actualizar y suprimir filas en dichas tablas. Puede utilizar la Herramienta de gestión de perfiles o el instalador para crear las bases de datos.

La siguiente tabla muestra las propiedades de configuración al utilizar DB2 como base de datos. Otras bases de datos tienen propiedades de configuración predeterminadas diferentes para la configuración de la base de datos.

*Tabla 32. Caso de ejemplo: ID de usuario individual o esquema*

| Tablas de base de datos         | El nombre de la base de datos<br>predeterminada con DB2 | ID de usuario o nombre de esquema                                                           |
|---------------------------------|---------------------------------------------------------|---------------------------------------------------------------------------------------------|
| Tablas de base de datos comunes | <b>CMNDB</b>                                            | IBM Business Process Manager<br>proporciona un ID de usuario<br>durante la instalación.     |
| Tablas de mensajería            | <b>MEDB</b>                                             | IBM Business Process Manager<br>proporciona un nombre de esquema<br>durante la instalación. |

Si el diseño de la base de datos tiene propiedades diferentes, es posible que necesite múltiples privilegios de ID de usuario y nombre de esquema. Los siguientes escenarios muestran cómo aplicar la configuración para realizar el diseño. Incluso si el diseño no se concreta en los casos de ejemplos proporcionados, puede adaptar algunas de las ideas para implementar su diseño particular.

# **Caso de ejemplo 1 para varios ID de usuario o privilegios de nombre de esquema**

En este caso de ejemplo, se utiliza un nombre de esquema que es el mismo que los privilegios de ID de usuario, pero no utiliza el nombre de esquema predeterminado o un ID de usuario especificado durante la instalación. Este ID de usuario único puede acceder a todas las bases de datos así como crear todas las tablas necesarias. Los siguientes ejemplos muestran el caso de ejemplo 1:

- Nombre de esquema: dog
- v Nombre de esquema para SCA.SYSTEM ME : dogSYS
- Nombre de esquema para SCA.APP ME: dogAPP
- v Nombre de esquema para Event ME: dogEvent
- v ID de usuario para crear esquemas: dog
- v ID de usuario para seleccionar, insertar, actualizar y suprimir esquemas: dog

La siguiente tabla contiene información sobre cómo configurar el nombre de esquema y privilegios de ID de usuario con DB2 como base de datos. Si selecciona una base de datos diferente, consulte su documentación para configurar privilegios de ID de usuario y nombres de esquemas.

| datos                              | Tablas de base de El nombre de la base de<br>datos con DB2                                                                                                    | Nombre de esquema                                                                                                    | ID de usuario para<br>crear tablas                                                                                            | ID de usuario para<br>seleccionar, insertar,<br>actualizar y suprimir<br>filas                                                                                                    |
|------------------------------------|----------------------------------------------------------------------------------------------------|----------------------------------------------------------------------------------------------------|----------------------------------------------------------------------------------------------------|----------------------------------------------------------------------------------------------------|
| Tablas de base de<br>datos comunes | Este valor se suministra<br>en los siguientes puntos:<br>Asistente de<br>instalación<br>Herramienta de<br>gestión de perfiles<br>Instalación silenciosa<br>Creación silenciosa de<br>perfiles | Este nombre de<br>esquema es el mismo<br>que el ID de usuario<br>utilizado para<br>seleccionar, insertar,<br>actualizar y suprimir<br>filas. | Este valor es el<br>mismo que el ID de<br>usuario utilizado<br>para seleccionar,<br>insertar, actualizar<br>y suprimir filas. | Este valor se suministra<br>en los siguientes<br>puntos:<br>Asistente de<br>٠<br>instalación<br>• Herramienta de<br>gestión de perfiles<br>Instalación silenciosa<br>Creación silenciosa<br>de perfiles |

*Tabla 33. Caso de ejemplo 1: Varios ID de usuarios o esquemas*

## **Caso de ejemplo 2 para varios ID de usuario o privilegios de nombre de esquema**

En este escenario se utiliza el mismo nombre de esquema e ID de usuario para seleccionar, insertar, actualizar y suprimir esquemas. No obstante, utilice un ID de usuario diferente para crear los esquemas. Los siguientes ejemplos muestran el caso de ejemplo 2:

- Nombre de esquema: snow
- Nombre de esquema para SCA.SYSTEM ME: snowSYS
- Nombre de esquema para SCA.APP ME: snowAPP
- v Nombre de esquema para Event ME: snowEvent
- v ID de usuario para crear los esquemas: rock
- v ID de usuario para seleccionar, insertar, actualizar y suprimir esquemas: snow

La siguiente tabla contiene información sobre cómo configurar el nombre de esquema y privilegios de ID de usuario con DB2 como base de datos. Si selecciona una base de datos diferente, consulte su documentación para configurar privilegios de ID de usuario y nombres de esquemas.

| Tablas de base de<br>datos         | El nombre de la base de<br>datos con DB2                                                                                                    | Nombre de<br>esquema                                                                                                    | ID de usuario para<br>crear tablas                                                                           | ID de usuario para<br>seleccionar, insertar,<br>actualizar y suprimir<br>filas                                                                                                    |
|------------------------------------|----------------------------------------------------------------------------------------------------|----------------------------------------------------------------------------------------------------|----------------------------------------------------------------------------------------------------|----------------------------------------------------------------------------------------------------|
| Tablas de base de<br>datos comunes | Suministre este valor dos<br>veces:<br>1. En los scripts de<br>creación de tablas<br>2. Durante la<br>configuración de IBM<br><b>Business Process</b><br>Manager<br>con una de las<br>siguientes<br>herramientas:<br>• Consola de<br>administración<br>• Asistente de<br>instalación<br>• Herramienta de<br>gestión de perfiles<br>Instalación<br>$\bullet$<br>silenciosa<br>• Creación silenciosa<br>de perfiles<br>Restricción: Si ejecuta el<br>instalador en primer<br>lugar, entonces el valor<br>se suministra una vez<br>porque los scripts<br>generados ya contienen<br>el nombre de esquema<br>correcto y los valores del<br>ID de usuario. | Los scripts de<br>creación de tablas se<br>deben modificar con<br>el nombre de<br>esquema, lo que<br>permite leer y<br>escribir filas. | El script de creación<br>de tablas se debe<br>modificar con el ID<br>de usuario que<br>permite crear tablas. | Proporcione el ID de<br>usuario durante la<br>creación de perfiles<br>utilizando una de las<br>siguientes<br>herramientas:<br>• Asistente de<br>instalación<br>• Herramienta de<br>gestión de perfiles<br>· Instalación<br>silenciosa<br>• Creación silenciosa<br>de perfiles |

*Tabla 34. Caso de ejemplo 2: Varios ID de usuarios o esquemas*

## **Caso de ejemplo 3 para varios ID de usuario o privilegios de nombre de esquema**

En este escenario se utiliza el mismo D de usuario para crear todos los esquemas. No obstante, cada esquema tiene un ID de usuario diferente para seleccionar, insertar, actualizar y suprimir filas. La siguiente lista muestra ejemplos de privilegios para el Caso de ejemplo 3:

- v Nombre de esquema: waterCom
- v Nombre de esquema para tablas comunes: waterCom
- Nombre de esquema para SCA.SYSTEM ME : waterSYSME
- v Nombre de esquema para SCA.APP ME: waterAPPME
- v Nombre de esquema para Event ME: waterEventME
- Nombre de esquema para tablas ESBMessaging: waterESB
- v ID de usuario para crear esquemas: milk
- v ID de usuario para seleccionar, insertar, actualizar y suprimir esquemas:

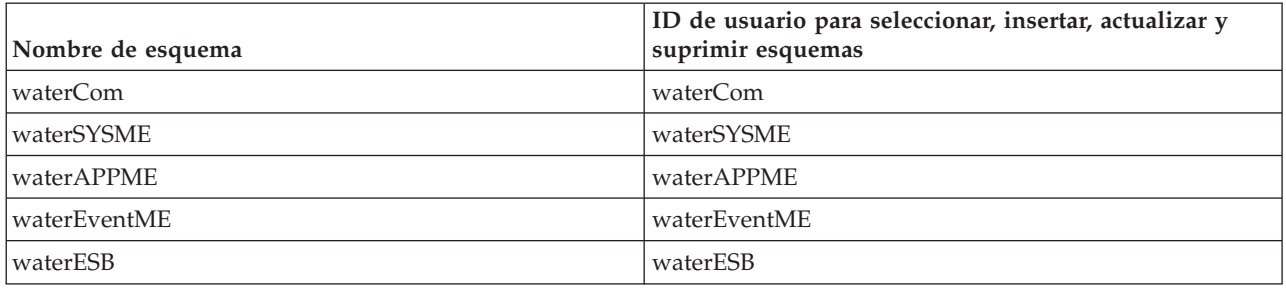

La siguiente tabla contiene información sobre cómo configurar el nombre de esquema y privilegios de ID de usuario con DB2 como base de datos. Si selecciona una base de datos diferente, consulte su documentación para configurar privilegios de ID de usuario y nombres de esquemas.

*Tabla 35. Caso de ejemplo 3: Varios ID de usuario o esquemas*

| Tablas de base de<br>datos         | El nombre de la base<br>de datos con DB2                                                                                                    | Nombre de<br>esquema                                                                                                    | ID de usuario para<br>crear tablas                                                                                            | ID de usuario para<br>seleccionar, insertar,<br>actualizar y suprimir<br>filas                                                                                                    |
|------------------------------------|----------------------------------------------------------------------------------------------------|----------------------------------------------------------------------------------------------------|----------------------------------------------------------------------------------------------------|----------------------------------------------------------------------------------------------------|
| Tablas de base de<br>datos comunes | Este valor se<br>suministra en los<br>siguientes puntos:<br>Asistente de<br>٠<br>instalación<br>Herramienta de<br>$\bullet$<br>gestión de perfiles<br>Instalación silenciosa<br>٠<br>Creación silenciosa<br>٠<br>de perfiles | Este nombre de<br>esquema es el<br>mismo que el ID<br>de usuario<br>utilizado para<br>seleccionar,<br>insertar, actualizar<br>y suprimir filas.              | Este valor es el<br>mismo que el ID de<br>usuario utilizado<br>para seleccionar,<br>insertar, actualizar y<br>suprimir filas. | Proporcione el ID de<br>usuario durante la<br>creación de perfiles<br>utilizando una de las<br>siguientes herramientas:<br>• Asistente de<br>instalación<br>Herramienta de<br>gestión de perfiles<br>Instalación silenciosa<br>Creación silenciosa de<br>perfiles |
| Tablas de mensajería               | Este valor se<br>proporciona con la<br>definición de cada<br>motor de mensajería.                                                                                                    | Los scripts de<br>creación de tablas<br>deben incluir el<br>nombre de<br>esquema utilizado<br>para seleccionar,<br>insertar, actualizar<br>y suprimir filas. | Este valor es el<br>mismo que el ID de<br>usuario utilizado<br>para seleccionar,<br>insertar, actualizar y<br>suprimir filas. | Proporcione este valor<br>durante la creación del<br>motor de mensajería.<br>Seleccione la opción<br>Crear tabla durante la<br>configuración del motor<br>de mensajería.                                                                                          |

# **Capítulo 5. Instalación y configuración de IBM Business Process Manager Express**

IBM Business Process Manager Express sólo puede instalarse y configurarse para una topología autónoma. Puede instalar y configurar todos los componentes en un único servidor (lo que recibe el nombre de configuración autónoma). Si desea obtener un entorno de alta disponibilidad con soporte para la migración tras error, debe elegir o actualizar a IBM Business Process Manager Standard, que puede utilizar el mecanismo de agrupación en clúster de WebSphere Application Server.

# **Mapa de información: Instalación y configuración IBM Business Process Manager Express**

Los programas de instalación y configuración IBM Business Process Manager Express adaptan varios escenarios de desarrollo y producción. Este mapa de información le guiará a través de las vías de acceso más comunes para la instalación y configuración de IBM Business Process Manager Express.

De forma alternativa, puede utilizar la Guía de instalación y configuración interactivas para contestar a una serie de preguntas sobre su entorno de destino y recibir temas de instalación y configuración que se han personalizado para sus necesidades de instalación.

El mapa de información proporciona los enlaces más relevantes para cada escenario de configuración e instalación común, agrupados por sistema operativo.

[Ver todo](javascript:setActiveStyleSheet() | [Ver con separadores](javascript:setActiveStyleSheet()

- v ["Linux" en la página 1](#page-6-0)
- v ["AIX" en la página 1](#page-6-0)
- ["Windows" en la página 2](#page-7-0)

## **Linux**

Para instalar IBM Business Process Manager en Linux, siga este mapa de información.

### **Planificación**

Antes de continuar con la instalación, determine qué tipo de instalación desea realizar: típica o personalizada. A continuación, consulte [Planificación para IBM Business Process Manager.](#page-12-0)

### **Preparación**

Revise los requisitos de hardware y software, prepare el sistema operativo para la instalación y asegúrese de que ha instalado el sistema de gestión de bases de datos:

- [Requisitos del sistema](#page-69-0)
- v [Preparación de sistemas Linux para la instalación con una nueva base de datos DB2 Express](#page-71-0)
- v [Preparación de sistemas Linux para la instalación con una base de datos existente](#page-72-0)

#### **Instalación**

Se basa en las decisiones tomadas antes, seleccione la opción de instalación que sea más apropiada para el entorno de despliegue y, a continuación, complete los pasos para instalar el software.

- [Instalación y configuración típica](#page-79-0)
- v [Instalación y configuración personalizada](#page-110-0)

### **Configuración**

No es necesaria ninguna configuración después de completar la instalación típica. Después de una instalación personalizada, siga los pasos de [Configuración de perfiles y base de datos](#page-123-0) para configurar el software.

## **AIX**

Para instalar IBM Business Process Manager en AIX, siga este mapa de información.

**Nota:** La instalación Express en AIX está disponible sólo para los usuarios de IBM Master Data Management (MDM).

#### **Planificación**

Antes de continuar con la instalación, determine qué tipo de instalación desea realizar: típica o personalizada. A continuación, consulte [Planificación para IBM Business Process Manager.](#page-12-0)

#### **Preparación**

Revise los requisitos de hardware y software, prepare el sistema operativo para la instalación y asegúrese de que ha instalado el sistema de gestión de bases de datos:

- [Requisitos del sistema](#page-69-0)
- v [Preparación de sistemas AIX para la instalación](#page-70-0)

#### **Instalación**

Se basa en las decisiones tomadas antes, seleccione la opción de instalación que sea más apropiada para el entorno de despliegue y, a continuación, complete los pasos para instalar el software.

- [Instalación y configuración típica](#page-143-0)
- v [Instalación y configuración personalizada](#page-168-0)

### **Configuración**

No es necesaria ninguna configuración después de completar la instalación típica. Después de una instalación personalizada, siga los pasos de [Configuración de perfiles y base de datos](#page-123-0) para configurar el software.

v [Configuración de perfiles y bases de datos](#page-177-0)

## **Windows**

Para instalar IBM Business Process Manager en Microsoft Windows, siga este mapa de información.

#### **Planificación**

Antes de continuar con la instalación, determine qué tipo de instalación desea realizar: típica o personalizada. A continuación, consulte [Planificación para IBM Business Process Manager.](#page-12-0)

#### **Preparación**

Revise los requisitos de hardware y software, prepare el sistema operativo para la instalación y asegúrese de que ha instalado el sistema de gestión de bases de datos:

- [Requisitos del sistema](#page-69-0)
- v [Preparación de sistemas Windows para la instalación](#page-74-0)

#### **Instalación**

Se basa en las decisiones tomadas antes, seleccione la opción de instalación que sea más apropiada para el entorno de despliegue y, a continuación, complete los pasos para instalar el software.

- [Instalación y configuración típica](#page-197-0)
- v [Instalación y configuración personalizada](#page-230-0)

### **Configuración**

No es necesaria ninguna configuración después de completar la instalación típica. Después de una instalación personalizada, siga los pasos de [Configuración de perfiles y base de datos](#page-123-0) para configurar el software.

v [Configuración de perfiles y bases de datos](#page-243-0)

# **Preparación para instalar y configurar el software**

Antes de prepararse para instalar y configurar el software, cree un plan para el entorno de despliegue que desea crear.

Utilice la información de la tabla siguiente para preparar la instalación y configuración de IBM Business Process Manager.

| <b>Tarea</b>                                       | Dónde encontrar información                                                                                                    | Resultado tras finalizar la tarea                                                                       |
|----------------------------------------------------|----------------------------------------------------------------------------------------------------|----------------------------------------------------------------------------------------------------|
| Repase los requisitos<br>de hardware y<br>software | Dependiendo de la configuración de IBM<br>BPM, visite:<br>Requisitos del sistema IBM Business<br>Process Manager Advanced                                                                                 | Conoce los requisitos del sistema necesarios<br>para la instalación de IBM Business Process<br>Manager. |
|                                                    | • Requisitos del sistema IBM Business<br>Process Manager Standard                                                                                                    |                                                                                                    |
|                                                    | • Requisitos del sistema IBM Business<br>Process Manager Express                                                                                                    |                                                                                                    |
| Prepare el sistema<br>operativo                    | Preparación de sistemas AIX<br>AIX<br>para la instalación para clientes de IBM<br>Master Data Management (MDM)                                                                                            | Ha preparado el sistema operativo de cada<br>estación de trabajo que va a utilizarse.                   |
|                                                    | Preparación de sistemas Linux<br><b>Linux</b><br>para la instalación con una nueva base de<br>datos DB2 Express o Preparación de<br>sistemas Linux para la instalación con una<br>base de datos existente |                                                                                                    |
|                                                    | <b>Windows</b><br>Preparación de sistemas<br>Windows para la instalación                                                                                                    |                                                                                                    |

*Tabla 36. Preparación de la instalación y configuración*

| <b>Tarea</b>                                                                 | Dónde encontrar información                                                                                                    | Resultado tras finalizar la tarea                                                                                                    |
|------------------------------------------------------------------------------|----------------------------------------------------------------------------------------------------|----------------------------------------------------------------------------------------------------|
| Compruebe que ha<br>instalado el sistema de<br>gestión de bases de<br>datos. | Consulte la documentación de la base de<br>datos para obtener información sobre cómo<br>instalar y administrar el sistema de gestión<br>de bases de datos. | El sistema de gestión de bases de datos está<br>instalado.<br>IBM Business Process Manager incluye la<br>base de datos DB2 Express. Si desea utilizar<br>DB2 Express como su base de datos, puede<br>seleccionarla como componente en el<br>programa de instalación y se instalará y<br>configurará automáticamente.El usuario debe<br>tener privilegios administrativos (root o<br>administrador) para instalar DB2 Express.<br>DB2 Enterprise está disponible con IBM<br>Master Data Management.<br>Nota: Si ya tiene instalada una versión de<br>DB2 y desea instalar DB2 Express, debe<br>desinstalar DB2 antes de ejecutar el programa<br>de instalación de IBM Business Process<br>Manager. Si el programa de instalación<br>detecta una versión instalada de DB2 y ha<br>seleccionado instalar DB2 Express desde el<br>programa de instalación, recibirá un mensaje<br>de aviso y no podrá instalar DB2 Express.<br>Importante: Linux Si está instalando<br>DB2 Express como usuario root, debe<br>asegurarse de que se cumplen todos los<br>requisitos de kernel antes de iniciar la<br>instalación de DB2 Express. Consulte Kernel<br>parameter requirements (Linux) para<br>obtener una lista de requisitos del kernel.<br>Puede localizar los valores actuales<br>analizando la salida del mandato ipcs -1.<br>Importante: No podrá instalar y utilizar<br>adecuadamente DB2 Express si la contraseña<br>que se ha especificado no cumple con las<br>restricciones de la compañía o del sistema<br>operativo, ya que un usuario de sistema<br>operativo se crea en la instalación. |

*Tabla 36. Preparación de la instalación y configuración (continuación)*

# <span id="page-69-0"></span>**Requisitos del sistema**

Antes de instalar, asegúrese de que el sistema cumple todos los requisitos del sistema.

Para obtener la información más reciente sobre requisitos de espacio de disco específicos de la plataforma, sistemas operativos soportados y versiones de base de datos soportadas, pulse uno de los siguientes enlaces. También puede encontrar arreglos y parches de sistema operativo que debe instalar para tener un sistema operativo compatible.

- [Requisitos del sistema IBM Business Process Manager Express](http://www-01.ibm.com/support/docview.wss?uid=swg27023008)
- [Herramientas de IBM Business Process Manager y requisitos Add-Ons](http://www-01.ibm.com/support/docview.wss?uid=swg27023009)

# **Preparación de sistemas operativos para la instalación del producto**

Antes de instalar IBM Business Process Manager, debe preparar el sistema operativo. La configuración depende del tipo de sistema operativo que utilice.

Antes de preparar el entorno de instalación, complete las siguientes tareas:

- v Inhabilite el cortafuegos si tiene alguno ejecutándose en el sistema en el que va a instalar IBM Business Process Manager.
- v Asegúrese de que su inicio de sesión del usuario proporcione acceso a sus mandatos de base de datos DB<sub>2</sub> o Oracle.
- v Complete las tareas adicionales específicas de su sistema operativo.

# <span id="page-70-0"></span>**Preparación de sistemas AIX para la instalación**

Antes de instalar IBM Business Process Manager debe preparar su sistema operativo AIX.

**Nota:** Los pasos para sistemas AIX son aplicables para IBM Business Process Manager que se empaqueta con IBM Master Data Management.

Puesto que algunos pasos son específicos de una versión en concreto del sistema operativo, es posible que no todos los pasos puedan aplicarse su entorno. Si no se facilita ningún calificador para un paso en concreto, es que dicho paso deberá completarse para todas las versiones del sistema operativo

Consulte la nota técnica siguiente para obtener información adicional de preparación para configurar Installation Manager para que se ejecute en sistemas AIX de 64 bits: [Problemas del entorno gráfico de](https://www-304.ibm.com/support/docview.wss?uid=swg21330190&wv=1) [Installation Manager en Solaris, Linux y AIX.](https://www-304.ibm.com/support/docview.wss?uid=swg21330190&wv=1)

Complete los siguientes pasos en el sistema AIX antes de instalar IBM Business Process Manager:

- 1. Puesto que WebSphere Application Server es un requisito previo de IBM Business Process Manager, realice los pasos de preparación necesarios del tema [Preparación de sistemas AIX para la instalación](http://www14.software.ibm.com/webapp/wsbroker/redirect?version=phil&product=was-nd-mp&topic=tins_aixsetup) del Information Center de WebSphere Application Server.
- 2. Aumente el número máximo de archivos abiertos. Normalmente, el valor predeterminado no suele ser suficiente. Puede comprobar el número máximo actual de archivos abiertos utilizando **ulimit -n**. El ejemplo siguiente muestra cómo se aumenta el número máximo de archivos abiertos a 8800, que es lo suficientemente grande para la mayoría de sistemas. El requisito de ulimit se calcula dinámicamente en el momento de la instalación y puede que deba ser mayor, dependiendo de las opciones que seleccione.

Antes de la instalación, ejecute el siguiente mandato:

### **ulimit -n 8800**

De forma alternativa, puede utilizar los pasos siguientes para editar el archivo de límites de recursos:

- a. Abra /etc/security/limits.
- b. Edite o añada la sección **default** e incluya esta línea:

**nofiles = 8800**

- c. Guarde y cierre el archivo.
- d. Cierre la sesión del sistema operativo y vuelva a iniciarla.
- 3. Establezca el valor **umask** en 022 utilizando el siguiente mandato:

### **umask 022**

- 4. Asegúrese de que tiene instalada una versión soportada de Mozilla Firefox.
- 5. Antes de iniciar el servicio de movimiento de datos, aumente el número de procesos configurados en el sistema operativo AIX a fin de evitar un error de restablecimiento de conexión. Puede aumentar el número de procesos utilizando un mandato o utilizando la interfaz de AIX.
	- v Ejecute el mandato:
		- chdev -l sys0 -a maxuproc='256'
	- v En la interfaz de AIX, introduzca **smitty**, a continuación seleccione **Entornos de sistema > Cambiar / Mostrar características del sistema operativo > Número de procesos permitidos por usuario(Núm.)**.
- 6. Complete los pasos en [Ajuste de sistemas AIX.](http://www14.software.ibm.com/webapp/wsbroker/redirect?version=phil&product=was-nd-mp&topic=tprf_tuneaix)

7. Asegúrese de que todos los servidores implicados se definen al mismo tiempo. Utilice el mismo protocolo de tiempo de red para todos los servidores en todos los nodos de clúster, incluidos los clústeres de aplicación, soporte y base de datos. Una discrepancia de hora provocará un comportamiento errático, que incluye tareas de sistema duplicadas.

#### **Tareas relacionadas**:

[Preparación de sistemas AIX para la instalación](http://www14.software.ibm.com/webapp/wsbroker/redirect?version=phil&product=was-nd-mp&topic=tins_aixsetup)

 $E^*$  [Ajuste de sistemas AIX](http://www14.software.ibm.com/webapp/wsbroker/redirect?version=phil&product=was-nd-mp&topic=tprf_tuneaix)

## **Preparación de sistemas Linux para la instalación con una nueva base de datos DB2 Express**

<span id="page-71-0"></span>Para poder instalar IBM Business Process Manager, debe preparar el sistema operativo Linux.

Asegúrese de que tiene instalada una versión soportada de Mozilla Firefox.

Puesto que algunos pasos son específicos de una versión en concreto del sistema operativo, es posible que no todos los pasos puedan aplicarse su entorno. Si no se facilita ningún calificador para un paso en concreto, es que dicho paso deberá completarse para todas las versiones del sistema operativo

Complete los siguientes pasos en el sistema Linux antes de instalar IBM Business Process Manager:

- 1. Puesto que WebSphere Application Server es un requisito previo de IBM Business Process Manager, realice todos los pasos de preparación necesarios del tema [Preparación de sistemas Linux para la](http://www14.software.ibm.com/webapp/wsbroker/redirect?version=phil&product=was-nd-mp&topic=tins_linuxsetup) [instalación](http://www14.software.ibm.com/webapp/wsbroker/redirect?version=phil&product=was-nd-mp&topic=tins_linuxsetup) en el Information Center de WebSphere Application Server.
- 2. Asegúrese de que tienen privilegios administrativos (root). Como usuario root, debe asegurarse también de que se cumplan todos los requisitos de kernel antes de que se inicie la instalación de DB2 Express. Puede localizar los valores actuales analizando la salida del mandato **ipcs -l** . Para cambiar los valores, añada las siguientes líneas en el siguiente orden, al archivo /etc/sysctl.conf. Este ejemplo es para un sistema con 16 GB de RAM:

```
kernel.shmmni=4096
kernel.shmmax=17179869184
kernel.shmall=8388608
#kernel.sem=<SEMMSL><SEMMNS><SEMOPM><SEMMNI>
kernel.sem=250 256000 32 4096
kernel.msgmni=16384
kernel.msgmax=65536
kernel.msgmnb=65536
```
3. Ejecute el mandato siguiente para cargar los valores desde el archivo /etc/sysctl.conf: sysctl -p

Para obtener información adicional, consulte [Requisitos del parámetro Kernel para Linux](http://pic.dhe.ibm.com/infocenter/db2luw/v10r1/topic/com.ibm.db2.luw.qb.server.doc/doc/c0057140.html) en el Information Center de DB2.

4. Aumente el tamaño de pila permitido, número de archivos abiertos y número de procesos añadiendo las líneas siguientes al final del archivo /etc/security/limits.conf o cambiando los valores si las líneas ya existen:

```
# - stack - max stack size (KB)
* soft stack 32768
* hard stack 32768
# - nofile - max number of open files
* soft nofile 65536
* hard nofile 65536
# - nproc - max number of processes
* soft nproc 16384
* hard nproc 16384
```
Guarde y cierre el archivo; a continuación, cierre la sesión y vuelva a iniciarla. Puede comprobar el número máximo de archivos abiertos actualmente mediante **ulimit -n**. El requisito de **ulimit** se
<span id="page-72-0"></span>calcula dinámicamente durante la instalación y es posible que se requiera un valor mayor, en función de las opciones que se seleccionen. Para obtener más información sobre este valor, ejecute **man limits.conf** o consulte el tema [Preparación de sistemas operativos para la instalación del producto](http://publib.boulder.ibm.com/infocenter/wasinfo/v8r0/topic/com.ibm.websphere.installation.nd.doc/info/ae/ae/tins_linuxsetup.html) en el Information Center de WebSphere Application Server.

- 5. Si ya ha instalado y desinstalado previamente DB2, asegúrese de que las entradas de base de datos anteriores en el archivo /etc/services se han suprimido. Por ejemplo, si la entrada anterior DB2\_instance-name\_suffix 50000/tcp aún existe, la instalación nueva utilizar el siguiente puerto disponible, 50001, que podría no funcionar en su configuración. Para obtener más información, consulte [Verificación de la disponibilidad del rango de puertos](http://pic.dhe.ibm.com/infocenter/db2luw/v10r1/topic/com.ibm.db2.luw.qb.server.doc/doc/t0011777.html) en el Information Center de DB2.
- 6. Rearranque el sistema.
- 7. Instale los siguientes paquetes del sistema operativo:

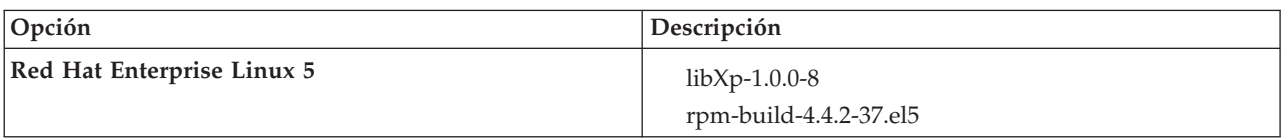

También puede instalar un release posterior de cualquiera de estos paquetes si hay paquetes nuevos como erratas. Si tiene paquetes adicionales que sean específicos de su hardware, instálelos.

El siguiente ejemplo de mandato muestra cómo utilizar el gestor de paquetes predeterminado en distribuciones de Linux soportadas.

v **Red Hat Enterprise Linux 5:**

yum install libXp rpm-build

8. Establezca el valor **umask** en 022 utilizando el siguiente mandato:

# **umask 022**

- 9. En sistemas Red Hat Enterprise Linux 5, inhabilite SELinux o establézcalo en una modalidad permisiva.
- 10. Reinicie el sistema.
- 11. Complete los pasos en [Ajuste de sistemas Linux.](http://www14.software.ibm.com/webapp/wsbroker/redirect?version=phil&product=was-nd-mp&topic=tprf_tunelinux)
- 12. Asegúrese de que todos los servidores implicados se definen al mismo tiempo. Utilice el mismo protocolo de tiempo de red para todos los servidores en todos los nodos de clúster, incluidos los clústeres de aplicación, soporte y base de datos. Una discrepancia de hora provocará un comportamiento errático, que incluye tareas de sistema duplicadas.

# **Tareas relacionadas**:

[Preparación de sistemas Linux para la instalación](http://www14.software.ibm.com/webapp/wsbroker/redirect?version=phil&product=was-nd-mp&topic=tins_linuxsetup)

[Ajuste de sistemas Linux](http://www14.software.ibm.com/webapp/wsbroker/redirect?version=phil&product=was-nd-mp&topic=tprf_tunelinux)

# **Referencia relacionada**:

[No se ha podido instalar Installation Manager en RHEL 6.0 \(64 bits\)](http://www.ibm.com/support/docview.wss?uid=swg21459143)

# **Información relacionada**:

[Reglas de denominación generales para DB2](http://pic.dhe.ibm.com/infocenter/db2luw/v10r1/topic/com.ibm.db2.luw.admin.dbobj.doc/doc/c0007245.html)

# **Preparación de sistemas Linux para la instalación**

Para poder instalar IBM Business Process Manager, debe preparar el sistema operativo Linux.

Asegúrese de que tiene instalada una versión soportada de Mozilla Firefox.

Puesto que algunos pasos son específicos de una versión en concreto del sistema operativo, es posible que no todos los pasos puedan aplicarse su entorno. Si no se facilita ningún calificador para un paso en concreto, es que dicho paso deberá completarse para todas las versiones del sistema operativo

Complete los siguientes pasos en el sistema Linux antes de instalar IBM Business Process Manager:

- 1. Puesto que WebSphere Application Server es un requisito previo de IBM Business Process Manager, realice todos los pasos de preparación necesarios del tema [Preparación de sistemas Linux para la](http://www14.software.ibm.com/webapp/wsbroker/redirect?version=phil&product=was-nd-mp&topic=tins_linuxsetup) [instalación](http://www14.software.ibm.com/webapp/wsbroker/redirect?version=phil&product=was-nd-mp&topic=tins_linuxsetup) en el Information Center de WebSphere Application Server.
- 2. Aumente el tamaño de pila permitido, número de archivos abiertos y número de procesos añadiendo las líneas siguientes al final del archivo /etc/security/limits.conf o cambiando los valores si las líneas ya existen:

```
# - stack - max stack size (KB)
* soft stack 32768
* hard stack 32768
# - nofile - max number of open files
* soft nofile 65536
* hard nofile 65536
# - nproc - max number of processes
* soft nproc 16384
* hard nproc 16384
```
Guarde y cierre el archivo; a continuación, cierre la sesión y vuelva a iniciarla. Puede comprobar el número máximo de archivos abiertos actualmente mediante **ulimit -n**. El requisito de **ulimit** se calcula dinámicamente durante la instalación y es posible que se requiera un valor mayor, en función de las opciones que se seleccionen. Para obtener más información sobre este valor, ejecute **man limits.conf** o consulte el tema [Preparación de sistemas operativos para la instalación del producto](http://publib.boulder.ibm.com/infocenter/wasinfo/v8r0/topic/com.ibm.websphere.installation.nd.doc/info/ae/ae/tins_linuxsetup.html) en el Information Center de WebSphere Application Server.

3. Instale los siguientes paquetes del sistema operativo:

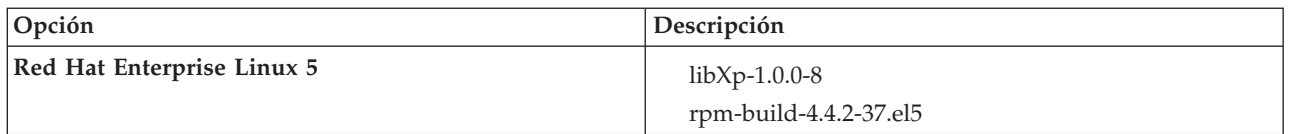

También puede instalar un release posterior de cualquiera de estos paquetes si hay paquetes nuevos como erratas. Si tiene paquetes adicionales que sean específicos de su hardware, instálelos.

El siguiente ejemplo de mandato muestra cómo utilizar el gestor de paquetes predeterminado en distribuciones de Linux soportadas.

v **Red Hat Enterprise Linux 5:**

yum install libXp rpm-build

4. Establezca el valor **umask** en 022 utilizando el siguiente mandato:

#### **umask 022**

- 5. En sistemas Red Hat Enterprise Linux 5, inhabilite SELinux o establézcalo en una modalidad permisiva.
- 6. Reinicie el sistema.
- 7. Complete los pasos en [Ajuste de sistemas Linux.](http://www14.software.ibm.com/webapp/wsbroker/redirect?version=phil&product=was-nd-mp&topic=tprf_tunelinux)
- 8. Asegúrese de que todos los servidores implicados se definen al mismo tiempo. Utilice el mismo protocolo de tiempo de red para todos los servidores en todos los nodos de clúster, incluidos los clústeres de aplicación, soporte y base de datos. Una discrepancia de hora provocará un comportamiento errático, que incluye tareas de sistema duplicadas.
- 9. Si está utilizando DB2, asegúrese de que todos los parámetros de DB2 satisfagan las reglas de denominación de DB2.

# **Tareas relacionadas**:

[Preparación de sistemas Linux para la instalación](http://www14.software.ibm.com/webapp/wsbroker/redirect?version=phil&product=was-nd-mp&topic=tins_linuxsetup)

[Ajuste de sistemas Linux](http://www14.software.ibm.com/webapp/wsbroker/redirect?version=phil&product=was-nd-mp&topic=tprf_tunelinux)

# **Referencia relacionada**:

[No se ha podido instalar Installation Manager en RHEL 6.0 \(64 bits\)](http://www.ibm.com/support/docview.wss?uid=swg21459143) **Información relacionada**:

[Reglas de denominación generales para DB2](http://pic.dhe.ibm.com/infocenter/db2luw/v10r1/topic/com.ibm.db2.luw.admin.dbobj.doc/doc/c0007245.html)

# **Preparación de sistemas Windows para la instalación**

Antes de instalar IBM Business Process Manager debe preparar el sistema operativo Windows.

Si está planeando usar el DB2 Express con suIBM Business Process Manager instalación, la cuenta de usuario debe tener privilegio administrativo(Administrador) en la maquina en la que realizará la instalación .

Puesto que WebSphere Application Server es un requisito previo de IBM Business Process Manager, debe completar todas las tareas de preparación de WebSphere Application Server antes de instalarIBM Business Process Manager.

Complete los siguientes pasos en el sistema Windows antes de instalar IBM Business Process Manager:

- 1. Complete los pasos del tema [Preparación de sistemas Windows para la instalación](http://www14.software.ibm.com/webapp/wsbroker/redirect?version=phil&product=was-nd-mp&topic=tins_winsetup) en el Information Center de WebSphere Application Server.
- 2. Complete los pasos en [Ajuste de sistemas Windows.](http://www14.software.ibm.com/webapp/wsbroker/redirect?version=phil&product=was-nd-mp&topic=tprf_tunewindows)
- 3. Asegúrese de que todos los servidores implicados se definen al mismo tiempo. Utilice el mismo protocolo de tiempo de red para todos los servidores en todos los nodos de clúster, incluidos los clústeres de aplicación, soporte y base de datos. Una discrepancia de hora provocará un comportamiento errático, que incluye tareas de sistema duplicadas.
- 4. Si está instalando en Windows 2008 R2 y tiene intención de instalar DB2 Express como parte de la instalación de IBM Business Process Manager, asegúrese de que dispone de los paquetes redistribuibles compatibles de Microsoft Visual C++. Consulte [Errores al ejecutar el mandato](http://pic.dhe.ibm.com/infocenter/db2luw/v10r1/topic/com.ibm.db2.luw.admin.trb.doc/doc/c0060557.html) **db2start** en el Information Center de DB2.
- 5. Si está utilizando una configuración regional checa, debe cambiar los valores del sistema para evitar que aparezcan caracteres corruptos en IBM Process Portal e IBM Process Designer. Cambie los valores de Windows realizando los pasos siguientes:
	- a. Pulse **Configuración regional y de idioma** y abra la pestaña **Administrativo**.
	- b. En la sección **Idioma para programas que no son Unicode**, pulse **Cambiar configuración regional del sistema...** para abrir la lista de configuración regional.
	- c. Seleccione **Checo** en la lista y pulse **Aceptar**.
- 6. Si está utilizando DB2, asegúrese de que todos los parámetros de DB2 satisfagan las reglas de denominación de DB2.

**Tareas relacionadas**:

 $E^*$  [Preparación de sistemas Windows para la instalación](http://www14.software.ibm.com/webapp/wsbroker/redirect?version=phil&product=was-nd-mp&topic=tins_winsetup)

[Ajuste de sistemas Windows](http://www14.software.ibm.com/webapp/wsbroker/redirect?version=phil&product=was-nd-mp&topic=tprf_tunewindows)

# **Información relacionada**:

[Reglas de denominación generales para DB2](http://pic.dhe.ibm.com/infocenter/db2luw/v10r1/topic/com.ibm.db2.luw.admin.dbobj.doc/doc/c0007245.html)

# **Consideraciones para la instalación y configuración de HADR**

Revise las consideraciones siguientes cuando planifique instalar y configurar DB2 para recuperación tras desastre con alta disponibilidad (HADR).

- v "Verifique el estado de las bases de datos para la toma de control"
- v "Configurar orígenes de datos para HADR"
- v ["Configurar propiedades de reintento de transacciones programáticas" en la página 71](#page-76-0)
- v ["Especificar roles de usuario para HADR" en la página 71](#page-76-0)
- v ["Iniciar el motor de mensajería después de la toma de control" en la página 71](#page-76-0)
- v ["Acceder a información adicional" en la página 72](#page-77-0)

# **Verifique el estado de las bases de datos para la toma de control**

Cuando se produce una anomalía de un sitio, HADR permite que la base de datos en espera tome el control como la base de datos primaria, con completa funcionalidad de DB2. Antes de que se produzca la toma de control, verifique el estado de DB2 HADR de la base de datos primaria y de la base de datos en espera para ver si se permite la toma de control o si se devuelve un error. A veces es posible que la toma de control cause un error o que no esté permitida.

Para comprobar el estado de DB2 HADR, utilice el mandato **db2pd**. Por ejemplo, si configuró una base de datos denominada MEDB9 con HADR, utilice el mandato siguiente para comprobar el estado: db2pd -hadr -db MEDB9

Para comprobar el estado de todas las bases de datos, utilice el mandato siguiente: db2pd -hadr -alldbs

Para obtener más información, consulte el tema [Mandato TAKEOVER HADR.](http://pic.dhe.ibm.com/infocenter/db2luw/v9r7/topic/com.ibm.db2.luw.admin.cmd.doc/doc/r0011553.html) Revise los parámetros del mandato y las notas de uso para determinar si se debe realizar la toma de control.

# **Configurar orígenes de datos para HADR**

Configure los orígenes de datos de DB2 para HADR en la consola de administración de IBM Business Process Manager, tal como se describe en el tema [Configuración del redireccionamiento de clientes para](http://www14.software.ibm.com/webapp/wsbroker/redirect?version=phil&product=was-base-dist&topic=tdat_clientreroute) [aplicaciones que utilizan bases de datos DB2.](http://www14.software.ibm.com/webapp/wsbroker/redirect?version=phil&product=was-base-dist&topic=tdat_clientreroute)

Tenga en cuenta las consideraciones siguientes al configurar los orígenes de datos para productos de IBM Business Process Manager:

- v Para que las conexiones del lado del cliente se puedan redireccionar automáticamente al servidor de bases de datos alternativo, debe habilitar el redireccionamiento de cliente automático al configurar DB2 HADR.
- v Para orígenes de datos a nivel de célula y motor de mensajería, deben estar configuradas las propiedades *Nombres de servidor alternativos* y *Números de puerto alternativos*.
- v El puerto alternativo debe ser el puerto externo para el servidor DB2, no el puerto de servicio HADR especificado en /etc/services. Por ejemplo, si el puerto de servicio HADR DB2\_HADR\_1, especificado en

<span id="page-76-0"></span>/etc/services, es 55001, y el servidor DB2 utiliza el puerto externo 50000, debe especificar el puerto 50000 para el puerto alternativo del origen de datos en la consola administrativa.

# **Configurar propiedades de reintento de transacciones programáticas**

Para dar soporte a reintentos de transacciones programáticas, se han añadido dos nuevas propiedades en el archivo 00static.xml, con los valores siguientes:

```
<transaction-reroute-retries>3</transaction-reroute-retries>
<transaction-reroute-retry-delay-in-millis>10000<transaction-reroute-retry-delay-in-millis>
```
Utilice el archivo de configuración 100Custom.xml para personalizar los cambios en 00Static.xml si se requieren valores distintos a los predeterminados. Realice los pasos siguientes:

1. Localice el archivo de configuración 100Custom.xml:

- v Para un entorno de despliegue de red, la vía de acceso del archivo es *raíz\_perfil\_gestor\_despliegue*\config\cells\ nombre\_célula\nodes\custom\_node\_name\servers\nombre\_servidor\server\_type\config\ 100Custom.xml.
- v Para un entorno de servidor autónomo, la vía de acceso del archivo es *raíz\_perfil\_autónomo*\ config\cells\*nombre\_célula*\nodes\*nombre\_nodo\_autónomo*\servers\*nombre\_servidor*\ server\_type\config\100Custom.xml.
- 2. Edite el archivo 100Custom.xml. Edite la siguiente sección para que tenga un aspecto similar al ejemplo siguiente:

```
<server merge="mergeChildren">
 <transaction-reroute-retries merge="replace">10</transaction-reroute-retries>
  <transaction-reroute-retry-delay-in-millis merge="replace">3000
<transaction-reroute-retry-delay-in-millis>
</server>
```
3. Guarde los cambios.

Proporcione todas las propiedades de redireccionamiento de cliente para todos los orígenes de datos.

# **Especificar roles de usuario para HADR**

Al configurar HADR, especifique los roles de usuario adecuados por plataforma para determinar quién puede realizar distintas tareas HADR.

- v Para Windows, utilice el usuario administrativo de DB2: db2admin
- v Para Linux, utilice el nombre de instancia de DB2, db2inst1, en lugar del usuario administrativo, dasusr1.

Por ejemplo, si se ha especificado el usuario de instancia de DB2, el usuario db2inst1 realiza copia de seguridad de la base de datos primaria, copia la imagen de copia de seguridad en el servidor autónomo y a continuación restaura o inicia el servidor en espera utilizando esta imagen. Si se ha especificado el usuario administrativo, el usuario dasusr1 es el propietario de la imagen copiada, a la que el usuario db2inst1 que realiza las acciones de copia de seguridad y restauración no puede acceder. Dado que los dos usuarios pertenecen a grupos distintos y tienen distintos derechos de acceso a los archivos, es posible que la configuración de HADR falle.

# **Iniciar el motor de mensajería después de la toma de control**

Si el reinicio automático del motor de mensajería está inhabilitado, debe iniciar manualmente el motor de mensajería después de que se produzca la toma de control de base de datos.

<span id="page-77-0"></span>Cuando existan dos servidores de motor de mensajería en el mismo clúster, estando el servidor de mensajería 1 en un estado activo y el servidor del motor de mensajería 2 en un estado de unión, es posible que no tenga un servidor de motor de mensajería en ejecución en el entorno debido a la siguiente secuencia de sucesos:

- 1. La base de datos que utilizan los motores de mensajería ha tomado el control.
- 2. El servidor del motor de mensajería 1 ha concluido para evitar la pérdida de datos.
- 3. El servidor del motor de mensajería 2 ha iniciado todos los motores de mensajería y está funcionando como servidor activo mientras que el servidor del motor de mensajería 1 aún está inactivo.
- 4. Se ha producido otra toma de control de la base de datos.
- 5. El servidor del motor de mensajería 2 ha concluido para evitar la pérdida de datos.
- 6. Ambos servidores de motor de mensajería1y2 están inactivos.

# **Acceder a información adicional**

Si se requiere más información, utilice los enlaces siguientes.

- v Si se produce una interrupción de servicio en el entorno de DB2 HADR, consulte [Detección y respuesta](http://pic.dhe.ibm.com/infocenter/db2luw/v9r7/index.jsp?topic=%2Fcom.ibm.db2.luw.admin.ha.doc%2Fdoc%2Ft0051368.html) [a interrupciones de servicio del sistema en una solución con alta disponibilidad.](http://pic.dhe.ibm.com/infocenter/db2luw/v9r7/index.jsp?topic=%2Fcom.ibm.db2.luw.admin.ha.doc%2Fdoc%2Ft0051368.html)
- v Después de que se produzca la migración tras error, si el estado de DB2 HADR no es igual y si se ha producido pérdida de datos, configure el estado de DB2 HADR en igual tal como se describe en los temas siguientes:
	- – [Realización de una operación de migración tras error de HADR](http://pic.dhe.ibm.com/infocenter/db2luw/v9r7/index.jsp?topic=%2Fcom.ibm.db2.luw.admin.ha.doc%2Fdoc%2Ft0011835.html)
	- – [Reintegración de una base de datos después de una operación de toma de control](http://pic.dhe.ibm.com/infocenter/db2luw/v9r7/index.jsp?topic=%2Fcom.ibm.db2.luw.admin.ha.doc%2Fdoc%2Ft0011767.html)

# **Configuración de Oracle Data Guard para IBM Business Process Manager**

Puede configurar Oracle Data Guard para utilizarlo con IBM Business Process Manager. Oracle Data Guard proporciona alta disponibilidad, recuperación tras desastre y protección de datos y se utiliza para crear, gestionar y supervisar una o más bases de datos en espera de forma que las bases de datos Oracle de producción puedan sobrevivir a situaciones de desastre y corrupción de datos.

Cuando IBM Business Process Manager se configura para utilizar Oracle Data Guard, normalmente tiene una base de datos de producción, que es la base de datos primaria, y varias bases de datos en espera. A continuación, Oracle Data Guard mantiene automáticamente cada base de datos en espera transmitiendo datos redo de la base de datos primaria y aplicando los datos redo a la base de datos en espera. Si la base de datos de producción deja de estar disponible debido a una interrupción de servicio planificada o no planificada, Oracle Data Guard le permite pasar cualquier base de datos en espera al rol de producción, minimizando el tiempo de inactividad asociado a la interrupción de servicio.

Oracle Data Guard mantiene automáticamente cada base de datos en espera transmitiendo datos redo de la base de datos primaria y a continuación aplicando los datos redo a la base de datos en espera.

# **Configuración típica de Data Guard**

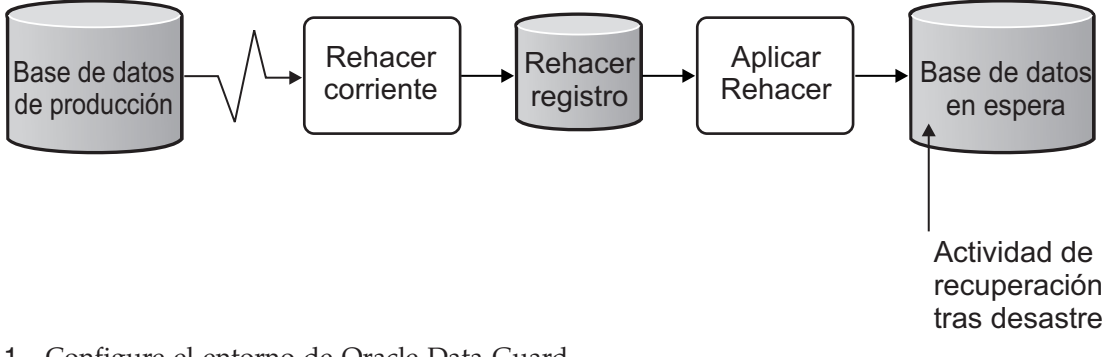

- 1. Configure el entorno de Oracle Data Guard. 2. Cree un servicio de base de datos desde la base de datos primaria:
	- Exec DBMS SERVICE.CREATE SERVICE('BPM','BPM');
- 3. Cree un desencadenante de la base de datos primaria ejecutando el mandato siguiente: CREATE OR REPLACE TRIGGER START\_SERVICES AFTER STARTUP ON DATABASE

```
DECLARE
 ROLE VARCHAR(30);
BEGIN
 SELECT DATABASE ROLE INTO ROLE FROM V$DATABASE;
 IF ROLE = 'PRIMARY' THEN
 DBMS SERVICE.START SERVICE('ORCL'); END IF;
END;
/
```
**Nota:** Al iniciar una base de datos, la base de datos primaria siempre inicia un servicio BPM. Por lo tanto, el cliente siempre se conecta a la base de datos primaria.

- 4. Reinicie la base de datos primaria o inicie el siguiente servicio ejecutando el mandato siguiente: EXEC DBMS SERVICE.START SERVICE('BPM');
- 5. Instale IBM Business Process Manager.
- 6. Cree perfiles o un entorno de despliegue similar al de una base de datos de instancia de Oracle. Al crear el perfil, seleccione **Base de datos Oracle** y conéctese al servicio de base de datos que ha creado en el paso 2.

Si todas las bases de datos primarias y en espera se instalan en el mismo servidor, las bases de datos comparten la misma dirección IP y puerto de escucha Oracle. No se requiere configuración adicional.

Sin embargo, si las bases de datos primaria y en espera se instalan en servidores distintos, tendrá diferentes direcciones IP y el mismo puerto de escucha de Oracle. Si las bases de datos primaria y en espera se encuentran en servidores distintos, debe modificar todos los orígenes de datos, después de lo cual tendrá un URL JDBC similar al URL siguiente:

Para modificar el URL JDBC:

- 1. Inicie la sesión en la consola de administración de IBM Business Process Manager.
- 2. Vaya a **Recursos** > **JDBC** > **Orígenes de datos**.
- 3. Modifique todos los orígenes de datos que se conecten a la base de datos Oracle con URL similares a los URL siguientes:

```
jdbc:oracle:thin:@(DESCRIPTION=
 (ADDRESS_LIST=
 (ADDRESS=(PROTOCOL=TCP)(HOST=<host A>)(PORT=1521))
  (ADDRESS=(PROTOCOL=TCP)(HOST=<host B>)(PORT=1521))
  (ADDRESS=(PROTOCOL=TCP)(HOST=<host C>)(PORT=1521))
     (LOAD_BALANCE=off)
```

```
(FAILOVER=on)
 )
           (CONNECT_DATA=(SERVICE_NAME=BPM))
)
```
# **Instalación y configuración de IBM Business Process Manager Express**

Puede instalar IBM Business Process Manager utilizando la instalación típica, personalizada o silenciosa. Puede configurar IBM Business Process Manager en un entorno de autónomo.

# **Instalación y configuración IBM Business Process Manager en Linux**

Instale IBM Business Process Manager en Linux y configure un entorno de autónomo.

# **Instalación y configuración típica**

La opción Instalación típica es el método más simple y rápido para instalar y configurar IBM Business Process Manager Express.

Mediante el launchpad del producto, la instalación típica instala el software y configura un perfil autónomo. No es necesario crear un perfil más adelante utilizando la herramienta de gestión de perfiles o el mandato **manageprofiles**.

# **Tareas relacionadas**:

["Preparación de sistemas Linux para la instalación con una nueva base de datos DB2 Express" en la](#page-71-0) [página 66](#page-71-0)

Para poder instalar IBM Business Process Manager, debe preparar el sistema operativo Linux.

["Preparación de sistemas Linux para la instalación" en la página 67](#page-72-0)

Para poder instalar IBM Business Process Manager, debe preparar el sistema operativo Linux.

# **Referencia relacionada**:

[Requisitos del sistema IBM Business Process Manager Express](http://www.ibm.com/software/integration/business-process-manager/express/sysreqs/)

# **Instalación y configuración IBM Business Process Manager Express con el nuevo servidor de bases de datos DB2 Express:**

La instalación típica puede instalar DB2 Express en Linux y configurar las bases de datos necesarias para IBM Business Process Manager. Seleccione esta vía de acceso sólo si tiene privilegios de administración (usuario root) y no tiene un servidor de base de datos de DB2 existente en el sistema.

# *Instalación y configuración de Process Center con el nuevo servidor de bases de datos DB2 Express.:*

Process Center incluye un repositorio para todos los procesos, servicios y otros activos creados en entornos de creación de IBM Business Process Manager. Puede utilizar el Process Server integrado en Process Center para ejecutar procesos a medida que los crea. Cuando esté preparado, puede instalar y ejecutar esos mismos procesos en Process Server de los entornos de ejecución.

Si está instalando desde imágenes descargadas desde Passport Advantage, asegúrese de que ha descargado todas las imágenes necesarias (tres imágenes de disco para sistemas Linux en Intel; dos imágenes de disco para otros sistemas Linux), y las ha extraído en el mismo directorio.

**Restricción:** Extraiga los archivos de instalación en un directorio que no contenga espacios ni caracteres especiales. El launchpad no puede iniciarse desde una vía de acceso del directorio que contiene especios o caracteres especiales.

La instalación típica instala DB2 Express y configura las bases de datos necesarias para IBM Business Process Manager. Seleccione esta vía de acceso sólo si tiene privilegios de administración (usuario root) y no tiene un servidor de base de datos de DB2 existente en el sistema.

Mediante el launchpad del producto, la instalación típica instala el software y configura un perfil autónomo. No es necesario crear un perfil más adelante utilizando la herramienta de gestión de perfiles o el mandato **manageprofiles**.

Sólo un IBM Installation Manager es necesario para instalar varias instancias de IBM Business Process Manager.

1. Opcional: Si está conectado a Internet, la instalación típica actualizará el producto al fixpack o paquete de renovación más reciente y los arreglos temporales recomendados automáticamente. Si prefiere que estas actualizaciones se instalen desde un directorio local, o si desea especificar el nivel de arreglo, puede utilizar un archivo de propiedades para indicar a Installation Manager dónde encontrar las actualizaciones y cuáles instalar.

Cree el siguiente archivo:

/*directorio\_inicio\_usuario*/bpm\_updates.properties

**Nota:** Asegúrese de tener acceso lectura/escritura a las carpetas especificadas en el archivo bpm\_updates.properties.

El archivo utiliza tres prefijos: ifix, fixpack y launchpad. Cada prefijo debe ir seguido de un punto. La parte del nombre después del prefijo y el punto puede ser el valor que desee, lo que le permite apuntar a varias ubicaciones para obtener actualizaciones de ifixes, fix y launchpad. Las ubicaciones pueden ser locales o directorios o URL. Por ejemplo:

```
ifix.1=/bpmUpdates
fixpack.2=http://test/rep
launchpad.1=/launchpad_updates
fixpack.WAS_REP=/WAS_updates
fixpack.BPM_REP=/BPM_updates
```
- 2. Acceda al soporte en una de las formas siguientes, en función de si está realizando la instalación desde el DVD del producto o desde imágenes descargadas desde Passport Advantage. Sólo puede ejecutar un launchpad a la vez.
	- v Si realiza la instalación desde el DVD del producto, inserte el disco del producto etiquetado como IBM Business Process Manager Express en la unidad de disco. Monte la unidad de disco, si es necesario. Especifique el mandato siguiente para iniciar el launchpad manualmente:

*punto\_montaje*/launchpad.sh

- v Si está realizando la instalación desde las imágenes descargadas de Passport Advantage, realice los pasos siguientes:
	- a. Vaya al directorio en el que ha extraído las imágenes.
	- b. Introduzca el mandato siguiente para iniciar el Launchpad:

```
directorio_extracción/launchpad.sh
```
- 3. Opcional: Si aparece un mensaje solicitándole que actualice el launchpad, pulse **Actualizar** para recibir las actualizaciones más recientes. Las actualizaciones se instalan y el launchpad se reinicia automáticamente. Si no tiene acceso a Internet y desea que se instalen las actualizaciones desde un directorio local, puede utilizar un archivo de propiedades con el prefijo de launchpad adecuado tal como se describe en el paso 1 para indicar a Installation Manager dónde encontrar las actualizaciones y cuáles debe instalar.
- 4. Después de iniciar el launchpad, pulse **Instalación típica** en la página Bienvenida.
- 5. Seleccione **Instalar Process Center** y pulse **Siguiente**.
- 6. Cambie la información de ubicación opcionalmente:
	- v **Nombre de host**: Este campo muestra el nombre de la máquina.

**Importante:** Si un valor de host local o 127.0.0.1 se utiliza para el nombre de host, las instalaciones de Process Server en un sistema remoto no podrán conectarse con el Process Center.

v **Ubicación**: especifique la ubicación de instalación de Process Center, o pulse **Examinar** para seleccionar la ubicación.

#### **Nota:**

- La ubicación de instalación debe ser un directorio vacío o un directorio que no existe y que se creará durante la instalación.
- Debido a que está instalando DB2 Express, la ubicación de instalación no puede contener caracteres de idioma nacional (NLS).
- 7. Especifique el **Nombre de usuario** y la **Contraseña** para la cuenta administrativa de la célula. El administrador de célula es el administrador principal de WebSphere Application Server. Un usuario asignado a este rol puede asignar otros roles de administrador y es responsable de la administración de la célula y de la topología. Un usuario asignado a este rol no es responsable de la administración de los componentes de IBM Business Process Manager. Este rol proporciona acceso a todas las interfaces, lo que permite a los usuarios modificar o suprimir todos los tipos de elementos de biblioteca y activos disponibles, incluidas las aplicaciones de proceso y los kits de herramientas. Este rol también permite la administración de Process Servers, Performance Data Warehouses y usuarios y grupos internos. Debe ser un usuario asignado a este rol para poder desplegar aplicaciones de proceso en el servidor de Process Center.
- 8. Especifique el **Nombre de usuario** y la **Contraseña** para la cuenta administrativa del entorno de despliegue. El administrador del entorno de despliegue es el administrador principal de IBM Business Process Manager. Un usuario asignado a este rol tiene acceso administrativo a Process Center y a Process Admin Console. Este rol proporciona acceso a todas las interfaces, lo que permite a los usuarios modificar o suprimir todos los tipos de elementos de biblioteca y activos disponibles, incluidas las aplicaciones de proceso y los kits de herramientas. Esta cuenta también permite la administración de Process Servers, Performance Data Warehouses y usuarios y grupos internos.
- 9. Pulse **Siguiente**.
- 10. Seleccione **No. Necesito que se instale una.** para instalar DB2 Express.
- 11. Especifique los siguientes nombres de usuarios administrativos y contraseñas de DB2:
	- v Usuario de la instancia de DB2
	- v Usuario delimitado de DB2
	- v Usuario DAS (servidor de administración de DB2)

Si el nombre de usuario delimitado o de servidor de administración (DAS) existe, desmarque el recuadro de selección **Usuario nuevo**.

#### **Restricción:**

- v Los nombres de usuario no pueden contener series de idioma nacional (NLS)
- v Los nombres de usuario pueden tener un máximo de ocho caracteres de longitud
- 12. Pulse **Siguiente** para continuar. Se le solicita que proporcione el ID y la contraseña de IBM para conectase a los repositorios de servicio de IBM.

**Nota:** Si utiliza un archivo de propiedades local, no necesita proporcionar su ID y contraseña de IBM.

La conexión a los repositorios de servicio es necesaria para descargar e instalar los fixpacks y los arreglos temporales necesarios desde Internet, incluidos los arreglos para WebSphere Application Server yIBM Business Process Manager. Se puede obtener un ID y una contraseña de IBM si realiza el registro e[nhttp://www.ibm.com.](http://www.ibm.com)

Pulse **Cancelar** para continuar instalando sin descargar los arreglos requeridos de Internet o deseleccione la opción **Utilizar la cuenta de soporte para incluir actualizaciones con la instalación** en la página Resumen de instalación.

Después de instalar correctamente el producto, puede utilizar Installation Manager para instalar los arreglos necesarios.

- 13. En la página Resumen de instalación, compruebe las opciones de instalación y lea los acuerdos de licencia. Si acepta los acuerdos de licencia, pulse **I have read and accepted the license agreement and notices** (He leído y acepto los acuerdos de licencia y los avisos.
- 14. Pulse **Instalar software**.

Después de una instalación satisfactoria, la consola de inicio rápido se iniciará automáticamente.

Para obtener información para el entorno y las aplicaciones, consulte Protección de IBM Business Process Manager y aplicaciones.

#### **Información relacionada**:

[Actualizaciones de Installation Manager](https://publib.boulder.ibm.com/infocenter/cchelp/v7r1m0/topic/com.ibm.rational.clearcase.cc_ms_install.doc/topics/c_IM_updates.htm)

*Instalación y configuración de Process Server con el nuevo servidor de bases de datos DB2 Express.:*

Process Server proporciona un entorno de ejecución de BPM único que puede soportar diversos procesos empresariales para la prueba, transferencia o producción.

Si está instalando desde imágenes descargadas desde Passport Advantage, asegúrese de que ha descargado todas las imágenes necesarias (tres imágenes de disco para sistemas Linux en Intel; dos imágenes de disco para otros sistemas Linux), y las ha extraído en el mismo directorio.

**Restricción:** Extraiga los archivos de instalación en un directorio que no contenga espacios ni caracteres especiales. El launchpad no puede iniciarse desde una vía de acceso del directorio que contiene especios o caracteres especiales.

La instalación típica instala DB2 Express y configura las bases de datos necesarias para IBM Business Process Manager. Seleccione esta vía de acceso sólo si tiene privilegios de administración (usuario root) y no tiene un servidor de base de datos de DB2 existente en el sistema.

Mediante el launchpad del producto, la instalación típica instala el software y configura un perfil autónomo. No es necesario crear un perfil más adelante utilizando la herramienta de gestión de perfiles o el mandato **manageprofiles**.

Sólo un IBM Installation Manager es necesario para instalar varias instancias de IBM Business Process Manager.

1. Opcional: Si está conectado a Internet, la instalación típica actualizará el producto al fixpack o paquete de renovación más reciente y los arreglos temporales recomendados automáticamente. Si prefiere que estas actualizaciones se instalen desde un directorio local, o si desea especificar el nivel de arreglo, puede utilizar un archivo de propiedades para indicar a Installation Manager dónde encontrar las actualizaciones y cuáles instalar.

Cree el siguiente archivo:

/*directorio\_inicio\_usuario*/bpm\_updates.properties

**Nota:** Asegúrese de tener acceso lectura/escritura a las carpetas especificadas en el archivo bpm\_updates.properties.

El archivo utiliza tres prefijos: ifix, fixpack y launchpad. Cada prefijo debe ir seguido de un punto. La parte del nombre después del prefijo y el punto puede ser el valor que desee, lo que le permite apuntar a varias ubicaciones para obtener actualizaciones de ifixes, fix y launchpad. Las ubicaciones pueden ser locales o directorios o URL. Por ejemplo:

ifix.1=/bpmUpdates fixpack.2=http://test/rep launchpad.1=/launchpad\_updates fixpack.WAS\_REP=/WAS\_updates fixpack.BPM\_REP=/BPM\_updates

- 2. Acceda al soporte en una de las formas siguientes, en función de si está realizando la instalación desde el DVD del producto o desde imágenes descargadas desde Passport Advantage. Sólo puede ejecutar un launchpad a la vez.
	- v Si realiza la instalación desde el DVD del producto, inserte el disco del producto etiquetado como IBM Business Process Manager Express en la unidad de disco. Monte la unidad de disco, si es necesario. Especifique el mandato siguiente para iniciar el launchpad manualmente:

*punto\_montaje*/launchpad.sh

- v Si está realizando la instalación desde las imágenes descargadas de Passport Advantage, realice los pasos siguientes:
	- a. Vaya al directorio en el que ha extraído las imágenes.
	- b. Introduzca el mandato siguiente para iniciar el Launchpad:

*directorio\_extracción*/launchpad.sh

- 3. Opcional: Si aparece un mensaje solicitándole que actualice el launchpad, pulse **Actualizar** para recibir las actualizaciones más recientes. Las actualizaciones se instalan y el launchpad se reinicia automáticamente. Si no tiene acceso a Internet y desea que se instalen las actualizaciones desde un directorio local, puede utilizar un archivo de propiedades con el prefijo de launchpad adecuado tal como se describe en el paso 1 para indicar a Installation Manager dónde encontrar las actualizaciones y cuáles debe instalar.
- 4. Después de iniciar el launchpad, pulse **Instalación típica** en la página Bienvenida.
- 5. Seleccione **Instalar Process Server** y pulse **Siguiente**.
- 6. Especifique información de Process Server:
	- v **Nombre de host**: Este campo muestra el nombre de la máquina.
	- v **Ubicación**: especifique la ubicación de instalación de Process Server o pulse **Examinar** para seleccionar la ubicación.

# **Nota:**

- La ubicación de instalación debe ser un directorio vacío o un directorio que no existe y que se creará durante la instalación.
- Debido a que está instalando DB2 Express, la ubicación de instalación no puede contener caracteres de idioma nacional (NLS).
- v **Tipo** de entorno: Seleccione cómo se utiliza el Process Server:
	- Seleccione **Producción** si el servidor se va a utilizar en un entorno de producción.
	- Seleccione **Etapa** si el servidor se va a utilizar como una ubicación temporal para alojar cambios antes de colocarlos en producción.
	- Seleccione **Prueba** si el servidor se va a utilizar como un entorno de prueba, por ejemplo, para pruebas de carga.
- v **Nombre**: especifique un nombre para el entorno de Process Server. Este nombre se utiliza para realizar la conexión desde un Process Center a este Process Server.

**Restricción:** No mezcle servidores de producción y sin producción en la misma célula.

v Especifique el **Nombre de usuario** y la **Contraseña** para la cuenta administrativa de la célula. El administrador de célula es el administrador principal de WebSphere Application Server. Un usuario asignado a este rol puede asignar otros roles de administrador y es responsable de la administración de la célula y de la topología. Un usuario asignado a este rol no es responsable de la administración de los componentes de IBM Business Process Manager. Este rol proporciona acceso a todas las interfaces, lo que permite a los usuarios modificar o suprimir todos los tipos de elementos de biblioteca y activos disponibles, incluidas las aplicaciones de proceso y los kits de herramientas. Este rol también permite la administración de Process Servers, Performance Data Warehouses y usuarios y grupos internos. Debe ser un usuario asignado a este rol para poder desplegar aplicaciones de proceso en el servidor de Process Center.

Seleccione **Utilizar este servidor fuera de línea** si este Process Server no va a conectarse con un Process Center. Los servidores fuera de línea se pueden utilizar cuando se despliegan instantáneas de aplicaciones de proceso, pero el método para desplegar aplicaciones de proceso en un Process Server fuera de línea difiere del método para desplegar aplicaciones de proceso en un Process Server en línea.

Si no seleccionó **Utilizar este servidor fuera de línea**, proporcione la siguiente información para el Process Center al que se conecta este servidor:

- v **Nombre de host**: Escriba el host o host virtual que este Process Server utilizará para comunicarse con Process Center. Utilice un nombre de nombre de host completo.En un entorno con un equilibrador de carga o un servidor proxy entre los servicios de Process Server y de Process Center, asegúrese de que lo que indique aquí coincida con el URL para acceder al Process Center.
- v **Puerto**: Entre el número de puerto del Process Center. En un entorno con un equilibrador de carga o un servidor proxy entre Process Server y Process Center, asegúrese de que lo que indique aquí coincida con el URL para acceder al Process Center.
- v **Nombre de usuario**: Entre el nombre de un usuario de Process Center. Process Server se conectará a Process Center como este usuario.
- v **Contraseña**: Entre la contraseña del usuario de Process Center.

Puede pulsar **Probar conexión** para comprobar la conexión con Process Center.

- 7. Pulse **Siguiente**.
- 8. Seleccione **No. Necesito que se instale una.** para instalar DB2 Express.
- 9. Especifique los siguientes nombres de usuarios administrativos y contraseñas de DB2:
	- v Usuario de la instancia de DB2
	- v Usuario delimitado de DB2
	- v Usuario DAS (servidor de administración de DB2)

Si el nombre de usuario delimitado o de servidor de administración (DAS) existe, desmarque el recuadro de selección **Usuario nuevo**.

# **Restricción:**

- v Los nombres de usuario no pueden contener series de idioma nacional (NLS)
- v Los nombres de usuario pueden tener un máximo de ocho caracteres de longitud
- 10. Pulse **Siguiente** para continuar. Se le solicita que proporcione el ID y la contraseña de IBM para conectase a los repositorios de servicio de IBM.

**Nota:** Si utiliza un archivo de propiedades local, no necesita proporcionar su ID y contraseña de IBM.

La conexión a los repositorios de servicio es necesaria para descargar e instalar los fixpacks y los arreglos temporales necesarios desde Internet, incluidos los arreglos para WebSphere Application Server yIBM Business Process Manager. Se puede obtener un ID y una contraseña de IBM si realiza el registro e[nhttp://www.ibm.com.](http://www.ibm.com)

Pulse **Cancelar** para continuar instalando sin descargar los arreglos requeridos de Internet o deseleccione la opción **Utilizar la cuenta de soporte para incluir actualizaciones con la instalación** en la página Resumen de instalación.

Después de instalar correctamente el producto, puede utilizar Installation Manager para instalar los arreglos necesarios.

- 11. En la página Resumen de instalación, compruebe las opciones de instalación y lea los acuerdos de licencia. Si acepta los acuerdos de licencia, pulse **I have read and accepted the license agreement and notices** (He leído y acepto los acuerdos de licencia y los avisos.
- 12. Pulse **Instalar software**.

Después de una instalación satisfactoria, la consola de inicio rápido se iniciará automáticamente.

Para obtener información para el entorno y las aplicaciones, consulte Protección de IBM Business Process Manager y aplicaciones.

## **Información relacionada**:

[Actualizaciones de Installation Manager](https://publib.boulder.ibm.com/infocenter/cchelp/v7r1m0/topic/com.ibm.rational.clearcase.cc_ms_install.doc/topics/c_IM_updates.htm)

# **Instalación y configuración de IBM Business Process Manager Express con el servidor de bases de datos DB2:**

Puede instalar IBM Business Process Manager utilizando un servidor de bases de datos de DB2 existente.

*Creación de bases de datos de DB2:*

Puede crear las bases de datos necesarias para IBM Business Process Manager V8.5 antes de crear los perfiles y configurar el entorno de despliegue de red. Normalmente, es necesario la base de datos de Process, la base de datos Performance Data Warehouse y la base de datos Common. En el caso de un entorno de despliegue Advanced-only, sólo necesita la base de datos Common.

Process Server y Performance Data Warehouse requieren sus propias bases de datos separadas, y no se pueden configurar en la misma base de datos como los otros componentes de BPM.

Los nombres de base de datos predeterminados son BPMDB para la base de datos de Process, PDWDB para la base de datos Performance Data Warehouse, y CMNDB para la base de datos común.

En un entorno IBM Business Process Manager, el script **createDatabase.sql** se utiliza para crear las bases de datos. Está disponible en la carpeta *INICIO\_BPM*/BPM/dbscripts/DB2/Create.

En el ejemplo siguiente, sustituya *@DB\_NAME@* por el nombre que desee utilizar en la base de datos creada y *@DB\_USER@* por el nombre de usuario que desee utilizar en la base de datos.

- 1. Si IBM Business Process Manager está instalado en la máquina, localice el script SQL **createDatabase.sql** que va a ejecutar. De lo contrario, utilice la opción de línea de mandatos.
- 2. Ejecute el siguiente script de ejemplo para crear cada base de datos.

*INICIO\_BPM*/BPM/dbscripts/DB2/Create/createDatabase.sql

Si lo prefiere, puede copiar el contenido del archivo SQL anterior en un editor de mandatos y ejecutar los mandatos tal como se indica a continuación:

```
crear base de datos create @NOMBRE_DB@ almacenamiento automático sí usando el conjunto de códigos
UTF-8 territorio US tamaño de página 32768;
connect to @DB_NAME@;
grant dbadm on database to user @DB_USER@;
UPDATE DB CFG FOR @DB NAME@ USING LOGFILSIZ 4096 DEFERRED;
UPDATE DB CFG FOR @DB_NAME@ USING LOGSECOND 64 DEFERRED;
connect reset;
```
Si IBM Business Process Manager no está instalado, ejecute el siguiente mandato desde la línea de mandatos:

db2 -tvf createDatabase.sql

# *Instalación y configuración de Process Center con el servidor de bases de datos DB2:*

Process Center incluye un repositorio para todos los procesos, servicios y otros activos creados en entornos de creación de IBM Business Process Manager. Puede utilizar el Process Server integrado en Process Center para ejecutar procesos a medida que los crea. Cuando esté preparado, puede instalar y ejecutar esos mismos procesos en Process Server de los entornos de ejecución.

Para instalar IBM Business Process Manager Express utilizando la instalación típica, debe confirmar que las bases de datos de Process, la base de datos de Performance Data Warehouse y la base de datos común ya existen y están vacías. Las bases de datos deben crearse con al menos un tamaño de página de 32 K.

Esté preparado para especificar la siguiente información durante la instalación:

- v El nombre de usuario y contraseña para autenticación de base de datos
- v El nombre de host y puerto del servidor de bases de datos
- v El nombre de la base de datos de Process.
- v El nombre de la base de datos de Performance Data Warehouse.
- v El nombre de la base de datos común.

Si está instalando desde imágenes descargadas desde Passport Advantage, asegúrese de que ha descargado todas las imágenes necesarias (tres imágenes de disco para sistemas Linux en Intel; dos imágenes de disco para otros sistemas Linux), y las ha extraído en el mismo directorio.

**Restricción:** Extraiga los archivos de instalación en un directorio que no contenga espacios ni caracteres especiales. El launchpad no puede iniciarse desde una vía de acceso del directorio que contiene especios o caracteres especiales.

Mediante el launchpad del producto, la instalación típica instala el software y configura un perfil autónomo. No es necesario crear un perfil más adelante utilizando la herramienta de gestión de perfiles o el mandato **manageprofiles**.

Sólo un IBM Installation Manager es necesario para instalar varias instancias de IBM Business Process Manager.

1. Opcional: Si está conectado a Internet, la instalación típica actualizará el producto al fixpack o paquete de renovación más reciente y los arreglos temporales recomendados automáticamente. Si prefiere que estas actualizaciones se instalen desde un directorio local, o si desea especificar el nivel de arreglo, puede utilizar un archivo de propiedades para indicar a Installation Manager dónde encontrar las actualizaciones y cuáles instalar.

Cree el siguiente archivo:

/*directorio\_inicio\_usuario*/bpm\_updates.properties

**Nota:** Asegúrese de tener acceso lectura/escritura a las carpetas especificadas en el archivo bpm\_updates.properties.

El archivo utiliza tres prefijos: ifix, fixpack y launchpad. Cada prefijo debe ir seguido de un punto. La parte del nombre después del prefijo y el punto puede ser el valor que desee, lo que le permite apuntar a varias ubicaciones para obtener actualizaciones de ifixes, fix y launchpad. Las ubicaciones pueden ser locales o directorios o URL. Por ejemplo:

ifix.1=/bpmUpdates fixpack.2=http://test/rep launchpad.1=/launchpad\_updates fixpack.WAS\_REP=/WAS\_updates fixpack.BPM\_REP=/BPM\_updates

2. Acceda al soporte en una de las formas siguientes, en función de si está realizando la instalación desde el DVD del producto o desde imágenes descargadas desde Passport Advantage. Sólo puede ejecutar un launchpad a la vez.

v Si realiza la instalación desde el DVD del producto, inserte el disco del producto etiquetado como IBM Business Process Manager Express en la unidad de disco. Monte la unidad de disco, si es necesario. Especifique el mandato siguiente para iniciar el launchpad manualmente:

*punto\_montaje*/launchpad.sh

- v Si está realizando la instalación desde las imágenes descargadas de Passport Advantage, realice los pasos siguientes:
	- a. Vaya al directorio en el que ha extraído las imágenes.
	- b. Introduzca el mandato siguiente para iniciar el Launchpad:
		- *directorio\_extracción*/launchpad.sh
- 3. Opcional: Si aparece un mensaje solicitándole que actualice el launchpad, pulse **Actualizar** para recibir las actualizaciones más recientes. Las actualizaciones se instalan y el launchpad se reinicia automáticamente. Si no tiene acceso a Internet y desea que se instalen las actualizaciones desde un directorio local, puede utilizar un archivo de propiedades con el prefijo de launchpad adecuado tal como se describe en el paso 1 para indicar a Installation Manager dónde encontrar las actualizaciones y cuáles debe instalar.
- 4. Después de iniciar el launchpad, pulse **Instalación típica** en la página Bienvenida.
- 5. Seleccione **Instalar Process Center** y pulse **Siguiente**.
- 6. Cambie la información de ubicación opcionalmente:
	- v **Nombre de host**: Este campo muestra el nombre de la máquina.

**Importante:** Si un valor de host local o 127.0.0.1 se utiliza para el nombre de host, las instalaciones de Process Server en un sistema remoto no podrán conectarse con el Process Center.

v **Ubicación**: especifique la ubicación de instalación de Process Center, o pulse **Examinar** para seleccionar la ubicación.

# **Nota:**

- La ubicación de instalación debe ser un directorio vacío o un directorio que no existe y que se creará durante la instalación.
- Debido a que está instalando DB2 Express, la ubicación de instalación no puede contener caracteres de idioma nacional (NLS).
- 7. Especifique el **Nombre de usuario** y la **Contraseña** para la cuenta administrativa de la célula. El administrador de célula es el administrador principal de WebSphere Application Server. Un usuario asignado a este rol puede asignar otros roles de administrador y es responsable de la administración de la célula y de la topología. Un usuario asignado a este rol no es responsable de la administración de los componentes de IBM Business Process Manager. Este rol proporciona acceso a todas las interfaces, lo que permite a los usuarios modificar o suprimir todos los tipos de elementos de biblioteca y activos disponibles, incluidas las aplicaciones de proceso y los kits de herramientas. Este rol también permite la administración de Process Servers, Performance Data Warehouses y usuarios y grupos internos. Debe ser un usuario asignado a este rol para poder desplegar aplicaciones de proceso en el servidor de Process Center.
- 8. Especifique el **Nombre de usuario** y la **Contraseña** para la cuenta administrativa del entorno de despliegue. El administrador del entorno de despliegue es el administrador principal de IBM Business Process Manager. Un usuario asignado a este rol tiene acceso administrativo a Process Center y a Process Admin Console. Este rol proporciona acceso a todas las interfaces, lo que permite a los usuarios modificar o suprimir todos los tipos de elementos de biblioteca y activos disponibles, incluidas las aplicaciones de proceso y los kits de herramientas. Esta cuenta también permite la administración de Process Servers, Performance Data Warehouses y usuarios y grupos internos.
- 9. Pulse **Siguiente**.
- 10. Seleccione **Sí** para utilizar una base de datos existente.
- 11. Especifique la información de base de datos necesaria.

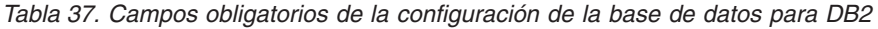

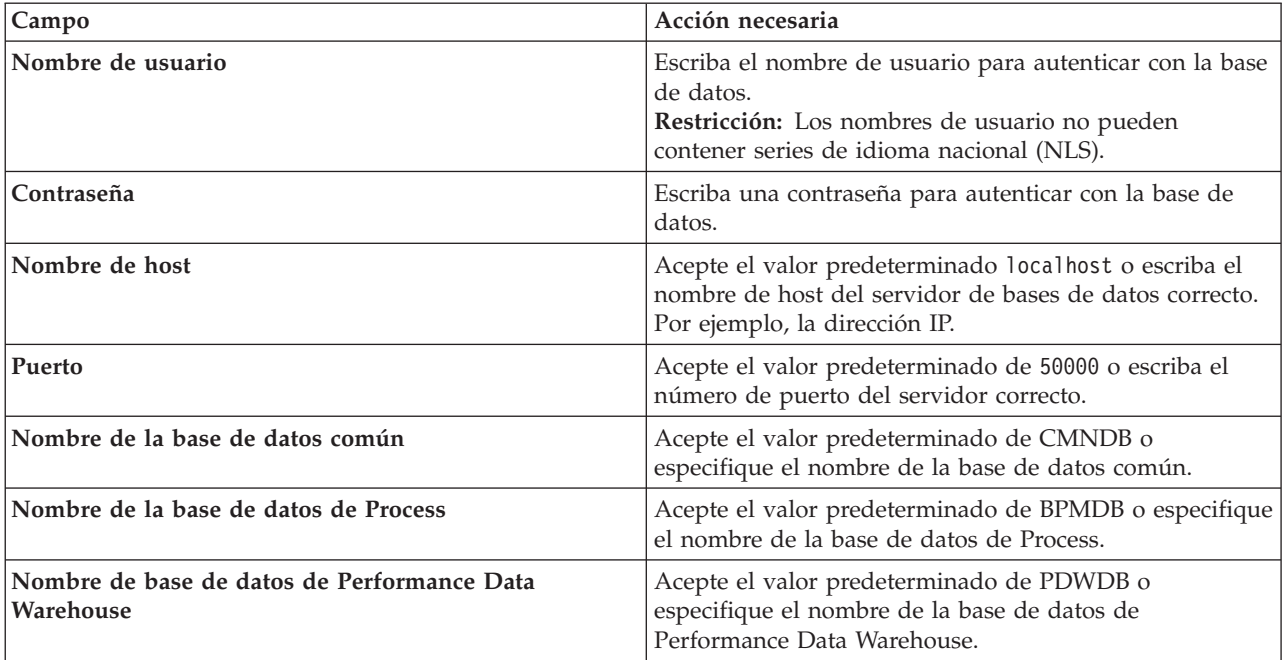

Pulse **Probar conexión de base de datos** para verificar que puede conectarse a las bases de datos de BPM que se crean. Sólo si las conexiones a las bases de datos son correctas podrá pulsar **Siguiente** para continuar.

12. Seleccione **Crear e inicializar estas bases de datos durante la instalación** para crear las bases de datos como parte de la instalación típica.

Esta opción sólo está disponible para bases de datos DB2. Para utilizar esta opción, el **Nombre de host** debe estar establecido en localhost. Debe tener autorización para crear bases de datos. Si es un usuario root o administrativo, esta opción crea las bases de datos. Si es un usuario que no es root ni administrativo, esta opción añade los derechos para que se puedan crear las bases de datos.

13. Pulse **Siguiente** para continuar. Se le solicita que proporcione el ID y la contraseña de IBM para conectase a los repositorios de servicio de IBM.

**Nota:** Si utiliza un archivo de propiedades local, no necesita proporcionar su ID y contraseña de IBM.

La conexión a los repositorios de servicio es necesaria para descargar e instalar los fixpacks y los arreglos temporales necesarios desde Internet, incluidos los arreglos para WebSphere Application Server yIBM Business Process Manager. Se puede obtener un ID y una contraseña de IBM si realiza el registro e[nhttp://www.ibm.com.](http://www.ibm.com)

Pulse **Cancelar** para continuar instalando sin descargar los arreglos requeridos de Internet o deseleccione la opción **Utilizar la cuenta de soporte para incluir actualizaciones con la instalación** en la página Resumen de instalación.

Después de instalar correctamente el producto, puede utilizar Installation Manager para instalar los arreglos necesarios.

- 14. En la página Resumen de instalación, compruebe las opciones de instalación y lea los acuerdos de licencia. Si acepta los acuerdos de licencia, pulse **I have read and accepted the license agreement and notices** (He leído y acepto los acuerdos de licencia y los avisos.
- 15. Pulse **Instalar software**.

Después de una instalación satisfactoria, la consola de inicio rápido se iniciará automáticamente.

Para obtener información para el entorno y las aplicaciones, consulte Protección de IBM Business Process Manager y aplicaciones.

# **Información relacionada**:

[Actualizaciones de Installation Manager](https://publib.boulder.ibm.com/infocenter/cchelp/v7r1m0/topic/com.ibm.rational.clearcase.cc_ms_install.doc/topics/c_IM_updates.htm)

*Instalación y configuración de Process Server con el servidor de bases de datos DB2:*

Process Server proporciona un entorno de ejecución de BPM único que puede soportar diversos procesos empresariales para la prueba, transferencia o producción.

Para instalar IBM Business Process Manager Express utilizando la instalación típica, debe confirmar que las bases de datos de Process, la base de datos de Performance Data Warehouse y la base de datos común ya existen y están vacías. Las bases de datos deben crearse con al menos un tamaño de página de 32 K.

Esté preparado para especificar la siguiente información durante la instalación:

- v El nombre de usuario y contraseña para autenticación de base de datos
- v El nombre de host y puerto del servidor de bases de datos
- v El nombre de la base de datos de Process.
- v El nombre de la base de datos de Performance Data Warehouse.
- v El nombre de la base de datos común.

Si está instalando desde imágenes descargadas desde Passport Advantage, asegúrese de que ha descargado todas las imágenes necesarias (tres imágenes de disco para sistemas Linux en Intel; dos imágenes de disco para otros sistemas Linux), y las ha extraído en el mismo directorio.

**Restricción:** Extraiga los archivos de instalación en un directorio que no contenga espacios ni caracteres especiales. El launchpad no puede iniciarse desde una vía de acceso del directorio que contiene especios o caracteres especiales.

Mediante el launchpad del producto, la instalación típica instala el software y configura un perfil autónomo. No es necesario crear un perfil más adelante utilizando la herramienta de gestión de perfiles o el mandato **manageprofiles**.

Sólo un IBM Installation Manager es necesario para instalar varias instancias de IBM Business Process Manager.

1. Opcional: Si está conectado a Internet, la instalación típica actualizará el producto al fixpack o paquete de renovación más reciente y los arreglos temporales recomendados automáticamente. Si prefiere que estas actualizaciones se instalen desde un directorio local, o si desea especificar el nivel de arreglo, puede utilizar un archivo de propiedades para indicar a Installation Manager dónde encontrar las actualizaciones y cuáles instalar.

Cree el siguiente archivo:

/*directorio\_inicio\_usuario*/bpm\_updates.properties

**Nota:** Asegúrese de tener acceso lectura/escritura a las carpetas especificadas en el archivo bpm\_updates.properties.

El archivo utiliza tres prefijos: ifix, fixpack y launchpad. Cada prefijo debe ir seguido de un punto. La parte del nombre después del prefijo y el punto puede ser el valor que desee, lo que le permite apuntar a varias ubicaciones para obtener actualizaciones de ifixes, fix y launchpad. Las ubicaciones pueden ser locales o directorios o URL. Por ejemplo:

ifix.1=/bpmUpdates fixpack.2=http://test/rep launchpad.1=/launchpad updates fixpack.WAS\_REP=/WAS\_updates fixpack.BPM\_REP=/BPM\_updates

- 2. Acceda al soporte en una de las formas siguientes, en función de si está realizando la instalación desde el DVD del producto o desde imágenes descargadas desde Passport Advantage. Sólo puede ejecutar un launchpad a la vez.
	- v Si realiza la instalación desde el DVD del producto, inserte el disco del producto etiquetado como IBM Business Process Manager Express en la unidad de disco. Monte la unidad de disco, si es necesario. Especifique el mandato siguiente para iniciar el launchpad manualmente:

*punto\_montaje*/launchpad.sh

- v Si está realizando la instalación desde las imágenes descargadas de Passport Advantage, realice los pasos siguientes:
	- a. Vaya al directorio en el que ha extraído las imágenes.
	- b. Introduzca el mandato siguiente para iniciar el Launchpad:

*directorio\_extracción*/launchpad.sh

- 3. Opcional: Si aparece un mensaje solicitándole que actualice el launchpad, pulse **Actualizar** para recibir las actualizaciones más recientes. Las actualizaciones se instalan y el launchpad se reinicia automáticamente. Si no tiene acceso a Internet y desea que se instalen las actualizaciones desde un directorio local, puede utilizar un archivo de propiedades con el prefijo de launchpad adecuado tal como se describe en el paso 1 para indicar a Installation Manager dónde encontrar las actualizaciones y cuáles debe instalar.
- 4. Después de iniciar el launchpad, pulse **Instalación típica** en la página Bienvenida.
- 5. Seleccione **Instalar Process Server** y pulse **Siguiente**.
- 6. Especifique información de Process Server:
	- v **Nombre de host**: Este campo muestra el nombre de la máquina.
	- v **Ubicación**: especifique la ubicación de instalación de Process Server o pulse **Examinar** para seleccionar la ubicación.

# **Nota:**

- La ubicación de instalación debe ser un directorio vacío o un directorio que no existe y que se creará durante la instalación.
- Debido a que está instalando DB2 Express, la ubicación de instalación no puede contener caracteres de idioma nacional (NLS).
- v **Tipo** de entorno: Seleccione cómo se utiliza el Process Server:
	- Seleccione **Producción** si el servidor se va a utilizar en un entorno de producción.
	- Seleccione **Etapa** si el servidor se va a utilizar como una ubicación temporal para alojar cambios antes de colocarlos en producción.
	- Seleccione **Prueba** si el servidor se va a utilizar como un entorno de prueba, por ejemplo, para pruebas de carga.
- v **Nombre**: especifique un nombre para el entorno de Process Server. Este nombre se utiliza para realizar la conexión desde un Process Center a este Process Server.

**Restricción:** No mezcle servidores de producción y sin producción en la misma célula.

v Especifique el **Nombre de usuario** y la **Contraseña** para la cuenta administrativa de la célula. El administrador de célula es el administrador principal de WebSphere Application Server. Un usuario asignado a este rol puede asignar otros roles de administrador y es responsable de la administración de la célula y de la topología. Un usuario asignado a este rol no es responsable de la administración de los componentes de IBM Business Process Manager. Este rol proporciona acceso a todas las interfaces, lo que permite a los usuarios modificar o suprimir todos los tipos de elementos de biblioteca y activos disponibles, incluidas las aplicaciones de proceso y los kits de herramientas. Este rol también permite la administración de Process Servers, Performance Data Warehouses y usuarios y grupos internos. Debe ser un usuario asignado a este rol para poder desplegar aplicaciones de proceso en el servidor de Process Center.

Seleccione **Utilizar este servidor fuera de línea** si este Process Server no va a conectarse con un Process Center. Los servidores fuera de línea se pueden utilizar cuando se despliegan instantáneas de aplicaciones de proceso, pero el método para desplegar aplicaciones de proceso en un Process Server fuera de línea difiere del método para desplegar aplicaciones de proceso en un Process Server en línea.

Si no seleccionó **Utilizar este servidor fuera de línea**, proporcione la siguiente información para el Process Center al que se conecta este servidor:

- v **Nombre de host**: Escriba el host o host virtual que este Process Server utilizará para comunicarse con Process Center. Utilice un nombre de nombre de host completo.En un entorno con un equilibrador de carga o un servidor proxy entre los servicios de Process Server y de Process Center, asegúrese de que lo que indique aquí coincida con el URL para acceder al Process Center.
- v **Puerto**: Entre el número de puerto del Process Center. En un entorno con un equilibrador de carga o un servidor proxy entre Process Server y Process Center, asegúrese de que lo que indique aquí coincida con el URL para acceder al Process Center.
- v **Nombre de usuario**: Entre el nombre de un usuario de Process Center. Process Server se conectará a Process Center como este usuario.
- v **Contraseña**: Entre la contraseña del usuario de Process Center.

Puede pulsar **Probar conexión** para comprobar la conexión con Process Center.

- 7. Pulse **Siguiente**.
- 8. Seleccione **Sí** para utilizar una base de datos existente.
- 9. Especifique la información de base de datos necesaria.

*Tabla 38. Campos obligatorios de la configuración de la base de datos para DB2*

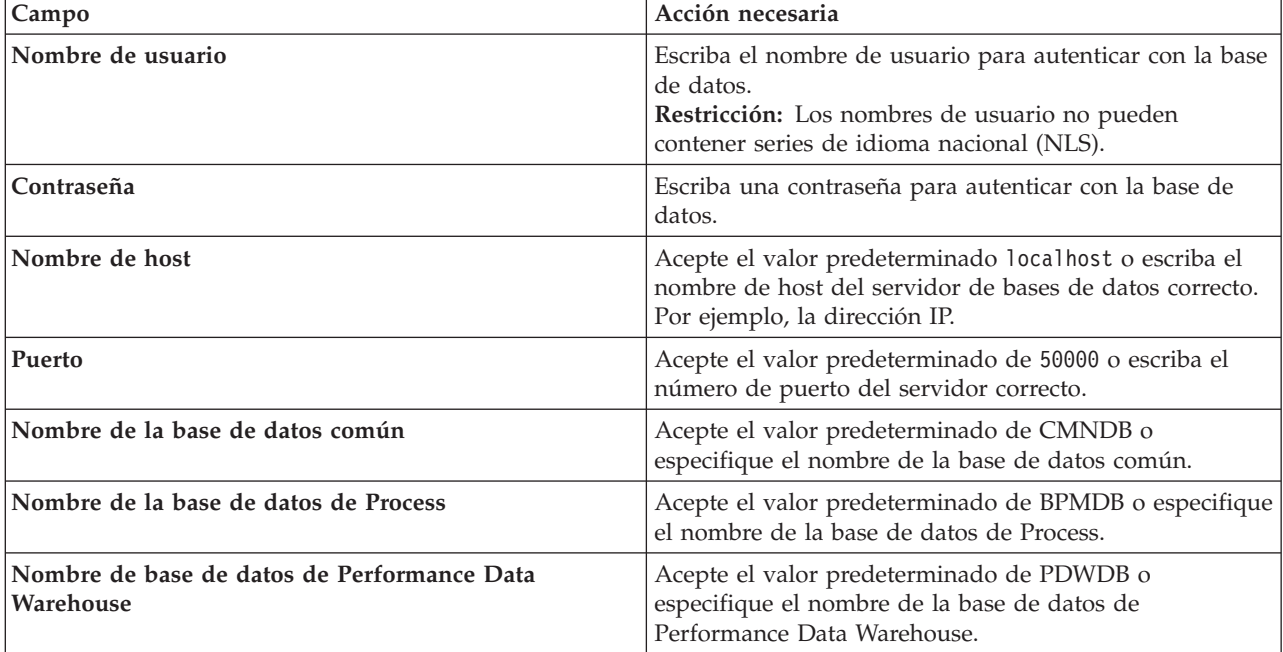

Pulse **Probar conexión de base de datos** para verificar que puede conectarse a las bases de datos de BPM que se crean. Sólo si las conexiones a las bases de datos son correctas podrá pulsar **Siguiente** para continuar.

10. Seleccione **Crear e inicializar estas bases de datos durante la instalación** para crear las bases de datos como parte de la instalación típica.

Esta opción sólo está disponible para bases de datos DB2. Para utilizar esta opción, el **Nombre de host** debe estar establecido en localhost. Debe tener autorización para crear bases de datos. Si es un usuario root o administrativo, esta opción crea las bases de datos. Si es un usuario que no es root ni administrativo, esta opción añade los derechos para que se puedan crear las bases de datos.

11. Pulse **Siguiente** para continuar. Se le solicita que proporcione el ID y la contraseña de IBM para conectase a los repositorios de servicio de IBM.

**Nota:** Si utiliza un archivo de propiedades local, no necesita proporcionar su ID y contraseña de IBM.

La conexión a los repositorios de servicio es necesaria para descargar e instalar los fixpacks y los arreglos temporales necesarios desde Internet, incluidos los arreglos para WebSphere Application Server yIBM Business Process Manager. Se puede obtener un ID y una contraseña de IBM si realiza el registro e[nhttp://www.ibm.com.](http://www.ibm.com)

Pulse **Cancelar** para continuar instalando sin descargar los arreglos requeridos de Internet o deseleccione la opción **Utilizar la cuenta de soporte para incluir actualizaciones con la instalación** en la página Resumen de instalación.

Después de instalar correctamente el producto, puede utilizar Installation Manager para instalar los arreglos necesarios.

- 12. En la página Resumen de instalación, compruebe las opciones de instalación y lea los acuerdos de licencia. Si acepta los acuerdos de licencia, pulse **I have read and accepted the license agreement and notices** (He leído y acepto los acuerdos de licencia y los avisos.
- 13. Pulse **Instalar software**.

Después de una instalación satisfactoria, la consola de inicio rápido se iniciará automáticamente.

Para obtener información para el entorno y las aplicaciones, consulte Protección de IBM Business Process Manager y aplicaciones.

#### **Información relacionada**:

[Actualizaciones de Installation Manager](https://publib.boulder.ibm.com/infocenter/cchelp/v7r1m0/topic/com.ibm.rational.clearcase.cc_ms_install.doc/topics/c_IM_updates.htm)

# **Instalación y configuración IBM Business Process Manager Express con el servidor de bases de datos Oracle:**

Puede instalar IBM Business Process Manager utilizando un servidor de base de datos de Oracle.

# *Creación de usuarios para bases de datos de Oracle:*

Puede crear los usuarios para las bases de datos de Oracle antes de crear perfiles y configurar el entorno de despliegue de red. Cree el usuario con ámbito de célula, el usuario a nivel de entorno de despliegue, el usuario de Process Server y el usuario de Performance Data Warehouse. Nota: el usuario de Process Server y el usuario de Performance Data Warehouse no son necesarios para un entorno de despliegue de Advanced-only.

Los nombres de base de datos predeterminados son BPMDB para la base de datos de Process, PDWDB para la base de datos Performance Data Warehouse, y CMNDB para la base de datos común.

Puede utilizar un única instancia de Oracle para configurar BPM. La instancia de Oracle debe existir y estar disponible para acceder. Consulte la documentación de Oracle para crear una instancia de Oracle. Si utiliza una única instancia de Oracle, asegúrese de utilizar distintos ID de usuario para las tres distintas bases de datos de BPM.

Si IBM Business Process Manager está instalado, la carpeta *INICIO\_BPM*/BPM/dbscripts/Oracle/Create contiene el script **createUser.sql** que se utiliza para crear los usuarios para bases de datos Oracle.

En los ejemplos siguientes, sustituya *@DB\_USER@* por el nombre de usuario que desee utilizar en la base de datos y sustituya *@DB\_PASSWD@* por la contraseña de dicho usuario.

Ejecute el script de ejemplo siguiente para crear los usuarios de base de datos. *INICIO\_BPM*/BPM/dbscripts/Oracle/Create/createUser.sql Si lo desea, o si IBM Business Process Manager no está instalado, puede copiar el contenido del archivo SQL anterior en el editor de mandatos y ejecute los mandatos tal como se indica a continuación: CREATE USER @DB\_USER@ IDENTIFIED BY @DB\_PASSWD@; grant connect, resource, unlimited tablespace to @DB\_USER@; grant create view to @DB\_USER@; grant javauserpriv to @DB\_USER@; grant execute on dbms\_lock to @DB\_USER@;

*Instalación y configuración de Process Center con el servidor de bases de datos Oracle:*

Process Center incluye un repositorio para todos los procesos, servicios y otros activos creados en entornos de creación de IBM Business Process Manager. Puede utilizar el Process Server integrado en Process Center para ejecutar procesos a medida que los crea. Cuando esté preparado, puede instalar y ejecutar esos mismos procesos en Process Server de los entornos de ejecución.

Para instalar IBM Business Process Manager Express utilizando la instalación típica, debe confirmar que las bases de datos de Process, la base de datos de Performance Data Warehouse y la base de datos común ya existen y están vacías.

Esté preparado para especificar la siguiente información durante la instalación:

- v El nombre de usuario y contraseña para autenticación de base de datos
- v El nombre de host y puerto del servidor de bases de datos
- v El nombre de la base de datos de Process.
- v El nombre de la base de datos de Performance Data Warehouse.
- v El nombre de la base de datos común.

Si está instalando desde imágenes descargadas desde Passport Advantage, asegúrese de que ha descargado todas las imágenes necesarias (tres imágenes de disco para sistemas Linux en Intel; dos imágenes de disco para otros sistemas Linux), y las ha extraído en el mismo directorio.

**Restricción:** Extraiga los archivos de instalación en un directorio que no contenga espacios ni caracteres especiales. El launchpad no puede iniciarse desde una vía de acceso del directorio que contiene especios o caracteres especiales.

Mediante el launchpad del producto, la instalación típica instala el software y configura un perfil autónomo. No es necesario crear un perfil más adelante utilizando la herramienta de gestión de perfiles o el mandato **manageprofiles**.

Sólo un IBM Installation Manager es necesario para instalar varias instancias de IBM Business Process Manager.

1. Opcional: Si está conectado a Internet, la instalación típica actualizará el producto al fixpack o paquete de renovación más reciente y los arreglos temporales recomendados automáticamente. Si prefiere que estas actualizaciones se instalen desde un directorio local, o si desea especificar el nivel de arreglo, puede utilizar un archivo de propiedades para indicar a Installation Manager dónde encontrar las actualizaciones y cuáles instalar.

Cree el siguiente archivo:

/*directorio\_inicio\_usuario*/bpm\_updates.properties

**Nota:** Asegúrese de tener acceso lectura/escritura a las carpetas especificadas en el archivo bpm\_updates.properties.

El archivo utiliza tres prefijos: ifix, fixpack y launchpad. Cada prefijo debe ir seguido de un punto. La parte del nombre después del prefijo y el punto puede ser el valor que desee, lo que le permite apuntar a varias ubicaciones para obtener actualizaciones de ifixes, fix y launchpad. Las ubicaciones pueden ser locales o directorios o URL. Por ejemplo:

ifix.1=/bpmUpdates fixpack.2=http://test/rep launchpad.1=/launchpad\_updates fixpack.WAS\_REP=/WAS\_updates fixpack.BPM\_REP=/BPM\_updates

- 2. Acceda al soporte en una de las formas siguientes, en función de si está realizando la instalación desde el DVD del producto o desde imágenes descargadas desde Passport Advantage. Sólo puede ejecutar un launchpad a la vez.
	- v Si realiza la instalación desde el DVD del producto, inserte el disco del producto etiquetado como IBM Business Process Manager Express en la unidad de disco. Monte la unidad de disco, si es necesario. Especifique el mandato siguiente para iniciar el launchpad manualmente:

*punto\_montaje*/launchpad.sh

- v Si está realizando la instalación desde las imágenes descargadas de Passport Advantage, realice los pasos siguientes:
	- a. Vaya al directorio en el que ha extraído las imágenes.
	- b. Introduzca el mandato siguiente para iniciar el Launchpad:

*directorio\_extracción*/launchpad.sh

- 3. Opcional: Si aparece un mensaje solicitándole que actualice el launchpad, pulse **Actualizar** para recibir las actualizaciones más recientes. Las actualizaciones se instalan y el launchpad se reinicia automáticamente. Si no tiene acceso a Internet y desea que se instalen las actualizaciones desde un directorio local, puede utilizar un archivo de propiedades con el prefijo de launchpad adecuado tal como se describe en el paso 1 para indicar a Installation Manager dónde encontrar las actualizaciones y cuáles debe instalar.
- 4. Después de iniciar el launchpad, pulse **Instalación típica** en la página Bienvenida.
- 5. Seleccione **Instalar Process Center** y pulse **Siguiente**.
- 6. Cambie la información de ubicación opcionalmente:
	- v **Nombre de host**: Este campo muestra el nombre de la máquina.

**Importante:** Si un valor de host local o 127.0.0.1 se utiliza para el nombre de host, las instalaciones de Process Server en un sistema remoto no podrán conectarse con el Process Center.

v **Ubicación**: especifique la ubicación de instalación de Process Center, o pulse **Examinar** para seleccionar la ubicación.

**Nota:**

- La ubicación de instalación debe ser un directorio vacío o un directorio que no existe y que se creará durante la instalación.
- Debido a que está instalando DB2 Express, la ubicación de instalación no puede contener caracteres de idioma nacional (NLS).
- 7. Especifique el **Nombre de usuario** y la **Contraseña** para la cuenta administrativa de la célula. El administrador de célula es el administrador principal de WebSphere Application Server. Un usuario asignado a este rol puede asignar otros roles de administrador y es responsable de la administración de la célula y de la topología. Un usuario asignado a este rol no es responsable de la administración de los componentes de IBM Business Process Manager. Este rol proporciona acceso a todas las interfaces, lo que permite a los usuarios modificar o suprimir todos los tipos de elementos de biblioteca y activos disponibles, incluidas las aplicaciones de proceso y los kits de herramientas. Este

rol también permite la administración de Process Servers, Performance Data Warehouses y usuarios y grupos internos. Debe ser un usuario asignado a este rol para poder desplegar aplicaciones de proceso en el servidor de Process Center.

- 8. Especifique el **Nombre de usuario** y la **Contraseña** para la cuenta administrativa del entorno de despliegue. El administrador del entorno de despliegue es el administrador principal de IBM Business Process Manager. Un usuario asignado a este rol tiene acceso administrativo a Process Center y a Process Admin Console. Este rol proporciona acceso a todas las interfaces, lo que permite a los usuarios modificar o suprimir todos los tipos de elementos de biblioteca y activos disponibles, incluidas las aplicaciones de proceso y los kits de herramientas. Esta cuenta también permite la administración de Process Servers, Performance Data Warehouses y usuarios y grupos internos.
- 9. Pulse **Siguiente**.
- 10. Seleccione **Sí** para utilizar una base de datos existente.
- 11. Especifique la información de base de datos necesaria.

| Campo                                       | Acción necesaria                                                                                                    |
|---------------------------------------------|----------------------------------------------------------------------------------------------------|
| Nombre de instancia                         | Especifique el nombre de la instancia de bases de datos<br>de Oracle.                                                                             |
| Nombre de host                              | Acepte el valor predeterminado localhost o escriba el<br>nombre de host del servidor de bases de datos correcto.<br>Por ejemplo, la dirección IP. |
| Puerto                                      | Acepte el valor predeterminado de 1521 o escriba el<br>número de puerto de servidor correcto.                                                     |
| Base de datos común                         | Para la base de datos común a nivel de entorno de<br>despliegue, especifique los valores de los parámetros<br>siguientes:                         |
|                                             | • Nombre de usuario: Escriba el nombre de usuario de<br>base de datos común.                                                                      |
|                                             | • Contraseña: Escriba una contraseña con la que<br>autenticarse en la base de datos común.                                                        |
| Base de datos de Process                    | Para la base de datos de Process, escriba valores para los<br>parámetros siguientes:                                                              |
|                                             | · Nombre de usuario: Escriba el nombre de usuario de<br>base de datos de Process.                                                                 |
|                                             | • Contraseña: Escriba una contraseña con la que<br>autenticarse en la base de datos de Process.                                                   |
| Base de datos de Performance Data Warehouse | Para la base de datos de Performance Data Warehouse,<br>escriba valores para los parámetros siguientes:                                           |
|                                             | • Nombre de usuario: Escriba el nombre de usuario de<br>base de datos de Performance Data Warehouse.                                              |
|                                             | • Contraseña: Escriba una contraseña con la que<br>autenticarse en la base de datos de Performance Data<br>Warehouse.                             |

*Tabla 39. Campos de configuración de base de datos necesarios para Oracle*

12. Pulse **Siguiente** para continuar. Se le solicita que proporcione el ID y la contraseña de IBM para conectase a los repositorios de servicio de IBM.

**Nota:** Si utiliza un archivo de propiedades local, no necesita proporcionar su ID y contraseña de IBM.

La conexión a los repositorios de servicio es necesaria para descargar e instalar los fixpacks y los arreglos temporales necesarios desde Internet, incluidos los arreglos para WebSphere Application Server yIBM Business Process Manager. Se puede obtener un ID y una contraseña de IBM si realiza el registro e[nhttp://www.ibm.com.](http://www.ibm.com)

Pulse **Cancelar** para continuar instalando sin descargar los arreglos requeridos de Internet o deseleccione la opción **Utilizar la cuenta de soporte para incluir actualizaciones con la instalación** en la página Resumen de instalación.

Después de instalar correctamente el producto, puede utilizar Installation Manager para instalar los arreglos necesarios.

- 13. En la página Resumen de instalación, compruebe las opciones de instalación y lea los acuerdos de licencia. Si acepta los acuerdos de licencia, pulse **I have read and accepted the license agreement and notices** (He leído y acepto los acuerdos de licencia y los avisos.
- 14. Pulse **Instalar software**.

Después de una instalación satisfactoria, la consola de inicio rápido se iniciará automáticamente.

Para obtener información para el entorno y las aplicaciones, consulte Protección de IBM Business Process Manager y aplicaciones.

# **Información relacionada**:

[Actualizaciones de Installation Manager](https://publib.boulder.ibm.com/infocenter/cchelp/v7r1m0/topic/com.ibm.rational.clearcase.cc_ms_install.doc/topics/c_IM_updates.htm)

*Instalación y configuración de Process Server con el servidor de bases de datos Oracle:*

Process Server proporciona un entorno de ejecución de BPM único que puede soportar diversos procesos empresariales para la prueba, transferencia o producción.

Para instalar IBM Business Process Manager Express utilizando la instalación típica, debe confirmar que las bases de datos de Process, la base de datos de Performance Data Warehouse y la base de datos común ya existen y están vacías.

Esté preparado para especificar la siguiente información durante la instalación:

- v El nombre de usuario y contraseña para autenticación de base de datos
- v El nombre de host y puerto del servidor de bases de datos
- v El nombre de la base de datos de Process.
- v El nombre de la base de datos de Performance Data Warehouse.
- v El nombre de la base de datos común.

Si está instalando desde imágenes descargadas desde Passport Advantage, asegúrese de que ha descargado todas las imágenes necesarias (tres imágenes de disco para sistemas Linux en Intel; dos imágenes de disco para otros sistemas Linux), y las ha extraído en el mismo directorio.

**Restricción:** Extraiga los archivos de instalación en un directorio que no contenga espacios ni caracteres especiales. El launchpad no puede iniciarse desde una vía de acceso del directorio que contiene especios o caracteres especiales.

Mediante el launchpad del producto, la instalación típica instala el software y configura un perfil autónomo. No es necesario crear un perfil más adelante utilizando la herramienta de gestión de perfiles o el mandato **manageprofiles**.

Sólo un IBM Installation Manager es necesario para instalar varias instancias de IBM Business Process Manager.

1. Opcional: Si está conectado a Internet, la instalación típica actualizará el producto al fixpack o paquete de renovación más reciente y los arreglos temporales recomendados automáticamente. Si prefiere que estas actualizaciones se instalen desde un directorio local, o si desea especificar el nivel de arreglo, puede utilizar un archivo de propiedades para indicar a Installation Manager dónde encontrar las actualizaciones y cuáles instalar.

Cree el siguiente archivo:

/*directorio\_inicio\_usuario*/bpm\_updates.properties

**Nota:** Asegúrese de tener acceso lectura/escritura a las carpetas especificadas en el archivo bpm\_updates.properties.

El archivo utiliza tres prefijos: ifix, fixpack y launchpad. Cada prefijo debe ir seguido de un punto. La parte del nombre después del prefijo y el punto puede ser el valor que desee, lo que le permite apuntar a varias ubicaciones para obtener actualizaciones de ifixes, fix y launchpad. Las ubicaciones pueden ser locales o directorios o URL. Por ejemplo:

ifix.1=/bpmUpdates fixpack.2=http://test/rep launchpad.1=/launchpad\_updates fixpack.WAS\_REP=/WAS\_updates fixpack.BPM\_REP=/BPM\_updates

- 2. Acceda al soporte en una de las formas siguientes, en función de si está realizando la instalación desde el DVD del producto o desde imágenes descargadas desde Passport Advantage. Sólo puede ejecutar un launchpad a la vez.
	- v Si realiza la instalación desde el DVD del producto, inserte el disco del producto etiquetado como IBM Business Process Manager Express en la unidad de disco. Monte la unidad de disco, si es necesario. Especifique el mandato siguiente para iniciar el launchpad manualmente:

*punto\_montaje*/launchpad.sh

- v Si está realizando la instalación desde las imágenes descargadas de Passport Advantage, realice los pasos siguientes:
	- a. Vaya al directorio en el que ha extraído las imágenes.
	- b. Introduzca el mandato siguiente para iniciar el Launchpad:

*directorio\_extracción*/launchpad.sh

- 3. Opcional: Si aparece un mensaje solicitándole que actualice el launchpad, pulse **Actualizar** para recibir las actualizaciones más recientes. Las actualizaciones se instalan y el launchpad se reinicia automáticamente. Si no tiene acceso a Internet y desea que se instalen las actualizaciones desde un directorio local, puede utilizar un archivo de propiedades con el prefijo de launchpad adecuado tal como se describe en el paso 1 para indicar a Installation Manager dónde encontrar las actualizaciones y cuáles debe instalar.
- 4. Después de iniciar el launchpad, pulse **Instalación típica** en la página Bienvenida.
- 5. Seleccione **Instalar Process Server** y pulse **Siguiente**.
- 6. Especifique información de Process Server:
	- v **Nombre de host**: Este campo muestra el nombre de la máquina.
	- v **Ubicación**: especifique la ubicación de instalación de Process Server o pulse **Examinar** para seleccionar la ubicación.

**Nota:**

- La ubicación de instalación debe ser un directorio vacío o un directorio que no existe y que se creará durante la instalación.
- Debido a que está instalando DB2 Express, la ubicación de instalación no puede contener caracteres de idioma nacional (NLS).
- v **Tipo** de entorno: Seleccione cómo se utiliza el Process Server:
	- Seleccione **Producción** si el servidor se va a utilizar en un entorno de producción.
	- Seleccione **Etapa** si el servidor se va a utilizar como una ubicación temporal para alojar cambios antes de colocarlos en producción.
	- Seleccione **Prueba** si el servidor se va a utilizar como un entorno de prueba, por ejemplo, para pruebas de carga.

v **Nombre**: especifique un nombre para el entorno de Process Server. Este nombre se utiliza para realizar la conexión desde un Process Center a este Process Server.

**Restricción:** No mezcle servidores de producción y sin producción en la misma célula.

v Especifique el **Nombre de usuario** y la **Contraseña** para la cuenta administrativa de la célula. El administrador de célula es el administrador principal de WebSphere Application Server. Un usuario asignado a este rol puede asignar otros roles de administrador y es responsable de la administración de la célula y de la topología. Un usuario asignado a este rol no es responsable de la administración de los componentes de IBM Business Process Manager. Este rol proporciona acceso a todas las interfaces, lo que permite a los usuarios modificar o suprimir todos los tipos de elementos de biblioteca y activos disponibles, incluidas las aplicaciones de proceso y los kits de herramientas. Este rol también permite la administración de Process Servers, Performance Data Warehouses y usuarios y grupos internos. Debe ser un usuario asignado a este rol para poder desplegar aplicaciones de proceso en el servidor de Process Center.

Seleccione **Utilizar este servidor fuera de línea** si este Process Server no va a conectarse con un Process Center. Los servidores fuera de línea se pueden utilizar cuando se despliegan instantáneas de aplicaciones de proceso, pero el método para desplegar aplicaciones de proceso en un Process Server fuera de línea difiere del método para desplegar aplicaciones de proceso en un Process Server en línea.

Si no seleccionó **Utilizar este servidor fuera de línea**, proporcione la siguiente información para el Process Center al que se conecta este servidor:

- v **Nombre de host**: Escriba el host o host virtual que este Process Server utilizará para comunicarse con Process Center. Utilice un nombre de nombre de host completo.En un entorno con un equilibrador de carga o un servidor proxy entre los servicios de Process Server y de Process Center, asegúrese de que lo que indique aquí coincida con el URL para acceder al Process Center.
- v **Puerto**: Entre el número de puerto del Process Center. En un entorno con un equilibrador de carga o un servidor proxy entre Process Server y Process Center, asegúrese de que lo que indique aquí coincida con el URL para acceder al Process Center.
- v **Nombre de usuario**: Entre el nombre de un usuario de Process Center. Process Server se conectará a Process Center como este usuario.
- v **Contraseña**: Entre la contraseña del usuario de Process Center.

Puede pulsar **Probar conexión** para comprobar la conexión con Process Center.

- 7. Especifique el **Nombre de usuario** y la **Contraseña** para la cuenta administrativa de la célula. El administrador de célula es el administrador principal de WebSphere Application Server. Un usuario asignado a este rol puede asignar otros roles de administrador y es responsable de la administración de la célula y de la topología. Un usuario asignado a este rol no es responsable de la administración de los componentes de IBM Business Process Manager. Este rol proporciona acceso a todas las interfaces, lo que permite a los usuarios modificar o suprimir todos los tipos de elementos de biblioteca y activos disponibles, incluidas las aplicaciones de proceso y los kits de herramientas. Este rol también permite la administración de Process Servers, Performance Data Warehouses y usuarios y grupos internos. Debe ser un usuario asignado a este rol para poder desplegar aplicaciones de proceso en el servidor de Process Center.
- 8. Pulse **Siguiente**.
- 9. Seleccione **Sí** para utilizar una base de datos existente.
- 10. Especifique la información de base de datos necesaria.

#### *Tabla 40. Campos de configuración de base de datos necesarios para Oracle*

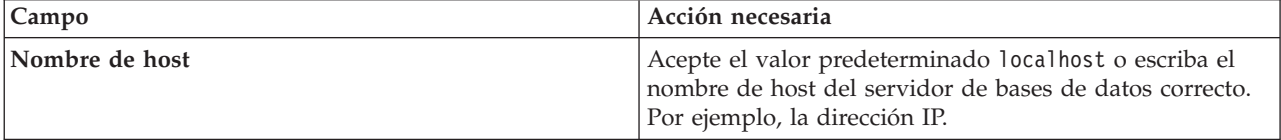

| Campo                                       | Acción necesaria                                                                                                    |
|---------------------------------------------|----------------------------------------------------------------------------------------------------|
| Puerto                                      | Acepte el valor predeterminado de 1521 o escriba el<br>número de puerto de servidor correcto.                             |
| Nombre de instancia                         | Especifique el nombre de la instancia de bases de datos<br>de Oracle.                                                     |
| Base de datos común                         | Para la base de datos común a nivel de entorno de<br>despliegue, especifique los valores de los parámetros<br>siguientes: |
|                                             | • Nombre de usuario: Escriba el nombre de usuario de<br>base de datos común.                                              |
|                                             | • Contraseña: Escriba una contraseña con la que<br>autenticarse en la base de datos común.                                |
| Base de datos de Process                    | Para la base de datos de Process, escriba valores para los<br>parámetros siguientes:                                      |
|                                             | · Nombre de usuario: Escriba el nombre de usuario de<br>base de datos de Process.                                         |
|                                             | • Contraseña: Escriba una contraseña con la que<br>autenticarse en la base de datos de Process.                           |
| Base de datos de Performance Data Warehouse | Para la base de datos de Performance Data Warehouse,<br>escriba valores para los parámetros siguientes:                   |
|                                             | · Nombre de usuario: Escriba el nombre de usuario de<br>base de datos de Performance Data Warehouse.                      |
|                                             | • Contraseña: Escriba una contraseña con la que<br>autenticarse en la base de datos de Performance Data<br>Warehouse.     |

*Tabla 40. Campos de configuración de base de datos necesarios para Oracle (continuación)*

11. Pulse **Siguiente** para continuar. Se le solicita que proporcione el ID y la contraseña de IBM para conectase a los repositorios de servicio de IBM.

**Nota:** Si utiliza un archivo de propiedades local, no necesita proporcionar su ID y contraseña de IBM.

La conexión a los repositorios de servicio es necesaria para descargar e instalar los fixpacks y los arreglos temporales necesarios desde Internet, incluidos los arreglos para WebSphere Application Server yIBM Business Process Manager. Se puede obtener un ID y una contraseña de IBM si realiza el registro e[nhttp://www.ibm.com.](http://www.ibm.com)

Pulse **Cancelar** para continuar instalando sin descargar los arreglos requeridos de Internet o deseleccione la opción **Utilizar la cuenta de soporte para incluir actualizaciones con la instalación** en la página Resumen de instalación.

Después de instalar correctamente el producto, puede utilizar Installation Manager para instalar los arreglos necesarios.

- 12. En la página Resumen de instalación, compruebe las opciones de instalación y lea los acuerdos de licencia. Si acepta los acuerdos de licencia, pulse **I have read and accepted the license agreement and notices** (He leído y acepto los acuerdos de licencia y los avisos.
- 13. Pulse **Instalar software**.

Después de una instalación satisfactoria, la consola de inicio rápido se iniciará automáticamente.

Para obtener información para el entorno y las aplicaciones, consulte Protección de IBM Business Process Manager y aplicaciones.

# **Información relacionada**:

[Actualizaciones de Installation Manager](https://publib.boulder.ibm.com/infocenter/cchelp/v7r1m0/topic/com.ibm.rational.clearcase.cc_ms_install.doc/topics/c_IM_updates.htm)

# **Instalación y configuración IBM Business Process Manager Express con el servidor de bases de datos SQL:**

Puede instalar IBM Business Process Manager utilizando un servidor de base de datos de Microsoft SQL Server.

#### *Creación y configuración de bases de datos SQL Server antes una instalación típica:*

IBM Business Process Manager requiere la base de datos de Process, la base de datos Performance Data Warehouse y la base de datos Common. La base de datos Common contiene Business Space y otros componentes. Puede instalar y configurar las bases de datos necesarias antes de la instalación.

#### *Configuración de transacciones XA para SQL Server:*

Debe configurar transacciones XA después de que la base de datos Microsoft SQL Server se instala y antes de iniciar el servidor. El controlador JDBC servidor SQL proporciona soporte para Java Platform, Enterprise Edition/JDBC 2.0 transacción distribuida opcional. Las conexiones JDBC obtenidas de la clase **SQLServerXADataSource** pueden participar en entornos estándares de proceso de transacciones distribuidas como en servidores de aplicaciones de la plataforma Java, Enterprise Edition (Java EE).

No poder configurar las transacciones XA puede dar como resultado el siguiente error cuando se inicia el servidor: **javax.transaction.xa.XAException: com.microsoft.sqlserver.jdbc.SQLServerException: No se ha podido crear la conexión de control XA. Error: "No se ha podido encontrar el procedimiento almacenado 'master..xp\_sqljdbc\_xa\_init\_ex'." .**.

El servicio MS DTC debe estar marcado como Automático en el Administrador de servicios para asegurarse de que esté en ejecución cuando se inicia el servicio de SQL Server.

1. Para habilitar MS DTC para transacciones XA, debe seguir estos pasos:

# **En Windows XP y Windows Server 2003:**

- a. Seleccione **Panel de control** > **Herramientas administrativas** > **Servicios de componentes**.
- b. Seleccione **Servicios de componentes** > **Sistemas** y pulse **Mi PC** y seleccione **Propiedades**.
- c. Pulse la pestaña **MSDTC** y, a continuación, pulse **Configuración de seguridad**.
- d. Marque el recuadro de selección **Habilitar transacciones XA** y, a continuación, pulse **Aceptar**. Esto provocará que se reinicie el servicio MS DTC.
- e. Pulse **Aceptar** de nuevo para cerrar la ventana **Propiedades** y, a continuación, cierre **Servicios de componentes**.
- f. Reinicie SQL Server para asegurarse de que se sincroniza con los cambios de MS DTC.

**En Windows Vista, Windows7yWindows Server 2008 R2:**

- a. Seleccione **Panel de control** > **Herramientas administrativas** > **Servicios de componentes**.
- b. Seleccione **Servicios de componentes** > **Sistemas** > **Mi PC** > **Coordinador de transacciones distribuidas**.
- c. Pulse con el botón derecho del ratón en **DTC local** y seleccione **Propiedades**.
- d. Pulse la pestaña **Seguridad** en la ventana **Propiedades de DTC local**.
- e. Marque el recuadro de selección **Habilitar transacciones XA** y pulse **Aceptar**. Esto reiniciará el servicio MS DTC.
- f. Pulse **Aceptar** de nuevo para cerrar la ventana Propiedades, y luego cierre el servicio de componente.
- g. Reinicie SQL Server para asegurarse de que se sincroniza con los cambios de MS DTC.
- 2. Configure los componentes de transacciones distribuidas de JDBC:
	- a. Si no ha instalado IBM Business Process Manager, descargue el controlador "Microsoft SQL Server JDBC Drive 3.0" del sitio de Microsoft utilizando el URL en la sección Recursos y extráigalo en cualquier carpeta.
	- b. Si ya se ha instalado BPM, vaya a *raíz\_instalación\_bpm*/jdbcdrivers/SQLServer/xa para obtener los archivos que necesite en los pasos siguientes:
		- v Copie el archivo sqljdbc\_xa.dll desde el directorio JDBC unarchived al directorio Binn (para una instalación de SQL Server predeterminada, la ubicación es C:/Program Files/Microsoft SQL Server/MSSQL10\_50.MSSQLSERVER/MSSQL/Binn) del sistema SQL Server. Si está utilizando transacciones XA con SQL Server de 32 bits, utilice el archivo sqljdbc\_xa.dll en la carpeta x86, incluso si SQL Server está instalado en un procesador x64. Si está utilizando transacciones XA con SQL Server de 64 bits en el procesador x64, utilice el archivo sqljdbc\_xa.dll en la carpeta x64.
		- v Ejecute el script de base de datos xa\_install.sql en SQL Server. Por ejemplo, desde el indicador de mandatos, ejecute **sqlcmd -i xa\_install.sql**. Este script instala los procedimientos ampliados que son invocados por sqljdbc\_xa.dll. Estos procedimientos almacenados ampliados implementan transacciones distribuidas y el soporte de XA para el controlador JDBC de Microsoft SQL Server. Deberá ejecutar este script como administrador de la instancia de SQL Server. Puede omitir los errores acerca de que no se han podido descartar procedimientos que no existen.
		- v Abra SQL Server Management Studio para localizar la carpeta de seguridad bajo la base de datos **maestra**. Para otorgar permisos a un usuario específico para que participe en transacciones distribuidas con el controlador JDBC, añada el usuario al rol **SqlJDBCXAUser** en la base de datos maestra (por ejemplo, para un usuario de Lombardi, añada la base de datos maestra en Correlaciones de usuario y compruebe el rol **SqlJDBCXAUser**).

Después de configurar las transacciones XA y antes de iniciar el servidor, debe configurar la conectividad TCP/IP utilizando los pasos siguientes:

- 1. En el menú Inicio, pulse **Microsoft SQl Server 2008 R2** > **Herramientas de configuración** > **Gestor de configuración de SQL Server**.
- 2. Expanda **Configuración de red de SQl Server** > **Protocolos de SQL2008**
- 3. Localice **TCP/IP** en la parte derecha.
- 4. Realice una doble pulsación sobre **TCP/IP** y habilítelo en la pestaña **Protocolo**.
- 5. Pulse la pestaña **Direcciones IP** para habilitar el puerto TCP para cada dirección IP configurada.

*Creación de bases de datos de SQL Server:*

Puede crear las bases de datos necesarias para IBM Business Process Manager V8.5 antes de crear los perfiles y configurar el entorno de despliegue de red. Normalmente, es necesario la base de datos de Process, la base de datos Performance Data Warehouse y la base de datos Common. En el caso de un entorno de despliegue Advanced-only, sólo necesita la base de datos Common.

- v No puede compartir bases de datos entre varias instalaciones o entornos de despliegue
- v Process y Performance Data Warehouse requieren sus propias bases de datos separadas, y no se pueden configurar en la misma base de datos como los otros componentes de BPM.
- v Los componentes de Process y Performance Data Warehouse necesitan que las bases de datos no distingan entre mayúsculas y minúsculas en SQL Server
- v Los componentes de CommonDB (y legado WPS) necesitan que las bases de datos distingan entre mayúsculas y minúsculas en SQL Server
- v El nombre de esquema utilizado para cada componentes debe coincidir con el usuario

Los nombres de base de datos predeterminados son BPMDB para la base de datos de Process, PDWDB para la base de datos Performance Data Warehouse, y CMNDB para la base de datos común.

Si IBM Business Process Manager está instalado en la máquina, los scripts

**createDatabase\_CaseInsensitive.sql** y **createDatabase\_CaseSensitive.sql** están disponibles en la carpeta *INICIO\_BPM*/BPM/dbscripts/SQLServer/Create.

En los ejemplos siguientes, sustituya *@DB\_NAME@* por el nombre que desee utilizar en la base de datos creada

- 1. Si IBM Business Process Manager está instalado en la máquina, localice los scripts SQL que deben ejecutarse. De lo contrario, utilice la opción de línea de mandatos.
- 2. Ejecute los scripts para crear las bases de datos BPMDB y PDWDB. Ejecute el script de ejemplo siguiente:

BPM\_HOME/BPM/dbscripts/SQLServer/Create/createDatabase\_CaseInsensitive.sql

Si lo prefiere, puede copiar el contenido del archivo SQL anterior en un editor de mandatos y ejecutar los mandatos tal como se indica a continuación:

CREATE DATABASE @DB\_NAME@ COLLATE SQL Latin1 General CP1 CI AS;

Si IBM Business Process Manager no está instalado, ejecute el siguiente mandato desde la línea de mandatos:

sqlcmd -Q "CREATE DATABASE @DB\_NAME@ COLLATE SQL\_Latin1\_General\_CP1\_CI\_AS"

3. Ejecute el script para crear la base de datos CommonDB. Ejecute el script de ejemplo siguiente: BPM\_HOME/BPM/dbscripts/SQLServer/Create/createDatabase\_CaseSensitive.sql

Si lo prefiere, puede copiar el contenido del archivo SQL anterior en un editor de mandatos y ejecutar los mandatos tal como se indica a continuación:

CREATE DATABASE @DB\_NAME@ COLLATE SQL\_Latin1\_General\_CP1\_CS\_AS;

Si IBM Business Process Manager no está instalado, ejecute el siguiente mandato desde la línea de mandatos:

sqlcmd -Q "CREATE DATABASE @DB\_NAME@ COLLATE SQL Latin1 General CP1 CS AS"

**Nota:** La letra *CI* en el valor del atributo **COLLATE** se aplica a bases de datos que no distinguen entre mayúsculas y minúsculas y *CS* se aplica a bases de datos que sí distinguen entre mayúsculas y minúsculas.

*Creación de usuarios y esquemas para bases de datos de SQL Server:*

Debe crear los usuarios y esquemas después de crear las bases de datos SQL Server.

Asigne el usuario de la base de datos de IBM Business Process Manager a los siguientes tres roles:

**Nota:** La base de datos la debe crear el administrador de la base de datos, que puede asignar estos roles al usuario de la base de datos para IBM Business Process Manager.

- db ddladmin
- db datawriter
- db\_datareader

Para obtener información sobre los permisos proporcionados por estos roles, consulte la documentación de Microsoft.

**Importante:** En el servidor Microsoft SQL, el nombre de esquema predeterminado asociado a un usuario debe ser el mismo que el nombre de usuario. Por ejemplo, si el nombre de usuario de la base de datos de Performance Data Warehouse es *dbuser*, el nombre de esquema predeterminado asociado al usuario *dbuser* debe ser también *dbuser*. Debe crear un usuario de base de datos común y asignar los derechos necesarios al usuario, en lugar de utilizar un superusuario como, por ejemplo, *sa*. Esto es debido a que el esquema predeterminado para el superusuario es dbo y este valor no se puede cambiar.

Puede completar los pasos siguientes, si las tablas existentes no están asociadas a un esquema que sea el mismo que el nombre de usuario.

- 1. En SQL Server Management Studio Object Explorer, pulse con el botón derecho del ratón el nombre de la tabla y, a continuación, pulse **Diseño**.
- 2. En la vista Diseño, pulse F4 para ver la ventana Propiedades.
- 3. En la ventana Propiedades, actualice el nombre del esquema.
- 4. Pulse con el botón derecho del ratón la pestaña y seleccione **Cerrar** para cerrar la ventana Diseño.
- 5. Pulse **Aceptar** cuando se le solicite guardar. La tabla seleccionada se transfiere al esquema.
- 6. Repita los pasos anteriores para todas las tablas de la base de datos de Performance Data Warehouse.

El script **createUser.sql** está disponible en la carpeta*INICIO\_BPM*/BPM/dbscripts/SQLServer/Create y se utiliza para crear los usuarios y el esquema para SQL Server.

- 1. Localice los scripts SQL a ejecutar.
- 2. Ejecute los scripts para crear los usuarios y esquemas para las bases de datos SQL Server. Por ejemplo, ejecute el script de ejemplo siguiente para crear los usuarios necesarios. BPM\_HOME/BPM/dbscripts/SQLServer/Create/createUser.sql

Si lo prefiere, si el script anterior no está disponible durante la configuración, copie el contenido del archivo SQL anterior y ejecute los mandatos desde la línea de mandatos tal como se indica a continuación:

```
USE master
GO
CREATE LOGIN @DB_USER@ WITH PASSWORD='@DB_PASSWD@'
GO
USE @DB_NAME@
GO
CREATE USER @DB_USER@ FOR LOGIN @DB_USER@ WITH DEFAULT_SCHEMA=@DB_USER@
GO
CREATE SCHEMA @DB_USER@ AUTHORIZATION @DB_USER@
GO
EXEC sp_addrolemember 'db_ddladmin', @DB_USER@;
EXEC sp_addrolemember 'db_datareader', @DB_USER@;
EXEC sp_addrolemember 'db_datawriter', @DB_USER@;
En el ejemplo anterior, sustituya @DB_NAME@ por el nombre de la base de datos BPM para la que ha
creado los usuarios y el esquema, @DB_USER@ por el usuario de base de datos que desee crear y
```
*@DB\_PASSWD@* por la contraseña de dicho usuario.

Cuando cree esquemas de base de datos utilizando scripts generados, el ID de usuario debe tener la autoridad para crear tablas. Una vez creadas las tablas, deberá tener autorización para seleccionar, insertar, actualizar y suprimir información en las tablas.

La siguiente tabla describe los privilegios de la base de datos necesarios para acceder a los almacenes de datos.

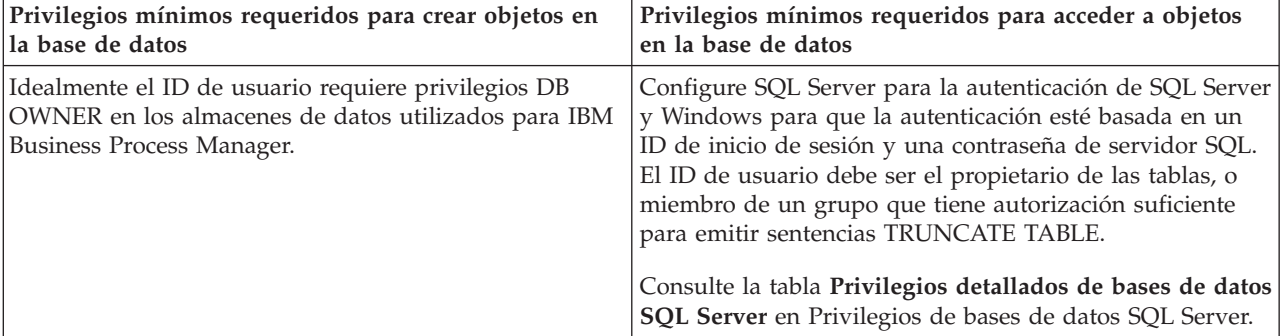

*Tabla 41. Privilegios de base de datos*

# *Instalación y configuración de Process Center con el servidor de bases de datos SQL:*

Process Center incluye un repositorio para todos los procesos, servicios y otros activos creados en entornos de creación de IBM Business Process Manager. Puede utilizar el Process Server integrado en Process Center para ejecutar procesos a medida que los crea. Cuando esté preparado, puede instalar y ejecutar esos mismos procesos en Process Server de los entornos de ejecución.

Para instalar IBM Business Process Manager Express utilizando la instalación típica, debe confirmar que las bases de datos de Process, la base de datos de Performance Data Warehouse y la base de datos común ya existen y están vacías.

Esté preparado para especificar la siguiente información durante la instalación:

- v El nombre de usuario y contraseña para autenticación de base de datos
- v El nombre de host y puerto del servidor de bases de datos
- v El nombre de la base de datos de Process.
- v El nombre de la base de datos de Performance Data Warehouse.
- v El nombre de la base de datos común.

Si está instalando desde imágenes descargadas desde Passport Advantage, asegúrese de que ha descargado todas las imágenes necesarias (tres imágenes de disco para sistemas Linux en Intel; dos imágenes de disco para otros sistemas Linux), y las ha extraído en el mismo directorio.

**Restricción:** Extraiga los archivos de instalación en un directorio que no contenga espacios ni caracteres especiales. El launchpad no puede iniciarse desde una vía de acceso del directorio que contiene especios o caracteres especiales.

Mediante el launchpad del producto, la instalación típica instala el software y configura un perfil autónomo. No es necesario crear un perfil más adelante utilizando la herramienta de gestión de perfiles o el mandato **manageprofiles**.

Sólo un IBM Installation Manager es necesario para instalar varias instancias de IBM Business Process Manager.

1. Opcional: Si está conectado a Internet, la instalación típica actualizará el producto al fixpack o paquete de renovación más reciente y los arreglos temporales recomendados automáticamente. Si prefiere que estas actualizaciones se instalen desde un directorio local, o si desea especificar el nivel de arreglo, puede utilizar un archivo de propiedades para indicar a Installation Manager dónde encontrar las actualizaciones y cuáles instalar.

Cree el siguiente archivo:

/*directorio\_inicio\_usuario*/bpm\_updates.properties

**Nota:** Asegúrese de tener acceso lectura/escritura a las carpetas especificadas en el archivo bpm\_updates.properties.

El archivo utiliza tres prefijos: ifix, fixpack y launchpad. Cada prefijo debe ir seguido de un punto. La parte del nombre después del prefijo y el punto puede ser el valor que desee, lo que le permite apuntar a varias ubicaciones para obtener actualizaciones de ifixes, fix y launchpad. Las ubicaciones pueden ser locales o directorios o URL. Por ejemplo:

ifix.1=/bpmUpdates fixpack.2=http://test/rep launchpad.1=/launchpad\_updates fixpack.WAS\_REP=/WAS\_updates fixpack.BPM\_REP=/BPM\_updates

- 2. Acceda al soporte en una de las formas siguientes, en función de si está realizando la instalación desde el DVD del producto o desde imágenes descargadas desde Passport Advantage. Sólo puede ejecutar un launchpad a la vez.
	- Si realiza la instalación desde el DVD del producto, inserte el disco del producto etiquetado como IBM Business Process Manager Express en la unidad de disco. Monte la unidad de disco, si es necesario. Especifique el mandato siguiente para iniciar el launchpad manualmente:

*punto\_montaje*/launchpad.sh

- v Si está realizando la instalación desde las imágenes descargadas de Passport Advantage, realice los pasos siguientes:
	- a. Vaya al directorio en el que ha extraído las imágenes.
	- b. Introduzca el mandato siguiente para iniciar el Launchpad:

# *directorio\_extracción*/launchpad.sh

- 3. Opcional: Si aparece un mensaje solicitándole que actualice el launchpad, pulse **Actualizar** para recibir las actualizaciones más recientes. Las actualizaciones se instalan y el launchpad se reinicia automáticamente. Si no tiene acceso a Internet y desea que se instalen las actualizaciones desde un directorio local, puede utilizar un archivo de propiedades con el prefijo de launchpad adecuado tal como se describe en el paso 1 para indicar a Installation Manager dónde encontrar las actualizaciones y cuáles debe instalar.
- 4. Después de iniciar el launchpad, pulse **Instalación típica** en la página Bienvenida.
- 5. Cambie la información de ubicación opcionalmente:
	- v **Nombre de host**: Este campo muestra el nombre de la máquina.

**Importante:** Si un valor de host local o 127.0.0.1 se utiliza para el nombre de host, las instalaciones de Process Server en un sistema remoto no podrán conectarse con el Process Center.

v **Ubicación**: especifique la ubicación de instalación de Process Center, o pulse **Examinar** para seleccionar la ubicación.

# **Nota:**

- La ubicación de instalación debe ser un directorio vacío o un directorio que no existe y que se creará durante la instalación.
- Debido a que está instalando DB2 Express, la ubicación de instalación no puede contener caracteres de idioma nacional (NLS).
- 6. Especifique el **Nombre de usuario** y la **Contraseña** para la cuenta administrativa de la célula. El administrador de célula es el administrador principal de WebSphere Application Server. Un usuario asignado a este rol puede asignar otros roles de administrador y es responsable de la administración de la célula y de la topología. Un usuario asignado a este rol no es responsable de la administración de los componentes de IBM Business Process Manager. Este rol proporciona acceso a todas las interfaces, lo que permite a los usuarios modificar o suprimir todos los tipos de elementos de biblioteca y activos disponibles, incluidas las aplicaciones de proceso y los kits de herramientas. Este rol también permite la administración de Process Servers, Performance Data Warehouses y usuarios y grupos internos. Debe ser un usuario asignado a este rol para poder desplegar aplicaciones de proceso en el servidor de Process Center.
- 7. Especifique el **Nombre de usuario** y la **Contraseña** para la cuenta administrativa del entorno de despliegue. El administrador del entorno de despliegue es el administrador principal de IBM Business Process Manager. Un usuario asignado a este rol tiene acceso administrativo a Process Center y a Process Admin Console. Este rol proporciona acceso a todas las interfaces, lo que permite a los usuarios modificar o suprimir todos los tipos de elementos de biblioteca y activos disponibles, incluidas las aplicaciones de proceso y los kits de herramientas. Esta cuenta también permite la administración de Process Servers, Performance Data Warehouses y usuarios y grupos internos.

# 8. Pulse **Siguiente**.

9. Seleccione **Sí** para utilizar una base de datos existente.

10. Especifique la información de base de datos necesaria.

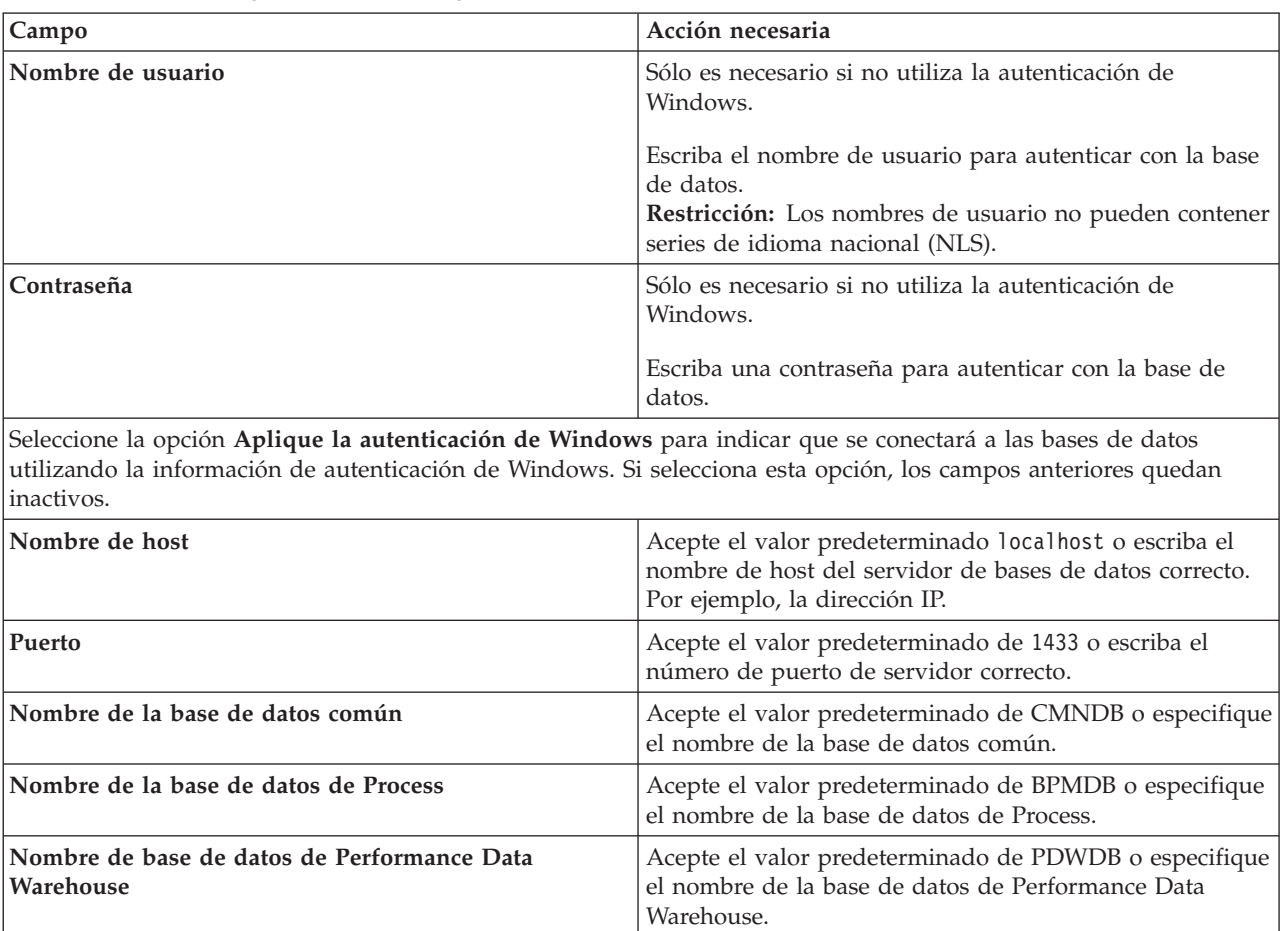

*Tabla 42. Campos obligatorios de la configuración de la base de datos para SQL Server*

11. Pulse **Siguiente** para continuar. Se le solicita que proporcione el ID y la contraseña de IBM para conectase a los repositorios de servicio de IBM.

**Nota:** Si utiliza un archivo de propiedades local, no necesita proporcionar su ID y contraseña de IBM.

La conexión a los repositorios de servicio es necesaria para descargar e instalar los fixpacks y los arreglos temporales necesarios desde Internet, incluidos los arreglos para WebSphere Application Server yIBM Business Process Manager. Se puede obtener un ID y una contraseña de IBM si realiza el registro e[nhttp://www.ibm.com.](http://www.ibm.com)

Pulse **Cancelar** para continuar instalando sin descargar los arreglos requeridos de Internet o deseleccione la opción **Utilizar la cuenta de soporte para incluir actualizaciones con la instalación** en la página Resumen de instalación.

Después de instalar correctamente el producto, puede utilizar Installation Manager para instalar los arreglos necesarios.

- 12. En la página Resumen de instalación, compruebe las opciones de instalación y lea los acuerdos de licencia. Si acepta los acuerdos de licencia, pulse **I have read and accepted the license agreement and notices** (He leído y acepto los acuerdos de licencia y los avisos.
- 13. Pulse **Instalar software**.

Después de una instalación satisfactoria, la consola de inicio rápido se iniciará automáticamente.

Para obtener información para el entorno y las aplicaciones, consulte Protección de IBM Business Process Manager y aplicaciones.

# **Información relacionada**:

[Actualizaciones de Installation Manager](https://publib.boulder.ibm.com/infocenter/cchelp/v7r1m0/topic/com.ibm.rational.clearcase.cc_ms_install.doc/topics/c_IM_updates.htm)

*Instalación y configuración de Process Server con el servidor de bases de datos SQL:*

Process Server proporciona un entorno de ejecución de BPM único que puede soportar diversos procesos empresariales para la prueba, transferencia o producción.

Para instalar IBM Business Process Manager Express utilizando la instalación típica, debe confirmar que las bases de datos de Process, la base de datos de Performance Data Warehouse y la base de datos común ya existen y están vacías.

Esté preparado para especificar la siguiente información durante la instalación:

- v El nombre de usuario y contraseña para autenticación de base de datos
- v El nombre de host y puerto del servidor de bases de datos
- v El nombre de la base de datos de Process.
- v El nombre de la base de datos de Performance Data Warehouse.
- v El nombre de la base de datos común.

Si está instalando desde imágenes descargadas desde Passport Advantage, asegúrese de que ha descargado todas las imágenes necesarias (tres imágenes de disco para sistemas Linux en Intel; dos imágenes de disco para otros sistemas Linux), y las ha extraído en el mismo directorio.

**Restricción:** Extraiga los archivos de instalación en un directorio que no contenga espacios ni caracteres especiales. El launchpad no puede iniciarse desde una vía de acceso del directorio que contiene especios o caracteres especiales.

Mediante el launchpad del producto, la instalación típica instala el software y configura un perfil autónomo. No es necesario crear un perfil más adelante utilizando la herramienta de gestión de perfiles o el mandato **manageprofiles**.

Sólo un IBM Installation Manager es necesario para instalar varias instancias de IBM Business Process Manager.

1. Opcional: Si está conectado a Internet, la instalación típica actualizará el producto al fixpack o paquete de renovación más reciente y los arreglos temporales recomendados automáticamente. Si prefiere que estas actualizaciones se instalen desde un directorio local, o si desea especificar el nivel de arreglo, puede utilizar un archivo de propiedades para indicar a Installation Manager dónde encontrar las actualizaciones y cuáles instalar.

Cree el siguiente archivo:

/*directorio\_inicio\_usuario*/bpm\_updates.properties

**Nota:** Asegúrese de tener acceso lectura/escritura a las carpetas especificadas en el archivo bpm\_updates.properties.

El archivo utiliza tres prefijos: ifix, fixpack y launchpad. Cada prefijo debe ir seguido de un punto. La parte del nombre después del prefijo y el punto puede ser el valor que desee, lo que le permite apuntar a varias ubicaciones para obtener actualizaciones de ifixes, fix y launchpad. Las ubicaciones pueden ser locales o directorios o URL. Por ejemplo:
ifix.1=/bpmUpdates fixpack.2=http://test/rep launchpad.1=/launchpad updates fixpack.WAS\_REP=/WAS\_updates fixpack.BPM\_REP=/BPM\_updates

- 2. Acceda al soporte en una de las formas siguientes, en función de si está realizando la instalación desde el DVD del producto o desde imágenes descargadas desde Passport Advantage. Sólo puede ejecutar un launchpad a la vez.
	- v Si realiza la instalación desde el DVD del producto, inserte el disco del producto etiquetado como IBM Business Process Manager Express en la unidad de disco. Monte la unidad de disco, si es necesario. Especifique el mandato siguiente para iniciar el launchpad manualmente:

*punto\_montaje*/launchpad.sh

- v Si está realizando la instalación desde las imágenes descargadas de Passport Advantage, realice los pasos siguientes:
	- a. Vaya al directorio en el que ha extraído las imágenes.
	- b. Introduzca el mandato siguiente para iniciar el Launchpad:

*directorio\_extracción*/launchpad.sh

- 3. Opcional: Si aparece un mensaje solicitándole que actualice el launchpad, pulse **Actualizar** para recibir las actualizaciones más recientes. Las actualizaciones se instalan y el launchpad se reinicia automáticamente. Si no tiene acceso a Internet y desea que se instalen las actualizaciones desde un directorio local, puede utilizar un archivo de propiedades con el prefijo de launchpad adecuado tal como se describe en el paso 1 para indicar a Installation Manager dónde encontrar las actualizaciones y cuáles debe instalar.
- 4. Después de iniciar el launchpad, pulse **Instalación típica** en la página Bienvenida.
- 5. Seleccione **Instalar Process Server** y pulse **Siguiente**.
- 6. Especifique información de Process Server:
	- v **Nombre de host**: Este campo muestra el nombre de la máquina.
	- v **Ubicación**: especifique la ubicación de instalación de Process Server o pulse **Examinar** para seleccionar la ubicación.

# **Nota:**

- La ubicación de instalación debe ser un directorio vacío o un directorio que no existe y que se creará durante la instalación.
- Debido a que está instalando DB2 Express, la ubicación de instalación no puede contener caracteres de idioma nacional (NLS).
- v **Tipo** de entorno: Seleccione cómo se utiliza el Process Server:
	- Seleccione **Producción** si el servidor se va a utilizar en un entorno de producción.
	- Seleccione **Etapa** si el servidor se va a utilizar como una ubicación temporal para alojar cambios antes de colocarlos en producción.
	- Seleccione **Prueba** si el servidor se va a utilizar como un entorno de prueba, por ejemplo, para pruebas de carga.
- v **Nombre**: especifique un nombre para el entorno de Process Server. Este nombre se utiliza para realizar la conexión desde un Process Center a este Process Server.

**Restricción:** No mezcle servidores de producción y sin producción en la misma célula.

v Especifique el **Nombre de usuario** y la **Contraseña** para la cuenta administrativa de la célula. El administrador de célula es el administrador principal de WebSphere Application Server. Un usuario asignado a este rol puede asignar otros roles de administrador y es responsable de la administración de la célula y de la topología. Un usuario asignado a este rol no es responsable de la administración de los componentes de IBM Business Process Manager. Este rol proporciona acceso a todas las interfaces, lo que permite a los usuarios modificar o suprimir todos los tipos de elementos de biblioteca y activos disponibles, incluidas las aplicaciones de proceso y los kits de herramientas. Este rol también permite la administración de Process Servers, Performance Data Warehouses y usuarios y grupos internos. Debe ser un usuario asignado a este rol para poder desplegar aplicaciones de proceso en el servidor de Process Center.

Seleccione **Utilizar este servidor fuera de línea** si este Process Server no va a conectarse con un Process Center. Los servidores fuera de línea se pueden utilizar cuando se despliegan instantáneas de aplicaciones de proceso, pero el método para desplegar aplicaciones de proceso en un Process Server fuera de línea difiere del método para desplegar aplicaciones de proceso en un Process Server en línea.

Si no seleccionó **Utilizar este servidor fuera de línea**, proporcione la siguiente información para el Process Center al que se conecta este servidor:

- v **Nombre de host**: Escriba el host o host virtual que este Process Server utilizará para comunicarse con Process Center. Utilice un nombre de nombre de host completo.En un entorno con un equilibrador de carga o un servidor proxy entre los servicios de Process Server y de Process Center, asegúrese de que lo que indique aquí coincida con el URL para acceder al Process Center.
- v **Puerto**: Entre el número de puerto del Process Center. En un entorno con un equilibrador de carga o un servidor proxy entre Process Server y Process Center, asegúrese de que lo que indique aquí coincida con el URL para acceder al Process Center.
- v **Nombre de usuario**: Entre el nombre de un usuario de Process Center. Process Server se conectará a Process Center como este usuario.
- v **Contraseña**: Entre la contraseña del usuario de Process Center.

Puede pulsar **Probar conexión** para comprobar la conexión con Process Center.

- 7. Especifique el **Nombre de usuario** y la **Contraseña** para la cuenta administrativa de la célula. El administrador de célula es el administrador principal de WebSphere Application Server. Un usuario asignado a este rol puede asignar otros roles de administrador y es responsable de la administración de la célula y de la topología. Un usuario asignado a este rol no es responsable de la administración de los componentes de IBM Business Process Manager. Este rol proporciona acceso a todas las interfaces, lo que permite a los usuarios modificar o suprimir todos los tipos de elementos de biblioteca y activos disponibles, incluidas las aplicaciones de proceso y los kits de herramientas. Este rol también permite la administración de Process Servers, Performance Data Warehouses y usuarios y grupos internos. Debe ser un usuario asignado a este rol para poder desplegar aplicaciones de proceso en el servidor de Process Center.
- 8. Pulse **Siguiente**.
- 9. Seleccione **Sí** para utilizar una base de datos existente.
- 10. Especifique la información de base de datos necesaria.

*Tabla 43. Campos obligatorios de la configuración de la base de datos para SQL Server*

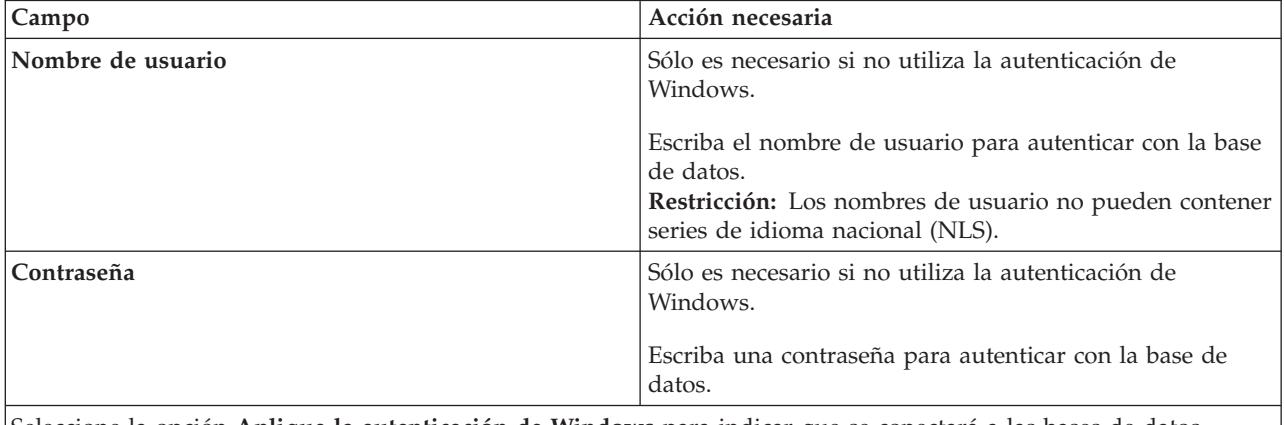

Seleccione la opción **Aplique la autenticación de Windows** para indicar que se conectará a las bases de datos utilizando la información de autenticación de Windows. Si selecciona esta opción, los campos anteriores quedan inactivos.

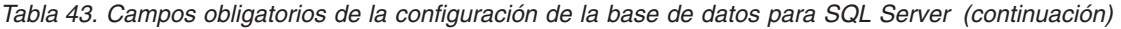

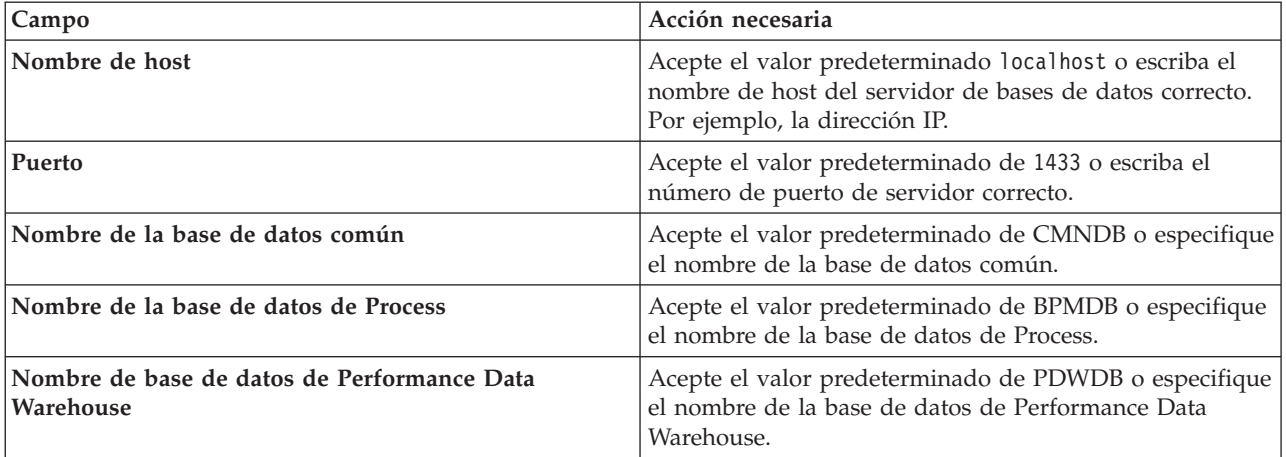

11. Pulse **Siguiente** para continuar. Se le solicita que proporcione el ID y la contraseña de IBM para conectase a los repositorios de servicio de IBM.

**Nota:** Si utiliza un archivo de propiedades local, no necesita proporcionar su ID y contraseña de IBM.

La conexión a los repositorios de servicio es necesaria para descargar e instalar los fixpacks y los arreglos temporales necesarios desde Internet, incluidos los arreglos para WebSphere Application Server yIBM Business Process Manager. Se puede obtener un ID y una contraseña de IBM si realiza el registro e[nhttp://www.ibm.com.](http://www.ibm.com)

Pulse **Cancelar** para continuar instalando sin descargar los arreglos requeridos de Internet o deseleccione la opción **Utilizar la cuenta de soporte para incluir actualizaciones con la instalación** en la página Resumen de instalación.

Después de instalar correctamente el producto, puede utilizar Installation Manager para instalar los arreglos necesarios.

- 12. En la página Resumen de instalación, compruebe las opciones de instalación y lea los acuerdos de licencia. Si acepta los acuerdos de licencia, pulse **I have read and accepted the license agreement and notices** (He leído y acepto los acuerdos de licencia y los avisos.
- 13. Pulse **Instalar software**.

Después de una instalación satisfactoria, la consola de inicio rápido se iniciará automáticamente.

Para obtener información para el entorno y las aplicaciones, consulte Protección de IBM Business Process Manager y aplicaciones.

# **Información relacionada**:

[Actualizaciones de Installation Manager](https://publib.boulder.ibm.com/infocenter/cchelp/v7r1m0/topic/com.ibm.rational.clearcase.cc_ms_install.doc/topics/c_IM_updates.htm)

# **Instalación y configuración personalizada**

Utilice la opción de instalación personalizada para instalar IBM Business Process Manager Express si necesita opciones de instalación y configuración que no se proporcionan con la opción de instalación típica.

# **Tareas relacionadas**:

["Preparación de sistemas Linux para la instalación con una nueva base de datos DB2 Express" en la](#page-71-0) [página 66](#page-71-0)

Para poder instalar IBM Business Process Manager, debe preparar el sistema operativo Linux.

["Preparación de sistemas Linux para la instalación" en la página 67](#page-72-0)

Para poder instalar IBM Business Process Manager, debe preparar el sistema operativo Linux.

# **Referencia relacionada**:

[Requisitos del sistema IBM Business Process Manager Express](http://www.ibm.com/software/integration/business-process-manager/express/sysreqs/)

# **Instalación de IBM Business Process Manager Express:**

Con la instalación personalizada, puede optar por instalar IBM Business Process Manager Express de forma interactiva o silenciosa.

# **Tareas relacionadas**:

["Preparación de sistemas Linux para la instalación con una nueva base de datos DB2 Express" en la](#page-71-0) [página 66](#page-71-0)

Para poder instalar IBM Business Process Manager, debe preparar el sistema operativo Linux.

["Preparación de sistemas Linux para la instalación" en la página 67](#page-72-0)

Para poder instalar IBM Business Process Manager, debe preparar el sistema operativo Linux.

# **Referencia relacionada**:

[Requisitos del sistema IBM Business Process Manager Express](http://www.ibm.com/software/integration/business-process-manager/express/sysreqs/)

*Instalación interactiva con una nueva instalación de WebSphere Application Server:*

Si utiliza la instalación personalizada, puede instalar IBM Business Process Manager con una nueva instalación de WebSphere Application Server.

Si está instalando desde imágenes descargadas desde Passport Advantage, asegúrese de que ha descargado todas las imágenes necesarias (tres imágenes de disco para sistemas Linux en Intel; dos imágenes de disco para otros sistemas Linux), y las ha extraído en el mismo directorio.

**Restricción:** Extraiga los archivos de instalación en un directorio que no contenga espacios ni caracteres especiales. El launchpad no puede iniciarse desde una vía de acceso del directorio que contiene especios o caracteres especiales.

Sólo un IBM Installation Manager es necesario para instalar varias instancias de IBM Business Process Manager.

- 1. Acceda al soporte en una de las formas siguientes, en función de si está realizando la instalación desde el DVD del producto o desde imágenes descargadas desde Passport Advantage. Sólo puede ejecutar un launchpad a la vez.
	- v Si realiza la instalación desde el DVD del producto, inserte el disco del producto etiquetado como IBM Business Process Manager Express en la unidad de disco. Monte la unidad de disco, si es necesario. Especifique el mandato siguiente para iniciar el launchpad manualmente: *punto\_montaje*/launchpad.sh
	- v Si está realizando la instalación desde las imágenes descargadas de Passport Advantage, realice los pasos siguientes:
		- a. Vaya al directorio en el que ha extraído las imágenes.
		- b. Introduzca el mandato siguiente para iniciar el Launchpad: *directorio\_extracción*/launchpad.sh

2. Opcional: Si aparece un mensaje solicitándole que actualice el launchpad, pulse **Actualizar** para recibir las actualizaciones más recientes. Las actualizaciones se instalan y el launchpad se reinicia automáticamente.

Si no tiene acceso a Internet y desea que las actualizaciones del launchpad se instalen desde un directorio local, puede utilizar un archivo de propiedades para indicar a Installation Manager dónde encontrar las actualizaciones y cuáles debe instalar. Cree el siguiente archivo:

/*directorio\_inicio\_usuario*/bpm\_updates.properties

**Nota:** Asegúrese de tener acceso lectura/escritura a las carpetas especificadas en el archivo bpm\_updates.properties.

El archivo utiliza un prefijo de launchpad, seguido por un punto. La parte del nombre después del prefijo y el punto puede ser el valor que desee, lo que le permite apuntar a varias ubicaciones para obtener actualizaciones del launchpad. Las ubicaciones pueden ser locales o directorios o URL. Por ejemplo:

launchpad.1=/launchpad\_updates

- 3. Después de iniciar el launchpad, pulse **Instalación personalizada** en la página Bienvenida.
- 4. Pulse **Instalar como usuario administrativo** para realizar la instalación como usuario administrativo. Si es un usuario root, puede instalar como un usuario administrativo. Si no es un usuario root, o si desea instalar en su propio nombre de usuario sin privilegios raíz, desmarque este recuadro de selección.
- 5. Pulse **Instalar**. Cuando instala IBM Business Process Manager, el WebSphere Application Server Network Deployment necesario se instala automáticamente.

**Nota:** IBM Business Process Manager V8.5 puede instalarse sólo sobre WebSphere Application Server Network Deployment V8.5.

- 6. En la página Instalar paquetes de Installation Manager, **WebSphere Application Server Network Deployment**, el paquete de **IBM Business Process Manager Express** y **IBM DB2 Express** están seleccionados de forma predeterminada. Borre la selección de **IBM DB2 Express**.
- 7. Si está conectado a Internet y desea buscar el fixpack o paquete de renovación más reciente y los arreglos temporales recomendados para WebSphere Application Server y IBM Business Process Manager, pulse **Buscar otras versiones, arreglos y ampliaciones**. Pulse **Siguiente** para continuar. Puede que se le solicite que proporcione el ID y la contraseña de IBM para conectarse a los repositorios de servicio de IBM.

Se puede obtener un ID y una contraseña de IBM si realiza el registro e[nhttp://www.ibm.com.](http://www.ibm.com) Si hay algún fixpack o arreglo temporal disponible, se mostrará en el siguiente cuadro de diálogo después de seleccionar los niveles de fixpack o paquete de renovación que desee instalar.

Pulse **Cancelar** para continuar con la instalación sin descargar los arreglos necesarios desde Internet.

- 8. En la página Licencias, lea el acuerdo de licencia. Si acepta los términos del acuerdo de licencia, pulse **Acepto los términos de los acuerdos de licencia** y pulse **Siguiente**.
- 9. En la página Ubicación, la opción **Crear grupo de paquetes nuevo** está seleccionada de forma predeterminada. Seleccione una ubicación para el directorio de recursos compartidos y una ubicación para Installation Manager y pulse **Siguiente**. Debe seleccionar la ubicación para Installation Manager sólo si aún no está instalado. El asistente de instalación de paquetes comprueba si el sistema operativo del usuario cumple los requisitos previos necesarios. Si está en un release superior de un sistema operativo soportado, o si el sistema operativo no figura en la lista de sistemas soportados, podría visualizarse un aviso. Puede seguir con la instalación, pero la instalación o el funcionamiento del producto podría no realizarse correctamente, hasta que aplique el mantenimiento.

Si aparece un aviso, vaya a las páginas web de soporte del producto y obtenga los paquetes de mantenimiento más recientes para aplicarlos después de la instalación. Consulte la documentación de productos requeridos que no son de IBM y los correquisitos para obtener información sobre cómo hacer una migración a sus versiones soportadas.

- 10. En la página Características, expanda el símbolo más para seleccionar las características del paquete que desee instalar. Installation Manager aplica automáticamente las dependencias con otras características y muestra los requisitos actualizados de tamaño de descarga y espacio de disco para la instalación.
	- a. Seleccione las traducciones a instalar. En **Traducciones soportadas para todos los paquetes**, **English** está seleccionado de forma predeterminada para la versión en inglés. Para instalar versiones en otro idioma, seleccione el idioma adecuado en **Traducciones soportadas sólo por algunos paquetes**.
	- b. Opcional: Para ver las relaciones de dependencia entre características, seleccione **Mostrar dependencias**.
	- c. Opcional: Pulse una característica para ver su descripción breve en **Detalles**.
	- d. Seleccione una de las características siguientes para instalar.
		- IBM Process Center
		- v IBM Process Server **Production** (predeterminado) para utilizar el servidor en producción
		- v IBM Process Server **Non-production** para utilizar el servidor sólo para pruebas, transferencia o desarrollo. La selección se registra en el código del producto para fines de inventario.

**Restricción:** No mezcle servidores de producción y no producción en la misma célula.

Cuando haya finalizado de seleccionar las características, pulse **Siguiente**.

- 11. En la página Resumen, revise sus selecciones antes de instalar el paquete de IBM Business Process Manager Express. Si desea cambiar las selecciones que ha realizado en las páginas previas, pulse **Atrás** y efectúe los cambios. Cuando esté satisfecho con las opciones de instalación, pulse **Instalar** para instalar el paquete. Un indicador de progreso muestra el porcentaje de la instalación completada.
- 12. Cuando el proceso de instalación se complete, un mensaje confirma el éxito del proceso.
	- a. Opcional: Pulse **Ver archivo de anotaciones cronológicas** para abrir el archivo de anotaciones cronológicas de la instalación de la sesión actual en otra ventana. Debe cerrar la ventana de registro de instalación para continuar.
	- b. Si tiene pensado utilizar el programa de utilidad de línea de mandatos **BPMConfig** para crear el entorno de despliegue, no necesita utilizar la herramienta de gestión de perfiles (PMT), y seleccione **Ninguno** para completar la instalación.
	- c. Pulse **Finalizar** para cerrar el Installation Manager.

Después de instalar IBM Business Process Manager, debe configurar perfiles y bases de datos mediante el mandato **BPMConfig**.

# **Información relacionada**:

[Actualizaciones de Installation Manager](https://publib.boulder.ibm.com/infocenter/cchelp/v7r1m0/topic/com.ibm.rational.clearcase.cc_ms_install.doc/topics/c_IM_updates.htm)

# *Instalación interactiva con una nueva base de datos DB2 Express y una nueva instalación de WebSphere Application Server:*

La instalación personalizada puede instalar DB2 Express en Linux y configurar las bases de datos necesarias para IBM Business Process Manager. Seleccione esta vía de acceso sólo si tiene privilegios de administración (usuario root) y no tiene un servidor de base de datos de DB2 existente en el sistema.

Si está instalando desde imágenes descargadas desde Passport Advantage, asegúrese de que ha descargado todas las imágenes necesarias (tres imágenes de disco para sistemas Linux en Intel; dos imágenes de disco para otros sistemas Linux), y las ha extraído en el mismo directorio.

**Restricción:** Extraiga los archivos de instalación en un directorio que no contenga espacios ni caracteres especiales. El launchpad no puede iniciarse desde una vía de acceso del directorio que contiene especios o caracteres especiales.

Sólo un IBM Installation Manager es necesario para instalar varias instancias de IBM Business Process Manager.

- 1. Acceda al soporte en una de las formas siguientes, en función de si está realizando la instalación desde el DVD del producto o desde imágenes descargadas desde Passport Advantage. Sólo puede ejecutar un launchpad a la vez.
	- v Si realiza la instalación desde el DVD del producto, inserte el disco del producto etiquetado como IBM Business Process Manager Express en la unidad de disco. Monte la unidad de disco, si es necesario. Especifique el mandato siguiente para iniciar el launchpad manualmente:

*punto\_montaje*/launchpad.sh

- v Si está realizando la instalación desde las imágenes descargadas de Passport Advantage, realice los pasos siguientes:
	- a. Vaya al directorio en el que ha extraído las imágenes.
	- b. Introduzca el mandato siguiente para iniciar el Launchpad: *directorio\_extracción*/launchpad.sh
- 2. Opcional: Si aparece un mensaje solicitándole que actualice el launchpad, pulse **Actualizar** para recibir las actualizaciones más recientes. Las actualizaciones se instalan y el launchpad se reinicia automáticamente.

Si no tiene acceso a Internet y desea que las actualizaciones del launchpad se instalen desde un directorio local, puede utilizar un archivo de propiedades para indicar a Installation Manager dónde encontrar las actualizaciones y cuáles debe instalar. Cree el siguiente archivo:

/*directorio\_inicio\_usuario*/bpm\_updates.properties

**Nota:** Asegúrese de tener acceso lectura/escritura a las carpetas especificadas en el archivo bpm\_updates.properties.

El archivo utiliza un prefijo de launchpad, seguido por un punto. La parte del nombre después del prefijo y el punto puede ser el valor que desee, lo que le permite apuntar a varias ubicaciones para obtener actualizaciones del launchpad. Las ubicaciones pueden ser locales o directorios o URL. Por ejemplo:

launchpad.1=/launchpad\_updates

- 3. Después de iniciar el launchpad, pulse **Instalación personalizada** en la página Bienvenida.
- 4. Pulse **Instalar como usuario administrativo** para realizar la instalación como usuario administrativo. Si es un usuario root, puede instalar como un usuario administrativo. Si no es un usuario root, o si desea instalar en su propio nombre de usuario sin privilegios raíz, desmarque este recuadro de selección.
- 5. Pulse **Instalar**. Cuando instala IBM Business Process Manager, el WebSphere Application Server Network Deployment necesario se instala automáticamente.

**Nota:** IBM Business Process Manager V8.5 puede instalarse sólo sobre WebSphere Application Server Network Deployment V8.5.

- 6. En la página Instalar paquetes de Installation Manager, **WebSphere Application Server Network Deployment**, el paquete de **IBM Business Process Manager Express** y **IBM DB2 Express** están seleccionados de forma predeterminada.
- 7. Si está conectado a Internet y desea buscar el fixpack o paquete de renovación más reciente y los arreglos temporales recomendados para WebSphere Application Server y IBM Business Process Manager, pulse **Buscar otras versiones, arreglos y ampliaciones**. Pulse **Siguiente** para continuar. Puede que se le solicite que proporcione el ID y la contraseña de IBM para conectarse a los repositorios de servicio de IBM.

Se puede obtener un ID y una contraseña de IBM si realiza el registro e[nhttp://www.ibm.com.](http://www.ibm.com)

Si hay algún fixpack o arreglo temporal disponible, se mostrará en el siguiente cuadro de diálogo después de seleccionar los niveles de fixpack o paquete de renovación que desee instalar.

Pulse **Cancelar** para continuar con la instalación sin descargar los arreglos necesarios desde Internet.

- 8. En la página Licencias, lea el acuerdo de licencia. Si acepta los términos del acuerdo de licencia, pulse **Acepto los términos de los acuerdos de licencia** y pulse **Siguiente**.
- 9. En la página Ubicación, la opción **Crear grupo de paquetes nuevo** está seleccionada de forma predeterminada. Seleccione una ubicación para el directorio de recursos compartidos y una ubicación para Installation Manager y pulse **Siguiente**. El asistente de instalación de paquetes comprueba si el sistema operativo del usuario cumple los requisitos previos necesarios. Si está en un release superior de un sistema operativo soportado, o si el sistema operativo no figura en la lista de sistemas soportados, podría visualizarse un aviso. Puede seguir con la instalación, pero la instalación o el funcionamiento del producto podría no realizarse correctamente, hasta que aplique el mantenimiento.

Si aparece un aviso, vaya a las páginas web de soporte del producto y obtenga los paquetes de mantenimiento más recientes para aplicarlos después de la instalación. Consulte la documentación de productos requeridos que no son de IBM y los correquisitos para obtener información sobre cómo hacer una migración a sus versiones soportadas.

**Atención:** Debido a que está instalando DB2 Express, la ubicación de instalación no puede contener caracteres de idioma nacional (NLS).

- 10. En la página Características, expanda el símbolo más para seleccionar las características del paquete que desee instalar. Installation Manager aplica automáticamente las dependencias con otras características y muestra los requisitos actualizados de tamaño de descarga y espacio de disco para la instalación.
	- a. Seleccione las traducciones a instalar. En **Traducciones soportadas para todos los paquetes**, **English** está seleccionado de forma predeterminada para la versión en inglés. Para instalar versiones en otro idioma, seleccione el idioma adecuado en **Traducciones soportadas sólo por algunos paquetes**.
	- b. Opcional: Para ver las relaciones de dependencia entre características, seleccione **Mostrar dependencias**.
	- c. Opcional: Pulse una característica para ver su descripción breve en **Detalles**.
	- d. Seleccione una de las características siguientes para instalar.
		- IBM Process Center
		- v IBM Process Server **Production** (predeterminado) para utilizar el servidor en producción
		- v IBM Process Server **Non-production** para utilizar el servidor sólo para pruebas, transferencia o desarrollo. La selección se registra en el código del producto para fines de inventario.

**Restricción:** No mezcle servidores de producción y no producción en la misma célula.

Cuando haya finalizado de seleccionar las características, pulse **Siguiente**.

- 11. Especifique los nombres de usuario administrativo y contraseñas de DB2 en la página Configuraciones comunes.
	- v Usuario de la instancia de DB2
	- Usuario delimitado de DB2
	- v Usuario DAS (servidor de administración de DB2)

Si el nombre de usuario delimitado o de servidor de administración (DAS) existe, desmarque el recuadro de selección **Usuario nuevo**.

Pulse **Revalidar** para confirmar que las elecciones son correctas.

**Restricción:** Los nombres de usuario no pueden contener series de idioma nacional (NLS).

12. En la página Resumen, revise sus selecciones antes de instalar el paquete de IBM Business Process Manager Express. Si desea cambiar las selecciones que ha realizado en las páginas previas, pulse

**Atrás** y efectúe los cambios. Cuando esté satisfecho con las opciones de instalación, pulse **Instalar** para instalar el paquete. Un indicador de progreso muestra el porcentaje de la instalación completada.

- 13. Cuando el proceso de instalación se complete, un mensaje confirma el éxito del proceso.
	- a. Opcional: Pulse **Ver archivo de anotaciones cronológicas** para abrir el archivo de anotaciones cronológicas de la instalación de la sesión actual en otra ventana. Debe cerrar la ventana de registro de instalación para continuar.
	- b. Si tiene pensado utilizar el programa de utilidad de línea de mandatos **BPMConfig** para crear el entorno de despliegue, no necesita utilizar la herramienta de gestión de perfiles (PMT), y seleccione **Ninguno** para completar la instalación.
	- c. Pulse **Finalizar** para cerrar el Installation Manager.

Después de instalar IBM Business Process Manager, debe configurar perfiles y bases de datos mediante el mandato **BPMConfig**.

# **Información relacionada**:

[Actualizaciones de Installation Manager](https://publib.boulder.ibm.com/infocenter/cchelp/v7r1m0/topic/com.ibm.rational.clearcase.cc_ms_install.doc/topics/c_IM_updates.htm)

# *Instalación silenciosa utilizando la línea de mandatos:*

Puede instalar IBM Business Process Manager de forma silenciosa utilizando la línea de mandatos. Con este método, solamente tiene que ejecutar un mandato para llevar a cabo la instalación.

Si no tiene los productos base de requisito previo necesarios para la instalación de IBM Business Process Manager Express, debe instalarlos como parte de la instalación silenciosa. Los productos base necesarios son:

- Installation Manager
- v WebSphere Application Server Network Deployment, que incluye las características ejbdeploy y thinclient.

Si está instalando desde imágenes descargadas desde Passport Advantage, asegúrese de que ha descargado todas las imágenes necesarias (tres imágenes de disco para sistemas Linux en Intel; dos imágenes de disco para otros sistemas Linux), y las ha extraído en el mismo directorio.

**Restricción:** Extraiga los archivos de instalación en un directorio que no contenga espacios ni caracteres especiales. El launchpad no puede iniciarse desde una vía de acceso del directorio que contiene especios o caracteres especiales.

La instalación silenciosa realiza estas tareas:

- v Instala Installation Manager si todavía no está instalado o lo actualiza al nivel adecuado si está instalado.
- Instala los productos base necesarios y IBM Business Process Manager Express.

Sólo un IBM Installation Manager es necesario para instalar varias instancias de IBM Business Process Manager.

1. Opcional: Ejecute el siguiente mandato para generar contraseñas cifradas utilizando IBM Installation Manager para conectarse de forma segura a DB2 y a la consola de administración. *directorio\_extracción*/IM/tools/imutilsc -silent -nosplash encryptString *contraseña\_a\_cifrar*

**Nota:** Si se está ejecutando en un sistema de 64 bits y no dispone de la versión de 32 bits de Installation Manager, debe ejecutar el mandato desde el directorio *directorio\_extracción*/IM64/tools.

2. Lea y acepte los términos de la licencia antes de instalar. La adición de **-acceptLicense** a la línea de mandatos significa que acepta todas las licencias.

3. Ejecute el mandato siguiente:

```
directorio_extracción/IM/tools/imcl install lista_de_ID_productos -acceptLicense
-installationDirectory ubicación -repositories repositorio
-properties clave=valor,clave=valor -showVerboseProgress -log nombre_registro.log
```
**Nota:** Si se está ejecutando en un sistema de 64 bits y no dispone de la versión de 32 bits de Installation Manager, debe ejecutar los mandatos desde el directorio *directorio\_extracción*/IM64/ tools.

donde:

v *lista\_de\_ID\_producto* es una lista de los ID de los productos y características que desea instalar. Debe incluir las características necesarias. La sintaxis es *ID\_producto*,*característica*,*característica*, con varios productos separados por espacios.

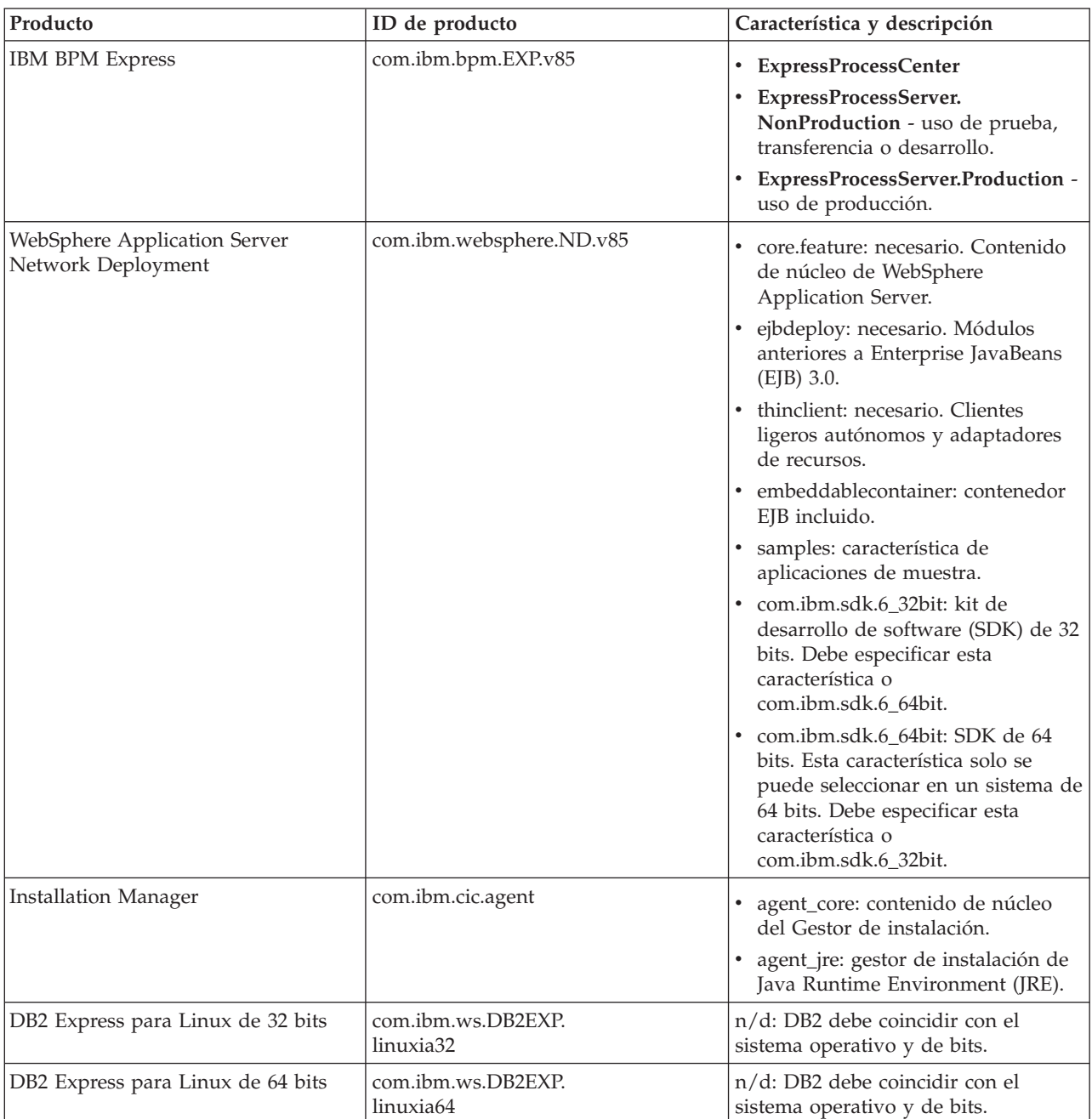

*Tabla 44. ID de producto*

- v *ubicación* es la vía de acceso al directorio donde desea instalar los productos. Si desea instalar en una instancia soportada de WebSphere Application Server Network Deployment, especifique su directorio.
- v *repositorio* es la vía de acceso al repositorio donde ha extraído los archivos, uno de los siguientes directorios:

*directorio\_extracción*/repository/repos\_32bit *directorio\_extracción*/repository/repos\_64bit

Para más de un repositorio, separe las ubicaciones de repositorio con comas.

v *clave=valor* es una lista de las claves y valores que desee pasar a la instalación, separados por comas. No coloque espacios entre las comas. Cree contraseñas cifradas utilizando IBM Installation Manager.

**Nota:** Esta tabla sólo es aplicable cuando se instala DB2 Express.

*Tabla 45. Claves*

| Clave                      | Descripción                                                                                                    |
|----------------------------|----------------------------------------------------------------------------------------------------|
| user.db2.port              | Puerto de la base de datos DB2. El valor predeterminado<br>es 50000.                                                                                       |
| user.db2.instance.username | Nombre de usuario de instancia de DB2.                                                                                                    |
| user.db2.instance.password | Contraseña cifrada del nombre de usuario de la instancia<br>de DB2.                                                                                        |
| user.db2.fenced.newuser    | El valor true es para un usuario nuevo. El valor false es<br>para un usuario existente. Si el valor es false,<br>user.db2.fenced.password no es necesario. |
| user.db2.fenced.username   | Nombre de usuario delimitado.                                                                                                    |
| user.db2.fenced.password   | Contraseña cifrada para el nombre de usuario limitado.                                                                                                    |
| user.db2.das.newuser       | El valor true es para un usuario nuevo. El valor false es<br>para un usuario existente. Si el valor es false,<br>user.db2.das.password no es necesario.    |
| user.db2.das.username      | Nombre de usuario del servidor de administración<br>$(DAS)$ .                                                                                              |
| user.db2.das.password      | Contraseña cifrada del nombre de usuario del servidor<br>de administración.                                                                                |

v *nombre\_registro* es el nombre del archivo de registro en el que se van a grabar los mensajes y los resultados.

La ejecución de este mandato instala el producto con las características predeterminadas. Si desea instalar características específicas o hacer otros cambios, consulte el enlace de referencia para los argumentos de línea de mandatos para imcl.

Installation Manager instala la lista de productos y graba un archivo de registro en el directorio especificado. El archivo de registro está vacío si no hay errores ni avisos.

El ejemplo siguiente instala IBM Business Process Manager Express, WebSphere Application Server Network Deployment y DB2 Express en Linux.

imcl install com.ibm.bpm.EXP.v85,ExpressProcessCenter com.ibm.websphere.ND.v85,core.feature,ejbdeploy,thinclient, embeddablecontainer,samples,com.ibm.sdk.6\_32bit com.ibm.ws.DB2EXP10.linuxia32 -acceptLicense -installationDirectory /usr/IBM/BPM85 -repositories /usr/tmp/BPM/repository -properties user.db2.instance.username=bpmadmin,user.db2.instance.password=Vvrs88V/a9BUdxwodz0nUg== -showVerboseProgress -log silentinstall.log

Después de instalar IBM Business Process Manager, debe configurar perfiles y bases de datos mediante el mandato **BPMConfig**.

# **Referencia relacionada**:

[Argumentos de línea de mandatos de imcl](http://publib.boulder.ibm.com/infocenter/install/v1r5/index.jsp?topic=%2Fcom.ibm.cic.commandline.doc%2Ftopics%2Fr_tools_imcl.html)

[Requisitos del sistema IBM Business Process Manager Express](http://www.ibm.com/software/integration/business-process-manager/express/sysreqs/)

# **Información relacionada**:

[Information Center de IBM WebSphere Application Server](http://www14.software.ibm.com/webapp/wsbroker/redirect?version=phil&product=was-nd-mp&topic=welcome_ndmp)

# *Instalación silenciosa utilizando un archivo de respuestas:*

Puede instalar IBM Business Process Manager Express de forma silenciosa mediante la creación de un archivo de respuestas y, a continuación, ejecutar un mandato para utilizar ese archivo de respuestas para instalar el producto.

Si no tiene los productos base de requisito previo necesarios para la instalación de IBM Business Process Manager Express, debe instalarlos como parte de la instalación silenciosa. Los productos base necesarios son:

- Installation Manager
- v WebSphere Application Server Network Deployment, que incluye las características ejbdeploy y thinclient.

Si está instalando desde imágenes descargadas desde Passport Advantage, asegúrese de que ha descargado todas las imágenes necesarias (tres imágenes de disco para sistemas Linux en Intel; dos imágenes de disco para otros sistemas Linux), y las ha extraído en el mismo directorio.

**Restricción:** Extraiga los archivos de instalación en un directorio que no contenga espacios ni caracteres especiales. El launchpad no puede iniciarse desde una vía de acceso del directorio que contiene especios o caracteres especiales.

La utilización de archivos de respuesta permite simplificar la instalación silenciosa y reducir los errores en el proceso porque se establecen las opciones de instalación en un archivo compartible y guardado que se puede utilizar en más de una máquina. El software de instalación proporciona archivos de respuesta de muestra para cada sistema operativo y versión de bits. Puede utilizar un archivo de respuesta de muestra sin modificar para realizar una instalación silenciosa utilizando valores predeterminados o puede modificar el archivo de respuestas para establecer valores particulares. Los comentarios en los archivos de respuesta de muestra proporcionan instrucciones detalladas e información sobre cómo establecer los valores.

La instalación silenciosa realiza estas tareas:

- v Instala Installation Manager si todavía no está instalado o lo actualiza al nivel adecuado si está instalado.
- v Instala los productos base necesarios y IBM Business Process Manager Express.

Sólo un IBM Installation Manager es necesario para instalar varias instancias de IBM Business Process Manager.

1. Opcional: Ejecute el siguiente mandato para generar contraseñas cifradas utilizando IBM Installation Manager para conectarse de forma segura a DB2 y a la consola de administración. *directorio\_extracción*/IM/tools/imutilsc -silent -nosplash encryptString *contraseña\_a\_cifrar*

**Nota:** Si se está ejecutando en un sistema de 64 bits y no dispone de la versión de 32 bits de Installation Manager, debe ejecutar el mandato desde el directorio *directorio\_extracción*/IM64/tools. 2. Cree el archivo de respuestas que va a instalar los productos base necesarios y IBM Business Process Manager Express. Copie un archivo de respuestas de ejemplo, adecuado para su versión de bits y el nivel de acceso de usuario, desde el directorio siguiente:

```
directorio_extracción/responsefiles/BPM/
```
Si lo prefiere, puede crear un archivo de respuestas registrando las acciones en Installation Manager. Cuando se registra un archivo de respuestas, las selecciones que efectúe en Installation Manager se almacenan en un archivo XML. Cuando se ejecuta Installation Manager en modalidad silenciosa, Installation Manager utiliza los datos del archivo de respuestas XML para llevar a cabo la instalación.

3. Los valores predeterminados que se proporcionan en los archivos de respuestas de ejemplo llevarán a cabo una instalación básica, pero debería revisar el archivo y sus comentarios y modificar los parámetros según convenga respecto a su entorno y el nivel de acceso de su ID de usuario.

En particular, revise los parámetros y valores siguientes:

- v Para los ID de usuario no root, compruebe que todas las variables de ubicación apunten a ubicaciones para las que el usuario tiene permisos.
- v Ubicación del repositorio. Si no está realizando la ejecución directamente desde el directorio *directorio\_extracción*/responsefiles/BPM/, apunte a la ubicación del directorio de instalación. El repositorio puede ser local o remoto. Si está ejecutando desde el DVD, copie el archivo de respuestas desde el DVD y apunte al repositorio en el DVD.
- v Ubicación de la instalación (**installLocation**) en que IBM Installation Manager ya está instalado o se instalará.
- v Ubicación de instalación donde se instalará IBM Business Process Manager Express. Si desea instalar en una instancia soportada de WebSphere Application Server Network Deployment, especifique su directorio.
- v Ubicación de Eclipse (**eclipseLocation**). Si desea instalar en una instancia soportada existente de WebSphere Application Server Network Deployment, especifique su directorio de ubicación de Eclipse.
- v La lista de características del producto.
- v Uso de producción o no producción.
- v Si está instalando DB2 Express, siga las instrucciones del archivo de respuesta proporcionando los ID de usuario y contraseñas necesarios. Utilice las instrucciones del paso 1 para generar las contraseñas cifradas que se incluirán.
- 4. Lea y acepte los términos de la licencia antes de instalar. La adición de **-acceptLicense** a la línea de mandatos significa que acepta todas las licencias.
- 5. Ejecute el mandato siguiente:

**Nota:** Si se está ejecutando en un sistema de 64 bits y no dispone de la versión de 32 bits de Installation Manager, debe ejecutar el mandato desde el directorio *directorio\_extracción*/IM64/tools. Usuario root:

```
directorio_extracción/IM/installc -acceptLicense input
  directorio_extracción/responsefiles/BPM/nombre_archivo_respuestas.xml
  -log ubicación_registro_preferida/silent_install.log
Usuario no root:
directorio_extracción/IM/userinstc -acceptLicense input
```
*directorio\_extracción*/responsefiles/BPM/*nombre\_archivo\_respuestas*.xml

```
-log ubicación_registro_preferida/silent_install.log
```
Installation Manager instala los requisitos previos necesarios y IBM Business Process Manager Express, y escribe un archivo de registro en el directorio que ha especificado.

Después de instalar IBM Business Process Manager, debe configurar perfiles y bases de datos mediante el mandato **BPMConfig**.

## **Tareas relacionadas**:

[Trabajar en modalidad silenciosa](http://publib.boulder.ibm.com/infocenter/install/v1r5/topic/com.ibm.silentinstall12.doc/topics/t_silentinstall_overview.html)

[Registro de un archivo de respuestas con Installation Manager](http://publib.boulder.ibm.com/infocenter/install/v1r5/topic/com.ibm.silentinstall12.doc/topics/t_silent_create_response_files_IM.html)

**Referencia relacionada**:

[Requisitos del sistema IBM Business Process Manager Express](http://www.ibm.com/software/integration/business-process-manager/express/sysreqs/)

# **Otorgamiento de permiso de escritura de archivos y directorios a usuarios no root para la creación o aumento de perfiles:**

Si no es el usuario que ha instalado el producto, debe tener permisos de escritura en los directorios seleccionados de la instalación de IBM Business Process Manager. El instalador del producto puede otorgar este permiso o crear un grupo con permiso para crear o aumentar perfiles.

El instalador del producto (que puede ser un usuario root o no root) puede otorgar permisos de escritura para los archivos y directorios adecuados de IBM Business Process Manager a usuarios no root. Luego, los usuarios que no sean root podrán crear perfiles. De forma alternativa, el instalador del producto puede crear un grupo de usuarios con autorización para crear perfiles o puede otorgar a usuarios concretos autorización para crear perfiles.

Los usuarios que no son root crean sus propios perfiles para gestionar sus propios entornos. Normalmente, gestionan entornos para propósitos de desarrollo.

Los usuarios no root deben almacenar sus perfiles en su estructura privada de directorios, no en el directorio *raíz\_instalación*/profiles del producto.

# **Restricciones:**

- v IBM Business Process Manager no admite el cambio de propiedad de perfiles existentes del instalador del producto a usuarios no root. Un usuario que no sea root no puede aumentar los perfiles que pertenecen a otro usuario.
- v Los mecanismos de la herramienta de gestión de perfiles que sugieren nombres exclusivos y valores de puerto están inhabilitados para los usuarios no root. El usuario no root debe cambiar los valores predeterminado de los campos en la herramienta de gestión de perfiles para el nombre de perfil, el nombre de nodo, el nombre de célula y las asignaciones de puerto. El instalador del producto puede asignar a los usuarios que no sean root un rango de valores para cada uno de los campos, y asignar la responsabilidad a los usuarios de adherirse a sus rangos de valores asignados y de mantener la integridad de sus propias definiciones.

Si ya ha creado como mínimo un perfil, algunos directorios y archivos ya se habrán creado. Puede saltarse los pasos de este tema que crean dichos directorios y archivos. Si no se ha creado ningún perfil previamente, deberá completar los pasos de creación de los directorios y archivos necesarios.

El ejemplo siguiente muestra cómo crear un grupo autorizado a crear perfiles. Los términos "instalador" e "instalador de producto" hacen referencia al ID de usuario que haya instalado IBM Business Process Manager. El instalador puede llevar a cabo los pasos siguientes para crear el grupo profilers y otorgar, al grupo, los permisos adecuados para poder crear perfiles.

- 1. Inicie una sesión en el sistema IBM Business Process Manager como instalador del producto. El instalador del producto puede ser o no un usuario root.
- 2. Mediante los mandatos del sistema, efectúe los pasos siguientes:
	- a. Cree un grupo llamado **perfiladores** que contendrá todos los usuarios que puedan crear perfiles.
	- b. Cree un usuario llamado **user1** que pueda crear perfiles.
	- c. Añada los usuarios **product\_installer** y **user1** al grupo **profilers**.
- 3. Termine la sesión y vuelva a iniciar sesión como el instalador para incorporar el nuevo grupo.
- 4. Si no existe ningún perfil, cree los directorios siguientes como instalador:
	- v Cree el directorio *raíz\_instalación***/logs/manageprofiles**: mkdir *raíz\_instalación*/logs/manageprofiles
	- v Cree el directorio *raíz\_instalación***/properties/fsdb**:
		- mkdir *raíz\_instalación*/properties/fsdb
- 5. Si no existe ningún perfil, cree el archivo profileRegistry.xml como instalador. Para este ejemplo, la vía de acceso de archivo es:

*raíz\_instalación*/properties/profileRegistry.xml

Añada la siguiente información al archivo profileRegistry.xml. El archivo debe codificarse como UTF-8.

```
<?xml version="1.0" encoding="UTF-8"?>
<perfiles/>
```
6. Como el instalador del producto, utilice las herramientas del sistema operativo para cambiar los permisos del directorio y del archivo. En el ejemplo siguiente se supone que la variable **\$WASHOME** es el directorio raíz de la instalación de IBM Business Process Manager **/opt/IBM/WebSphere/ AppServer**.

```
export WASHOME=/opt/IBM/WebSphere/AppServer
echo $WASHOME
echo "Performing chggrp/chmod per WAS directions..."
chgrp profilers $WASHOME/logs/manageprofiles
chmod g+wr $WASHOME/logs/manageprofiles
chgrp profilers $WASHOME/properties
chmod g+wr $WASHOME/properties
chgrp profilers $WASHOME/properties/fsdb
chmod g+wr $WASHOME/properties/fsdb
chgrp profilers $WASHOME/properties/profileRegistry.xml
chmod g+wr $WASHOME/properties/profileRegistry.xml
chgrp -R profilers $WASHOME/profileTemplates
```
Emita los mandatos adicionales siguientes:

```
chgrp profilers $WASHOME/properties/Profiles.menu
chmod g+wr $WASHOME/properties/Profiles.menu
```
Es posible que tenga que cambiar los permisos de archivos adicionales si el usuario no root se encuentra con errores de permiso. Por ejemplo, si el instalador del producto autoriza a un usuario no root a suprimir un perfil, es posible que el instalador del producto tenga que suprimir el archivo siguiente:

*raíz\_instalación*/properties/profileRegistry.xml\_LOCK

Otorgue acceso de grabación al usuario no root para el archivo para que pueda suprimirlo. Si aún así, el usuario no root no puede suprimir el perfil, deberá hacerlo el instalador del producto.

El instalador ha creado el grupo **profilers** y ha otorgado al grupo los permisos correctos sobre los directorios y archivos necesarios para que un usuario no root pueda crear perfiles.

El usuario no root que pertenezca al grupo **profilers** podrá crear perfiles en un directorio del cual sea propietario y para el que disponga de permiso de escritura. No obstante, el usuario no root no puede crear perfiles en el directorio raíz de la instalación del producto.

El usuario root y el usuario que no es root pueden utilizar las mismas tareas de gestión de perfiles.

# **Configuración de perfiles y bases de datos:**

Después de instalar el producto, si no ha utilizado la instalación típica, debe crear o aumentar uno o más perfiles para definir el entorno de ejecución. Antes de crear un perfil, debe haber configurado la base de datos que se utilizarán con el perfil.

*Configuración de un entorno autónomo con un servidor de bases de datos de DB2 en Linux:*

Puede configurar un entorno autónomo para un servidor de bases de datos DB2.

*Creación de bases de datos de DB2:*

Puede crear las bases de datos necesarias para IBM Business Process Manager V8.5 antes de crear los perfiles y configurar el entorno de despliegue de red. Normalmente, es necesario la base de datos de Process, la base de datos Performance Data Warehouse y la base de datos Common. En el caso de un entorno de despliegue Advanced-only, sólo necesita la base de datos Common.

Process Server y Performance Data Warehouse requieren sus propias bases de datos separadas, y no se pueden configurar en la misma base de datos como los otros componentes de BPM.

Los nombres de base de datos predeterminados son BPMDB para la base de datos de Process, PDWDB para la base de datos Performance Data Warehouse, y CMNDB para la base de datos común.

En un entorno IBM Business Process Manager, el script **createDatabase.sql** se utiliza para crear las bases de datos. Está disponible en la carpeta *INICIO\_BPM*/BPM/dbscripts/DB2/Create.

En el ejemplo siguiente, sustituya *@DB\_NAME@* por el nombre que desee utilizar en la base de datos creada y *@DB\_USER@* por el nombre de usuario que desee utilizar en la base de datos.

- 1. Si IBM Business Process Manager está instalado en la máquina, localice el script SQL **createDatabase.sql** que va a ejecutar. De lo contrario, utilice la opción de línea de mandatos.
- 2. Ejecute el siguiente script de ejemplo para crear cada base de datos.

*INICIO\_BPM*/BPM/dbscripts/DB2/Create/createDatabase.sql

Si lo prefiere, puede copiar el contenido del archivo SQL anterior en un editor de mandatos y ejecutar los mandatos tal como se indica a continuación:

crear base de datos create @NOMBRE\_DB@ almacenamiento automático sí usando el conjunto de códigos UTF-8 territorio US tamaño de página 32768; connect to @DB\_NAME@; grant dbadm on database to user @DB\_USER@; UPDATE DB CFG FOR @DB NAME@ USING LOGFILSIZ 4096 DEFERRED; UPDATE DB CFG FOR @DB\_NAME@ USING LOGSECOND 64 DEFERRED; connect reset; Si IBM Business Process Manager no está instalado, ejecute el siguiente mandato desde la línea de

<span id="page-123-0"></span>db2 -tvf createDatabase.sql

*Creación de tablas de bases de datos BPM y configuración de perfiles autónomos:*

Utilice el mandato **BPMConfig** para crear un perfil autónomo y para crear tablas de base de datos al mismo tiempo o para generar scripts para la creación de tablas de base de datos más adelante. Utilice el programa de utilidad de línea de mandatos **manageprofiles** para aumentar perfiles autónomos existentes de WebSphere Application Server.

*Creación de tablas de bases de datos y perfiles simultáneamente utilizando el mandato BPMConfig:*

Si está ejecutando las bases de datos en el mismo sistema que el entorno de despliegue, puede utilizar el mandato **BPMConfig** para crear un perfil autónomo y las tablas de base de datos simultáneamente.

mandatos:

<span id="page-124-0"></span>Si tiene un perfil WebSphere Application Server existente que desea aumentar, debe utilizar en su lugar el programa de utilidad de línea de comandos **manageprofiles**.

Para crear al mismo tiempo un perfil autónomo y las tablas de base de datos, complete los pasos siguientes:

- 1. Localice el archivo de propiedades de ejemplo apropiado basado en el entorno en *inicio BPM*/BPM/samples/config/express. Por ejemplo, el archivo de propiedades de configuración de ejemplo para un entorno Process Center que utiliza DB2 con IBM BPM Express se llama Express-PC-Standalone-DB2.properties.
- 2. Modifique la versión del archivo de propiedades, de modo que los valores corresponden a su propia configuración. Cuando guarde el archivo, asegúrese de que utiliza la codificación UTF-8. Si desea más información sobre las propiedades disponibles, lea los comentarios de los archivos de ejemplo o consulte la Referencia del mandato **BPMConfig** y los ejemplos. Para que las tablas de base de datos se creen al mismo tiempo que el perfil, asegúrese de que el valor para **bpm.de.deferSchemaCreation** está establecido en false.
- 3. Ejecute el mandato **BPMConfig**, pasando los nombres del archivo de propiedades que ha creado. Por ejemplo:

*inicio\_BPM*/bin/BPMConfig -create -de *my\_environment.properties*

El nuevo perfil autónomo y las tablas de base de datos se crean utilizando la configuración proporcionada en el archivo de propiedades.

Continúe con la consola de inicio rápido e inicie el servidor para el perfil autónomo que haya creado.

Para obtener información para el entorno y las aplicaciones, consulte Protección de IBM Business Process Manager y aplicaciones.

# *Creación de tablas de bases de datos y perfiles por separado utilizando el mandato BPMConfig:*

Si desea que las bases de datos existan en un sistema diferente del entorno de despliegue, puede utilizar el mandato **BPMConfig** para crear un perfil autónomo y generar los scripts para crear las tablas de base de datos más tarde.

### *Generación de scripts de base de datos de DB2 utilizando el mandato BPMConfig:*

Puede utilizar el mandato **BPMConfig** para generar los scripts de base de datos que se utilizan para crear las tablas de base de datos. Si ha utilizado el mandato **BPMConfig** o el asistente de entorno de despliegue de red en la consola de administración para crear el entorno de despliegue, los scripts se habrán generado automáticamente.

Prepare la información siguiente:

- v La información acerca de la configuración de la base de datos que está diseñando. Este podría ser un documento que describe el propósito general de la configuración de base de datos, proporcionado por el administrador de base de datos o por la arquitectura de solución. También puede ser una descripción de los parámetros y propiedades necesarios. Esta información debe incluir:
	- La ubicación de las bases de datos.
	- El ID de usuario y contraseña para la autenticación en la base de datos.
- v Información acerca de cómo se han instalado IBM Business Process Manager y sus componentes, el software de la base de datos que se utiliza y las propiedades que necesita ese tipo de base de datos.
- v Descripción de los perfiles que tiene previsto crear, específicamente, la relación funcional entre los tipos de perfiles y la base de datos.
- v Información acerca del patrón de tipología que se va a implementar y la descripción de cómo se ajusta el diseño de la base de datos al patrón que piensa utilizar.

Para generar los scripts SQL de base de datos que puede utilizar para crear las tablas de base de datos, siga estos pasos:

- 1. En la máquina donde desea crear el entorno de despliegue, localice el archivo de propiedades de ejemplo adecuado: *INICIO\_BPM*/BPM/samples/config/.
- 2. Busque el archivo de propiedades de ejemplo que represente más aproximadamente el entorno de despliegue de destino y realice una copia de este archivo.

Para obtener más información sobre los archivos de configuración de muestra, consulte Archivos de propiedades de configuración de muestra para su uso con el mandato BPMConfig.

- 3. Ejecute el mandato **BPMConfig** con el parámetro **-sqlfiles** y el nombre del archivo de propiedades equivalente que elija.
	- v Para generar los scripts de base de datos en el directorio dbscripts del perfil de gestor de despliegue, utilice la sintaxis siguiente:

*INICIO\_BPM*/bin/BPMConfig -create -sqlfiles *mi\_entorno.properties*

**Nota:** Los scripts SQL se generan en la carpeta *STAND-ALONE\_PROFILE*/dbscripts de forma predeterminada. Estos scripts se suprimirán si ejecuta de nuevo el mandato **BPMConfig** o si configura el entorno de despliegue utilizando el asistente de entorno de despliegue.

v Para generar los scripts de base de datos en un directorio de salida de su elección, utilice la sintaxis siguiente:

*INICIO\_BPM*/bin/BPMConfig -create -sqlfiles *mi\_entorno.properties* -outputDir /MyBPMScriptDir En la sintaxis anterior, **MyBPMScriptDir** es el directorio que especifique.

**Nota:** Si no utiliza el parámetro **-outputDir** con el mandato **BPMConfig**, se generará el perfil, si no existe, incluso antes de que se generen los scripts de base de datos.

Los scripts SQL de base de datos se generan en la carpeta *STAND-ALONE\_PROFILE*/dbscripts de forma predeterminada. Esta carpeta incluye la siguiente subcarpeta:

v *nombre\_entorno\_despliegue* - Para cada entorno de despliegue, esta carpeta contendrá los archivos SQL que se deben ejecutar.

Estos subdirectorios también contienen un script **createDatabase.sql**, que puede utilizar para ejecutar scripts de base de datos para crear las tablas de base de datos DB2.

Una configuración predeterminada para un entorno de despliegue **Standard** con bases de datos DB2 contiene las siguientes subcarpetas y scripts SQL:

v *nombre\_entorno\_despliegue*

– DB2

- *CMNDB*
	- createSchema Standard.sql
	- createSchema\_Messaging.sql
- *BPMDB*
	- createSchema\_Standard.sql
	- createProcedure Standard.sql
- *PDWDB*
	- createSchema Standard.sql

**Nota:** Las carpetas *BPMDB* y *PDWDB* de las bases de datos de Process Server y Performance Data Warehouse no se generan para un entorno de despliegue **Advanced-only**.

*Ejecución de los scripts de base de datos DB2 generados:*

Si ejecuta el mandato BPMConfig con la propiedad *bpm.de.deferSchemaCreation* establecida en **true**, o si ha utilizado el asistente de entorno de despliegue y se ha desmarcado la opción Crear tablas, debe ejecutar manualmente los scripts de base de datos generados para crear las tablas de base de datos.

Antes de empezar esta tarea, debe haber ejecutado el mandato **BPMConfig** o el asistente de entorno de despliegue para generar los scripts SQL correctos.

Si la propiedad *bpm.de.deferSchemaCreation* se establece en **false**, o si ha utilizado el asistente de entorno de despliegue y no ha desmarcado la opción Crear tablas, los scripts SQL se ejecutan durante la configuración del entorno de despliegue.

Los scripts SQL de base de datos se generan en la carpeta *nombre\_perfil*/dbscripts de forma predeterminada.

1. Localice los scripts SQL generados.

Una configuración predeterminada para un entorno de despliegue **Standard** con bases de datos DB2 contiene las siguientes subcarpetas y scripts SQL:

- v *nombre\_entorno\_despliegue*
	- DB2
		- *CMNDB*
			- createSchema Standard.sql
			- createSchema Messaging.sql
		- *BPMDB*
			- createSchema Standard.sql
			- createProcedure Standard.sql
		- *PDWDB*
			- createSchema\_Standard.sql

**Nota:** Las carpetas *BPMDB* y *PDWDB* de las bases de datos de Process Server y Performance Data Warehouse no se generan para un entorno de despliegue **Advanced-only**.

2. Ejecute los scripts para aplicar el esquema a CMNDB.

Por ejemplo, utilice los mandatos siguientes para ejecutar los scripts manualmente para una configuración de base de datos Common **a nivel de entorno de despliegue**:

db2 connect to CMNDB USER *nombre\_usuario* USING *contraseña*

```
db2 -tvf profiles/DmgrProfile/dbscripts/nombre_entorno_despliegue/DB2/CMNDB/createSchema_Standard.sql
db2 -tvf profiles/DmgrProfile/dbscripts/nombre_entorno_despliegue/DB2/CMNDB/createSchema_Messaging.sql
db2 connect reset
```
3. Ejecute los scripts para aplicar el esquema a BPMDB.

Por ejemplo, utilice los mandatos siguientes para ejecutar los scripts manualmente para la configuración de base de datos de Process:

```
db2 -tvf profiles/DmgrProfile/dbscripts/nombre_entorno_despliegue
/DB2/BPMDB/createDatabase.sql
db2 connect to BPMDB USER nombre_usuario USING contraseña
```

```
db2 -tvf profiles/DmgrProfile/dbscripts/nombre_entorno_despliegue
/DB2/BPMDB/createSchema_Standard.sql
```
**db2 -tdGO -vf profiles/DmgrProfile/dbscripts/***nombre\_entorno\_despliegue***/DB2/BPMDB/createProcedure\_Standard.sql** db2 connect reset

4. Ejecute los scripts para aplicar el esquema a PDWDB.

Por ejemplo, utilice los mandatos siguientes para ejecutar los scripts manualmente para la configuración de la base de datos Performance Data Warehouse:

db2 connect to PDWDB USER *nombre\_usuario* USING *contraseña*

#### **db2 -tvf profiles/DmgrProfile/dbscripts/***nombre\_entorno\_despliegue* **/DB2/PDWDB/createSchema\_Standard.sql** db2 connect reset

### **Tareas relacionadas**:

["Generación de scripts de base de datos de DB2 utilizando el mandato BPMConfig" en la página 119](#page-124-0) Puede utilizar el mandato **BPMConfig** para generar los scripts de base de datos que se utilizan para crear las tablas de base de datos. Si ha utilizado el mandato **BPMConfig** o el asistente de entorno de despliegue de red en la consola de administración para crear el entorno de despliegue, los scripts se habrán generado automáticamente.

*Creación de perfiles autónomos con un servidor de bases de datos DB2 mediante el mandato BPMConfig:*

Puede configurar un perfil autónomo utilizando el mandato **BPMConfig**.

Si tiene un perfil WebSphere Application Server existente que desea aumentar, debe utilizar en su lugar el programa de utilidad de línea de comandos **manageprofiles**.

- 1. Localice el archivo de propiedades de ejemplo apropiado basado en el entorno en *inicio\_BPM*/BPM/samples/config/express. Por ejemplo, el archivo de propiedades de configuración de ejemplo para un entorno Process Center que utiliza DB2 con IBM BPM Express se llama Express-PC-Standalone-DB2.properties.
- 2. Modifique la versión del archivo de propiedades, de modo que los valores corresponden a su propia configuración. Cuando guarde el archivo, asegúrese de que utiliza la codificación UTF-8. Si desea más información sobre las propiedades disponibles, lea los comentarios de los archivos de ejemplo o consulte la Referencia del mandato **BPMConfig** y los ejemplos.
- 3. Ejecute el mandato **BPMConfig**, pasando los nombres del archivo de propiedades que ha creado. Por ejemplo:

*inicio\_BPM*/bin/BPMConfig -create -profile *my\_environment.properties*

El nuevo perfil autónomo se crea de acuerdo con la configuración proporcionada en el archivo de propiedades.

- v Continúe con la consola de inicio rápido e inicie el servidor para el perfil autónomo que haya creado.
- v Para obtener información para el entorno y las aplicaciones, consulte Protección de IBM Business Process Manager y aplicaciones

*Aumento de perfiles autónomos mediante el programa de utilidad de línea de mandatos manageprofiles:*

Puede utilizar el programa de utilidad de línea de comandos **manageprofiles** para aumentar perfiles autónomos existentes de WebSphere Application Server.

No olvide concluir los servidores asociados al perfil que vaya a aumentar.

Asegúrese de que todavía no está ejecutando el programa de utilidad de línea de mandatos **manageprofiles** en el mismo perfil. Si aparece un mensaje de error al ejecutar el mandato, determine si existe otra acción de aumento o creación de perfil en curso. En caso afirmativo, espere hasta que se complete.

1. Determine la plantilla que se utilizó para crear el perfil existente que desea aumentar. Debe aumentar un perfil autónomo.

**Restricción:** No puede aumentar un perfil autónomo en el que el registro de usuarios de WebSphere VMM se ha cambiado, por ejemplo, para utilizar LDAP.

Puede determinar la plantilla visualizando el registro de perfil en el archivo *raíz\_instalación*/ properties/profileRegistry.xml. No modifique este archivo; utilícelo solo para ver las plantillas.

2. Encuentre la plantilla apropiada para utilizar para el aumento.

Las plantillas para cada perfil se encuentran en el directorio directorio *raíz\_instalación*/ profileTemplates/BPM para las plantillas BPM . Para los perfiles autónomos, utilice la plantilla BPM/BpmServer. Esta plantilla solo está disponible con IBM BPM Express.

3. Utilice el parámetro augment para realizar cambios en un perfil existente con una plantilla de aumento. El parámetro de aumento hace que el programa de utilidad de línea de mandatos **manageprofiles** actualice o aumente el perfil identificado en el parámetro **-profileName** utilizando la plantilla del parámetro **-templatePath**. Las plantillas de aumento que puede utilizar están determinadas por los productos y las versiones de IBM instaladas en el entorno. La vía de acceso del archivo para **-templatePath** no tiene que estar completa; /profileTemplates se añade automáticamente como prefijo.

**Nota:** No modifique manualmente los archivos situados en el directorio *dir\_instalación*/ profileTemplates/BPM.

4. Ejecute el archivo desde la línea de mandatos. No proporcione un parámetro **-profilePath**. Por ejemplo:

manageprofiles.sh -augment -templatePath BPM/BpmServer -profileName MyProfileName -adminUsername celladmin -adminPassword celladmin

El estado se escribe en la ventana de la consola cuando el mandato completa su ejecución.

- v Continúe con la consola de inicio rápido e inicie el servidor para el perfil autónomo que haya creado.
- v Para obtener información para el entorno y las aplicaciones, consulte Protección de IBM Business Process Manager y aplicaciones

### **Tareas relacionadas**:

[Creación de tablas de bases de datos y perfiles simultáneamente utilizando el mandato BPMConfig](#page-123-0) Si está ejecutando las bases de datos en el mismo sistema que el entorno de despliegue, puede utilizar el mandato **BPMConfig** para crear un perfil autónomo y las tablas de base de datos simultáneamente.

*Configuración de un entorno autónomo con un servidor de bases de datos Oracle en Linux:*

Puede configurar un entorno autónomo para un servidor de bases de datos Oracle.

*Creación de usuarios para bases de datos de Oracle:*

Puede crear los usuarios para las bases de datos de Oracle antes de crear perfiles y configurar el entorno de despliegue de red. Cree el usuario con ámbito de célula, el usuario a nivel de entorno de despliegue, el usuario de Process Server y el usuario de Performance Data Warehouse. Nota: el usuario de Process Server y el usuario de Performance Data Warehouse no son necesarios para un entorno de despliegue de Advanced-only.

Los nombres de base de datos predeterminados son BPMDB para la base de datos de Process, PDWDB para la base de datos Performance Data Warehouse, y CMNDB para la base de datos común.

Puede utilizar un única instancia de Oracle para configurar BPM. La instancia de Oracle debe existir y estar disponible para acceder. Consulte la documentación de Oracle para crear una instancia de Oracle. Si utiliza una única instancia de Oracle, asegúrese de utilizar distintos ID de usuario para las tres distintas bases de datos de BPM.

Si IBM Business Process Manager está instalado, la carpeta *INICIO\_BPM*/BPM/dbscripts/Oracle/Create contiene el script **createUser.sql** que se utiliza para crear los usuarios para bases de datos Oracle.

En los ejemplos siguientes, sustituya *@DB\_USER@* por el nombre de usuario que desee utilizar en la base de datos y sustituya *@DB\_PASSWD@* por la contraseña de dicho usuario.

Ejecute el script de ejemplo siguiente para crear los usuarios de base de datos. *INICIO\_BPM*/BPM/dbscripts/Oracle/Create/createUser.sql

Si lo desea, o si IBM Business Process Manager no está instalado, puede copiar el contenido del archivo SQL anterior en el editor de mandatos y ejecute los mandatos tal como se indica a continuación:

CREATE USER @DB\_USER@ IDENTIFIED BY @DB\_PASSWD@; grant connect, resource, unlimited tablespace to @DB\_USER@; grant create view to @DB\_USER@; grant javauserpriv to @DB\_USER@; grant execute on dbms lock to @DB USER@;

*Creación de tablas de bases de datos BPM y configuración de perfiles autónomos:*

Utilice el mandato **BPMConfig** para crear un perfil autónomo y para crear tablas de base de datos al mismo tiempo o para generar scripts para la creación de tablas de base de datos más adelante. Utilice el programa de utilidad de línea de mandatos **manageprofiles** para aumentar perfiles autónomos existentes de WebSphere Application Server.

<span id="page-129-0"></span>*Creación de tablas de bases de datos y perfiles simultáneamente utilizando el mandato BPMConfig:*

Si está ejecutando las bases de datos en el mismo sistema que el entorno de despliegue, puede utilizar el mandato **BPMConfig** para crear un perfil autónomo y las tablas de base de datos simultáneamente.

Si tiene un perfil WebSphere Application Server existente que desea aumentar, debe utilizar en su lugar el programa de utilidad de línea de comandos **manageprofiles**.

Para crear al mismo tiempo un perfil autónomo y las tablas de base de datos, complete los pasos siguientes:

- 1. Localice el archivo de propiedades de ejemplo apropiado basado en el entorno en *inicio\_BPM*/BPM/samples/config/express. Por ejemplo, el archivo de propiedades de configuración de ejemplo para un entorno Process Center que utiliza Oracle con IBM BPM Express se llama Express-PC-Standalone-Oracle.properties.
- 2. Modifique la versión del archivo de propiedades, de modo que los valores corresponden a su propia configuración. Cuando guarde el archivo, asegúrese de que utiliza la codificación UTF-8. Si desea más información sobre las propiedades disponibles, lea los comentarios de los archivos de ejemplo o consulte la Referencia del mandato **BPMConfig** y los ejemplos. Para que las tablas de base de datos se creen al mismo tiempo que el perfil, asegúrese de que el valor para **bpm.de.deferSchemaCreation** está establecido en false.
- 3. Ejecute el mandato **BPMConfig**, pasando los nombres del archivo de propiedades que ha creado. Por ejemplo:

*inicio\_BPM*/bin/BPMConfig -create -de *my\_environment.properties*

El nuevo perfil autónomo y las tablas de base de datos se crean utilizando la configuración proporcionada en el archivo de propiedades.

Continúe con la consola de inicio rápido e inicie el servidor para el perfil autónomo que haya creado.

Para obtener información para el entorno y las aplicaciones, consulte Protección de IBM Business Process Manager y aplicaciones.

*Creación de tablas de bases de datos y perfiles por separado utilizando el mandato BPMConfig:*

Si desea que las bases de datos existan en un sistema diferente del entorno de despliegue, puede utilizar el mandato **BPMConfig** para crear un perfil autónomo y generar los scripts para crear las tablas de base de datos más tarde.

# <span id="page-130-0"></span>*Generación de scripts de base de datos Oracle mediante el mandato BPMConfig:*

Puede utilizar el mandato **BPMConfig** para generar los scripts de base de datos que se utilizan para crear las tablas de base de datos. Si ha utilizado el mandato **BPMConfig** o el asistente de entorno de despliegue de red en la consola de administración para crear el entorno de despliegue, los scripts se habrán generado automáticamente.

Prepare la información siguiente:

- v La información acerca de la configuración de la base de datos que está diseñando. Este podría ser un documento que describe el propósito general de la configuración de base de datos, proporcionado por el administrador de base de datos o por la arquitectura de solución. También puede ser una descripción de los parámetros y propiedades necesarios. Esta información debe incluir:
	- La ubicación de las bases de datos.
	- El ID de usuario y contraseña para la autenticación en la base de datos.
- v Información acerca de cómo se han instalado IBM Business Process Manager y sus componentes, el software de la base de datos que se utiliza y las propiedades que necesita ese tipo de base de datos.
- v Descripción de los perfiles que tiene previsto crear, específicamente, la relación funcional entre los tipos de perfiles y la base de datos.
- v Información acerca del patrón de tipología que se va a implementar y la descripción de cómo se ajusta el diseño de la base de datos al patrón que piensa utilizar.

**Importante:** Si está utilizando una base de datos Oracle, debe incluir el nombre de usuario de base de datos y la contraseña para todas las bases de datos, que incluye las opciones.

Para generar los scripts SQL de base de datos que puede utilizar para crear las tablas de base de datos, siga estos pasos:

- 1. En la máquina donde desea crear el entorno de despliegue, localice el archivo de propiedades de ejemplo adecuado: *INICIO\_BPM*/BPM/samples/config/.
- 2. Busque el archivo de propiedades de ejemplo que represente más aproximadamente el entorno de despliegue de destino y realice una copia de este archivo.

Para obtener más información sobre los archivos de configuración de muestra, consulte Archivos de propiedades de configuración de muestra para su uso con el mandato BPMConfig.

- 3. Ejecute el mandato **BPMConfig** con el parámetro **-sqlfiles** y el nombre del archivo de propiedades equivalente que elija.
	- v Para generar los scripts de base de datos en el directorio dbscripts del perfil de gestor de despliegue, utilice la sintaxis siguiente:

*INICIO\_BPM*/bin/BPMConfig -create -sqlfiles *mi\_entorno.properties*

**Nota:** Los scripts SQL se generan en la carpeta *STAND-ALONE\_PROFILE*/dbscripts de forma predeterminada. Estos scripts se suprimirán si ejecuta de nuevo el mandato **BPMConfig** o si configura el entorno de despliegue utilizando el asistente de entorno de despliegue.

v Para generar los scripts de base de datos en un directorio de salida de su elección, utilice la sintaxis siguiente:

*INICIO\_BPM*/bin/BPMConfig -create -sqlfiles *mi\_entorno.properties* -outputDir /MyBPMScriptDir En la sintaxis anterior, **MyBPMScriptDir** es el directorio que especifique.

**Nota:** Si no utiliza el parámetro **-outputDir** con el mandato **BPMConfig**, se generará el perfil, si no existe, incluso antes de que se generen los scripts de base de datos.

Los scripts SQL de base de datos se generan en la carpeta *STAND-ALONE\_PROFILE*/dbscripts de forma predeterminada. Esta carpeta incluye la siguiente subcarpeta:

v *nombre\_entorno\_despliegue* - Para cada entorno de despliegue, esta carpeta contendrá los archivos SQL que se deben ejecutar.

Estos subdirectorios también contienen un script **createDatabase.sql**, que puede utilizar para ejecutar los scripts de base de datos para crear las tablas de base de datos Oracle.

Una configuración predeterminada para un entorno de despliegue **Standard** con bases de datos Oracle contiene las siguientes subcarpetas y scripts SQL:

- v *nombre\_entorno\_despliegue*
	- Oracle
		- *orcl*
			- v *cmnuser*
				- createSchema\_Standard.sql
				- createSchema\_Messaging.sql
			- v *psuser*
				- createSchema\_Standard.sql
				- createProcedure\_Standard.sql
			- *pdwuser* 
				- createSchema\_Standard.sql

En el ejemplo anterior, **orcl** es la instancia de Oracle, **cmnuser** es el usuario a **nivel de entorno de despliegue**, **psuser** es el usuario de Process Server y **pdwuser** es el usuario de Performance Data Warehouse.

**Nota:** Las carpetas *BPMDB* y *PDWDB* de las bases de datos de Process Server y Performance Data Warehouse no se generan para un entorno de despliegue **Advanced-only**.

*Ejecución de los scripts de base de datos Oracle generados:*

Si ejecuta el mandato BPMConfig con la propiedad *bpm.de.deferSchemaCreation* establecida en **true**, o si ha utilizado el asistente de entorno de despliegue y se ha desmarcado la opción Crear tablas, debe ejecutar manualmente los scripts de base de datos generados para crear las tablas de base de datos.

Antes de empezar esta tarea, debe haber ejecutado el mandato **BPMConfig** o el asistente de entorno de despliegue para generar los scripts SQL correctos.

Si la propiedad *bpm.de.deferSchemaCreation* se establece en **false**, o si ha utilizado el asistente de entorno de despliegue y no ha desmarcado la opción Crear tablas, los scripts SQL se ejecutan durante la configuración del entorno de despliegue.

Los scripts SQL de base de datos se generan en la carpeta *nombre\_perfil*/dbscripts de forma predeterminada.

1. Localice los scripts SQL generados.

Una configuración predeterminada para un entorno de despliegue **Standard** con bases de datos Oracle contiene las siguientes subcarpetas y scripts SQL:

- v *nombre\_entorno\_despliegue*
	- Oracle
		- *orcl*
			- v *cmnuser*
				- createSchema\_Standard.sql
				- createSchema\_Messaging.sql
			- v *psuser*
- createSchema\_Standard.sql
- createProcedure\_Standard.sql
- *pdwuser* 
	- createSchema\_Standard.sql

En el ejemplo anterior, **orcl** es la instancia de Oracle, **cmnuser** es el usuario a **nivel de entorno de despliegue**, **psuser** es el usuario de Process Server y **pdwuser** es el usuario de Performance Data Warehouse.

**Nota:** Las carpetas *BPMDB* y *PDWDB* de las bases de datos de Process Server y Performance Data Warehouse no se generan para un entorno de despliegue **Advanced-only**.

2. Ejecute los scripts para aplicar el esquema a CMNDB.

Por ejemplo, utilice los mandatos siguientes para ejecutar los scripts manualmente para una configuración de base de datos Common **a nivel de entorno de despliegue**:

sqlplus cmnuser/cmnpassword@orcl @INICIO\_BPM/profiles/DmgrProfile/dbscripts/nombre\_entorno\_despliegue/Oracle/orcl/cmn sqlplus cmnuser/cmnpassword@orcl @INICIO\_BPM/profiles/DmgrProfile/dbscripts/nombre\_entorno\_despliegue/Oracle/orcl/cmn

3. Ejecute los scripts para aplicar el esquema a BPMDB.

Por ejemplo, utilice los mandatos siguientes para ejecutar los scripts manualmente para la configuración de la base de datos de Process:

```
sqlplus psuser/pspassword@orcl
@INICIO_BPM/profiles/DmgrProfile/dbscripts/nombre_entorno_despliegue
/Oracle/orcl/psuser/createSchema_Standard.sql
sqlplus psuser/pspassword@orcl
```
*@INICIO\_BPM*/profiles/DmgrProfile/dbscripts/*nombre\_entorno\_despliegue* /Oracle/orcl/psuser/createProcedure\_Standard.sql

4. Ejecute los scripts para aplicar el esquema a PDWDB.

Por ejemplo, utilice los mandatos siguientes para ejecutar los scripts manualmente para la configuración de base de datos Performance Data Warehouse:

sqlplus *pdwuser*/*pdwpassword*@orcl *@INICIO\_BPM*/profiles/DmgrProfile/dbscripts/*nombre\_entorno\_despliegue* /Oracle/orcl/pdwuser/createSchema\_Standard.sql

# **Tareas relacionadas**:

["Generación de scripts de base de datos Oracle mediante el mandato BPMConfig" en la página 125](#page-130-0) Puede utilizar el mandato **BPMConfig** para generar los scripts de base de datos que se utilizan para crear las tablas de base de datos. Si ha utilizado el mandato **BPMConfig** o el asistente de entorno de despliegue de red en la consola de administración para crear el entorno de despliegue, los scripts se habrán generado automáticamente.

*Creación de perfiles autónomos con un servidor de bases de datos Oracle mediante el mandato BPMConfig:*

Puede configurar un perfil autónomo utilizando el mandato **BPMConfig**.

Si tiene un perfil WebSphere Application Server existente que desea aumentar, debe utilizar en su lugar el programa de utilidad de línea de comandos **manageprofiles**.

- 1. Localice el archivo de propiedades de ejemplo apropiado basado en el entorno en *inicio\_BPM*/BPM/samples/config/express. Por ejemplo, el archivo de propiedades de configuración de ejemplo para un entorno Process Center que utiliza DB2 con IBM BPM Express se llama Express-PC-Standalone-DB2.properties.
- 2. Modifique la versión del archivo de propiedades, de modo que los valores corresponden a su propia configuración. Cuando guarde el archivo, asegúrese de que utiliza la codificación UTF-8. Si desea más información sobre las propiedades disponibles, lea los comentarios de los archivos de ejemplo o consulte la Referencia del mandato **BPMConfig** y los ejemplos.

3. Ejecute el mandato **BPMConfig**, pasando los nombres del archivo de propiedades que ha creado. Por ejemplo:

*inicio\_BPM*/bin/BPMConfig -create -profile *my\_environment.properties*

El nuevo perfil autónomo se crea de acuerdo con la configuración proporcionada en el archivo de propiedades.

- v Continúe con la consola de inicio rápido e inicie el servidor para el perfil autónomo que haya creado.
- v Para obtener información para el entorno y las aplicaciones, consulte Protección de IBM Business Process Manager y aplicaciones

*Aumento de perfiles autónomos mediante el programa de utilidad de línea de mandatos manageprofiles:*

Puede utilizar el programa de utilidad de línea de comandos **manageprofiles** para aumentar perfiles autónomos existentes de WebSphere Application Server.

No olvide concluir los servidores asociados al perfil que vaya a aumentar.

Asegúrese de que todavía no está ejecutando el programa de utilidad de línea de mandatos **manageprofiles** en el mismo perfil. Si aparece un mensaje de error al ejecutar el mandato, determine si existe otra acción de aumento o creación de perfil en curso. En caso afirmativo, espere hasta que se complete.

1. Determine la plantilla que se utilizó para crear el perfil existente que desea aumentar. Debe aumentar un perfil autónomo.

**Restricción:** No puede aumentar un perfil autónomo en el que el registro de usuarios de WebSphere VMM se ha cambiado, por ejemplo, para utilizar LDAP. Puede determinar la plantilla visualizando el registro de perfil en el archivo *raíz\_instalación*/

properties/profileRegistry.xml. No modifique este archivo; utilícelo solo para ver las plantillas. 2. Encuentre la plantilla apropiada para utilizar para el aumento.

Las plantillas para cada perfil se encuentran en el directorio directorio *raíz\_instalación*/ profileTemplates/BPM para las plantillas BPM . Para los perfiles autónomos, utilice la plantilla BPM/BpmServer. Esta plantilla solo está disponible con IBM BPM Express.

3. Utilice el parámetro augment para realizar cambios en un perfil existente con una plantilla de aumento. El parámetro de aumento hace que el programa de utilidad de línea de mandatos **manageprofiles** actualice o aumente el perfil identificado en el parámetro **-profileName** utilizando la plantilla del parámetro **-templatePath**. Las plantillas de aumento que puede utilizar están determinadas por los productos y las versiones de IBM instaladas en el entorno. La vía de acceso del archivo para **-templatePath** no tiene que estar completa; /profileTemplates se añade automáticamente como prefijo.

**Nota:** No modifique manualmente los archivos situados en el directorio *dir\_instalación*/ profileTemplates/BPM.

4. Ejecute el archivo desde la línea de mandatos. No proporcione un parámetro **-profilePath**. Por ejemplo:

```
manageprofiles.sh -augment -templatePath BPM/BpmServer
-profileName MyProfileName
-adminUsername celladmin -adminPassword celladmin
```
El estado se escribe en la ventana de la consola cuando el mandato completa su ejecución.

- v Continúe con la consola de inicio rápido e inicie el servidor para el perfil autónomo que haya creado.
- v Para obtener información para el entorno y las aplicaciones, consulte Protección de IBM Business Process Manager y aplicaciones

# **Tareas relacionadas**:

[Creación de tablas de bases de datos y perfiles simultáneamente utilizando el mandato BPMConfig](#page-129-0) Si está ejecutando las bases de datos en el mismo sistema que el entorno de despliegue, puede utilizar el mandato **BPMConfig** para crear un perfil autónomo y las tablas de base de datos simultáneamente.

*Configuración de un entorno autónomo con un servidor de bases de datos SQL Server en Linux:*

Puede configurar un entorno autónomo para un servidor de bases de datos Microsoft SQL Server.

*Creación y configuración de bases de datos SQL Server antes de crear el perfil autónomo:*

Usted o el administrador de bases de datos puede crear las bases de datos antes de crear o aumentar perfiles autónomos.

# *Configuración de transacciones XA para SQL Server:*

Debe configurar transacciones XA después de que la base de datos Microsoft SQL Server se instala y antes de iniciar el servidor. El controlador JDBC servidor SQL proporciona soporte para Java Platform, Enterprise Edition/JDBC 2.0 transacción distribuida opcional. Las conexiones JDBC obtenidas de la clase **SQLServerXADataSource** pueden participar en entornos estándares de proceso de transacciones distribuidas como en servidores de aplicaciones de la plataforma Java, Enterprise Edition (Java EE).

No poder configurar las transacciones XA puede dar como resultado el siguiente error cuando se inicia el servidor: **javax.transaction.xa.XAException: com.microsoft.sqlserver.jdbc.SQLServerException: No se ha podido crear la conexión de control XA. Error: "No se ha podido encontrar el procedimiento almacenado 'master..xp\_sqljdbc\_xa\_init\_ex'." .**.

El servicio MS DTC debe estar marcado como Automático en el Administrador de servicios para asegurarse de que esté en ejecución cuando se inicia el servicio de SQL Server.

1. Para habilitar MS DTC para transacciones XA, debe seguir estos pasos:

**En Windows XP y Windows Server 2003:**

- a. Seleccione **Panel de control** > **Herramientas administrativas** > **Servicios de componentes**.
- b. Seleccione **Servicios de componentes** > **Sistemas** y pulse **Mi PC** y seleccione **Propiedades**.
- c. Pulse la pestaña **MSDTC** y, a continuación, pulse **Configuración de seguridad**.
- d. Marque el recuadro de selección **Habilitar transacciones XA** y, a continuación, pulse **Aceptar**. Esto provocará que se reinicie el servicio MS DTC.
- e. Pulse **Aceptar** de nuevo para cerrar la ventana **Propiedades** y, a continuación, cierre **Servicios de componentes**.
- f. Reinicie SQL Server para asegurarse de que se sincroniza con los cambios de MS DTC.

En Windows Vista, Windows 7 y Windows Server 2008 R2:

- a. Seleccione **Panel de control** > **Herramientas administrativas** > **Servicios de componentes**.
- b. Seleccione **Servicios de componentes** > **Sistemas** > **Mi PC** > **Coordinador de transacciones distribuidas**.
- c. Pulse con el botón derecho del ratón en **DTC local** y seleccione **Propiedades**.
- d. Pulse la pestaña **Seguridad** en la ventana **Propiedades de DTC local**.
- e. Marque el recuadro de selección **Habilitar transacciones XA** y pulse **Aceptar**. Esto reiniciará el servicio MS DTC.
- f. Pulse **Aceptar** de nuevo para cerrar la ventana Propiedades, y luego cierre el servicio de componente.
- g. Reinicie SQL Server para asegurarse de que se sincroniza con los cambios de MS DTC.
- 2. Configure los componentes de transacciones distribuidas de JDBC:
- a. Si no ha instalado IBM Business Process Manager, descargue el controlador "Microsoft SQL Server JDBC Drive 3.0" del sitio de Microsoft utilizando el URL en la sección Recursos y extráigalo en cualquier carpeta.
- b. Si ya se ha instalado BPM, vaya a *raíz\_instalación\_bpm*/jdbcdrivers/SQLServer/xa para obtener los archivos que necesite en los pasos siguientes:
	- v Copie el archivo sqljdbc\_xa.dll desde el directorio JDBC unarchived al directorio Binn (para una instalación de SQL Server predeterminada, la ubicación es C:/Program Files/Microsoft SQL Server/MSSQL10\_50.MSSQLSERVER/MSSQL/Binn) del sistema SQL Server. Si está utilizando transacciones XA con SQL Server de 32 bits, utilice el archivo sqljdbc\_xa.dll en la carpeta x86, incluso si SQL Server está instalado en un procesador x64. Si está utilizando transacciones XA con SQL Server de 64 bits en el procesador x64, utilice el archivo sqljdbc\_xa.dll en la carpeta x64.
	- v Ejecute el script de base de datos xa\_install.sql en SQL Server. Por ejemplo, desde el indicador de mandatos, ejecute **sqlcmd -i xa\_install.sql**. Este script instala los procedimientos ampliados que son invocados por sqljdbc\_xa.dll. Estos procedimientos almacenados ampliados implementan transacciones distribuidas y el soporte de XA para el controlador JDBC de Microsoft SQL Server. Deberá ejecutar este script como administrador de la instancia de SQL Server. Puede omitir los errores acerca de que no se han podido descartar procedimientos que no existen.
	- v Abra SQL Server Management Studio para localizar la carpeta de seguridad bajo la base de datos **maestra**. Para otorgar permisos a un usuario específico para que participe en transacciones distribuidas con el controlador JDBC, añada el usuario al rol **SqlJDBCXAUser** en la base de datos maestra (por ejemplo, para un usuario de Lombardi, añada la base de datos maestra en Correlaciones de usuario y compruebe el rol **SqlJDBCXAUser**).

Después de configurar las transacciones XA y antes de iniciar el servidor, debe configurar la conectividad TCP/IP utilizando los pasos siguientes:

- 1. En el menú Inicio, pulse **Microsoft SQl Server 2008 R2** > **Herramientas de configuración** > **Gestor de configuración de SQL Server**.
- 2. Expanda **Configuración de red de SQl Server** > **Protocolos de SQL2008**
- 3. Localice **TCP/IP** en la parte derecha.
- 4. Realice una doble pulsación sobre **TCP/IP** y habilítelo en la pestaña **Protocolo**.
- 5. Pulse la pestaña **Direcciones IP** para habilitar el puerto TCP para cada dirección IP configurada.

*Creación de bases de datos de SQL Server:*

Puede crear las bases de datos necesarias para IBM Business Process Manager V8.5 antes de crear los perfiles y configurar el entorno de despliegue de red. Normalmente, es necesario la base de datos de Process, la base de datos Performance Data Warehouse y la base de datos Common. En el caso de un entorno de despliegue Advanced-only, sólo necesita la base de datos Common.

- v No puede compartir bases de datos entre varias instalaciones o entornos de despliegue
- v Process y Performance Data Warehouse requieren sus propias bases de datos separadas, y no se pueden configurar en la misma base de datos como los otros componentes de BPM.
- v Los componentes de Process y Performance Data Warehouse necesitan que las bases de datos no distingan entre mayúsculas y minúsculas en SQL Server
- v Los componentes de CommonDB (y legado WPS) necesitan que las bases de datos distingan entre mayúsculas y minúsculas en SQL Server
- v El nombre de esquema utilizado para cada componentes debe coincidir con el usuario

Los nombres de base de datos predeterminados son BPMDB para la base de datos de Process, PDWDB para la base de datos Performance Data Warehouse, y CMNDB para la base de datos común.

Si IBM Business Process Manager está instalado en la máquina, los scripts

**createDatabase\_CaseInsensitive.sql** y **createDatabase\_CaseSensitive.sql** están disponibles en la carpeta *INICIO\_BPM*/BPM/dbscripts/SQLServer/Create.

En los ejemplos siguientes, sustituya *@DB\_NAME@* por el nombre que desee utilizar en la base de datos creada

- 1. Si IBM Business Process Manager está instalado en la máquina, localice los scripts SQL que deben ejecutarse. De lo contrario, utilice la opción de línea de mandatos.
- 2. Ejecute los scripts para crear las bases de datos BPMDB y PDWDB. Ejecute el script de ejemplo siguiente:

BPM\_HOME/BPM/dbscripts/SQLServer/Create/createDatabase\_CaseInsensitive.sql

Si lo prefiere, puede copiar el contenido del archivo SQL anterior en un editor de mandatos y ejecutar los mandatos tal como se indica a continuación:

CREATE DATABASE @DB\_NAME@ COLLATE SQL Latin1 General CP1 CI AS;

Si IBM Business Process Manager no está instalado, ejecute el siguiente mandato desde la línea de mandatos:

sqlcmd -Q "CREATE DATABASE @DB\_NAME@ COLLATE SQL\_Latin1\_General\_CP1\_CI\_AS"

3. Ejecute el script para crear la base de datos CommonDB. Ejecute el script de ejemplo siguiente: BPM\_HOME/BPM/dbscripts/SQLServer/Create/createDatabase\_CaseSensitive.sql

Si lo prefiere, puede copiar el contenido del archivo SQL anterior en un editor de mandatos y ejecutar los mandatos tal como se indica a continuación:

CREATE DATABASE @DB\_NAME@ COLLATE SQL\_Latin1\_General\_CP1\_CS\_AS;

Si IBM Business Process Manager no está instalado, ejecute el siguiente mandato desde la línea de mandatos:

sqlcmd -Q "CREATE DATABASE @DB\_NAME@ COLLATE SQL Latin1 General CP1 CS AS"

**Nota:** La letra *CI* en el valor del atributo **COLLATE** se aplica a bases de datos que no distinguen entre mayúsculas y minúsculas y *CS* se aplica a bases de datos que sí distinguen entre mayúsculas y minúsculas.

*Creación de usuarios y esquemas para bases de datos de SQL Server:*

Debe crear los usuarios y esquemas después de crear las bases de datos SQL Server.

Asigne el usuario de la base de datos de IBM Business Process Manager a los siguientes tres roles:

**Nota:** La base de datos la debe crear el administrador de la base de datos, que puede asignar estos roles al usuario de la base de datos para IBM Business Process Manager.

- db ddladmin
- db datawriter
- db\_datareader

Para obtener información sobre los permisos proporcionados por estos roles, consulte la documentación de Microsoft.

**Importante:** En el servidor Microsoft SQL, el nombre de esquema predeterminado asociado a un usuario debe ser el mismo que el nombre de usuario. Por ejemplo, si el nombre de usuario de la base de datos de Performance Data Warehouse es *dbuser*, el nombre de esquema predeterminado asociado al usuario *dbuser* debe ser también *dbuser*. Debe crear un usuario de base de datos común y asignar los derechos necesarios al usuario, en lugar de utilizar un superusuario como, por ejemplo, *sa*. Esto es debido a que el esquema predeterminado para el superusuario es dbo y este valor no se puede cambiar.

Puede completar los pasos siguientes, si las tablas existentes no están asociadas a un esquema que sea el mismo que el nombre de usuario.

- 1. En SQL Server Management Studio Object Explorer, pulse con el botón derecho del ratón el nombre de la tabla y, a continuación, pulse **Diseño**.
- 2. En la vista Diseño, pulse F4 para ver la ventana Propiedades.
- 3. En la ventana Propiedades, actualice el nombre del esquema.
- 4. Pulse con el botón derecho del ratón la pestaña y seleccione **Cerrar** para cerrar la ventana Diseño.
- 5. Pulse **Aceptar** cuando se le solicite guardar. La tabla seleccionada se transfiere al esquema.
- 6. Repita los pasos anteriores para todas las tablas de la base de datos de Performance Data Warehouse.

El script **createUser.sql** está disponible en la carpeta*INICIO\_BPM*/BPM/dbscripts/SQLServer/Create y se utiliza para crear los usuarios y el esquema para SQL Server.

- 1. Localice los scripts SQL a ejecutar.
- 2. Ejecute los scripts para crear los usuarios y esquemas para las bases de datos SQL Server. Por ejemplo, ejecute el script de ejemplo siguiente para crear los usuarios necesarios. BPM\_HOME/BPM/dbscripts/SQLServer/Create/createUser.sql

Si lo prefiere, si el script anterior no está disponible durante la configuración, copie el contenido del

archivo SQL anterior y ejecute los mandatos desde la línea de mandatos tal como se indica a continuación:

```
USE master
GO
CREATE LOGIN @DB_USER@ WITH PASSWORD='@DB_PASSWD@'
GO
USE @DB_NAME@
GO
CREATE USER @DB_USER@ FOR LOGIN @DB_USER@ WITH DEFAULT_SCHEMA=@DB_USER@
GO
CREATE SCHEMA @DB_USER@ AUTHORIZATION @DB_USER@
GO
EXEC sp_addrolemember 'db_ddladmin', @DB_USER@;
EXEC sp_addrolemember 'db_datareader', @DB_USER@;
EXEC sp_addrolemember 'db_datawriter', @DB_USER@;
En el ejemplo anterior, sustituya @DB_NAME@ por el nombre de la base de datos BPM para la que ha
creado los usuarios y el esquema, @DB_USER@ por el usuario de base de datos que desee crear y
```
*@DB\_PASSWD@* por la contraseña de dicho usuario.

Cuando cree esquemas de base de datos utilizando scripts generados, el ID de usuario debe tener la autoridad para crear tablas. Una vez creadas las tablas, deberá tener autorización para seleccionar, insertar, actualizar y suprimir información en las tablas.

La siguiente tabla describe los privilegios de la base de datos necesarios para acceder a los almacenes de datos.

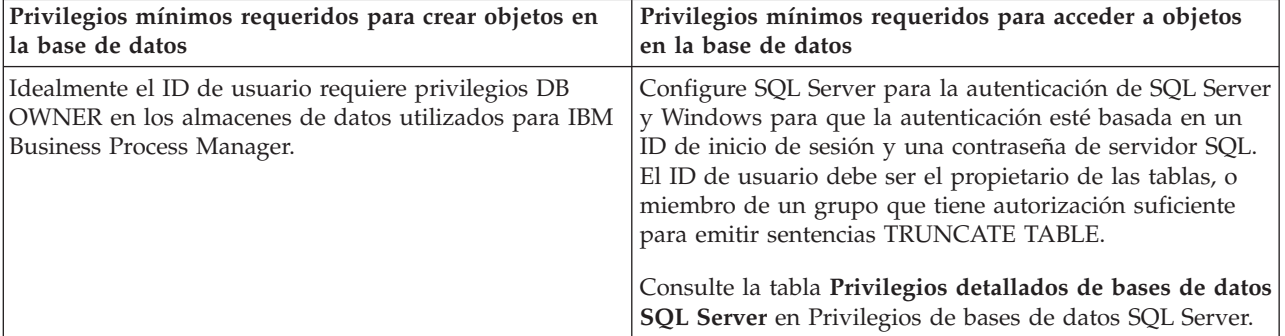

*Tabla 46. Privilegios de base de datos*

# <span id="page-138-0"></span>*Creación de tablas de bases de datos BPM y configuración de perfiles autónomos:*

Utilice el mandato **BPMConfig** para crear un perfil autónomo y para crear tablas de base de datos al mismo tiempo o para generar scripts para la creación de tablas de base de datos más adelante. Utilice el programa de utilidad de línea de mandatos **manageprofiles** para aumentar perfiles autónomos existentes de WebSphere Application Server.

# <span id="page-138-1"></span>*Creación de tablas de bases de datos y perfiles simultáneamente utilizando el mandato BPMConfig:*

Si está ejecutando las bases de datos en el mismo sistema que el entorno de despliegue, puede utilizar el mandato **BPMConfig** para crear un perfil autónomo y las tablas de base de datos simultáneamente.

Si tiene un perfil WebSphere Application Server existente que desea aumentar, debe utilizar en su lugar el programa de utilidad de línea de comandos **manageprofiles**.

Para crear al mismo tiempo un perfil autónomo y las tablas de base de datos, complete los pasos siguientes:

- 1. Localice el archivo de propiedades de ejemplo apropiado basado en el entorno en *inicio BPM*/BPM/samples/config/express. Por ejemplo, el archivo de propiedades de configuración de ejemplo para un entorno Process Center que utiliza SQL Server con IBM BPM Express se llama Express-PC-Standalone-SQLServer.properties.
- 2. Modifique la versión del archivo de propiedades, de modo que los valores corresponden a su propia configuración. Cuando guarde el archivo, asegúrese de que utiliza la codificación UTF-8. Si desea más información sobre las propiedades disponibles, lea los comentarios de los archivos de ejemplo o consulte la Referencia del mandato **BPMConfig** y los ejemplos. Para que las tablas de base de datos se creen al mismo tiempo que el perfil, asegúrese de que el valor para **bpm.de.deferSchemaCreation** está establecido en false.
- 3. Ejecute el mandato **BPMConfig**, pasando los nombres del archivo de propiedades que ha creado. Por ejemplo:

*inicio\_BPM*/bin/BPMConfig -create -de *my\_environment.properties*

El nuevo perfil autónomo y las tablas de base de datos se crean utilizando la configuración proporcionada en el archivo de propiedades.

Continúe con la consola de inicio rápido e inicie el servidor para el perfil autónomo que haya creado.

Para obtener información para el entorno y las aplicaciones, consulte Protección de IBM Business Process Manager y aplicaciones.

*Creación de tablas de bases de datos y perfiles por separado utilizando el mandato BPMConfig:*

Si desea que las bases de datos existan en un sistema diferente del entorno de despliegue, puede utilizar el mandato **BPMConfig** para crear un perfil autónomo y generar los scripts para crear las tablas de base de datos más tarde.

*Generación de scripts de base de datos SQL mediante el mandato BPMConfig:*

Puede utilizar el mandato **BPMConfig** para generar los scripts de base de datos que se utilizan para crear las tablas de base de datos. Si ha utilizado el mandato **BPMConfig** o el asistente de entorno de despliegue de red en la consola de administración para crear el entorno de despliegue, los scripts se habrán generado automáticamente.

Prepare la información siguiente:

- v La información acerca de la configuración de la base de datos que está diseñando. Este podría ser un documento que describe el propósito general de la configuración de base de datos, proporcionado por el administrador de base de datos o por la arquitectura de solución. También puede ser una descripción de los parámetros y propiedades necesarios. Esta información debe incluir:
	- La ubicación de las bases de datos.
	- El ID de usuario y contraseña para la autenticación en la base de datos.
- v Información acerca de cómo se han instalado IBM Business Process Manager y sus componentes, el software de la base de datos que se utiliza y las propiedades que necesita ese tipo de base de datos.
- v Descripción de los perfiles que tiene previsto crear, específicamente, la relación funcional entre los tipos de perfiles y la base de datos.
- v Información acerca del patrón de tipología que se va a implementar y la descripción de cómo se ajusta el diseño de la base de datos al patrón que piensa utilizar.

Para generar los scripts SQL de base de datos que puede utilizar para crear las tablas de base de datos, siga estos pasos:

- 1. En la máquina donde desea crear el entorno de despliegue, localice el archivo de propiedades de ejemplo adecuado: *INICIO\_BPM*/BPM/samples/config/.
- 2. Busque el archivo de propiedades de ejemplo que represente más aproximadamente el entorno de despliegue de destino y realice una copia de este archivo.

Para obtener más información sobre los archivos de configuración de muestra, consulte Archivos de propiedades de configuración de muestra para su uso con el mandato BPMConfig.

- 3. Ejecute el mandato **BPMConfig** con el parámetro **-sqlfiles** y el nombre del archivo de propiedades equivalente que elija.
	- v Para generar los scripts de base de datos en el directorio dbscripts del perfil de gestor de despliegue, utilice la sintaxis siguiente:

*INICIO\_BPM*/bin/BPMConfig -create -sqlfiles *mi\_entorno.properties*

**Nota:** Los scripts SQL se generan en la carpeta *STAND-ALONE\_PROFILE*/dbscripts de forma predeterminada. Estos scripts se suprimirán si ejecuta de nuevo el mandato **BPMConfig** o si configura el entorno de despliegue utilizando el asistente de entorno de despliegue.

v Para generar los scripts de base de datos en un directorio de salida de su elección, utilice la sintaxis siguiente:

*INICIO\_BPM*/bin/BPMConfig -create -sqlfiles *mi\_entorno.properties* -outputDir /MyBPMScriptDir En la sintaxis anterior, **MyBPMScriptDir** es el directorio que especifique.

**Nota:** Si no utiliza el parámetro **-outputDir** con el mandato **BPMConfig**, se generará el perfil, si no existe, incluso antes de que se generen los scripts de base de datos.

Los scripts SQL de base de datos se generan en la carpeta *STAND-ALONE\_PROFILE*/dbscripts de forma predeterminada. Esta carpeta incluye la siguiente subcarpeta:

v *nombre\_entorno\_despliegue* - Para cada entorno de despliegue, esta carpeta contendrá los archivos SQL que se deben ejecutar.

Estos subdirectorios también contienen un script **createDatabase.sql**, que puede utilizar para ejecutar los scripts de base de datos para crear las tablas de base de datos SQL Server.

Una configuración predeterminada para un entorno de despliegue **Standard** con bases de datos SQL Server contiene las subcarpetas y scripts SQL siguientes:

- v *nombre\_entorno\_despliegue*
	- SQLServer
		- *CMNDB*
- *nombre\_esquema* 
	- createSchema\_Standard.sql
	- createSchema\_Messaging.sql
- *BPMDB*
	- *nombre\_esquema* 
		- createSchema\_Standard.sql
		- createProcedure\_Standard.sql
- *PDWDB*
	- v *nombre\_esquema*
		- createSchema\_Standard.sql

**Nota:** Las carpetas *BPMDB* y *PDWDB* de las bases de datos de Process Server y Performance Data Warehouse no se generan para un entorno de despliegue **Advanced-only**.

*Ejecución de los scripts generados de la base de datos de servidor SQL:*

Si ejecuta el mandato BPMConfig con la propiedad *bpm.de.deferSchemaCreation* establecida en **true**, o si ha utilizado el asistente de entorno de despliegue y se ha desmarcado la opción Crear tablas, debe ejecutar manualmente los scripts de base de datos generados para crear las tablas de base de datos.

Antes de empezar esta tarea, debe haber ejecutado el mandato **BPMConfig** o el asistente de entorno de despliegue para generar los scripts SQL correctos.

Si la propiedad *bpm.de.deferSchemaCreation* se establece en **false**, o si ha utilizado el asistente de entorno de despliegue y no ha desmarcado la opción Crear tablas, los scripts SQL se ejecutan durante la configuración del entorno de despliegue.

Los scripts SQL de base de datos se generan en la carpeta *nombre\_perfil*/dbscripts de forma predeterminada.

1. Localice los scripts SQL generados.

Una configuración predeterminada para un entorno de despliegue **Standard** con bases de datos SQL Server contiene las subcarpetas y scripts SQL siguientes:

- v *nombre\_entorno\_despliegue*
	- SQLServer
		- *CMNDB*
			- *nombre\_esquema* 
				- createSchema\_Standard.sql
				- createSchema\_Messaging.sql
		- *BPMDB*
			- *nombre\_esquema* 
				- createSchema\_Standard.sql
				- createProcedure\_Standard.sql
		- *PDWDB*
			- *nombre\_esquema* 
				- createSchema\_Standard.sql

**Nota:** Las carpetas *BPMDB* y *PDWDB* de las bases de datos de Process Server y Performance Data Warehouse no se generan para un entorno de despliegue **Advanced-only**.

2. Ejecute los scripts para aplicar el esquema a CMNDB.

Por ejemplo, utilice los mandatos siguientes para ejecutar los scripts manualmente para una configuración de base de datos Common **a nivel de entorno de despliegue**:

sqlcmd -U *@DB\_USER@* -P *@DB\_PASSWD@* -d CMNDB -i profiles/DmgrProfile/dbscripts/*nombre\_entorno\_despliegue* /SQLServer/CMNDB/schema1/createSchema\_Standard.sql

sqlcmd -U *@DB\_USER@* -P *@DB\_PASSWD@* -d CMNDB -i profiles/DmgrProfile/dbscripts/*nombre\_entorno\_despliegue* /SQLServer/CMNDB/schema1/createSchema\_Messaging.sql

En el ejemplo anterior y en los siguientes, **schema1** es el nombre del esquema utilizado.

3. Ejecute los scripts para aplicar el esquema a BPMDB.

Por ejemplo, utilice los mandatos siguientes para ejecutar los scripts manualmente para la configuración de la base de datos de Process:

sqlcmd -U *@DB\_USER@* -P *@DB\_PASSWD@* -d BPMDB -i profiles/DmgrProfile/dbscripts/*nombre\_entorno\_despliegue* /SQLServer/BPMDB/schema1/createSchema\_Standard.sql sqlcmd -U *@DB\_USER@* -P *@DB\_PASSWD@* -d BPMDB -i profiles/DmgrProfile/dbscripts/*nombre\_entorno\_despliegue* /SQLServer/BPMDB/schema1/createProcedure\_Standard.sql

4. Ejecute los scripts para aplicar el esquema a PDWDB.

Por ejemplo, utilice los mandatos siguientes para ejecutar los scripts manualmente para la configuración de base de datos Performance Data Warehouse. Por ejemplo, utilice los mandatos siguientes para ejecutar los scripts manualmente para la configuración de base de datos Performance Data Warehouse:

sqlcmd -U *@DB\_USER@* -P *@DB\_PASSWD@* -d PDWDB -i profiles/DmgrProfile/dbscripts/*nombre\_entorno\_despliegue* /SQLServer/PDWDB/schema1/createSchema\_Standard.sql

### **Tareas relacionadas**:

["Generación de scripts de base de datos SQL mediante el mandato BPMConfig" en la página 133](#page-138-0) Puede utilizar el mandato **BPMConfig** para generar los scripts de base de datos que se utilizan para crear las tablas de base de datos. Si ha utilizado el mandato **BPMConfig** o el asistente de entorno de despliegue de red en la consola de administración para crear el entorno de despliegue, los scripts se habrán generado automáticamente.

*Creación de perfiles autónomos con un servidor de bases de datos SQL mediante el mandato BPMConfig:*

Puede configurar un perfil autónomo utilizando el mandato **BPMConfig**.

Si tiene un perfil WebSphere Application Server existente que desea aumentar, debe utilizar en su lugar el programa de utilidad de línea de comandos **manageprofiles**.

- 1. Localice el archivo de propiedades de ejemplo apropiado basado en el entorno en *inicio\_BPM*/BPM/samples/config/express. Por ejemplo, el archivo de propiedades de configuración de ejemplo para un entorno Process Center que utiliza DB2 con IBM BPM Express se llama Express-PC-Standalone-DB2.properties.
- 2. Modifique la versión del archivo de propiedades, de modo que los valores corresponden a su propia configuración. Cuando guarde el archivo, asegúrese de que utiliza la codificación UTF-8. Si desea más información sobre las propiedades disponibles, lea los comentarios de los archivos de ejemplo o consulte la Referencia del mandato **BPMConfig** y los ejemplos.
- 3. Ejecute el mandato **BPMConfig**, pasando los nombres del archivo de propiedades que ha creado. Por ejemplo:

*inicio\_BPM*/bin/BPMConfig -create -profile *my\_environment.properties*

El nuevo perfil autónomo se crea de acuerdo con la configuración proporcionada en el archivo de propiedades.

v Continúe con la consola de inicio rápido e inicie el servidor para el perfil autónomo que haya creado.

v Para obtener información para el entorno y las aplicaciones, consulte Protección de IBM Business Process Manager y aplicaciones

### *Aumento de perfiles autónomos mediante el programa de utilidad de línea de mandatos manageprofiles:*

Puede utilizar el programa de utilidad de línea de comandos **manageprofiles** para aumentar perfiles autónomos existentes de WebSphere Application Server.

No olvide concluir los servidores asociados al perfil que vaya a aumentar.

Asegúrese de que todavía no está ejecutando el programa de utilidad de línea de mandatos **manageprofiles** en el mismo perfil. Si aparece un mensaje de error al ejecutar el mandato, determine si existe otra acción de aumento o creación de perfil en curso. En caso afirmativo, espere hasta que se complete.

1. Determine la plantilla que se utilizó para crear el perfil existente que desea aumentar. Debe aumentar un perfil autónomo.

**Restricción:** No puede aumentar un perfil autónomo en el que el registro de usuarios de WebSphere VMM se ha cambiado, por ejemplo, para utilizar LDAP. Puede determinar la plantilla visualizando el registro de perfil en el archivo *raíz\_instalación*/ properties/profileRegistry.xml. No modifique este archivo; utilícelo solo para ver las plantillas.

2. Encuentre la plantilla apropiada para utilizar para el aumento.

Las plantillas para cada perfil se encuentran en el directorio directorio *raíz\_instalación*/ profileTemplates/BPM para las plantillas BPM . Para los perfiles autónomos, utilice la plantilla BPM/BpmServer. Esta plantilla solo está disponible con IBM BPM Express.

3. Utilice el parámetro augment para realizar cambios en un perfil existente con una plantilla de aumento. El parámetro de aumento hace que el programa de utilidad de línea de mandatos **manageprofiles** actualice o aumente el perfil identificado en el parámetro **-profileName** utilizando la plantilla del parámetro **-templatePath**. Las plantillas de aumento que puede utilizar están determinadas por los productos y las versiones de IBM instaladas en el entorno. La vía de acceso del archivo para **-templatePath** no tiene que estar completa; /profileTemplates se añade automáticamente como prefijo.

**Nota:** No modifique manualmente los archivos situados en el directorio *dir\_instalación*/ profileTemplates/BPM.

4. Ejecute el archivo desde la línea de mandatos. No proporcione un parámetro **-profilePath**. Por ejemplo:

manageprofiles.sh -augment -templatePath BPM/BpmServer -profileName MyProfileName -adminUsername celladmin -adminPassword celladmin

El estado se escribe en la ventana de la consola cuando el mandato completa su ejecución.

- v Continúe con la consola de inicio rápido e inicie el servidor para el perfil autónomo que haya creado.
- v Para obtener información para el entorno y las aplicaciones, consulte Protección de IBM Business Process Manager y aplicaciones

# **Tareas relacionadas**:

[Creación de tablas de bases de datos y perfiles simultáneamente utilizando el mandato BPMConfig](#page-138-1) Si está ejecutando las bases de datos en el mismo sistema que el entorno de despliegue, puede utilizar el mandato **BPMConfig** para crear un perfil autónomo y las tablas de base de datos simultáneamente.

# **Modificación y ampliación de una instalación existente**

Después de instalar y configurar el entorno de tiempo de ejecución en el sistema en IBM Business Process Manager, puede que desee personalizar la configuración. Por ejemplo, puede que desee personalizar valores, configurar un proveedor de seguridad adicional, configurar cuentas de usuario, y cambiar y cifrar contraseñas.

# **Instalación y configuración de IBM Business Process Manager en AIXpara IBM Master Data Management (MDM) sólo clientes**

Para IBM Master Data Management (MDM) sólo clientes, puede instalar IBM Business Process Manager en AIX y configurar un entorno autónomo.

# **Instalación y configuración típica**

La opción Instalación típica es el método más simple y rápido para instalar y configurar IBM Business Process Manager Express.

Mediante el launchpad del producto, la instalación típica instala el software y configura un perfil autónomo. No es necesario crear un perfil más adelante utilizando la herramienta de gestión de perfiles o el mandato **manageprofiles**.

# **Referencia relacionada**:

[Requisitos del sistema IBM Business Process Manager Express](http://www.ibm.com/software/integration/business-process-manager/express/sysreqs/)

# **Instalación y configuración de IBM Business Process Manager Express con un servidor de bases de datos DB2:**

Puede instalar IBM Business Process Manager utilizando un servidor de bases de datos de DB2 existente.

# *Creación de bases de datos de DB2:*

Puede crear las bases de datos necesarias para IBM Business Process Manager V8.5 antes de crear los perfiles y configurar el entorno de despliegue de red. Normalmente, es necesario la base de datos de Process, la base de datos Performance Data Warehouse y la base de datos Common. En el caso de un entorno de despliegue Advanced-only, sólo necesita la base de datos Common.

Process Server y Performance Data Warehouse requieren sus propias bases de datos separadas, y no se pueden configurar en la misma base de datos como los otros componentes de BPM.

Los nombres de base de datos predeterminados son BPMDB para la base de datos de Process, PDWDB para la base de datos Performance Data Warehouse, y CMNDB para la base de datos común.

En un entorno IBM Business Process Manager, el script **createDatabase.sql** se utiliza para crear las bases de datos. Está disponible en la carpeta *INICIO\_BPM*/BPM/dbscripts/DB2/Create.

En el ejemplo siguiente, sustituya *@DB\_NAME@* por el nombre que desee utilizar en la base de datos creada y *@DB\_USER@* por el nombre de usuario que desee utilizar en la base de datos.

- 1. Si IBM Business Process Manager está instalado en la máquina, localice el script SQL **createDatabase.sql** que va a ejecutar. De lo contrario, utilice la opción de línea de mandatos.
- 2. Ejecute el siguiente script de ejemplo para crear cada base de datos. *INICIO\_BPM*/BPM/dbscripts/DB2/Create/createDatabase.sql
Si lo prefiere, puede copiar el contenido del archivo SQL anterior en un editor de mandatos y ejecutar los mandatos tal como se indica a continuación:

crear base de datos create @NOMBRE\_DB@ almacenamiento automático sí usando el conjunto de códigos UTF-8 territorio US tamaño de página 32768; connect to @DB\_NAME@; grant dbadm on database to user @DB\_USER@; UPDATE DB CFG FOR @DB\_NAME@ USING LOGFILSIZ 4096 DEFERRED; UPDATE DB CFG FOR @DB\_NAME@ USING LOGSECOND 64 DEFERRED; connect reset; Si IBM Business Process Manager no está instalado, ejecute el siguiente mandato desde la línea de mandatos:

db2 -tvf createDatabase.sql

*Instalación y configuración de Process Center con el servidor de bases de datos DB2:*

Process Center incluye un repositorio para todos los procesos, servicios y otros activos creados en entornos de creación de IBM Business Process Manager. Puede utilizar el Process Server integrado en Process Center para ejecutar procesos a medida que los crea. Cuando esté preparado, puede instalar y ejecutar esos mismos procesos en Process Server de los entornos de ejecución.

Para instalar IBM Business Process Manager Express utilizando la instalación típica, debe confirmar que las bases de datos de Process, la base de datos de Performance Data Warehouse y la base de datos común ya existen y están vacías. Las bases de datos deben crearse con al menos un tamaño de página de 32 K.

Esté preparado para especificar la siguiente información durante la instalación:

- v El nombre de usuario y contraseña para autenticación de base de datos
- v El nombre de host y puerto del servidor de bases de datos
- v El nombre de la base de datos de Process.
- v El nombre de la base de datos de Performance Data Warehouse.
- v El nombre de la base de datos común.

Si está instalando desde imágenes descargadas desde Passport Advantage, asegúrese de que ha descargado ambas imágenes de disco necesarias para el sistema operativo, y las ha extraído en el mismo directorio.

Mediante el launchpad del producto, la instalación típica instala el software y configura un perfil autónomo. No es necesario crear un perfil más adelante utilizando la herramienta de gestión de perfiles o el mandato **manageprofiles**.

Sólo un IBM Installation Manager es necesario para instalar varias instancias de IBM Business Process Manager.

1. Opcional: Si está conectado a Internet, la instalación típica actualizará el producto al fixpack o paquete de renovación más reciente y los arreglos temporales recomendados automáticamente. Si prefiere que estas actualizaciones se instalen desde un directorio local, o si desea especificar el nivel de arreglo, puede utilizar un archivo de propiedades para indicar a Installation Manager dónde encontrar las actualizaciones y cuáles instalar.

Cree el siguiente archivo:

/*directorio\_inicio\_usuario*/bpm\_updates.properties

**Nota:** Asegúrese de tener acceso lectura/escritura a las carpetas especificadas en el archivo bpm\_updates.properties.

El archivo utiliza tres prefijos: ifix, fixpack y launchpad. Cada prefijo debe ir seguido de un punto. La parte del nombre después del prefijo y el punto puede ser el valor que desee, lo que le permite

apuntar a varias ubicaciones para obtener actualizaciones de ifixes, fix y launchpad. Las ubicaciones pueden ser locales o directorios o URL. Por ejemplo:

ifix.1=/bpmUpdates fixpack.2=http://test/rep launchpad.1=/launchpad\_updates fixpack.WAS\_REP=/WAS\_updates fixpack.BPM\_REP=/BPM\_updates

- 2. Acceda al soporte en una de las formas siguientes, en función de si está realizando la instalación desde el DVD del producto o desde imágenes descargadas desde Passport Advantage. Sólo puede ejecutar un launchpad a la vez.
	- Si realiza la instalación desde el DVD del producto, inserte el disco del producto etiquetado como IBM Business Process Manager Express en la unidad de disco. Monte la unidad de disco, si es necesario. Especifique el mandato siguiente para iniciar el launchpad manualmente:

*punto\_montaje*/launchpad.sh

- v Si está realizando la instalación desde las imágenes descargadas de Passport Advantage, realice los pasos siguientes:
	- a. Vaya al directorio en el que ha extraído las imágenes.
	- b. Introduzca el mandato siguiente para iniciar el Launchpad:

*directorio\_extracción*/launchpad.sh

- 3. Opcional: Si aparece un mensaje solicitándole que actualice el launchpad, pulse **Actualizar** para recibir las actualizaciones más recientes. Las actualizaciones se instalan y el launchpad se reinicia automáticamente. Si no tiene acceso a Internet y desea que se instalen las actualizaciones desde un directorio local, puede utilizar un archivo de propiedades con el prefijo de launchpad adecuado tal como se describe en el paso 1 para indicar a Installation Manager dónde encontrar las actualizaciones y cuáles debe instalar.
- 4. Después de iniciar el launchpad, pulse **Instalación típica** en la página Bienvenida.
- 5. Seleccione **Instalar Process Center** y pulse **Siguiente**.
- 6. Cambie la información de ubicación opcionalmente:
	- v **Nombre de host**: Este campo muestra el nombre de la máquina.

**Importante:** Si un valor de host local o 127.0.0.1 se utiliza para el nombre de host, las instalaciones de Process Server en un sistema remoto no podrán conectarse con el Process Center.

v **Ubicación**: especifique la ubicación de instalación de Process Center, o pulse **Examinar** para seleccionar la ubicación.

#### **Nota:**

- La ubicación de instalación debe ser un directorio vacío o un directorio que no existe y que se creará durante la instalación.
- Debido a que está instalando DB2 Express, la ubicación de instalación no puede contener caracteres de idioma nacional (NLS).
- 7. Especifique el **Nombre de usuario** y la **Contraseña** para la cuenta administrativa de la célula. El administrador de célula es el administrador principal de WebSphere Application Server. Un usuario asignado a este rol puede asignar otros roles de administrador y es responsable de la administración de la célula y de la topología. Un usuario asignado a este rol no es responsable de la administración de los componentes de IBM Business Process Manager. Este rol proporciona acceso a todas las interfaces, lo que permite a los usuarios modificar o suprimir todos los tipos de elementos de biblioteca y activos disponibles, incluidas las aplicaciones de proceso y los kits de herramientas. Este rol también permite la administración de Process Servers, Performance Data Warehouses y usuarios y grupos internos. Debe ser un usuario asignado a este rol para poder desplegar aplicaciones de proceso en el servidor de Process Center.
- 8. Especifique el **Nombre de usuario** y la **Contraseña** para la cuenta administrativa del entorno de despliegue. El administrador del entorno de despliegue es el administrador principal de IBM

Business Process Manager. Un usuario asignado a este rol tiene acceso administrativo a Process Center y a Process Admin Console. Este rol proporciona acceso a todas las interfaces, lo que permite a los usuarios modificar o suprimir todos los tipos de elementos de biblioteca y activos disponibles, incluidas las aplicaciones de proceso y los kits de herramientas. Esta cuenta también permite la administración de Process Servers, Performance Data Warehouses y usuarios y grupos internos.

- 9. Pulse **Siguiente**.
- 10. Seleccione **Sí** para utilizar una base de datos existente.
- 11. Especifique la información de base de datos necesaria.

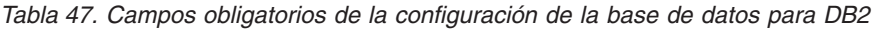

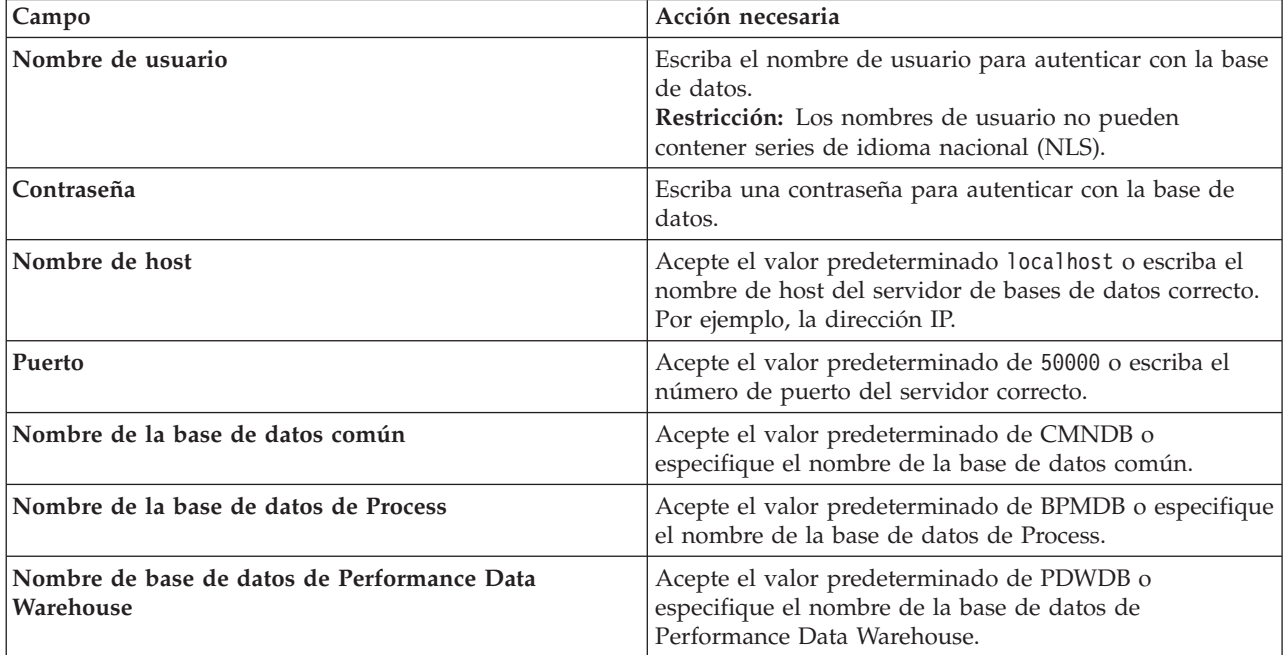

Pulse **Probar conexión de base de datos** para verificar que puede conectarse a las bases de datos de BPM que se crean. Sólo si las conexiones a las bases de datos son correctas podrá pulsar **Siguiente** para continuar.

12. Pulse **Siguiente** para continuar. Se le solicita que proporcione el ID y la contraseña de IBM para conectase a los repositorios de servicio de IBM.

**Nota:** Si utiliza un archivo de propiedades local, no necesita proporcionar su ID y contraseña de IBM.

La conexión a los repositorios de servicio es necesaria para descargar e instalar los fixpacks y los arreglos temporales necesarios desde Internet, incluidos los arreglos para WebSphere Application Server yIBM Business Process Manager. Se puede obtener un ID y una contraseña de IBM si realiza el registro e[nhttp://www.ibm.com.](http://www.ibm.com)

Pulse **Cancelar** para continuar instalando sin descargar los arreglos requeridos de Internet o deseleccione la opción **Utilizar la cuenta de soporte para incluir actualizaciones con la instalación** en la página Resumen de instalación.

Después de instalar correctamente el producto, puede utilizar Installation Manager para instalar los arreglos necesarios.

- 13. En la página Resumen de instalación, compruebe las opciones de instalación y lea los acuerdos de licencia. Si acepta los acuerdos de licencia, pulse **I have read and accepted the license agreement and notices** (He leído y acepto los acuerdos de licencia y los avisos.
- 14. Pulse **Instalar software**.

Después de una instalación satisfactoria, la consola de inicio rápido se iniciará automáticamente.

Para obtener información para el entorno y las aplicaciones, consulte Protección de IBM Business Process Manager y aplicaciones.

# **Información relacionada**:

[Actualizaciones de Installation Manager](https://publib.boulder.ibm.com/infocenter/cchelp/v7r1m0/topic/com.ibm.rational.clearcase.cc_ms_install.doc/topics/c_IM_updates.htm)

*Instalación y configuración de Process Server con el servidor de bases de datos DB2:*

Process Server proporciona un entorno de ejecución de BPM único que puede soportar diversos procesos empresariales para la prueba, transferencia o producción.

Para instalar IBM Business Process Manager Express utilizando la instalación típica, debe confirmar que las bases de datos de Process, la base de datos de Performance Data Warehouse y la base de datos común ya existen y están vacías. Las bases de datos deben crearse con al menos un tamaño de página de 32 K.

Esté preparado para especificar la siguiente información durante la instalación:

- v El nombre de usuario y contraseña para autenticación de base de datos
- v El nombre de host y puerto del servidor de bases de datos
- v El nombre de la base de datos de Process.
- v El nombre de la base de datos de Performance Data Warehouse.
- v El nombre de la base de datos común.

Si está instalando desde imágenes descargadas desde Passport Advantage, asegúrese de que ha descargado ambas imágenes de disco necesarias para el sistema operativo, y las ha extraído en el mismo directorio.

Mediante el launchpad del producto, la instalación típica instala el software y configura un perfil autónomo. No es necesario crear un perfil más adelante utilizando la herramienta de gestión de perfiles o el mandato **manageprofiles**.

Sólo un IBM Installation Manager es necesario para instalar varias instancias de IBM Business Process Manager.

1. Opcional: Si está conectado a Internet, la instalación típica actualizará el producto al fixpack o paquete de renovación más reciente y los arreglos temporales recomendados automáticamente. Si prefiere que estas actualizaciones se instalen desde un directorio local, o si desea especificar el nivel de arreglo, puede utilizar un archivo de propiedades para indicar a Installation Manager dónde encontrar las actualizaciones y cuáles instalar.

Cree el siguiente archivo:

/*directorio\_inicio\_usuario*/bpm\_updates.properties

**Nota:** Asegúrese de tener acceso lectura/escritura a las carpetas especificadas en el archivo bpm\_updates.properties.

El archivo utiliza tres prefijos: ifix, fixpack y launchpad. Cada prefijo debe ir seguido de un punto. La parte del nombre después del prefijo y el punto puede ser el valor que desee, lo que le permite apuntar a varias ubicaciones para obtener actualizaciones de ifixes, fix y launchpad. Las ubicaciones pueden ser locales o directorios o URL. Por ejemplo:

ifix.1=/bpmUpdates fixpack.2=http://test/rep launchpad.1=/launchpad\_updates fixpack.WAS\_REP=/WAS\_updates fixpack.BPM\_REP=/BPM\_updates

- 2. Acceda al soporte en una de las formas siguientes, en función de si está realizando la instalación desde el DVD del producto o desde imágenes descargadas desde Passport Advantage. Sólo puede ejecutar un launchpad a la vez.
	- v Si realiza la instalación desde el DVD del producto, inserte el disco del producto etiquetado como IBM Business Process Manager Express en la unidad de disco. Monte la unidad de disco, si es necesario. Especifique el mandato siguiente para iniciar el launchpad manualmente:

*punto\_montaje*/launchpad.sh

- v Si está realizando la instalación desde las imágenes descargadas de Passport Advantage, realice los pasos siguientes:
	- a. Vaya al directorio en el que ha extraído las imágenes.
	- b. Introduzca el mandato siguiente para iniciar el Launchpad:

# *directorio\_extracción*/launchpad.sh

- 3. Opcional: Si aparece un mensaje solicitándole que actualice el launchpad, pulse **Actualizar** para recibir las actualizaciones más recientes. Las actualizaciones se instalan y el launchpad se reinicia automáticamente. Si no tiene acceso a Internet y desea que se instalen las actualizaciones desde un directorio local, puede utilizar un archivo de propiedades con el prefijo de launchpad adecuado tal como se describe en el paso 1 para indicar a Installation Manager dónde encontrar las actualizaciones y cuáles debe instalar.
- 4. Después de iniciar el launchpad, pulse **Instalación típica** en la página Bienvenida.
- 5. Seleccione **Instalar Process Server** y pulse **Siguiente**.
- 6. Especifique información de Process Server:
	- v **Nombre de host**: Este campo muestra el nombre de la máquina.
	- v **Ubicación**: especifique la ubicación de instalación de Process Server o pulse **Examinar** para seleccionar la ubicación.

#### **Nota:**

- La ubicación de instalación debe ser un directorio vacío o un directorio que no existe y que se creará durante la instalación.
- Debido a que está instalando DB2 Express, la ubicación de instalación no puede contener caracteres de idioma nacional (NLS).
- v **Tipo** de entorno: Seleccione cómo se utiliza el Process Server:
	- Seleccione **Producción** si el servidor se va a utilizar en un entorno de producción.
	- Seleccione **Etapa** si el servidor se va a utilizar como una ubicación temporal para alojar cambios antes de colocarlos en producción.
	- Seleccione **Prueba** si el servidor se va a utilizar como un entorno de prueba, por ejemplo, para pruebas de carga.
- v **Nombre**: especifique un nombre para el entorno de Process Server. Este nombre se utiliza para realizar la conexión desde un Process Center a este Process Server.

**Restricción:** No mezcle servidores de producción y sin producción en la misma célula.

v Especifique el **Nombre de usuario** y la **Contraseña** para la cuenta administrativa de la célula. El administrador de célula es el administrador principal de WebSphere Application Server. Un usuario asignado a este rol puede asignar otros roles de administrador y es responsable de la administración de la célula y de la topología. Un usuario asignado a este rol no es responsable de la administración de los componentes de IBM Business Process Manager. Este rol proporciona acceso a todas las interfaces, lo que permite a los usuarios modificar o suprimir todos los tipos de elementos de biblioteca y activos disponibles, incluidas las aplicaciones de proceso y los kits de herramientas. Este rol también permite la administración de Process Servers, Performance Data Warehouses y usuarios y grupos internos. Debe ser un usuario asignado a este rol para poder desplegar aplicaciones de proceso en el servidor de Process Center.

Seleccione **Utilizar este servidor fuera de línea** si este Process Server no va a conectarse con un Process Center. Los servidores fuera de línea se pueden utilizar cuando se despliegan instantáneas de aplicaciones de proceso, pero el método para desplegar aplicaciones de proceso en un Process Server fuera de línea difiere del método para desplegar aplicaciones de proceso en un Process Server en línea.

Si no seleccionó **Utilizar este servidor fuera de línea**, proporcione la siguiente información para el Process Center al que se conecta este servidor:

- v **Nombre de host**: Escriba el host o host virtual que este Process Server utilizará para comunicarse con Process Center. Utilice un nombre de nombre de host completo.En un entorno con un equilibrador de carga o un servidor proxy entre los servicios de Process Server y de Process Center, asegúrese de que lo que indique aquí coincida con el URL para acceder al Process Center.
- v **Puerto**: Entre el número de puerto del Process Center. En un entorno con un equilibrador de carga o un servidor proxy entre Process Server y Process Center, asegúrese de que lo que indique aquí coincida con el URL para acceder al Process Center.
- v **Nombre de usuario**: Entre el nombre de un usuario de Process Center. Process Server se conectará a Process Center como este usuario.
- v **Contraseña**: Entre la contraseña del usuario de Process Center.

Puede pulsar **Probar conexión** para comprobar la conexión con Process Center.

- 7. Especifique el **Nombre de usuario** y la **Contraseña** para la cuenta administrativa de la célula. El administrador de célula es el administrador principal de WebSphere Application Server. Un usuario asignado a este rol puede asignar otros roles de administrador y es responsable de la administración de la célula y de la topología. Un usuario asignado a este rol no es responsable de la administración de los componentes de IBM Business Process Manager. Este rol proporciona acceso a todas las interfaces, lo que permite a los usuarios modificar o suprimir todos los tipos de elementos de biblioteca y activos disponibles, incluidas las aplicaciones de proceso y los kits de herramientas. Este rol también permite la administración de Process Servers, Performance Data Warehouses y usuarios y grupos internos. Debe ser un usuario asignado a este rol para poder desplegar aplicaciones de proceso en el servidor de Process Center.
- 8. Pulse **Siguiente**.
- 9. Seleccione **Sí** para utilizar una base de datos existente.
- 10. Especifique la información de base de datos necesaria.

| Campo                                 | Acción necesaria                                                                                                    |
|---------------------------------------|----------------------------------------------------------------------------------------------------|
| Nombre de usuario                     | Escriba el nombre de usuario para autenticar con la base<br>de datos.<br>Restricción: Los nombres de usuario no pueden<br>contener series de idioma nacional (NLS). |
| Contraseña                            | Escriba una contraseña para autenticar con la base de<br>datos.                                                                                                    |
| Nombre de host                        | Acepte el valor predeterminado localhost o escriba el<br>nombre de host del servidor de bases de datos correcto.<br>Por ejemplo, la dirección IP.                   |
| Puerto                                | Acepte el valor predeterminado de 50000 o escriba el<br>número de puerto del servidor correcto.                                                                     |
| Nombre de la base de datos común      | Acepte el valor predeterminado de CMNDB o<br>especifique el nombre de la base de datos común.                                                                       |
| Nombre de la base de datos de Process | Acepte el valor predeterminado de BPMDB o especifique<br>el nombre de la base de datos de Process.                                                                  |

*Tabla 48. Campos obligatorios de la configuración de la base de datos para DB2*

*Tabla 48. Campos obligatorios de la configuración de la base de datos para DB2 (continuación)*

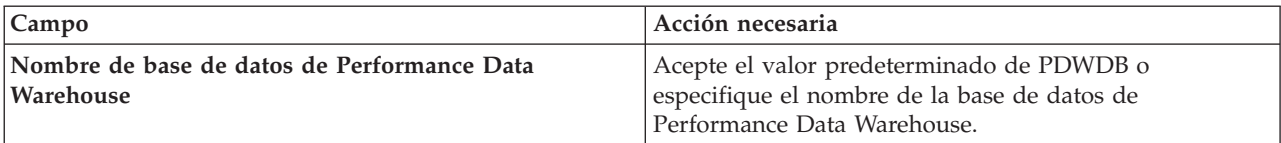

Pulse **Probar conexión de base de datos** para verificar que puede conectarse a las bases de datos de BPM que se crean. Sólo si las conexiones a las bases de datos son correctas podrá pulsar **Siguiente** para continuar.

11. Pulse **Siguiente** para continuar. Se le solicita que proporcione el ID y la contraseña de IBM para conectase a los repositorios de servicio de IBM.

**Nota:** Si utiliza un archivo de propiedades local, no necesita proporcionar su ID y contraseña de IBM.

La conexión a los repositorios de servicio es necesaria para descargar e instalar los fixpacks y los arreglos temporales necesarios desde Internet, incluidos los arreglos para WebSphere Application Server yIBM Business Process Manager. Se puede obtener un ID y una contraseña de IBM si realiza el registro e[nhttp://www.ibm.com.](http://www.ibm.com)

Pulse **Cancelar** para continuar instalando sin descargar los arreglos requeridos de Internet o deseleccione la opción **Utilizar la cuenta de soporte para incluir actualizaciones con la instalación** en la página Resumen de instalación.

Después de instalar correctamente el producto, puede utilizar Installation Manager para instalar los arreglos necesarios.

- 12. En la página Resumen de instalación, compruebe las opciones de instalación y lea los acuerdos de licencia. Si acepta los acuerdos de licencia, pulse **I have read and accepted the license agreement and notices** (He leído y acepto los acuerdos de licencia y los avisos.
- 13. Pulse **Instalar software**.

Después de una instalación satisfactoria, la consola de inicio rápido se iniciará automáticamente.

Para obtener información para el entorno y las aplicaciones, consulte Protección de IBM Business Process Manager y aplicaciones.

## **Información relacionada**:

[Actualizaciones de Installation Manager](https://publib.boulder.ibm.com/infocenter/cchelp/v7r1m0/topic/com.ibm.rational.clearcase.cc_ms_install.doc/topics/c_IM_updates.htm)

#### **Instalación y configuración de IBM Business Process Manager Express con un servidor de bases de datos de Oracle:**

Puede instalar IBM Business Process Manager utilizando un servidor de base de datos de Oracle.

*Creación de usuarios para bases de datos de Oracle:*

Puede crear los usuarios para las bases de datos de Oracle antes de crear perfiles y configurar el entorno de despliegue de red. Cree el usuario con ámbito de célula, el usuario a nivel de entorno de despliegue, el usuario de Process Server y el usuario de Performance Data Warehouse. Nota: el usuario de Process Server y el usuario de Performance Data Warehouse no son necesarios para un entorno de despliegue de Advanced-only.

Los nombres de base de datos predeterminados son BPMDB para la base de datos de Process, PDWDB para la base de datos Performance Data Warehouse, y CMNDB para la base de datos común.

Puede utilizar un única instancia de Oracle para configurar BPM. La instancia de Oracle debe existir y estar disponible para acceder. Consulte la documentación de Oracle para crear una instancia de Oracle. Si utiliza una única instancia de Oracle, asegúrese de utilizar distintos ID de usuario para las tres distintas bases de datos de BPM.

Si IBM Business Process Manager está instalado, la carpeta *INICIO\_BPM*/BPM/dbscripts/Oracle/Create contiene el script **createUser.sql** que se utiliza para crear los usuarios para bases de datos Oracle.

En los ejemplos siguientes, sustituya *@DB\_USER@* por el nombre de usuario que desee utilizar en la base de datos y sustituya *@DB\_PASSWD@* por la contraseña de dicho usuario.

Ejecute el script de ejemplo siguiente para crear los usuarios de base de datos. *INICIO\_BPM*/BPM/dbscripts/Oracle/Create/createUser.sql Si lo desea, o si IBM Business Process Manager no está instalado, puede copiar el contenido del archivo SQL anterior en el editor de mandatos y ejecute los mandatos tal como se indica a continuación: CREATE USER @DB\_USER@ IDENTIFIED BY @DB\_PASSWD@;

grant connect, resource, unlimited tablespace to @DB\_USER@; grant create view to @DB\_USER@; grant javauserpriv to @DB\_USER@; grant execute on dbms lock to @DB USER@;

#### *Instalación y configuración de Process Center con el servidor de bases de datos Oracle:*

Process Center incluye un repositorio para todos los procesos, servicios y otros activos creados en entornos de creación de IBM Business Process Manager. Puede utilizar el Process Server integrado en Process Center para ejecutar procesos a medida que los crea. Cuando esté preparado, puede instalar y ejecutar esos mismos procesos en Process Server de los entornos de ejecución.

Para instalar IBM Business Process Manager Express utilizando la instalación típica, debe confirmar que las bases de datos de Process, la base de datos de Performance Data Warehouse y la base de datos común ya existen y están vacías.

Esté preparado para especificar la siguiente información durante la instalación:

- v El nombre de usuario y contraseña para autenticación de base de datos
- v El nombre de host y puerto del servidor de bases de datos
- v El nombre de la base de datos de Process.
- v El nombre de la base de datos de Performance Data Warehouse.
- v El nombre de la base de datos común.

Si está instalando desde imágenes descargadas desde Passport Advantage, asegúrese de que ha descargado ambas imágenes de disco necesarias para el sistema operativo, y las ha extraído en el mismo directorio.

Mediante el launchpad del producto, la instalación típica instala el software y configura un perfil autónomo. No es necesario crear un perfil más adelante utilizando la herramienta de gestión de perfiles o el mandato **manageprofiles**.

Sólo un IBM Installation Manager es necesario para instalar varias instancias de IBM Business Process Manager.

1. Opcional: Si está conectado a Internet, la instalación típica actualizará el producto al fixpack o paquete de renovación más reciente y los arreglos temporales recomendados automáticamente. Si prefiere que estas actualizaciones se instalen desde un directorio local, o si desea especificar el nivel de arreglo, puede utilizar un archivo de propiedades para indicar a Installation Manager dónde encontrar las actualizaciones y cuáles instalar.

Cree el siguiente archivo:

/*directorio\_inicio\_usuario*/bpm\_updates.properties

**Nota:** Asegúrese de tener acceso lectura/escritura a las carpetas especificadas en el archivo bpm\_updates.properties.

El archivo utiliza tres prefijos: ifix, fixpack y launchpad. Cada prefijo debe ir seguido de un punto. La parte del nombre después del prefijo y el punto puede ser el valor que desee, lo que le permite apuntar a varias ubicaciones para obtener actualizaciones de ifixes, fix y launchpad. Las ubicaciones pueden ser locales o directorios o URL. Por ejemplo:

ifix.1=/bpmUpdates fixpack.2=http://test/rep launchpad.1=/launchpad\_updates fixpack.WAS\_REP=/WAS\_updates fixpack.BPM\_REP=/BPM\_updates

- 2. Acceda al soporte en una de las formas siguientes, en función de si está realizando la instalación desde el DVD del producto o desde imágenes descargadas desde Passport Advantage. Sólo puede ejecutar un launchpad a la vez.
	- v Si realiza la instalación desde el DVD del producto, inserte el disco del producto etiquetado como IBM Business Process Manager Express en la unidad de disco. Monte la unidad de disco, si es necesario. Especifique el mandato siguiente para iniciar el launchpad manualmente:

*punto\_montaje*/launchpad.sh

- v Si está realizando la instalación desde las imágenes descargadas de Passport Advantage, realice los pasos siguientes:
	- a. Vaya al directorio en el que ha extraído las imágenes.
	- b. Introduzca el mandato siguiente para iniciar el Launchpad:

*directorio\_extracción*/launchpad.sh

- 3. Opcional: Si aparece un mensaje solicitándole que actualice el launchpad, pulse **Actualizar** para recibir las actualizaciones más recientes. Las actualizaciones se instalan y el launchpad se reinicia automáticamente. Si no tiene acceso a Internet y desea que se instalen las actualizaciones desde un directorio local, puede utilizar un archivo de propiedades con el prefijo de launchpad adecuado tal como se describe en el paso 1 para indicar a Installation Manager dónde encontrar las actualizaciones y cuáles debe instalar.
- 4. Después de iniciar el launchpad, pulse **Instalación típica** en la página Bienvenida.
- 5. Seleccione **Instalar Process Center** y pulse **Siguiente**.
- 6. Cambie la información de ubicación opcionalmente:
	- v **Nombre de host**: Este campo muestra el nombre de la máquina.

**Importante:** Si un valor de host local o 127.0.0.1 se utiliza para el nombre de host, las instalaciones de Process Server en un sistema remoto no podrán conectarse con el Process Center.

v **Ubicación**: especifique la ubicación de instalación de Process Center, o pulse **Examinar** para seleccionar la ubicación.

#### **Nota:**

- La ubicación de instalación debe ser un directorio vacío o un directorio que no existe y que se creará durante la instalación.
- Debido a que está instalando DB2 Express, la ubicación de instalación no puede contener caracteres de idioma nacional (NLS).
- 7. Especifique el **Nombre de usuario** y la **Contraseña** para la cuenta administrativa de la célula. El administrador de célula es el administrador principal de WebSphere Application Server. Un usuario asignado a este rol puede asignar otros roles de administrador y es responsable de la administración de la célula y de la topología. Un usuario asignado a este rol no es responsable de la administración de los componentes de IBM Business Process Manager. Este rol proporciona acceso a todas las interfaces, lo que permite a los usuarios modificar o suprimir todos los tipos de elementos de

biblioteca y activos disponibles, incluidas las aplicaciones de proceso y los kits de herramientas. Este rol también permite la administración de Process Servers, Performance Data Warehouses y usuarios y grupos internos. Debe ser un usuario asignado a este rol para poder desplegar aplicaciones de proceso en el servidor de Process Center.

- 8. Especifique el **Nombre de usuario** y la **Contraseña** para la cuenta administrativa del entorno de despliegue. El administrador del entorno de despliegue es el administrador principal de IBM Business Process Manager. Un usuario asignado a este rol tiene acceso administrativo a Process Center y a Process Admin Console. Este rol proporciona acceso a todas las interfaces, lo que permite a los usuarios modificar o suprimir todos los tipos de elementos de biblioteca y activos disponibles, incluidas las aplicaciones de proceso y los kits de herramientas. Esta cuenta también permite la administración de Process Servers, Performance Data Warehouses y usuarios y grupos internos.
- 9. Pulse **Siguiente**.
- 10. Seleccione **Sí** para utilizar una base de datos existente.
- 11. Especifique la información de base de datos necesaria.

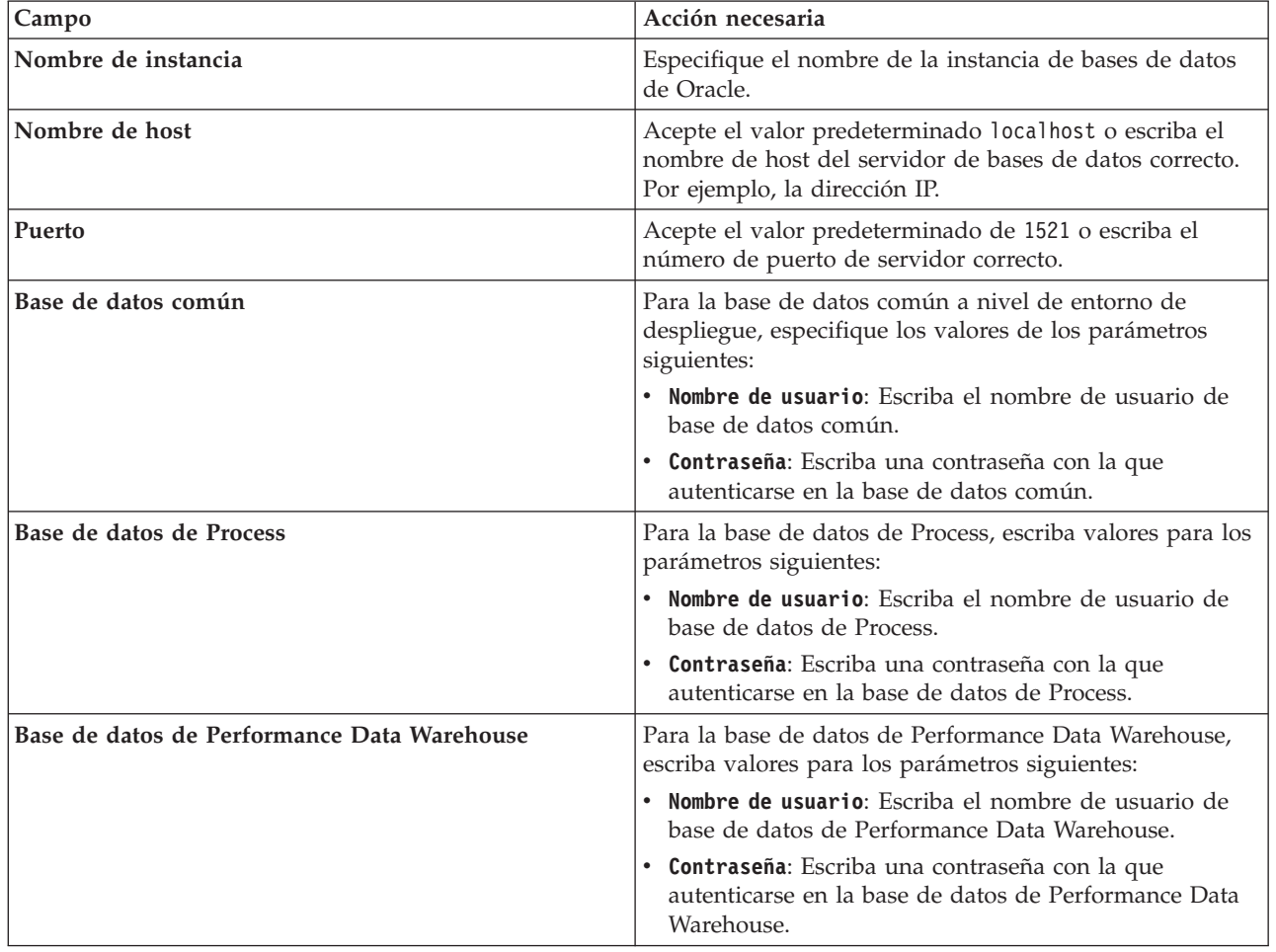

*Tabla 49. Campos de configuración de base de datos necesarios para Oracle*

12. Pulse **Siguiente** para continuar. Se le solicita que proporcione el ID y la contraseña de IBM para conectase a los repositorios de servicio de IBM.

**Nota:** Si utiliza un archivo de propiedades local, no necesita proporcionar su ID y contraseña de IBM.

La conexión a los repositorios de servicio es necesaria para descargar e instalar los fixpacks y los arreglos temporales necesarios desde Internet, incluidos los arreglos para WebSphere Application Server yIBM Business Process Manager. Se puede obtener un ID y una contraseña de IBM si realiza el registro e[nhttp://www.ibm.com.](http://www.ibm.com)

Pulse **Cancelar** para continuar instalando sin descargar los arreglos requeridos de Internet o deseleccione la opción **Utilizar la cuenta de soporte para incluir actualizaciones con la instalación** en la página Resumen de instalación.

Después de instalar correctamente el producto, puede utilizar Installation Manager para instalar los arreglos necesarios.

- 13. En la página Resumen de instalación, compruebe las opciones de instalación y lea los acuerdos de licencia. Si acepta los acuerdos de licencia, pulse **I have read and accepted the license agreement and notices** (He leído y acepto los acuerdos de licencia y los avisos.
- 14. Pulse **Instalar software**.

Después de una instalación satisfactoria, la consola de inicio rápido se iniciará automáticamente.

Para obtener información para el entorno y las aplicaciones, consulte Protección de IBM Business Process Manager y aplicaciones.

# **Información relacionada**:

[Actualizaciones de Installation Manager](https://publib.boulder.ibm.com/infocenter/cchelp/v7r1m0/topic/com.ibm.rational.clearcase.cc_ms_install.doc/topics/c_IM_updates.htm)

*Instalación y configuración de Process Server con el servidor de bases de datos Oracle:*

Process Server proporciona un entorno de ejecución de BPM único que puede soportar diversos procesos empresariales para la prueba, transferencia o producción.

Para instalar IBM Business Process Manager Express utilizando la instalación típica, debe confirmar que las bases de datos de Process, la base de datos de Performance Data Warehouse y la base de datos común ya existen y están vacías.

Esté preparado para especificar la siguiente información durante la instalación:

- v El nombre de usuario y contraseña para autenticación de base de datos
- v El nombre de host y puerto del servidor de bases de datos
- v El nombre de la base de datos de Process.
- v El nombre de la base de datos de Performance Data Warehouse.
- v El nombre de la base de datos común.

Si está instalando desde imágenes descargadas desde Passport Advantage, asegúrese de que ha descargado ambas imágenes de disco necesarias para el sistema operativo, y las ha extraído en el mismo directorio.

Mediante el launchpad del producto, la instalación típica instala el software y configura un perfil autónomo. No es necesario crear un perfil más adelante utilizando la herramienta de gestión de perfiles o el mandato **manageprofiles**.

Sólo un IBM Installation Manager es necesario para instalar varias instancias de IBM Business Process Manager.

1. Opcional: Si está conectado a Internet, la instalación típica actualizará el producto al fixpack o paquete de renovación más reciente y los arreglos temporales recomendados automáticamente. Si prefiere que estas actualizaciones se instalen desde un directorio local, o si desea especificar el nivel de arreglo, puede utilizar un archivo de propiedades para indicar a Installation Manager dónde encontrar las actualizaciones y cuáles instalar.

Cree el siguiente archivo:

/*directorio\_inicio\_usuario*/bpm\_updates.properties

**Nota:** Asegúrese de tener acceso lectura/escritura a las carpetas especificadas en el archivo bpm\_updates.properties.

El archivo utiliza tres prefijos: ifix, fixpack y launchpad. Cada prefijo debe ir seguido de un punto. La parte del nombre después del prefijo y el punto puede ser el valor que desee, lo que le permite apuntar a varias ubicaciones para obtener actualizaciones de ifixes, fix y launchpad. Las ubicaciones pueden ser locales o directorios o URL. Por ejemplo:

ifix.1=/bpmUpdates fixpack.2=http://test/rep launchpad.1=/launchpad\_updates fixpack.WAS\_REP=/WAS\_updates fixpack.BPM\_REP=/BPM\_updates

- 2. Acceda al soporte en una de las formas siguientes, en función de si está realizando la instalación desde el DVD del producto o desde imágenes descargadas desde Passport Advantage. Sólo puede ejecutar un launchpad a la vez.
	- v Si realiza la instalación desde el DVD del producto, inserte el disco del producto etiquetado como IBM Business Process Manager Express en la unidad de disco. Monte la unidad de disco, si es necesario. Especifique el mandato siguiente para iniciar el launchpad manualmente:

*punto\_montaje*/launchpad.sh

- v Si está realizando la instalación desde las imágenes descargadas de Passport Advantage, realice los pasos siguientes:
	- a. Vaya al directorio en el que ha extraído las imágenes.
	- b. Introduzca el mandato siguiente para iniciar el Launchpad:

*directorio\_extracción*/launchpad.sh

- 3. Opcional: Si aparece un mensaje solicitándole que actualice el launchpad, pulse **Actualizar** para recibir las actualizaciones más recientes. Las actualizaciones se instalan y el launchpad se reinicia automáticamente. Si no tiene acceso a Internet y desea que se instalen las actualizaciones desde un directorio local, puede utilizar un archivo de propiedades con el prefijo de launchpad adecuado tal como se describe en el paso 1 para indicar a Installation Manager dónde encontrar las actualizaciones y cuáles debe instalar.
- 4. Después de iniciar el launchpad, pulse **Instalación típica** en la página Bienvenida.
- 5. Seleccione **Instalar Process Server** y pulse **Siguiente**.
- 6. Especifique información de Process Server:
	- v **Nombre de host**: Este campo muestra el nombre de la máquina.
	- v **Ubicación**: especifique la ubicación de instalación de Process Server o pulse **Examinar** para seleccionar la ubicación.

**Nota:**

- La ubicación de instalación debe ser un directorio vacío o un directorio que no existe y que se creará durante la instalación.
- Debido a que está instalando DB2 Express, la ubicación de instalación no puede contener caracteres de idioma nacional (NLS).
- v **Tipo** de entorno: Seleccione cómo se utiliza el Process Server:
	- Seleccione **Producción** si el servidor se va a utilizar en un entorno de producción.
	- Seleccione **Etapa** si el servidor se va a utilizar como una ubicación temporal para alojar cambios antes de colocarlos en producción.
	- Seleccione **Prueba** si el servidor se va a utilizar como un entorno de prueba, por ejemplo, para pruebas de carga.

v **Nombre**: especifique un nombre para el entorno de Process Server. Este nombre se utiliza para realizar la conexión desde un Process Center a este Process Server.

**Restricción:** No mezcle servidores de producción y sin producción en la misma célula.

v Especifique el **Nombre de usuario** y la **Contraseña** para la cuenta administrativa de la célula. El administrador de célula es el administrador principal de WebSphere Application Server. Un usuario asignado a este rol puede asignar otros roles de administrador y es responsable de la administración de la célula y de la topología. Un usuario asignado a este rol no es responsable de la administración de los componentes de IBM Business Process Manager. Este rol proporciona acceso a todas las interfaces, lo que permite a los usuarios modificar o suprimir todos los tipos de elementos de biblioteca y activos disponibles, incluidas las aplicaciones de proceso y los kits de herramientas. Este rol también permite la administración de Process Servers, Performance Data Warehouses y usuarios y grupos internos. Debe ser un usuario asignado a este rol para poder desplegar aplicaciones de proceso en el servidor de Process Center.

Seleccione **Utilizar este servidor fuera de línea** si este Process Server no va a conectarse con un Process Center. Los servidores fuera de línea se pueden utilizar cuando se despliegan instantáneas de aplicaciones de proceso, pero el método para desplegar aplicaciones de proceso en un Process Server fuera de línea difiere del método para desplegar aplicaciones de proceso en un Process Server en línea.

Si no seleccionó **Utilizar este servidor fuera de línea**, proporcione la siguiente información para el Process Center al que se conecta este servidor:

- v **Nombre de host**: Escriba el host o host virtual que este Process Server utilizará para comunicarse con Process Center. Utilice un nombre de nombre de host completo.En un entorno con un equilibrador de carga o un servidor proxy entre los servicios de Process Server y de Process Center, asegúrese de que lo que indique aquí coincida con el URL para acceder al Process Center.
- v **Puerto**: Entre el número de puerto del Process Center. En un entorno con un equilibrador de carga o un servidor proxy entre Process Server y Process Center, asegúrese de que lo que indique aquí coincida con el URL para acceder al Process Center.
- v **Nombre de usuario**: Entre el nombre de un usuario de Process Center. Process Server se conectará a Process Center como este usuario.
- v **Contraseña**: Entre la contraseña del usuario de Process Center.

Puede pulsar **Probar conexión** para comprobar la conexión con Process Center.

- 7. Especifique el **Nombre de usuario** y la **Contraseña** para la cuenta administrativa de la célula. El administrador de célula es el administrador principal de WebSphere Application Server. Un usuario asignado a este rol puede asignar otros roles de administrador y es responsable de la administración de la célula y de la topología. Un usuario asignado a este rol no es responsable de la administración de los componentes de IBM Business Process Manager. Este rol proporciona acceso a todas las interfaces, lo que permite a los usuarios modificar o suprimir todos los tipos de elementos de biblioteca y activos disponibles, incluidas las aplicaciones de proceso y los kits de herramientas. Este rol también permite la administración de Process Servers, Performance Data Warehouses y usuarios y grupos internos. Debe ser un usuario asignado a este rol para poder desplegar aplicaciones de proceso en el servidor de Process Center.
- 8. Pulse **Siguiente**.
- 9. Seleccione **Sí** para utilizar una base de datos existente.
- 10. Especifique la información de base de datos necesaria.

#### *Tabla 50. Campos de configuración de base de datos necesarios para Oracle*

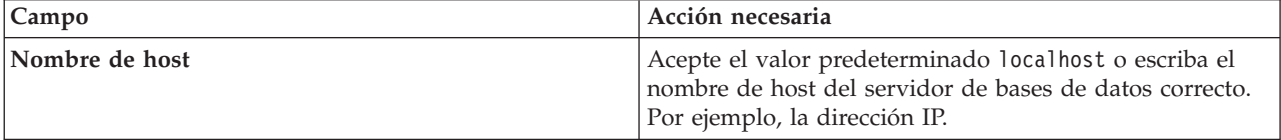

| Campo                                       | Acción necesaria                                                                                                    |
|---------------------------------------------|----------------------------------------------------------------------------------------------------|
| Puerto                                      | Acepte el valor predeterminado de 1521 o escriba el<br>número de puerto de servidor correcto.                             |
| Nombre de instancia                         | Especifique el nombre de la instancia de bases de datos<br>de Oracle.                                                     |
| Base de datos común                         | Para la base de datos común a nivel de entorno de<br>despliegue, especifique los valores de los parámetros<br>siguientes: |
|                                             | • Nombre de usuario: Escriba el nombre de usuario de<br>base de datos común.                                              |
|                                             | • Contraseña: Escriba una contraseña con la que<br>autenticarse en la base de datos común.                                |
| Base de datos de Process                    | Para la base de datos de Process, escriba valores para los<br>parámetros siguientes:                                      |
|                                             | · Nombre de usuario: Escriba el nombre de usuario de<br>base de datos de Process.                                         |
|                                             | • Contraseña: Escriba una contraseña con la que<br>autenticarse en la base de datos de Process.                           |
| Base de datos de Performance Data Warehouse | Para la base de datos de Performance Data Warehouse,<br>escriba valores para los parámetros siguientes:                   |
|                                             | · Nombre de usuario: Escriba el nombre de usuario de<br>base de datos de Performance Data Warehouse.                      |
|                                             | • Contraseña: Escriba una contraseña con la que<br>autenticarse en la base de datos de Performance Data<br>Warehouse.     |

*Tabla 50. Campos de configuración de base de datos necesarios para Oracle (continuación)*

11. Pulse **Siguiente** para continuar. Se le solicita que proporcione el ID y la contraseña de IBM para conectase a los repositorios de servicio de IBM.

**Nota:** Si utiliza un archivo de propiedades local, no necesita proporcionar su ID y contraseña de IBM.

La conexión a los repositorios de servicio es necesaria para descargar e instalar los fixpacks y los arreglos temporales necesarios desde Internet, incluidos los arreglos para WebSphere Application Server yIBM Business Process Manager. Se puede obtener un ID y una contraseña de IBM si realiza el registro e[nhttp://www.ibm.com.](http://www.ibm.com)

Pulse **Cancelar** para continuar instalando sin descargar los arreglos requeridos de Internet o deseleccione la opción **Utilizar la cuenta de soporte para incluir actualizaciones con la instalación** en la página Resumen de instalación.

Después de instalar correctamente el producto, puede utilizar Installation Manager para instalar los arreglos necesarios.

- 12. En la página Resumen de instalación, compruebe las opciones de instalación y lea los acuerdos de licencia. Si acepta los acuerdos de licencia, pulse **I have read and accepted the license agreement and notices** (He leído y acepto los acuerdos de licencia y los avisos.
- 13. Pulse **Instalar software**.

Después de una instalación satisfactoria, la consola de inicio rápido se iniciará automáticamente.

Para obtener información para el entorno y las aplicaciones, consulte Protección de IBM Business Process Manager y aplicaciones.

## **Información relacionada**:

[Actualizaciones de Installation Manager](https://publib.boulder.ibm.com/infocenter/cchelp/v7r1m0/topic/com.ibm.rational.clearcase.cc_ms_install.doc/topics/c_IM_updates.htm)

# **Instalación y configuración de IBM Business Process Manager Express con un servidor de bases de datos SQL Server:**

Puede instalar IBM Business Process Manager utilizando un servidor de base de datos de Microsoft SQL Server.

#### *Creación y configuración de bases de datos SQL Server antes una instalación típica:*

IBM Business Process Manager requiere la base de datos de Process, la base de datos Performance Data Warehouse y la base de datos Common. La base de datos Common contiene Business Space y otros componentes. Puede instalar y configurar las bases de datos necesarias antes de la instalación.

#### *Configuración de transacciones XA para SQL Server:*

Debe configurar transacciones XA después de que la base de datos Microsoft SQL Server se instala y antes de iniciar el servidor. El controlador JDBC servidor SQL proporciona soporte para Java Platform, Enterprise Edition/JDBC 2.0 transacción distribuida opcional. Las conexiones JDBC obtenidas de la clase **SQLServerXADataSource** pueden participar en entornos estándares de proceso de transacciones distribuidas como en servidores de aplicaciones de la plataforma Java, Enterprise Edition (Java EE).

No poder configurar las transacciones XA puede dar como resultado el siguiente error cuando se inicia el servidor: **javax.transaction.xa.XAException: com.microsoft.sqlserver.jdbc.SQLServerException: No se ha podido crear la conexión de control XA. Error: "No se ha podido encontrar el procedimiento almacenado 'master..xp\_sqljdbc\_xa\_init\_ex'." .**.

El servicio MS DTC debe estar marcado como Automático en el Administrador de servicios para asegurarse de que esté en ejecución cuando se inicia el servicio de SQL Server.

1. Para habilitar MS DTC para transacciones XA, debe seguir estos pasos:

#### **En Windows XP y Windows Server 2003:**

- a. Seleccione **Panel de control** > **Herramientas administrativas** > **Servicios de componentes**.
- b. Seleccione **Servicios de componentes** > **Sistemas** y pulse **Mi PC** y seleccione **Propiedades**.
- c. Pulse la pestaña **MSDTC** y, a continuación, pulse **Configuración de seguridad**.
- d. Marque el recuadro de selección **Habilitar transacciones XA** y, a continuación, pulse **Aceptar**. Esto provocará que se reinicie el servicio MS DTC.
- e. Pulse **Aceptar** de nuevo para cerrar la ventana **Propiedades** y, a continuación, cierre **Servicios de componentes**.
- f. Reinicie SQL Server para asegurarse de que se sincroniza con los cambios de MS DTC.

**En Windows Vista, Windows7yWindows Server 2008 R2:**

- a. Seleccione **Panel de control** > **Herramientas administrativas** > **Servicios de componentes**.
- b. Seleccione **Servicios de componentes** > **Sistemas** > **Mi PC** > **Coordinador de transacciones distribuidas**.
- c. Pulse con el botón derecho del ratón en **DTC local** y seleccione **Propiedades**.
- d. Pulse la pestaña **Seguridad** en la ventana **Propiedades de DTC local**.
- e. Marque el recuadro de selección **Habilitar transacciones XA** y pulse **Aceptar**. Esto reiniciará el servicio MS DTC.
- f. Pulse **Aceptar** de nuevo para cerrar la ventana Propiedades, y luego cierre el servicio de componente.
- g. Reinicie SQL Server para asegurarse de que se sincroniza con los cambios de MS DTC.
- 2. Configure los componentes de transacciones distribuidas de JDBC:
	- a. Si no ha instalado IBM Business Process Manager, descargue el controlador "Microsoft SQL Server JDBC Drive 3.0" del sitio de Microsoft utilizando el URL en la sección Recursos y extráigalo en cualquier carpeta.
	- b. Si ya se ha instalado BPM, vaya a *raíz\_instalación\_bpm*/jdbcdrivers/SQLServer/xa para obtener los archivos que necesite en los pasos siguientes:
		- v Copie el archivo sqljdbc\_xa.dll desde el directorio JDBC unarchived al directorio Binn (para una instalación de SQL Server predeterminada, la ubicación es C:/Program Files/Microsoft SQL Server/MSSQL10\_50.MSSQLSERVER/MSSQL/Binn) del sistema SQL Server. Si está utilizando transacciones XA con SQL Server de 32 bits, utilice el archivo sqljdbc\_xa.dll en la carpeta x86, incluso si SQL Server está instalado en un procesador x64. Si está utilizando transacciones XA con SQL Server de 64 bits en el procesador x64, utilice el archivo sqljdbc\_xa.dll en la carpeta x64.
		- v Ejecute el script de base de datos xa\_install.sql en SQL Server. Por ejemplo, desde el indicador de mandatos, ejecute **sqlcmd -i xa\_install.sql**. Este script instala los procedimientos ampliados que son invocados por sqljdbc\_xa.dll. Estos procedimientos almacenados ampliados implementan transacciones distribuidas y el soporte de XA para el controlador JDBC de Microsoft SQL Server. Deberá ejecutar este script como administrador de la instancia de SQL Server. Puede omitir los errores acerca de que no se han podido descartar procedimientos que no existen.
		- v Abra SQL Server Management Studio para localizar la carpeta de seguridad bajo la base de datos **maestra**. Para otorgar permisos a un usuario específico para que participe en transacciones distribuidas con el controlador JDBC, añada el usuario al rol **SqlJDBCXAUser** en la base de datos maestra (por ejemplo, para un usuario de Lombardi, añada la base de datos maestra en Correlaciones de usuario y compruebe el rol **SqlJDBCXAUser**).

Después de configurar las transacciones XA y antes de iniciar el servidor, debe configurar la conectividad TCP/IP utilizando los pasos siguientes:

- 1. En el menú Inicio, pulse **Microsoft SQl Server 2008 R2** > **Herramientas de configuración** > **Gestor de configuración de SQL Server**.
- 2. Expanda **Configuración de red de SQl Server** > **Protocolos de SQL2008**
- 3. Localice **TCP/IP** en la parte derecha.
- 4. Realice una doble pulsación sobre **TCP/IP** y habilítelo en la pestaña **Protocolo**.
- 5. Pulse la pestaña **Direcciones IP** para habilitar el puerto TCP para cada dirección IP configurada.

*Creación de bases de datos de SQL Server:*

Puede crear las bases de datos necesarias para IBM Business Process Manager V8.5 antes de crear los perfiles y configurar el entorno de despliegue de red. Normalmente, es necesario la base de datos de Process, la base de datos Performance Data Warehouse y la base de datos Common. En el caso de un entorno de despliegue Advanced-only, sólo necesita la base de datos Common.

- v No puede compartir bases de datos entre varias instalaciones o entornos de despliegue
- v Process y Performance Data Warehouse requieren sus propias bases de datos separadas, y no se pueden configurar en la misma base de datos como los otros componentes de BPM.
- v Los componentes de Process y Performance Data Warehouse necesitan que las bases de datos no distingan entre mayúsculas y minúsculas en SQL Server
- v Los componentes de CommonDB (y legado WPS) necesitan que las bases de datos distingan entre mayúsculas y minúsculas en SQL Server
- v El nombre de esquema utilizado para cada componentes debe coincidir con el usuario

Los nombres de base de datos predeterminados son BPMDB para la base de datos de Process, PDWDB para la base de datos Performance Data Warehouse, y CMNDB para la base de datos común.

Si IBM Business Process Manager está instalado en la máquina, los scripts

**createDatabase\_CaseInsensitive.sql** y **createDatabase\_CaseSensitive.sql** están disponibles en la carpeta *INICIO\_BPM*/BPM/dbscripts/SQLServer/Create.

En los ejemplos siguientes, sustituya *@DB\_NAME@* por el nombre que desee utilizar en la base de datos creada

- 1. Si IBM Business Process Manager está instalado en la máquina, localice los scripts SQL que deben ejecutarse. De lo contrario, utilice la opción de línea de mandatos.
- 2. Ejecute los scripts para crear las bases de datos BPMDB y PDWDB. Ejecute el script de ejemplo siguiente:

BPM\_HOME/BPM/dbscripts/SQLServer/Create/createDatabase\_CaseInsensitive.sql

Si lo prefiere, puede copiar el contenido del archivo SQL anterior en un editor de mandatos y ejecutar los mandatos tal como se indica a continuación:

CREATE DATABASE @DB\_NAME@ COLLATE SQL Latin1 General CP1 CI AS;

Si IBM Business Process Manager no está instalado, ejecute el siguiente mandato desde la línea de mandatos:

sqlcmd -Q "CREATE DATABASE @DB\_NAME@ COLLATE SQL\_Latin1\_General\_CP1\_CI\_AS"

3. Ejecute el script para crear la base de datos CommonDB. Ejecute el script de ejemplo siguiente: BPM\_HOME/BPM/dbscripts/SQLServer/Create/createDatabase\_CaseSensitive.sql

Si lo prefiere, puede copiar el contenido del archivo SQL anterior en un editor de mandatos y ejecutar los mandatos tal como se indica a continuación:

CREATE DATABASE @DB\_NAME@ COLLATE SQL\_Latin1\_General\_CP1\_CS\_AS;

Si IBM Business Process Manager no está instalado, ejecute el siguiente mandato desde la línea de mandatos:

sqlcmd -Q "CREATE DATABASE @DB\_NAME@ COLLATE SQL Latin1 General CP1 CS AS"

**Nota:** La letra *CI* en el valor del atributo **COLLATE** se aplica a bases de datos que no distinguen entre mayúsculas y minúsculas y *CS* se aplica a bases de datos que sí distinguen entre mayúsculas y minúsculas.

*Creación de usuarios y esquemas para bases de datos de SQL Server:*

Debe crear los usuarios y esquemas después de crear las bases de datos SQL Server.

Asigne el usuario de la base de datos de IBM Business Process Manager a los siguientes tres roles:

**Nota:** La base de datos la debe crear el administrador de la base de datos, que puede asignar estos roles al usuario de la base de datos para IBM Business Process Manager.

- db ddladmin
- db datawriter
- db\_datareader

Para obtener información sobre los permisos proporcionados por estos roles, consulte la documentación de Microsoft.

**Importante:** En el servidor Microsoft SQL, el nombre de esquema predeterminado asociado a un usuario debe ser el mismo que el nombre de usuario. Por ejemplo, si el nombre de usuario de la base de datos de Performance Data Warehouse es *dbuser*, el nombre de esquema predeterminado asociado al usuario *dbuser* debe ser también *dbuser*. Debe crear un usuario de base de datos común y asignar los derechos necesarios al usuario, en lugar de utilizar un superusuario como, por ejemplo, *sa*. Esto es debido a que el esquema predeterminado para el superusuario es dbo y este valor no se puede cambiar.

Puede completar los pasos siguientes, si las tablas existentes no están asociadas a un esquema que sea el mismo que el nombre de usuario.

- 1. En SQL Server Management Studio Object Explorer, pulse con el botón derecho del ratón el nombre de la tabla y, a continuación, pulse **Diseño**.
- 2. En la vista Diseño, pulse F4 para ver la ventana Propiedades.
- 3. En la ventana Propiedades, actualice el nombre del esquema.
- 4. Pulse con el botón derecho del ratón la pestaña y seleccione **Cerrar** para cerrar la ventana Diseño.
- 5. Pulse **Aceptar** cuando se le solicite guardar. La tabla seleccionada se transfiere al esquema.
- 6. Repita los pasos anteriores para todas las tablas de la base de datos de Performance Data Warehouse.

El script **createUser.sql** está disponible en la carpeta*INICIO\_BPM*/BPM/dbscripts/SQLServer/Create y se utiliza para crear los usuarios y el esquema para SQL Server.

- 1. Localice los scripts SQL a ejecutar.
- 2. Ejecute los scripts para crear los usuarios y esquemas para las bases de datos SQL Server. Por ejemplo, ejecute el script de ejemplo siguiente para crear los usuarios necesarios. BPM\_HOME/BPM/dbscripts/SQLServer/Create/createUser.sql

Si lo prefiere, si el script anterior no está disponible durante la configuración, copie el contenido del

archivo SQL anterior y ejecute los mandatos desde la línea de mandatos tal como se indica a continuación:

```
USE master
GO
CREATE LOGIN @DB_USER@ WITH PASSWORD='@DB_PASSWD@'
GO
USE @DB_NAME@
GO
CREATE USER @DB_USER@ FOR LOGIN @DB_USER@ WITH DEFAULT_SCHEMA=@DB_USER@
GO
CREATE SCHEMA @DB_USER@ AUTHORIZATION @DB_USER@
GO
EXEC sp_addrolemember 'db_ddladmin', @DB_USER@;
EXEC sp_addrolemember 'db_datareader', @DB_USER@;
EXEC sp_addrolemember 'db_datawriter', @DB_USER@;
En el ejemplo anterior, sustituya @DB_NAME@ por el nombre de la base de datos BPM para la que ha
creado los usuarios y el esquema, @DB_USER@ por el usuario de base de datos que desee crear y
```
*@DB\_PASSWD@* por la contraseña de dicho usuario.

Cuando cree esquemas de base de datos utilizando scripts generados, el ID de usuario debe tener la autoridad para crear tablas. Una vez creadas las tablas, deberá tener autorización para seleccionar, insertar, actualizar y suprimir información en las tablas.

La siguiente tabla describe los privilegios de la base de datos necesarios para acceder a los almacenes de datos.

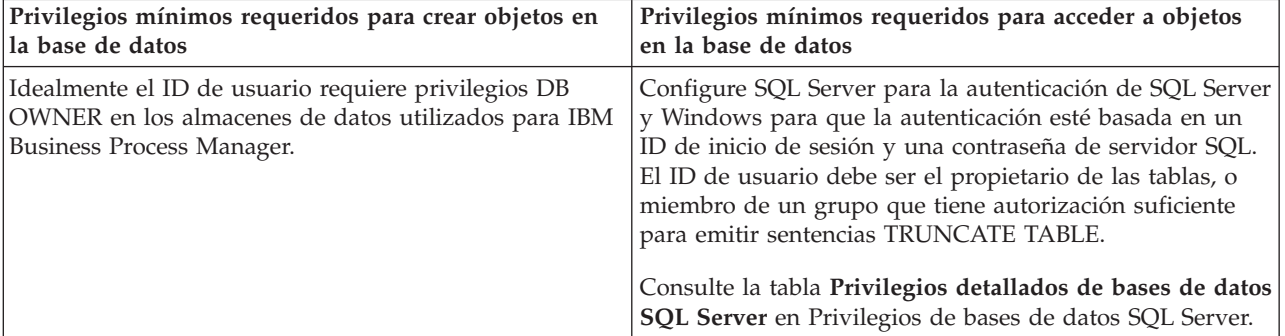

*Tabla 51. Privilegios de base de datos*

## *Instalación y configuración de Process Center con el servidor de bases de datos SQL:*

Process Center incluye un repositorio para todos los procesos, servicios y otros activos creados en entornos de creación de IBM Business Process Manager. Puede utilizar el Process Server integrado en Process Center para ejecutar procesos a medida que los crea. Cuando esté preparado, puede instalar y ejecutar esos mismos procesos en Process Server de los entornos de ejecución.

Para instalar IBM Business Process Manager Express utilizando la instalación típica, debe confirmar que las bases de datos de Process, la base de datos de Performance Data Warehouse y la base de datos común ya existen y están vacías.

Esté preparado para especificar la siguiente información durante la instalación:

- v El nombre de usuario y contraseña para autenticación de base de datos
- v El nombre de host y puerto del servidor de bases de datos
- v El nombre de la base de datos de Process.
- v El nombre de la base de datos de Performance Data Warehouse.
- v El nombre de la base de datos común.

Si está instalando desde imágenes descargadas desde Passport Advantage, asegúrese de que ha descargado ambas imágenes de disco necesarias para el sistema operativo, y las ha extraído en el mismo directorio.

Mediante el launchpad del producto, la instalación típica instala el software y configura un perfil autónomo. No es necesario crear un perfil más adelante utilizando la herramienta de gestión de perfiles o el mandato **manageprofiles**.

Sólo un IBM Installation Manager es necesario para instalar varias instancias de IBM Business Process Manager.

1. Opcional: Si está conectado a Internet, la instalación típica actualizará el producto al fixpack o paquete de renovación más reciente y los arreglos temporales recomendados automáticamente. Si prefiere que estas actualizaciones se instalen desde un directorio local, o si desea especificar el nivel de arreglo, puede utilizar un archivo de propiedades para indicar a Installation Manager dónde encontrar las actualizaciones y cuáles instalar.

Cree el siguiente archivo:

/*directorio\_inicio\_usuario*/bpm\_updates.properties

**Nota:** Asegúrese de tener acceso lectura/escritura a las carpetas especificadas en el archivo bpm\_updates.properties.

El archivo utiliza tres prefijos: ifix, fixpack y launchpad. Cada prefijo debe ir seguido de un punto. La parte del nombre después del prefijo y el punto puede ser el valor que desee, lo que le permite apuntar a varias ubicaciones para obtener actualizaciones de ifixes, fix y launchpad. Las ubicaciones pueden ser locales o directorios o URL. Por ejemplo:

ifix.1=/bpmUpdates fixpack.2=http://test/rep launchpad.1=/launchpad\_updates fixpack.WAS\_REP=/WAS\_updates fixpack.BPM\_REP=/BPM\_updates

2. Acceda al soporte en una de las formas siguientes, en función de si está realizando la instalación desde el DVD del producto o desde imágenes descargadas desde Passport Advantage. Sólo puede ejecutar un launchpad a la vez.

v Si realiza la instalación desde el DVD del producto, inserte el disco del producto etiquetado como IBM Business Process Manager Express en la unidad de disco. Monte la unidad de disco, si es necesario. Especifique el mandato siguiente para iniciar el launchpad manualmente:

*punto\_montaje*/launchpad.sh

- v Si está realizando la instalación desde las imágenes descargadas de Passport Advantage, realice los pasos siguientes:
	- a. Vaya al directorio en el que ha extraído las imágenes.
	- b. Introduzca el mandato siguiente para iniciar el Launchpad:
		- *directorio\_extracción*/launchpad.sh
- 3. Opcional: Si aparece un mensaje solicitándole que actualice el launchpad, pulse **Actualizar** para recibir las actualizaciones más recientes. Las actualizaciones se instalan y el launchpad se reinicia automáticamente. Si no tiene acceso a Internet y desea que se instalen las actualizaciones desde un directorio local, puede utilizar un archivo de propiedades con el prefijo de launchpad adecuado tal como se describe en el paso 1 para indicar a Installation Manager dónde encontrar las actualizaciones y cuáles debe instalar.
- 4. Después de iniciar el launchpad, pulse **Instalación típica** en la página Bienvenida.
- 5. Seleccione **Instalar Process Center** y pulse **Siguiente**.
- 6. Cambie la información de ubicación opcionalmente:
	- v **Nombre de host**: Este campo muestra el nombre de la máquina.

**Importante:** Si un valor de host local o 127.0.0.1 se utiliza para el nombre de host, las instalaciones de Process Server en un sistema remoto no podrán conectarse con el Process Center.

v **Ubicación**: especifique la ubicación de instalación de Process Center, o pulse **Examinar** para seleccionar la ubicación.

#### **Nota:**

- La ubicación de instalación debe ser un directorio vacío o un directorio que no existe y que se creará durante la instalación.
- Debido a que está instalando DB2 Express, la ubicación de instalación no puede contener caracteres de idioma nacional (NLS).
- 7. Especifique el **Nombre de usuario** y la **Contraseña** para la cuenta administrativa de la célula. El administrador de célula es el administrador principal de WebSphere Application Server. Un usuario asignado a este rol puede asignar otros roles de administrador y es responsable de la administración de la célula y de la topología. Un usuario asignado a este rol no es responsable de la administración de los componentes de IBM Business Process Manager. Este rol proporciona acceso a todas las interfaces, lo que permite a los usuarios modificar o suprimir todos los tipos de elementos de biblioteca y activos disponibles, incluidas las aplicaciones de proceso y los kits de herramientas. Este rol también permite la administración de Process Servers, Performance Data Warehouses y usuarios y grupos internos. Debe ser un usuario asignado a este rol para poder desplegar aplicaciones de proceso en el servidor de Process Center.
- 8. Especifique el **Nombre de usuario** y la **Contraseña** para la cuenta administrativa del entorno de despliegue. El administrador del entorno de despliegue es el administrador principal de IBM Business Process Manager. Un usuario asignado a este rol tiene acceso administrativo a Process Center y a Process Admin Console. Este rol proporciona acceso a todas las interfaces, lo que permite a los usuarios modificar o suprimir todos los tipos de elementos de biblioteca y activos disponibles, incluidas las aplicaciones de proceso y los kits de herramientas. Esta cuenta también permite la administración de Process Servers, Performance Data Warehouses y usuarios y grupos internos.
- 9. Pulse **Siguiente**.
- 10. Seleccione **Sí** para utilizar una base de datos existente.
- 11. Especifique la información de base de datos necesaria.

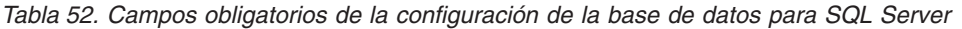

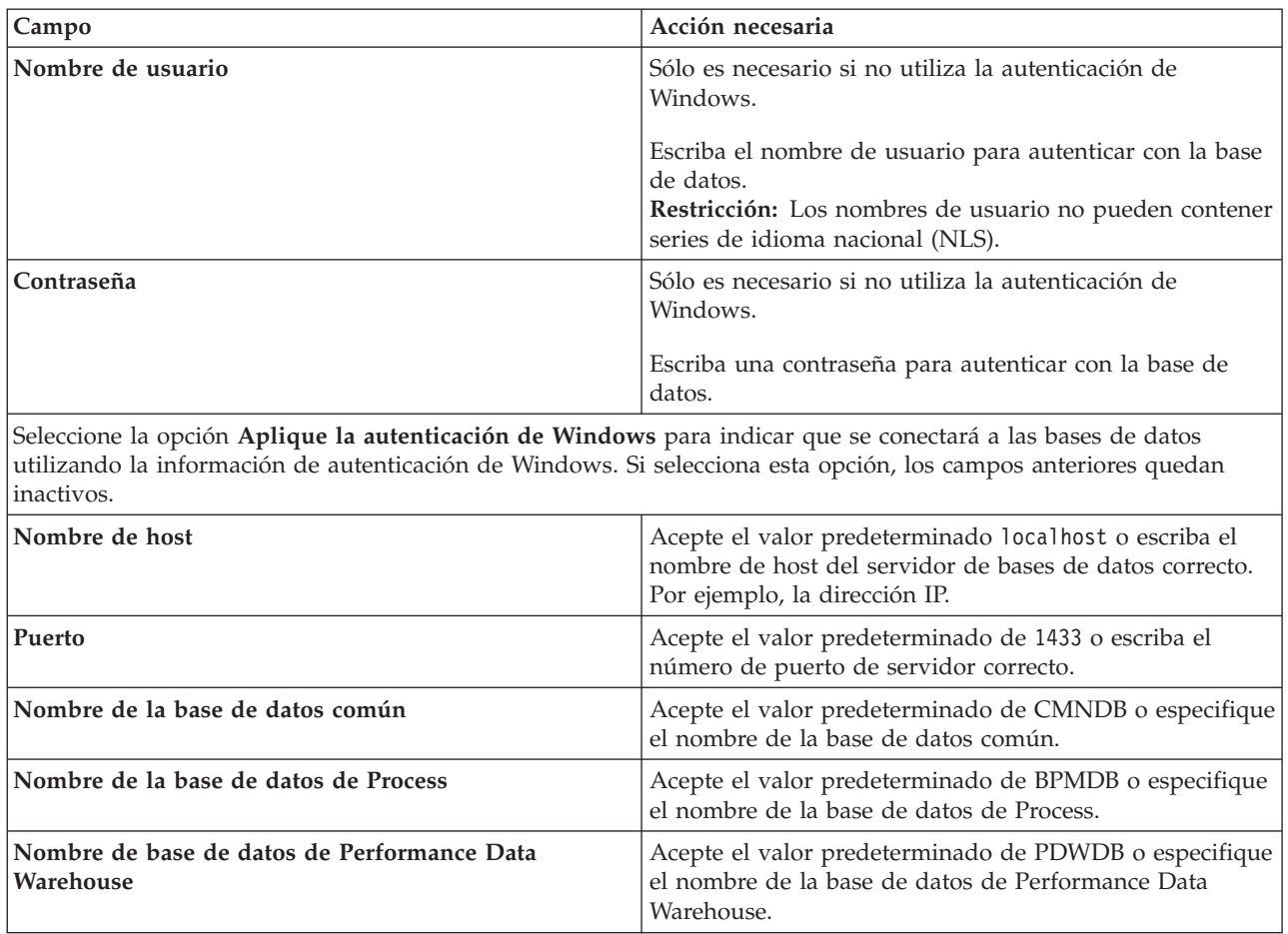

12. Pulse **Siguiente** para continuar. Se le solicita que proporcione el ID y la contraseña de IBM para conectase a los repositorios de servicio de IBM.

**Nota:** Si utiliza un archivo de propiedades local, no necesita proporcionar su ID y contraseña de IBM.

La conexión a los repositorios de servicio es necesaria para descargar e instalar los fixpacks y los arreglos temporales necesarios desde Internet, incluidos los arreglos para WebSphere Application Server yIBM Business Process Manager. Se puede obtener un ID y una contraseña de IBM si realiza el registro e[nhttp://www.ibm.com.](http://www.ibm.com)

Pulse **Cancelar** para continuar instalando sin descargar los arreglos requeridos de Internet o deseleccione la opción **Utilizar la cuenta de soporte para incluir actualizaciones con la instalación** en la página Resumen de instalación.

Después de instalar correctamente el producto, puede utilizar Installation Manager para instalar los arreglos necesarios.

- 13. En la página Resumen de instalación, compruebe las opciones de instalación y lea los acuerdos de licencia. Si acepta los acuerdos de licencia, pulse **I have read and accepted the license agreement and notices** (He leído y acepto los acuerdos de licencia y los avisos.
- 14. Pulse **Instalar software**.

Después de una instalación satisfactoria, la consola de inicio rápido se iniciará automáticamente.

Para obtener información para el entorno y las aplicaciones, consulte Protección de IBM Business Process Manager y aplicaciones.

## **Información relacionada**:

[Actualizaciones de Installation Manager](https://publib.boulder.ibm.com/infocenter/cchelp/v7r1m0/topic/com.ibm.rational.clearcase.cc_ms_install.doc/topics/c_IM_updates.htm)

*Instalación y configuración de Process Server con el servidor de bases de datos SQL:*

Process Server proporciona un entorno de ejecución de BPM único que puede soportar diversos procesos empresariales para la prueba, transferencia o producción.

Para instalar IBM Business Process Manager Express utilizando la instalación típica, debe confirmar que las bases de datos de Process, la base de datos de Performance Data Warehouse y la base de datos común ya existen y están vacías.

Esté preparado para especificar la siguiente información durante la instalación:

- v El nombre de usuario y contraseña para autenticación de base de datos
- v El nombre de host y puerto del servidor de bases de datos
- v El nombre de la base de datos de Process.
- v El nombre de la base de datos de Performance Data Warehouse.
- v El nombre de la base de datos común.

Si está instalando desde imágenes descargadas desde Passport Advantage, asegúrese de que ha descargado ambas imágenes de disco necesarias para el sistema operativo, y las ha extraído en el mismo directorio.

Mediante el launchpad del producto, la instalación típica instala el software y configura un perfil autónomo. No es necesario crear un perfil más adelante utilizando la herramienta de gestión de perfiles o el mandato **manageprofiles**.

Sólo un IBM Installation Manager es necesario para instalar varias instancias de IBM Business Process Manager.

1. Opcional: Si está conectado a Internet, la instalación típica actualizará el producto al fixpack o paquete de renovación más reciente y los arreglos temporales recomendados automáticamente. Si prefiere que estas actualizaciones se instalen desde un directorio local, o si desea especificar el nivel de arreglo, puede utilizar un archivo de propiedades para indicar a Installation Manager dónde encontrar las actualizaciones y cuáles instalar.

Cree el siguiente archivo:

```
/directorio_inicio_usuario/bpm_updates.properties
```
**Nota:** Asegúrese de tener acceso lectura/escritura a las carpetas especificadas en el archivo bpm\_updates.properties.

El archivo utiliza tres prefijos: ifix, fixpack y launchpad. Cada prefijo debe ir seguido de un punto. La parte del nombre después del prefijo y el punto puede ser el valor que desee, lo que le permite apuntar a varias ubicaciones para obtener actualizaciones de ifixes, fix y launchpad. Las ubicaciones pueden ser locales o directorios o URL. Por ejemplo:

ifix.1=/bpmUpdates fixpack.2=http://test/rep launchpad.1=/launchpad\_updates fixpack.WAS\_REP=/WAS\_updates fixpack.BPM\_REP=/BPM\_updates

2. Acceda al soporte en una de las formas siguientes, en función de si está realizando la instalación desde el DVD del producto o desde imágenes descargadas desde Passport Advantage. Sólo puede ejecutar un launchpad a la vez.

v Si realiza la instalación desde el DVD del producto, inserte el disco del producto etiquetado como IBM Business Process Manager Express en la unidad de disco. Monte la unidad de disco, si es necesario. Especifique el mandato siguiente para iniciar el launchpad manualmente:

*punto\_montaje*/launchpad.sh

- v Si está realizando la instalación desde las imágenes descargadas de Passport Advantage, realice los pasos siguientes:
	- a. Vaya al directorio en el que ha extraído las imágenes.
	- b. Introduzca el mandato siguiente para iniciar el Launchpad:
		- *directorio\_extracción*/launchpad.sh
- 3. Opcional: Si aparece un mensaje solicitándole que actualice el launchpad, pulse **Actualizar** para recibir las actualizaciones más recientes. Las actualizaciones se instalan y el launchpad se reinicia automáticamente. Si no tiene acceso a Internet y desea que se instalen las actualizaciones desde un directorio local, puede utilizar un archivo de propiedades con el prefijo de launchpad adecuado tal como se describe en el paso 1 para indicar a Installation Manager dónde encontrar las actualizaciones y cuáles debe instalar.
- 4. Después de iniciar el launchpad, pulse **Instalación típica** en la página Bienvenida.
- 5. Seleccione **Instalar Process Server** y pulse **Siguiente**.
- 6. Especifique información de Process Server:
	- v **Nombre de host**: Este campo muestra el nombre de la máquina.
	- v **Ubicación**: especifique la ubicación de instalación de Process Server o pulse **Examinar** para seleccionar la ubicación.

#### **Nota:**

- La ubicación de instalación debe ser un directorio vacío o un directorio que no existe y que se creará durante la instalación.
- Debido a que está instalando DB2 Express, la ubicación de instalación no puede contener caracteres de idioma nacional (NLS).
- v **Tipo** de entorno: Seleccione cómo se utiliza el Process Server:
	- Seleccione **Producción** si el servidor se va a utilizar en un entorno de producción.
	- Seleccione **Etapa** si el servidor se va a utilizar como una ubicación temporal para alojar cambios antes de colocarlos en producción.
	- Seleccione **Prueba** si el servidor se va a utilizar como un entorno de prueba, por ejemplo, para pruebas de carga.
- v **Nombre**: especifique un nombre para el entorno de Process Server. Este nombre se utiliza para realizar la conexión desde un Process Center a este Process Server.

**Restricción:** No mezcle servidores de producción y sin producción en la misma célula.

v Especifique el **Nombre de usuario** y la **Contraseña** para la cuenta administrativa de la célula. El administrador de célula es el administrador principal de WebSphere Application Server. Un usuario asignado a este rol puede asignar otros roles de administrador y es responsable de la administración de la célula y de la topología. Un usuario asignado a este rol no es responsable de la administración de los componentes de IBM Business Process Manager. Este rol proporciona acceso a todas las interfaces, lo que permite a los usuarios modificar o suprimir todos los tipos de elementos de biblioteca y activos disponibles, incluidas las aplicaciones de proceso y los kits de herramientas. Este rol también permite la administración de Process Servers, Performance Data Warehouses y usuarios y grupos internos. Debe ser un usuario asignado a este rol para poder desplegar aplicaciones de proceso en el servidor de Process Center.

Seleccione **Utilizar este servidor fuera de línea** si este Process Server no va a conectarse con un Process Center. Los servidores fuera de línea se pueden utilizar cuando se despliegan instantáneas

de aplicaciones de proceso, pero el método para desplegar aplicaciones de proceso en un Process Server fuera de línea difiere del método para desplegar aplicaciones de proceso en un Process Server en línea.

Si no seleccionó **Utilizar este servidor fuera de línea**, proporcione la siguiente información para el Process Center al que se conecta este servidor:

- v **Nombre de host**: Escriba el host o host virtual que este Process Server utilizará para comunicarse con Process Center. Utilice un nombre de nombre de host completo.En un entorno con un equilibrador de carga o un servidor proxy entre los servicios de Process Server y de Process Center, asegúrese de que lo que indique aquí coincida con el URL para acceder al Process Center.
- v **Puerto**: Entre el número de puerto del Process Center. En un entorno con un equilibrador de carga o un servidor proxy entre Process Server y Process Center, asegúrese de que lo que indique aquí coincida con el URL para acceder al Process Center.
- v **Nombre de usuario**: Entre el nombre de un usuario de Process Center. Process Server se conectará a Process Center como este usuario.
- v **Contraseña**: Entre la contraseña del usuario de Process Center.

Puede pulsar **Probar conexión** para comprobar la conexión con Process Center.

- 7. Especifique el **Nombre de usuario** y la **Contraseña** para la cuenta administrativa de la célula. El administrador de célula es el administrador principal de WebSphere Application Server. Un usuario asignado a este rol puede asignar otros roles de administrador y es responsable de la administración de la célula y de la topología. Un usuario asignado a este rol no es responsable de la administración de los componentes de IBM Business Process Manager. Este rol proporciona acceso a todas las interfaces, lo que permite a los usuarios modificar o suprimir todos los tipos de elementos de biblioteca y activos disponibles, incluidas las aplicaciones de proceso y los kits de herramientas. Este rol también permite la administración de Process Servers, Performance Data Warehouses y usuarios y grupos internos. Debe ser un usuario asignado a este rol para poder desplegar aplicaciones de proceso en el servidor de Process Center.
- 8. Pulse **Siguiente**.
- 9. Seleccione **Sí** para utilizar una base de datos existente.
- 10. Especifique la información de base de datos necesaria.

| Campo                                                                                                    | Acción necesaria                                                                                                    |
|----------------------------------------------------------------------------------------------------|----------------------------------------------------------------------------------------------------|
| Nombre de usuario                                                                                                    | Sólo es necesario si no utiliza la autenticación de<br>Windows.                                                                                                    |
|                                                                                                    | Escriba el nombre de usuario para autenticar con la base<br>de datos.<br>Restricción: Los nombres de usuario no pueden contener<br>series de idioma nacional (NLS). |
| Contraseña                                                                                                    | Sólo es necesario si no utiliza la autenticación de<br>Windows.                                                                                                    |
|                                                                                                    | Escriba una contraseña para autenticar con la base de<br>datos.                                                                                                    |
| Seleccione la opción Aplique la autenticación de Windows para indicar que se conectará a las bases de datos<br>utilizando la información de autenticación de Windows. Si selecciona esta opción, los campos anteriores quedan<br>inactivos. |                                                                                                    |
| Nombre de host                                                                                                    | Acepte el valor predeterminado localhost o escriba el<br>nombre de host del servidor de bases de datos correcto.<br>Por ejemplo, la dirección IP.                   |
| Puerto                                                                                                    | Acepte el valor predeterminado de 1433 o escriba el<br>número de puerto de servidor correcto.                                                                       |

*Tabla 53. Campos obligatorios de la configuración de la base de datos para SQL Server*

*Tabla 53. Campos obligatorios de la configuración de la base de datos para SQL Server (continuación)*

| Campo                                                           | Acción necesaria                                                                                                    |
|-----------------------------------------------------------------|----------------------------------------------------------------------------------------------------|
| Nombre de la base de datos común                                | Acepte el valor predeterminado de CMNDB o especifique<br>el nombre de la base de datos común.                            |
| Nombre de la base de datos de Process                           | Acepte el valor predeterminado de BPMDB o especifique<br>el nombre de la base de datos de Process.                       |
| Nombre de base de datos de Performance Data<br><i>Narehouse</i> | Acepte el valor predeterminado de PDWDB o especifique<br>el nombre de la base de datos de Performance Data<br>Warehouse. |

11. Pulse **Siguiente** para continuar. Se le solicita que proporcione el ID y la contraseña de IBM para conectase a los repositorios de servicio de IBM.

**Nota:** Si utiliza un archivo de propiedades local, no necesita proporcionar su ID y contraseña de IBM.

La conexión a los repositorios de servicio es necesaria para descargar e instalar los fixpacks y los arreglos temporales necesarios desde Internet, incluidos los arreglos para WebSphere Application Server yIBM Business Process Manager. Se puede obtener un ID y una contraseña de IBM si realiza el registro e[nhttp://www.ibm.com.](http://www.ibm.com)

Pulse **Cancelar** para continuar instalando sin descargar los arreglos requeridos de Internet o deseleccione la opción **Utilizar la cuenta de soporte para incluir actualizaciones con la instalación** en la página Resumen de instalación.

Después de instalar correctamente el producto, puede utilizar Installation Manager para instalar los arreglos necesarios.

- 12. En la página Resumen de instalación, compruebe las opciones de instalación y lea los acuerdos de licencia. Si acepta los acuerdos de licencia, pulse **I have read and accepted the license agreement and notices** (He leído y acepto los acuerdos de licencia y los avisos.
- 13. Pulse **Instalar software**.

Después de una instalación satisfactoria, la consola de inicio rápido se iniciará automáticamente.

Para obtener información para el entorno y las aplicaciones, consulte Protección de IBM Business Process Manager y aplicaciones.

# **Información relacionada**:

[Actualizaciones de Installation Manager](https://publib.boulder.ibm.com/infocenter/cchelp/v7r1m0/topic/com.ibm.rational.clearcase.cc_ms_install.doc/topics/c_IM_updates.htm)

# **Instalación y configuración personalizada**

Utilice la opción de instalación personalizada para instalar IBM Business Process Manager Express si necesita opciones de instalación y configuración que no se proporcionan con la opción de instalación típica.

## **Referencia relacionada**:

[Requisitos del sistema IBM Business Process Manager Express](http://www.ibm.com/software/integration/business-process-manager/express/sysreqs/)

#### **Instalación de IBM Business Process Manager Express:**

Con la instalación personalizada, puede optar por instalar IBM Business Process Manager Express de forma interactiva o silenciosa.

## **Referencia relacionada**:

[Requisitos del sistema IBM Business Process Manager Express](http://www.ibm.com/software/integration/business-process-manager/express/sysreqs/)

*Instalación interactiva con una nueva instalación de WebSphere Application Server:*

Si utiliza la instalación personalizada, puede instalar IBM Business Process Manager con una nueva instalación de WebSphere Application Server.

Si está instalando desde imágenes descargadas desde Passport Advantage, asegúrese de que ha descargado ambas imágenes de disco necesarias para el sistema operativo, y las ha extraído en el mismo directorio.

Sólo un IBM Installation Manager es necesario para instalar varias instancias de IBM Business Process Manager.

- 1. Acceda al soporte en una de las formas siguientes, en función de si está realizando la instalación desde el DVD del producto o desde imágenes descargadas desde Passport Advantage. Sólo puede ejecutar un launchpad a la vez.
	- v Si realiza la instalación desde el DVD del producto, inserte el disco del producto etiquetado como IBM Business Process Manager Express en la unidad de disco. Monte la unidad de disco, si es necesario. Especifique el mandato siguiente para iniciar el launchpad manualmente:

*punto\_montaje*/launchpad.sh

- v Si está realizando la instalación desde las imágenes descargadas de Passport Advantage, realice los pasos siguientes:
	- a. Vaya al directorio en el que ha extraído las imágenes.
	- b. Introduzca el mandato siguiente para iniciar el Launchpad:

*directorio\_extracción*/launchpad.sh

2. Opcional: Si aparece un mensaje solicitándole que actualice el launchpad, pulse **Actualizar** para recibir las actualizaciones más recientes. Las actualizaciones se instalan y el launchpad se reinicia automáticamente.

Si no tiene acceso a Internet y desea que las actualizaciones del launchpad se instalen desde un directorio local, puede utilizar un archivo de propiedades para indicar a Installation Manager dónde encontrar las actualizaciones y cuáles debe instalar. Cree el siguiente archivo:

/*directorio\_inicio\_usuario*/bpm\_updates.properties

**Nota:** Asegúrese de tener acceso lectura/escritura a las carpetas especificadas en el archivo bpm\_updates.properties.

El archivo utiliza un prefijo de launchpad, seguido por un punto. La parte del nombre después del prefijo y el punto puede ser el valor que desee, lo que le permite apuntar a varias ubicaciones para obtener actualizaciones del launchpad. Las ubicaciones pueden ser locales o directorios o URL. Por ejemplo:

launchpad.1=/launchpad\_updates

- 3. Después de iniciar el launchpad, pulse **Instalación personalizada** en la página Bienvenida.
- 4. Pulse **Instalar como usuario administrativo** para realizar la instalación como usuario administrativo. Si es un usuario root, puede instalar como un usuario administrativo. Si no es un usuario root, o si desea instalar en su propio nombre de usuario sin privilegios raíz, desmarque este recuadro de selección.
- 5. Pulse **Instalar**. Cuando instala IBM Business Process Manager, el WebSphere Application Server Network Deployment necesario se instala automáticamente.

**Nota:** IBM Business Process Manager V8.5 puede instalarse sólo sobre WebSphere Application Server Network Deployment V8.5.

- 6. En la página Instalar paquetes de Installation Manager, **WebSphere Application Server Network Deployment**, el paquete de **IBM Business Process Manager Express** y **IBM DB2 Express** están seleccionados de forma predeterminada. Borre la selección de **IBM DB2 Express**.
- 7. Pulse **Siguiente** para continuar. Se le solicita que proporcione el ID y la contraseña de IBM para conectase a los repositorios de servicio de IBM.

**Nota:** Si utiliza un archivo de propiedades local, no necesita proporcionar su ID y contraseña de IBM.

La conexión a los repositorios de servicio es necesaria para descargar e instalar los fixpacks y los arreglos temporales necesarios desde Internet, incluidos los arreglos para WebSphere Application Server yIBM Business Process Manager. Se puede obtener un ID y una contraseña de IBM si realiza el registro e[nhttp://www.ibm.com.](http://www.ibm.com)

Pulse **Cancelar** para continuar instalando sin descargar los arreglos requeridos de Internet o deseleccione la opción **Utilizar la cuenta de soporte para incluir actualizaciones con la instalación** en la página Resumen de instalación.

Después de instalar correctamente el producto, puede utilizar Installation Manager para instalar los arreglos necesarios.

- 8. En la página Licencias, lea el acuerdo de licencia. Si acepta los términos del acuerdo de licencia, pulse **Acepto los términos de los acuerdos de licencia** y pulse **Siguiente**.
- 9. En la página Ubicación, la opción **Crear grupo de paquetes nuevo** está seleccionada de forma predeterminada. Seleccione una ubicación para el directorio de recursos compartidos y una ubicación para Installation Manager y pulse **Siguiente**. Debe seleccionar la ubicación para Installation Manager sólo si aún no está instalado. El asistente de instalación de paquetes comprueba si el sistema operativo del usuario cumple los requisitos previos necesarios. Si está en un release superior de un sistema operativo soportado, o si el sistema operativo no figura en la lista de sistemas soportados, podría visualizarse un aviso. Puede seguir con la instalación, pero la instalación o el funcionamiento del producto podría no realizarse correctamente, hasta que aplique el mantenimiento.

Si aparece un aviso, vaya a las páginas web de soporte del producto y obtenga los paquetes de mantenimiento más recientes para aplicarlos después de la instalación. Consulte la documentación de productos requeridos que no son de IBM y los correquisitos para obtener información sobre cómo hacer una migración a sus versiones soportadas.

- 10. En la página Características, expanda el símbolo más para seleccionar las características del paquete que desee instalar. Installation Manager aplica automáticamente las dependencias con otras características y muestra los requisitos actualizados de tamaño de descarga y espacio de disco para la instalación.
	- a. Seleccione las traducciones a instalar. En **Traducciones soportadas para todos los paquetes**, **English** está seleccionado de forma predeterminada para la versión en inglés. Para instalar versiones en otro idioma, seleccione el idioma adecuado en **Traducciones soportadas sólo por algunos paquetes**.
	- b. Opcional: Para ver las relaciones de dependencia entre características, seleccione **Mostrar dependencias**.
	- c. Opcional: Pulse una característica para ver su descripción breve en **Detalles**.
	- d. Seleccione una de las características siguientes para instalar.
		- IBM Process Center
		- v IBM Process Server **Production** (predeterminado) para utilizar el servidor en producción
		- v IBM Process Server **Non-production** para utilizar el servidor sólo para pruebas, transferencia o desarrollo. La selección se registra en el código del producto para fines de inventario.

**Restricción:** No mezcle servidores de producción y no producción en la misma célula.

Cuando haya finalizado de seleccionar las características, pulse **Siguiente**.

- 11. En la página Resumen, revise sus selecciones antes de instalar el paquete de IBM Business Process Manager Express. Si desea cambiar las selecciones que ha realizado en las páginas previas, pulse **Atrás** y efectúe los cambios. Cuando esté satisfecho con las opciones de instalación, pulse **Instalar** para instalar el paquete. Un indicador de progreso muestra el porcentaje de la instalación completada.
- 12. Cuando el proceso de instalación se complete, un mensaje confirma el éxito del proceso.
	- a. Opcional: Pulse **Ver archivo de anotaciones cronológicas** para abrir el archivo de anotaciones cronológicas de la instalación de la sesión actual en otra ventana. Debe cerrar la ventana de registro de instalación para continuar.
	- b. Si tiene pensado utilizar el programa de utilidad de línea de mandatos **BPMConfig** para crear el entorno de despliegue, no necesita utilizar la herramienta de gestión de perfiles (PMT), y seleccione **Ninguno** para completar la instalación.
	- c. Pulse **Finalizar** para cerrar el Installation Manager.

Después de instalar IBM Business Process Manager, debe configurar perfiles y bases de datos mediante el mandato **BPMConfig**.

#### **Información relacionada**:

[Actualizaciones de Installation Manager](https://publib.boulder.ibm.com/infocenter/cchelp/v7r1m0/topic/com.ibm.rational.clearcase.cc_ms_install.doc/topics/c_IM_updates.htm)

#### *Instalación silenciosa utilizando la línea de mandatos:*

Puede instalar IBM Business Process Manager de forma silenciosa utilizando la línea de mandatos. Con este método, solamente tiene que ejecutar un mandato para llevar a cabo la instalación.

Si no tiene los productos base de requisito previo necesarios para la instalación de IBM Business Process Manager Express, debe instalarlos como parte de la instalación silenciosa. Los productos base necesarios son:

- Installation Manager
- v WebSphere Application Server Network Deployment, que incluye las características ejbdeploy y thinclient.

Si está instalando desde imágenes descargadas desde Passport Advantage, asegúrese de que ha descargado ambas imágenes de disco necesarias para el sistema operativo, y las ha extraído en el mismo directorio.

La instalación silenciosa realiza estas tareas:

- v Instala Installation Manager si todavía no está instalado o lo actualiza al nivel adecuado si está instalado.
- v Instala los productos base necesarios y IBM Business Process Manager Express.

Sólo un IBM Installation Manager es necesario para instalar varias instancias de IBM Business Process Manager.

1. Opcional: Ejecute el siguiente mandato para generar contraseñas cifradas utilizando IBM Installation Manager para conectarse de forma segura a DB2 y a la consola de administración. *directorio\_extracción*/IM/tools/imutilsc -silent -nosplash encryptString *contraseña\_a\_cifrar*

**Nota:** Si se está ejecutando en un sistema de 64 bits y no dispone de la versión de 32 bits de Installation Manager, debe ejecutar el mandato desde el directorio *directorio\_extracción*/IM64/tools.

- 2. Lea y acepte los términos de la licencia antes de instalar. La adición de **-acceptLicense** a la línea de mandatos significa que acepta todas las licencias.
- 3. Ejecute el mandato siguiente:

**Nota:** Si se está ejecutando en un sistema de 64 bits y no dispone de la versión de 32 bits de Installation Manager, debe ejecutar el mandato desde el directorio *directorio\_extracción*/IM64/tools.

```
directorio_extracción/IM/tools/imcl install lista_de_ID_productos -acceptLicense
-installationDirectory ubicación -repositories repositorio -showVerboseProgress
-log nombre_registro.log
```
donde:

v *lista\_de\_ID\_producto* es una lista de los ID de los productos y características que desea instalar. Debe incluir las características necesarias. La sintaxis es *ID\_producto*,*característica*,*característica*, con varios productos separados por espacios.

*Tabla 54. ID de producto*

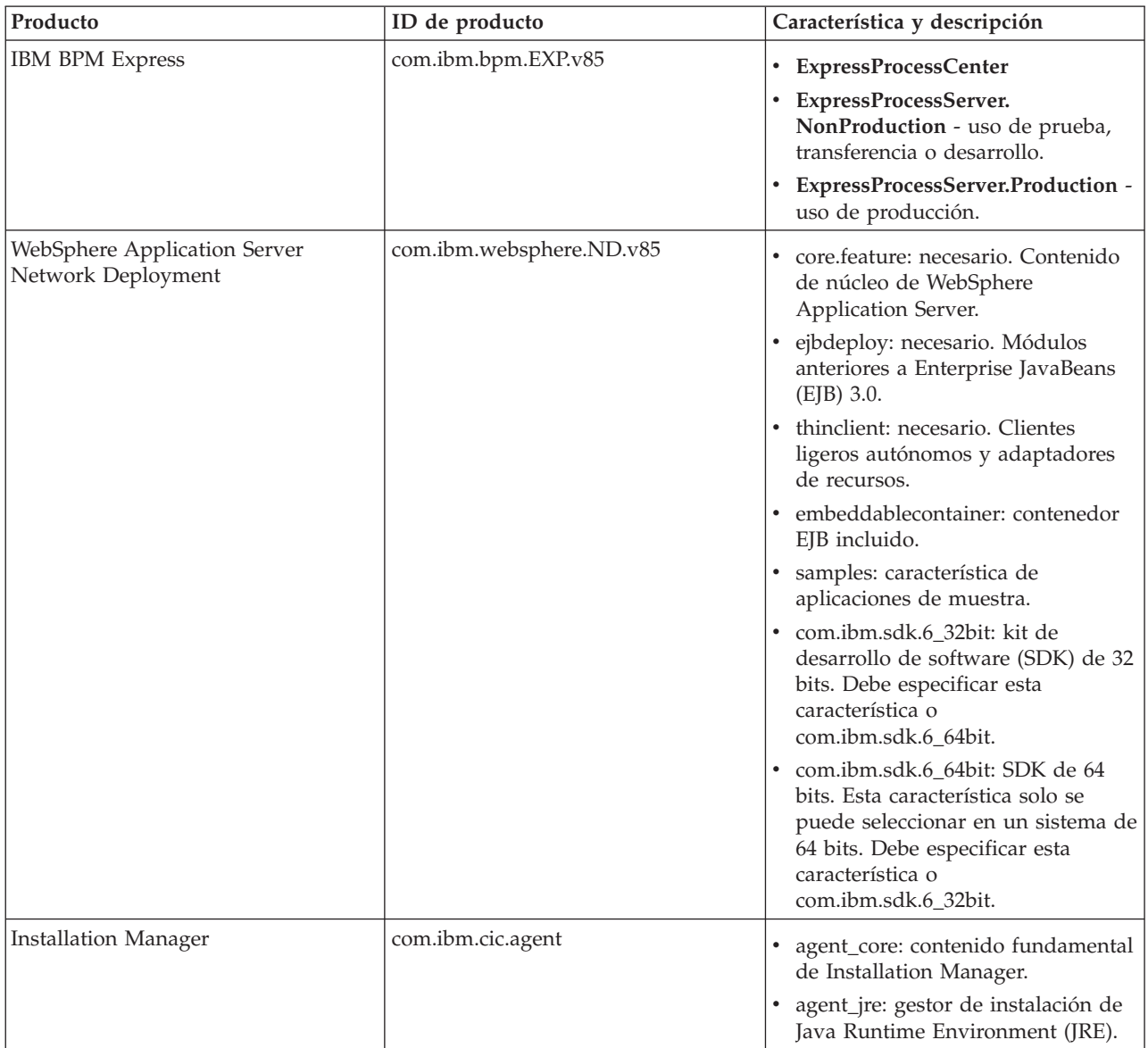

- v *ubicación* es la vía de acceso al directorio donde desea instalar los productos. Si desea instalar en una instancia soportada de WebSphere Application Server Network Deployment, especifique su directorio.
- v *repositorio* es la vía de acceso al repositorio donde ha extraído los archivos, uno de los siguientes directorios:

```
directorio_extracción/repository/repos_32bit
directorio_extracción/repository/repos_64bit
```
Para más de un repositorio, separe las ubicaciones de repositorio con comas.

v *clave=valor* es una lista de las claves y valores que desee pasar a la instalación, separados por comas. No coloque espacios entre las comas. Cree contraseñas cifradas utilizando IBM Installation Manager.

**Nota:** Esta tabla sólo es aplicable cuando se instala DB2 Express.

*Tabla 55. Claves*

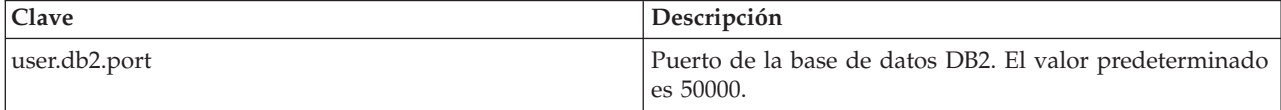

v *nombre\_registro* es el nombre del archivo de registro en el que se van a grabar los mensajes y los resultados.

La ejecución de este mandato instala el producto con las características predeterminadas. Si desea instalar características específicas o hacer otros cambios, consulte el enlace de referencia para los argumentos de línea de mandatos para imcl.

Installation Manager instala la lista de productos y graba un archivo de registro en el directorio especificado. El archivo de registro está vacío si no hay errores ni avisos.

El siguiente ejemplo instala IBM Business Process Manager Express y WebSphere Application Server Network Deployment en AIX.

```
imcl install com.ibm.bpm.EXP.v85,ExpressProcessCenter
com.ibm.websphere.ND.v85,core.feature,ejbdeploy,thinclient,embeddablecontainer,samples,com.ibm.sdk.6_32bit
-acceptLicense -installationDirectory /usr/IBM/BPM85
-repositories /usr/tmp/BPM/repository -showVerboseProgress -log silentinstall.log
```
Después de instalar IBM Business Process Manager, debe configurar perfiles y bases de datos mediante el mandato **BPMConfig**.

#### **Referencia relacionada**:

⋫ [Argumentos de línea de mandatos de imcl](http://publib.boulder.ibm.com/infocenter/install/v1r5/index.jsp?topic=%2Fcom.ibm.cic.commandline.doc%2Ftopics%2Fr_tools_imcl.html)

[Requisitos del sistema IBM Business Process Manager Express](http://www.ibm.com/software/integration/business-process-manager/express/sysreqs/)

**Información relacionada**:

[Information Center de IBM WebSphere Application Server](http://www14.software.ibm.com/webapp/wsbroker/redirect?version=phil&product=was-nd-mp&topic=welcome_ndmp)

*Instalación silenciosa utilizando un archivo de respuestas:*

Puede instalar IBM Business Process Manager Express de forma silenciosa mediante la creación de un archivo de respuestas y, a continuación, ejecutar un mandato para utilizar ese archivo de respuestas para instalar el producto.

Si no tiene los productos base de requisito previo necesarios para la instalación de IBM Business Process Manager Express, debe instalarlos como parte de la instalación silenciosa. Los productos base necesarios son:

- Installation Manager
- WebSphere Application Server Network Deployment, que incluye las características ejbdeploy y thinclient.

Si está instalando desde imágenes descargadas desde Passport Advantage, asegúrese de que ha descargado ambas imágenes de disco necesarias para el sistema operativo, y las ha extraído en el mismo directorio.

La utilización de archivos de respuesta permite simplificar la instalación silenciosa y reducir los errores en el proceso porque se establecen las opciones de instalación en un archivo compartible y guardado que se puede utilizar en más de una máquina. El software de instalación proporciona archivos de respuesta de muestra para cada sistema operativo y versión de bits. Puede utilizar un archivo de respuesta de muestra sin modificar para realizar una instalación silenciosa utilizando valores predeterminados o puede modificar el archivo de respuestas para establecer valores particulares. Los comentarios en los archivos de respuesta de muestra proporcionan instrucciones detalladas e información sobre cómo establecer los valores.

La instalación silenciosa realiza estas tareas:

- v Instala Installation Manager si todavía no está instalado o lo actualiza al nivel adecuado si está instalado.
- v Instala los productos base necesarios y IBM Business Process Manager Express.

Sólo un IBM Installation Manager es necesario para instalar varias instancias de IBM Business Process Manager.

1. Opcional: Ejecute el siguiente mandato para generar contraseñas cifradas utilizando IBM Installation Manager para conectarse de forma segura a DB2 y a la consola de administración. *directorio\_extracción*/IM/tools/imutilsc -silent -nosplash encryptString *contraseña\_a\_cifrar*

**Nota:** Si se está ejecutando en un sistema de 64 bits y no dispone de la versión de 32 bits de Installation Manager, debe ejecutar el mandato desde el directorio *directorio\_extracción*/IM64/tools.

2. Cree el archivo de respuestas que va a instalar los productos base necesarios y IBM Business Process Manager Express. Copie un archivo de respuestas de ejemplo, adecuado para su versión de bits y el nivel de acceso de usuario, desde el directorio siguiente:

*directorio\_extracción*/responsefiles/BPM/

Si lo prefiere, puede crear un archivo de respuestas registrando las acciones en Installation Manager. Cuando se registra un archivo de respuestas, las selecciones que efectúe en Installation Manager se almacenan en un archivo XML. Cuando se ejecuta Installation Manager en modalidad silenciosa, Installation Manager utiliza los datos del archivo de respuestas XML para llevar a cabo la instalación.

3. Los valores predeterminados que se proporcionan en los archivos de respuestas de ejemplo llevarán a cabo una instalación básica, pero debería revisar el archivo y sus comentarios y modificar los parámetros según convenga respecto a su entorno y el nivel de acceso de su ID de usuario.

En concreto, revise los siguientes parámetros y valores:

- v Para los ID de usuario no root, compruebe que todas las variables de ubicación apunten a ubicaciones para las que el usuario tiene permisos.
- v Ubicación del repositorio. Si no está realizando la ejecución directamente desde el directorio *directorio\_extracción*/responsefiles/BPM/, apunte a la ubicación del directorio de instalación. El repositorio puede ser local o remoto. Si está ejecutando desde el DVD, copie el archivo de respuestas desde el DVD y apunte al repositorio en el DVD.
- v Ubicación de la instalación (**installLocation**) en que IBM Installation Manager ya está instalado o se instalará.
- v Ubicación de instalación donde se instalará IBM Business Process Manager Express. Si desea instalar en una instancia soportada de WebSphere Application Server Network Deployment, especifique su directorio.
- v Ubicación de Eclipse (**eclipseLocation**). Si desea instalar en una instancia soportada existente de WebSphere Application Server Network Deployment, especifique su directorio de ubicación de Eclipse.
- v La lista de características del producto.
- v Uso de producción o no producción.
- 4. Lea y acepte los términos de la licencia antes de instalar. La adición de **-acceptLicense** a la línea de mandatos significa que acepta todas las licencias.
- 5. Ejecute el mandato siguiente:

**Nota:** Si se está ejecutando en un sistema de 64 bits y no dispone de la versión de 32 bits de Installation Manager, debe ejecutar el mandato desde el directorio *directorio\_extracción*/IM64/tools. Usuario root:

```
directorio_extracción/IM/installc -acceptLicense input
 directorio_extracción/responsefiles/BPM/nombre_archivo_respuestas.xml
  -log ubicación_registro_preferida/silent_install.log
```
Usuario no root:

```
directorio_extracción/IM/userinstc -acceptLicense input
  directorio_extracción/responsefiles/BPM/nombre_archivo_respuestas.xml
  -log ubicación_registro_preferida/silent_install.log
```
Installation Manager instala los requisitos previos necesarios y IBM Business Process Manager Express, y escribe un archivo de registro en el directorio que ha especificado.

Después de instalar IBM Business Process Manager, debe configurar perfiles y bases de datos mediante el mandato **BPMConfig**.

# **Tareas relacionadas**:

[Trabajar en modalidad silenciosa](http://publib.boulder.ibm.com/infocenter/install/v1r5/topic/com.ibm.silentinstall12.doc/topics/t_silentinstall_overview.html)

[Registro de un archivo de respuestas con Installation Manager](http://publib.boulder.ibm.com/infocenter/install/v1r5/topic/com.ibm.silentinstall12.doc/topics/t_silent_create_response_files_IM.html)

#### **Referencia relacionada**:

[Requisitos del sistema IBM Business Process Manager Express](http://www.ibm.com/software/integration/business-process-manager/express/sysreqs/)

#### **Otorgamiento de permiso de escritura de archivos y directorios a usuarios no root para la creación o aumento de perfiles:**

Si no es el usuario que ha instalado el producto, debe tener permisos de escritura en los directorios seleccionados de la instalación de IBM Business Process Manager. El instalador del producto puede otorgar este permiso o crear un grupo con permiso para crear o aumentar perfiles.

El instalador del producto (que puede ser un usuario root o no root) puede otorgar permisos de escritura para los archivos y directorios adecuados de IBM Business Process Manager a usuarios no root. Luego, los usuarios que no sean root podrán crear perfiles. De forma alternativa, el instalador del producto puede crear un grupo de usuarios con autorización para crear perfiles o puede otorgar a usuarios concretos autorización para crear perfiles.

Los usuarios que no son root crean sus propios perfiles para gestionar sus propios entornos. Normalmente, gestionan entornos para propósitos de desarrollo.

Los usuarios no root deben almacenar sus perfiles en su estructura privada de directorios, no en el directorio *raíz\_instalación*/profiles del producto.

## **Restricciones:**

IBM Business Process Manager no admite el cambio de propiedad de perfiles existentes del instalador del producto a usuarios no root. Un usuario que no sea root no puede aumentar los perfiles que pertenecen a otro usuario.

v Los mecanismos de la herramienta de gestión de perfiles que sugieren nombres exclusivos y valores de puerto están inhabilitados para los usuarios no root. El usuario no root debe cambiar los valores predeterminado de los campos en la herramienta de gestión de perfiles para el nombre de perfil, el nombre de nodo, el nombre de célula y las asignaciones de puerto. El instalador del producto puede asignar a los usuarios que no sean root un rango de valores para cada uno de los campos, y asignar la responsabilidad a los usuarios de adherirse a sus rangos de valores asignados y de mantener la integridad de sus propias definiciones.

Si ya ha creado como mínimo un perfil, algunos directorios y archivos ya se habrán creado. Puede saltarse los pasos de este tema que crean dichos directorios y archivos. Si no se ha creado ningún perfil previamente, deberá completar los pasos de creación de los directorios y archivos necesarios.

El ejemplo siguiente muestra cómo crear un grupo autorizado a crear perfiles. Los términos "instalador" e "instalador de producto" hacen referencia al ID de usuario que haya instalado IBM Business Process Manager. El instalador puede llevar a cabo los pasos siguientes para crear el grupo profilers y otorgar, al grupo, los permisos adecuados para poder crear perfiles.

- 1. Inicie una sesión en el sistema IBM Business Process Manager como instalador del producto. El instalador del producto puede ser o no un usuario root.
- 2. Mediante los mandatos del sistema, efectúe los pasos siguientes:
	- a. Cree un grupo llamado **perfiladores** que contendrá todos los usuarios que puedan crear perfiles.
	- b. Cree un usuario llamado **user1** que pueda crear perfiles.
	- c. Añada los usuarios **product\_installer** y **user1** al grupo **profilers**.
- 3. Termine la sesión y vuelva a iniciar sesión como el instalador para incorporar el nuevo grupo.
- 4. Si no existe ningún perfil, cree los directorios siguientes como instalador:
	- v Cree el directorio *raíz\_instalación***/logs/manageprofiles**: mkdir *raíz\_instalación*/logs/manageprofiles
	- v Cree el directorio *raíz\_instalación***/properties/fsdb**: mkdir *raíz\_instalación*/properties/fsdb
- 5. Si no existe ningún perfil, cree el archivo profileRegistry.xml como instalador. Para este ejemplo, la vía de acceso de archivo es:

```
raíz_instalación/properties/profileRegistry.xml
```
Añada la siguiente información al archivo profileRegistry.xml. El archivo debe codificarse como UTF-8.

```
<?xml version="1.0" encoding="UTF-8"?>
<sub>perfiles</sub></sub>
```
6. Como el instalador del producto, utilice las herramientas del sistema operativo para cambiar los permisos del directorio y del archivo. En el ejemplo siguiente se supone que la variable **\$WASHOME** es el directorio raíz de la instalación de IBM Business Process Manager **/opt/IBM/WebSphere/ AppServer**.

```
export WASHOME=/opt/IBM/WebSphere/AppServer
echo $WASHOME
echo "Performing chggrp/chmod per WAS directions..."
chgrp profilers $WASHOME/logs/manageprofiles
chmod g+wr $WASHOME/logs/manageprofiles
chgrp profilers $WASHOME/properties
chmod g+wr $WASHOME/properties
chgrp profilers $WASHOME/properties/fsdb
chmod g+wr $WASHOME/properties/fsdb
chgrp profilers $WASHOME/properties/profileRegistry.xml
chmod g+wr $WASHOME/properties/profileRegistry.xml
chgrp -R profilers $WASHOME/profileTemplates
```
Emita los mandatos adicionales siguientes:

chgrp profilers \$WASHOME/properties/Profiles.menu chmod g+wr \$WASHOME/properties/Profiles.menu

Es posible que tenga que cambiar los permisos de archivos adicionales si el usuario no root se encuentra con errores de permiso. Por ejemplo, si el instalador del producto autoriza a un usuario no root a suprimir un perfil, es posible que el instalador del producto tenga que suprimir el archivo siguiente:

*raíz\_instalación*/properties/profileRegistry.xml\_LOCK

Otorgue acceso de grabación al usuario no root para el archivo para que pueda suprimirlo. Si aún así, el usuario no root no puede suprimir el perfil, deberá hacerlo el instalador del producto.

El instalador ha creado el grupo **profilers** y ha otorgado al grupo los permisos correctos sobre los directorios y archivos necesarios para que un usuario no root pueda crear perfiles.

El usuario no root que pertenezca al grupo **profilers** podrá crear perfiles en un directorio del cual sea propietario y para el que disponga de permiso de escritura. No obstante, el usuario no root no puede crear perfiles en el directorio raíz de la instalación del producto.

El usuario root y el usuario que no es root pueden utilizar las mismas tareas de gestión de perfiles.

# **Configuración de perfiles y bases de datos:**

Después de instalar el producto, si no ha utilizado la instalación típica, debe crear o aumentar uno o más perfiles para definir el entorno de ejecución. Antes de crear un perfil, debe haber configurado la base de datos que se utilizarán con el perfil.

*Configuración de un entorno autónomo con un servidor de bases de datos de DB2 en AIX:*

Puede configurar un entorno autónomo para un servidor de bases de datos DB2.

#### *Creación de bases de datos de DB2:*

Puede crear las bases de datos necesarias para IBM Business Process Manager V8.5 antes de crear los perfiles y configurar el entorno de despliegue de red. Normalmente, es necesario la base de datos de Process, la base de datos Performance Data Warehouse y la base de datos Common. En el caso de un entorno de despliegue Advanced-only, sólo necesita la base de datos Common.

Process Server y Performance Data Warehouse requieren sus propias bases de datos separadas, y no se pueden configurar en la misma base de datos como los otros componentes de BPM.

Los nombres de base de datos predeterminados son BPMDB para la base de datos de Process, PDWDB para la base de datos Performance Data Warehouse, y CMNDB para la base de datos común.

En un entorno IBM Business Process Manager, el script **createDatabase.sql** se utiliza para crear las bases de datos. Está disponible en la carpeta *INICIO\_BPM*/BPM/dbscripts/DB2/Create.

En el ejemplo siguiente, sustituya *@DB\_NAME@* por el nombre que desee utilizar en la base de datos creada y *@DB\_USER@* por el nombre de usuario que desee utilizar en la base de datos.

- 1. Si IBM Business Process Manager está instalado en la máquina, localice el script SQL **createDatabase.sql** que va a ejecutar. De lo contrario, utilice la opción de línea de mandatos.
- 2. Ejecute el siguiente script de ejemplo para crear cada base de datos.

*INICIO\_BPM*/BPM/dbscripts/DB2/Create/createDatabase.sql

Si lo prefiere, puede copiar el contenido del archivo SQL anterior en un editor de mandatos y ejecutar los mandatos tal como se indica a continuación:

crear base de datos create @NOMBRE\_DB@ almacenamiento automático sí usando el conjunto de códigos UTF-8 territorio US tamaño de página 32768; connect to @DB\_NAME@; grant dbadm on database to user @DB\_USER@; UPDATE DB CFG FOR @DB\_NAME@ USING LOGFILSIZ 4096 DEFERRED; UPDATE DB CFG FOR @DB\_NAME@ USING LOGSECOND 64 DEFERRED; connect reset; Si IBM Business Process Manager no está instalado, ejecute el siguiente mandato desde la línea de mandatos:

db2 -tvf createDatabase.sql

*Creación de tablas de bases de datos BPM y configuración de perfiles autónomos:*

Utilice el mandato **BPMConfig** para crear un perfil autónomo y para crear tablas de base de datos al mismo tiempo o para generar scripts para la creación de tablas de base de datos más adelante. Utilice el programa de utilidad de línea de mandatos **manageprofiles** para aumentar perfiles autónomos existentes de WebSphere Application Server.

*Creación de tablas de bases de datos y perfiles simultáneamente utilizando el mandato BPMConfig:*

Si está ejecutando las bases de datos en el mismo sistema que el entorno de despliegue, puede utilizar el mandato **BPMConfig** para crear un perfil autónomo y las tablas de base de datos simultáneamente.

Si tiene un perfil WebSphere Application Server existente que desea aumentar, debe utilizar en su lugar el programa de utilidad de línea de comandos **manageprofiles**.

Para crear al mismo tiempo un perfil autónomo y las tablas de base de datos, complete los pasos siguientes:

- 1. Localice el archivo de propiedades de ejemplo apropiado basado en el entorno en *inicio BPM*/BPM/samples/config/express. Por ejemplo, el archivo de propiedades de configuración de ejemplo para un entorno Process Center que utiliza DB2 con IBM BPM Express se llama Express-PC-Standalone-DB2.properties.
- 2. Modifique la versión del archivo de propiedades, de modo que los valores corresponden a su propia configuración. Cuando guarde el archivo, asegúrese de que utiliza la codificación UTF-8. Si desea más información sobre las propiedades disponibles, lea los comentarios de los archivos de ejemplo o consulte la Referencia del mandato **BPMConfig** y los ejemplos. Para que las tablas de base de datos se creen al mismo tiempo que el perfil, asegúrese de que el valor para **bpm.de.deferSchemaCreation** está establecido en false.
- 3. Ejecute el mandato **BPMConfig**, pasando los nombres del archivo de propiedades que ha creado. Por ejemplo:

*inicio\_BPM*/bin/BPMConfig -create -de *my\_environment.properties*

El nuevo perfil autónomo y las tablas de base de datos se crean utilizando la configuración proporcionada en el archivo de propiedades.

Continúe con la consola de inicio rápido e inicie el servidor para el perfil autónomo que haya creado.

Para obtener información para el entorno y las aplicaciones, consulte Protección de IBM Business Process Manager y aplicaciones.

*Creación de tablas de bases de datos y perfiles por separado utilizando el mandato BPMConfig:*

Si desea que las bases de datos existan en un sistema diferente del entorno de despliegue, puede utilizar el mandato **BPMConfig** para crear un perfil autónomo y generar los scripts para crear las tablas de base de datos más tarde.

# *Generación de scripts de base de datos de DB2 utilizando el mandato BPMConfig:*

Puede utilizar el mandato **BPMConfig** para generar los scripts de base de datos que se utilizan para crear las tablas de base de datos. Si ha utilizado el mandato **BPMConfig** o el asistente de entorno de despliegue de red en la consola de administración para crear el entorno de despliegue, los scripts se habrán generado automáticamente.

Prepare la información siguiente:

- v La información acerca de la configuración de la base de datos que está diseñando. Este podría ser un documento que describe el propósito general de la configuración de base de datos, proporcionado por el administrador de base de datos o por la arquitectura de solución. También puede ser una descripción de los parámetros y propiedades necesarios. Esta información debe incluir:
	- La ubicación de las bases de datos.
	- El ID de usuario y contraseña para la autenticación en la base de datos.
- v Información acerca de cómo se han instalado IBM Business Process Manager y sus componentes, el software de la base de datos que se utiliza y las propiedades que necesita ese tipo de base de datos.
- v Descripción de los perfiles que tiene previsto crear, específicamente, la relación funcional entre los tipos de perfiles y la base de datos.
- v Información acerca del patrón de tipología que se va a implementar y la descripción de cómo se ajusta el diseño de la base de datos al patrón que piensa utilizar.

Para generar los scripts SQL de base de datos que puede utilizar para crear las tablas de base de datos, siga estos pasos:

- 1. En la máquina donde desea crear el entorno de despliegue, localice el archivo de propiedades de ejemplo adecuado: *INICIO\_BPM*/BPM/samples/config/.
- 2. Busque el archivo de propiedades de ejemplo que represente más aproximadamente el entorno de despliegue de destino y realice una copia de este archivo.

Para obtener más información sobre los archivos de configuración de muestra, consulte Archivos de propiedades de configuración de muestra para su uso con el mandato BPMConfig.

- 3. Ejecute el mandato **BPMConfig** con el parámetro **-sqlfiles** y el nombre del archivo de propiedades equivalente que elija.
	- v Para generar los scripts de base de datos en el directorio dbscripts del perfil de gestor de despliegue, utilice la sintaxis siguiente:

*INICIO\_BPM*/bin/BPMConfig -create -sqlfiles *mi\_entorno.properties*

**Nota:** Los scripts SQL se generan en la carpeta *STAND-ALONE\_PROFILE*/dbscripts de forma predeterminada. Estos scripts se suprimirán si ejecuta de nuevo el mandato **BPMConfig** o si configura el entorno de despliegue utilizando el asistente de entorno de despliegue.

v Para generar los scripts de base de datos en un directorio de salida de su elección, utilice la sintaxis siguiente:

*INICIO\_BPM*/bin/BPMConfig -create -sqlfiles *mi\_entorno.properties* -outputDir /MyBPMScriptDir En la sintaxis anterior, **MyBPMScriptDir** es el directorio que especifique.

**Nota:** Si no utiliza el parámetro **-outputDir** con el mandato **BPMConfig**, se generará el perfil, si no existe, incluso antes de que se generen los scripts de base de datos.

Los scripts SQL de base de datos se generan en la carpeta *STAND-ALONE\_PROFILE*/dbscripts de forma predeterminada. Esta carpeta incluye la siguiente subcarpeta:

v *nombre\_entorno\_despliegue* - Para cada entorno de despliegue, esta carpeta contendrá los archivos SQL que se deben ejecutar.
Estos subdirectorios también contienen un script **createDatabase.sql**, que puede utilizar para ejecutar scripts de base de datos para crear las tablas de base de datos DB2.

Una configuración predeterminada para un entorno de despliegue **Standard** con bases de datos DB2 contiene las siguientes subcarpetas y scripts SQL:

v *nombre\_entorno\_despliegue*

– DB2

- *CMNDB*
	- createSchema Standard.sql
	- createSchema Messaging.sql
- *BPMDB*
	- createSchema Standard.sql
	- createProcedure Standard.sql
- *PDWDB*
	- createSchema Standard.sql

**Nota:** Las carpetas *BPMDB* y *PDWDB* de las bases de datos de Process Server y Performance Data Warehouse no se generan para un entorno de despliegue **Advanced-only**.

# *Ejecución de los scripts de base de datos DB2 generados:*

Si ejecuta el mandato BPMConfig con la propiedad *bpm.de.deferSchemaCreation* establecida en **true**, o si ha utilizado el asistente de entorno de despliegue y se ha desmarcado la opción Crear tablas, debe ejecutar manualmente los scripts de base de datos generados para crear las tablas de base de datos.

Antes de empezar esta tarea, debe haber ejecutado el mandato **BPMConfig** o el asistente de entorno de despliegue para generar los scripts SQL correctos.

Si la propiedad *bpm.de.deferSchemaCreation* se establece en **false**, o si ha utilizado el asistente de entorno de despliegue y no ha desmarcado la opción Crear tablas, los scripts SQL se ejecutan durante la configuración del entorno de despliegue.

Los scripts SQL de base de datos se generan en la carpeta *nombre\_perfil*/dbscripts de forma predeterminada.

1. Localice los scripts SQL generados.

Una configuración predeterminada para un entorno de despliegue **Standard** con bases de datos DB2 contiene las siguientes subcarpetas y scripts SQL:

- v *nombre\_entorno\_despliegue*
	- DB2
		- *CMNDB*
			- createSchema Standard.sql
			- createSchema Messaging.sql
		- *BPMDB*
			- createSchema Standard.sql
			- createProcedure\_Standard.sql
		- *PDWDB*
			- createSchema\_Standard.sql

**Nota:** Las carpetas *BPMDB* y *PDWDB* de las bases de datos de Process Server y Performance Data Warehouse no se generan para un entorno de despliegue **Advanced-only**.

2. Ejecute los scripts para aplicar el esquema a CMNDB.

Por ejemplo, utilice los mandatos siguientes para ejecutar los scripts manualmente para una configuración de base de datos Common **a nivel de entorno de despliegue**:

db2 connect to CMNDB USER *nombre\_usuario* USING *contraseña* **db2 -tvf profiles/DmgrProfile/dbscripts/***nombre\_entorno\_despliegue***/DB2/CMNDB/createSchema\_Standard.sql db2 -tvf profiles/DmgrProfile/dbscripts/***nombre\_entorno\_despliegue***/DB2/CMNDB/createSchema\_Messaging.sql** db2 connect reset

3. Ejecute los scripts para aplicar el esquema a BPMDB.

Por ejemplo, utilice los mandatos siguientes para ejecutar los scripts manualmente para la configuración de base de datos de Process:

db2 -tvf profiles/DmgrProfile/dbscripts/*nombre\_entorno\_despliegue* /DB2/BPMDB/createDatabase.sql db2 connect to BPMDB USER *nombre\_usuario* USING *contraseña*

```
db2 -tvf profiles/DmgrProfile/dbscripts/nombre_entorno_despliegue
/DB2/BPMDB/createSchema_Standard.sql
```
**db2 -tdGO -vf profiles/DmgrProfile/dbscripts/***nombre\_entorno\_despliegue***/DB2/BPMDB/createProcedure\_Standard.sql** db2 connect reset

4. Ejecute los scripts para aplicar el esquema a PDWDB.

Por ejemplo, utilice los mandatos siguientes para ejecutar los scripts manualmente para la configuración de la base de datos Performance Data Warehouse:

db2 connect to PDWDB USER *nombre\_usuario* USING *contraseña*

```
db2 -tvf profiles/DmgrProfile/dbscripts/nombre_entorno_despliegue
/DB2/PDWDB/createSchema_Standard.sql
db2 connect reset
```
#### **Tareas relacionadas**:

["Generación de scripts de base de datos de DB2 utilizando el mandato BPMConfig" en la página 174](#page-179-0) Puede utilizar el mandato **BPMConfig** para generar los scripts de base de datos que se utilizan para crear las tablas de base de datos. Si ha utilizado el mandato **BPMConfig** o el asistente de entorno de despliegue de red en la consola de administración para crear el entorno de despliegue, los scripts se habrán generado automáticamente.

*Creación de perfiles autónomos con un servidor de bases de datos DB2 mediante el mandato BPMConfig:*

Puede configurar un perfil autónomo utilizando el mandato **BPMConfig**.

Si tiene un perfil WebSphere Application Server existente que desea aumentar, debe utilizar en su lugar el programa de utilidad de línea de comandos **manageprofiles**.

- 1. Localice el archivo de propiedades de ejemplo apropiado basado en el entorno en *inicio\_BPM*/BPM/samples/config/express. Por ejemplo, el archivo de propiedades de configuración de ejemplo para un entorno Process Center que utiliza DB2 con IBM BPM Express se llama Express-PC-Standalone-DB2.properties.
- 2. Modifique la versión del archivo de propiedades, de modo que los valores corresponden a su propia configuración. Cuando guarde el archivo, asegúrese de que utiliza la codificación UTF-8. Si desea más información sobre las propiedades disponibles, lea los comentarios de los archivos de ejemplo o consulte la Referencia del mandato **BPMConfig** y los ejemplos.
- 3. Ejecute el mandato **BPMConfig**, pasando los nombres del archivo de propiedades que ha creado. Por ejemplo:

*inicio\_BPM*/bin/BPMConfig -create -profile *my\_environment.properties*

El nuevo perfil autónomo se crea de acuerdo con la configuración proporcionada en el archivo de propiedades.

v Continúe con la consola de inicio rápido e inicie el servidor para el perfil autónomo que haya creado.

v Para obtener información para el entorno y las aplicaciones, consulte Protección de IBM Business Process Manager y aplicaciones

#### *Aumento de perfiles autónomos mediante el programa de utilidad de línea de mandatos manageprofiles:*

Puede utilizar el programa de utilidad de línea de comandos **manageprofiles** para aumentar perfiles autónomos existentes de WebSphere Application Server.

No olvide concluir los servidores asociados al perfil que vaya a aumentar.

Asegúrese de que todavía no está ejecutando el programa de utilidad de línea de mandatos **manageprofiles** en el mismo perfil. Si aparece un mensaje de error al ejecutar el mandato, determine si existe otra acción de aumento o creación de perfil en curso. En caso afirmativo, espere hasta que se complete.

1. Determine la plantilla que se utilizó para crear el perfil existente que desea aumentar. Debe aumentar un perfil autónomo.

**Restricción:** No puede aumentar un perfil autónomo en el que el registro de usuarios de WebSphere VMM se ha cambiado, por ejemplo, para utilizar LDAP. Puede determinar la plantilla visualizando el registro de perfil en el archivo *raíz\_instalación*/ properties/profileRegistry.xml. No modifique este archivo; utilícelo solo para ver las plantillas.

2. Encuentre la plantilla apropiada para utilizar para el aumento.

Las plantillas para cada perfil se encuentran en el directorio directorio *raíz\_instalación*/ profileTemplates/BPM para las plantillas BPM . Para los perfiles autónomos, utilice la plantilla BPM/BpmServer. Esta plantilla solo está disponible con IBM BPM Express.

3. Utilice el parámetro augment para realizar cambios en un perfil existente con una plantilla de aumento. El parámetro de aumento hace que el programa de utilidad de línea de mandatos **manageprofiles** actualice o aumente el perfil identificado en el parámetro **-profileName** utilizando la plantilla del parámetro **-templatePath**. Las plantillas de aumento que puede utilizar están determinadas por los productos y las versiones de IBM instaladas en el entorno. La vía de acceso del archivo para **-templatePath** no tiene que estar completa; /profileTemplates se añade automáticamente como prefijo.

**Nota:** No modifique manualmente los archivos situados en el directorio *dir\_instalación*/ profileTemplates/BPM.

4. Ejecute el archivo desde la línea de mandatos. No proporcione un parámetro **-profilePath**. Por ejemplo:

manageprofiles.sh -augment -templatePath BPM/BpmServer -profileName MyProfileName -adminUsername celladmin -adminPassword celladmin

El estado se escribe en la ventana de la consola cuando el mandato completa su ejecución.

- v Continúe con la consola de inicio rápido e inicie el servidor para el perfil autónomo que haya creado.
- v Para obtener información para el entorno y las aplicaciones, consulte Protección de IBM Business Process Manager y aplicaciones

# **Tareas relacionadas**:

[Creación de tablas de bases de datos y perfiles simultáneamente utilizando el mandato BPMConfig](#page-178-0) Si está ejecutando las bases de datos en el mismo sistema que el entorno de despliegue, puede utilizar el mandato **BPMConfig** para crear un perfil autónomo y las tablas de base de datos simultáneamente.

*Configuración de un entorno autónomo con un servidor de bases de datos Oracle en AIX:*

Puede configurar un entorno autónomo para un servidor de bases de datos Oracle.

# *Creación de usuarios para bases de datos de Oracle:*

Puede crear los usuarios para las bases de datos de Oracle antes de crear perfiles y configurar el entorno de despliegue de red. Cree el usuario con ámbito de célula, el usuario a nivel de entorno de despliegue, el usuario de Process Server y el usuario de Performance Data Warehouse. Nota: el usuario de Process Server y el usuario de Performance Data Warehouse no son necesarios para un entorno de despliegue de Advanced-only.

Los nombres de base de datos predeterminados son BPMDB para la base de datos de Process, PDWDB para la base de datos Performance Data Warehouse, y CMNDB para la base de datos común.

Puede utilizar un única instancia de Oracle para configurar BPM. La instancia de Oracle debe existir y estar disponible para acceder. Consulte la documentación de Oracle para crear una instancia de Oracle. Si utiliza una única instancia de Oracle, asegúrese de utilizar distintos ID de usuario para las tres distintas bases de datos de BPM.

Si IBM Business Process Manager está instalado, la carpeta *INICIO\_BPM*/BPM/dbscripts/Oracle/Create contiene el script **createUser.sql** que se utiliza para crear los usuarios para bases de datos Oracle.

En los ejemplos siguientes, sustituya *@DB\_USER@* por el nombre de usuario que desee utilizar en la base de datos y sustituya *@DB\_PASSWD@* por la contraseña de dicho usuario.

Ejecute el script de ejemplo siguiente para crear los usuarios de base de datos. *INICIO\_BPM*/BPM/dbscripts/Oracle/Create/createUser.sql Si lo desea, o si IBM Business Process Manager no está instalado, puede copiar el contenido del archivo SQL anterior en el editor de mandatos y ejecute los mandatos tal como se indica a continuación: CREATE USER @DB\_USER@ IDENTIFIED BY @DB\_PASSWD@;

grant connect, resource, unlimited tablespace to @DB\_USER@; grant create view to @DB\_USER@; grant javauserpriv to @DB\_USER@; grant execute on dbms\_loc $\overline{k}$  to @DB\_USER@;

*Creación de tablas de bases de datos BPM y configuración de perfiles autónomos:*

Utilice el mandato **BPMConfig** para crear un perfil autónomo y para crear tablas de base de datos al mismo tiempo o para generar scripts para la creación de tablas de base de datos más adelante. Utilice el programa de utilidad de línea de mandatos **manageprofiles** para aumentar perfiles autónomos existentes de WebSphere Application Server.

<span id="page-183-0"></span>*Creación de tablas de bases de datos y perfiles simultáneamente utilizando el mandato BPMConfig:*

Si está ejecutando las bases de datos en el mismo sistema que el entorno de despliegue, puede utilizar el mandato **BPMConfig** para crear un perfil autónomo y las tablas de base de datos simultáneamente.

Si tiene un perfil WebSphere Application Server existente que desea aumentar, debe utilizar en su lugar el programa de utilidad de línea de comandos **manageprofiles**.

Para crear al mismo tiempo un perfil autónomo y las tablas de base de datos, complete los pasos siguientes:

- 1. Localice el archivo de propiedades de ejemplo apropiado basado en el entorno en *inicio\_BPM*/BPM/samples/config/express. Por ejemplo, el archivo de propiedades de configuración de ejemplo para un entorno Process Center que utiliza Oracle con IBM BPM Express se llama Express-PC-Standalone-Oracle.properties.
- 2. Modifique la versión del archivo de propiedades, de modo que los valores corresponden a su propia configuración. Cuando guarde el archivo, asegúrese de que utiliza la codificación UTF-8. Si desea más información sobre las propiedades disponibles, lea los comentarios de los archivos de ejemplo o

<span id="page-184-0"></span>consulte la Referencia del mandato **BPMConfig** y los ejemplos. Para que las tablas de base de datos se creen al mismo tiempo que el perfil, asegúrese de que el valor para **bpm.de.deferSchemaCreation** está establecido en false.

3. Ejecute el mandato **BPMConfig**, pasando los nombres del archivo de propiedades que ha creado. Por ejemplo:

*inicio\_BPM*/bin/BPMConfig -create -de *my\_environment.properties*

El nuevo perfil autónomo y las tablas de base de datos se crean utilizando la configuración proporcionada en el archivo de propiedades.

Continúe con la consola de inicio rápido e inicie el servidor para el perfil autónomo que haya creado.

Para obtener información para el entorno y las aplicaciones, consulte Protección de IBM Business Process Manager y aplicaciones.

*Creación de tablas de bases de datos y perfiles por separado utilizando el mandato BPMConfig:*

Si desea que las bases de datos existan en un sistema diferente del entorno de despliegue, puede utilizar el mandato **BPMConfig** para crear un perfil autónomo y generar los scripts para crear las tablas de base de datos más tarde.

# *Generación de scripts de base de datos Oracle mediante el mandato BPMConfig:*

Puede utilizar el mandato **BPMConfig** para generar los scripts de base de datos que se utilizan para crear las tablas de base de datos. Si ha utilizado el mandato **BPMConfig** o el asistente de entorno de despliegue de red en la consola de administración para crear el entorno de despliegue, los scripts se habrán generado automáticamente.

Prepare la información siguiente:

- v La información acerca de la configuración de la base de datos que está diseñando. Este podría ser un documento que describe el propósito general de la configuración de base de datos, proporcionado por el administrador de base de datos o por la arquitectura de solución. También puede ser una descripción de los parámetros y propiedades necesarios. Esta información debe incluir:
	- La ubicación de las bases de datos.
	- El ID de usuario y contraseña para la autenticación en la base de datos.
- v Información acerca de cómo se han instalado IBM Business Process Manager y sus componentes, el software de la base de datos que se utiliza y las propiedades que necesita ese tipo de base de datos.
- v Descripción de los perfiles que tiene previsto crear, específicamente, la relación funcional entre los tipos de perfiles y la base de datos.
- v Información acerca del patrón de tipología que se va a implementar y la descripción de cómo se ajusta el diseño de la base de datos al patrón que piensa utilizar.

**Importante:** Si está utilizando una base de datos Oracle, debe incluir el nombre de usuario de base de datos y la contraseña para todas las bases de datos, que incluye las opciones.

Para generar los scripts SQL de base de datos que puede utilizar para crear las tablas de base de datos, siga estos pasos:

- 1. En la máquina donde desea crear el entorno de despliegue, localice el archivo de propiedades de ejemplo adecuado: *INICIO\_BPM*/BPM/samples/config/.
- 2. Busque el archivo de propiedades de ejemplo que represente más aproximadamente el entorno de despliegue de destino y realice una copia de este archivo.

Para obtener más información sobre los archivos de configuración de muestra, consulte Archivos de propiedades de configuración de muestra para su uso con el mandato BPMConfig.

- 3. Ejecute el mandato **BPMConfig** con el parámetro **-sqlfiles** y el nombre del archivo de propiedades equivalente que elija.
	- v Para generar los scripts de base de datos en el directorio dbscripts del perfil de gestor de despliegue, utilice la sintaxis siguiente:

*INICIO\_BPM*/bin/BPMConfig -create -sqlfiles *mi\_entorno.properties*

**Nota:** Los scripts SQL se generan en la carpeta *STAND-ALONE\_PROFILE*/dbscripts de forma predeterminada. Estos scripts se suprimirán si ejecuta de nuevo el mandato **BPMConfig** o si configura el entorno de despliegue utilizando el asistente de entorno de despliegue.

v Para generar los scripts de base de datos en un directorio de salida de su elección, utilice la sintaxis siguiente:

*INICIO\_BPM*/bin/BPMConfig -create -sqlfiles *mi\_entorno.properties* -outputDir /MyBPMScriptDir En la sintaxis anterior, **MyBPMScriptDir** es el directorio que especifique.

**Nota:** Si no utiliza el parámetro **-outputDir** con el mandato **BPMConfig**, se generará el perfil, si no existe, incluso antes de que se generen los scripts de base de datos.

Los scripts SQL de base de datos se generan en la carpeta *STAND-ALONE\_PROFILE*/dbscripts de forma predeterminada. Esta carpeta incluye la siguiente subcarpeta:

v *nombre\_entorno\_despliegue* - Para cada entorno de despliegue, esta carpeta contendrá los archivos SQL que se deben ejecutar.

Estos subdirectorios también contienen un script **createDatabase.sql**, que puede utilizar para ejecutar los scripts de base de datos para crear las tablas de base de datos Oracle.

Una configuración predeterminada para un entorno de despliegue **Standard** con bases de datos Oracle contiene las siguientes subcarpetas y scripts SQL:

- v *nombre\_entorno\_despliegue*
	- Oracle
		- *orcl*
			- v *cmnuser*
				- createSchema\_Standard.sql
				- createSchema\_Messaging.sql
			- *psuser* 
				- createSchema\_Standard.sql
				- createProcedure\_Standard.sql
			- v *pdwuser*
				- createSchema\_Standard.sql

En el ejemplo anterior, **orcl** es la instancia de Oracle, **cmnuser** es el usuario a **nivel de entorno de despliegue**, **psuser** es el usuario de Process Server y **pdwuser** es el usuario de Performance Data Warehouse.

**Nota:** Las carpetas *BPMDB* y *PDWDB* de las bases de datos de Process Server y Performance Data Warehouse no se generan para un entorno de despliegue **Advanced-only**.

# *Ejecución de los scripts de base de datos Oracle generados:*

Si ejecuta el mandato BPMConfig con la propiedad *bpm.de.deferSchemaCreation* establecida en **true**, o si ha utilizado el asistente de entorno de despliegue y se ha desmarcado la opción Crear tablas, debe ejecutar manualmente los scripts de base de datos generados para crear las tablas de base de datos.

Antes de empezar esta tarea, debe haber ejecutado el mandato **BPMConfig** o el asistente de entorno de despliegue para generar los scripts SQL correctos.

Si la propiedad *bpm.de.deferSchemaCreation* se establece en **false**, o si ha utilizado el asistente de entorno de despliegue y no ha desmarcado la opción Crear tablas, los scripts SQL se ejecutan durante la configuración del entorno de despliegue.

Los scripts SQL de base de datos se generan en la carpeta *nombre\_perfil*/dbscripts de forma predeterminada.

1. Localice los scripts SQL generados.

Una configuración predeterminada para un entorno de despliegue **Standard** con bases de datos Oracle contiene las siguientes subcarpetas y scripts SQL:

- v *nombre\_entorno\_despliegue*
	- Oracle
		- *orcl*
			- v *cmnuser*
				- createSchema\_Standard.sql
				- createSchema\_Messaging.sql
			- v *psuser*
				- createSchema\_Standard.sql
				- createProcedure\_Standard.sql
			- *pdwuser* 
				- createSchema\_Standard.sql

En el ejemplo anterior, **orcl** es la instancia de Oracle, **cmnuser** es el usuario a **nivel de entorno de despliegue**, **psuser** es el usuario de Process Server y **pdwuser** es el usuario de Performance Data Warehouse.

**Nota:** Las carpetas *BPMDB* y *PDWDB* de las bases de datos de Process Server y Performance Data Warehouse no se generan para un entorno de despliegue **Advanced-only**.

2. Ejecute los scripts para aplicar el esquema a CMNDB.

Por ejemplo, utilice los mandatos siguientes para ejecutar los scripts manualmente para una configuración de base de datos Common **a nivel de entorno de despliegue**:

```
sqlplus cmnuser/cmnpassword@orcl @INICIO_BPM/profiles/DmgrProfile/dbscripts/nombre_entorno_despliegue/Oracle/orcl/cmn
sqlplus cmnuser/cmnpassword@orcl @INICIO_BPM/profiles/DmgrProfile/dbscripts/nombre_entorno_despliegue/Oracle/orcl/cmn
```
3. Ejecute los scripts para aplicar el esquema a BPMDB.

Por ejemplo, utilice los mandatos siguientes para ejecutar los scripts manualmente para la configuración de la base de datos de Process:

```
sqlplus psuser/pspassword@orcl
@INICIO_BPM/profiles/DmgrProfile/dbscripts/nombre_entorno_despliegue
/Oracle/orcl/psuser/createSchema_Standard.sql
sqlplus psuser/pspassword@orcl
@INICIO_BPM/profiles/DmgrProfile/dbscripts/nombre_entorno_despliegue
/Oracle/orcl/psuser/createProcedure_Standard.sql
```
4. Ejecute los scripts para aplicar el esquema a PDWDB.

Por ejemplo, utilice los mandatos siguientes para ejecutar los scripts manualmente para la configuración de base de datos Performance Data Warehouse:

```
sqlplus pdwuser/pdwpassword@orcl
@INICIO_BPM/profiles/DmgrProfile/dbscripts/nombre_entorno_despliegue
/Oracle/orcl/pdwuser/createSchema_Standard.sql
```
# **Tareas relacionadas**:

["Generación de scripts de base de datos Oracle mediante el mandato BPMConfig" en la página 179](#page-184-0) Puede utilizar el mandato **BPMConfig** para generar los scripts de base de datos que se utilizan para crear las tablas de base de datos. Si ha utilizado el mandato **BPMConfig** o el asistente de entorno de despliegue de red en la consola de administración para crear el entorno de despliegue, los scripts se habrán generado automáticamente.

*Creación de perfiles autónomos con un servidor de bases de datos Oracle mediante el mandato BPMConfig:*

Puede configurar un perfil autónomo utilizando el mandato **BPMConfig**.

Si tiene un perfil WebSphere Application Server existente que desea aumentar, debe utilizar en su lugar el programa de utilidad de línea de comandos **manageprofiles**.

- 1. Localice el archivo de propiedades de ejemplo apropiado basado en el entorno en *inicio\_BPM*/BPM/samples/config/express. Por ejemplo, el archivo de propiedades de configuración de ejemplo para un entorno Process Center que utiliza DB2 con IBM BPM Express se llama Express-PC-Standalone-DB2.properties.
- 2. Modifique la versión del archivo de propiedades, de modo que los valores corresponden a su propia configuración. Cuando guarde el archivo, asegúrese de que utiliza la codificación UTF-8. Si desea más información sobre las propiedades disponibles, lea los comentarios de los archivos de ejemplo o consulte la Referencia del mandato **BPMConfig** y los ejemplos.
- 3. Ejecute el mandato **BPMConfig**, pasando los nombres del archivo de propiedades que ha creado. Por ejemplo:

*inicio\_BPM*/bin/BPMConfig -create -profile *my\_environment.properties* El nuevo perfil autónomo se crea de acuerdo con la configuración proporcionada en el archivo de propiedades.

- v Continúe con la consola de inicio rápido e inicie el servidor para el perfil autónomo que haya creado.
- v Para obtener información para el entorno y las aplicaciones, consulte Protección de IBM Business Process Manager y aplicaciones

*Aumento de perfiles autónomos mediante el programa de utilidad de línea de mandatos manageprofiles:*

Puede utilizar el programa de utilidad de línea de comandos **manageprofiles** para aumentar perfiles autónomos existentes de WebSphere Application Server.

No olvide concluir los servidores asociados al perfil que vaya a aumentar.

Asegúrese de que todavía no está ejecutando el programa de utilidad de línea de mandatos **manageprofiles** en el mismo perfil. Si aparece un mensaje de error al ejecutar el mandato, determine si existe otra acción de aumento o creación de perfil en curso. En caso afirmativo, espere hasta que se complete.

1. Determine la plantilla que se utilizó para crear el perfil existente que desea aumentar. Debe aumentar un perfil autónomo.

**Restricción:** No puede aumentar un perfil autónomo en el que el registro de usuarios de WebSphere VMM se ha cambiado, por ejemplo, para utilizar LDAP. Puede determinar la plantilla visualizando el registro de perfil en el archivo *raíz\_instalación*/

properties/profileRegistry.xml. No modifique este archivo; utilícelo solo para ver las plantillas.

2. Encuentre la plantilla apropiada para utilizar para el aumento.

Las plantillas para cada perfil se encuentran en el directorio directorio *raíz\_instalación*/ profileTemplates/BPM para las plantillas BPM . Para los perfiles autónomos, utilice la plantilla BPM/BpmServer. Esta plantilla solo está disponible con IBM BPM Express.

3. Utilice el parámetro augment para realizar cambios en un perfil existente con una plantilla de aumento. El parámetro de aumento hace que el programa de utilidad de línea de mandatos **manageprofiles** actualice o aumente el perfil identificado en el parámetro **-profileName** utilizando la plantilla del parámetro **-templatePath**. Las plantillas de aumento que puede utilizar están determinadas por los productos y las versiones de IBM instaladas en el entorno. La vía de acceso del archivo para **-templatePath** no tiene que estar completa; /profileTemplates se añade automáticamente como prefijo.

**Nota:** No modifique manualmente los archivos situados en el directorio *dir\_instalación*/ profileTemplates/BPM.

4. Ejecute el archivo desde la línea de mandatos. No proporcione un parámetro **-profilePath**. Por ejemplo:

```
manageprofiles.sh -augment -templatePath BPM/BpmServer
-profileName MyProfileName
-adminUsername celladmin -adminPassword celladmin
```
El estado se escribe en la ventana de la consola cuando el mandato completa su ejecución.

- v Continúe con la consola de inicio rápido e inicie el servidor para el perfil autónomo que haya creado.
- v Para obtener información para el entorno y las aplicaciones, consulte Protección de IBM Business Process Manager y aplicaciones

#### **Tareas relacionadas**:

[Creación de tablas de bases de datos y perfiles simultáneamente utilizando el mandato BPMConfig](#page-183-0) Si está ejecutando las bases de datos en el mismo sistema que el entorno de despliegue, puede utilizar el mandato **BPMConfig** para crear un perfil autónomo y las tablas de base de datos simultáneamente.

*Configuración de un entorno autónomo con un servidor de bases de datos SQL Server en AIX:*

Puede configurar un entorno autónomo para un servidor de bases de datos Microsoft SQL Server.

*Creación y configuración de bases de datos SQL Server antes de crear el perfil autónomo:*

Usted o el administrador de bases de datos puede crear las bases de datos antes de crear o aumentar perfiles autónomos.

# *Configuración de transacciones XA para SQL Server:*

Debe configurar transacciones XA después de que la base de datos Microsoft SQL Server se instala y antes de iniciar el servidor. El controlador JDBC servidor SQL proporciona soporte para Java Platform, Enterprise Edition/JDBC 2.0 transacción distribuida opcional. Las conexiones JDBC obtenidas de la clase **SQLServerXADataSource** pueden participar en entornos estándares de proceso de transacciones distribuidas como en servidores de aplicaciones de la plataforma Java, Enterprise Edition (Java EE).

No poder configurar las transacciones XA puede dar como resultado el siguiente error cuando se inicia el servidor: **javax.transaction.xa.XAException: com.microsoft.sqlserver.jdbc.SQLServerException: No se ha podido crear la conexión de control XA. Error: "No se ha podido encontrar el procedimiento almacenado 'master..xp\_sqljdbc\_xa\_init\_ex'." .**.

El servicio MS DTC debe estar marcado como Automático en el Administrador de servicios para asegurarse de que esté en ejecución cuando se inicia el servicio de SQL Server.

1. Para habilitar MS DTC para transacciones XA, debe seguir estos pasos:

# **En Windows XP y Windows Server 2003:**

- a. Seleccione **Panel de control** > **Herramientas administrativas** > **Servicios de componentes**.
- b. Seleccione **Servicios de componentes** > **Sistemas** y pulse **Mi PC** y seleccione **Propiedades**.
- c. Pulse la pestaña **MSDTC** y, a continuación, pulse **Configuración de seguridad**.
- d. Marque el recuadro de selección **Habilitar transacciones XA** y, a continuación, pulse **Aceptar**. Esto provocará que se reinicie el servicio MS DTC.
- e. Pulse **Aceptar** de nuevo para cerrar la ventana **Propiedades** y, a continuación, cierre **Servicios de componentes**.
- f. Reinicie SQL Server para asegurarse de que se sincroniza con los cambios de MS DTC.
- En Windows Vista, Windows 7 y Windows Server 2008 R2:
- a. Seleccione **Panel de control** > **Herramientas administrativas** > **Servicios de componentes**.
- b. Seleccione **Servicios de componentes** > **Sistemas** > **Mi PC** > **Coordinador de transacciones distribuidas**.
- c. Pulse con el botón derecho del ratón en **DTC local** y seleccione **Propiedades**.
- d. Pulse la pestaña **Seguridad** en la ventana **Propiedades de DTC local**.
- e. Marque el recuadro de selección **Habilitar transacciones XA** y pulse **Aceptar**. Esto reiniciará el servicio MS DTC.
- f. Pulse **Aceptar** de nuevo para cerrar la ventana Propiedades, y luego cierre el servicio de componente.
- g. Reinicie SQL Server para asegurarse de que se sincroniza con los cambios de MS DTC.
- 2. Configure los componentes de transacciones distribuidas de JDBC:
	- a. Si no ha instalado IBM Business Process Manager, descargue el controlador "Microsoft SQL Server JDBC Drive 3.0" del sitio de Microsoft utilizando el URL en la sección Recursos y extráigalo en cualquier carpeta.
	- b. Si ya se ha instalado BPM, vaya a *raíz\_instalación\_bpm*/jdbcdrivers/SQLServer/xa para obtener los archivos que necesite en los pasos siguientes:
		- Copie el archivo sqljdbc xa.dll desde el directorio JDBC unarchived al directorio Binn (para una instalación de SQL Server predeterminada, la ubicación es C:/Program Files/Microsoft SQL Server/MSSQL10\_50.MSSQLSERVER/MSSQL/Binn) del sistema SQL Server. Si está utilizando transacciones XA con SQL Server de 32 bits, utilice el archivo sqljdbc\_xa.dll en la carpeta x86, incluso si SQL Server está instalado en un procesador x64. Si está utilizando transacciones XA con SQL Server de 64 bits en el procesador x64, utilice el archivo sqljdbc\_xa.dll en la carpeta x64.
		- Ejecute el script de base de datos xa\_install.sql en SQL Server. Por ejemplo, desde el indicador de mandatos, ejecute **sqlcmd -i xa\_install.sql**. Este script instala los procedimientos ampliados que son invocados por sqljdbc\_xa.dll. Estos procedimientos almacenados ampliados implementan transacciones distribuidas y el soporte de XA para el controlador JDBC de Microsoft SQL Server. Deberá ejecutar este script como administrador de la instancia de SQL Server. Puede omitir los errores acerca de que no se han podido descartar procedimientos que no existen.
		- v Abra SQL Server Management Studio para localizar la carpeta de seguridad bajo la base de datos **maestra**. Para otorgar permisos a un usuario específico para que participe en transacciones distribuidas con el controlador JDBC, añada el usuario al rol **SqlJDBCXAUser** en la base de datos maestra (por ejemplo, para un usuario de Lombardi, añada la base de datos maestra en Correlaciones de usuario y compruebe el rol **SqlJDBCXAUser**).

Después de configurar las transacciones XA y antes de iniciar el servidor, debe configurar la conectividad TCP/IP utilizando los pasos siguientes:

- 1. En el menú Inicio, pulse **Microsoft SQl Server 2008 R2** > **Herramientas de configuración** > **Gestor de configuración de SQL Server**.
- 2. Expanda **Configuración de red de SQl Server** > **Protocolos de SQL2008**
- 3. Localice **TCP/IP** en la parte derecha.
- 4. Realice una doble pulsación sobre **TCP/IP** y habilítelo en la pestaña **Protocolo**.
- 5. Pulse la pestaña **Direcciones IP** para habilitar el puerto TCP para cada dirección IP configurada.

# *Creación de bases de datos de SQL Server:*

Puede crear las bases de datos necesarias para IBM Business Process Manager V8.5 antes de crear los perfiles y configurar el entorno de despliegue de red. Normalmente, es necesario la base de datos de Process, la base de datos Performance Data Warehouse y la base de datos Common. En el caso de un entorno de despliegue Advanced-only, sólo necesita la base de datos Common.

- v No puede compartir bases de datos entre varias instalaciones o entornos de despliegue
- v Process y Performance Data Warehouse requieren sus propias bases de datos separadas, y no se pueden configurar en la misma base de datos como los otros componentes de BPM.
- v Los componentes de Process y Performance Data Warehouse necesitan que las bases de datos no distingan entre mayúsculas y minúsculas en SQL Server
- v Los componentes de CommonDB (y legado WPS) necesitan que las bases de datos distingan entre mayúsculas y minúsculas en SQL Server
- v El nombre de esquema utilizado para cada componentes debe coincidir con el usuario

Los nombres de base de datos predeterminados son BPMDB para la base de datos de Process, PDWDB para la base de datos Performance Data Warehouse, y CMNDB para la base de datos común.

#### Si IBM Business Process Manager está instalado en la máquina, los scripts

**createDatabase\_CaseInsensitive.sql** y **createDatabase\_CaseSensitive.sql** están disponibles en la carpeta *INICIO\_BPM*/BPM/dbscripts/SQLServer/Create.

En los ejemplos siguientes, sustituya *@DB\_NAME@* por el nombre que desee utilizar en la base de datos creada

- 1. Si IBM Business Process Manager está instalado en la máquina, localice los scripts SQL que deben ejecutarse. De lo contrario, utilice la opción de línea de mandatos.
- 2. Ejecute los scripts para crear las bases de datos BPMDB y PDWDB. Ejecute el script de ejemplo siguiente:

BPM\_HOME/BPM/dbscripts/SQLServer/Create/createDatabase\_CaseInsensitive.sql

Si lo prefiere, puede copiar el contenido del archivo SQL anterior en un editor de mandatos y ejecutar los mandatos tal como se indica a continuación:

CREATE DATABASE @DB\_NAME@ COLLATE SQL Latin1 General CP1 CI AS;

Si IBM Business Process Manager no está instalado, ejecute el siguiente mandato desde la línea de mandatos:

sqlcmd -Q "CREATE DATABASE @DB\_NAME@ COLLATE SQL Latin1 General CP1 CI AS"

3. Ejecute el script para crear la base de datos CommonDB. Ejecute el script de ejemplo siguiente: BPM\_HOME/BPM/dbscripts/SQLServer/Create/createDatabase\_CaseSensitive.sql

Si lo prefiere, puede copiar el contenido del archivo SQL anterior en un editor de mandatos y ejecutar los mandatos tal como se indica a continuación:

CREATE DATABASE @DB\_NAME@ COLLATE SQL\_Latin1\_General\_CP1\_CS\_AS;

Si IBM Business Process Manager no está instalado, ejecute el siguiente mandato desde la línea de mandatos:

sqlcmd -Q "CREATE DATABASE @DB\_NAME@ COLLATE SQL Latin1 General CP1 CS AS"

**Nota:** La letra *CI* en el valor del atributo **COLLATE** se aplica a bases de datos que no distinguen entre mayúsculas y minúsculas y *CS* se aplica a bases de datos que sí distinguen entre mayúsculas y minúsculas.

*Creación de usuarios y esquemas para bases de datos de SQL Server:*

Debe crear los usuarios y esquemas después de crear las bases de datos SQL Server.

Asigne el usuario de la base de datos de IBM Business Process Manager a los siguientes tres roles:

**Nota:** La base de datos la debe crear el administrador de la base de datos, que puede asignar estos roles al usuario de la base de datos para IBM Business Process Manager.

- db ddladmin
- db datawriter
- db datareader

Para obtener información sobre los permisos proporcionados por estos roles, consulte la documentación de Microsoft.

**Importante:** En el servidor Microsoft SQL, el nombre de esquema predeterminado asociado a un usuario debe ser el mismo que el nombre de usuario. Por ejemplo, si el nombre de usuario de la base de datos de Performance Data Warehouse es *dbuser*, el nombre de esquema predeterminado asociado al usuario *dbuser* debe ser también *dbuser*. Debe crear un usuario de base de datos común y asignar los derechos necesarios al usuario, en lugar de utilizar un superusuario como, por ejemplo, *sa*. Esto es debido a que el esquema predeterminado para el superusuario es dbo y este valor no se puede cambiar.

Puede completar los pasos siguientes, si las tablas existentes no están asociadas a un esquema que sea el mismo que el nombre de usuario.

- 1. En SQL Server Management Studio Object Explorer, pulse con el botón derecho del ratón el nombre de la tabla y, a continuación, pulse **Diseño**.
- 2. En la vista Diseño, pulse F4 para ver la ventana Propiedades.
- 3. En la ventana Propiedades, actualice el nombre del esquema.
- 4. Pulse con el botón derecho del ratón la pestaña y seleccione **Cerrar** para cerrar la ventana Diseño.
- 5. Pulse **Aceptar** cuando se le solicite guardar. La tabla seleccionada se transfiere al esquema.
- 6. Repita los pasos anteriores para todas las tablas de la base de datos de Performance Data Warehouse.

El script **createUser.sql** está disponible en la carpeta*INICIO\_BPM*/BPM/dbscripts/SQLServer/Create y se utiliza para crear los usuarios y el esquema para SQL Server.

- 1. Localice los scripts SQL a ejecutar.
- 2. Ejecute los scripts para crear los usuarios y esquemas para las bases de datos SQL Server. Por ejemplo, ejecute el script de ejemplo siguiente para crear los usuarios necesarios.

BPM\_HOME/BPM/dbscripts/SQLServer/Create/createUser.sql

Si lo prefiere, si el script anterior no está disponible durante la configuración, copie el contenido del archivo SQL anterior y ejecute los mandatos desde la línea de mandatos tal como se indica a continuación:

```
USE master
GO
CREATE LOGIN @DB_USER@ WITH PASSWORD='@DB_PASSWD@'
GO
USE @DB_NAME@
GO
CREATE USER @DB_USER@ FOR LOGIN @DB_USER@ WITH DEFAULT_SCHEMA=@DB_USER@
GO
CREATE SCHEMA @DB_USER@ AUTHORIZATION @DB_USER@
GO
EXEC sp_addrolemember 'db_ddladmin', @DB_USER@;
EXEC sp_addrolemember 'db_datareader', @DB_USER@;
EXEC sp_addrolemember 'db_datawriter', @DB_USER@;
```
En el ejemplo anterior, sustituya *@DB\_NAME@* por el nombre de la base de datos BPM para la que ha creado los usuarios y el esquema, *@DB\_USER@* por el usuario de base de datos que desee crear y *@DB\_PASSWD@* por la contraseña de dicho usuario.

Cuando cree esquemas de base de datos utilizando scripts generados, el ID de usuario debe tener la autoridad para crear tablas. Una vez creadas las tablas, deberá tener autorización para seleccionar, insertar, actualizar y suprimir información en las tablas.

La siguiente tabla describe los privilegios de la base de datos necesarios para acceder a los almacenes de datos.

| Privilegios mínimos requeridos para crear objetos en                                                                                    | Privilegios mínimos requeridos para acceder a objetos                                                                                                    |
|----------------------------------------------------------------------------------------------------|----------------------------------------------------------------------------------------------------|
| la base de datos                                                                                                    | en la base de datos                                                                                                    |
| Idealmente el ID de usuario requiere privilegios DB<br>OWNER en los almacenes de datos utilizados para IBM<br>Business Process Manager. | Configure SQL Server para la autenticación de SQL Server<br>y Windows para que la autenticación esté basada en un<br>ID de inicio de sesión y una contraseña de servidor SQL.<br>El ID de usuario debe ser el propietario de las tablas, o<br>miembro de un grupo que tiene autorización suficiente<br>para emitir sentencias TRUNCATE TABLE.<br>Consulte la tabla Privilegios detallados de bases de datos<br>SQL Server en Privilegios de bases de datos SQL Server. |

*Tabla 56. Privilegios de base de datos*

*Creación de tablas de bases de datos BPM y configuración de perfiles autónomos:*

Utilice el mandato **BPMConfig** para crear un perfil autónomo y para crear tablas de base de datos al mismo tiempo o para generar scripts para la creación de tablas de base de datos más adelante. Utilice el programa de utilidad de línea de mandatos **manageprofiles** para aumentar perfiles autónomos existentes de WebSphere Application Server.

<span id="page-192-0"></span>*Creación de tablas de bases de datos y perfiles simultáneamente utilizando el mandato BPMConfig:*

Si está ejecutando las bases de datos en el mismo sistema que el entorno de despliegue, puede utilizar el mandato **BPMConfig** para crear un perfil autónomo y las tablas de base de datos simultáneamente.

Si tiene un perfil WebSphere Application Server existente que desea aumentar, debe utilizar en su lugar el programa de utilidad de línea de comandos **manageprofiles**.

Para crear al mismo tiempo un perfil autónomo y las tablas de base de datos, complete los pasos siguientes:

- 1. Localice el archivo de propiedades de ejemplo apropiado basado en el entorno en *inicio\_BPM*/BPM/samples/config/express. Por ejemplo, el archivo de propiedades de configuración de ejemplo para un entorno Process Center que utiliza SQL Server con IBM BPM Express se llama Express-PC-Standalone-SQLServer.properties.
- 2. Modifique la versión del archivo de propiedades, de modo que los valores corresponden a su propia configuración. Cuando guarde el archivo, asegúrese de que utiliza la codificación UTF-8. Si desea más información sobre las propiedades disponibles, lea los comentarios de los archivos de ejemplo o consulte la Referencia del mandato **BPMConfig** y los ejemplos. Para que las tablas de base de datos se creen al mismo tiempo que el perfil, asegúrese de que el valor para **bpm.de.deferSchemaCreation** está establecido en false.
- 3. Ejecute el mandato **BPMConfig**, pasando los nombres del archivo de propiedades que ha creado. Por ejemplo:

*inicio\_BPM*/bin/BPMConfig -create -de *my\_environment.properties*

El nuevo perfil autónomo y las tablas de base de datos se crean utilizando la configuración proporcionada en el archivo de propiedades.

Continúe con la consola de inicio rápido e inicie el servidor para el perfil autónomo que haya creado.

Para obtener información para el entorno y las aplicaciones, consulte Protección de IBM Business Process Manager y aplicaciones.

*Creación de tablas de bases de datos y perfiles por separado utilizando el mandato BPMConfig:*

Si desea que las bases de datos existan en un sistema diferente del entorno de despliegue, puede utilizar el mandato **BPMConfig** para crear un perfil autónomo y generar los scripts para crear las tablas de base de datos más tarde.

#### *Generación de scripts de base de datos SQL mediante el mandato BPMConfig:*

Puede utilizar el mandato **BPMConfig** para generar los scripts de base de datos que se utilizan para crear las tablas de base de datos. Si ha utilizado el mandato **BPMConfig** o el asistente de entorno de despliegue de red en la consola de administración para crear el entorno de despliegue, los scripts se habrán generado automáticamente.

Prepare la información siguiente:

- v La información acerca de la configuración de la base de datos que está diseñando. Este podría ser un documento que describe el propósito general de la configuración de base de datos, proporcionado por el administrador de base de datos o por la arquitectura de solución. También puede ser una descripción de los parámetros y propiedades necesarios. Esta información debe incluir:
	- La ubicación de las bases de datos.
	- El ID de usuario y contraseña para la autenticación en la base de datos.
- v Información acerca de cómo se han instalado IBM Business Process Manager y sus componentes, el software de la base de datos que se utiliza y las propiedades que necesita ese tipo de base de datos.
- v Descripción de los perfiles que tiene previsto crear, específicamente, la relación funcional entre los tipos de perfiles y la base de datos.
- v Información acerca del patrón de tipología que se va a implementar y la descripción de cómo se ajusta el diseño de la base de datos al patrón que piensa utilizar.

Para generar los scripts SQL de base de datos que puede utilizar para crear las tablas de base de datos, siga estos pasos:

- 1. En la máquina donde desea crear el entorno de despliegue, localice el archivo de propiedades de ejemplo adecuado: *INICIO\_BPM*/BPM/samples/config/.
- 2. Busque el archivo de propiedades de ejemplo que represente más aproximadamente el entorno de despliegue de destino y realice una copia de este archivo.

Para obtener más información sobre los archivos de configuración de muestra, consulte Archivos de propiedades de configuración de muestra para su uso con el mandato BPMConfig.

- 3. Ejecute el mandato **BPMConfig** con el parámetro **-sqlfiles** y el nombre del archivo de propiedades equivalente que elija.
	- v Para generar los scripts de base de datos en el directorio dbscripts del perfil de gestor de despliegue, utilice la sintaxis siguiente:

*INICIO\_BPM*/bin/BPMConfig -create -sqlfiles *mi\_entorno.properties*

**Nota:** Los scripts SQL se generan en la carpeta *STAND-ALONE\_PROFILE*/dbscripts de forma predeterminada. Estos scripts se suprimirán si ejecuta de nuevo el mandato **BPMConfig** o si configura el entorno de despliegue utilizando el asistente de entorno de despliegue.

v Para generar los scripts de base de datos en un directorio de salida de su elección, utilice la sintaxis siguiente:

*INICIO\_BPM*/bin/BPMConfig -create -sqlfiles *mi\_entorno.properties* -outputDir /MyBPMScriptDir En la sintaxis anterior, **MyBPMScriptDir** es el directorio que especifique.

**Nota:** Si no utiliza el parámetro **-outputDir** con el mandato **BPMConfig**, se generará el perfil, si no existe, incluso antes de que se generen los scripts de base de datos.

Los scripts SQL de base de datos se generan en la carpeta *STAND-ALONE\_PROFILE*/dbscripts de forma predeterminada. Esta carpeta incluye la siguiente subcarpeta:

v *nombre\_entorno\_despliegue* - Para cada entorno de despliegue, esta carpeta contendrá los archivos SQL que se deben ejecutar.

Estos subdirectorios también contienen un script **createDatabase.sql**, que puede utilizar para ejecutar los scripts de base de datos para crear las tablas de base de datos SQL Server.

Una configuración predeterminada para un entorno de despliegue **Standard** con bases de datos SQL Server contiene las subcarpetas y scripts SQL siguientes:

- v *nombre\_entorno\_despliegue*
	- SQLServer
		- *CMNDB*
			- *nombre\_esquema* 
				- createSchema\_Standard.sql
				- createSchema\_Messaging.sql
		- *BPMDB*
			- *nombre\_esquema* 
				- createSchema\_Standard.sql
				- createProcedure\_Standard.sql
		- *PDWDB*
			- *nombre\_esquema* 
				- createSchema\_Standard.sql

**Nota:** Las carpetas *BPMDB* y *PDWDB* de las bases de datos de Process Server y Performance Data Warehouse no se generan para un entorno de despliegue **Advanced-only**.

*Ejecución de los scripts generados de la base de datos de servidor SQL:*

Si ejecuta el mandato BPMConfig con la propiedad *bpm.de.deferSchemaCreation* establecida en **true**, o si ha utilizado el asistente de entorno de despliegue y se ha desmarcado la opción Crear tablas, debe ejecutar manualmente los scripts de base de datos generados para crear las tablas de base de datos.

Antes de empezar esta tarea, debe haber ejecutado el mandato **BPMConfig** o el asistente de entorno de despliegue para generar los scripts SQL correctos.

Si la propiedad *bpm.de.deferSchemaCreation* se establece en **false**, o si ha utilizado el asistente de entorno de despliegue y no ha desmarcado la opción Crear tablas, los scripts SQL se ejecutan durante la configuración del entorno de despliegue.

Los scripts SQL de base de datos se generan en la carpeta *nombre\_perfil*/dbscripts de forma predeterminada.

1. Localice los scripts SQL generados.

Una configuración predeterminada para un entorno de despliegue **Standard** con bases de datos SQL Server contiene las subcarpetas y scripts SQL siguientes:

- v *nombre\_entorno\_despliegue*
	- SQLServer
		- *CMNDB*
			- *nombre\_esquema* 
				- createSchema\_Standard.sql
				- createSchema\_Messaging.sql
		- *BPMDB*
			- *nombre* esquema
				- createSchema\_Standard.sql
				- createProcedure\_Standard.sql
		- *PDWDB*
			- *nombre* esquema
				- createSchema\_Standard.sql

**Nota:** Las carpetas *BPMDB* y *PDWDB* de las bases de datos de Process Server y Performance Data Warehouse no se generan para un entorno de despliegue **Advanced-only**.

2. Ejecute los scripts para aplicar el esquema a CMNDB.

Por ejemplo, utilice los mandatos siguientes para ejecutar los scripts manualmente para una configuración de base de datos Common **a nivel de entorno de despliegue**:

sqlcmd -U *@DB\_USER@* -P *@DB\_PASSWD@* -d CMNDB -i profiles/DmgrProfile/dbscripts/*nombre\_entorno\_despliegue* /SQLServer/CMNDB/schema1/createSchema\_Standard.sql

sqlcmd -U *@DB\_USER@* -P *@DB\_PASSWD@* -d CMNDB -i profiles/DmgrProfile/dbscripts/*nombre\_entorno\_despliegue* /SQLServer/CMNDB/schema1/createSchema\_Messaging.sql

En el ejemplo anterior y en los siguientes, **schema1** es el nombre del esquema utilizado.

3. Ejecute los scripts para aplicar el esquema a BPMDB.

Por ejemplo, utilice los mandatos siguientes para ejecutar los scripts manualmente para la configuración de la base de datos de Process:

sqlcmd -U *@DB\_USER@* -P *@DB\_PASSWD@* -d BPMDB -i profiles/DmgrProfile/dbscripts/*nombre\_entorno\_despliegue* /SQLServer/BPMDB/schema1/createSchema\_Standard.sql sqlcmd -U *@DB\_USER@* -P *@DB\_PASSWD@* -d BPMDB

-i profiles/DmgrProfile/dbscripts/*nombre\_entorno\_despliegue* /SQLServer/BPMDB/schema1/createProcedure\_Standard.sql

4. Ejecute los scripts para aplicar el esquema a PDWDB.

Por ejemplo, utilice los mandatos siguientes para ejecutar los scripts manualmente para la configuración de base de datos Performance Data Warehouse. Por ejemplo, utilice los mandatos siguientes para ejecutar los scripts manualmente para la configuración de base de datos Performance Data Warehouse:

sqlcmd -U *@DB\_USER@* -P *@DB\_PASSWD@* -d PDWDB -i profiles/DmgrProfile/dbscripts/*nombre\_entorno\_despliegue* /SQLServer/PDWDB/schema1/createSchema\_Standard.sql

*Creación de perfiles autónomos con un servidor de bases de datos SQL mediante el mandato BPMConfig:*

Puede configurar un perfil autónomo utilizando el mandato **BPMConfig**.

Si tiene un perfil WebSphere Application Server existente que desea aumentar, debe utilizar en su lugar el programa de utilidad de línea de comandos **manageprofiles**.

- 1. Localice el archivo de propiedades de ejemplo apropiado basado en el entorno en *inicio\_BPM*/BPM/samples/config/express. Por ejemplo, el archivo de propiedades de configuración de ejemplo para un entorno Process Center que utiliza DB2 con IBM BPM Express se llama Express-PC-Standalone-DB2.properties.
- 2. Modifique la versión del archivo de propiedades, de modo que los valores corresponden a su propia configuración. Cuando guarde el archivo, asegúrese de que utiliza la codificación UTF-8. Si desea más información sobre las propiedades disponibles, lea los comentarios de los archivos de ejemplo o consulte la Referencia del mandato **BPMConfig** y los ejemplos.
- 3. Ejecute el mandato **BPMConfig**, pasando los nombres del archivo de propiedades que ha creado. Por ejemplo:

*inicio\_BPM*/bin/BPMConfig -create -profile *my\_environment.properties*

El nuevo perfil autónomo se crea de acuerdo con la configuración proporcionada en el archivo de propiedades.

- v Continúe con la consola de inicio rápido e inicie el servidor para el perfil autónomo que haya creado.
- v Para obtener información para el entorno y las aplicaciones, consulte Protección de IBM Business Process Manager y aplicaciones

*Aumento de perfiles autónomos mediante el programa de utilidad de línea de mandatos manageprofiles:*

Puede utilizar el programa de utilidad de línea de comandos **manageprofiles** para aumentar perfiles autónomos existentes de WebSphere Application Server.

No olvide concluir los servidores asociados al perfil que vaya a aumentar.

Asegúrese de que todavía no está ejecutando el programa de utilidad de línea de mandatos **manageprofiles** en el mismo perfil. Si aparece un mensaje de error al ejecutar el mandato, determine si existe otra acción de aumento o creación de perfil en curso. En caso afirmativo, espere hasta que se complete.

1. Determine la plantilla que se utilizó para crear el perfil existente que desea aumentar. Debe aumentar un perfil autónomo.

**Restricción:** No puede aumentar un perfil autónomo en el que el registro de usuarios de WebSphere VMM se ha cambiado, por ejemplo, para utilizar LDAP.

Puede determinar la plantilla visualizando el registro de perfil en el archivo *raíz\_instalación*/ properties/profileRegistry.xml. No modifique este archivo; utilícelo solo para ver las plantillas.

2. Encuentre la plantilla apropiada para utilizar para el aumento.

Las plantillas para cada perfil se encuentran en el directorio directorio *raíz\_instalación*/ profileTemplates/BPM para las plantillas BPM . Para los perfiles autónomos, utilice la plantilla BPM/BpmServer. Esta plantilla solo está disponible con IBM BPM Express.

3. Utilice el parámetro augment para realizar cambios en un perfil existente con una plantilla de aumento. El parámetro de aumento hace que el programa de utilidad de línea de mandatos **manageprofiles** actualice o aumente el perfil identificado en el parámetro **-profileName** utilizando la plantilla del parámetro **-templatePath**. Las plantillas de aumento que puede utilizar están determinadas por los productos y las versiones de IBM instaladas en el entorno. La vía de acceso del archivo para **-templatePath** no tiene que estar completa; /profileTemplates se añade automáticamente como prefijo.

**Nota:** No modifique manualmente los archivos situados en el directorio *dir\_instalación*/ profileTemplates/BPM.

4. Ejecute el archivo desde la línea de mandatos. No proporcione un parámetro **-profilePath**. Por ejemplo:

```
manageprofiles.sh -augment -templatePath BPM/BpmServer
-profileName MyProfileName
-adminUsername celladmin -adminPassword celladmin
```
El estado se escribe en la ventana de la consola cuando el mandato completa su ejecución.

- v Continúe con la consola de inicio rápido e inicie el servidor para el perfil autónomo que haya creado.
- v Para obtener información para el entorno y las aplicaciones, consulte Protección de IBM Business Process Manager y aplicaciones

# **Tareas relacionadas**:

[Creación de tablas de bases de datos y perfiles simultáneamente utilizando el mandato BPMConfig](#page-192-0) Si está ejecutando las bases de datos en el mismo sistema que el entorno de despliegue, puede utilizar el mandato **BPMConfig** para crear un perfil autónomo y las tablas de base de datos simultáneamente.

# **Modificación y ampliación de una instalación existente**

Después de instalar y configurar el entorno de tiempo de ejecución en el sistema en IBM Business Process Manager, puede que desee personalizar la configuración. Por ejemplo, puede que desee personalizar valores, configurar un proveedor de seguridad adicional, configurar cuentas de usuario, y cambiar y cifrar contraseñas.

# **Instalación y configuración de IBM Business Process Manager en Windows**

Instale IBM Business Process Manager en Windows y configure un entorno de autónomo.

# **Instalación y configuración típica**

La opción Instalación típica es el método más simple y rápido para instalar y configurar IBM Business Process Manager Express.

Mediante el launchpad del producto, la instalación típica instala el software y configura un perfil autónomo. No es necesario crear un perfil más adelante utilizando la herramienta de gestión de perfiles o el mandato **manageprofiles**.

# **Referencia relacionada**:

[Requisitos del sistema IBM Business Process Manager Express](http://www.ibm.com/software/integration/business-process-manager/express/sysreqs/)

# **Instalación y configuración IBM Business Process Manager Express con el nuevo servidor de bases de datos DB2 Express:**

La instalación típica puede instalar DB2 Express en Windows y configurar las bases de datos requeridas y el entorno de despliegue para IBM Business Process Manager. Seleccione esta vía de acceso sólo si tiene privilegios de administración (usuario administrador) y no tiene un servidor de base de datos de DB2 existente en el sistema.

# *Instalación y configuración de Process Center con el nuevo servidor de bases de datos DB2 Express.:*

Process Center incluye un repositorio para todos los procesos, servicios y otros activos creados en entornos de creación de IBM Business Process Manager. Puede utilizar el Process Server integrado en Process Center para ejecutar procesos a medida que los crea. Cuando esté preparado, puede instalar y ejecutar esos mismos procesos en Process Server de los entornos de ejecución.

Si está instalando desde imágenes descargadas desde Passport Advantage, asegúrese de que ha descargado las tres imágenes necesarias para Windows y de que las ha extraído en el mismo directorio.

La instalación típica instala DB2 Express y configura las bases de datos necesarias para IBM Business Process Manager. Seleccione esta vía de acceso sólo si tiene privilegios de administración (usuario administrador) y no tiene un servidor de base de datos de DB2 existente en el sistema.

Mediante el launchpad del producto, la instalación típica instala el software y configura un perfil autónomo. No es necesario crear un perfil más adelante utilizando la herramienta de gestión de perfiles o el mandato **manageprofiles**.

Sólo un IBM Installation Manager es necesario para instalar varias instancias de IBM Business Process Manager.

1. Opcional: Si está conectado a Internet, la instalación típica actualiza el producto al último paquete de renovación y al nivel de arreglo temporal automáticamente. Si prefiere que estas actualizaciones se instalen desde un directorio local, o si desea especificar el nivel de arreglo, puede utilizar un archivo de propiedades para indicar a Installation Manager dónde encontrar las actualizaciones y cuáles instalar.

Cree el siguiente archivo:

C:/*HOMEPATH*/bpm\_updates.properties

donde:

En Windows XP, la variable de entorno HOMEPATH apunta a C:/Documents and Settings/*nombre\_usuario*/

En Windows 7, Windows Vista o Windows Server 2008, la variable de entorno HOMEPATH apunta a C:/Users/*nombre\_usuario*/

**Nota:** Asegúrese de tener acceso lectura/escritura a las carpetas especificadas en el archivo bpm\_updates.properties.

El archivo utiliza tres prefijos: ifix, fixpack y launchpad. Cada prefijo debe ir seguido de un punto. La parte del nombre después del prefijo y el punto puede ser el valor que desee, lo que le permite apuntar a varias ubicaciones para obtener actualizaciones de ifixes, fixpacks y launchpad. Las ubicaciones pueden ser locales o directorios o URL. Por ejemplo:

ifix.1=C:/bpmUpdates fixpack.2=http://test/rep launchpad.1=C:/launchpad\_updates fixpack.WAS\_REP=C:/WAS\_updates fixpack.BPM\_REP=C:/BPM\_updates

- 2. Acceda al soporte en una de las formas siguientes, en función de si está realizando la instalación desde el DVD del producto o desde imágenes descargadas desde Passport Advantage. Sólo puede ejecutar un launchpad a la vez.
	- v Si realiza la instalación desde el DVD del producto, inserte el disco del producto etiquetado como IBM Business Process Manager Express en la unidad de disco. Si la ejecución automática está habilitada en la estación de trabajo, el programa de launchpad se abre automáticamente y puede continuar con el paso siguiente. Si no está habilitada la ejecución automática en la estación de trabajo, introduzca el mandato siguiente para iniciar el Launchpad de forma manual:

Para instalar o ejecutar IBM Business Process Manager Express en Windows 7, Windows Vista o Windows Server 2008, debe aumentar los privilegios de su cuenta de usuario para Microsoft Windows. Si usted es el usuario administrativo o un usuario no administrativo, pulse con el botón secundario del ratón launchpad.exe y **Ejecutar como administrador**.

(desde una línea de mandatos) *raíz\_DVD*/launchpad.exe

- v Si está realizando la instalación desde las imágenes descargadas de Passport Advantage, realice los pasos siguientes:
	- a. Vaya al directorio en el que ha extraído las imágenes.
	- b. Introduzca el mandato siguiente para iniciar el Launchpad:

Para instalar o ejecutar IBM Business Process Manager Express en Windows 7, Windows Vista o Windows Server 2008, debe aumentar los privilegios de su cuenta de usuario para Microsoft Windows. Si usted es el usuario administrativo o un usuario no administrativo, pulse con el botón secundario del ratón launchpad.exe y **Ejecutar como administrador**.

(desde una línea de mandatos) *directorio\_extracción*/launchpad.exe

- 3. Opcional: Si aparece un mensaje solicitándole que actualice el launchpad, pulse **Actualizar** para recibir las actualizaciones más recientes. Las actualizaciones se instalan y el launchpad se reinicia automáticamente. Si no tiene acceso a Internet y desea que se instalen las actualizaciones desde un directorio local, puede utilizar un archivo de propiedades con el prefijo de launchpad adecuado tal como se describe en el paso 1 para indicar a Installation Manager dónde encontrar las actualizaciones y cuáles debe instalar.
- 4. Después de iniciar el launchpad, pulse **Instalación típica** en la página Bienvenida.
- 5. Seleccione **Instalar Process Center** y pulse **Siguiente**.
- 6. Pulse **Siguiente**.
- 7. Cambie la información de ubicación opcionalmente.
	- v **Nombre de host**: Este campo muestra el nombre de la máquina.

**Importante:** Si un valor de host local o 127.0.0.1 se utiliza para el nombre de host, las instalaciones de Process Server en un sistema remoto no podrán conectarse con el Process Center.

v **Ubicación**: especifique la ubicación de instalación de Process Center, o pulse **Examinar** para seleccionar la ubicación.

#### **Nota:**

- La ubicación de instalación debe ser un directorio vacío o un directorio que no existe y que se creará durante la instalación.
- Debido a que está instalando DB2 Express, la ubicación de instalación no puede contener caracteres de idioma nacional (NLS).

**Restricción:** Debido a que está instalando DB2 Express, la ubicación de instalación no puede contener caracteres de idioma nacional (NLS).

- 8. Especifique el **Nombre de usuario** y la **Contraseña** para la cuenta administrativa de la célula. El administrador de célula es el administrador principal de WebSphere Application Server. Un usuario asignado a este rol puede asignar otros roles de administrador y es responsable de la administración de la célula y de la topología. Un usuario asignado a este rol no es responsable de la administración de los componentes de IBM Business Process Manager. Este rol proporciona acceso a todas las interfaces, lo que permite a los usuarios modificar o suprimir todos los tipos de elementos de biblioteca y activos disponibles, incluidas las aplicaciones de proceso y los kits de herramientas. Este rol también permite la administración de Process Servers, Performance Data Warehouses y usuarios y grupos internos. Debe ser un usuario asignado a este rol para poder desplegar aplicaciones de proceso en el servidor de Process Center.
- 9. Especifique el **Nombre de usuario** y la **Contraseña** para la cuenta administrativa del entorno de despliegue. El administrador del entorno de despliegue es el administrador principal de IBM Business Process Manager. Un usuario asignado a este rol tiene acceso administrativo a Process Center y a Process Admin Console. Este rol proporciona acceso a todas las interfaces, lo que permite a los usuarios modificar o suprimir todos los tipos de elementos de biblioteca y activos disponibles, incluidas las aplicaciones de proceso y los kits de herramientas. Esta cuenta también permite la administración de Process Servers, Performance Data Warehouses y usuarios y grupos internos.
- 10. Pulse **Siguiente**.
- 11. Seleccione **No. Necesito que se instale una.** para instalar DB2 Express.
- 12. Especifique el **Nombre de usuario** y la **Contraseña** para la base de datos DB2 Express.

#### **Restricción:**

- v Los nombres de usuario no pueden contener series de idioma nacional (NLS)
- v Los nombres de usuario pueden tener un máximo de 30 caracteres de longitud
- 13. Pulse **Siguiente** para continuar. Se le solicita que proporcione el ID y la contraseña de IBM para conectase a los repositorios de servicio de IBM.

**Nota:** Si utiliza un archivo de propiedades local, no necesita proporcionar su ID y contraseña de IBM.

La conexión a los repositorios de servicio es necesaria para descargar e instalar los fixpacks y los arreglos temporales necesarios desde Internet, incluidos los arreglos para WebSphere Application Server yIBM Business Process Manager. Se puede obtener un ID y una contraseña de IBM si realiza el registro e[nhttp://www.ibm.com.](http://www.ibm.com)

Pulse **Cancelar** para continuar instalando sin descargar los arreglos requeridos de Internet o deseleccione la opción **Utilizar la cuenta de soporte para incluir actualizaciones con la instalación** en la página Resumen de instalación.

Después de instalar correctamente el producto, puede utilizar Installation Manager para instalar los arreglos necesarios.

- 14. En la página Resumen de instalación, compruebe las opciones de instalación y lea los acuerdos de licencia. Si acepta los acuerdos de licencia, pulse **I have read and accepted the license agreement and notices** (He leído y acepto los acuerdos de licencia y los avisos.
- 15. Pulse **Instalar software**.

Después de una instalación satisfactoria, la consola de inicio rápido se iniciará automáticamente.

Si ha utilizado el ID de usuario de dominio de Windows para crear una nueva base de datos DB2 Express y tablas, y se ha encontrado error en la creación del perfil, utilice una de las soluciones siguientes:

- v Inicie sesión en el sistema Windows como un usuario del sistema local y ejecute la herramienta de gestión de perfiles para crear un perfil.
- v Siga los pasos listados en el archivo de registro de error de DB2: SQL1092N "USERID no tiene la autorización para ejecutar el mandato o la operación solicitada" y a continuación cree un perfil.

Para obtener información para el entorno y las aplicaciones, consulte Protección de IBM Business Process Manager y aplicaciones.

# **Información relacionada**:

[Actualizaciones de Installation Manager](https://publib.boulder.ibm.com/infocenter/cchelp/v7r1m0/topic/com.ibm.rational.clearcase.cc_ms_install.doc/topics/c_IM_updates.htm)

*Instalación y configuración de Process Server con el nuevo servidor de bases de datos DB2 Express.:*

Process Server proporciona un entorno de ejecución de BPM único que puede soportar diversos procesos empresariales para la prueba, transferencia o producción.

Si está instalando desde imágenes descargadas desde Passport Advantage, asegúrese de que ha descargado las tres imágenes necesarias para Windows y de que las ha extraído en el mismo directorio.

La instalación típica instala DB2 Express y configura las bases de datos necesarias para IBM Business Process Manager. Seleccione esta vía de acceso sólo si tiene privilegios de administración (usuario administrador) y no tiene un servidor de base de datos de DB2 existente en el sistema.

Mediante el launchpad del producto, la instalación típica instala el software y configura un perfil autónomo. No es necesario crear un perfil más adelante utilizando la herramienta de gestión de perfiles o el mandato **manageprofiles**.

Sólo un IBM Installation Manager es necesario para instalar varias instancias de IBM Business Process Manager.

1. Opcional: Si está conectado a Internet, la instalación típica actualiza el producto al último paquete de renovación y al nivel de arreglo temporal automáticamente. Si prefiere que estas actualizaciones se

instalen desde un directorio local, o si desea especificar el nivel de arreglo, puede utilizar un archivo de propiedades para indicar a Installation Manager dónde encontrar las actualizaciones y cuáles instalar.

Cree el siguiente archivo:

C:/*HOMEPATH*/bpm\_updates.properties

donde:

En Windows XP, la variable de entorno HOMEPATH apunta a C:/Documents and Settings/*nombre\_usuario*/

En Windows 7, Windows Vista o Windows Server 2008, la variable de entorno HOMEPATH apunta a C:/Users/*nombre\_usuario*/

**Nota:** Asegúrese de tener acceso lectura/escritura a las carpetas especificadas en el archivo bpm\_updates.properties.

El archivo utiliza tres prefijos: ifix, fixpack y launchpad. Cada prefijo debe ir seguido de un punto. La parte del nombre después del prefijo y el punto puede ser el valor que desee, lo que le permite apuntar a varias ubicaciones para obtener actualizaciones de ifixes, fixpacks y launchpad. Las ubicaciones pueden ser locales o directorios o URL. Por ejemplo:

ifix.1=C:/bpmUpdates fixpack.2=http://test/rep launchpad.1=C:/launchpad\_updates fixpack.WAS\_REP=C:/WAS\_updates fixpack.BPM\_REP=C:/BPM\_updates

- 2. Acceda al soporte en una de las formas siguientes, en función de si está realizando la instalación desde el DVD del producto o desde imágenes descargadas desde Passport Advantage. Sólo puede ejecutar un launchpad a la vez.
	- Si realiza la instalación desde el DVD del producto, inserte el disco del producto etiquetado como IBM Business Process Manager Express en la unidad de disco. Si la ejecución automática está habilitada en la estación de trabajo, el programa de launchpad se abre automáticamente y puede continuar con el paso siguiente. Si no está habilitada la ejecución automática en la estación de trabajo, introduzca el mandato siguiente para iniciar el Launchpad de forma manual:

Para instalar o ejecutar IBM Business Process Manager Express en Windows 7, Windows Vista o Windows Server 2008, debe aumentar los privilegios de su cuenta de usuario para Microsoft Windows. Si usted es el usuario administrativo o un usuario no administrativo, pulse con el botón secundario del ratón launchpad.exe y **Ejecutar como administrador**.

(desde una línea de mandatos) *raíz\_DVD*/launchpad.exe

- v Si está realizando la instalación desde las imágenes descargadas de Passport Advantage, realice los pasos siguientes:
	- a. Vaya al directorio en el que ha extraído las imágenes.
	- b. Introduzca el mandato siguiente para iniciar el Launchpad:

Para instalar o ejecutar IBM Business Process Manager Express en Windows 7, Windows Vista o Windows Server 2008, debe aumentar los privilegios de su cuenta de usuario para Microsoft Windows. Si usted es el usuario administrativo o un usuario no administrativo, pulse con el botón secundario del ratón launchpad.exe y **Ejecutar como administrador**.

(desde una línea de mandatos) *directorio\_extracción*/launchpad.exe

- 3. Opcional: Si aparece un mensaje solicitándole que actualice el launchpad, pulse **Actualizar** para recibir las actualizaciones más recientes. Las actualizaciones se instalan y el launchpad se reinicia automáticamente. Si no tiene acceso a Internet y desea que se instalen las actualizaciones desde un directorio local, puede utilizar un archivo de propiedades con el prefijo de launchpad adecuado tal como se describe en el paso 1 para indicar a Installation Manager dónde encontrar las actualizaciones y cuáles debe instalar.
- 4. Después de iniciar el launchpad, pulse **Instalación típica** en la página Bienvenida.
- 5. Seleccione **Instalar Process Server** y pulse **Siguiente**.
- 6. Pulse **Siguiente**.
- 7. Especifique información de Process Server:
	- v **Nombre de host**: Este campo muestra el nombre de la máquina.
	- v **Ubicación**: especifique la ubicación de instalación de Process Server o pulse **Examinar** para seleccionar la ubicación.

#### **Nota:**

- La ubicación de instalación debe ser un directorio vacío o un directorio que no existe y que se creará durante la instalación.
- Debido a que está instalando DB2 Express, la ubicación de instalación no puede contener caracteres de idioma nacional (NLS).
- v **Tipo** de entorno: Seleccione cómo se utiliza el Process Server:
	- Seleccione **Producción** si el servidor se va a utilizar en un entorno de producción.
	- Seleccione **Etapa** si el servidor se va a utilizar como una ubicación temporal para alojar cambios antes de colocarlos en producción.
	- Seleccione **Prueba** si el servidor se va a utilizar como un entorno de prueba, por ejemplo, para pruebas de carga.
- v **Nombre**: especifique un nombre para el entorno de Process Server. Este nombre se utiliza para realizar la conexión desde un Process Center a este Process Server.

**Restricción:** No mezcle servidores de producción y sin producción en la misma célula.

v Especifique el **Nombre de usuario** y la **Contraseña** para la cuenta administrativa de la célula. El administrador de célula es el administrador principal de WebSphere Application Server. Un usuario asignado a este rol puede asignar otros roles de administrador y es responsable de la administración de la célula y de la topología. Un usuario asignado a este rol no es responsable de la administración de los componentes de IBM Business Process Manager. Este rol proporciona acceso a todas las interfaces, lo que permite a los usuarios modificar o suprimir todos los tipos de elementos de biblioteca y activos disponibles, incluidas las aplicaciones de proceso y los kits de herramientas. Este rol también permite la administración de Process Servers, Performance Data Warehouses y usuarios y grupos internos. Debe ser un usuario asignado a este rol para poder desplegar aplicaciones de proceso en el servidor de Process Center.

Seleccione **Utilizar este servidor fuera de línea** si este Process Server no va a conectarse con un Process Center. Los servidores fuera de línea se pueden utilizar cuando se despliegan instantáneas de aplicaciones de proceso, pero el método para desplegar aplicaciones de proceso en un Process Server fuera de línea difiere del método para desplegar aplicaciones de proceso en un Process Server en línea.

Si no seleccionó **Utilizar este servidor fuera de línea**, proporcione la siguiente información para el Process Center al que se conecta este servidor:

- v **Nombre de host**: Escriba el host o host virtual que este Process Server utilizará para comunicarse con Process Center. Utilice un nombre de nombre de host completo.En un entorno con un equilibrador de carga o un servidor proxy entre los servicios de Process Server y de Process Center, asegúrese de que lo que indique aquí coincida con el URL para acceder al Process Center.
- v **Puerto**: Entre el número de puerto del Process Center. En un entorno con un equilibrador de carga o un servidor proxy entre Process Server y Process Center, asegúrese de que lo que indique aquí coincida con el URL para acceder al Process Center.
- v **Nombre de usuario**: Entre el nombre de un usuario de Process Center. Process Server se conectará a Process Center como este usuario.
- v **Contraseña**: Entre la contraseña del usuario de Process Center.

Puede pulsar **Probar conexión** para comprobar la conexión con Process Center.

8. Pulse **Siguiente**.

- 9. Seleccione **No. Necesito que se instale una.** para instalar DB2 Express.
- 10. Especifique el **Nombre de usuario** y la **Contraseña** para la base de datos DB2 Express.

#### **Restricción:**

- v Los nombres de usuario no pueden contener series de idioma nacional (NLS)
- v Los nombres de usuario pueden tener un máximo de 30 caracteres de longitud
- 11. Pulse **Siguiente** para continuar. Se le solicita que proporcione el ID y la contraseña de IBM para conectase a los repositorios de servicio de IBM.

**Nota:** Si utiliza un archivo de propiedades local, no necesita proporcionar su ID y contraseña de IBM.

La conexión a los repositorios de servicio es necesaria para descargar e instalar los fixpacks y los arreglos temporales necesarios desde Internet, incluidos los arreglos para WebSphere Application Server yIBM Business Process Manager. Se puede obtener un ID y una contraseña de IBM si realiza el registro e[nhttp://www.ibm.com.](http://www.ibm.com)

Pulse **Cancelar** para continuar instalando sin descargar los arreglos requeridos de Internet o deseleccione la opción **Utilizar la cuenta de soporte para incluir actualizaciones con la instalación** en la página Resumen de instalación.

Después de instalar correctamente el producto, puede utilizar Installation Manager para instalar los arreglos necesarios.

- 12. En la página Resumen de instalación, compruebe las opciones de instalación y lea los acuerdos de licencia. Si acepta los acuerdos de licencia, pulse **I have read and accepted the license agreement and notices** (He leído y acepto los acuerdos de licencia y los avisos.
- 13. Pulse **Instalar software**.

Después de una instalación satisfactoria, la consola de inicio rápido se iniciará automáticamente.

Si ha utilizado el ID de usuario de dominio de Windows para crear una nueva base de datos DB2 Express y tablas, y se ha encontrado error en la creación del perfil, utilice una de las soluciones siguientes:

- v Inicie sesión en el sistema Windows como un usuario del sistema local y ejecute la herramienta de gestión de perfiles para crear un perfil.
- v Siga los pasos listados en el archivo de registro de error de DB2: SQL1092N "USERID no tiene la autorización para ejecutar el mandato o la operación solicitada" y a continuación cree un perfil.

Para obtener información para el entorno y las aplicaciones, consulte Protección de IBM Business Process Manager y aplicaciones.

#### **Información relacionada**:

[Actualizaciones de Installation Manager](https://publib.boulder.ibm.com/infocenter/cchelp/v7r1m0/topic/com.ibm.rational.clearcase.cc_ms_install.doc/topics/c_IM_updates.htm)

#### **Instalación y configuración de IBM Business Process Manager Express con el servidor de bases de datos DB2:**

Puede instalar IBM Business Process Manager utilizando un servidor de bases de datos de DB2 existente.

# *Creación de bases de datos DB2:*

Puede crear las bases de datos necesarias para IBM Business Process Manager V8.5 antes de crear los perfiles y configurar el entorno de despliegue de red. Normalmente, es necesario la base de datos de Process, la base de datos Performance Data Warehouse y la base de datos Common. En el caso de un entorno de despliegue Advanced-only, sólo necesita la base de datos Common.

Process Server y Performance Data Warehouse requieren sus propias bases de datos separadas, y no se pueden configurar en la misma base de datos como los otros componentes de BPM.

Los nombres de base de datos predeterminados son BPMDB para la base de datos de Process, PDWDB para la base de datos Performance Data Warehouse, y CMNDB para la base de datos común.

Carpeta En un entorno IBM Business Process Manager, el script **createDatabase.sql** se utiliza para crear las bases de datos. Está disponible en la carpeta *INICIO\_BPM*\BPM\dbscripts\DB2\Create.

En el ejemplo siguiente, sustituya *@DB\_NAME@* por el nombre que desee utilizar en la base de datos creada y *@DB\_USER@* por el nombre de usuario que desee utilizar en la base de datos.

- 1. Si IBM Business Process Manager está instalado en la máquina, localice el script SQL **createDatabase.sql** que va a ejecutar. De lo contrario, utilice la opción de línea de mandatos.
- 2. Ejecute el siguiente script de ejemplo para crear cada base de datos.

*INICIO\_BPM*\BPM\dbscripts\DB2\Create\createDatabase.sql

Si lo prefiere, puede copiar el contenido del archivo SQL anterior en un editor de mandatos y ejecutar los mandatos tal como se indica a continuación:

crear base de datos create @NOMBRE\_DB@ almacenamiento automático sí usando el conjunto de códigos UTF-8 territorio US tamaño de página 32768; connect to @DB\_NAME@; grant dbadm on database to user @DB USER@; UPDATE DB CFG FOR @DB NAME@ USING LOGFILSIZ 4096 DEFERRED; UPDATE DB CFG FOR @DB\_NAME@ USING LOGSECOND 64 DEFERRED; connect reset; Si IBM Business Process Manager no está instalado, ejecute el siguiente mandato desde la línea de mandatos:

db2 -tvf createDatabase.sql

*Instalación y configuración de Process Center con el servidor de bases de datos DB2:*

Process Center incluye un repositorio para todos los procesos, servicios y otros activos creados en entornos de creación de IBM Business Process Manager. Puede utilizar el Process Server integrado en Process Center para ejecutar procesos a medida que los crea. Cuando esté preparado, puede instalar y ejecutar esos mismos procesos en Process Server de los entornos de ejecución.

Para instalar IBM Business Process Manager Express utilizando la instalación típica, debe confirmar que las bases de datos de Process, la base de datos de Performance Data Warehouse y la base de datos común ya existen y están vacías. Las bases de datos deben crearse con al menos un tamaño de página de 32 K.

Esté preparado para especificar la siguiente información durante la instalación:

- v El nombre de usuario y contraseña para autenticación de base de datos
- v El nombre de host y puerto del servidor de bases de datos
- v El nombre de la base de datos de Process.
- v El nombre de la base de datos de Performance Data Warehouse.
- v El nombre de la base de datos común.

Si está instalando desde imágenes descargadas desde Passport Advantage, asegúrese de que ha descargado las tres imágenes necesarias para Windows y de que las ha extraído en el mismo directorio.

Mediante el launchpad del producto, la instalación típica instala el software y configura un perfil autónomo. No es necesario crear un perfil más adelante utilizando la herramienta de gestión de perfiles o el mandato **manageprofiles**.

Sólo un IBM Installation Manager es necesario para instalar varias instancias de IBM Business Process Manager.

1. Opcional: Si está conectado a Internet, la instalación típica actualiza el producto al último paquete de renovación y al nivel de arreglo temporal automáticamente. Si prefiere que estas actualizaciones se instalen desde un directorio local, o si desea especificar el nivel de arreglo, puede utilizar un archivo de propiedades para indicar a Installation Manager dónde encontrar las actualizaciones y cuáles instalar.

Cree el siguiente archivo:

C:/*HOMEPATH*/bpm\_updates.properties

donde:

En Windows XP, la variable de entorno HOMEPATH apunta a C:/Documents and Settings/*nombre\_usuario*/

En Windows 7, Windows Vista o Windows Server 2008, la variable de entorno HOMEPATH apunta a C:/Users/*nombre\_usuario*/

**Nota:** Asegúrese de tener acceso lectura/escritura a las carpetas especificadas en el archivo bpm\_updates.properties.

El archivo utiliza tres prefijos: ifix, fixpack y launchpad. Cada prefijo debe ir seguido de un punto. La parte del nombre después del prefijo y el punto puede ser el valor que desee, lo que le permite apuntar a varias ubicaciones para obtener actualizaciones de ifixes, fixpacks y launchpad. Las ubicaciones pueden ser locales o directorios o URL. Por ejemplo:

ifix.1=C:/bpmUpdates fixpack.2=http://test/rep launchpad.1=C:/launchpad\_updates fixpack.WAS\_REP=C:/WAS\_updates fixpack.BPM\_REP=C:/BPM\_updates

- 2. Acceda al soporte en una de las formas siguientes, en función de si está realizando la instalación desde el DVD del producto o desde imágenes descargadas desde Passport Advantage. Sólo puede ejecutar un launchpad a la vez.
	- Si realiza la instalación desde el DVD del producto, inserte el disco del producto etiquetado como IBM Business Process Manager Express en la unidad de disco. Si la ejecución automática está habilitada en la estación de trabajo, el programa de launchpad se abre automáticamente y puede continuar con el paso siguiente. Si no está habilitada la ejecución automática en la estación de trabajo, introduzca el mandato siguiente para iniciar el Launchpad de forma manual:

Para instalar o ejecutar IBM Business Process Manager Express en Windows 7, Windows Vista o Windows Server 2008, debe aumentar los privilegios de su cuenta de usuario para Microsoft Windows. Si usted es el usuario administrativo o un usuario no administrativo, pulse con el botón secundario del ratón launchpad.exe y **Ejecutar como administrador**.

(desde una línea de mandatos) *raíz\_DVD*/launchpad.exe

- v Si está realizando la instalación desde las imágenes descargadas de Passport Advantage, realice los pasos siguientes:
	- a. Vaya al directorio en el que ha extraído las imágenes.
	- b. Introduzca el mandato siguiente para iniciar el Launchpad:

Para instalar o ejecutar IBM Business Process Manager Express en Windows 7, Windows Vista o Windows Server 2008, debe aumentar los privilegios de su cuenta de usuario para Microsoft Windows. Si usted es el usuario administrativo o un usuario no administrativo, pulse con el botón secundario del ratón launchpad.exe y **Ejecutar como administrador**.

(desde una línea de mandatos) *directorio\_extracción*/launchpad.exe

3. Opcional: Si aparece un mensaje solicitándole que actualice el launchpad, pulse **Actualizar** para recibir las actualizaciones más recientes. Las actualizaciones se instalan y el launchpad se reinicia automáticamente. Si no tiene acceso a Internet y desea que se instalen las actualizaciones desde un directorio local, puede utilizar un archivo de propiedades con el prefijo de launchpad adecuado tal como se describe en el paso 1 para indicar a Installation Manager dónde encontrar las actualizaciones y cuáles debe instalar.

- 4. Después de iniciar el launchpad, pulse **Instalación típica** en la página Bienvenida.
- 5. Seleccione **Instalar Process Center** y pulse **Siguiente**.
- 6. Pulse **Siguiente**.
- 7. Cambie la información de ubicación opcionalmente:
	- v **Nombre de host**: Este campo muestra el nombre de la máquina.

**Importante:** Si un valor de host local o 127.0.0.1 se utiliza para el nombre de host, las instalaciones de Process Server en un sistema remoto no podrán conectarse con el Process Center.

v **Ubicación**: especifique la ubicación de instalación de Process Center, o pulse **Examinar** para seleccionar la ubicación.

**Nota:**

- La ubicación de instalación debe ser un directorio vacío o un directorio que no existe y que se creará durante la instalación.
- Debido a que está instalando DB2 Express, la ubicación de instalación no puede contener caracteres de idioma nacional (NLS).
- 8. Especifique el **Nombre de usuario** y la **Contraseña** para la cuenta administrativa de la célula. El administrador de célula es el administrador principal de WebSphere Application Server. Un usuario asignado a este rol puede asignar otros roles de administrador y es responsable de la administración de la célula y de la topología. Un usuario asignado a este rol no es responsable de la administración de los componentes de IBM Business Process Manager. Este rol proporciona acceso a todas las interfaces, lo que permite a los usuarios modificar o suprimir todos los tipos de elementos de biblioteca y activos disponibles, incluidas las aplicaciones de proceso y los kits de herramientas. Este rol también permite la administración de Process Servers, Performance Data Warehouses y usuarios y grupos internos. Debe ser un usuario asignado a este rol para poder desplegar aplicaciones de proceso en el servidor de Process Center.
- 9. Especifique el **Nombre de usuario** y la **Contraseña** para la cuenta administrativa del entorno de despliegue. El administrador del entorno de despliegue es el administrador principal de IBM Business Process Manager. Un usuario asignado a este rol tiene acceso administrativo a Process Center y a Process Admin Console. Este rol proporciona acceso a todas las interfaces, lo que permite a los usuarios modificar o suprimir todos los tipos de elementos de biblioteca y activos disponibles, incluidas las aplicaciones de proceso y los kits de herramientas. Esta cuenta también permite la administración de Process Servers, Performance Data Warehouses y usuarios y grupos internos.
- 10. Pulse **Siguiente**.
- 11. Seleccione **Sí** para utilizar una base de datos existente.
- 12. Especifique la información de base de datos necesaria.

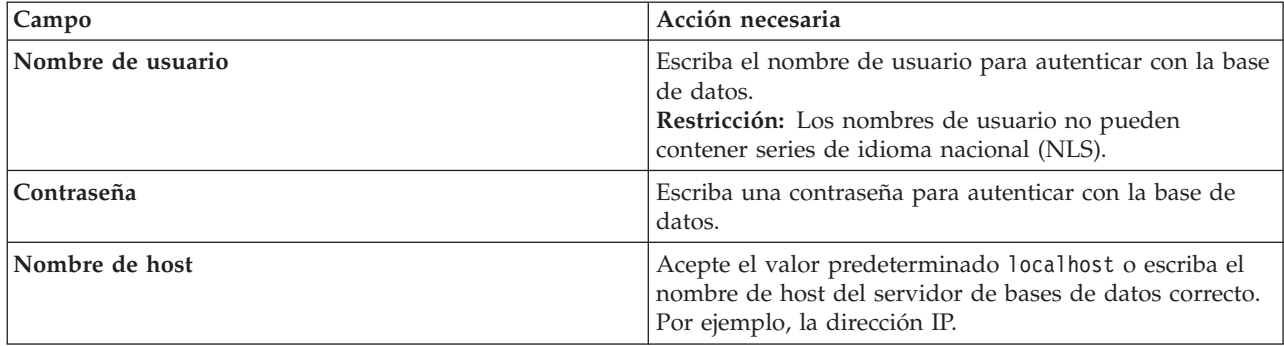

*Tabla 57. Campos obligatorios de la configuración de la base de datos para DB2*

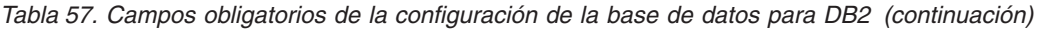

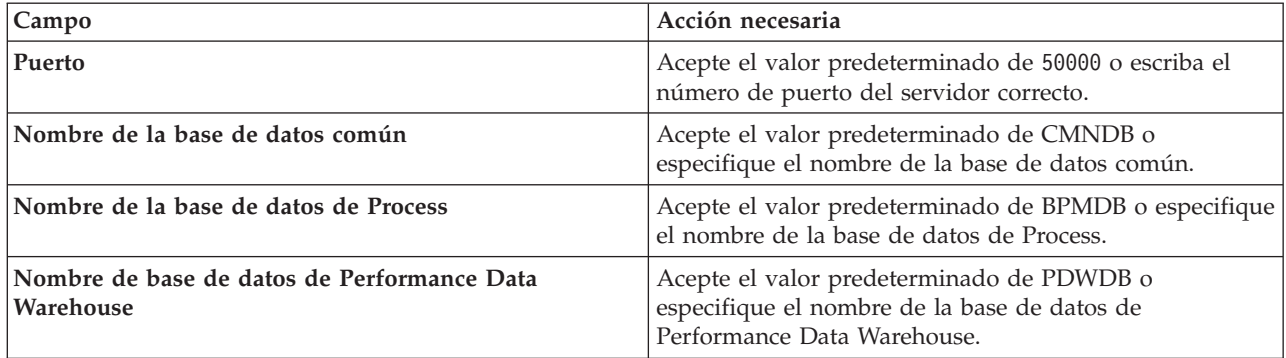

Pulse **Probar conexión de base de datos** para verificar que puede conectarse a las bases de datos de BPM que se crean. Sólo si las conexiones a las bases de datos son correctas podrá pulsar **Siguiente** para continuar.

13. Pulse **Siguiente** para continuar. Se le solicita que proporcione el ID y la contraseña de IBM para conectase a los repositorios de servicio de IBM.

**Nota:** Si utiliza un archivo de propiedades local, no necesita proporcionar su ID y contraseña de IBM.

La conexión a los repositorios de servicio es necesaria para descargar e instalar los fixpacks y los arreglos temporales necesarios desde Internet, incluidos los arreglos para WebSphere Application Server yIBM Business Process Manager. Se puede obtener un ID y una contraseña de IBM si realiza el registro e[nhttp://www.ibm.com.](http://www.ibm.com)

Pulse **Cancelar** para continuar instalando sin descargar los arreglos requeridos de Internet o deseleccione la opción **Utilizar la cuenta de soporte para incluir actualizaciones con la instalación** en la página Resumen de instalación.

Después de instalar correctamente el producto, puede utilizar Installation Manager para instalar los arreglos necesarios.

- 14. En la página Resumen de instalación, compruebe las opciones de instalación y lea los acuerdos de licencia. Si acepta los acuerdos de licencia, pulse **I have read and accepted the license agreement and notices** (He leído y acepto los acuerdos de licencia y los avisos.
- 15. Pulse **Instalar software**.

Después de una instalación satisfactoria, la consola de inicio rápido se iniciará automáticamente.

Para obtener información para el entorno y las aplicaciones, consulte Protección de IBM Business Process Manager y aplicaciones.

# **Información relacionada**:

**E**<sup>+</sup> [Actualizaciones de Installation Manager](https://publib.boulder.ibm.com/infocenter/cchelp/v7r1m0/topic/com.ibm.rational.clearcase.cc_ms_install.doc/topics/c_IM_updates.htm)

*Instalación y configuración de Process Server con el servidor de bases de datos DB2:*

Process Server proporciona un entorno de ejecución de BPM único que puede soportar diversos procesos empresariales para la prueba, transferencia o producción.

Para instalar IBM Business Process Manager Express utilizando la instalación típica, debe confirmar que las bases de datos de Process, la base de datos de Performance Data Warehouse y la base de datos común ya existen y están vacías. Las bases de datos deben crearse con al menos un tamaño de página de 32 K.

Esté preparado para especificar la siguiente información durante la instalación:

v El nombre de usuario y contraseña para autenticación de base de datos

- v El nombre de host y puerto del servidor de bases de datos
- v El nombre de la base de datos de Process.
- v El nombre de la base de datos de Performance Data Warehouse.
- v El nombre de la base de datos común.

Si está instalando desde imágenes descargadas desde Passport Advantage, asegúrese de que ha descargado las tres imágenes necesarias para Windows y de que las ha extraído en el mismo directorio.

Mediante el launchpad del producto, la instalación típica instala el software y configura un perfil autónomo. No es necesario crear un perfil más adelante utilizando la herramienta de gestión de perfiles o el mandato **manageprofiles**.

Sólo un IBM Installation Manager es necesario para instalar varias instancias de IBM Business Process Manager.

1. Opcional: Si está conectado a Internet, la instalación típica actualiza el producto al último paquete de renovación y al nivel de arreglo temporal automáticamente. Si prefiere que estas actualizaciones se instalen desde un directorio local, o si desea especificar el nivel de arreglo, puede utilizar un archivo de propiedades para indicar a Installation Manager dónde encontrar las actualizaciones y cuáles instalar.

Cree el siguiente archivo:

C:/*HOMEPATH*/bpm\_updates.properties

donde:

En Windows XP, la variable de entorno HOMEPATH apunta a C:/Documents and Settings/*nombre\_usuario*/

En Windows 7, Windows Vista o Windows Server 2008, la variable de entorno HOMEPATH apunta a C:/Users/*nombre\_usuario*/

**Nota:** Asegúrese de tener acceso lectura/escritura a las carpetas especificadas en el archivo bpm\_updates.properties.

El archivo utiliza tres prefijos: ifix, fixpack y launchpad. Cada prefijo debe ir seguido de un punto. La parte del nombre después del prefijo y el punto puede ser el valor que desee, lo que le permite apuntar a varias ubicaciones para obtener actualizaciones de ifixes, fixpacks y launchpad. Las ubicaciones pueden ser locales o directorios o URL. Por ejemplo:

ifix.1=C:/bpmUpdates fixpack.2=http://test/rep launchpad.1=C:/launchpad\_updates fixpack.WAS\_REP=C:/WAS\_updates fixpack.BPM\_REP=C:/BPM\_updates

- 2. Acceda al soporte en una de las formas siguientes, en función de si está realizando la instalación desde el DVD del producto o desde imágenes descargadas desde Passport Advantage. Sólo puede ejecutar un launchpad a la vez.
	- v Si realiza la instalación desde el DVD del producto, inserte el disco del producto etiquetado como IBM Business Process Manager Express en la unidad de disco. Si la ejecución automática está habilitada en la estación de trabajo, el programa de launchpad se abre automáticamente y puede continuar con el paso siguiente. Si no está habilitada la ejecución automática en la estación de trabajo, introduzca el mandato siguiente para iniciar el Launchpad de forma manual:

Para instalar o ejecutar IBM Business Process Manager Express en Windows 7, Windows Vista o Windows Server 2008, debe aumentar los privilegios de su cuenta de usuario para Microsoft Windows. Si usted es el usuario administrativo o un usuario no administrativo, pulse con el botón secundario del ratón launchpad.exe y **Ejecutar como administrador**.

(desde una línea de mandatos) *raíz\_DVD*/launchpad.exe

- v Si está realizando la instalación desde las imágenes descargadas de Passport Advantage, realice los pasos siguientes:
	- a. Vaya al directorio en el que ha extraído las imágenes.
	- b. Introduzca el mandato siguiente para iniciar el Launchpad:

Para instalar o ejecutar IBM Business Process Manager Express en Windows 7, Windows Vista o Windows Server 2008, debe aumentar los privilegios de su cuenta de usuario para Microsoft Windows. Si usted es el usuario administrativo o un usuario no administrativo, pulse con el botón secundario del ratón launchpad.exe y **Ejecutar como administrador**.

(desde una línea de mandatos) *directorio\_extracción*/launchpad.exe

- 3. Opcional: Si aparece un mensaje solicitándole que actualice el launchpad, pulse **Actualizar** para recibir las actualizaciones más recientes. Las actualizaciones se instalan y el launchpad se reinicia automáticamente. Si no tiene acceso a Internet y desea que se instalen las actualizaciones desde un directorio local, puede utilizar un archivo de propiedades con el prefijo de launchpad adecuado tal como se describe en el paso 1 para indicar a Installation Manager dónde encontrar las actualizaciones y cuáles debe instalar.
- 4. Después de iniciar el launchpad, pulse **Instalación típica** en la página Bienvenida.
- 5. Seleccione **Instalar Process Server** y pulse **Siguiente**.
- 6. Pulse **Siguiente**.
- 7. Especifique información de Process Server:
	- v **Nombre de host**: Este campo muestra el nombre de la máquina.
	- v **Ubicación**: especifique la ubicación de instalación de Process Server o pulse **Examinar** para seleccionar la ubicación.

#### **Nota:**

- La ubicación de instalación debe ser un directorio vacío o un directorio que no existe y que se creará durante la instalación.
- Debido a que está instalando DB2 Express, la ubicación de instalación no puede contener caracteres de idioma nacional (NLS).
- v **Tipo** de entorno: Seleccione cómo se utiliza el Process Server:
	- Seleccione **Producción** si el servidor se va a utilizar en un entorno de producción.
	- Seleccione **Etapa** si el servidor se va a utilizar como una ubicación temporal para alojar cambios antes de colocarlos en producción.
	- Seleccione **Prueba** si el servidor se va a utilizar como un entorno de prueba, por ejemplo, para pruebas de carga.
- v **Nombre**: especifique un nombre para el entorno de Process Server. Este nombre se utiliza para realizar la conexión desde un Process Center a este Process Server.

**Restricción:** No mezcle servidores de producción y sin producción en la misma célula.

v Especifique el **Nombre de usuario** y la **Contraseña** para la cuenta administrativa de la célula. El administrador de célula es el administrador principal de WebSphere Application Server. Un usuario asignado a este rol puede asignar otros roles de administrador y es responsable de la administración de la célula y de la topología. Un usuario asignado a este rol no es responsable de la administración de los componentes de IBM Business Process Manager. Este rol proporciona acceso a todas las interfaces, lo que permite a los usuarios modificar o suprimir todos los tipos de elementos de biblioteca y activos disponibles, incluidas las aplicaciones de proceso y los kits de herramientas. Este rol también permite la administración de Process Servers, Performance Data Warehouses y usuarios y grupos internos. Debe ser un usuario asignado a este rol para poder desplegar aplicaciones de proceso en el servidor de Process Center.

Seleccione **Utilizar este servidor fuera de línea** si este Process Server no va a conectarse con un Process Center. Los servidores fuera de línea se pueden utilizar cuando se despliegan instantáneas

de aplicaciones de proceso, pero el método para desplegar aplicaciones de proceso en un Process Server fuera de línea difiere del método para desplegar aplicaciones de proceso en un Process Server en línea.

Si no seleccionó **Utilizar este servidor fuera de línea**, proporcione la siguiente información para el Process Center al que se conecta este servidor:

- v **Nombre de host**: Escriba el host o host virtual que este Process Server utilizará para comunicarse con Process Center. Utilice un nombre de nombre de host completo.En un entorno con un equilibrador de carga o un servidor proxy entre los servicios de Process Server y de Process Center, asegúrese de que lo que indique aquí coincida con el URL para acceder al Process Center.
- v **Puerto**: Entre el número de puerto del Process Center. En un entorno con un equilibrador de carga o un servidor proxy entre Process Server y Process Center, asegúrese de que lo que indique aquí coincida con el URL para acceder al Process Center.
- v **Nombre de usuario**: Entre el nombre de un usuario de Process Center. Process Server se conectará a Process Center como este usuario.
- v **Contraseña**: Entre la contraseña del usuario de Process Center.

Puede pulsar **Probar conexión** para comprobar la conexión con Process Center.

- 8. Pulse **Siguiente**.
- 9. Seleccione **Sí** para utilizar una base de datos existente.
- 10. Especifique la información de base de datos necesaria.

*Tabla 58. Campos obligatorios de la configuración de la base de datos para DB2*

| Campo                                                    | Acción necesaria                                                                                                    |
|----------------------------------------------------------|----------------------------------------------------------------------------------------------------|
| Nombre de usuario                                        | Escriba el nombre de usuario para autenticar con la base<br>de datos.<br><b>Restricción:</b> Los nombres de usuario no pueden<br>contener series de idioma nacional (NLS). |
| Contraseña                                               | Escriba una contraseña para autenticar con la base de<br>datos.                                                                                                    |
| Nombre de host                                           | Acepte el valor predeterminado localhost o escriba el<br>nombre de host del servidor de bases de datos correcto.<br>Por ejemplo, la dirección IP.                          |
| Puerto                                                   | Acepte el valor predeterminado de 50000 o escriba el<br>número de puerto del servidor correcto.                                                                            |
| Nombre de la base de datos común                         | Acepte el valor predeterminado de CMNDB o<br>especifique el nombre de la base de datos común.                                                                              |
| Nombre de la base de datos de Process                    | Acepte el valor predeterminado de BPMDB o especifique<br>el nombre de la base de datos de Process.                                                                         |
| Nombre de base de datos de Performance Data<br>Warehouse | Acepte el valor predeterminado de PDWDB o<br>especifique el nombre de la base de datos de<br>Performance Data Warehouse.                                                   |

Pulse **Probar conexión de base de datos** para verificar que puede conectarse a las bases de datos de BPM que se crean. Sólo si las conexiones a las bases de datos son correctas podrá pulsar **Siguiente** para continuar.

11. Pulse **Siguiente** para continuar. Se le solicita que proporcione el ID y la contraseña de IBM para conectase a los repositorios de servicio de IBM.

**Nota:** Si utiliza un archivo de propiedades local, no necesita proporcionar su ID y contraseña de IBM.

La conexión a los repositorios de servicio es necesaria para descargar e instalar los fixpacks y los arreglos temporales necesarios desde Internet, incluidos los arreglos para WebSphere Application Server yIBM Business Process Manager. Se puede obtener un ID y una contraseña de IBM si realiza el registro e[nhttp://www.ibm.com.](http://www.ibm.com)

Pulse **Cancelar** para continuar instalando sin descargar los arreglos requeridos de Internet o deseleccione la opción **Utilizar la cuenta de soporte para incluir actualizaciones con la instalación** en la página Resumen de instalación.

Después de instalar correctamente el producto, puede utilizar Installation Manager para instalar los arreglos necesarios.

- 12. En la página Resumen de instalación, compruebe las opciones de instalación y lea los acuerdos de licencia. Si acepta los acuerdos de licencia, pulse **I have read and accepted the license agreement and notices** (He leído y acepto los acuerdos de licencia y los avisos.
- 13. Pulse **Instalar software**.

Después de una instalación satisfactoria, la consola de inicio rápido se iniciará automáticamente.

Si ha utilizado el ID de usuario de dominio de Windows para crear una nueva base de datos DB2 Express y tablas, y se ha encontrado error en la creación del perfil, utilice una de las soluciones siguientes:

- v Inicie sesión en el sistema Windows como un usuario del sistema local y ejecute la herramienta de gestión de perfiles para crear un perfil.
- v Siga los pasos listados en el archivo de registro de error de DB2: SQL1092N "USERID no tiene la autorización para ejecutar el mandato o la operación solicitada" y a continuación cree un perfil.

Para obtener información para el entorno y las aplicaciones, consulte Protección de IBM Business Process Manager y aplicaciones.

# **Información relacionada**:

[Actualizaciones de Installation Manager](https://publib.boulder.ibm.com/infocenter/cchelp/v7r1m0/topic/com.ibm.rational.clearcase.cc_ms_install.doc/topics/c_IM_updates.htm)

# **Instalación y configuración de IBM Business Process Manager Express con un servidor de base de datos Oracle:**

Puede instalar IBM Business Process Manager utilizando un servidor de base de datos de Oracle.

#### *Creación de usuarios para bases de datos de Oracle:*

Puede crear los usuarios para las bases de datos de Oracle antes de crear perfiles y configurar el entorno de despliegue de red. Cree el usuario con ámbito de célula, el usuario a nivel de entorno de despliegue, el usuario de Process Server y el usuario de Performance Data Warehouse. Nota: el usuario de Process Server y el usuario de Performance Data Warehouse no son necesarios para un entorno de despliegue de Advanced-only.

Los nombres de base de datos predeterminados son BPMDB para la base de datos de Process, PDWDB para la base de datos Performance Data Warehouse, y CMNDB para la base de datos común.

Puede utilizar un única instancia de Oracle para configurar BPM. La instancia de Oracle debe existir y estar disponible para acceder. Consulte la documentación de Oracle para crear una instancia de Oracle. Si utiliza una única instancia de Oracle, asegúrese de utilizar distintos ID de usuario para las tres distintas bases de datos de BPM.

Si IBM Business Process Manager está instalado, el *INICIO\_BPM*\BPM\dbscripts\Oracle\Create contiene el script **createUser.sql** que se utiliza para crear los usuarios para bases de datos Oracle.

En los ejemplos siguientes, sustituya *@DB\_USER@* por el nombre de usuario que desee utilizar en la base de datos y sustituya *@DB\_PASSWD@* por la contraseña de dicho usuario.

Ejecute el script de ejemplo siguiente para crear los usuarios de base de datos. *INICIO\_BPM*\BPM\dbscripts\Oracle\Create\createUser.sql Si lo desea, o si IBM Business Process Manager no está instalado, puede copiar el contenido del archivo SQL anterior en el editor de mandatos y ejecute los mandatos tal como se indica a continuación: CREATE USER @DB\_USER@ IDENTIFIED BY @DB\_PASSWD@; grant connect, resource, unlimited tablespace to @DB\_USER@; grant create view to @DB\_USER@;

grant javauserpriv to @DB\_USER@; grant execute on dbms  $loc\bar{k}$  to @DB USER@;

*Instalación y configuración de Process Center con el servidor de bases de datos Oracle:*

Process Center incluye un repositorio para todos los procesos, servicios y otros activos creados en entornos de creación de IBM Business Process Manager. Puede utilizar el Process Server integrado en Process Center para ejecutar procesos a medida que los crea. Cuando esté preparado, puede instalar y ejecutar esos mismos procesos en Process Server de los entornos de ejecución.

Para instalar IBM Business Process Manager Express utilizando la instalación típica, debe confirmar que las bases de datos de Process, la base de datos de Performance Data Warehouse y la base de datos común ya existen y están vacías.

Esté preparado para especificar la siguiente información durante la instalación:

- v El nombre de usuario y contraseña para autenticación de base de datos
- v El nombre de host y puerto del servidor de bases de datos
- v El nombre de la base de datos de Process.
- v El nombre de la base de datos de Performance Data Warehouse.
- v El nombre de la base de datos común.

Si está instalando desde imágenes descargadas desde Passport Advantage, asegúrese de que ha descargado las tres imágenes necesarias para Windows y de que las ha extraído en el mismo directorio.

Mediante el launchpad del producto, la instalación típica instala el software y configura un perfil autónomo. No es necesario crear un perfil más adelante utilizando la herramienta de gestión de perfiles o el mandato **manageprofiles**.

Sólo un IBM Installation Manager es necesario para instalar varias instancias de IBM Business Process Manager.

1. Opcional: Si está conectado a Internet, la instalación típica actualiza el producto al último paquete de renovación y al nivel de arreglo temporal automáticamente. Si prefiere que estas actualizaciones se instalen desde un directorio local, o si desea especificar el nivel de arreglo, puede utilizar un archivo de propiedades para indicar a Installation Manager dónde encontrar las actualizaciones y cuáles instalar.

Cree el siguiente archivo:

C:/*HOMEPATH*/bpm\_updates.properties

donde:

En Windows XP, la variable de entorno HOMEPATH apunta a C:/Documents and Settings/*nombre\_usuario*/

En Windows 7, Windows Vista o Windows Server 2008, la variable de entorno HOMEPATH apunta a C:/Users/*nombre\_usuario*/

**Nota:** Asegúrese de tener acceso lectura/escritura a las carpetas especificadas en el archivo bpm\_updates.properties.

El archivo utiliza tres prefijos: ifix, fixpack y launchpad. Cada prefijo debe ir seguido de un punto. La parte del nombre después del prefijo y el punto puede ser el valor que desee, lo que le permite apuntar a varias ubicaciones para obtener actualizaciones de ifixes, fixpacks y launchpad. Las ubicaciones pueden ser locales o directorios o URL. Por ejemplo:

ifix.1=C:/bpmUpdates fixpack.2=http://test/rep launchpad.1=C:/launchpad\_updates fixpack.WAS\_REP=C:/WAS\_updates fixpack.BPM\_REP=C:/BPM\_updates

- 2. Acceda al soporte en una de las formas siguientes, en función de si está realizando la instalación desde el DVD del producto o desde imágenes descargadas desde Passport Advantage. Sólo puede ejecutar un launchpad a la vez.
	- v Si realiza la instalación desde el DVD del producto, inserte el disco del producto etiquetado como IBM Business Process Manager Express en la unidad de disco. Si la ejecución automática está habilitada en la estación de trabajo, el programa de launchpad se abre automáticamente y puede continuar con el paso siguiente. Si no está habilitada la ejecución automática en la estación de trabajo, introduzca el mandato siguiente para iniciar el Launchpad de forma manual:

Para instalar o ejecutar IBM Business Process Manager Express en Windows 7, Windows Vista o Windows Server 2008, debe aumentar los privilegios de su cuenta de usuario para Microsoft Windows. Si usted es el usuario administrativo o un usuario no administrativo, pulse con el botón secundario del ratón launchpad.exe y **Ejecutar como administrador**.

(desde una línea de mandatos) *raíz\_DVD*/launchpad.exe

- v Si está realizando la instalación desde las imágenes descargadas de Passport Advantage, realice los pasos siguientes:
	- a. Vaya al directorio en el que ha extraído las imágenes.
	- b. Introduzca el mandato siguiente para iniciar el Launchpad:

Para instalar o ejecutar IBM Business Process Manager Express en Windows 7, Windows Vista o Windows Server 2008, debe aumentar los privilegios de su cuenta de usuario para Microsoft Windows. Si usted es el usuario administrativo o un usuario no administrativo, pulse con el botón secundario del ratón launchpad.exe y **Ejecutar como administrador**.

(desde una línea de mandatos) *directorio\_extracción*/launchpad.exe

- 3. Opcional: Si aparece un mensaje solicitándole que actualice el launchpad, pulse **Actualizar** para recibir las actualizaciones más recientes. Las actualizaciones se instalan y el launchpad se reinicia automáticamente. Si no tiene acceso a Internet y desea que se instalen las actualizaciones desde un directorio local, puede utilizar un archivo de propiedades con el prefijo de launchpad adecuado tal como se describe en el paso 1 para indicar a Installation Manager dónde encontrar las actualizaciones y cuáles debe instalar.
- 4. Después de iniciar el launchpad, pulse **Instalación típica** en la página Bienvenida.
- 5. Seleccione **Instalar Process Center** y pulse **Siguiente**.
- 6. Pulse **Siguiente**.
- 7. Cambie la información de ubicación opcionalmente:
	- v **Nombre de host**: Este campo muestra el nombre de la máquina.

**Importante:** Si un valor de host local o 127.0.0.1 se utiliza para el nombre de host, las instalaciones de Process Server en un sistema remoto no podrán conectarse con el Process Center.

v **Ubicación**: especifique la ubicación de instalación de Process Center, o pulse **Examinar** para seleccionar la ubicación.

**Nota:**

- La ubicación de instalación debe ser un directorio vacío o un directorio que no existe y que se creará durante la instalación.
- Debido a que está instalando DB2 Express, la ubicación de instalación no puede contener caracteres de idioma nacional (NLS).
- 8. Especifique el **Nombre de usuario** y la **Contraseña** para la cuenta administrativa de la célula. El administrador de célula es el administrador principal de WebSphere Application Server. Un usuario asignado a este rol puede asignar otros roles de administrador y es responsable de la administración de la célula y de la topología. Un usuario asignado a este rol no es responsable de la administración de los componentes de IBM Business Process Manager. Este rol proporciona acceso a todas las interfaces, lo que permite a los usuarios modificar o suprimir todos los tipos de elementos de biblioteca y activos disponibles, incluidas las aplicaciones de proceso y los kits de herramientas. Este rol también permite la administración de Process Servers, Performance Data Warehouses y usuarios y grupos internos. Debe ser un usuario asignado a este rol para poder desplegar aplicaciones de proceso en el servidor de Process Center.
- 9. Especifique el **Nombre de usuario** y la **Contraseña** para la cuenta administrativa del entorno de despliegue. El administrador del entorno de despliegue es el administrador principal de IBM Business Process Manager. Un usuario asignado a este rol tiene acceso administrativo a Process Center y a Process Admin Console. Este rol proporciona acceso a todas las interfaces, lo que permite a los usuarios modificar o suprimir todos los tipos de elementos de biblioteca y activos disponibles, incluidas las aplicaciones de proceso y los kits de herramientas. Esta cuenta también permite la administración de Process Servers, Performance Data Warehouses y usuarios y grupos internos.
- 10. Pulse **Siguiente**.
- 11. Seleccione **Sí** para utilizar una base de datos existente.
- 12. Especifique la información de base de datos necesaria.

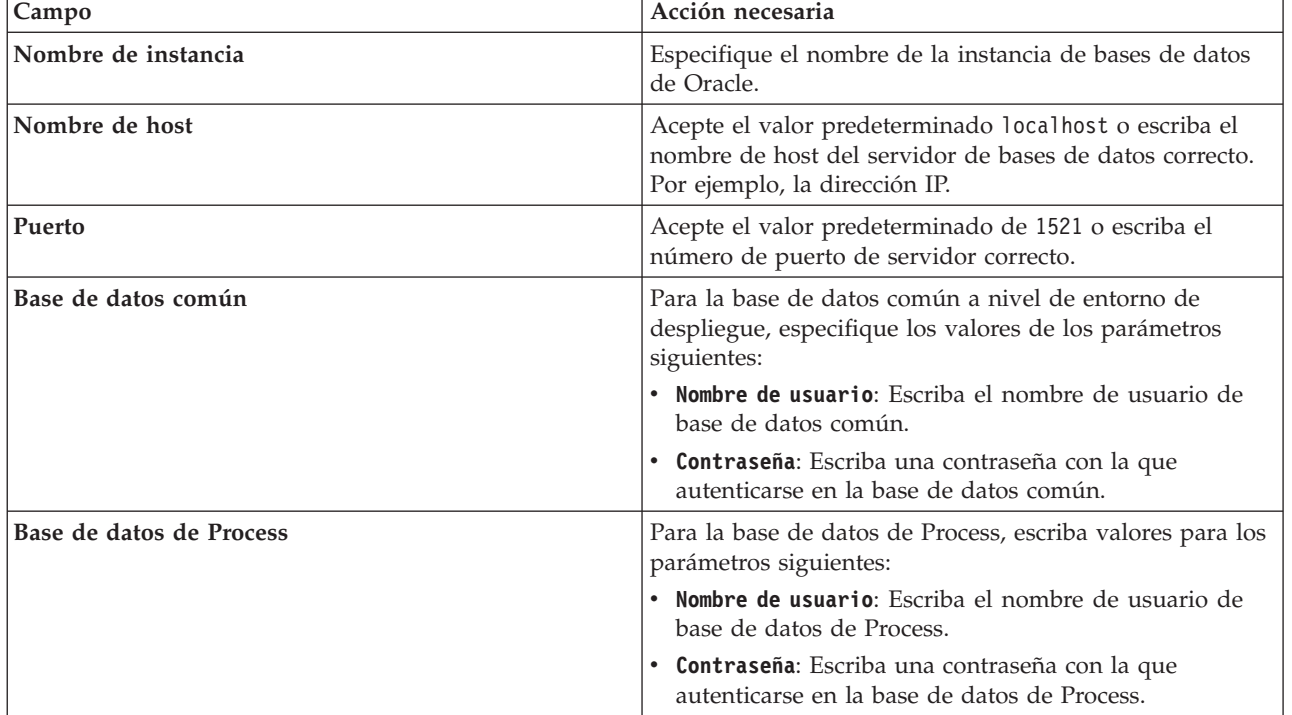

*Tabla 59. Campos de configuración de base de datos necesarios para Oracle*

| Campo                                       | Acción necesaria                                                                                                    |
|---------------------------------------------|----------------------------------------------------------------------------------------------------|
| Base de datos de Performance Data Warehouse | Para la base de datos de Performance Data Warehouse,<br>escriba valores para los parámetros siguientes:               |
|                                             | • Nombre de usuario: Escriba el nombre de usuario de<br>base de datos de Performance Data Warehouse.                  |
|                                             | • Contraseña: Escriba una contraseña con la que<br>autenticarse en la base de datos de Performance Data<br>Warehouse. |

*Tabla 59. Campos de configuración de base de datos necesarios para Oracle (continuación)*

13. Pulse **Siguiente** para continuar. Se le solicita que proporcione el ID y la contraseña de IBM para conectase a los repositorios de servicio de IBM.

**Nota:** Si utiliza un archivo de propiedades local, no necesita proporcionar su ID y contraseña de IBM.

La conexión a los repositorios de servicio es necesaria para descargar e instalar los fixpacks y los arreglos temporales necesarios desde Internet, incluidos los arreglos para WebSphere Application Server yIBM Business Process Manager. Se puede obtener un ID y una contraseña de IBM si realiza el registro e[nhttp://www.ibm.com.](http://www.ibm.com)

Pulse **Cancelar** para continuar instalando sin descargar los arreglos requeridos de Internet o deseleccione la opción **Utilizar la cuenta de soporte para incluir actualizaciones con la instalación** en la página Resumen de instalación.

Después de instalar correctamente el producto, puede utilizar Installation Manager para instalar los arreglos necesarios.

- 14. En la página Resumen de instalación, compruebe las opciones de instalación y lea los acuerdos de licencia. Si acepta los acuerdos de licencia, pulse **I have read and accepted the license agreement and notices** (He leído y acepto los acuerdos de licencia y los avisos.
- 15. Pulse **Instalar software**.

Después de una instalación satisfactoria, la consola de inicio rápido se iniciará automáticamente.

Para obtener información para el entorno y las aplicaciones, consulte Protección de IBM Business Process Manager y aplicaciones.

# **Información relacionada**:

[Actualizaciones de Installation Manager](https://publib.boulder.ibm.com/infocenter/cchelp/v7r1m0/topic/com.ibm.rational.clearcase.cc_ms_install.doc/topics/c_IM_updates.htm)

*Instalación y configuración de Process Server con el servidor de bases de datos Oracle:*

Process Server proporciona un entorno de ejecución de BPM único que puede soportar diversos procesos empresariales para la prueba, transferencia o producción.

Para instalar IBM Business Process Manager Express utilizando la instalación típica, debe confirmar que las bases de datos de Process, la base de datos de Performance Data Warehouse y la base de datos común ya existen y están vacías.

Esté preparado para especificar la siguiente información durante la instalación:

- v El nombre de usuario y contraseña para autenticación de base de datos
- v El nombre de host y puerto del servidor de bases de datos
- v El nombre de la base de datos de Process.
- v El nombre de la base de datos de Performance Data Warehouse.
- v El nombre de la base de datos común.
Si está instalando desde imágenes descargadas desde Passport Advantage, asegúrese de que ha descargado las tres imágenes necesarias para Windows y de que las ha extraído en el mismo directorio.

Mediante el launchpad del producto, la instalación típica instala el software y configura un perfil autónomo. No es necesario crear un perfil más adelante utilizando la herramienta de gestión de perfiles o el mandato **manageprofiles**.

Sólo un IBM Installation Manager es necesario para instalar varias instancias de IBM Business Process Manager.

1. Opcional: Si está conectado a Internet, la instalación típica actualiza el producto al último paquete de renovación y al nivel de arreglo temporal automáticamente. Si prefiere que estas actualizaciones se instalen desde un directorio local, o si desea especificar el nivel de arreglo, puede utilizar un archivo de propiedades para indicar a Installation Manager dónde encontrar las actualizaciones y cuáles instalar.

Cree el siguiente archivo:

C:/*HOMEPATH*/bpm\_updates.properties

donde:

En Windows XP, la variable de entorno HOMEPATH apunta a C:/Documents and Settings/*nombre\_usuario*/

En Windows 7, Windows Vista o Windows Server 2008, la variable de entorno HOMEPATH apunta a C:/Users/*nombre\_usuario*/

**Nota:** Asegúrese de tener acceso lectura/escritura a las carpetas especificadas en el archivo bpm\_updates.properties.

El archivo utiliza tres prefijos: ifix, fixpack y launchpad. Cada prefijo debe ir seguido de un punto. La parte del nombre después del prefijo y el punto puede ser el valor que desee, lo que le permite apuntar a varias ubicaciones para obtener actualizaciones de ifixes, fixpacks y launchpad. Las ubicaciones pueden ser locales o directorios o URL. Por ejemplo:

ifix.1=C:/bpmUpdates fixpack.2=http://test/rep launchpad.1=C:/launchpad\_updates fixpack.WAS\_REP=C:/WAS\_updates fixpack.BPM\_REP=C:/BPM\_updates

- 2. Acceda al soporte en una de las formas siguientes, en función de si está realizando la instalación desde el DVD del producto o desde imágenes descargadas desde Passport Advantage. Sólo puede ejecutar un launchpad a la vez.
	- v Si realiza la instalación desde el DVD del producto, inserte el disco del producto etiquetado como IBM Business Process Manager Express en la unidad de disco. Si la ejecución automática está habilitada en la estación de trabajo, el programa de launchpad se abre automáticamente y puede continuar con el paso siguiente. Si no está habilitada la ejecución automática en la estación de trabajo, introduzca el mandato siguiente para iniciar el Launchpad de forma manual:

Para instalar o ejecutar IBM Business Process Manager Express en Windows 7, Windows Vista o Windows Server 2008, debe aumentar los privilegios de su cuenta de usuario para Microsoft Windows. Si usted es el usuario administrativo o un usuario no administrativo, pulse con el botón secundario del ratón launchpad.exe y **Ejecutar como administrador**.

(desde una línea de mandatos) *raíz\_DVD*/launchpad.exe

- v Si está realizando la instalación desde las imágenes descargadas de Passport Advantage, realice los pasos siguientes:
	- a. Vaya al directorio en el que ha extraído las imágenes.
	- b. Introduzca el mandato siguiente para iniciar el Launchpad:

Para instalar o ejecutar IBM Business Process Manager Express en Windows 7, Windows Vista o Windows Server 2008, debe aumentar los privilegios de su cuenta de usuario para Microsoft Windows. Si usted es el usuario administrativo o un usuario no administrativo, pulse con el botón secundario del ratón launchpad.exe y **Ejecutar como administrador**.

(desde una línea de mandatos) *directorio\_extracción*/launchpad.exe

- 3. Opcional: Si aparece un mensaje solicitándole que actualice el launchpad, pulse **Actualizar** para recibir las actualizaciones más recientes. Las actualizaciones se instalan y el launchpad se reinicia automáticamente. Si no tiene acceso a Internet y desea que se instalen las actualizaciones desde un directorio local, puede utilizar un archivo de propiedades con el prefijo de launchpad adecuado tal como se describe en el paso 1 para indicar a Installation Manager dónde encontrar las actualizaciones y cuáles debe instalar.
- 4. Después de iniciar el launchpad, pulse **Instalación típica** en la página Bienvenida.
- 5. Seleccione **Instalar Process Server** y pulse **Siguiente**.
- 6. Especifique información de Process Server:
	- v **Nombre de host**: Este campo muestra el nombre de la máquina.
	- v **Ubicación**: especifique la ubicación de instalación de Process Server o pulse **Examinar** para seleccionar la ubicación.

#### **Nota:**

- La ubicación de instalación debe ser un directorio vacío o un directorio que no existe y que se creará durante la instalación.
- Debido a que está instalando DB2 Express, la ubicación de instalación no puede contener caracteres de idioma nacional (NLS).
- v **Tipo** de entorno: Seleccione cómo se utiliza el Process Server:
	- Seleccione **Producción** si el servidor se va a utilizar en un entorno de producción.
	- Seleccione **Etapa** si el servidor se va a utilizar como una ubicación temporal para alojar cambios antes de colocarlos en producción.
	- Seleccione **Prueba** si el servidor se va a utilizar como un entorno de prueba, por ejemplo, para pruebas de carga.
- v **Nombre**: especifique un nombre para el entorno de Process Server. Este nombre se utiliza para realizar la conexión desde un Process Center a este Process Server.

**Restricción:** No mezcle servidores de producción y sin producción en la misma célula.

v Especifique el **Nombre de usuario** y la **Contraseña** para la cuenta administrativa de la célula. El administrador de célula es el administrador principal de WebSphere Application Server. Un usuario asignado a este rol puede asignar otros roles de administrador y es responsable de la administración de la célula y de la topología. Un usuario asignado a este rol no es responsable de la administración de los componentes de IBM Business Process Manager. Este rol proporciona acceso a todas las interfaces, lo que permite a los usuarios modificar o suprimir todos los tipos de elementos de biblioteca y activos disponibles, incluidas las aplicaciones de proceso y los kits de herramientas. Este rol también permite la administración de Process Servers, Performance Data Warehouses y usuarios y grupos internos. Debe ser un usuario asignado a este rol para poder desplegar aplicaciones de proceso en el servidor de Process Center.

Seleccione **Utilizar este servidor fuera de línea** si este Process Server no va a conectarse con un Process Center. Los servidores fuera de línea se pueden utilizar cuando se despliegan instantáneas de aplicaciones de proceso, pero el método para desplegar aplicaciones de proceso en un Process Server fuera de línea difiere del método para desplegar aplicaciones de proceso en un Process Server en línea.

Si no seleccionó **Utilizar este servidor fuera de línea**, proporcione la siguiente información para el Process Center al que se conecta este servidor:

v **Nombre de host**: Escriba el host o host virtual que este Process Server utilizará para comunicarse con Process Center. Utilice un nombre de nombre de host completo.En un entorno con un

equilibrador de carga o un servidor proxy entre los servicios de Process Server y de Process Center, asegúrese de que lo que indique aquí coincida con el URL para acceder al Process Center.

- v **Puerto**: Entre el número de puerto del Process Center. En un entorno con un equilibrador de carga o un servidor proxy entre Process Server y Process Center, asegúrese de que lo que indique aquí coincida con el URL para acceder al Process Center.
- v **Nombre de usuario**: Entre el nombre de un usuario de Process Center. Process Server se conectará a Process Center como este usuario.
- v **Contraseña**: Entre la contraseña del usuario de Process Center.
- Puede pulsar **Probar conexión** para comprobar la conexión con Process Center.
- 7. Pulse **Siguiente**.
- 8. Seleccione **Sí** para utilizar una base de datos existente.
- 9. Especifique la información de base de datos necesaria.

| Campo                                       | Acción necesaria                                                                                                    |
|---------------------------------------------|----------------------------------------------------------------------------------------------------|
| Nombre de host                              | Acepte el valor predeterminado localhost o escriba el<br>nombre de host del servidor de bases de datos correcto.<br>Por ejemplo, la dirección IP. |
| Puerto                                      | Acepte el valor predeterminado de 1521 o escriba el<br>número de puerto de servidor correcto.                                                     |
| Nombre de instancia                         | Especifique el nombre de la instancia de bases de datos<br>de Oracle.                                                                             |
| Base de datos común                         | Para la base de datos común a nivel de entorno de<br>despliegue, especifique los valores de los parámetros<br>siguientes:                         |
|                                             | • Nombre de usuario: Escriba el nombre de usuario de<br>base de datos común.                                                                      |
|                                             | • Contraseña: Escriba una contraseña con la que<br>autenticarse en la base de datos común.                                                        |
| Base de datos de Process                    | Para la base de datos de Process, escriba valores para los<br>parámetros siguientes:                                                              |
|                                             | • Nombre de usuario: Escriba el nombre de usuario de<br>base de datos de Process.                                                                 |
|                                             | • Contraseña: Escriba una contraseña con la que<br>autenticarse en la base de datos de Process.                                                   |
| Base de datos de Performance Data Warehouse | Para la base de datos de Performance Data Warehouse,<br>escriba valores para los parámetros siguientes:                                           |
|                                             | • Nombre de usuario: Escriba el nombre de usuario de<br>base de datos de Performance Data Warehouse.                                              |
|                                             | • Contraseña: Escriba una contraseña con la que<br>autenticarse en la base de datos de Performance Data<br>Warehouse.                             |

*Tabla 60. Campos de configuración de base de datos necesarios para Oracle*

10. Pulse **Siguiente** para continuar. Se le solicita que proporcione el ID y la contraseña de IBM para conectase a los repositorios de servicio de IBM.

**Nota:** Si utiliza un archivo de propiedades local, no necesita proporcionar su ID y contraseña de IBM.

La conexión a los repositorios de servicio es necesaria para descargar e instalar los fixpacks y los arreglos temporales necesarios desde Internet, incluidos los arreglos para WebSphere Application Server yIBM Business Process Manager. Se puede obtener un ID y una contraseña de IBM si realiza el registro e[nhttp://www.ibm.com.](http://www.ibm.com)

Pulse **Cancelar** para continuar instalando sin descargar los arreglos requeridos de Internet o deseleccione la opción **Utilizar la cuenta de soporte para incluir actualizaciones con la instalación** en la página Resumen de instalación.

Después de instalar correctamente el producto, puede utilizar Installation Manager para instalar los arreglos necesarios.

- 11. En la página Resumen de instalación, compruebe las opciones de instalación y lea los acuerdos de licencia. Si acepta los acuerdos de licencia, pulse **I have read and accepted the license agreement and notices** (He leído y acepto los acuerdos de licencia y los avisos.
- 12. Pulse **Instalar software**.

Después de una instalación satisfactoria, la consola de inicio rápido se iniciará automáticamente.

Para obtener información para el entorno y las aplicaciones, consulte Protección de IBM Business Process Manager y aplicaciones.

#### **Información relacionada**:

[Actualizaciones de Installation Manager](https://publib.boulder.ibm.com/infocenter/cchelp/v7r1m0/topic/com.ibm.rational.clearcase.cc_ms_install.doc/topics/c_IM_updates.htm)

### **Instalación y configuración de IBM Business Process Manager Express con el servidor de bases de datos SQL Server:**

Puede instalar IBM Business Process Manager utilizando un servidor de base de datos de Microsoft SQL Server.

#### *Creación y configuración de bases de datos SQL Server antes una instalación típica:*

IBM Business Process Manager requiere la base de datos de Process, la base de datos Performance Data Warehouse y la base de datos Common. La base de datos Common contiene Business Space y otros componentes. Puede instalar y configurar las bases de datos necesarias antes de la instalación.

#### *Configuración de transacciones XA:*

Debe configurar transacciones XA después de que la base de datos Microsoft SQL Server se instala y antes de iniciar el servidor. El controlador JDBC servidor SQL proporciona soporte para Java Platform, Enterprise Edition/JDBC 2.0 transacción distribuida opcional. Las conexiones JDBC obtenidas de la clase **SQLServerXADataSource** pueden participar en entornos estándares de proceso de transacciones distribuidas como en servidores de aplicaciones de la plataforma Java, Enterprise Edition (Java EE).

No poder configurar las transacciones XA puede dar como resultado el siguiente error cuando se inicia el servidor: **javax.transaction.xa.XAException: com.microsoft.sqlserver.jdbc.SQLServerException: No se ha podido crear la conexión de control XA. Error: "No se ha podido encontrar el procedimiento almacenado 'master..xp\_sqljdbc\_xa\_init\_ex'." .**.

El servicio MS DTC debe estar marcado como Automático en el Administrador de servicios para asegurarse de que esté en ejecución cuando se inicia el servicio de SQL Server.

1. Para habilitar MS DTC para transacciones XA, debe seguir estos pasos:

### **En Windows XP y Windows Server 2003:**

- a. Seleccione **Panel de control** > **Herramientas administrativas** > **Servicios de componentes**.
- b. Seleccione **Servicios de componentes** > **Sistemas** y pulse **Mi PC** y seleccione **Propiedades**.
- c. Pulse la pestaña **MSDTC** y, a continuación, pulse **Configuración de seguridad**.
- d. Marque el recuadro de selección **Habilitar transacciones XA** y, a continuación, pulse **Aceptar**. Esto provocará que se reinicie el servicio MS DTC.
- e. Pulse **Aceptar** de nuevo para cerrar la ventana **Propiedades** y, a continuación, cierre **Servicios de componentes**.

f. Reinicie SQL Server para asegurarse de que se sincroniza con los cambios de MS DTC.

**En Windows Vista, Windows7yWindows Server 2008 R2:**

- a. Seleccione **Panel de control** > **Herramientas administrativas** > **Servicios de componentes**.
- b. Seleccione **Servicios de componentes** > **Sistemas** > **Mi PC** > **Coordinador de transacciones distribuidas**.
- c. Pulse con el botón derecho del ratón en **DTC local** y seleccione **Propiedades**.
- d. Pulse la pestaña **Seguridad** en la ventana **Propiedades de DTC local**.
- e. Marque el recuadro de selección **Habilitar transacciones XA** y pulse **Aceptar**. Esto reiniciará el servicio MS DTC.
- f. Pulse **Aceptar** de nuevo para cerrar la ventana Propiedades, y luego cierre el servicio de componente.
- g. Reinicie SQL Server para asegurarse de que se sincroniza con los cambios de MS DTC.
- 2. Configure los componentes de transacciones distribuidas de JDBC:
	- a. Si no ha instalado IBM Business Process Manager, descargue el controlador "Microsoft SQL Server JDBC Drive 3.0" del sitio de Microsoft utilizando el URL en la sección Recursos y extráigalo en cualquier carpeta.
	- b. Si ya se ha instalado BPM, vaya a *raíz* instalación bpm\jdbcdrivers\SQLServer\xa para obtener los archivos que necesite en los pasos siguientes:
		- v Copie el archivo sqljdbc\_xa.dll desde el directorio JDBC unarchived al directorio Binn (para una instalación de SQL Server predeterminada, la ubicación es C:\Program Files\Microsoft SQL Server\MSSQL10\_50.MSSQLSERVER\MSSQL\Binn) del sistema SQL Server. Si está utilizando transacciones XA con SQL Server de 32 bits, utilice el archivo sqljdbc\_xa.dll en la carpeta x86, incluso si SQL Server está instalado en un procesador x64. Si está utilizando transacciones XA con SQL Server de 64 bits en el procesador x64, utilice el archivo sqljdbc\_xa.dll en la carpeta x64.
		- v Ejecute el script de base de datos xa\_install.sql en SQL Server. Por ejemplo, desde el indicador de mandatos, ejecute **sqlcmd -i xa\_install.sql**. Este script instala los procedimientos ampliados que son invocados por sqljdbc\_xa.dll. Estos procedimientos almacenados ampliados implementan transacciones distribuidas y el soporte de XA para el controlador JDBC de Microsoft SQL Server. Deberá ejecutar este script como administrador de la instancia de SQL Server. Puede omitir los errores acerca de que no se han podido descartar procedimientos que no existen.
		- v Abra SQL Server Management Studio para localizar la carpeta de seguridad bajo la base de datos **maestra**. Para otorgar permisos a un usuario específico para que participe en transacciones distribuidas con el controlador JDBC, añada el usuario al rol **SqlJDBCXAUser** en la base de datos maestra (por ejemplo, para un usuario de Lombardi, añada la base de datos maestra en Correlaciones de usuario y compruebe el rol **SqlJDBCXAUser**).
- 3. Siga estos pasos para configurar la autenticación de Windows:
	- v Localice **sqljdbc\_auth.dll**. Si no ha instalado IBM Business Process Manager, acceda a *raíz\_instalación\_BPM*\jdbcdrivers\SQLServer\auth para obtener el archivo. Si no ha instalado BPM, localice el archivo dll en el paquete del controlador JDBC de Microsoft que ha descargado.
	- Copie el archivo sqljdbc auth.dll en el directorio Binn (para una instalación de SQL Server predeterminada, la ubicación es C:/Program Files/Microsoft SQL Server/MSSQL10\_50.MSSQLSERVER/ MSSQL/Binn) del sistema SQL Server. Si JRE es de 32 bits, utilice el archivo **sqljdbc\_auth.dll** de la carpeta x86, incluso si SQL Server está instalado en un procesador x64. Si JRE es de 64 bits, utilice el archivo **sqljdbc\_auth.dll** de la carpeta x64.

Después de configurar las transacciones XA y antes de iniciar el servidor, debe configurar la conectividad TCP/IP utilizando los pasos siguientes:

1. En el menú Inicio, pulse **Microsoft SQl Server 2008 R2** > **Herramientas de configuración** > **Gestor de configuración de SQL Server**.

- 2. Expanda **Configuración de red de SQl Server** > **Protocolos de SQL2008**
- 3. Localice **TCP/IP** en la parte derecha.
- 4. Realice una doble pulsación sobre **TCP/IP** y habilítelo en la pestaña **Protocolo**.
- 5. Pulse la pestaña **Direcciones IP** para habilitar el puerto TCP para cada dirección IP configurada.

*Creación de bases de datos de SQL Server:*

IBM Business Process Manager requiere la base de datos de Process, la base de datos Performance Data Warehouse y la base de datos Common. La base de datos Common contiene Business Space y otros componentes. Las bases de datos deben crearse antes del despliegue de red.

- v No puede compartir bases de datos entre varias instalaciones o entornos de despliegue
- v Process y Performance Data Warehouse requieren sus propias bases de datos separadas, y no se pueden configurar en la misma base de datos como los otros componentes de BPM.
- v Los componentes de Process y Performance Data Warehouse necesitan que las bases de datos no distingan entre mayúsculas y minúsculas en SQL Server
- v Los componentes de CommonDB (y legado WPS) necesitan que las bases de datos distingan entre mayúsculas y minúsculas en SQL Server
- v El nombre de esquema utilizado para cada componentes debe coincidir con el usuario

Los nombres de base de datos predeterminados son BPMDB para la base de datos de Process, PDWDB para la base de datos Performance Data Warehouse, y CMNDB para la base de datos común.

Si IBM Business Process Manager está instalado en la máquina, los scripts **createDatabase\_CaseInsensitive.sql** y **createDatabase\_CaseSensitive.sql** están disponibles en la carpeta *INICIO\_BPM*\BPM\dbscripts\SQLServer\Create.

En los ejemplos siguientes, sustituya *@DB\_NAME@* por el nombre que desee utilizar en la base de datos creada

- 1. Si IBM Business Process Manager está instalado en la máquina, localice los scripts SQL que deben ejecutarse. De lo contrario, utilice la opción de línea de mandatos.
- 2. Ejecute los scripts para crear las bases de datos BPMDB y PDWDB. Ejecute el script de ejemplo siguiente:

BPM\_HOME\BPM\dbscripts\SQLServer\Create\createDatabase\_CaseInsensitive.sql

Si lo prefiere, puede copiar el contenido del archivo SQL anterior en un editor de mandatos y ejecutar los mandatos tal como se indica a continuación:

CREATE DATABASE @DB\_NAME@ COLLATE SQL Latin1 General CP1 CI AS;

Si IBM Business Process Manager no está instalado, ejecute el siguiente mandato desde la línea de mandatos:

sqlcmd -Q "CREATE DATABASE @DB\_NAME@ COLLATE SQL\_Latin1\_General\_CP1\_CI\_AS"

3. Ejecute el script para crear la base de datos CommonDB. Ejecute el script de ejemplo siguiente: BPM\_HOME\BPM\dbscripts\SQLServer\Create\createDatabase\_CaseSensitive.sql

Si lo prefiere, puede copiar el contenido del archivo SQL anterior en un editor de mandatos y ejecutar los mandatos tal como se indica a continuación:

CREATE DATABASE @DB\_NAME@ COLLATE SQL Latin1 General CP1 CS AS;

Si IBM Business Process Manager no está instalado, ejecute el siguiente mandato desde la línea de mandatos:

sqlcmd -Q "CREATE DATABASE @DB\_NAME@ COLLATE SQL Latin1 General CP1 CS AS"

**Nota:** La letra *CI* en el valor del atributo **COLLATE** se aplica a bases de datos que no distinguen entre mayúsculas y minúsculas y *CS* se aplica a bases de datos que sí distinguen entre mayúsculas y minúsculas.

*Creación de usuarios y esquemas para bases de datos de SQL Server:*

Debe crear los usuarios y esquemas después de crear las bases de datos SQL Server.

Asigne el usuario de la base de datos de IBM Business Process Manager a los siguientes tres roles:

**Nota:** La base de datos la debe crear el administrador de la base de datos, que puede asignar estos roles al usuario de la base de datos para IBM Business Process Manager.

- db ddladmin
- db datawriter
- db datareader

Para obtener información sobre los permisos proporcionados por estos roles, consulte la documentación de Microsoft.

**Importante:** En el servidor Microsoft SQL, el nombre de esquema predeterminado asociado a un usuario debe ser el mismo que el nombre de usuario. Por ejemplo, si el nombre de usuario de la base de datos de Performance Data Warehouse es *dbuser*, el nombre de esquema predeterminado asociado al usuario *dbuser* debe ser también *dbuser*. Debe crear un usuario de base de datos común y asignar los derechos necesarios al usuario, en lugar de utilizar un superusuario como, por ejemplo, *sa*. Esto es debido a que el esquema predeterminado para el superusuario es dbo y este valor no se puede cambiar.

Puede completar los pasos siguientes, si las tablas existentes no están asociadas a un esquema que sea el mismo que el nombre de usuario.

- 1. En SQL Server Management Studio Object Explorer, pulse con el botón derecho del ratón el nombre de la tabla y, a continuación, pulse **Diseño**.
- 2. En la vista Diseño, pulse F4 para ver la ventana Propiedades.
- 3. En la ventana Propiedades, actualice el nombre del esquema.
- 4. Pulse con el botón derecho del ratón la pestaña y seleccione **Cerrar** para cerrar la ventana Diseño.
- 5. Pulse **Aceptar** cuando se le solicite guardar. La tabla seleccionada se transfiere al esquema.
- 6. Repita los pasos anteriores para todas las tablas de la base de datos de Performance Data Warehouse.

Al utilizar la autenticación de Windows, debe asegurarse de que la cuenta de dominio se añade al inicio de sesión de SQL Server. Debe iniciar sesión como administrador de SQL Server y seguir los pasos siguientes para crear usuarios y esquemas para la autenticación de Windows.

1. Cree la cuenta de inicio de sesión de SQL Server para la máquina Windows utilizando la información de inicio de sesión de la máquina. Por ejemplo, si **user1** es el nombre de usuario y **password** es la contraseña de su máquina Windows, utilice la sintaxis de mandatos siguiente:

```
USE [master]
GO
CREATE LOGIN [user1\password] FROM WINDOWS WITH DEFAULT_DATABASE=[master]
GO
```
**Nota:** El inicio de sesión de SQL Server creado no debe tener privilegios SYSADMIN. Si el usuario de inicio de sesión tiene privilegios SYSADMIN, SQL Server ignorará el valor de esquema especificado en conexiones de base de datos, ya que el esquema predeterminado del usuario **sysadmin** es siempre *dbo*.

2. Actualice la base de datos maestra para otorgar permiso para realizar transacciones XA al usuario de Windows. Utilice la sintaxis de mandatos siguiente:

USE [master]; CREATE USER [sqluser] FOR LOGIN [user1\password]; USE [master]; EXEC sp\_addrolemember N'SqlJDBCXAUser', N'sqluser'; 3. Para cada base de datos que cree, debe establecer el esquema predeterminado para el inicio de sesión de SQL Server. Utilice la sintaxis de mandatos siguiente para la base de datos BPMDB (Process Server):

```
CREATE DATABASE BPMDB COLLATE SQL_Latin1_General_CP1_CI_AS
GO
USE [BPMDB]
GO
CREATE USER [sqluser] FOR LOGIN [user1\password] WITH DEFAULT_SCHEMA=[BPMPS00]
GO
CREATE SCHEMA [BPMPS00] AUTHORIZATION [sqluser]
GO
EXEC sp_addrolemember 'db_ddladmin', 'sqluser';
EXEC sp_addrolemember 'db_datareader', 'sqluser';
EXEC sp_addrolemember 'db_datawriter', 'sqluser';
```
**Nota:**

- v Las bases de datos BPMDB y PDWDB deben haberse creado de manera que no distingan entre mayúsculas y minúsculas. Utilice el mandato **COLLATE SQL\_Latin1\_General\_CP1\_CI\_AS**, donde **CI** es el valor del atributo **COLLATE** que se aplica a bases de datos que no distinguen entre mayúsculas y minúsculas.
- v La base de datos CommonDB se debe haber creado de manera que distinga entre mayúsculas y minúsculas. Utilice el mandato **COLLATE SQL\_Latin1\_General\_CP1\_CS\_AS**, donde **CS** es el valor del atributo **COLLATE** que se aplica a bases de datos que distinguen entre mayúsculas y minúsculas.

Cuando cree esquemas de base de datos utilizando scripts generados, el ID de usuario debe tener la autoridad para crear tablas. Una vez creadas las tablas, deberá tener autorización para seleccionar, insertar, actualizar y suprimir información en las tablas.

La siguiente tabla describe los privilegios de la base de datos necesarios para acceder a los almacenes de datos.

| Privilegios mínimos requeridos para crear objetos en                                                                                    | Privilegios mínimos requeridos para acceder a objetos                                                                                                    |
|----------------------------------------------------------------------------------------------------|----------------------------------------------------------------------------------------------------|
| la base de datos                                                                                                    | en la base de datos                                                                                                    |
| Idealmente el ID de usuario requiere privilegios DB<br>OWNER en los almacenes de datos utilizados para IBM<br>Business Process Manager. | Configure SQL Server para la autenticación de SQL Server<br>y Windows para que la autenticación esté basada en un<br>ID de inicio de sesión y una contraseña de servidor SQL.<br>El ID de usuario debe ser el propietario de las tablas, o<br>miembro de un grupo que tiene autorización suficiente<br>para emitir sentencias TRUNCATE TABLE.<br>Consulte la tabla Privilegios detallados de bases de datos<br>SQL Server en Privilegios de bases de datos SQL Server. |

*Tabla 61. Privilegios de base de datos*

*Instalación y configuración de Process Center con el servidor de bases de datos SQL:*

Process Center incluye un repositorio para todos los procesos, servicios y otros activos creados en entornos de creación de IBM Business Process Manager. Puede utilizar el Process Server integrado en Process Center para ejecutar procesos a medida que los crea. Cuando esté preparado, puede instalar y ejecutar esos mismos procesos en Process Server de los entornos de ejecución.

Para instalar IBM Business Process Manager Express utilizando la instalación típica, debe confirmar que las bases de datos de Process, la base de datos de Performance Data Warehouse y la base de datos común ya existen y están vacías.

Esté preparado para especificar la siguiente información durante la instalación:

- v El nombre de usuario y contraseña para autenticación de base de datos
- v El nombre de host y puerto del servidor de bases de datos
- v El nombre de la base de datos de Process.
- v El nombre de la base de datos de Performance Data Warehouse.
- v El nombre de la base de datos común.

Si está instalando desde imágenes descargadas desde Passport Advantage, asegúrese de que ha descargado las tres imágenes necesarias para Windows y de que las ha extraído en el mismo directorio.

Mediante el launchpad del producto, la instalación típica instala el software y configura un perfil autónomo. No es necesario crear un perfil más adelante utilizando la herramienta de gestión de perfiles o el mandato **manageprofiles**.

Sólo un IBM Installation Manager es necesario para instalar varias instancias de IBM Business Process Manager.

1. Opcional: Si está conectado a Internet, la instalación típica actualiza el producto al último paquete de renovación y al nivel de arreglo temporal automáticamente. Si prefiere que estas actualizaciones se instalen desde un directorio local, o si desea especificar el nivel de arreglo, puede utilizar un archivo de propiedades para indicar a Installation Manager dónde encontrar las actualizaciones y cuáles instalar.

Cree el siguiente archivo:

C:/*HOMEPATH*/bpm\_updates.properties

donde:

En Windows XP, la variable de entorno HOMEPATH apunta a C:/Documents and Settings/*nombre\_usuario*/

En Windows 7, Windows Vista o Windows Server 2008, la variable de entorno HOMEPATH apunta a C:/Users/*nombre\_usuario*/

**Nota:** Asegúrese de tener acceso lectura/escritura a las carpetas especificadas en el archivo bpm\_updates.properties.

El archivo utiliza tres prefijos: ifix, fixpack y launchpad. Cada prefijo debe ir seguido de un punto. La parte del nombre después del prefijo y el punto puede ser el valor que desee, lo que le permite apuntar a varias ubicaciones para obtener actualizaciones de ifixes, fixpacks y launchpad. Las ubicaciones pueden ser locales o directorios o URL. Por ejemplo:

ifix.1=C:/bpmUpdates fixpack.2=http://test/rep launchpad.1=C:/launchpad\_updates fixpack.WAS\_REP=C:/WAS\_updates fixpack.BPM\_REP=C:/BPM\_updates

- 2. Acceda al soporte en una de las formas siguientes, en función de si está realizando la instalación desde el DVD del producto o desde imágenes descargadas desde Passport Advantage. Sólo puede ejecutar un launchpad a la vez.
	- v Si realiza la instalación desde el DVD del producto, inserte el disco del producto etiquetado como IBM Business Process Manager Express en la unidad de disco. Si la ejecución automática está habilitada en la estación de trabajo, el programa de launchpad se abre automáticamente y puede continuar con el paso siguiente. Si no está habilitada la ejecución automática en la estación de trabajo, introduzca el mandato siguiente para iniciar el Launchpad de forma manual:

Para instalar o ejecutar IBM Business Process Manager Express en Windows 7, Windows Vista o Windows Server 2008, debe aumentar los privilegios de su cuenta de usuario para Microsoft Windows. Si usted es el usuario administrativo o un usuario no administrativo, pulse con el botón secundario del ratón launchpad.exe y **Ejecutar como administrador**.

(desde una línea de mandatos) *raíz\_DVD*/launchpad.exe

- v Si está realizando la instalación desde las imágenes descargadas de Passport Advantage, realice los pasos siguientes:
	- a. Vaya al directorio en el que ha extraído las imágenes.
	- b. Introduzca el mandato siguiente para iniciar el Launchpad:

Para instalar o ejecutar IBM Business Process Manager Express en Windows 7, Windows Vista o Windows Server 2008, debe aumentar los privilegios de su cuenta de usuario para Microsoft Windows. Si usted es el usuario administrativo o un usuario no administrativo, pulse con el botón secundario del ratón launchpad.exe y **Ejecutar como administrador**.

(desde una línea de mandatos) *directorio\_extracción*/launchpad.exe

- 3. Opcional: Si aparece un mensaje solicitándole que actualice el launchpad, pulse **Actualizar** para recibir las actualizaciones más recientes. Las actualizaciones se instalan y el launchpad se reinicia automáticamente. Si no tiene acceso a Internet y desea que se instalen las actualizaciones desde un directorio local, puede utilizar un archivo de propiedades con el prefijo de launchpad adecuado tal como se describe en el paso 1 para indicar a Installation Manager dónde encontrar las actualizaciones y cuáles debe instalar.
- 4. Después de iniciar el launchpad, pulse **Instalación típica** en la página Bienvenida.
- 5. Seleccione **Instalar Process Center** y pulse **Siguiente**.
- 6. Pulse **Siguiente**.
- 7. Cambie la información de ubicación opcionalmente:
	- v **Nombre de host**: Este campo muestra el nombre de la máquina.

**Importante:** Si un valor de host local o 127.0.0.1 se utiliza para el nombre de host, las instalaciones de Process Server en un sistema remoto no podrán conectarse con el Process Center.

v **Ubicación**: especifique la ubicación de instalación de Process Center, o pulse **Examinar** para seleccionar la ubicación.

### **Nota:**

- La ubicación de instalación debe ser un directorio vacío o un directorio que no existe y que se creará durante la instalación.
- Debido a que está instalando DB2 Express, la ubicación de instalación no puede contener caracteres de idioma nacional (NLS).
- 8. Especifique el **Nombre de usuario** y la **Contraseña** para la cuenta administrativa de la célula. El administrador de célula es el administrador principal de WebSphere Application Server. Un usuario asignado a este rol puede asignar otros roles de administrador y es responsable de la administración de la célula y de la topología. Un usuario asignado a este rol no es responsable de la administración de los componentes de IBM Business Process Manager. Este rol proporciona acceso a todas las interfaces, lo que permite a los usuarios modificar o suprimir todos los tipos de elementos de biblioteca y activos disponibles, incluidas las aplicaciones de proceso y los kits de herramientas. Este rol también permite la administración de Process Servers, Performance Data Warehouses y usuarios y grupos internos. Debe ser un usuario asignado a este rol para poder desplegar aplicaciones de proceso en el servidor de Process Center.
- 9. Especifique el **Nombre de usuario** y la **Contraseña** para la cuenta administrativa del entorno de despliegue. El administrador del entorno de despliegue es el administrador principal de IBM Business Process Manager. Un usuario asignado a este rol tiene acceso administrativo a Process Center y a Process Admin Console. Este rol proporciona acceso a todas las interfaces, lo que permite a los usuarios modificar o suprimir todos los tipos de elementos de biblioteca y activos disponibles, incluidas las aplicaciones de proceso y los kits de herramientas. Esta cuenta también permite la administración de Process Servers, Performance Data Warehouses y usuarios y grupos internos.
- 10. Pulse **Siguiente**.
- 11. Seleccione **Sí** para utilizar una base de datos existente.
- 12. Especifique la información de base de datos necesaria.

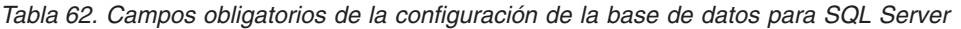

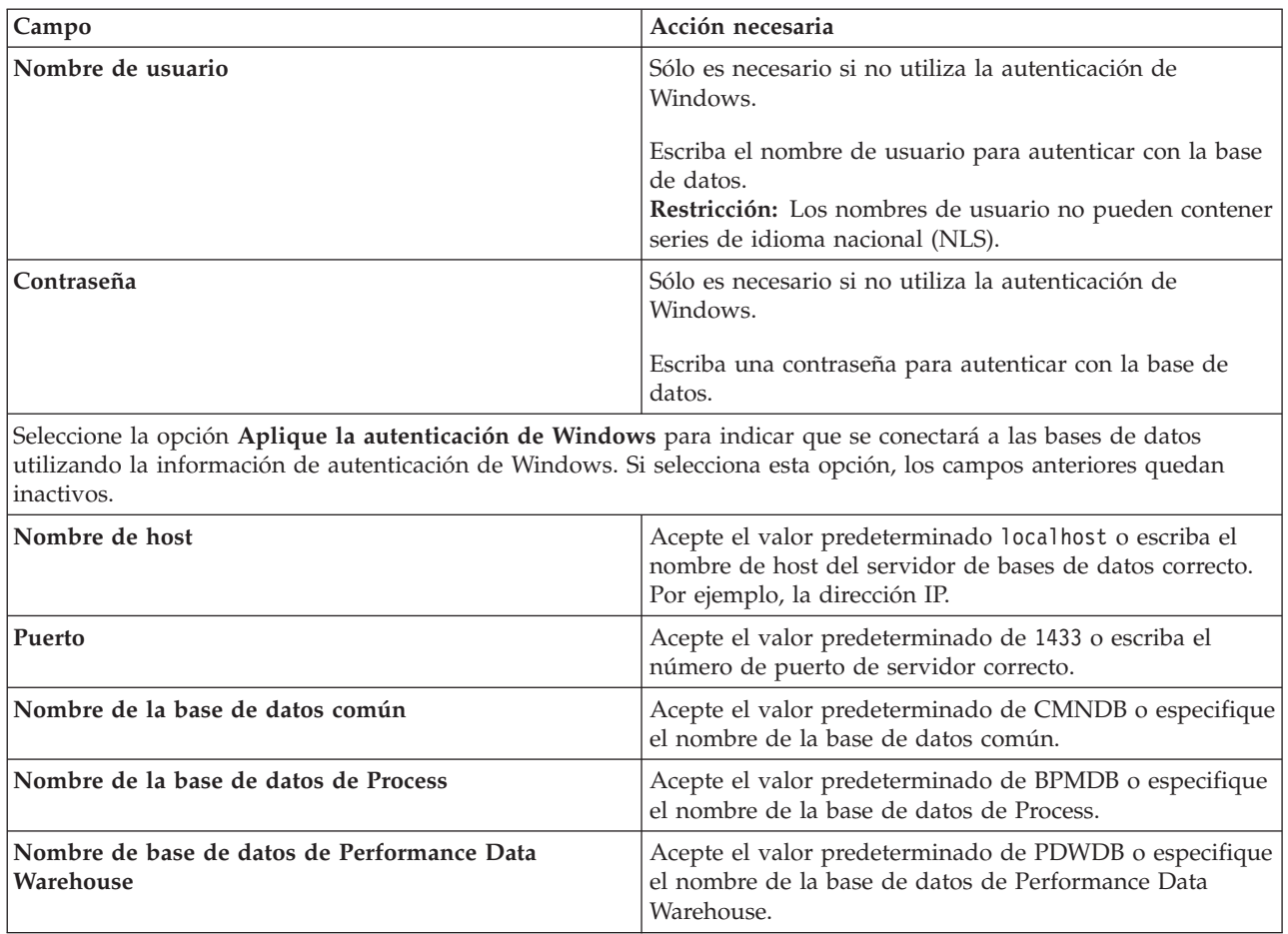

13. Pulse **Siguiente** para continuar. Se le solicita que proporcione el ID y la contraseña de IBM para conectase a los repositorios de servicio de IBM.

**Nota:** Si utiliza un archivo de propiedades local, no necesita proporcionar su ID y contraseña de IBM.

La conexión a los repositorios de servicio es necesaria para descargar e instalar los fixpacks y los arreglos temporales necesarios desde Internet, incluidos los arreglos para WebSphere Application Server yIBM Business Process Manager. Se puede obtener un ID y una contraseña de IBM si realiza el registro e[nhttp://www.ibm.com.](http://www.ibm.com)

Pulse **Cancelar** para continuar instalando sin descargar los arreglos requeridos de Internet o deseleccione la opción **Utilizar la cuenta de soporte para incluir actualizaciones con la instalación** en la página Resumen de instalación.

Después de instalar correctamente el producto, puede utilizar Installation Manager para instalar los arreglos necesarios.

- 14. En la página Resumen de instalación, compruebe las opciones de instalación y lea los acuerdos de licencia. Si acepta los acuerdos de licencia, pulse **I have read and accepted the license agreement and notices** (He leído y acepto los acuerdos de licencia y los avisos.
- 15. Pulse **Instalar software**.

Después de una instalación satisfactoria, la consola de inicio rápido se iniciará automáticamente.

Para obtener información para el entorno y las aplicaciones, consulte Protección de IBM Business Process Manager y aplicaciones.

### **Información relacionada**:

[Actualizaciones de Installation Manager](https://publib.boulder.ibm.com/infocenter/cchelp/v7r1m0/topic/com.ibm.rational.clearcase.cc_ms_install.doc/topics/c_IM_updates.htm)

*Instalación y configuración de Process Server con el servidor de bases de datos SQL:*

Process Server proporciona un entorno de ejecución de BPM único que puede soportar diversos procesos empresariales para la prueba, transferencia o producción.

Para instalar IBM Business Process Manager Express utilizando la instalación típica, debe confirmar que las bases de datos de Process, la base de datos de Performance Data Warehouse y la base de datos común ya existen y están vacías.

Esté preparado para especificar la siguiente información durante la instalación:

- v El nombre de usuario y contraseña para autenticación de base de datos
- v El nombre de host y puerto del servidor de bases de datos
- v El nombre de la base de datos de Process.
- v El nombre de la base de datos de Performance Data Warehouse.
- v El nombre de la base de datos común.

Si está instalando desde imágenes descargadas desde Passport Advantage, asegúrese de que ha descargado las tres imágenes necesarias para Windows y de que las ha extraído en el mismo directorio.

Mediante el launchpad del producto, la instalación típica instala el software y configura un perfil autónomo. No es necesario crear un perfil más adelante utilizando la herramienta de gestión de perfiles o el mandato **manageprofiles**.

Sólo un IBM Installation Manager es necesario para instalar varias instancias de IBM Business Process Manager.

1. Opcional: Si está conectado a Internet, la instalación típica actualiza el producto al último paquete de renovación y al nivel de arreglo temporal automáticamente. Si prefiere que estas actualizaciones se instalen desde un directorio local, o si desea especificar el nivel de arreglo, puede utilizar un archivo de propiedades para indicar a Installation Manager dónde encontrar las actualizaciones y cuáles instalar.

Cree el siguiente archivo:

C:/*HOMEPATH*/bpm\_updates.properties

donde:

En Windows XP, la variable de entorno HOMEPATH apunta a C:/Documents and Settings/*nombre\_usuario*/

En Windows 7, Windows Vista o Windows Server 2008, la variable de entorno HOMEPATH apunta a C:/Users/*nombre\_usuario*/

**Nota:** Asegúrese de tener acceso lectura/escritura a las carpetas especificadas en el archivo bpm\_updates.properties.

El archivo utiliza tres prefijos: ifix, fixpack y launchpad. Cada prefijo debe ir seguido de un punto. La parte del nombre después del prefijo y el punto puede ser el valor que desee, lo que le permite apuntar a varias ubicaciones para obtener actualizaciones de ifixes, fixpacks y launchpad. Las ubicaciones pueden ser locales o directorios o URL. Por ejemplo:

```
ifix.1=C:/bpmUpdates
fixpack.2=http://test/rep
launchpad.1=C:/launchpad_updates
fixpack.WAS_REP=C:/WAS_updates
fixpack.BPM_REP=C:/BPM_updates
```
- 2. Acceda al soporte en una de las formas siguientes, en función de si está realizando la instalación desde el DVD del producto o desde imágenes descargadas desde Passport Advantage. Sólo puede ejecutar un launchpad a la vez.
	- v Si realiza la instalación desde el DVD del producto, inserte el disco del producto etiquetado como IBM Business Process Manager Express en la unidad de disco. Si la ejecución automática está habilitada en la estación de trabajo, el programa de launchpad se abre automáticamente y puede continuar con el paso siguiente. Si no está habilitada la ejecución automática en la estación de trabajo, introduzca el mandato siguiente para iniciar el Launchpad de forma manual: Para instalar o ejecutar IBM Business Process Manager Express en Windows 7, Windows Vista o Windows Server 2008, debe aumentar los privilegios de su cuenta de usuario para Microsoft Windows. Si usted es el usuario administrativo o un usuario no administrativo, pulse con el botón secundario del ratón launchpad.exe y **Ejecutar como administrador**.

(desde una línea de mandatos) *raíz\_DVD*/launchpad.exe

- v Si está realizando la instalación desde las imágenes descargadas de Passport Advantage, realice los pasos siguientes:
	- a. Vaya al directorio en el que ha extraído las imágenes.
	- b. Introduzca el mandato siguiente para iniciar el Launchpad:

Para instalar o ejecutar IBM Business Process Manager Express en Windows 7, Windows Vista o Windows Server 2008, debe aumentar los privilegios de su cuenta de usuario para Microsoft Windows. Si usted es el usuario administrativo o un usuario no administrativo, pulse con el botón secundario del ratón launchpad.exe y **Ejecutar como administrador**.

(desde una línea de mandatos) *directorio\_extracción*/launchpad.exe

- 3. Opcional: Si aparece un mensaje solicitándole que actualice el launchpad, pulse **Actualizar** para recibir las actualizaciones más recientes. Las actualizaciones se instalan y el launchpad se reinicia automáticamente. Si no tiene acceso a Internet y desea que se instalen las actualizaciones desde un directorio local, puede utilizar un archivo de propiedades con el prefijo de launchpad adecuado tal como se describe en el paso 1 para indicar a Installation Manager dónde encontrar las actualizaciones y cuáles debe instalar.
- 4. Después de iniciar el launchpad, pulse **Instalación típica** en la página Bienvenida.
- 5. Seleccione **Instalar Process Server** y pulse **Siguiente**.
- 6. Especifique información de Process Server:
	- v **Nombre de host**: Este campo muestra el nombre de la máquina.
	- v **Ubicación**: especifique la ubicación de instalación de Process Server o pulse **Examinar** para seleccionar la ubicación.

### **Nota:**

- La ubicación de instalación debe ser un directorio vacío o un directorio que no existe y que se creará durante la instalación.
- Debido a que está instalando DB2 Express, la ubicación de instalación no puede contener caracteres de idioma nacional (NLS).
- v **Tipo** de entorno: Seleccione cómo se utiliza el Process Server:
	- Seleccione **Producción** si el servidor se va a utilizar en un entorno de producción.
	- Seleccione **Etapa** si el servidor se va a utilizar como una ubicación temporal para alojar cambios antes de colocarlos en producción.
	- Seleccione **Prueba** si el servidor se va a utilizar como un entorno de prueba, por ejemplo, para pruebas de carga.
- v **Nombre**: especifique un nombre para el entorno de Process Server. Este nombre se utiliza para realizar la conexión desde un Process Center a este Process Server.

**Restricción:** No mezcle servidores de producción y sin producción en la misma célula.

v Especifique el **Nombre de usuario** y la **Contraseña** para la cuenta administrativa de la célula. El administrador de célula es el administrador principal de WebSphere Application Server. Un usuario asignado a este rol puede asignar otros roles de administrador y es responsable de la administración de la célula y de la topología. Un usuario asignado a este rol no es responsable de la administración de los componentes de IBM Business Process Manager. Este rol proporciona acceso a todas las interfaces, lo que permite a los usuarios modificar o suprimir todos los tipos de elementos de biblioteca y activos disponibles, incluidas las aplicaciones de proceso y los kits de herramientas. Este rol también permite la administración de Process Servers, Performance Data Warehouses y usuarios y grupos internos. Debe ser un usuario asignado a este rol para poder desplegar aplicaciones de proceso en el servidor de Process Center.

Seleccione **Utilizar este servidor fuera de línea** si este Process Server no va a conectarse con un Process Center. Los servidores fuera de línea se pueden utilizar cuando se despliegan instantáneas de aplicaciones de proceso, pero el método para desplegar aplicaciones de proceso en un Process Server fuera de línea difiere del método para desplegar aplicaciones de proceso en un Process Server en línea.

Si no seleccionó **Utilizar este servidor fuera de línea**, proporcione la siguiente información para el Process Center al que se conecta este servidor:

- v **Nombre de host**: Escriba el host o host virtual que este Process Server utilizará para comunicarse con Process Center. Utilice un nombre de nombre de host completo.En un entorno con un equilibrador de carga o un servidor proxy entre los servicios de Process Server y de Process Center, asegúrese de que lo que indique aquí coincida con el URL para acceder al Process Center.
- v **Puerto**: Entre el número de puerto del Process Center. En un entorno con un equilibrador de carga o un servidor proxy entre Process Server y Process Center, asegúrese de que lo que indique aquí coincida con el URL para acceder al Process Center.
- v **Nombre de usuario**: Entre el nombre de un usuario de Process Center. Process Server se conectará a Process Center como este usuario.
- v **Contraseña**: Entre la contraseña del usuario de Process Center.

Puede pulsar **Probar conexión** para comprobar la conexión con Process Center.

- 7. Pulse **Siguiente**.
- 8. Seleccione **Sí** para utilizar una base de datos existente.
- 9. Especifique la información de base de datos necesaria.

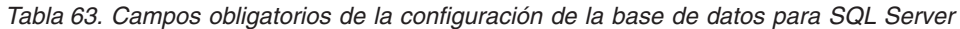

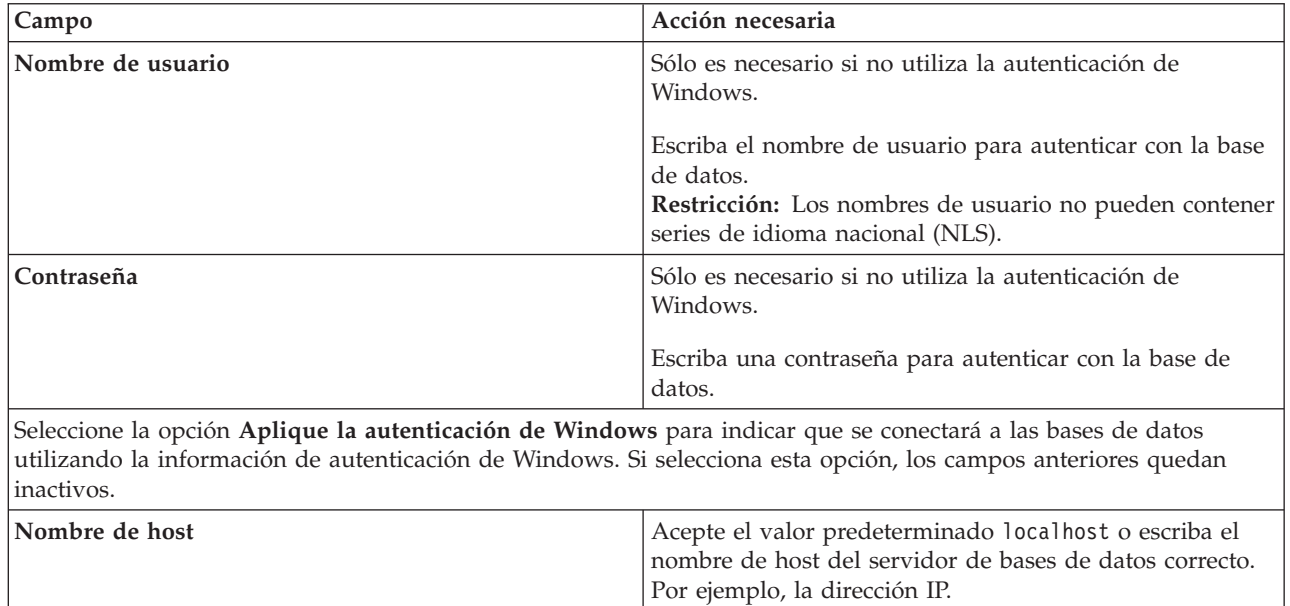

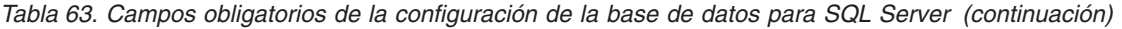

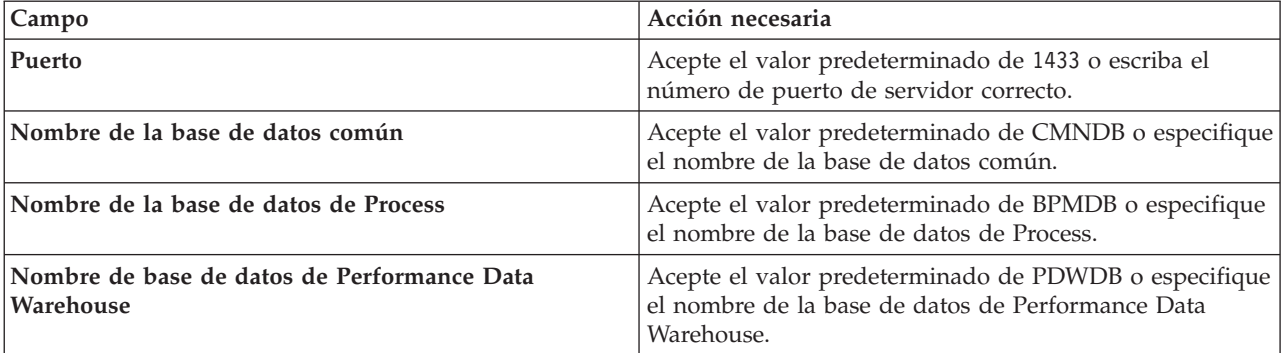

10. Pulse **Siguiente** para continuar. Se le solicita que proporcione el ID y la contraseña de IBM para conectase a los repositorios de servicio de IBM.

**Nota:** Si utiliza un archivo de propiedades local, no necesita proporcionar su ID y contraseña de IBM.

La conexión a los repositorios de servicio es necesaria para descargar e instalar los fixpacks y los arreglos temporales necesarios desde Internet, incluidos los arreglos para WebSphere Application Server yIBM Business Process Manager. Se puede obtener un ID y una contraseña de IBM si realiza el registro e[nhttp://www.ibm.com.](http://www.ibm.com)

Pulse **Cancelar** para continuar instalando sin descargar los arreglos requeridos de Internet o deseleccione la opción **Utilizar la cuenta de soporte para incluir actualizaciones con la instalación** en la página Resumen de instalación.

Después de instalar correctamente el producto, puede utilizar Installation Manager para instalar los arreglos necesarios.

- 11. En la página Resumen de instalación, compruebe las opciones de instalación y lea los acuerdos de licencia. Si acepta los acuerdos de licencia, pulse **I have read and accepted the license agreement and notices** (He leído y acepto los acuerdos de licencia y los avisos.
- 12. Pulse **Instalar software**.

Después de una instalación satisfactoria, la consola de inicio rápido se iniciará automáticamente.

Para obtener información para el entorno y las aplicaciones, consulte Protección de IBM Business Process Manager y aplicaciones.

### **Información relacionada**:

[Actualizaciones de Installation Manager](https://publib.boulder.ibm.com/infocenter/cchelp/v7r1m0/topic/com.ibm.rational.clearcase.cc_ms_install.doc/topics/c_IM_updates.htm)

# **Instalación y configuración personalizada**

Utilice la opción de instalación personalizada para instalar IBM Business Process Manager Express si necesita opciones de instalación y configuración que no se proporcionan con la opción de instalación típica.

### **Referencia relacionada**:

[Requisitos del sistema IBM Business Process Manager Express](http://www.ibm.com/software/integration/business-process-manager/express/sysreqs/)

### **Instalación de IBM Business Process Manager Express:**

Con la instalación personalizada, puede optar por instalar IBM Business Process Manager Express de forma interactiva o silenciosa.

#### **Referencia relacionada**:

[Requisitos del sistema IBM Business Process Manager Express](http://www.ibm.com/software/integration/business-process-manager/express/sysreqs/)

*Instalación interactiva con una nueva instalación de WebSphere Application Server:*

Si utiliza la instalación personalizada, puede instalar IBM Business Process Manager con una nueva instalación de WebSphere Application Server.

Si está instalando desde imágenes descargadas desde Passport Advantage, asegúrese de que ha descargado las tres imágenes necesarias para Windows y de que las ha extraído en el mismo directorio.

Sólo un IBM Installation Manager es necesario para instalar varias instancias de IBM Business Process Manager.

- 1. Acceda al soporte en una de las formas siguientes, en función de si está realizando la instalación desde el DVD del producto o desde imágenes descargadas desde Passport Advantage. Sólo puede ejecutar un launchpad a la vez.
	- v Si realiza la instalación desde el DVD del producto, inserte el disco del producto etiquetado como IBM Business Process Manager Express en la unidad de disco. Si la ejecución automática está habilitada en la estación de trabajo, el programa de launchpad se abre automáticamente y puede continuar con el paso siguiente. Si no está habilitada la ejecución automática en la estación de trabajo, introduzca el mandato siguiente para iniciar el Launchpad de forma manual:

Para instalar o ejecutar IBM Business Process Manager Express en Windows 7, Windows Vista o Windows Server 2008, debe aumentar los privilegios de su cuenta de usuario para Microsoft Windows. Si usted es el usuario administrativo o un usuario no administrativo, pulse con el botón secundario del ratón launchpad.exe y **Ejecutar como administrador**.

(desde una línea de mandatos) *raíz\_DVD*/launchpad.exe

- v Si está realizando la instalación desde las imágenes descargadas de Passport Advantage, realice los pasos siguientes:
	- a. Vaya al directorio en el que ha extraído las imágenes.
	- b. Introduzca el mandato siguiente para iniciar el Launchpad:

Para instalar o ejecutar IBM Business Process Manager Express en Windows 7, Windows Vista o Windows Server 2008, debe aumentar los privilegios de su cuenta de usuario para Microsoft Windows. Si usted es el usuario administrativo o un usuario no administrativo, pulse con el botón secundario del ratón launchpad.exe y **Ejecutar como administrador**.

(desde una línea de mandatos) *directorio\_extracción*/launchpad.exe

2. Opcional: Si aparece un mensaje solicitándole que actualice el launchpad, pulse **Actualizar** para recibir las actualizaciones más recientes. Las actualizaciones se instalan y el launchpad se reinicia automáticamente.

Si no tiene acceso a Internet y desea que las actualizaciones del launchpad se instalen desde un directorio local, puede utilizar un archivo de propiedades para indicar a Installation Manager dónde encontrar las actualizaciones. Cree el siguiente archivo:

C:/*HOMEPATH*/bpm\_updates.properties

donde:

En Windows XP, la variable de entorno HOMEPATH apunta a C:/Documents and Settings/*nombre\_usuario*/

En Windows 7, Windows Vista o Windows Server 2008, la variable de entorno HOMEPATH apunta a C:/Users/*nombre\_usuario*/

**Nota:** Asegúrese de tener acceso lectura/escritura a las carpetas especificadas en el archivo bpm\_updates.properties.

El archivo utiliza un prefijo de launchpad, seguido por un punto. La parte del nombre después del prefijo y el punto puede ser el valor que desee, lo que le permite apuntar a varias ubicaciones para obtener actualizaciones del launchpad. Las ubicaciones pueden ser locales o directorios o URL. Por ejemplo:

launchpad.1=C:/launchpad\_updates

- 3. Después de iniciar el launchpad, pulse **Instalación personalizada** en la página Bienvenida.
- 4. Pulse **Instalar como usuario administrativo** para realizar la instalación como usuario administrativo. Si se encuentra en el grupo de administradores, puede instalar como un usuario administrativo. Si no es un usuario administrativo, o si desea instalar en su propio nombre de usuario sin privilegios administrativos, quite la marca de este recuadro de selección.
- 5. Pulse **Instalar**. Cuando instala IBM Business Process Manager, el WebSphere Application Server Network Deployment necesario se instala automáticamente.

**Nota:** IBM Business Process Manager V8.5 puede instalarse sólo sobre WebSphere Application Server Network Deployment V8.5.

- 6. En la página Instalar paquetes de Installation Manager, **WebSphere Application Server Network Deployment**, el paquete de **IBM Business Process Manager Express** y **IBM DB2 Express** están seleccionados de forma predeterminada. Borre la selección de **IBM DB2 Express**.
- 7. Pulse **Siguiente** para continuar. Se le solicita que proporcione el ID y la contraseña de IBM para conectase a los repositorios de servicio de IBM.

**Nota:** Si utiliza un archivo de propiedades local, no necesita proporcionar su ID y contraseña de IBM.

La conexión a los repositorios de servicio es necesaria para descargar e instalar los fixpacks y los arreglos temporales necesarios desde Internet, incluidos los arreglos para WebSphere Application Server yIBM Business Process Manager. Se puede obtener un ID y una contraseña de IBM si realiza el registro e[nhttp://www.ibm.com.](http://www.ibm.com)

Pulse **Cancelar** para continuar instalando sin descargar los arreglos requeridos de Internet o deseleccione la opción **Utilizar la cuenta de soporte para incluir actualizaciones con la instalación** en la página Resumen de instalación.

Después de instalar correctamente el producto, puede utilizar Installation Manager para instalar los arreglos necesarios.

- 8. En la página Licencias, lea el acuerdo de licencia. Si acepta los términos del acuerdo de licencia, pulse **Acepto los términos de los acuerdos de licencia** y pulse **Siguiente**.
- 9. En la página Ubicación, la opción **Crear grupo de paquetes nuevo** está seleccionada de forma predeterminada. Seleccione una ubicación para el directorio de recursos compartidos y una ubicación para Installation Manager y pulse **Siguiente**.Debe seleccionar la ubicación para Installation Manager sólo si aún no está instalado.

**Consejo:** Procure que la vía de acceso de instalación sea lo más corta posible. De lo contrario, puede que tenga problemas cuando al añadir vías de acceso de otros componentes se supere el límite de 255 caracteres por vía de acceso.

El asistente de instalación de paquetes comprueba si el sistema operativo del usuario cumple los requisitos previos necesarios. Si está en un release superior de un sistema operativo soportado, o si el sistema operativo no figura en la lista de sistemas soportados, podría visualizarse un aviso. Puede seguir con la instalación, pero la instalación o el funcionamiento del producto podría no realizarse correctamente, hasta que aplique el mantenimiento.

Si aparece un aviso, vaya a las páginas web de soporte del producto y obtenga los paquetes de mantenimiento más recientes para aplicarlos después de la instalación. Consulte la documentación de productos requeridos que no son de IBM y los correquisitos para obtener información sobre cómo hacer una migración a sus versiones soportadas.

- 10. En la página Características, expanda el símbolo más para seleccionar las características del paquete que desee instalar. Installation Manager aplica automáticamente las dependencias con otras características y muestra los requisitos actualizados de tamaño de descarga y espacio de disco para la instalación.
	- a. Seleccione las traducciones a instalar. En **Traducciones soportadas para todos los paquetes**, **English** está seleccionado de forma predeterminada para la versión en inglés. Para instalar versiones en otro idioma, seleccione el idioma adecuado en **Traducciones soportadas sólo por algunos paquetes**.
	- b. Opcional: Para ver las relaciones de dependencia entre características, seleccione **Mostrar dependencias**.
	- c. Opcional: Pulse una característica para ver su descripción breve en **Detalles**.
	- d. Seleccione una de las características siguientes para instalar.
		- IBM Process Center
		- v IBM Process Server **Production** (predeterminado) para utilizar el servidor en producción
		- v IBM Process Server **Non-production** para utilizar el servidor sólo para pruebas, transferencia o desarrollo. La selección se registra en el código del producto para fines de inventario.

**Restricción:** No mezcle servidores de producción y no producción en la misma célula.

Cuando haya finalizado de seleccionar las características, pulse **Siguiente**.

- 11. En la página Resumen, revise sus selecciones antes de instalar el paquete de IBM Business Process Manager Express. Si desea cambiar las selecciones que ha realizado en las páginas previas, pulse **Atrás** y efectúe los cambios. Cuando esté satisfecho con las opciones de instalación, pulse **Instalar** para instalar el paquete. Un indicador de progreso muestra el porcentaje de la instalación completada.
- 12. Cuando el proceso de instalación se complete, un mensaje confirma el éxito del proceso.
	- a. Opcional: Pulse **Ver archivo de anotaciones cronológicas** para abrir el archivo de anotaciones cronológicas de la instalación de la sesión actual en otra ventana. Debe cerrar la ventana de registro de instalación para continuar.
	- b. Si tiene pensado utilizar el programa de utilidad de línea de mandatos **BPMConfig** para crear el entorno de despliegue, no necesita utilizar la herramienta de gestión de perfiles (PMT), y seleccione **Ninguno** para completar la instalación.
	- c. Pulse **Finalizar** para cerrar el Installation Manager.

Después de instalar IBM Business Process Manager, debe configurar perfiles y bases de datos mediante el mandato **BPMConfig**.

# **Información relacionada**:

[Actualizaciones de Installation Manager](https://publib.boulder.ibm.com/infocenter/cchelp/v7r1m0/topic/com.ibm.rational.clearcase.cc_ms_install.doc/topics/c_IM_updates.htm)

### *Instalación interactiva con una nueva base de datos DB2 Express y una nueva instalación de WebSphere Application Server:*

La instalación personalizada puede instalar DB2 Express en Windows y configurar las bases de datos necesarias para IBM Business Process Manager. Seleccione esta vía de acceso sólo si tiene privilegios de administración (usuario administrador) y no tiene un servidor de base de datos de DB2 existente en el sistema.

Si está instalando desde imágenes descargadas desde Passport Advantage, asegúrese de que ha descargado las tres imágenes necesarias para Windows y de que las ha extraído en el mismo directorio.

Sólo un IBM Installation Manager es necesario para instalar varias instancias de IBM Business Process Manager.

- 1. Acceda al soporte en una de las formas siguientes, en función de si está realizando la instalación desde el DVD del producto o desde imágenes descargadas desde Passport Advantage. Sólo puede ejecutar un launchpad a la vez.
	- v Si realiza la instalación desde el DVD del producto, inserte el disco del producto etiquetado como IBM Business Process Manager Express en la unidad de disco. Si la ejecución automática está habilitada en la estación de trabajo, el programa de launchpad se abre automáticamente y puede continuar con el paso siguiente. Si no está habilitada la ejecución automática en la estación de trabajo, introduzca el mandato siguiente para iniciar el Launchpad de forma manual: Para instalar o ejecutar IBM Business Process Manager Express en Windows 7, Windows Vista o Windows Server 2008, debe aumentar los privilegios de su cuenta de usuario para Microsoft Windows. Si usted es el usuario administrativo o un usuario no administrativo, pulse con el botón secundario del ratón launchpad.exe y **Ejecutar como administrador**.

(desde una línea de mandatos) *raíz\_DVD*/launchpad.exe

- v Si está realizando la instalación desde las imágenes descargadas de Passport Advantage, realice los pasos siguientes:
	- a. Vaya al directorio en el que ha extraído las imágenes.
	- b. Introduzca el mandato siguiente para iniciar el Launchpad:

Para instalar o ejecutar IBM Business Process Manager Express en Windows 7, Windows Vista o Windows Server 2008, debe aumentar los privilegios de su cuenta de usuario para Microsoft Windows. Si usted es el usuario administrativo o un usuario no administrativo, pulse con el botón secundario del ratón launchpad.exe y **Ejecutar como administrador**.

(desde una línea de mandatos) *directorio\_extracción*/launchpad.exe

2. Opcional: Si aparece un mensaje solicitándole que actualice el launchpad, pulse **Actualizar** para recibir las actualizaciones más recientes. Las actualizaciones se instalan y el launchpad se reinicia automáticamente.

Si no tiene acceso a Internet y desea que las actualizaciones del launchpad se instalen desde un directorio local, puede utilizar un archivo de propiedades para indicar a Installation Manager dónde encontrar las actualizaciones. Cree el siguiente archivo:

C:/*HOMEPATH*/bpm\_updates.properties

donde:

En Windows XP, la variable de entorno HOMEPATH apunta a C:/Documents and Settings/*nombre\_usuario*/

En Windows 7, Windows Vista o Windows Server 2008, la variable de entorno HOMEPATH apunta a C:/Users/*nombre\_usuario*/

**Nota:** Asegúrese de tener acceso lectura/escritura a las carpetas especificadas en el archivo bpm\_updates.properties.

El archivo utiliza un prefijo de launchpad, seguido por un punto. La parte del nombre después del prefijo y el punto puede ser el valor que desee, lo que le permite apuntar a varias ubicaciones para obtener actualizaciones del launchpad. Las ubicaciones pueden ser locales o directorios o URL. Por ejemplo:

launchpad.1=C:/launchpad\_updates

- 3. Después de iniciar el launchpad, pulse **Instalación personalizada** en la página Bienvenida.
- 4. Pulse **Instalar como usuario administrativo** para realizar la instalación como usuario administrativo. Si se encuentra en el grupo de administradores, puede instalar como un usuario administrativo. Si no es un usuario administrativo, o si desea instalar en su propio nombre de usuario sin privilegios administrativos, quite la marca de este recuadro de selección.
- 5. Pulse **Instalar**. Cuando instala IBM Business Process Manager, el WebSphere Application Server Network Deployment necesario se instala automáticamente.

**Nota:** IBM Business Process Manager V8.5 puede instalarse sólo sobre WebSphere Application Server Network Deployment V8.5.

- 6. En la página Instalar paquetes de Installation Manager, **WebSphere Application Server Network Deployment**, el paquete de **IBM Business Process Manager Express** y **IBM DB2 Express** están seleccionados de forma predeterminada.
- 7. Pulse **Siguiente** para continuar. Se le solicita que proporcione el ID y la contraseña de IBM para conectase a los repositorios de servicio de IBM.

**Nota:** Si utiliza un archivo de propiedades local, no necesita proporcionar su ID y contraseña de IBM.

La conexión a los repositorios de servicio es necesaria para descargar e instalar los fixpacks y los arreglos temporales necesarios desde Internet, incluidos los arreglos para WebSphere Application Server yIBM Business Process Manager. Se puede obtener un ID y una contraseña de IBM si realiza el registro e[nhttp://www.ibm.com.](http://www.ibm.com)

Pulse **Cancelar** para continuar instalando sin descargar los arreglos requeridos de Internet o deseleccione la opción **Utilizar la cuenta de soporte para incluir actualizaciones con la instalación** en la página Resumen de instalación.

Después de instalar correctamente el producto, puede utilizar Installation Manager para instalar los arreglos necesarios.

- 8. En la página Licencias, lea el acuerdo de licencia. Si acepta los términos del acuerdo de licencia, pulse **Acepto los términos de los acuerdos de licencia** y pulse **Siguiente**.
- 9. En la página Ubicación, la opción **Crear grupo de paquetes nuevo** está seleccionada de forma predeterminada. Seleccione una ubicación para el directorio de recursos compartidos y una ubicación para Installation Manager y pulse **Siguiente**.

**Consejo:** Procure que la vía de acceso de instalación sea lo más corta posible. De lo contrario, puede que tenga problemas cuando al añadir vías de acceso de otros componentes se supere el límite de 255 caracteres por vía de acceso.

El asistente de instalación de paquetes comprueba si el sistema operativo del usuario cumple los requisitos previos necesarios. Si está en un release superior de un sistema operativo soportado, o si el sistema operativo no figura en la lista de sistemas soportados, podría visualizarse un aviso. Puede seguir con la instalación, pero la instalación o el funcionamiento del producto podría no realizarse correctamente, hasta que aplique el mantenimiento.

Si aparece un aviso, vaya a las páginas web de soporte del producto y obtenga los paquetes de mantenimiento más recientes para aplicarlos después de la instalación. Consulte la documentación de productos requeridos que no son de IBM y los correquisitos para obtener información sobre cómo hacer una migración a sus versiones soportadas.

**Atención:** Debido a que está instalando DB2 Express, la ubicación de instalación no puede contener caracteres de idioma nacional (NLS).

- 10. En la página Características, expanda el símbolo más para seleccionar las características del paquete que desee instalar. Installation Manager aplica automáticamente las dependencias con otras características y muestra los requisitos actualizados de tamaño de descarga y espacio de disco para la instalación.
	- a. Seleccione las traducciones a instalar. En **Traducciones soportadas para todos los paquetes**, **English** está seleccionado de forma predeterminada para la versión en inglés. Para instalar versiones en otro idioma, seleccione el idioma adecuado en **Traducciones soportadas sólo por algunos paquetes**.
	- b. Opcional: Para ver las relaciones de dependencia entre características, seleccione **Mostrar dependencias**.
	- c. Opcional: Pulse una característica para ver su descripción breve en **Detalles**.
	- d. Seleccione una de las características siguientes para instalar.
		- IBM Process Center
- v IBM Process Server **Production** (predeterminado) para utilizar el servidor en producción
- v IBM Process Server **Non-production** para utilizar el servidor sólo para pruebas, transferencia o desarrollo. La selección se registra en el código del producto para fines de inventario.

**Restricción:** No mezcle servidores de producción y no producción en la misma célula.

Cuando haya finalizado de seleccionar las características, pulse **Siguiente**.

11. Opcional: Especifique el **Nombre de usuario** administrativo y **Contraseña** de DB2 en la página Configuraciones comunes. Elija una contraseña que cumpla con la política de contraseñas del sistema (por ejemplo, Windows 2008).

Pulse **Revalidar** para confirmar que las elecciones son correctas.

**Restricción:** Los nombres de usuario no pueden contener series de idioma nacional (NLS).

- 12. En la página Resumen, revise sus selecciones antes de instalar el paquete de IBM Business Process Manager Express. Si desea cambiar las selecciones que ha realizado en las páginas previas, pulse **Atrás** y efectúe los cambios. Cuando esté satisfecho con las opciones de instalación, pulse **Instalar** para instalar el paquete. Un indicador de progreso muestra el porcentaje de la instalación completada.
- 13. Cuando el proceso de instalación se complete, un mensaje confirma el éxito del proceso.
	- a. Opcional: Pulse **Ver archivo de anotaciones cronológicas** para abrir el archivo de anotaciones cronológicas de la instalación de la sesión actual en otra ventana. Debe cerrar la ventana de registro de instalación para continuar.
	- b. Si tiene pensado utilizar el programa de utilidad de línea de mandatos **BPMConfig** para crear el entorno de despliegue, no necesita utilizar la herramienta de gestión de perfiles (PMT), y seleccione **Ninguno** para completar la instalación.
	- c. Pulse **Finalizar** para cerrar el Installation Manager.

Después de instalar IBM Business Process Manager, debe configurar perfiles y bases de datos mediante el mandato **BPMConfig**.

Si ha utilizado el ID de usuario de dominio de Windows para crear una nueva base de datos DB2 Express y tablas, y se ha encontrado error en la creación del perfil, utilice una de las soluciones siguientes:

- v Inicie sesión en el sistema Windows como un usuario del sistema local y ejecute la herramienta de gestión de perfiles para crear un perfil.
- v Siga los pasos listados en el archivo de registro de error de DB2: SQL1092N "USERID no tiene la autorización para ejecutar el mandato o la operación solicitada" y a continuación cree un perfil.

### **Información relacionada**:

[Actualizaciones de Installation Manager](https://publib.boulder.ibm.com/infocenter/cchelp/v7r1m0/topic/com.ibm.rational.clearcase.cc_ms_install.doc/topics/c_IM_updates.htm)

### *Instalación silenciosa utilizando la línea de mandatos:*

Puede instalar IBM Business Process Manager de forma silenciosa utilizando la línea de mandatos. Con este método, solamente tiene que ejecutar un mandato para llevar a cabo la instalación.

Si no tiene los productos base de requisito previo necesarios para la instalación de IBM Business Process Manager Express, debe instalarlos como parte de la instalación silenciosa. Los productos base necesarios son:

- Installation Manager
- WebSphere Application Server Network Deployment, que incluye las características ejbdeploy y thinclient.

La instalación silenciosa realiza estas tareas:

- v Instala Installation Manager si todavía no está instalado o lo actualiza al nivel adecuado si está instalado.
- v Instala los productos base necesarios y IBM Business Process Manager Express.

Sólo un IBM Installation Manager es necesario para instalar varias instancias de IBM Business Process Manager.

1. Ejecute el siguiente mandato para generar contraseñas cifradas utilizando IBM Installation Manager para conectarse de forma segura a DB2 y a la consola de administración.

**Importante:** Si está ejecutando Windows 7, Windows Vista o Windows Server 2008, inicie el indicador de mandatos pulsando con el botón derecho del ratón y seleccionando **Ejecutar como administrador**. *directorio\_extracción*/IM/tools/imutilsc -silent -nosplash encryptString *contraseña\_a\_cifrar*

**Nota:** Si se está ejecutando en un sistema de 64 bits y no dispone de la versión de 32 bits de Installation Manager, debe ejecutar el mandato desde el directorio *directorio\_extracción*/IM64/tools.

- 2. Lea y acepte los términos de la licencia antes de instalar. La adición de **-acceptLicense** a la línea de mandatos significa que acepta todas las licencias.
- 3. Ejecute el mandato siguiente:

**Importante:** Si está ejecutando Windows 7, Windows Vista o Windows Server 2008, inicie el indicador de mandatos pulsando con el botón derecho del ratón y seleccionando **Ejecutar como administrador**.

```
directorio_extracción/IM/tools/imcl install lista_de_ID_productos -acceptLicense
-installationDirectory ubicación -repositories repositorio
-properties clave=valor,clave=valor -showVerboseProgress -log nombre_registro.log
```
donde:

v *lista\_de\_ID\_producto* es una lista de los ID de los productos y características que desea instalar. Debe incluir las características necesarias. La sintaxis es *ID\_producto*,*característica*,*característica*, con varios productos separados por espacios.

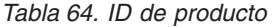

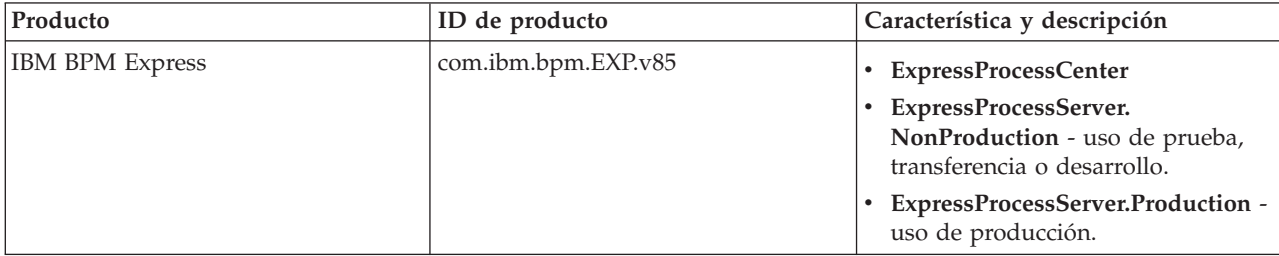

| Producto                                           | ID de producto                | Característica y descripción                                                                                                    |
|----------------------------------------------------|-------------------------------|----------------------------------------------------------------------------------------------------|
| WebSphere Application Server<br>Network Deployment | com.ibm.websphere.ND.v85      | core.feature: necesario. Contenido<br>de núcleo de WebSphere<br>Application Server.                                                                                                    |
|                                                    |                               | ejbdeploy: necesario. Módulos<br>anteriores a Enterprise JavaBeans<br>(EJB) 3.0.                                                                                                    |
|                                                    |                               | thinclient: necesario. Clientes<br>ligeros autónomos y adaptadores<br>de recursos.                                                                                                    |
|                                                    |                               | embeddablecontainer: contenedor<br>EJB incluido.                                                                                                    |
|                                                    |                               | samples: característica de<br>aplicaciones de muestra.                                                                                                    |
|                                                    |                               | com.ibm.sdk.6_32bit: kit de<br>desarrollo de software (SDK) de 32<br>bits. Debe especificar esta<br>característica o<br>com.ibm.sdk.6_64bit.                                            |
|                                                    |                               | com.ibm.sdk.6_64bit: SDK de 64<br>bits. Esta característica solo se<br>puede seleccionar en un sistema de<br>64 bits. Debe especificar esta<br>característica o<br>com.ibm.sdk.6_32bit. |
| <b>Installation Manager</b>                        | com.ibm.cic.agent             | agent_core: contenido fundamental<br>de Installation Manager.                                                                                                    |
|                                                    |                               | agent_jre: gestor de instalación de<br>Java Runtime Environment (JRE).                                                                                                    |
| DB2 Express para Windows de 32<br>bits             | com.ibm.ws.DB2EXP.<br>winia32 | n/d: DB2 debe coincidir con el<br>sistema operativo y de bits.                                                                                                    |
|                                                    |                               | n/d: DB2 debe coincidir con el<br>sistema operativo y de bits.                                                                                                    |

*Tabla 64. ID de producto (continuación)*

v *ubicación* es la vía de acceso al directorio donde desea instalar los productos. Si desea instalar en una instancia soportada de WebSphere Application Server Network Deployment, especifique su directorio.

**Consejo:** Procure que la vía de acceso de instalación sea lo más corta posible. De lo contrario, puede que tenga problemas cuando al añadir vías de acceso de otros componentes se supere el límite de 255 caracteres por vía de acceso.

v *repositorio* es la vía de acceso al repositorio donde ha extraído los archivos, uno de los siguientes directorios:

*directorio\_extracción*/repository/repos\_32bit *directorio\_extracción*/repository/repos\_64bit

Para más de un repositorio, separe las ubicaciones de repositorio con comas.

v *clave=valor* es una lista de las claves y valores que desee pasar a la instalación, separados por comas. No coloque espacios entre las comas. Cree contraseñas cifradas utilizando IBM Installation Manager.

**Nota:** Esta tabla sólo es aplicable cuando se instala DB2 Express.

*Tabla 65. Claves*

| <b>Clave</b>            | Descripción                                                                                                    |
|-------------------------|----------------------------------------------------------------------------------------------------|
| user.db2.admin.username | Nombre de usuario con autoridad para acceder a la base<br>de datos DB2.                                                                                                    |
| user.db2.admin.password | Contraseña cifrada del nombre de usuario con<br>autorización para acceder a la base de datos de DB2.<br>Elija una contraseña que cumpla con la política de<br>contraseñas del sistema (por ejemplo, Windows 2008). |
| user.db2.port           | Puerto de la base de datos DB2. El valor predeterminado<br>es 50000.                                                                                                    |

v *nombre\_registro* es el nombre del archivo de registro en el que se van a grabar los mensajes y los resultados.

La ejecución de este mandato instala el producto con las características predeterminadas. Si desea instalar cualquier característica específica o hacer otros cambios, consulte el enlace de referencia para los argumentos de línea de mandatos para imcl.

Installation Manager instala la lista de productos y graba un archivo de registro en el directorio especificado. El archivo de registro está vacío si no hay errores ni avisos.

El ejemplo siguiente instala IBM Business Process Manager Express, WebSphere Application Server Network Deployment y DB2 Express en Windows.

```
imcl install com.ibm.bpm.EXP.v85,ExpressProcessCenter
com.ibm.websphere.ND.v85,core.feature,ejbdeploy,
thinclient,embeddablecontainer,samples,com.ibm.sdk.6_32bit
com.ibm.ws.DB2EXP10.winia32 -acceptLicense -installationDirectory C:/IBM/BPM85
-repositories D:/temp/BPM/repository
-properties user.db2.admin.username=bpmadmin,user.db2.admin.password=Vvrs88V/a9BUdxwodz0nUg==
-showVerboseProgress -log silentinstall.log
```
Después de instalar IBM Business Process Manager, debe configurar perfiles y bases de datos mediante el mandato **BPMConfig**.

### **Referencia relacionada**:

[Argumentos de línea de mandatos de imcl](http://publib.boulder.ibm.com/infocenter/install/v1r5/index.jsp?topic=%2Fcom.ibm.cic.commandline.doc%2Ftopics%2Fr_tools_imcl.html)

[Requisitos del sistema IBM Business Process Manager Express](http://www.ibm.com/software/integration/business-process-manager/express/sysreqs/)

#### **Información relacionada**:

[Information Center de IBM WebSphere Application Server](http://www14.software.ibm.com/webapp/wsbroker/redirect?version=phil&product=was-nd-mp&topic=welcome_ndmp)

*Instalación silenciosa utilizando un archivo de respuestas:*

Puede instalar IBM Business Process Manager Express de forma silenciosa mediante la creación de un archivo de respuestas y, a continuación, ejecutar un mandato para utilizar ese archivo de respuestas para instalar el producto.

Si no tiene los productos base de requisito previo necesarios para la instalación de IBM Business Process Manager Express, debe instalarlos como parte de la instalación silenciosa. Los productos base necesarios son:

- Installation Manager
- WebSphere Application Server Network Deployment, que incluye las características ejbdeploy y thinclient.

Si está instalando desde imágenes descargadas desde Passport Advantage, asegúrese de que ha descargado las tres imágenes necesarias para Windows y de que las ha extraído en el mismo directorio.

La utilización de archivos de respuesta permite simplificar la instalación silenciosa y reducir los errores en el proceso porque se establecen las opciones de instalación en un archivo compartible y guardado que se puede utilizar en más de una máquina. El software de instalación proporciona archivos de respuesta de muestra para cada sistema operativo y versión de bits. Puede utilizar un archivo de respuesta de muestra sin modificar para realizar una instalación silenciosa utilizando valores predeterminados o puede modificar el archivo de respuestas para establecer valores particulares. Los comentarios en los archivos de respuesta de muestra proporcionan instrucciones detalladas e información sobre cómo establecer los valores.

La instalación silenciosa realiza estas tareas:

- v Instala Installation Manager si todavía no está instalado o lo actualiza al nivel adecuado si está instalado.
- v Instala los productos base necesarios y IBM Business Process Manager Express.

Sólo un IBM Installation Manager es necesario para instalar varias instancias de IBM Business Process Manager.

1. Ejecute el siguiente mandato para generar contraseñas cifradas utilizando IBM Installation Manager para conectarse de forma segura a DB2 y a la consola de administración.

**Importante:** Si está ejecutando Windows 7, Windows Vista o Windows Server 2008, inicie el indicador de mandatos pulsando con el botón derecho del ratón y seleccionando **Ejecutar como administrador**. *directorio\_extracción*/IM/tools/imutilsc -silent -nosplash encryptString *contraseña\_a\_cifrar*

**Nota:** Si se está ejecutando en un sistema de 64 bits y no dispone de la versión de 32 bits de Installation Manager, debe ejecutar el mandato desde el directorio *directorio\_extracción*/IM64/tools.

2. Cree el archivo de respuestas que va a instalar los productos base necesarios y IBM Business Process Manager Express. Copie un archivo de respuestas de ejemplo, adecuado para su versión de bits y el nivel de acceso de usuario, desde el directorio siguiente:

*directorio\_extracción*/responsefiles/BPM/

Si lo prefiere, puede crear un archivo de respuestas registrando las acciones en Installation Manager. Cuando se registra un archivo de respuestas, las selecciones que efectúe en Installation Manager se almacenan en un archivo XML. Cuando se ejecuta Installation Manager en modalidad silenciosa, Installation Manager utiliza los datos del archivo de respuestas XML para llevar a cabo la instalación.

3. Los valores predeterminados que se proporcionan en los archivos de respuestas de ejemplo llevarán a cabo una instalación básica, pero debería revisar el archivo y sus comentarios y modificar los parámetros según convenga respecto a su entorno y el nivel de acceso de su ID de usuario.

En concreto, revise los siguientes parámetros y valores:

- v Para los ID de usuario no administrador, compruebe que todas las variables de ubicación apunten a ubicaciones para las que el usuario tiene permisos.
- v Ubicación del repositorio. Si no está realizando la ejecución directamente desde el directorio *directorio\_extracción*/responsefiles/BPM/, apunte a la ubicación del directorio de instalación. El repositorio puede ser local o remoto. Si está ejecutando desde el DVD, copie el archivo de respuestas desde el DVD y apunte al repositorio en el DVD.
- v Ubicación de la instalación (**installLocation**) en que IBM Installation Manager ya está instalado o se instalará.
- v Ubicación de la instalación en que se instalará IBM Business Process Manager Express. Si desea instalar en una instancia soportada de WebSphere Application Server Network Deployment, especifique su directorio.

**Consejo:** Procure que la vía de acceso de instalación sea lo más corta posible. De lo contrario, puede que tenga problemas cuando al añadir vías de acceso de otros componentes se supere el límite de 255 caracteres por vía de acceso.

- v Ubicación de Eclipse (**eclipseLocation**). Si desea instalar en una instancia soportada existente de WebSphere Application Server Network Deployment, especifique su directorio de ubicación de Eclipse.
- v La lista de características del producto.
- v Uso de producción o no producción.
- v Si está instalando DB2 Express, siga las instrucciones del archivo de respuesta proporcionando los ID de usuario y contraseñas necesarios. Utilice las instrucciones del paso 1 para generar las contraseñas cifradas que se incluirán.
- 4. Lea y acepte los términos de la licencia antes de instalar. La adición de **-acceptLicense** a la línea de mandatos significa que acepta todas las licencias.
- 5. Ejecute el mandato siguiente:

**Importante:** Si está ejecutando Windows 7, Windows Vista o Windows Server 2008, inicie el indicador de mandatos pulsando con el botón derecho del ratón y seleccionando **Ejecutar como administrador**. Administrador:

```
directorio_extracción/IM/installc.exe -acceptLicense input
 directorio_extracción/responsefiles/BPM/nombre_archivo_respuestas.xml
  -log ubicación_registro_preferida/silent_install.log
```
No administrador:

Installation Manager instala los requisitos previos necesarios y IBM Business Process Manager Express, y escribe un archivo de registro en el directorio que ha especificado.

Después de instalar IBM Business Process Manager, debe configurar perfiles y bases de datos mediante el mandato **BPMConfig**.

# **Tareas relacionadas**:

[Trabajar en modalidad silenciosa](http://publib.boulder.ibm.com/infocenter/install/v1r5/topic/com.ibm.silentinstall12.doc/topics/t_silentinstall_overview.html)

 $E^*$  [Registro de un archivo de respuestas con Installation Manager](http://publib.boulder.ibm.com/infocenter/install/v1r5/topic/com.ibm.silentinstall12.doc/topics/t_silent_create_response_files_IM.html)

### **Referencia relacionada**:

[Requisitos del sistema IBM Business Process Manager Express](http://www.ibm.com/software/integration/business-process-manager/express/sysreqs/)

### **Otorgamiento de permiso de escritura de archivos y directorios a usuarios no administrativos para la creación o el aumento de perfiles:**

Si no es el usuario que ha instalado el producto, debe tener permisos de escritura en los directorios seleccionados de la instalación de IBM Business Process Manager. El instalador del producto puede otorgar este permiso o crear un grupo con permiso para crear o aumentar perfiles.

El instalador del producto (que puede ser un usuario administrativo o no administrativo) puede otorgar permisos de escritura para los directorios y archivos apropiados de IBM Business Process Manager a los usuarios no administrativos. Luego, los usuarios que no sean administradores podrán crear perfiles. De forma alternativa, el instalador del producto puede crear un grupo de usuarios con autorización para crear perfiles o puede otorgar a usuarios concretos autorización para crear perfiles.

Los usuarios que no son administradores crean sus propios perfiles para gestionar sus propios entornos. Normalmente, gestionan entornos para propósitos de desarrollo.

Los usuarios no administrativos deben almacenar sus perfiles en su estructura privada de directorios, no en el directorio *raíz\_instalación*\profiles del producto.

# **Restricciones:**

- v IBM Business Process Manager no admite el cambio de propiedad de perfiles existentes del instalador del producto a usuarios que no sean administradores. Un usuario que no sea administrador no puede aumentar los perfiles que pertenecen a otro usuario.
- v Los mecanismos de la herramienta de gestión de perfiles que sugieren nombres exclusivos y valores de puerto están inhabilitados para los usuarios que no son administradores. El usuario que no es administrador debe cambiar los valores predeterminados de los campos en la herramienta de gestión de perfiles para el nombre de perfil, el nombre de nodo, el nombre de célula y las asignaciones de puerto. El instalador del producto puede asignar a los usuarios que no sean administradores un rango de valores para cada uno de los campos, y asignar la responsabilidad a los usuarios de adherirse a sus rangos de valores asignados y de mantener la integridad de sus propias definiciones.

Si ya ha creado como mínimo un perfil, algunos directorios y archivos ya se habrán creado. Puede saltarse los pasos de este tema que crean dichos directorios y archivos. Si no se ha creado ningún perfil previamente, deberá completar los pasos de creación de los directorios y archivos necesarios.

El ejemplo siguiente muestra cómo crear un grupo autorizado a crear perfiles. Los términos "instalador" e "instalador de producto" hacen referencia al ID de usuario que haya instalado IBM Business Process Manager. El instalador puede llevar a cabo los pasos siguientes para crear el grupo profilers y otorgar, al grupo, los permisos adecuados para poder crear perfiles.

- 1. Inicie una sesión en el sistema IBM Business Process Manager como instalador del producto. El instalador del producto puede ser o no un usuario administrador.
- 2. Mediante los mandatos del sistema, efectúe los pasos siguientes:
	- a. Cree un grupo llamado **perfiladores** que contendrá todos los usuarios que puedan crear perfiles.
	- b. Cree un usuario llamado **user1** que pueda crear perfiles.
	- c. Añada los usuarios **product\_installer** y **user1** al grupo **profilers**.
- 3. Termine la sesión y vuelva a iniciar sesión como el instalador para incorporar el nuevo grupo.
- 4. Si no existe ningún perfil, cree los directorios siguientes como instalador:
	- v Cree el directorio *raíz\_instalación***\logs\manageprofiles** siguiendo las instrucciones que aparecen en la documentación de Windows. Para este procedimiento de ejemplo, el directorio es: *raíz\_instalación*\logs\manageprofiles
	- v Cree el directorio *raíz\_instalación***\properties\fsdb** siguiendo las instrucciones que aparecen en la documentación de Windows. Para este procedimiento de ejemplo, el directorio es: *raíz\_instalación*\properties\fsdb
- 5. Si no existe ningún perfil, cree el archivo profileRegistry.xml como instalador. Para este ejemplo, la vía de acceso de archivo es:

*raíz\_instalación*\properties\profileRegistry.xml

Añada la siguiente información al archivo profileRegistry.xml. El archivo debe codificarse como UTF-8.

```
<?xml version="1.0" encoding="UTF-8"?>
<perfiles/>
```
6. Como el instalador del producto, utilice las herramientas del sistema operativo para cambiar los permisos del directorio y del archivo. En el ejemplo siguiente se supone que la variable **\$WASHOME** es el directorio raíz de la instalación de IBM Business Process Manager **C:\Program Files\IBM\WebSphere\AppServer**. Siga las instrucciones que aparecen en la documentación de Windows para otorgar al grupo **profilers** permiso de lectura y escritura para los directorios siguientes, y sus archivos respectivos:

@WASHOME\logs\manageprofiles @WASHOME\properties @WASHOME\properties\fsdb @WASHOME\properties\profileRegistry.xml

Es posible que tenga que cambiar los permisos de archivos adicionales si el usuario no administrador se encuentra con errores de permiso. Por ejemplo, si el instalador del producto autoriza a un usuario no administrador a suprimir un perfil, es posible que el instalador del producto tenga que suprimir el archivo siguiente:

*raíz\_instalación*\properties\profileRegistry.xml\_LOCK

Otorgue permiso de escritura al usuario no administrador para que el usuario pueda suprimir el fichero. Si, a pesar de todo, el usuario no administrador sigue sin poder suprimir el perfil, deberá hacerlo el instalador del producto.

El instalador ha creado el grupo **profilers** y ha otorgado al grupo los permisos correctos sobre los directorios y archivos necesarios para que un usuario no administrador pueda crear perfiles.

El usuario no administrador que pertenezca al grupo **profilers** podrá crear perfiles en un directorio del que el usuario no administrador sea propietario, y sobre el que el usuario no administrador tenga permiso de escritura. No obstante, el usuario no administrador no puede crear perfiles en el directorio raíz de la instalación del producto.

Tanto el usuario administrador como el no administrador pueden utilizar las mismas tareas de gestión de perfiles.

### **Configuración de perfiles y bases de datos:**

Después de instalar el producto, si no ha utilizado la instalación típica, debe crear o aumentar uno o más perfiles para definir el entorno de ejecución. Antes de crear un perfil, debe haber configurado la base de datos que se utilizarán con el perfil.

*Configuración de un entorno autónomo con un servidor de bases de datos de DB2 en Windows:*

Puede configurar un entorno autónomo para un servidor de bases de datos DB2.

*Creación de bases de datos DB2:*

Puede crear las bases de datos necesarias para IBM Business Process Manager V8.5 antes de crear los perfiles y configurar el entorno de despliegue de red. Normalmente, es necesario la base de datos de Process, la base de datos Performance Data Warehouse y la base de datos Common. En el caso de un entorno de despliegue Advanced-only, sólo necesita la base de datos Common.

Process Server y Performance Data Warehouse requieren sus propias bases de datos separadas, y no se pueden configurar en la misma base de datos como los otros componentes de BPM.

Los nombres de base de datos predeterminados son BPMDB para la base de datos de Process, PDWDB para la base de datos Performance Data Warehouse, y CMNDB para la base de datos común.

Carpeta En un entorno IBM Business Process Manager, el script **createDatabase.sql** se utiliza para crear las bases de datos. Está disponible en la carpeta *INICIO BPM*\BPM\dbscripts\DB2\Create.

En el ejemplo siguiente, sustituya *@DB\_NAME@* por el nombre que desee utilizar en la base de datos creada y *@DB\_USER@* por el nombre de usuario que desee utilizar en la base de datos.

1. Si IBM Business Process Manager está instalado en la máquina, localice el script SQL **createDatabase.sql** que va a ejecutar. De lo contrario, utilice la opción de línea de mandatos. 2. Ejecute el siguiente script de ejemplo para crear cada base de datos.

*INICIO\_BPM*\BPM\dbscripts\DB2\Create\createDatabase.sql

Si lo prefiere, puede copiar el contenido del archivo SQL anterior en un editor de mandatos y ejecutar los mandatos tal como se indica a continuación:

crear base de datos create @NOMBRE\_DB@ almacenamiento automático sí usando el conjunto de códigos UTF-8 territorio US tamaño de página 32768; connect to @DB\_NAME@; grant dbadm on database to user @DB\_USER@; UPDATE DB CFG FOR @DB\_NAME@ USING LOGFILSIZ 4096 DEFERRED; UPDATE DB CFG FOR @DB\_NAME@ USING LOGSECOND 64 DEFERRED; connect reset; Si IBM Business Process Manager no está instalado, ejecute el siguiente mandato desde la línea de

<span id="page-244-0"></span>db2 -tvf createDatabase.sql

mandatos:

*Creación de tablas de bases de datos BPM y configuración de perfiles autónomos:*

Utilice el mandato **BPMConfig** para crear un perfil autónomo y para crear tablas de base de datos al mismo tiempo o para generar scripts para la creación de tablas de base de datos más adelante. Utilice el programa de utilidad de línea de mandatos **manageprofiles** para aumentar perfiles autónomos existentes de WebSphere Application Server.

*Creación de tablas de bases de datos y perfiles simultáneamente utilizando el mandato BPMConfig:*

Si está ejecutando las bases de datos en el mismo sistema que el entorno de despliegue, puede utilizar el mandato **BPMConfig** para crear un perfil autónomo y las tablas de base de datos simultáneamente.

Si tiene un perfil WebSphere Application Server existente que desea aumentar, debe utilizar en su lugar el programa de utilidad de línea de comandos **manageprofiles**.

Para crear al mismo tiempo un perfil autónomo y las tablas de base de datos, complete los pasos siguientes:

- 1. Localice el archivo de propiedades de ejemplo apropiado basado en el entorno en *inicio BPM*\BPM\samples\config\express. Por ejemplo, el archivo de propiedades de configuración de ejemplo para un entorno Process Center que utiliza DB2 con IBM BPM Express se llama Express-PC-Standalone-DB2.properties.
- 2. Modifique la versión del archivo de propiedades, de modo que los valores corresponden a su propia configuración. Cuando guarde el archivo, asegúrese de que utiliza la codificación UTF-8. Si desea más información sobre las propiedades disponibles, lea los comentarios de los archivos de ejemplo o consulte la Referencia del mandato **BPMConfig** y los ejemplos. Para que las tablas de base de datos se creen al mismo tiempo que el perfil, asegúrese de que el valor para **bpm.de.deferSchemaCreation** está establecido en false.
- 3. Ejecute el mandato **BPMConfig**, pasando los nombres del archivo de propiedades que ha creado. *inicio\_BPM*\bin\BPMConfig -create -de *my\_environment.properties*

El nuevo perfil autónomo y las tablas de base de datos se crean utilizando la configuración proporcionada en el archivo de propiedades.

Continúe con la consola de inicio rápido e inicie el servidor para el perfil autónomo que haya creado.

Para obtener información para el entorno y las aplicaciones, consulte Protección de IBM Business Process Manager y aplicaciones.

# <span id="page-245-0"></span>*Creación de tablas de bases de datos y perfiles por separado utilizando el mandato BPMConfig:*

Si desea que las bases de datos existan en un sistema diferente del entorno de despliegue, puede utilizar el mandato **BPMConfig** para crear un perfil autónomo y generar los scripts para crear las tablas de base de datos más tarde.

*Generación de scripts de base de datos de DB2 utilizando el mandato BPMConfig:*

Puede utilizar el mandato **BPMConfig** para generar los scripts de base de datos que se utilizan para crear las tablas de base de datos. Si ha utilizado el mandato **BPMConfig** o el asistente de entorno de despliegue de red en la consola de administración para crear el entorno de despliegue, los scripts se habrán generado automáticamente.

Prepare la información siguiente:

- v La información acerca de la configuración de la base de datos que está diseñando. Este podría ser un documento que describe el propósito general de la configuración de base de datos, proporcionado por el administrador de base de datos o por la arquitectura de solución. También puede ser una descripción de los parámetros y propiedades necesarios. Esta información debe incluir:
	- La ubicación de las bases de datos.
	- El ID de usuario y contraseña para la autenticación en la base de datos.
- v Información acerca de cómo se han instalado IBM Business Process Manager y sus componentes, el software de la base de datos que se utiliza y las propiedades que necesita ese tipo de base de datos.
- v Descripción de los perfiles que tiene previsto crear, específicamente, la relación funcional entre los tipos de perfiles y la base de datos.
- v Información acerca del patrón de tipología que se va a implementar y la descripción de cómo se ajusta el diseño de la base de datos al patrón que piensa utilizar.

Para generar los scripts SQL de base de datos que puede utilizar para crear las tablas de base de datos, siga estos pasos:

- 1. En la máquina donde ha creado las bases de datos, localice el archivo de propiedades de ejemplo: *INICIO\_BPM*/BPM/samples/config/.
- 2. Busque el archivo de propiedades de ejemplo que represente más aproximadamente el entorno de despliegue de destino y realice una copia de este archivo.

Para obtener más información sobre los archivos de configuración de muestra, consulte Archivos de propiedades de configuración de muestra para su uso con el mandato BPMConfig.

- 3. Ejecute el mandato **BPMConfig** con el parámetro **-sqlfiles** y el nombre del archivo de propiedades equivalente que elija.
	- v Para generar los scripts de base de datos en el directorio dbscripts del perfil de gestor de despliegue, utilice la sintaxis siguiente:

*INICIO\_BPM*\bin\BPMConfig -create -sqlfiles *my\_environment.properties*

**Nota:** Los scripts SQL se generan en la carpeta *STAND-ALONE\_PROFILE*/dbscripts de forma predeterminada. Estos scripts se suprimirán si ejecuta de nuevo el mandato **BPMConfig** o si configura el entorno de despliegue utilizando el asistente de entorno de despliegue.

v Para generar los scripts de base de datos en un directorio de salida de su elección, utilice la sintaxis siguiente:

*INICIO\_BPM*\bin\BPMConfig -create -sqlfiles *my\_environment.properties* -outputDir \MyBPMScriptDir

**Nota:** Si no utiliza el parámetro **-outputDir** con el mandato **BPMConfig**, se generará el perfil, si no existe, incluso antes de que se generen los scripts de base de datos.

Los scripts SQL de base de datos se generan en la carpeta *STAND-ALONE\_PROFILE*\dbscripts de forma predeterminada. Esta carpeta incluye las siguientes subcarpetas:

v *nombre\_entorno\_despliegue* - Para cada entorno de despliegue, esta carpeta contendrá los archivos SQL que se deben ejecutar.

Estos subdirectorios también contienen un script **createDatabase.sql**, que puede utilizar para ejecutar scripts de base de datos para crear las tablas de base de datos DB2.

Una configuración predeterminada para un entorno de despliegue **Standard** con bases de datos DB2 contiene las siguientes subcarpetas y scripts SQL:

- v *nombre\_entorno\_despliegue*
	- DB2
		- *CMNDB*
			- createSchema Standard.sql
			- createSchema Messaging.sql
		- *BPMDB*
			- createSchema Standard.sql
			- createProcedure Standard.sql
		- *PDWDB*
			- createSchema Standard.sql

**Nota:** Las carpetas *BPMDB* y *PDWDB* de las bases de datos de Process Server y Performance Data Warehouse no se generan para un entorno de despliegue **Advanced-only**.

#### *Ejecución de los scripts de base de datos DB2 generados:*

Si ejecuta el mandato BPMConfig con la propiedad *bpm.de.deferSchemaCreation* establecida en **true**, o si ha utilizado el asistente de entorno de despliegue y se ha desmarcado la opción Crear tablas, debe ejecutar manualmente los scripts de base de datos generados para crear las tablas de base de datos.

Antes de empezar esta tarea, debe haber ejecutado el mandato **BPMConfig** o el asistente de entorno de despliegue para generar los scripts SQL correctos.

Si la propiedad *bpm.de.deferSchemaCreation* se establece en **false**, o si ha utilizado el asistente de entorno de despliegue y no ha desmarcado la opción Crear tablas, los scripts SQL se ejecutan durante la configuración del entorno de despliegue.

Los scripts SQL de base de datos se generan en la carpeta *nombre\_perfil*\dbscripts de forma predeterminada.

1. Localice los scripts SQL generados.

Una configuración predeterminada para un entorno de despliegue **Standard** con bases de datos DB2 contiene las siguientes subcarpetas y scripts SQL:

- v *nombre\_entorno\_despliegue*
	- DB2
		- *CMNDB*
			- createSchema Standard.sql
			- createSchema Messaging.sql
		- *BPMDB*
			- createSchema\_Standard.sql
			- createProcedure\_Standard.sql
		- *PDWDB*
			- createSchema\_Standard.sql

**Nota:** Las carpetas *BPMDB* y *PDWDB* de las bases de datos de Process Server y Performance Data Warehouse no se generan para un entorno de despliegue **Advanced-only**.

2. Ejecute los scripts para aplicar el esquema a CMNDB.

Por ejemplo, utilice los mandatos siguientes para ejecutar los scripts manualmente para una configuración de base de datos Common **a nivel de entorno de despliegue**: db2 connect to CMNDB USER *nombre\_usuario* USING *contraseña*

```
db2 -tvf profiles\DmgrProfile\dbscripts\nombre_entorno_despliegue
\DB2\CMNDB\createSchema_Standard.sql
db2 -tvf profiles\DmgrProfile\dbscripts\nombre_entorno_despliegue\DB2\CMNDB\createSchema_Messaging.sql
db2 connect reset
```
3. Ejecute los scripts para aplicar el esquema a BPMDB.

Por ejemplo, utilice los mandatos siguientes para ejecutar los scripts manualmente para la configuración de base de datos de Process:

```
db2 -tvf profiles\DmgrProfile\dbscripts\nombre_entorno_despliegue
\DB2\BPMDB\createDatabase.sql
db2 connect to BPMDB USER nombre_usuario USING contraseña
```

```
db2 -tvf profiles\DmgrProfile\dbscripts\nombre_entorno_despliegue
\DB2\BPMDB\createSchema_Standard.sql
```

```
db2 -tdGO -vf profiles\DmgrProfile\dbscripts\nombre_entorno_despliegue
\DB2\BPMDB\createProcedure_Standard.sql
db2 connect reset
```
4. Ejecute los scripts para aplicar el esquema a PDWDB.

Por ejemplo, utilice los mandatos siguientes para ejecutar los scripts manualmente para la configuración de la base de datos Performance Data Warehouse:

db2 connect to PDWDB USER *nombre\_usuario* USING *contraseña*

```
db2 -tvf profiles\DmgrProfile\dbscripts\nombre_entorno_despliegue
\DB2\PDWDB\createSchema_Standard.sql
db2 connect reset
```
#### **Tareas relacionadas**:

["Generación de scripts de base de datos de DB2 utilizando el mandato BPMConfig" en la página 240](#page-245-0) Puede utilizar el mandato **BPMConfig** para generar los scripts de base de datos que se utilizan para crear las tablas de base de datos. Si ha utilizado el mandato **BPMConfig** o el asistente de entorno de despliegue de red en la consola de administración para crear el entorno de despliegue, los scripts se habrán generado automáticamente.

*Creación de perfiles autónomos con un servidor de bases de datos DB2 mediante el mandato BPMConfig:*

Puede configurar un perfil autónomo utilizando el mandato **BPMConfig**.

Si tiene un perfil WebSphere Application Server existente que desea aumentar, debe utilizar en su lugar el programa de utilidad de línea de comandos **manageprofiles**.

- 1. Localice el archivo de propiedades de ejemplo apropiado basado en el entorno en *inicio\_BPM*\BPM\samples\config\express. Por ejemplo, el archivo de propiedades de configuración de ejemplo para un entorno Process Center que utiliza DB2 con IBM BPM Express se llama Express-PC-Standalone-DB2.properties.
- 2. Modifique la versión del archivo de propiedades, de modo que los valores corresponden a su propia configuración. Cuando guarde el archivo, asegúrese de que utiliza la codificación UTF-8. Si desea más información sobre las propiedades disponibles, lea los comentarios de los archivos de ejemplo o consulte la Referencia del mandato **BPMConfig** y los ejemplos.
- 3. Ejecute el mandato **BPMConfig**, pasando los nombres del archivo de propiedades que ha creado. *inicio\_BPM*\bin\BPMConfig -create -profile *my\_environment.properties*

El nuevo perfil autónomo se crea de acuerdo con la configuración proporcionada en el archivo de propiedades.

- v Continúe con la consola de inicio rápido e inicie el servidor para el perfil autónomo que haya creado.
- v Para obtener información para el entorno y las aplicaciones, consulte Protección de IBM Business Process Manager y aplicaciones

# *Aumento de perfiles autónomos mediante el programa de utilidad de línea de mandato de manageprofiles:*

Puede utilizar el programa de utilidad de línea de comandos **manageprofiles** para aumentar perfiles autónomos existentes de WebSphere Application Server.

No olvide concluir los servidores asociados al perfil que vaya a aumentar.

Asegúrese de que todavía no está ejecutando el programa de utilidad de línea de mandatos **manageprofiles** en el mismo perfil. Si aparece un mensaje de error al ejecutar el mandato, determine si existe otra acción de aumento o creación de perfil en curso. En caso afirmativo, espere hasta que se complete.

**Restricción:** Para ejecutar el mandato **manageprofiles** en Windows 7, Windows Vista o Windows Server 2008, debe evaluar los privilegios de cuentas de usuario de Microsoft Windows utilizando el mandato **runas**. No olvide colocar entre comillas dobles el mandato **manageprofiles** y todos los parámetros. Por ejemplo, el mandato siguiente se puede ejecutar desde el directorio *raíz\_instalación*\bin: runas /env /user:MyAdminName "**manageprofiles.bat**"

A los usuarios no administradores se les solicitará la contraseña del administrador.

Si ha instalado BPM en un entorno de controlador de dominio de Windows e instalado DB2 Express como parte de la instalación, la creación del perfil fallará porque no puede utilizar el ID de usuario de dominio para crear una nueva base de datos y tablas. Antes de crear un perfil, aplique una de las siguientes soluciones:

- v Inicie sesión en el sistema Windows como usuario local del sistema para crear un perfil.
- v Siga los pasos que se listan en Archivo de registro de error de DB2 : SQL1092N "USERID no tiene autorización para ejecutar el mandato o la operación solicitada" antes de crear un perfil.
- 1. Determine la plantilla que se utilizó para crear el perfil existente que desea aumentar. Debe aumentar un perfil autónomo.

**Restricción:** No puede aumentar un perfil autónomo en el que el registro de usuarios de WebSphere VMM se ha cambiado, por ejemplo, para utilizar LDAP.

Puede determinar la plantilla visualizando el registro de perfil en el archivo *raíz\_instalación*\ properties\profileRegistry.xml. No modifique este archivo; utilícelo solo para ver las plantillas.

2. Encuentre la plantilla apropiada para utilizar para el aumento.

Las plantillas para cada perfil se encuentran en el directorio directorio *raíz\_instalación*\ profileTemplates\BPM para las plantillas BPM . Para los perfiles autónomos, utilice la plantilla BPM/BpmServer. Esta plantilla solo está disponible con IBM BPM Express.

3. Utilice el parámetro augment para realizar cambios en un perfil existente con una plantilla de aumento. El parámetro de aumento hace que el programa de utilidad de línea de mandatos **manageprofiles** actualice o aumente el perfil identificado en el parámetro **-profileName** utilizando la plantilla del parámetro **-templatePath**. Las plantillas de aumento que puede utilizar están determinadas por los productos y las versiones de IBM instaladas en el entorno. La vía de acceso del archivo para **-templatePath** no tiene que estar completa; /profileTemplates se añade automáticamente como prefijo.

**Nota:** No modifique manualmente los archivos situados en el directorio *dir\_instalación*/ profileTemplates/BPM.

4. Ejecute el archivo desde la línea de mandatos. No proporcione un parámetro **-profilePath**. Por ejemplo:

```
manageprofiles.bat -augment -templatePath BPM/BpmServer
-profileName MyProfileName
-adminUsername celladmin -adminPassword celladmin
```
El estado se escribe en la ventana de la consola cuando el mandato completa su ejecución.

- v Continúe con la consola de inicio rápido e inicie el servidor para el perfil autónomo que haya creado.
- v Para obtener información para el entorno y las aplicaciones, consulte Protección de IBM Business Process Manager y aplicaciones

#### **Tareas relacionadas**:

[Creación de tablas de bases de datos y perfiles simultáneamente utilizando el mandato BPMConfig](#page-244-0) Si está ejecutando las bases de datos en el mismo sistema que el entorno de despliegue, puede utilizar el mandato **BPMConfig** para crear un perfil autónomo y las tablas de base de datos simultáneamente.

*Configuración de un entorno autónomo con un servidor de bases de datos Oracle en Windows:*

Puede configurar un entorno autónomo para un servidor de bases de datos Oracle.

*Creación de usuarios para bases de datos de Oracle:*

Puede crear los usuarios para las bases de datos de Oracle antes de crear perfiles y configurar el entorno de despliegue de red. Cree el usuario con ámbito de célula, el usuario a nivel de entorno de despliegue, el usuario de Process Server y el usuario de Performance Data Warehouse. Nota: el usuario de Process Server y el usuario de Performance Data Warehouse no son necesarios para un entorno de despliegue de Advanced-only.

Los nombres de base de datos predeterminados son BPMDB para la base de datos de Process, PDWDB para la base de datos Performance Data Warehouse, y CMNDB para la base de datos común.

Puede utilizar un única instancia de Oracle para configurar BPM. La instancia de Oracle debe existir y estar disponible para acceder. Consulte la documentación de Oracle para crear una instancia de Oracle. Si utiliza una única instancia de Oracle, asegúrese de utilizar distintos ID de usuario para las tres distintas bases de datos de BPM.

Si IBM Business Process Manager está instalado, el *INICIO\_BPM*\BPM\dbscripts\Oracle\Create contiene el script **createUser.sql** que se utiliza para crear los usuarios para bases de datos Oracle.

En los ejemplos siguientes, sustituya *@DB\_USER@* por el nombre de usuario que desee utilizar en la base de datos y sustituya *@DB\_PASSWD@* por la contraseña de dicho usuario.

Ejecute el script de ejemplo siguiente para crear los usuarios de base de datos.

*INICIO\_BPM*\BPM\dbscripts\Oracle\Create\createUser.sql

Si lo desea, o si IBM Business Process Manager no está instalado, puede copiar el contenido del archivo SQL anterior en el editor de mandatos y ejecute los mandatos tal como se indica a continuación:

CREATE USER @DB\_USER@ IDENTIFIED BY @DB\_PASSWD@; grant connect, resource, unlimited tablespace to @DB USER@; grant create view to @DB\_USER@; grant javauserpriv to @DB\_USER@; grant execute on dbms lock to @DB USER@;

# *Creación de tablas de bases de datos BPM y configuración de perfiles autónomos:*

Utilice el mandato **BPMConfig** para crear un perfil autónomo y para crear tablas de base de datos al mismo tiempo o para generar scripts para la creación de tablas de base de datos más adelante. Utilice el programa de utilidad de línea de mandatos **manageprofiles** para aumentar perfiles autónomos existentes de WebSphere Application Server.

*Creación de tablas de bases de datos y perfiles simultáneamente utilizando el mandato BPMConfig:*

Si está ejecutando las bases de datos en el mismo sistema que el entorno de despliegue, puede utilizar el mandato **BPMConfig** para crear un perfil autónomo y las tablas de base de datos simultáneamente.

Si tiene un perfil WebSphere Application Server existente que desea aumentar, debe utilizar en su lugar el programa de utilidad de línea de comandos **manageprofiles**.

Para crear al mismo tiempo un perfil autónomo y las tablas de base de datos, complete los pasos siguientes:

- 1. Localice el archivo de propiedades de ejemplo apropiado basado en el entorno en *inicio BPM*\BPM\samples\config\express. Por ejemplo, el archivo de propiedades de configuración de ejemplo para un entorno Process Center que utiliza Oracle con IBM BPM Express se llama Express-PC-Standalone-Oracle.properties.
- 2. Modifique la versión del archivo de propiedades, de modo que los valores corresponden a su propia configuración. Cuando guarde el archivo, asegúrese de que utiliza la codificación UTF-8. Si desea más información sobre las propiedades disponibles, lea los comentarios de los archivos de ejemplo o consulte la Referencia del mandato **BPMConfig** y los ejemplos. Para que las tablas de base de datos se creen al mismo tiempo que el perfil, asegúrese de que el valor para **bpm.de.deferSchemaCreation** está establecido en false.
- 3. Ejecute el mandato **BPMConfig**, pasando los nombres del archivo de propiedades que ha creado. *inicio\_BPM*\bin\BPMConfig -create -de *my\_environment.properties*

El nuevo perfil autónomo y las tablas de base de datos se crean utilizando la configuración proporcionada en el archivo de propiedades.

Continúe con la consola de inicio rápido e inicie el servidor para el perfil autónomo que haya creado.

Para obtener información para el entorno y las aplicaciones, consulte Protección de IBM Business Process Manager y aplicaciones.

*Creación de tablas de bases de datos y perfiles por separado utilizando el mandato BPMConfig:*

Si desea que las bases de datos existan en un sistema diferente del entorno de despliegue, puede utilizar el mandato **BPMConfig** para crear un perfil autónomo y generar los scripts para crear las tablas de base de datos más tarde.

# *Generación de scripts de base de datos Oracle mediante el mandato BPMConfig:*

Puede utilizar el mandato **BPMConfig** para generar los scripts de base de datos que se utilizan para crear las tablas de base de datos. Si ha utilizado el mandato **BPMConfig** o el asistente de entorno de despliegue de red en la consola de administración para crear el entorno de despliegue, los scripts se habrán generado automáticamente.

Prepare la información siguiente:

v La información acerca de la configuración de la base de datos que está diseñando. Este podría ser un documento que describe el propósito general de la configuración de base de datos, proporcionado por el administrador de base de datos o por la arquitectura de solución. También puede ser una descripción de los parámetros y propiedades necesarios. Esta información debe incluir:

- La ubicación de las bases de datos.
- El ID de usuario y contraseña para la autenticación en la base de datos.
- v Información acerca de cómo se han instalado IBM Business Process Manager y sus componentes, el software de la base de datos que se utiliza y las propiedades que necesita ese tipo de base de datos.
- v Descripción de los perfiles que tiene previsto crear, específicamente, la relación funcional entre los tipos de perfiles y la base de datos.
- v Información acerca del patrón de tipología que se va a implementar y la descripción de cómo se ajusta el diseño de la base de datos al patrón que piensa utilizar.

**Importante:** Si está utilizando una base de datos Oracle, debe incluir el nombre de usuario de base de datos y la contraseña para todas las bases de datos, que incluye las opciones.

Para generar los scripts SQL de base de datos que puede utilizar para crear las tablas de base de datos, siga estos pasos:

- 1. En la máquina donde ha creado las bases de datos, localice el archivo de propiedades de ejemplo: *INICIO\_BPM*/BPM/samples/config/.
- 2. Busque el archivo de propiedades de ejemplo que represente más aproximadamente el entorno de despliegue de destino y realice una copia de este archivo.

Para obtener más información sobre los archivos de configuración de muestra, consulte Archivos de propiedades de configuración de muestra para su uso con el mandato BPMConfig.

- 3. Ejecute el mandato **BPMConfig** con el parámetro **-sqlfiles** y el nombre del archivo de propiedades equivalente que elija.
	- v Para generar los scripts de base de datos en el directorio dbscripts del perfil de gestor de despliegue, utilice la sintaxis siguiente:

*INICIO\_BPM*\bin\BPMConfig -create -sqlfiles *my\_environment.properties*

**Nota:** Los scripts SQL se generan en la carpeta *STAND-ALONE\_PROFILE*/dbscripts de forma predeterminada. Estos scripts se suprimirán si ejecuta de nuevo el mandato **BPMConfig** o si configura el entorno de despliegue utilizando el asistente de entorno de despliegue.

v Para generar los scripts de base de datos en un directorio de salida de su elección, utilice la sintaxis siguiente:

*INICIO\_BPM*\bin\BPMConfig -create -sqlfiles *my\_environment.properties* -outputDir \MyBPMScriptDir

**Nota:** Si no utiliza el parámetro **-outputDir** con el mandato **BPMConfig**, se generará el perfil, si no existe, incluso antes de que se generen los scripts de base de datos.

Los scripts SQL de base de datos se generan en la carpeta *STAND-ALONE\_PROFILE*\dbscripts de forma predeterminada. Esta carpeta incluye las siguientes subcarpetas:

v *nombre\_entorno\_despliegue* - Para cada entorno de despliegue, esta carpeta contendrá los archivos SQL que se deben ejecutar.

Estos subdirectorios también contienen un script **createDatabase.sql**, que puede utilizar para ejecutar los scripts de base de datos para crear las tablas de base de datos Oracle.

Una configuración predeterminada para un entorno de despliegue **Standard** con bases de datos Oracle contiene las siguientes subcarpetas y scripts SQL:

- v *nombre\_entorno\_despliegue*
	- Oracle
		- *orcl*
			- v *cmnuser*
				- createSchema\_Standard.sql
- createSchema\_Messaging.sql
- *psuser* 
	- createSchema\_Standard.sql
	- createProcedure\_Standard.sql
- *pdwuser* 
	- createSchema\_Standard.sql

En el ejemplo anterior, **orcl** es la instancia de Oracle, **cmnuser** es el usuario a **nivel de entorno de despliegue**, **psuser** es el usuario de Process Server y **pdwuser** es el usuario de Performance Data Warehouse.

**Nota:** Las carpetas *BPMDB* y *PDWDB* de las bases de datos de Process Server y Performance Data Warehouse no se generan para un entorno de despliegue **Advanced-only**.

# *Ejecución de los scripts de base de datos Oracle generados:*

Si ejecuta el mandato BPMConfig con la propiedad *bpm.de.deferSchemaCreation* establecida en **true**, o si ha utilizado el asistente de entorno de despliegue y se ha desmarcado la opción Crear tablas, debe ejecutar manualmente los scripts de base de datos generados para crear las tablas de base de datos.

Antes de empezar esta tarea, debe haber ejecutado el mandato **BPMConfig** o el asistente de entorno de despliegue para generar los scripts SQL correctos.

Si la propiedad *bpm.de.deferSchemaCreation* se establece en **false**, o si ha utilizado el asistente de entorno de despliegue y no ha desmarcado la opción Crear tablas, los scripts SQL se ejecutan durante la configuración del entorno de despliegue.

Los scripts SQL de base de datos se generan en la carpeta *nombre\_perfil*\dbscripts de forma predeterminada.

1. Localice los scripts SQL generados.

Una configuración predeterminada para un entorno de despliegue **Standard** con bases de datos Oracle contiene las siguientes subcarpetas y scripts SQL:

- v *nombre\_entorno\_despliegue*
	- Oracle
		- *orcl*
			- v *cmnuser*
				- createSchema\_Standard.sql
				- createSchema\_Messaging.sql
			- v *psuser*
				- createSchema\_Standard.sql
				- createProcedure\_Standard.sql
			- *pdwuser* 
				- createSchema\_Standard.sql

En el ejemplo anterior, **orcl** es la instancia de Oracle, **cmnuser** es el usuario a **nivel de entorno de despliegue**, **psuser** es el usuario de Process Server y **pdwuser** es el usuario de Performance Data Warehouse.

**Nota:** Las carpetas *BPMDB* y *PDWDB* de las bases de datos de Process Server y Performance Data Warehouse no se generan para un entorno de despliegue **Advanced-only**.

2. Ejecute los scripts para aplicar el esquema a CMNDB.

Por ejemplo, utilice los mandatos siguientes para ejecutar los scripts manualmente para una configuración de base de datos Common **a nivel de entorno de despliegue**:

sqlplus *cmnuser/cmnpassword@orcl @INICIO\_BPM*\profiles\DmgrProfile\dbscripts\nombre\_entorno\_despliegue\Oracle\orcl\cmnuser\createSchemagnety.com sqlplus *cmnuser/cmnpassword@orcl @INICIO\_BPM*\profiles\DmgrProfile\dbscripts\nombre\_entorno\_despliegue\Oracle\orcl\cmnuse

3. Ejecute los scripts para aplicar el esquema a BPMDB.

Por ejemplo, utilice los mandatos siguientes para ejecutar los scripts manualmente para la configuración de la base de datos de Process:

```
sqlplus psuser/pspassword@orcl
@INICIO_BPM\profiles\DmgrProfile\dbscripts\nombre_entorno_despliegue
\Oracle\orcl\psuser\createSchema_Standard.sql
sqlplus psuser/pspassword@orcl
@INICIO_BPM\profiles\DmgrProfile\dbscripts\nombre_entorno_despliegue
```
\Oracle\orcl\psuser\createProcedure\_Standard.sql

4. Ejecute los scripts para aplicar el esquema a PDWDB.

Por ejemplo, utilice los mandatos siguientes para ejecutar los scripts manualmente para la configuración de base de datos Performance Data Warehouse:

sqlplus *pdwuser*/*pdwpassword*@orcl *@INICIO\_BPM*\profiles\DmgrProfile\dbscripts\*nombre\_entorno\_despliegue* \Oracle\orcl\pdwuser\createSchema Standard.sql

### **Tareas relacionadas**:

["Generación de scripts de base de datos Oracle mediante el mandato BPMConfig" en la página 245](#page-250-0) Puede utilizar el mandato **BPMConfig** para generar los scripts de base de datos que se utilizan para crear las tablas de base de datos. Si ha utilizado el mandato **BPMConfig** o el asistente de entorno de despliegue de red en la consola de administración para crear el entorno de despliegue, los scripts se habrán generado automáticamente.

*Creación de perfiles autónomos con un servidor de bases de datos Oracle mediante el mandato BPMConfig:*

Puede configurar un perfil autónomo utilizando el mandato **BPMConfig**.

Si tiene un perfil WebSphere Application Server existente que desea aumentar, debe utilizar en su lugar el programa de utilidad de línea de comandos **manageprofiles**.

- 1. Localice el archivo de propiedades de ejemplo apropiado basado en el entorno en *inicio\_BPM*\BPM\samples\config\express. Por ejemplo, el archivo de propiedades de configuración de ejemplo para un entorno Process Center que utiliza DB2 con IBM BPM Express se llama Express-PC-Standalone-DB2.properties.
- 2. Modifique la versión del archivo de propiedades, de modo que los valores corresponden a su propia configuración. Cuando guarde el archivo, asegúrese de que utiliza la codificación UTF-8. Si desea más información sobre las propiedades disponibles, lea los comentarios de los archivos de ejemplo o consulte la Referencia del mandato **BPMConfig** y los ejemplos.
- 3. Ejecute el mandato **BPMConfig**, pasando los nombres del archivo de propiedades que ha creado. *inicio\_BPM*\bin\BPMConfig -create -profile *my\_environment.properties*

El nuevo perfil autónomo se crea de acuerdo con la configuración proporcionada en el archivo de propiedades.

- v Continúe con la consola de inicio rápido e inicie el servidor para el perfil autónomo que haya creado.
- v Para obtener información para el entorno y las aplicaciones, consulte Protección de IBM Business Process Manager y aplicaciones

*Aumento de perfiles autónomos mediante el programa de utilidad de línea de mandato de manageprofiles:*

Puede utilizar el programa de utilidad de línea de comandos **manageprofiles** para aumentar perfiles autónomos existentes de WebSphere Application Server.

No olvide concluir los servidores asociados al perfil que vaya a aumentar.

Asegúrese de que todavía no está ejecutando el programa de utilidad de línea de mandatos **manageprofiles** en el mismo perfil. Si aparece un mensaje de error al ejecutar el mandato, determine si existe otra acción de aumento o creación de perfil en curso. En caso afirmativo, espere hasta que se complete.

**Restricción:** Para ejecutar el mandato **manageprofiles** en Windows 7, Windows Vista o Windows Server 2008, debe evaluar los privilegios de cuentas de usuario de Microsoft Windows utilizando el mandato **runas**. No olvide colocar entre comillas dobles el mandato **manageprofiles** y todos los parámetros. Por ejemplo, el mandato siguiente se puede ejecutar desde el directorio *raíz\_instalación*\bin: runas /env /user:MyAdminName "**manageprofiles.bat**"

A los usuarios no administradores se les solicitará la contraseña del administrador.

1. Determine la plantilla que se utilizó para crear el perfil existente que desea aumentar. Debe aumentar un perfil autónomo.

**Restricción:** No puede aumentar un perfil autónomo en el que el registro de usuarios de WebSphere VMM se ha cambiado, por ejemplo, para utilizar LDAP.

Puede determinar la plantilla visualizando el registro de perfil en el archivo *raíz\_instalación*\ properties\profileRegistry.xml. No modifique este archivo; utilícelo solo para ver las plantillas.

2. Encuentre la plantilla apropiada para utilizar para el aumento.

Las plantillas para cada perfil se encuentran en el directorio directorio *raíz\_instalación*\ profileTemplates\BPM para las plantillas BPM . Para los perfiles autónomos, utilice la plantilla BPM/BpmServer. Esta plantilla solo está disponible con IBM BPM Express.

3. Utilice el parámetro augment para realizar cambios en un perfil existente con una plantilla de aumento. El parámetro de aumento hace que el programa de utilidad de línea de mandatos **manageprofiles** actualice o aumente el perfil identificado en el parámetro **-profileName** utilizando la plantilla del parámetro **-templatePath**. Las plantillas de aumento que puede utilizar están determinadas por los productos y las versiones de IBM instaladas en el entorno. La vía de acceso del archivo para **-templatePath** no tiene que estar completa; /profileTemplates se añade automáticamente como prefijo.

**Nota:** No modifique manualmente los archivos situados en el directorio *dir\_instalación*/ profileTemplates/BPM.

4. Ejecute el archivo desde la línea de mandatos. No proporcione un parámetro **-profilePath**. Por ejemplo:

manageprofiles.bat -augment -templatePath BPM/BpmServer -profileName MyProfileName -adminUsername celladmin -adminPassword celladmin

El estado se escribe en la ventana de la consola cuando el mandato completa su ejecución.

- v Continúe con la consola de inicio rápido e inicie el servidor para el perfil autónomo que haya creado.
- v Para obtener información para el entorno y las aplicaciones, consulte Protección de IBM Business Process Manager y aplicaciones

### **Tareas relacionadas**:

[Creación de tablas de bases de datos y perfiles simultáneamente utilizando el mandato BPMConfig](#page-250-1) Si está ejecutando las bases de datos en el mismo sistema que el entorno de despliegue, puede utilizar el mandato **BPMConfig** para crear un perfil autónomo y las tablas de base de datos simultáneamente.

*Configuración de un entorno autónomo con un servidor de bases de datos SQL Server en Windows:*

Puede configurar un entorno autónomo para un servidor de bases de datos Microsoft SQL Server.

*Creación y configuración de bases de datos SQL Server antes de crear el perfil autónomo:*

Usted o el administrador de bases de datos puede crear las bases de datos antes de crear o aumentar perfiles autónomos.

# *Configuración de transacciones XA:*

Debe configurar transacciones XA después de que la base de datos Microsoft SQL Server se instala y antes de iniciar el servidor. El controlador JDBC servidor SQL proporciona soporte para Java Platform, Enterprise Edition/JDBC 2.0 transacción distribuida opcional. Las conexiones JDBC obtenidas de la clase **SQLServerXADataSource** pueden participar en entornos estándares de proceso de transacciones distribuidas como en servidores de aplicaciones de la plataforma Java, Enterprise Edition (Java EE).

No poder configurar las transacciones XA puede dar como resultado el siguiente error cuando se inicia el servidor: **javax.transaction.xa.XAException: com.microsoft.sqlserver.jdbc.SQLServerException: No se ha podido crear la conexión de control XA. Error: "No se ha podido encontrar el procedimiento almacenado 'master..xp\_sqljdbc\_xa\_init\_ex'." .**.

El servicio MS DTC debe estar marcado como Automático en el Administrador de servicios para asegurarse de que esté en ejecución cuando se inicia el servicio de SQL Server.

1. Para habilitar MS DTC para transacciones XA, debe seguir estos pasos:

# **En Windows XP y Windows Server 2003:**

- a. Seleccione **Panel de control** > **Herramientas administrativas** > **Servicios de componentes**.
- b. Seleccione **Servicios de componentes** > **Sistemas** y pulse **Mi PC** y seleccione **Propiedades**.
- c. Pulse la pestaña **MSDTC** y, a continuación, pulse **Configuración de seguridad**.
- d. Marque el recuadro de selección **Habilitar transacciones XA** y, a continuación, pulse **Aceptar**. Esto provocará que se reinicie el servicio MS DTC.
- e. Pulse **Aceptar** de nuevo para cerrar la ventana **Propiedades** y, a continuación, cierre **Servicios de componentes**.
- f. Reinicie SQL Server para asegurarse de que se sincroniza con los cambios de MS DTC.

En Windows Vista, Windows 7 y Windows Server 2008 R2:

- a. Seleccione **Panel de control** > **Herramientas administrativas** > **Servicios de componentes**.
- b. Seleccione **Servicios de componentes** > **Sistemas** > **Mi PC** > **Coordinador de transacciones distribuidas**.
- c. Pulse con el botón derecho del ratón en **DTC local** y seleccione **Propiedades**.
- d. Pulse la pestaña **Seguridad** en la ventana **Propiedades de DTC local**.
- e. Marque el recuadro de selección **Habilitar transacciones XA** y pulse **Aceptar**. Esto reiniciará el servicio MS DTC.
- f. Pulse **Aceptar** de nuevo para cerrar la ventana Propiedades, y luego cierre el servicio de componente.
- g. Reinicie SQL Server para asegurarse de que se sincroniza con los cambios de MS DTC.
- 2. Configure los componentes de transacciones distribuidas de JDBC:
	- a. Si no ha instalado IBM Business Process Manager, descargue el controlador "Microsoft SQL Server JDBC Drive 3.0" del sitio de Microsoft utilizando el URL en la sección Recursos y extráigalo en cualquier carpeta.
	- b. Si ya se ha instalado BPM, vaya a *raíz\_instalación\_bpm*\jdbcdrivers\SQLServer\xa para obtener los archivos que necesite en los pasos siguientes:
		- v Copie el archivo sqljdbc\_xa.dll desde el directorio JDBC unarchived al directorio Binn (para una instalación de SQL Server predeterminada, la ubicación es C:\Program Files\Microsoft SQL Server\MSSQL10\_50.MSSQLSERVER\MSSQL\Binn) del sistema SQL Server. Si está utilizando transacciones XA con SQL Server de 32 bits, utilice el archivo sqljdbc\_xa.dll en la carpeta x86,

incluso si SQL Server está instalado en un procesador x64. Si está utilizando transacciones XA con SQL Server de 64 bits en el procesador x64, utilice el archivo sqljdbc\_xa.dll en la carpeta x64.

- v Ejecute el script de base de datos xa\_install.sql en SQL Server. Por ejemplo, desde el indicador de mandatos, ejecute **sqlcmd -i xa\_install.sql**. Este script instala los procedimientos ampliados que son invocados por sqljdbc\_xa.dll. Estos procedimientos almacenados ampliados implementan transacciones distribuidas y el soporte de XA para el controlador JDBC de Microsoft SQL Server. Deberá ejecutar este script como administrador de la instancia de SQL Server. Puede omitir los errores acerca de que no se han podido descartar procedimientos que no existen.
- v Abra SQL Server Management Studio para localizar la carpeta de seguridad bajo la base de datos **maestra**. Para otorgar permisos a un usuario específico para que participe en transacciones distribuidas con el controlador JDBC, añada el usuario al rol **SqlJDBCXAUser** en la base de datos maestra (por ejemplo, para un usuario de Lombardi, añada la base de datos maestra en Correlaciones de usuario y compruebe el rol **SqlJDBCXAUser**).
- 3. Siga estos pasos para configurar la autenticación de Windows:
	- Localice **sqljdbc\_auth.dll**. Si no ha instalado IBM Business Process Manager, acceda a *raíz\_instalación\_BPM*\jdbcdrivers\SQLServer\auth para obtener el archivo. Si no ha instalado BPM, localice el archivo dll en el paquete del controlador JDBC de Microsoft que ha descargado.
	- Copie el archivo sqljdbc auth.dll en el directorio Binn (para una instalación de SQL Server predeterminada, la ubicación es C:/Program Files/Microsoft SQL Server/MSSQL10\_50.MSSQLSERVER/ MSSQL/Binn) del sistema SQL Server. Si JRE es de 32 bits, utilice el archivo **sqljdbc\_auth.dll** de la carpeta x86, incluso si SQL Server está instalado en un procesador x64. Si JRE es de 64 bits, utilice el archivo **sqljdbc\_auth.dll** de la carpeta x64.

Después de configurar las transacciones XA y antes de iniciar el servidor, debe configurar la conectividad TCP/IP utilizando los pasos siguientes:

- 1. En el menú Inicio, pulse **Microsoft SQl Server 2008 R2** > **Herramientas de configuración** > **Gestor de configuración de SQL Server**.
- 2. Expanda **Configuración de red de SQl Server** > **Protocolos de SQL2008**
- 3. Localice **TCP/IP** en la parte derecha.
- 4. Realice una doble pulsación sobre **TCP/IP** y habilítelo en la pestaña **Protocolo**.
- 5. Pulse la pestaña **Direcciones IP** para habilitar el puerto TCP para cada dirección IP configurada.

### *Creación de bases de datos de SQL Server:*

IBM Business Process Manager requiere la base de datos de Process, la base de datos Performance Data Warehouse y la base de datos Common. La base de datos Common contiene Business Space y otros componentes. Las bases de datos deben crearse antes del despliegue de red.

- v No puede compartir bases de datos entre varias instalaciones o entornos de despliegue
- v Process y Performance Data Warehouse requieren sus propias bases de datos separadas, y no se pueden configurar en la misma base de datos como los otros componentes de BPM.
- v Los componentes de Process y Performance Data Warehouse necesitan que las bases de datos no distingan entre mayúsculas y minúsculas en SQL Server
- v Los componentes de CommonDB (y legado WPS) necesitan que las bases de datos distingan entre mayúsculas y minúsculas en SQL Server
- v El nombre de esquema utilizado para cada componentes debe coincidir con el usuario

Los nombres de base de datos predeterminados son BPMDB para la base de datos de Process, PDWDB para la base de datos Performance Data Warehouse, y CMNDB para la base de datos común.

### Si IBM Business Process Manager está instalado en la máquina, los scripts

**createDatabase\_CaseInsensitive.sql** y **createDatabase\_CaseSensitive.sql** están disponibles en la carpeta *INICIO\_BPM*\BPM\dbscripts\SQLServer\Create.

En los ejemplos siguientes, sustituya *@DB\_NAME@* por el nombre que desee utilizar en la base de datos creada

- 1. Si IBM Business Process Manager está instalado en la máquina, localice los scripts SQL que deben ejecutarse. De lo contrario, utilice la opción de línea de mandatos.
- 2. Ejecute los scripts para crear las bases de datos BPMDB y PDWDB. Ejecute el script de ejemplo siguiente:

BPM\_HOME\BPM\dbscripts\SQLServer\Create\createDatabase\_CaseInsensitive.sql

Si lo prefiere, puede copiar el contenido del archivo SQL anterior en un editor de mandatos y ejecutar los mandatos tal como se indica a continuación:

CREATE DATABASE @DB\_NAME@ COLLATE SQL Latin1 General CP1 CI AS;

Si IBM Business Process Manager no está instalado, ejecute el siguiente mandato desde la línea de mandatos:

sqlcmd -Q "CREATE DATABASE @DB\_NAME@ COLLATE SQL\_Latin1\_General\_CP1\_CI\_AS"

3. Ejecute el script para crear la base de datos CommonDB. Ejecute el script de ejemplo siguiente: BPM\_HOME\BPM\dbscripts\SQLServer\Create\createDatabase\_CaseSensitive.sql

Si lo prefiere, puede copiar el contenido del archivo SQL anterior en un editor de mandatos y ejecutar los mandatos tal como se indica a continuación:

CREATE DATABASE @DB\_NAME@ COLLATE SQL\_Latin1\_General\_CP1\_CS\_AS;

Si IBM Business Process Manager no está instalado, ejecute el siguiente mandato desde la línea de mandatos:

sqlcmd -Q "CREATE DATABASE @DB\_NAME@ COLLATE SQL Latin1 General CP1 CS AS"

**Nota:** La letra *CI* en el valor del atributo **COLLATE** se aplica a bases de datos que no distinguen entre mayúsculas y minúsculas y *CS* se aplica a bases de datos que sí distinguen entre mayúsculas y minúsculas.

*Creación de usuarios y esquemas para bases de datos de SQL Server:*

Debe crear los usuarios y esquemas después de crear las bases de datos SQL Server.

Asigne el usuario de la base de datos de IBM Business Process Manager a los siguientes tres roles:

**Nota:** La base de datos la debe crear el administrador de la base de datos, que puede asignar estos roles al usuario de la base de datos para IBM Business Process Manager.

- db ddladmin
- db datawriter
- db\_datareader

Para obtener información sobre los permisos proporcionados por estos roles, consulte la documentación de Microsoft.

**Importante:** En el servidor Microsoft SQL, el nombre de esquema predeterminado asociado a un usuario debe ser el mismo que el nombre de usuario. Por ejemplo, si el nombre de usuario de la base de datos de Performance Data Warehouse es *dbuser*, el nombre de esquema predeterminado asociado al usuario *dbuser* debe ser también *dbuser*. Debe crear un usuario de base de datos común y asignar los derechos necesarios al usuario, en lugar de utilizar un superusuario como, por ejemplo, *sa*. Esto es debido a que el esquema predeterminado para el superusuario es dbo y este valor no se puede cambiar.

Puede completar los pasos siguientes, si las tablas existentes no están asociadas a un esquema que sea el mismo que el nombre de usuario.

- 1. En SQL Server Management Studio Object Explorer, pulse con el botón derecho del ratón el nombre de la tabla y, a continuación, pulse **Diseño**.
- 2. En la vista Diseño, pulse F4 para ver la ventana Propiedades.
- 3. En la ventana Propiedades, actualice el nombre del esquema.
- 4. Pulse con el botón derecho del ratón la pestaña y seleccione **Cerrar** para cerrar la ventana Diseño.
- 5. Pulse **Aceptar** cuando se le solicite guardar. La tabla seleccionada se transfiere al esquema.
- 6. Repita los pasos anteriores para todas las tablas de la base de datos de Performance Data Warehouse.

Al utilizar la autenticación de Windows, debe asegurarse de que la cuenta de dominio se añade al inicio de sesión de SQL Server. Debe iniciar sesión como administrador de SQL Server y seguir los pasos siguientes para crear usuarios y esquemas para la autenticación de Windows.

1. Cree la cuenta de inicio de sesión de SQL Server para la máquina Windows utilizando la información de inicio de sesión de la máquina. Por ejemplo, si **user1** es el nombre de usuario y **password** es la contraseña de su máquina Windows, utilice la sintaxis de mandatos siguiente:

```
USE [master]
GO
CREATE LOGIN [user1\password] FROM WINDOWS WITH DEFAULT_DATABASE=[master]
GO
```
**Nota:** El inicio de sesión de SQL Server creado no debe tener privilegios SYSADMIN. Si el usuario de inicio de sesión tiene privilegios SYSADMIN, SQL Server ignorará el valor de esquema especificado en conexiones de base de datos, ya que el esquema predeterminado del usuario **sysadmin** es siempre *dbo*.

2. Actualice la base de datos maestra para otorgar permiso para realizar transacciones XA al usuario de Windows. Utilice la sintaxis de mandatos siguiente:

```
USE [master];
CREATE USER [sqluser] FOR LOGIN [user1\password];
USE [master];
EXEC sp_addrolemember N'SqlJDBCXAUser', N'sqluser';
```
3. Para cada base de datos que cree, debe establecer el esquema predeterminado para el inicio de sesión de SQL Server. Utilice la sintaxis de mandatos siguiente para la base de datos BPMDB (Process Server):

```
CREATE DATABASE BPMDB COLLATE SQL_Latin1_General_CP1_CI_AS
GO
USE [BPMDB]
GO
CREATE USER [sqluser] FOR LOGIN [user1\password] WITH DEFAULT_SCHEMA=[BPMPS00]
GO
CREATE SCHEMA [BPMPS00] AUTHORIZATION [sqluser]
GO
EXEC sp addrolemember 'db ddladmin', 'sqluser';
EXEC sp_addrolemember 'db_datareader', 'sqluser';
EXEC sp addrolemember 'db datawriter', 'sqluser';
```
# **Nota:**

- v Las bases de datos BPMDB y PDWDB deben haberse creado de manera que no distingan entre mayúsculas y minúsculas. Utilice el mandato **COLLATE SQL\_Latin1\_General\_CP1\_CI\_AS**, donde **CI** es el valor del atributo **COLLATE** que se aplica a bases de datos que no distinguen entre mayúsculas y minúsculas.
- v La base de datos CommonDB se debe haber creado de manera que distinga entre mayúsculas y minúsculas. Utilice el mandato **COLLATE SQL\_Latin1\_General\_CP1\_CS\_AS**, donde **CS** es el valor del atributo **COLLATE** que se aplica a bases de datos que distinguen entre mayúsculas y minúsculas.

Cuando cree esquemas de base de datos utilizando scripts generados, el ID de usuario debe tener la autoridad para crear tablas. Una vez creadas las tablas, deberá tener autorización para seleccionar, insertar, actualizar y suprimir información en las tablas.

La siguiente tabla describe los privilegios de la base de datos necesarios para acceder a los almacenes de datos.

| Privilegios mínimos requeridos para crear objetos en                                                                                    | Privilegios mínimos requeridos para acceder a objetos                                                                                                    |
|----------------------------------------------------------------------------------------------------|----------------------------------------------------------------------------------------------------|
| la base de datos                                                                                                    | en la base de datos                                                                                                    |
| Idealmente el ID de usuario requiere privilegios DB<br>OWNER en los almacenes de datos utilizados para IBM<br>Business Process Manager. | Configure SQL Server para la autenticación de SQL Server<br>y Windows para que la autenticación esté basada en un<br>ID de inicio de sesión y una contraseña de servidor SQL.<br>El ID de usuario debe ser el propietario de las tablas, o<br>miembro de un grupo que tiene autorización suficiente<br>para emitir sentencias TRUNCATE TABLE.<br>Consulte la tabla Privilegios detallados de bases de datos<br>SQL Server en Privilegios de bases de datos SQL Server. |

*Tabla 66. Privilegios de base de datos*

*Creación de tablas de bases de datos BPM y configuración de perfiles autónomos:*

Utilice el mandato **BPMConfig** para crear un perfil autónomo y para crear tablas de base de datos al mismo tiempo o para generar scripts para la creación de tablas de base de datos más adelante. Utilice el programa de utilidad de línea de mandatos **manageprofiles** para aumentar perfiles autónomos existentes de WebSphere Application Server.

<span id="page-259-0"></span>*Creación de tablas de bases de datos y perfiles simultáneamente utilizando el mandato BPMConfig:*

Si está ejecutando las bases de datos en el mismo sistema que el entorno de despliegue, puede utilizar el mandato **BPMConfig** para crear un perfil autónomo y las tablas de base de datos simultáneamente.

Si tiene un perfil WebSphere Application Server existente que desea aumentar, debe utilizar en su lugar el programa de utilidad de línea de comandos **manageprofiles**.

Para crear al mismo tiempo un perfil autónomo y las tablas de base de datos, complete los pasos siguientes:

- 1. Localice el archivo de propiedades de ejemplo apropiado basado en el entorno en *inicio BPM*\BPM\samples\config\express. Por ejemplo, el archivo de propiedades de configuración de ejemplo para un entorno Process Center que utiliza SQL Server con IBM BPM Express se llama Express-PC-Standalone-SQLServer.properties.
- 2. Modifique la versión del archivo de propiedades, de modo que los valores corresponden a su propia configuración. Cuando guarde el archivo, asegúrese de que utiliza la codificación UTF-8. Si desea más información sobre las propiedades disponibles, lea los comentarios de los archivos de ejemplo o consulte la Referencia del mandato **BPMConfig** y los ejemplos. Para que las tablas de base de datos se creen al mismo tiempo que el perfil, asegúrese de que el valor para **bpm.de.deferSchemaCreation** está establecido en false.
- 3. Ejecute el mandato **BPMConfig**, pasando los nombres del archivo de propiedades que ha creado. *inicio\_BPM*\bin\BPMConfig -create -de *my\_environment.properties* El nuevo perfil autónomo y las tablas de base de datos se crean utilizando la configuración proporcionada en el archivo de propiedades.

Continúe con la consola de inicio rápido e inicie el servidor para el perfil autónomo que haya creado.

<span id="page-260-0"></span>Para obtener información para el entorno y las aplicaciones, consulte Protección de IBM Business Process Manager y aplicaciones.

*Creación de tablas de bases de datos y perfiles por separado utilizando el mandato BPMConfig:*

Si desea que las bases de datos existan en un sistema diferente del entorno de despliegue, puede utilizar el mandato **BPMConfig** para crear un perfil autónomo y generar los scripts para crear las tablas de base de datos más tarde.

*Generación de scripts de base de datos SQL mediante el mandato BPMConfig:*

Puede utilizar el mandato **BPMConfig** para generar los scripts de base de datos que se utilizan para crear las tablas de base de datos. Si ha utilizado el mandato **BPMConfig** o el asistente de entorno de despliegue de red en la consola de administración para crear el entorno de despliegue, los scripts se habrán generado automáticamente.

Prepare la información siguiente:

- v La información acerca de la configuración de la base de datos que está diseñando. Este podría ser un documento que describe el propósito general de la configuración de base de datos, proporcionado por el administrador de base de datos o por la arquitectura de solución. También puede ser una descripción de los parámetros y propiedades necesarios. Esta información debe incluir:
	- La ubicación de las bases de datos.
	- El ID de usuario y contraseña para la autenticación en la base de datos.
- v Información acerca de cómo se han instalado IBM Business Process Manager y sus componentes, el software de la base de datos que se utiliza y las propiedades que necesita ese tipo de base de datos.
- v Descripción de los perfiles que tiene previsto crear, específicamente, la relación funcional entre los tipos de perfiles y la base de datos.
- v Información acerca del patrón de tipología que se va a implementar y la descripción de cómo se ajusta el diseño de la base de datos al patrón que piensa utilizar.

Para generar los scripts SQL de base de datos que puede utilizar para crear las tablas de base de datos, siga estos pasos:

- 1. En la máquina donde ha creado las bases de datos, localice el archivo de propiedades de ejemplo: *INICIO\_BPM*/BPM/samples/config/.
- 2. Busque el archivo de propiedades de ejemplo que represente más aproximadamente el entorno de despliegue de destino y realice una copia de este archivo.

Para obtener más información sobre los archivos de configuración de muestra, consulte Archivos de propiedades de configuración de muestra para su uso con el mandato BPMConfig.

- 3. Ejecute el mandato **BPMConfig** con el parámetro **-sqlfiles** y el nombre del archivo de propiedades equivalente que elija.
	- v Para generar los scripts de base de datos en el directorio dbscripts del perfil de gestor de despliegue, utilice la sintaxis siguiente:

*INICIO\_BPM*\bin\BPMConfig -create -sqlfiles *my\_environment.properties*

**Nota:** Los scripts SQL se generan en la carpeta *STAND-ALONE\_PROFILE*/dbscripts de forma predeterminada. Estos scripts se suprimirán si ejecuta de nuevo el mandato **BPMConfig** o si configura el entorno de despliegue utilizando el asistente de entorno de despliegue.

v Para generar los scripts de base de datos en un directorio de salida de su elección, utilice la sintaxis siguiente:

*INICIO\_BPM*\bin\BPMConfig -create -sqlfiles *my\_environment.properties* -outputDir \MyBPMScriptDir

**Nota:** Si no utiliza el parámetro **-outputDir** con el mandato **BPMConfig**, se generará el perfil, si no existe, incluso antes de que se generen los scripts de base de datos.

Los scripts SQL de base de datos se generan en la carpeta *STAND-ALONE\_PROFILE*\dbscripts de forma predeterminada. Esta carpeta incluye las siguientes subcarpetas:

v *nombre\_entorno\_despliegue* - Para cada entorno de despliegue, esta carpeta contendrá los archivos SQL que se deben ejecutar.

Estos subdirectorios también contienen un script **createDatabase.sql**, que puede utilizar para ejecutar los scripts de base de datos para crear las tablas de base de datos SQL Server.

Una configuración predeterminada para un entorno de despliegue **Standard** con bases de datos SQL Server contiene las subcarpetas y scripts SQL siguientes:

# v *nombre\_entorno\_despliegue*

- SQLServer
	- *CMNDB*
		- *nombre* esquema
			- createSchema\_Standard.sql
			- createSchema\_Messaging.sql
	- *BPMDB*
		- *nombre* esquema
			- createSchema\_Standard.sql
			- createProcedure\_Standard.sql
	- *PDWDB*
		- *nombre\_esquema* 
			- createSchema\_Standard.sql

**Nota:** Las carpetas *BPMDB* y *PDWDB* de las bases de datos de Process Server y Performance Data Warehouse no se generan para un entorno de despliegue **Advanced-only**.

*Ejecución de los scripts generados de la base de datos de servidor SQL:*

Si ejecuta el mandato BPMConfig con la propiedad *bpm.de.deferSchemaCreation* establecida en **true**, o si ha utilizado el asistente de entorno de despliegue y se ha desmarcado la opción Crear tablas, debe ejecutar manualmente los scripts de base de datos generados para crear las tablas de base de datos.

Antes de empezar esta tarea, debe haber ejecutado el mandato **BPMConfig** o el asistente de entorno de despliegue para generar los scripts SQL correctos.

Si la propiedad *bpm.de.deferSchemaCreation* se establece en **false**, o si ha utilizado el asistente de entorno de despliegue y no ha desmarcado la opción Crear tablas, los scripts SQL se ejecutan durante la configuración del entorno de despliegue.

Los scripts SQL de base de datos se generan en la carpeta *nombre\_perfil*\dbscripts de forma predeterminada.

1. Localice los scripts SQL generados.

Una configuración predeterminada para un entorno de despliegue **Standard** con bases de datos SQL Server contiene las subcarpetas y scripts SQL siguientes:

- v *nombre\_entorno\_despliegue*
	- SQLServer
		- *CMNDB*
			- *nombre\_esquema* 
				- createSchema\_Standard.sql
				- createSchema\_Messaging.sql
- *BPMDB*
	- *nombre\_esquema* 
		- createSchema\_Standard.sql
		- createProcedure\_Standard.sql
- *PDWDB*
	- *nombre\_esquema* 
		- createSchema\_Standard.sql

**Nota:** Las carpetas *BPMDB* y *PDWDB* de las bases de datos de Process Server y Performance Data Warehouse no se generan para un entorno de despliegue **Advanced-only**.

2. Ejecute los scripts para aplicar el esquema a CMNDB.

Por ejemplo, utilice los mandatos siguientes para ejecutar los scripts manualmente para una configuración de base de datos Common **a nivel de entorno de despliegue**:

```
sqlcmd -U @DB_USER@ -P @DB_PASSWD@ -d CMNDB -i profiles\DmgrProfile\dbscripts\nombre_entorno_despliegue
\SQLServer\CMNDB\schema1\createSchema_Standard.sql
```

```
sqlcmd -U @DB_USER@ -P @DB_PASSWD@ -d CMNDB -i profiles\DmgrProfile\dbscripts\nombre_entorno_despliegue
\SQLServer\CMNDB\schema1\createSchema_Messaging.sql
```
En el ejemplo anterior y en los siguientes, **schema1** es el nombre del esquema utilizado.

3. Ejecute los scripts para aplicar el esquema a BPMDB.

Por ejemplo, utilice los mandatos siguientes para ejecutar los scripts manualmente para la configuración de la base de datos de Process:

```
sqlcmd -U @DB_USER@ -P @DB_PASSWD@
-d BPMDB -i profiles\DmgrProfile\dbscripts\nombre_entorno_despliegue
\SQLServer\BPMDB\schema1\createSchema_Standard.sql
sqlcmd -U @DB_USER@ -P @DB_PASSWD@
-d BPMDB -i profiles\DmgrProfile\dbscripts\nombre_entorno_despliegue
\SQLServer\BPMDB\schema1\createProcedure_Standard.sql
```
4. Ejecute los scripts para aplicar el esquema a PDWDB.

Por ejemplo, utilice los mandatos siguientes para ejecutar los scripts manualmente para la configuración de base de datos Performance Data Warehouse:

```
sqlcmd -U @DB_USER@ -P @DB_PASSWD@ -d PDWDB
-i profiles\DmgrProfile\dbscripts\nombre_entorno_despliegue
\SQLServer\PDWDB\schema1\createSchema_Standard.sql
```
# **Tareas relacionadas**:

["Generación de scripts de base de datos SQL mediante el mandato BPMConfig" en la página 255](#page-260-0) Puede utilizar el mandato **BPMConfig** para generar los scripts de base de datos que se utilizan para crear las tablas de base de datos. Si ha utilizado el mandato **BPMConfig** o el asistente de entorno de despliegue de red en la consola de administración para crear el entorno de despliegue, los scripts se habrán generado automáticamente.

*Creación de perfiles autónomos con un servidor de bases de datos SQL mediante el mandato BPMConfig:*

Puede configurar un perfil autónomo utilizando el mandato **BPMConfig**.

Si tiene un perfil WebSphere Application Server existente que desea aumentar, debe utilizar en su lugar el programa de utilidad de línea de comandos **manageprofiles**.

- 1. Localice el archivo de propiedades de ejemplo apropiado basado en el entorno en *inicio\_BPM*\BPM\samples\config\express. Por ejemplo, el archivo de propiedades de configuración de ejemplo para un entorno Process Center que utiliza DB2 con IBM BPM Express se llama Express-PC-Standalone-DB2.properties.
- 2. Modifique la versión del archivo de propiedades, de modo que los valores corresponden a su propia configuración. Cuando guarde el archivo, asegúrese de que utiliza la codificación UTF-8. Si desea más

información sobre las propiedades disponibles, lea los comentarios de los archivos de ejemplo o consulte la Referencia del mandato **BPMConfig** y los ejemplos.

- 3. Ejecute el mandato **BPMConfig**, pasando los nombres del archivo de propiedades que ha creado. *inicio\_BPM*\bin\BPMConfig -create -profile *my\_environment.properties* El nuevo perfil autónomo se crea de acuerdo con la configuración proporcionada en el archivo de propiedades.
- v Continúe con la consola de inicio rápido e inicie el servidor para el perfil autónomo que haya creado.
- v Para obtener información para el entorno y las aplicaciones, consulte Protección de IBM Business Process Manager y aplicaciones

## *Aumento de perfiles autónomos mediante el programa de utilidad de línea de mandato de manageprofiles:*

Puede utilizar el programa de utilidad de línea de comandos **manageprofiles** para aumentar perfiles autónomos existentes de WebSphere Application Server.

No olvide concluir los servidores asociados al perfil que vaya a aumentar.

Asegúrese de que todavía no está ejecutando el programa de utilidad de línea de mandatos **manageprofiles** en el mismo perfil. Si aparece un mensaje de error al ejecutar el mandato, determine si existe otra acción de aumento o creación de perfil en curso. En caso afirmativo, espere hasta que se complete.

**Restricción:** Para ejecutar el mandato **manageprofiles** en Windows 7, Windows Vista o Windows Server 2008, debe evaluar los privilegios de cuentas de usuario de Microsoft Windows utilizando el mandato **runas**. No olvide colocar entre comillas dobles el mandato **manageprofiles** y todos los parámetros. Por ejemplo, el mandato siguiente se puede ejecutar desde el directorio *raíz\_instalación*\bin: runas /env /user:MyAdminName "**manageprofiles.bat**"

A los usuarios no administradores se les solicitará la contraseña del administrador.

1. Determine la plantilla que se utilizó para crear el perfil existente que desea aumentar. Debe aumentar un perfil autónomo.

**Restricción:** No puede aumentar un perfil autónomo en el que el registro de usuarios de WebSphere VMM se ha cambiado, por ejemplo, para utilizar LDAP. Puede determinar la plantilla visualizando el registro de perfil en el archivo *raíz\_instalación*\ properties\profileRegistry.xml. No modifique este archivo; utilícelo solo para ver las plantillas.

2. Encuentre la plantilla apropiada para utilizar para el aumento.

Las plantillas para cada perfil se encuentran en el directorio directorio *raíz\_instalación*\ profileTemplates\BPM para las plantillas BPM . Para los perfiles autónomos, utilice la plantilla BPM/BpmServer. Esta plantilla solo está disponible con IBM BPM Express.

3. Utilice el parámetro augment para realizar cambios en un perfil existente con una plantilla de aumento. El parámetro de aumento hace que el programa de utilidad de línea de mandatos **manageprofiles** actualice o aumente el perfil identificado en el parámetro **-profileName** utilizando la plantilla del parámetro **-templatePath**. Las plantillas de aumento que puede utilizar están determinadas por los productos y las versiones de IBM instaladas en el entorno. La vía de acceso del archivo para **-templatePath** no tiene que estar completa; /profileTemplates se añade automáticamente como prefijo.

**Nota:** No modifique manualmente los archivos situados en el directorio *dir\_instalación*/ profileTemplates/BPM.

4. Ejecute el archivo desde la línea de mandatos. No proporcione un parámetro **-profilePath**. Por ejemplo:

```
manageprofiles.bat -augment -templatePath BPM/BpmServer
-profileName MyProfileName
-adminUsername celladmin -adminPassword celladmin
```
El estado se escribe en la ventana de la consola cuando el mandato completa su ejecución.

- v Continúe con la consola de inicio rápido e inicie el servidor para el perfil autónomo que haya creado.
- v Para obtener información para el entorno y las aplicaciones, consulte Protección de IBM Business Process Manager y aplicaciones

#### **Tareas relacionadas**:

[Creación de tablas de bases de datos y perfiles simultáneamente utilizando el mandato BPMConfig](#page-259-0) Si está ejecutando las bases de datos en el mismo sistema que el entorno de despliegue, puede utilizar el mandato **BPMConfig** para crear un perfil autónomo y las tablas de base de datos simultáneamente.

# **Modificación y ampliación de una instalación existente**

Después de instalar y configurar el entorno de tiempo de ejecución en el sistema en IBM Business Process Manager, puede que desee personalizar la configuración. Por ejemplo, puede que desee personalizar valores, configurar un proveedor de seguridad adicional, configurar cuentas de usuario, y cambiar y cifrar contraseñas.